# THE ESSENTIAL GUIDE TO **HTML5**

## **Using Games to Learn HTML5 and JavaScript**

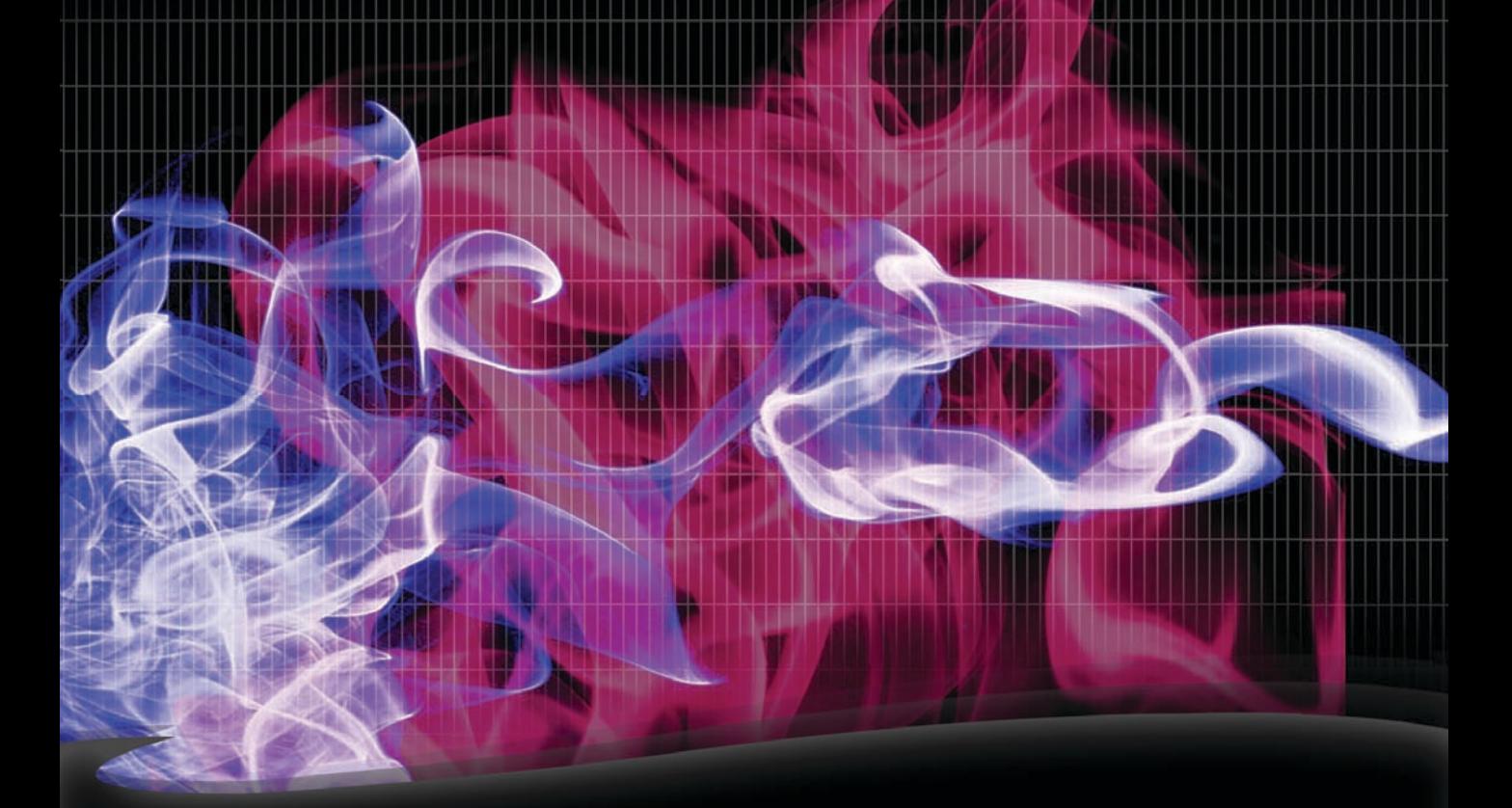

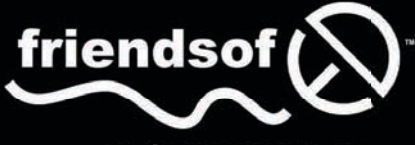

an Apress® company

**JEANINE MEYER** 

downloaded from: lib.ommolketab.ir

## **The Essential Guide to HTML5**

Using Games to Learn HTML5 and JavaScript

**Jeanine Meyer** 

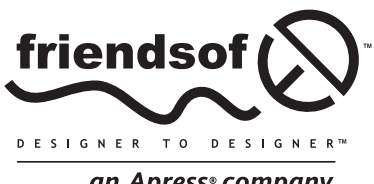

an Apress<sup>®</sup> company

## **Games to Learn HTML5 and JavaScript**

#### **Copyright © 2010 by Jeanine Meyer**

All rights reserved. No part of this work may be reproduced or transmitted in any form or by any means, electronic or mechanical, including photocopying, recording, or by any information storage or retrieval system, without the prior written permission of the copyright owner and the publisher.

ISBN-13 (pbk): 978-1-4302-3383-1

ISBN-13 (electronic): 978-1-4302-3384-8

Printed and bound in the United States of America (POD)

Trademarked names, logos, and images may appear in this book. Rather than use a trademark symbol with every occurrence of a trademarked name, logos, or image we use the names, logos, or images only in an editorial fashion and to the benefit of the trademark owner, with no intention of infringement of the trademark.

The use in this publication of trade names, service marks, and similar terms, even if they are not identified as such, is not to be taken as an expression of opinion as to whether or not they are subject to proprietary rights.

Distributed to the book trade worldwide by Springer Science+Business Media LLC., 233 Spring Street, 6th Floor, New York, NY 10013. Phone 1-800-SPRINGER, fax (201) 348-4505, e-mail orders[-ny@springer-sbm.com](mailto:ny@springer-sbm.com), or visit [www.springeronline.com](http://www.springeronline.com).

For information on translations, please e-mail [rights@apress.com](mailto:rights@apress.com) or visit [www.apress.com](http://www.apress.com).

Apress and friends of ED books may be purchased in bulk for academic, corporate, or promotional use. eBook versions and licenses are also available for most titles. For more information, reference our Special Bulk Sales–eBook Licensing web page at [www.apress.com/info/bulksales](http://www.apress.com/info/bulksales).

The information in this book is distributed on an "as is" basis, without warranty. Although every precaution has been taken in the preparation of this work, neither the author(s) nor Apress shall have any liability to any person or entity with respect to any loss or damage caused or alleged to be caused directly or indirectly by the information contained in this work.

The source code for this book is freely available to readers at [www.friendsofed.com](http://www.friendsofed.com) in the Downloads section.

#### **Credits**

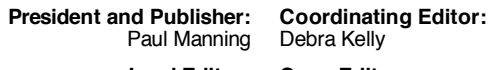

**Lead Editor:** Ben Renow-Clarke

**Copy Editor:** Sharon Terdeman

**Technical Reviewer:**

Cheridan Kerr Bronkella Publishing

#### **Editorial Board:**

Clay Andres, Steve Anglin, Mark Beckner, Ewan Buckingham, Gary Cornell, Jonathan Gennick, Jonathan Hassell, Michelle Lowman, Matthew Moodie, Duncan Parkes, Jeffrey Pepper, Frank Pohlmann, Douglas Pundick, Ben Renow-Clarke, Dominic Shakeshaft, Matt Wade, Tom Welsh

**Indexer:** Brenda Miller

**Compositor:**

**Artist:** April Milne

**Cover Artist;**  Corné van Dooren

**Cover Designer:** Anna Ishchenko

<span id="page-4-0"></span>*To Daniel, Aviva, Anne, Esther, and Joseph, who is still in our lives, and for the newest members of the family: Allison, Liam, and Grant.* 

## <span id="page-5-1"></span><span id="page-5-0"></span>**Contents at a Glance**

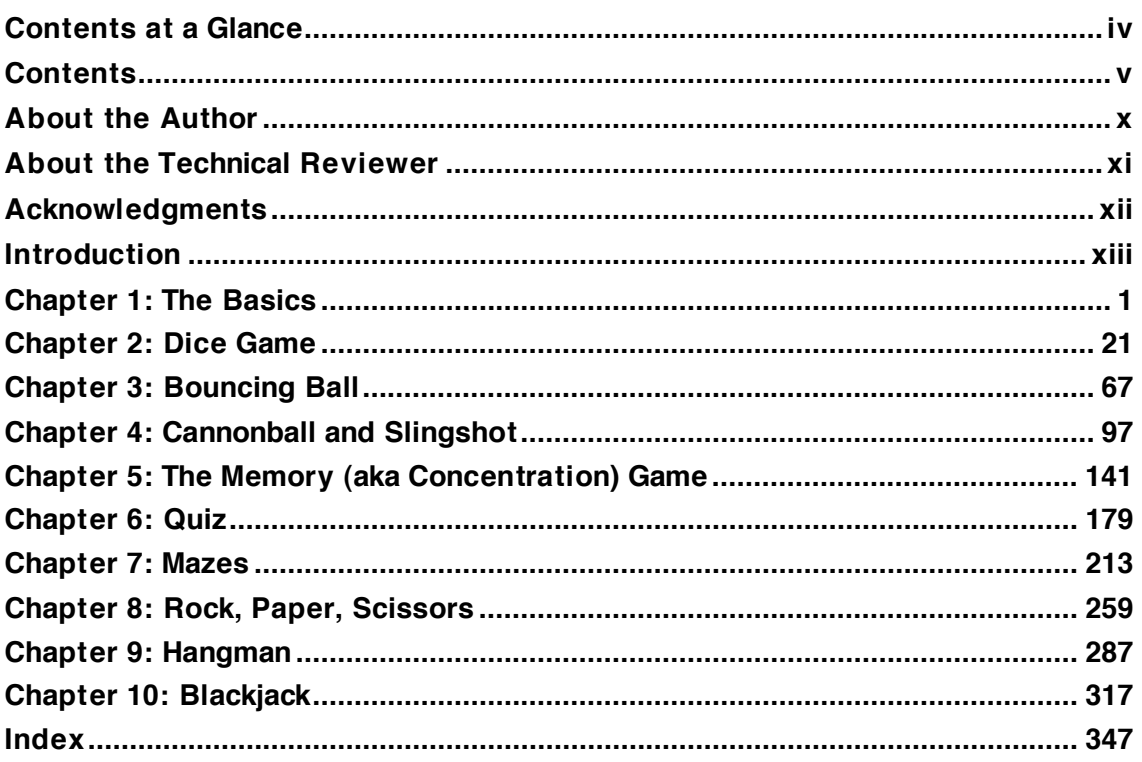

## <span id="page-6-1"></span><span id="page-6-0"></span>**Contents**

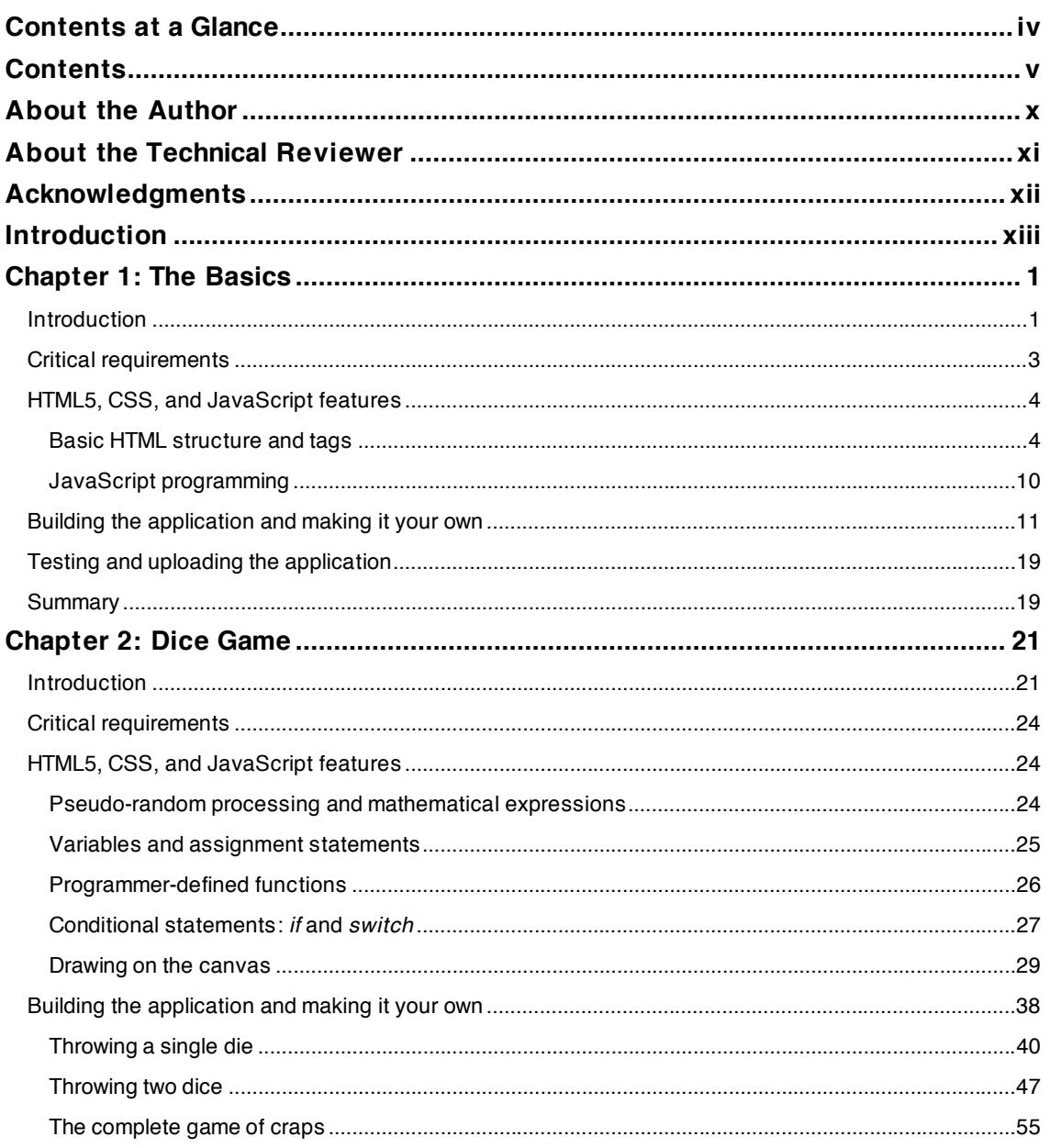

#### <span id="page-7-0"></span>**CONTENTS**

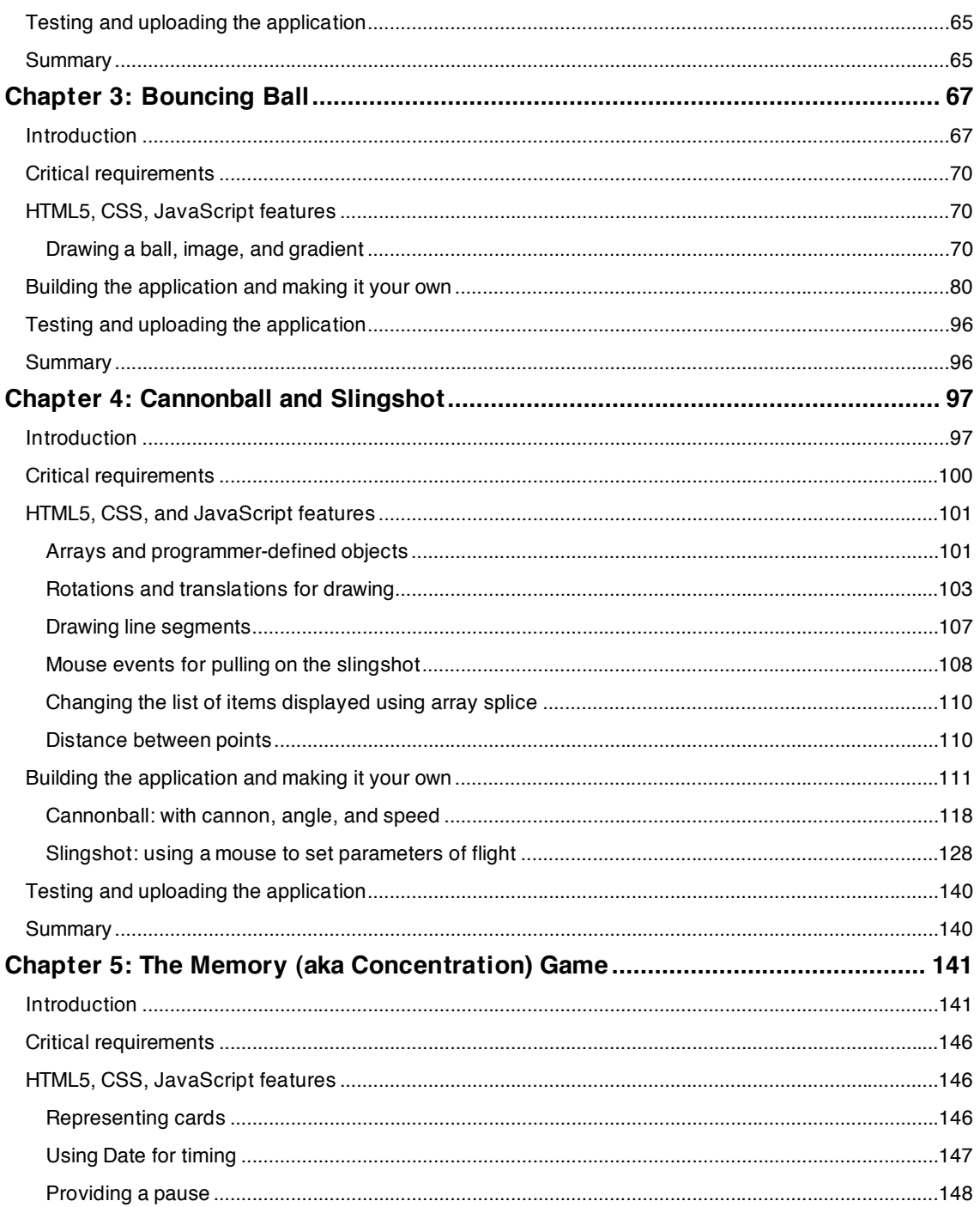

<span id="page-8-0"></span>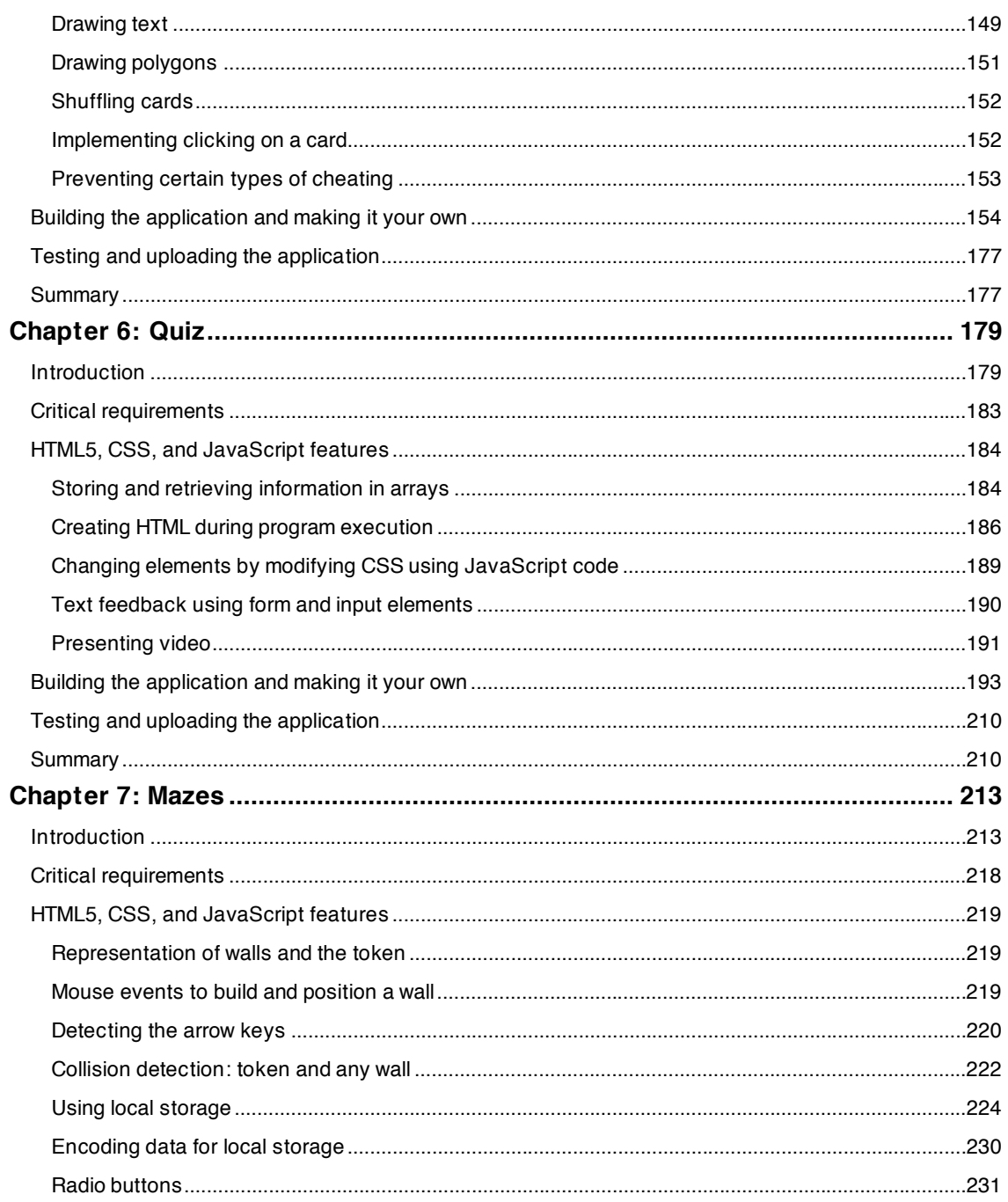

#### <span id="page-9-0"></span>**CONTENTS**

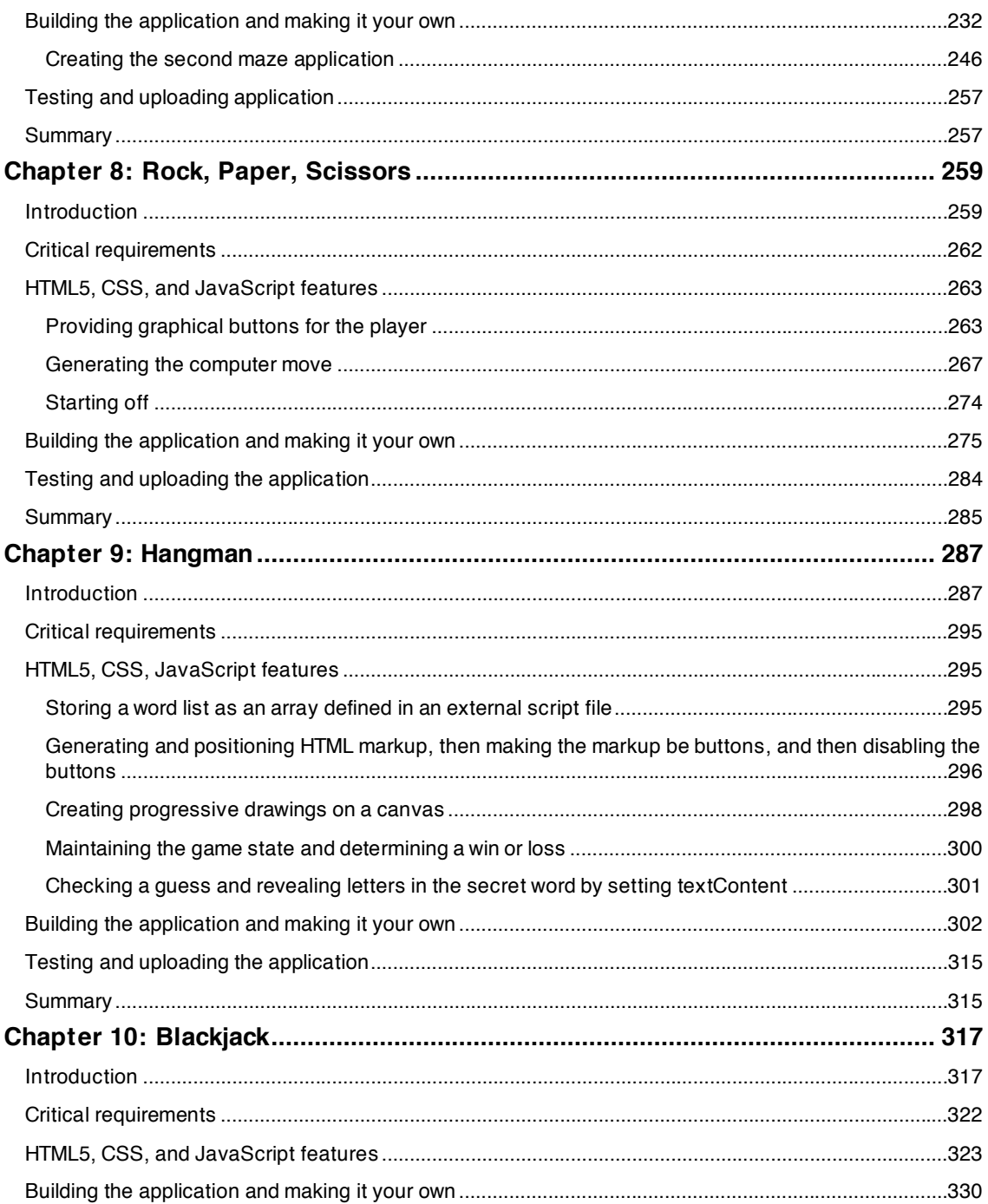

#### **CONTENTS**

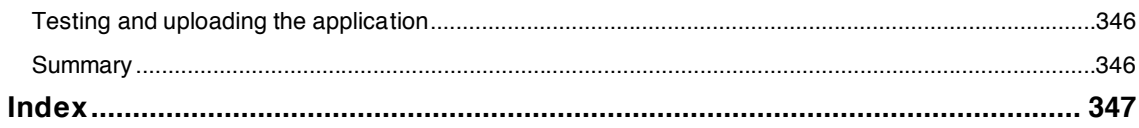

## <span id="page-11-0"></span>**About the Author**

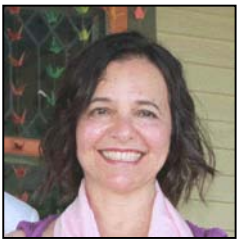

**Jeanine Meyer** is a Full Professor at Purchase College/State University of New York. She teaches courses for mathematics/computer science and new media majors, as well as a mathematics class for humanities students. The web site for her academic activities is <http://faculty.purchase.edu/jeanine.meyer>. Before coming to academia, she was a Research Staff Member and Manager at IBM Research, working on robotics and manufacturing research and later as a consultant for IBM's educational grant programs.

For Jeanine, programming is both a hobby and a vocation. Every day she plays computer puzzles online (set game, kakuru, hashi, hitori and—often, still—tetris), and she does the crossword puzzle and ken ken in the newspaper (by hand and in ink—it's easier that way). She enjoys cooking, baking, eating, gardening, travel, and a moderate amount of walking. She greatly enjoys listening to her mother play piano and occasionally plays the flute. She is an active volunteer for progressive causes and candidates.

## <span id="page-12-0"></span>**About the Technical Reviewer**

**Cheridan Kerr** has been involved in Web Development and Design since 1997 when she began working in a research team for the Y2K Millennium Bug. It was here she learned about the Internet and promptly fell in love with the medium. In her career she has been responsible for web sites in the early 00s such as Weight Watchers Australia and **Quicken.com.au**, and she worked as Creative Services Manager of Yahoo!7 in Australia on clients such as Toyota, 20th Century Fox, and Ford. Currently she is working as Head of Digital for an Australian advertising agency.

## <span id="page-13-0"></span>**Acknowledgments**

Much appreciation to my students and colleagues at Purchase College/State University of New York for their inspiration, stimulation, and support.

Thanks to the crew at friends of ED: Ben Renow-Clarke, who encouraged me even before I quite grasped the idea of writing this book; Debra Kelly, who is an excellent project manager—which I needed; Cheridan Kerr, the technical reviewer, who provided important suggestions; and the art manager and many others I don't know by name.

And lastly, thanks to you, the reader. I am confident you can build on these ideas to make wonderful web sites.

## <span id="page-14-0"></span>**Introduction**

There's been considerable enthusiasm about the new capabilities of HTML5, and even suggestions that no other technologies or products are necessary to produce dynamic, engrossing, interactive web sites. That may be overstating things, but it is true the new features are exciting. It now is possible, using just HTML5, Cascading Style Sheets, and JavaScript, to draw lines, arcs, circles and ovals on the screen and specify events and event handling to produce animation and respond to user actions. You can include video and audio on your web site with standard controls, or place the video or audio in your application exactly when needed. You can create forms that validate the input and provide immediate feedback to users. You can use a facility similar to cookies to store information on the client computer. And you can use new elements, such as header and footer, to help structure your documents.

This book is based on my teaching practices and past writings. Delving into the features of a technology or general programming concepts is best done when there is a need. Games, especially familiar and simple ones, supply the need and thus the motivation and much of the explanation. When learning a new programming language, my first step is to program the game of craps. If I can build a ballistics simulation with animation, such as the slingshot game, and make a video or audio clip play when a specific condition occurs, I am happy. If I can construct my own maze of walls, draw a stick figure for hangman, and store information on the player's computer, I am ecstatic. And that's what we do in this book. As you see how to build these simple games, you'll build your expertise as well.

This goal of this book, developed with considerable help from the friends of ED staff and the technical reviewer, is to prepare you to produce your own web sites, including games and other dynamic applications, with a gentle introduction to the essentials of HTML5 and programming.

At the time of writing this book, not all browsers support all the HTML5 features. The applications have been tested using Chrome, FireFox, and Safari.

## **Who is this book for?**

This book is for people who want to learn how HTML 5 can help build dynamic, exciting web sites. It's for you if you know something about programming and want to see what HTML 5 brings to the table. And it's also for you if you have no programming experience whatsoever. Perhaps you're a web designer or web site owner and you want to know how to make things happen behind the scenes. With this book, we want to showcase the new features of HTML5 and demystify the art of programming. Programming is an art, and creating appealing games and other applications requires real talent. However, if you can put together words to form sentences and sentences to form paragraphs, and you have some sense of logic, you can program.

## **How is this book structured?**

The book consists of 10 chapters, each organized around a familiar game or similar application. There is considerable redundancy among the chapters so you can skip around if you like, though the games do get more complex. Each chapter starts by listing the technical features that will be covered and describing the application. We look first at the critical requirements in a general sense: what do we need to implement the application, independent of any specific technology. We then focus on the features of HTML5, CSS,

#### **INTRODUCTION**

JavaScript, or general programming methodology that satisfy the requirements. Finally, we examine the implementation of the application in detail. I break out the code line by line in a table, with comments next to each line. In the cases where multiple versions of a game are described, only the new lines of code are annotated. This isn't to deprive you of information, but encourage you to see what is similar, what is different, and how you can build applications in stages. Each chapter includes suggestions on how to make the application your own, and how to test and upload the application to a web site. The summary at the end of each chapter highlights what you've learned and what you'll find ahead.

## **Conventions used in this book**

The applications in this book each are HTML documents. The JavaScript is in a script element in the head element and the CSS is in the style element in the head element. The body element contains the static html, including any canvas elements. Several examples depend on external image files and one example requires external video files and another external audio files.

## **Layout conventions**

To keep this book as clear and easy to follow as possible, the following text conventions are used throughout:

- Important words or concepts are normally highlighted on the first appearance in *italic type*.
- Code is presented in fixed-width font.
- The complete code for each application is presented in table with the left hand column holding each statement and the right hand column holding an explanatory comment.
- Pseudo-code is written in *italic fixed-width font*.
- Sometimes code won't fit on a single line in a book. Where this happens, I use an arrow like this:  $\rightarrow$

So, with the formalities out of the way, let's get started.

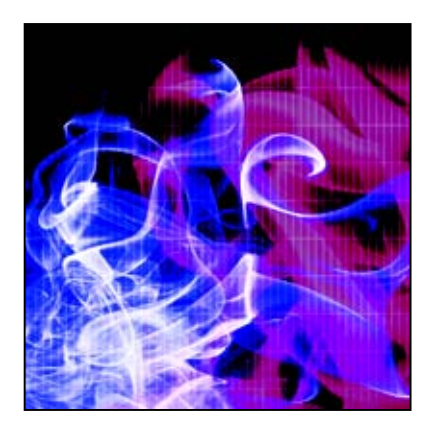

#### <span id="page-16-0"></span>**Chapter 1**

## **The Basics**

In this chapter, we will cover

- the basic structure of an HTML document
- the html, head, title, script, style, body, img, and a elements
- a Cascading Style Sheet (CSS) example
- a JavaScript code example, using Date and document.write

#### **Introduction**

Hypertext Markup Language (HTML) is the language for delivering content on the Web. HTML is not owned by anyone, but is the result of people working in many countries and many organizations to define the features of the language. An HTML document is a text document which you can produce using any text editor. HTML documents contain elements surrounded by tags—text that starts with a < symbol and ends with a  $>$  symbol. An example of a tag is  $\langle$ img src="home.gif"/ $\rangle$ . This particular tag will display the image held in the file home.gif. These tags are the *markup*. It is through the use of tags that hyperlinks, images, and other media are included in web pages.

Basic HTML can include directives for formatting in a language called Cascading Style Sheets (CSS) and programs for interaction in a language called JavaScript. Browsers, such as Firefox and Chrome, interpret the HTML along with any CSS and JavaScript to produce what we experience when we visit a web site. HTML holds the content of the web site, with tags providing information on the nature and structure of the content as well as references to images and other media. CSS specifies the formatting. The same content can be formatted in different ways. JavaScript is a programming language that's used to make the web site dynamic and interactive. In all but the smallest working groups, different people may be responsible for the HTML, CSS, and JavaScript, but it's always a good idea to have a basic understanding of how these different tools work together. If you are already familiar with the basics of HTML and how CSS and JavaScript can be added together, you may want to skip ahead to the next chapter. Still, it may be worth casting your eye over the content in this chapter, to make sure you are up to speed on everything before we start on the first core examples.

The latest version of HTML (and its associated CSS and JavaScript) is HTML5. It is generating considerable excitement because of features such as the canvas for displaying pictures and animation; support for video and audio; and new tags for defining common document elements such as header, section, and footer. You can create a sophisticated, highly interactive web site with the new HTML5. As of this writing, not all browsers accept all the features, but you can get started learning HTML5, CSS, and JavaScript now. Learning JavaScript will introduce you to general programming concepts that will be beneficial if you try to learn any other programming language or if you work with programmers as part of a team.

The approach Ill use in this book is to explain HTML5, CSS, and JavaScript concepts in the context of specific examples, most of which will be familiar games. Along the way, I'll use small examples to demonstrate specific features. Hopefully, this will help you both understand what you want to do and appreciate how to do it. You will know where we are headed as I explain the concepts and details.

The task for this chapter is to build a web page of links to other web sites. In this way, you'll get a basic understanding of the structure of an HTML document, with a small amount of CSS code and JavaScript code. For this and other examples, please think of how to make the project meaningful to you. The page could be a list of your own projects, favorite sites, or sites on a particular topic. For each site, you'll see text and a hyperlink. The second example includes some extra formatting in the form of boxes around the text, pictures, and the day's date and time. Figure 1-1 and Figure 1-2 show the different examples Ive created.

#### **My** games

The Dice game presents the game called craps.

The Cannonball is a ballistics simulation. A ball appears to move on the screen in an arc. The program determines when it hits the ground or the target. The player can adjust the speed and the angle.

The Slingshot simulates shooting a slingshot. A ball moves on the screen, with the angle and speed depending on how far the player has pulled back on the slingshot using the mouse.

The Concentration/memory game presents a set of plain rectangles you can think of as the backs of cards. The player clicks on first one and then another and pictures are revealed. If the two pictures represent a match, the two cards are removed. Otherwise, the backs are displayed. The game continues until all matches are made. The time elapsed is calculated and displayed.

The Quiz game presents the player with 4 boxes holding names of countries and 4 boxes holding names of capital cities. These are selected randomly from a larger list. The player clicks to indicate matches and the boxes moved to make the guessed boxes be together. The program displays whether or not the player is correct.

The Maze program is a multi-stage game. The player builds a maze by using the mouse to build walls. The player then can move a token through the maze. The player also can save the maze on the local computer using a name chosen by the player and retrieve it later, even after closing the browser or even turning off the computer

**Figure 1-1.** An annotated list of games

<span id="page-18-0"></span>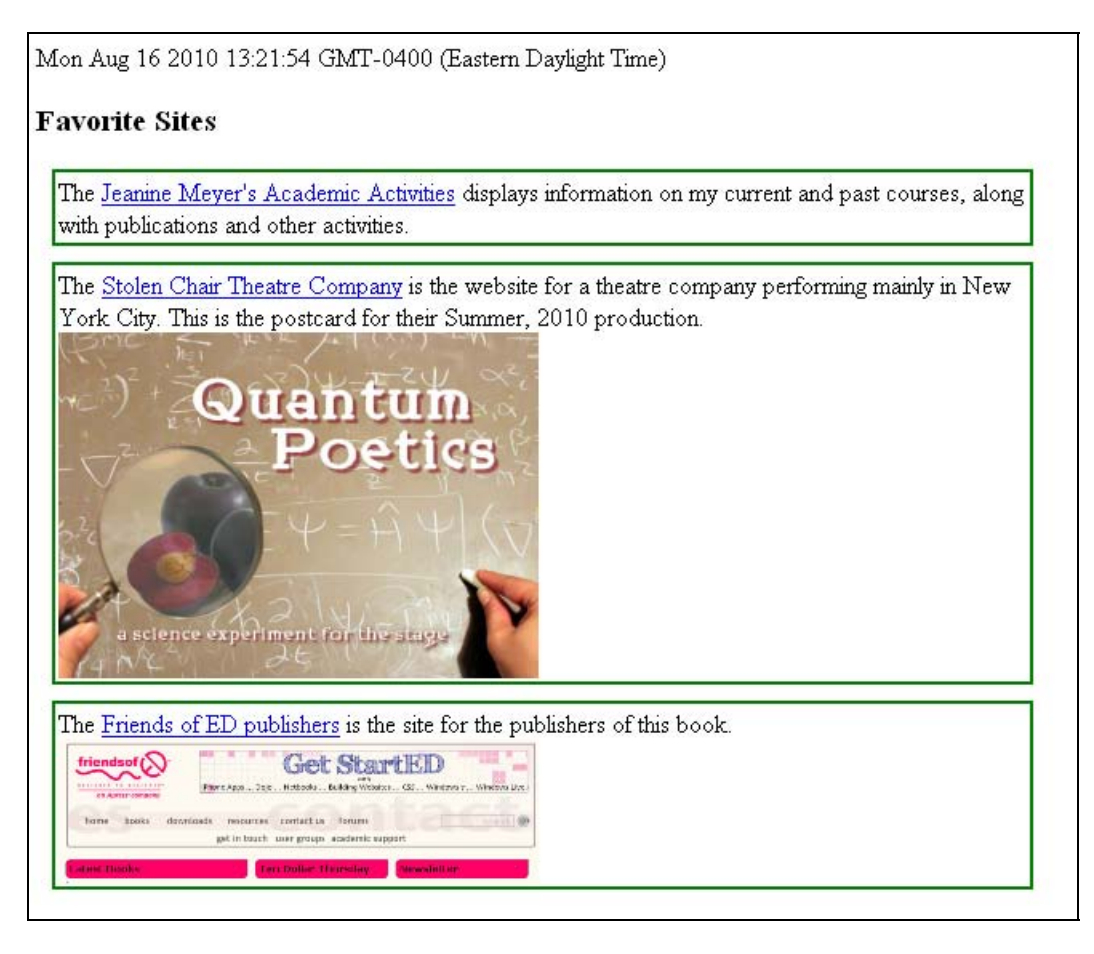

**Figure 1-2.** Favorite sites, with extra formatting

When you reload the Favorite Sites page, the date and time will change to the current date and time according to your computer.

## **Critical requirements**

The requirements for the list of links application are the very fundamental requirements for building a web page containing text, links, and images. For the example shown in Figure 1-1, each entry appears as a paragraph. In the example shown in Figure 1-2, in contrast, each entry has a box around it. The second example also includes images and a way to obtain the current day, date, and time. Later applications will require more discussion, but for this one we'll go straight to how to implement it using HTML, CSS, and JavaScript.

### <span id="page-19-0"></span>**HTML5, CSS, and JavaScript features**

As I noted, HTML documents are text, so how do we specify links, pictures, formatting, and coding? The answer is in the markup, that is, the tags. Along with the HTML that defines the content, you'll typically find CSS styles, which can be specified either inside the HTML document or in an external document. You might also include JavaScript for interactivity, again specified in the HTML document or in an external document. Well start with a look at how you can build simple HTML tags, and how you can add inline CSS and JavaScript all within the same document.

#### **Basic HTML structure and tags**

An HTML element begins with a starting tag, which is followed by the element content and an ending tag. The ending tag includes a / symbol followed by the element type, for example /head. Elements can be nested within elements. A standard HTML document looks like this:

```
\langlehtml\rangle <head> 
        <title>Very simple example 
         </title> 
    </head> 
    <body> 
        This will appear as is. 
     </body> 
</html>
```
Note that I've indented the nested tags here to make them more obvious, but HTML itself ignores this indentation (or whitespace, as it's known), and you don't need to add it to your own files. In fact, for most of the examples throughout this book I won't be indenting my code.

This document consists of the html element, indicated by the starting tag <html> and ending with the closing tag: </html>.

HTML documents typically have a head and a body element, as this one has. This head element contains one element, title. The HTML title shows up different places in different browsers. Figure 1-3 shows the title, "Very Simple Example" at the top-left portion of the screen and also on a tab in Firefox.

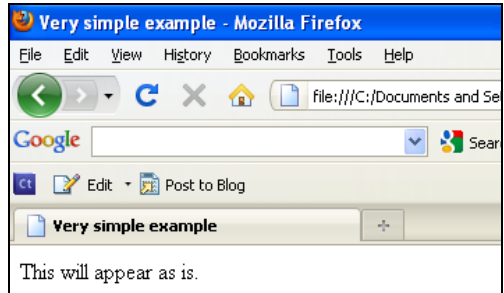

**Figure 1-3.** The HTML title in two places in Firefox

In most cases, you will create something within the body of the web page that you'll think of as a title, but it won't be the HTML title! Figure 1-3 also shows the body of the web page: the short piece of text. Notice that the words html, head, title and body do not appear. The tags "told" the browser how to display the HTML document.

We can do much more with text, but let's go on to see how to get images to appear. This requires an img element. Unlike html, head, and body elements that use starting and ending tags, the img element just uses one tag. It is called a singleton tag. Its element type is img (not image) and you put all the information with the tag itself using what are termed attributes. What information? The most important item is the name of the file that holds the image. The tag

<img src="frog.jpg"/>

tells the browser to look for a file with the name frog and the file type jpg. In this case, the browser looks in the same directory or folder as the HTML file. You can also refer to image files in other places and Ill show this later. The src stands for source. It is termed an attribute of the element. The slash before the  $\rightarrow$ indicates that this is a singleton tag. There are common attributes for different element types, but most element types have additional attributes. Another attribute for img elements is the width attribute.

<img src="frog.jpg" width="200"/>

This specifies that the image should be displayed with a width of 200 pixels. The height will be whatever is necessary to keep the image at its original aspect ratio. If you want specific widths and heights, even if that may distort the image, specify both width and height attributes.

*Tip: Youll see examples (maybe even some of mine) in which the slash is omitted and which work just fine, but it is considered good practice to include it. Similarly, youll see examples in which there are no quotation marks around the name of the file. HTML is more forgiving in terms of syntax (punctuation) than most other programming systems. Finally, youll see HTML documents that start with a very fancy tag of type !DOCTYPE and have the HTML tag include other information. At this*  point, we don't need this so I will keep things as simple as I can (but no simpler, to quote Einstein).

Producing hyperlinks is similar to producing images. The type of element for a hyperlink is a and the important attribute is href.

<a href="[http://faculty.purchase.edu/jeanine.meyer"](http://faculty.purchase.edu/jeanine.meyer)>Jeanine Meyer's Academic Activities </a>

As you can see, this element has a starting and ending tag. The content of the element, whatever is between the two tags—in this case, Jeanine Meyer's Academic Activities—is what shows up in blue and underlined. The starting tag begins with a. One way to remember this is to think of it as the most important element in HTML, so it uses the first letter of the alphabet. You can also think of an anchor, which is what the a actually stands for, but that isn't as meaningful for me. The href attribute (think hypertext reference) specifies the web site where the browser goes when the hyperlink is clicked. Notice that this is a full Web address (called a Universal Resource Locator, or URL, for short).

We can combine a hyperlink element with an img element to produce a picture on the screen that a user can click on. Remember that elements can be nested within other elements. Instead of putting text after the starting  $\langle a \rangle$  tag, put an  $\langle img \rangle$  tag:

```
<a href="http://faculty.purchase.edu/jeanine"> 
<img src="jhome.gif" width="100" /> 
</a> 
Let's put these examples together now:
<html> 
<head> 
<title>Second example </title> 
</head> 
<body> 
This will appear as is. 
<img src="frog.jpg"/> 
<img src="frog.jpg" width="200"/> 
<a href=http://faculty.purchase.edu/jeanine.meyer>Jeanine Meyer's Academic
 Activities </a> 
<a href=http://faculty.purchase.edu/jeanine.meyer><img src="jhome.gif"/></a> 
</body> 
</html>
```
I created the HTML file, saved it as second.html, and then opened it up in the Chrome browser. Figure 1-4 shows what is displayed.

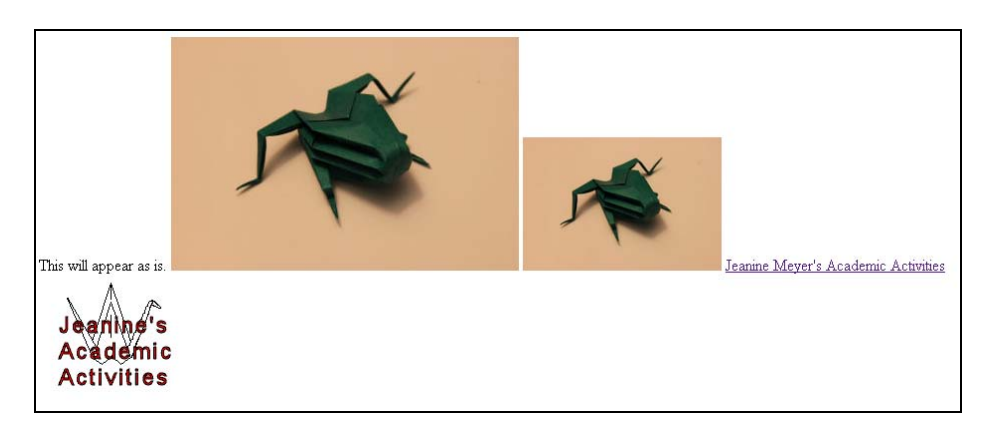

#### **Figure 1-4.** Example with images and hyperlinks

This produces the text; the image in its original width and height; the image with the width fixed at 200 pixels and height proportional; a hyperlink that will take you to my web page (I promise); and another link that uses an image that will also take you to my web page. However, this isn't quite what I had in mind. I wanted these elements spaced down the page.

This demonstrates something you need to remember: HTML ignores line breaks and other white space. If you want a line break, you have to specify it. One way is to use the br singleton tag. I'll show other ways later. Take a look at the following modified code. Notice that the  $\frac{\text{dx}}{\text{dx}}$  tags don't need to be on a line by themselves.

```
<head> 
<title>Second example </title> 
<body> 
This will appear as is. \langle br / \rangle<img src="frog.jpg"/> 
\langlebr/><img src="frog.jpg" width="200"/> 
\langlebr/><a href=http://faculty.purchase.edu/jeanine.meyer>Jeanine Meyer's Academic
  Activities </a> 
\frac{\text{br}}{\text{c}}<a href=http://faculty.purchase.edu/jeanine.meyer><img src="jhome.gif"/></a> 
</body> 
</html>
```
Figure 1-5 shows what this code produces.

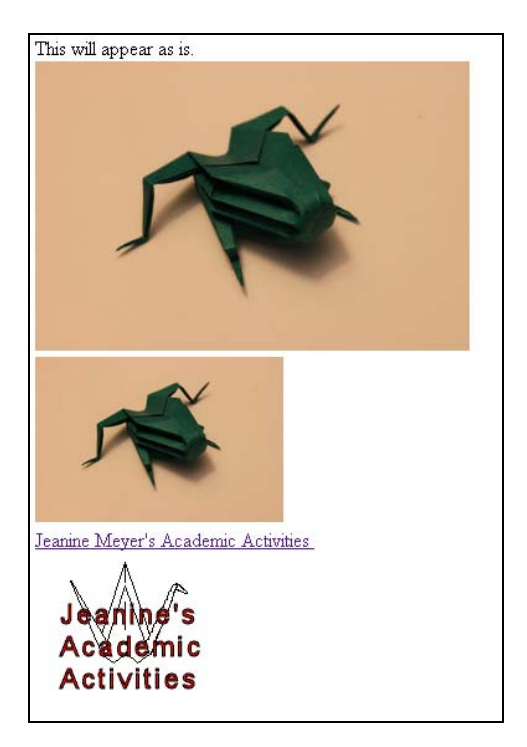

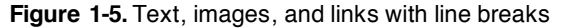

There are many HTML element types: the h1 through h6 heading elements produce text of different sizes; there are various elements for lists and tables, and others for forms. CSS, as we'll see in a moment, is also used for formatting. You can select different fonts, background colors, and colors for the text, and control the layout of the document. It's considered good practice to put formatting in CSS, interactivity in JavaScript, and keep the HTML for the content. HTML5 provides new structural elements, such as article, section, footer, and header, and this makes it even easier to put the formatting in CSS. Doing

this lets you easily change the formatting and the interactions. Formatting, including document layout, is a large topic. In this book, I stick to the basics.

#### **Using cascading style sheets**

CSS is a special language just for formatting. A style is essentially a rule that specifies how a particular element will be formatted. This means you can put style information in a variety of places: a separate file, a style element located in the head element, or a style within the HTML document, perhaps within the one element you want to format in a particular way. The styling information cascades, trickles down, unless a different style is specified. To put it another way, the style closest to the element is the one that's used. For example, you might use your official company fonts as given in the style section in the head element to flow through most of the text, but include specification within the local element to style one particular piece of text. Because that style is closest to the element, it is the one that is used.

The basic format includes an indicator of what is to be formatted followed by one or more directives. In the application for this chapter (available at [www.friendsofed.com/downloads.html](http://www.friendsofed.com/downloads.html)), Ill specify the formatting for elements of type section, namely a border or box around each item, margins, padding, and alignment, and a background of white. The complete HTML document in Listing 1-1 is a mixture (some would say a mess!) of features. The elements body and p (paragraph) are part of the original version of HTML. The section element is one of the new element types added in HTML5. The section element does need formatting, unlike body and p, which have default formatting that the body and each p element will start on a new line. CSS can modify the formatting of old and new element types. Notice that the background color for the text in the section is different from the background color for the text outside the section.

In the code in Listing 1-1, I specify styles for the body element (there is just one) and the section element If I had more than one section element, the styling would apply to each of them. The style for the body specifies a background color and a color for the text. CSS accepts a set of 16 colors by name, including black, white, red, blue, green, cyan, and pink. You can also specify color using RGB (red green blue) hexadecimal codes, but youll need to use a graphics program, such as Adobe Photoshop, Corel Paint Shop Pro, or Adobe Flash Professional to figure out the RGB values, or you can experiment. I used Paint Shop Pro to determine the RGB values for the green in the frog head picture and used that for the border as well.

The text-align directives are just what they sound like: they indicate whether to center the material or align it to the left. The font-size sets the size of text in pixels. Borders are tricky and don't appear to be consistent across browsers. Here Ive specified a solid green border of 4 pixels. The width specification for section indicates that the browser should use 85 percent of the window, whatever that is. The specification for p sets the width of the paragraph at 250 pixels. Padding refers to the spacing between the text and the borders of the section. The margin is the spacing between the section and its surroundings.

**Listing 1-1.** A Complete HTML Document with Styles

```
<html> 
<head> 
<title>CSS example </title> 
<style> 
body { 
         background-color:tan;
```

```
 color: #EE015; 
         text-align:center; 
         font-size:22px; 
} 
section { 
         width:85%; 
         border:4px #00FF63 solid; 
         text-align:left; 
         padding:5px; 
         margin:10px; 
         background-color: white; 
} 
p { 
         width: 250px; 
} 
</style> 
</head> 
<body> 
The background here is tan and the text is the totally arbitrary RED GREEN BLUE→
value #EE015. <br/>
<section>Within the section, the background color is white. There is text with
 additional HTML markup, followed by a paragraph with text. Then, outside the
section there will be text, followed by an image, more text and then a \rightarrow ahyperlink. <p>The border color of the section matches the color of the\rightarrowfrog image. </p></section>
\frac{b}{2}As you may have noticed, I like origami. The next image represents a frog head.<br/>kbr/>
\langleimg src="frogface.gif"/> \langlebr/>If you want to learn how to fold it, go to
<a href=http://faculty.purchase.edu/jeanine.meyer/origami>the Meyer Family
 Origami Page <img src="crane.png" width="100"/></a> 
</body> 
</html>
```
This produces the screen shown in Figure 1-6.

<span id="page-25-0"></span>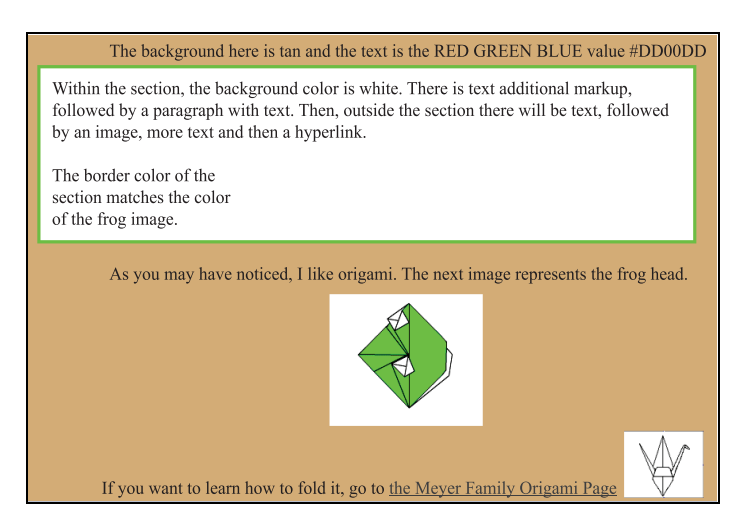

**Figure 1-6.** Sample CSS styles

*Tip: Dont be concerned if you dont understand everything immediately—youll find lots of help on the Web. In particular, see the official source for HTML 5 at* [http://dev.w3.org/html5/](http://dev.w3.org/html5)  spec/Overview.html*.* 

There are many things you can do with CSS. You can use it to specify formatting for types of elements, as shown above; you can specify that elements are part of a class; and you can identify individual elements using the id attribute. In Chapter 6 where we create a quiz, I use CSS to position specific elements in the window and then JavaScript to move them around.

#### **JavaScript programming**

JavaScript is a programming language with built-in features for accessing parts of an HTML document, including styles in the CSS element. It is termed a scripting language to distinguish it from compiled languages, such as C++. Compiled languages are translated all at once, prior to use, while scripting languages are interpreted line by line by browsers. This text assumes no prior programming experience or knowledge of JavaScript, but it may help to consult other books, such as *Getting Started with JavaScript*, by Terry McNavage (friends of ED, 2010), or online sources such as <http://en.wikipedia.org/wiki/JavaScript>. Each browser owns its version of JavaScript.

An HTML document holds JavaScript in a script element, located in the head element. To display the time and date information as shown in Figure 1-2, I put the following within the head element of the HTML document:

```
<script> 
document.write(Date()); 
</script>
```
JavaScript, like other programming languages, is made up of statements of various types. In later chapters, Ill show you assignment statements, compound statements such as if and switch and for <span id="page-26-0"></span>statements, and statements that create what are called programmer-defined functions. A function is one or more statements that work together in a block and can be called anytime you need that functionality. Functions save writing out the same code over and over. JavaScript supplies many built-in functions. Certain functions are associated with objects (more on this later) and are called methods. The code

document.write("hello");

is a JavaScript statement that invokes the write method of the document object with the argument "hello". An argument is additional information passed to a function or method. Statements are terminated by semicolons. This piece of code will write out the literal string of characters h, e, l, l, o as part of the HTML document.

The document.write method writes out anything within the parentheses. Since I wanted the information written out to change as the date and time change, I needed a way to access the current date and time, so I used the built-in JavaScript Date function. This function produces an object with the date and time. Later, youll see how to use Date objects to compute how long it takes for a player to complete a game. For now, all I want to do is display the current date and time information, and that's just what the code

document.write(Date());

does. To use the formal language of programming: this code calls (invokes) the write method of the document object, a built-in piece of code. The period (.) indicates that the write to be invoked is a method associated with the document produced by the HTML file. So, something is written out as part of the HTML document. What is written out? Whatever is between the opening parenthesis and the closing parenthesis. And what is that? It is the result of the call to the built-in function Date. The Date function gets information maintained by the local computer and hands it off to the write method. Date also requires the use of parentheses, which is why you see so many. The write method displays the date and time information as part of the HTML document, as shown in Figure 1-2. The way these constructs are combined is typical of programming languages. The statement ends with a semi-colon. Why not a period? A period has other uses in JavaScript, such as indicating methods and also for decimal points for numbers.

Natural languages, such as English, and programming languages have much in common: different types of statements; punctuation using certain symbols; and a grammar for the correct positioning of elements. In programming, we use the term notation instead of punctuation, and syntax instead of grammar. Both programming languages and natural languages also let you build up quite complex statements out of separate parts. However, there is a fundamental difference: As I tell my students, chances are good that much of what I say in class is not grammatically correct, but they'll still understand me. But when you're "talking" to a computer via a programming language, your code must be perfect in terms of the grammatical rules of the language to get what you want. The good news is that unlike a human audience, computers do not exhibit impatience or any other human emotion so you can take the time you need to get things right. There's also some bad news that may take you a while to appreciate: If you make a mistake in grammartermed a syntactic error—in HTML, CSS, or JavaScript, the browser still tries to display something. It's up to you figure out what and where the problem is when you don't get the results you wanted in your work.

#### **Building the application and making it your own**

You build an HTML document using a text editor and you view/test/play the document using a browser. Though you can use any text editor program to write the HTML, I suggest TextPad for PCs and TextWrangler for Macs. These are shareware, which makes them relatively inexpensive. Don't use a word

processing program, which may insert non-text characters. Notepad also works, though TextPad has benefits such as color-coding that I'll demonstrate. To use the editor, you open it up and type in the code. Figure 1-7 shows what the TextPad screen looks like.

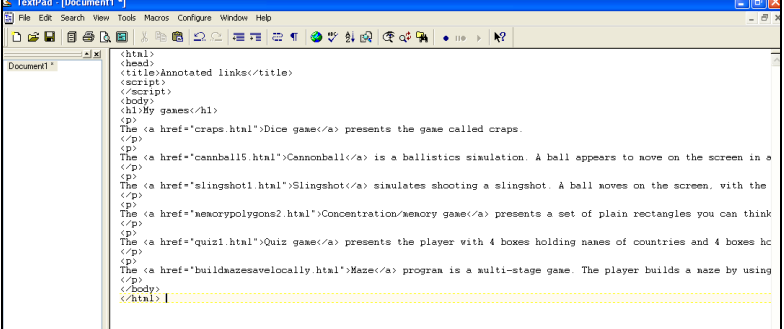

**Figure 1-7.** Starting off in TextPad

You will want to save your work frequently and, most important, save it as the file type .html. In TextPad, click on **File** ➤ **Save As** and then change the **Save as type** to HTML, as shown in Figure 1-8.

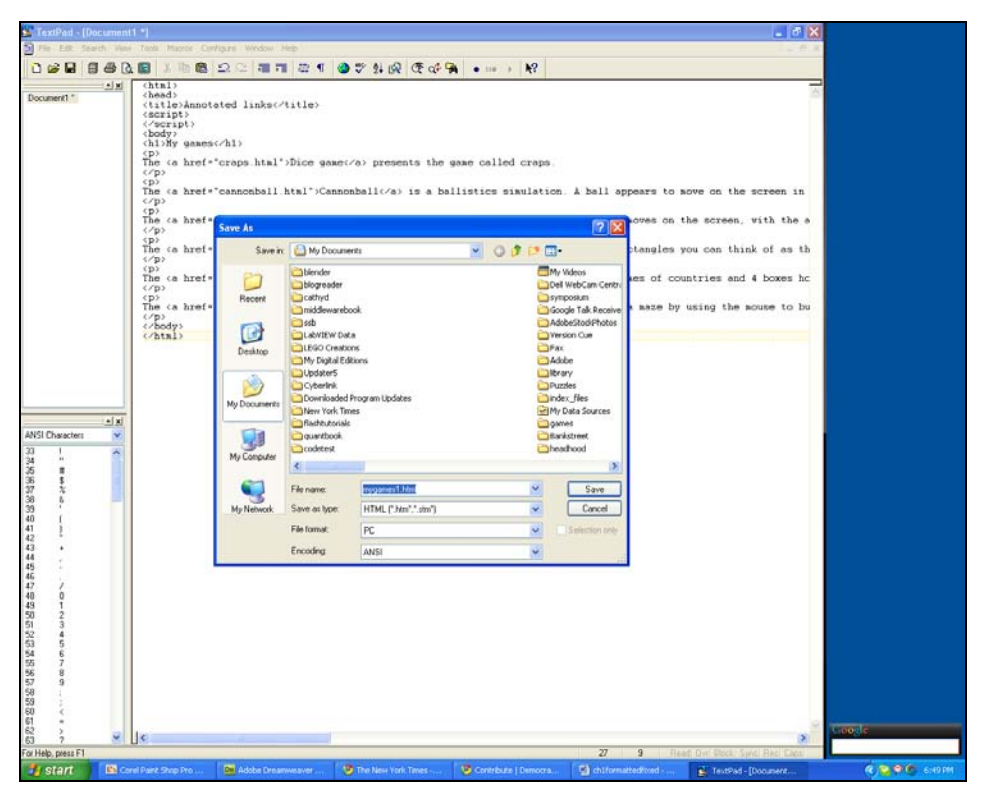

**Figure 1-8.** Saving a file as type HTML

Notice that I gave the file a name and that I can also change the folder from My Documents to something else if I want. After saving the file, and clicking on Configure ► Word Wrap (to make the long lines visible on the screen), the window appears as shown in Figure 1-9.

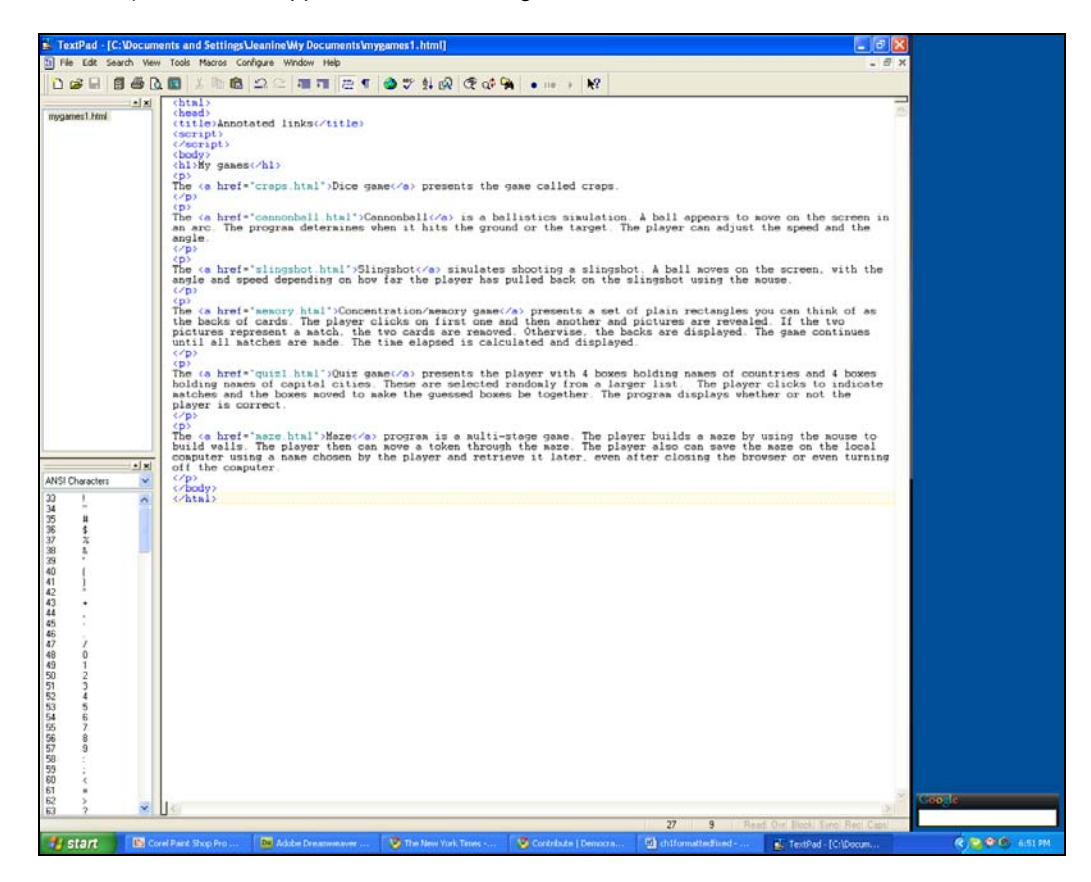

**Figure 1-9.** After saving the file as HTML and invoking word wrap

The color coding, which you'll see only after the file is saved as HTML, indicates tags and quoted strings. This can be valuable for catching many errors.

Now let's delve into the HTML coding, first for the list of annotated links and then for the favorite sites. The code uses the features described in the previous section. Table 1-1 shows the complete code for this application: paragraphs of text with links to different files, all located in the same folder.

#### **Table 1-1.** The "My games" Annotated Links Code

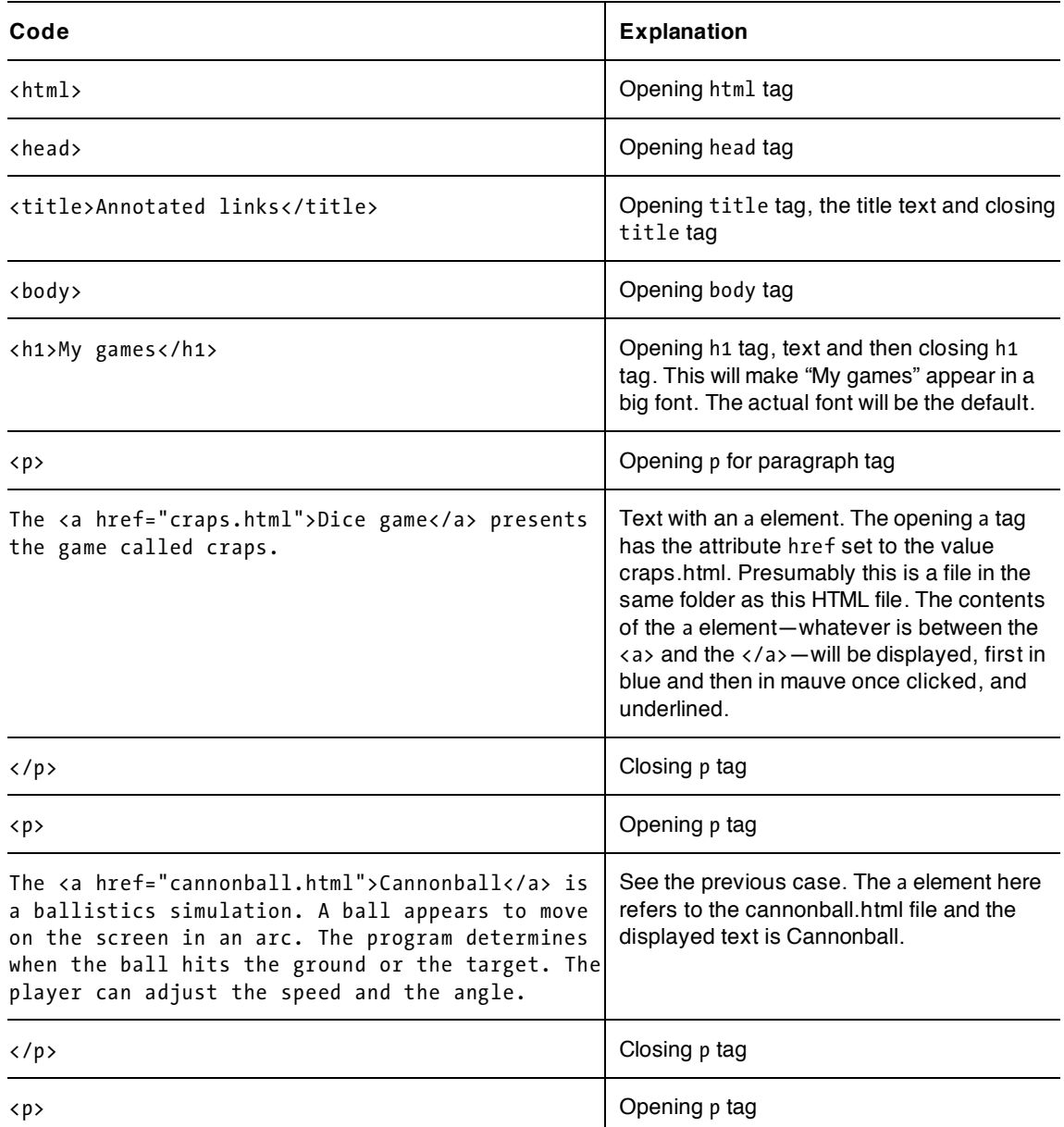

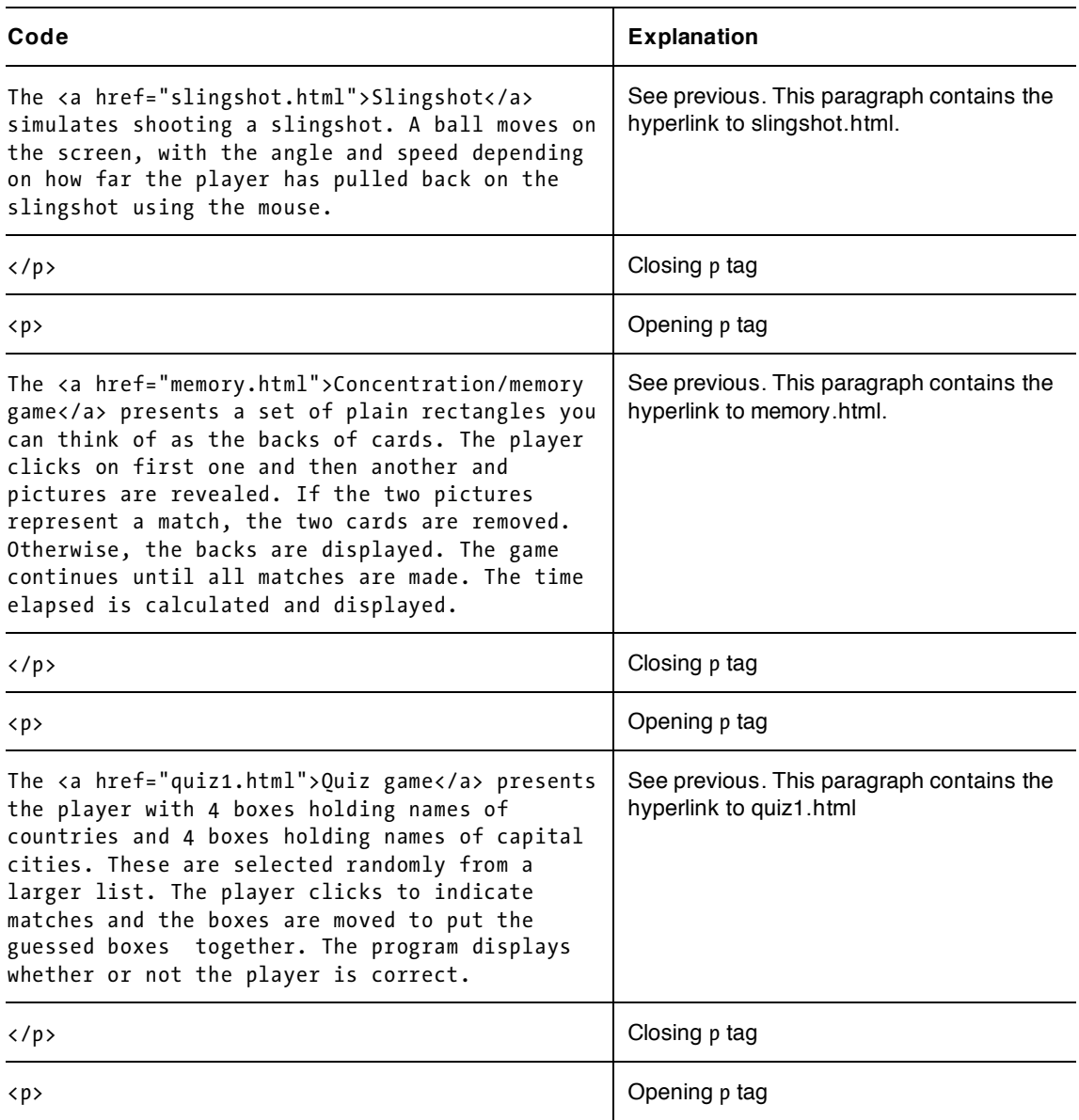

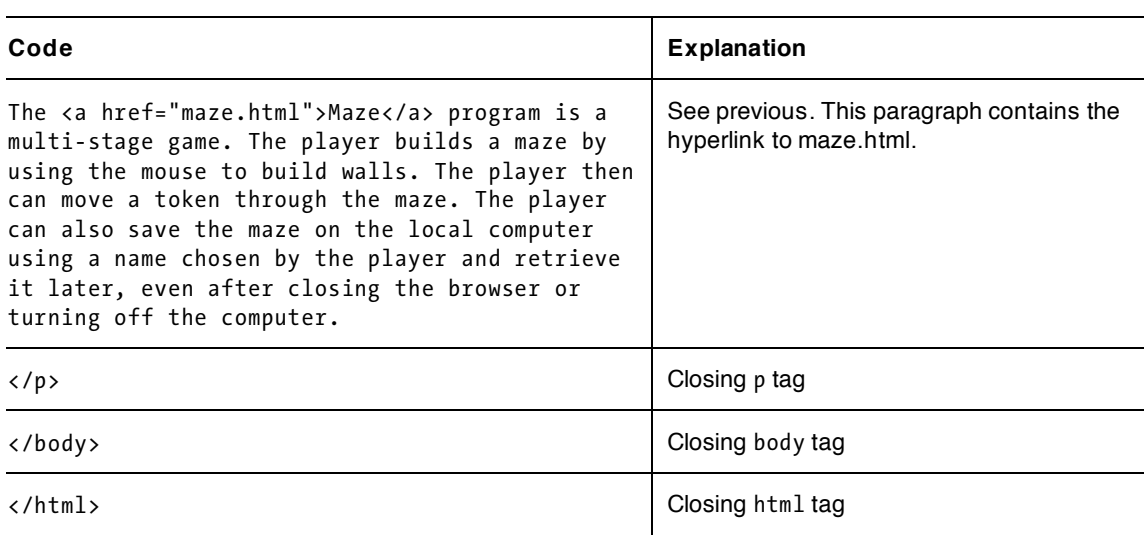

The Favorite Site code has the features of the annotated list with the addition of formatting: a green box around each item and a picture in each item. See Table 1-2.

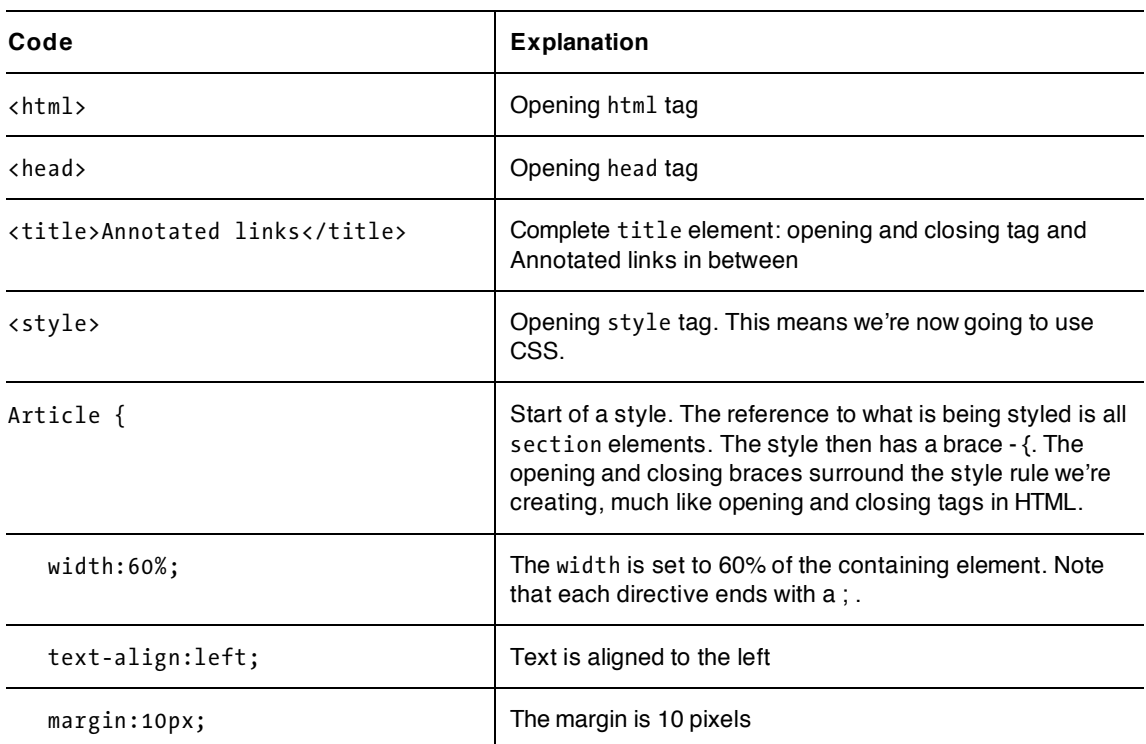

**Table 1-2.** The Favorites Sites Code

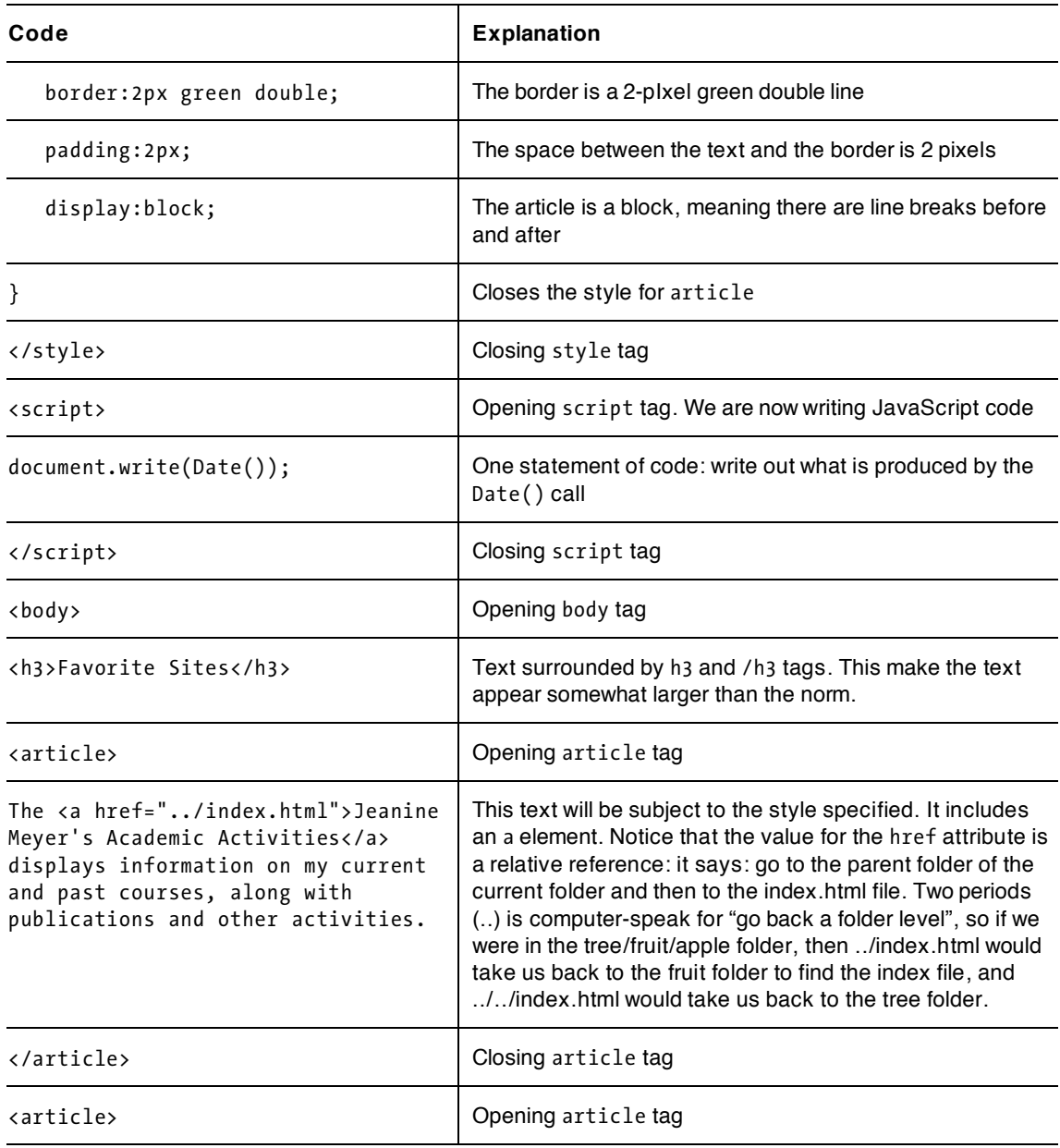

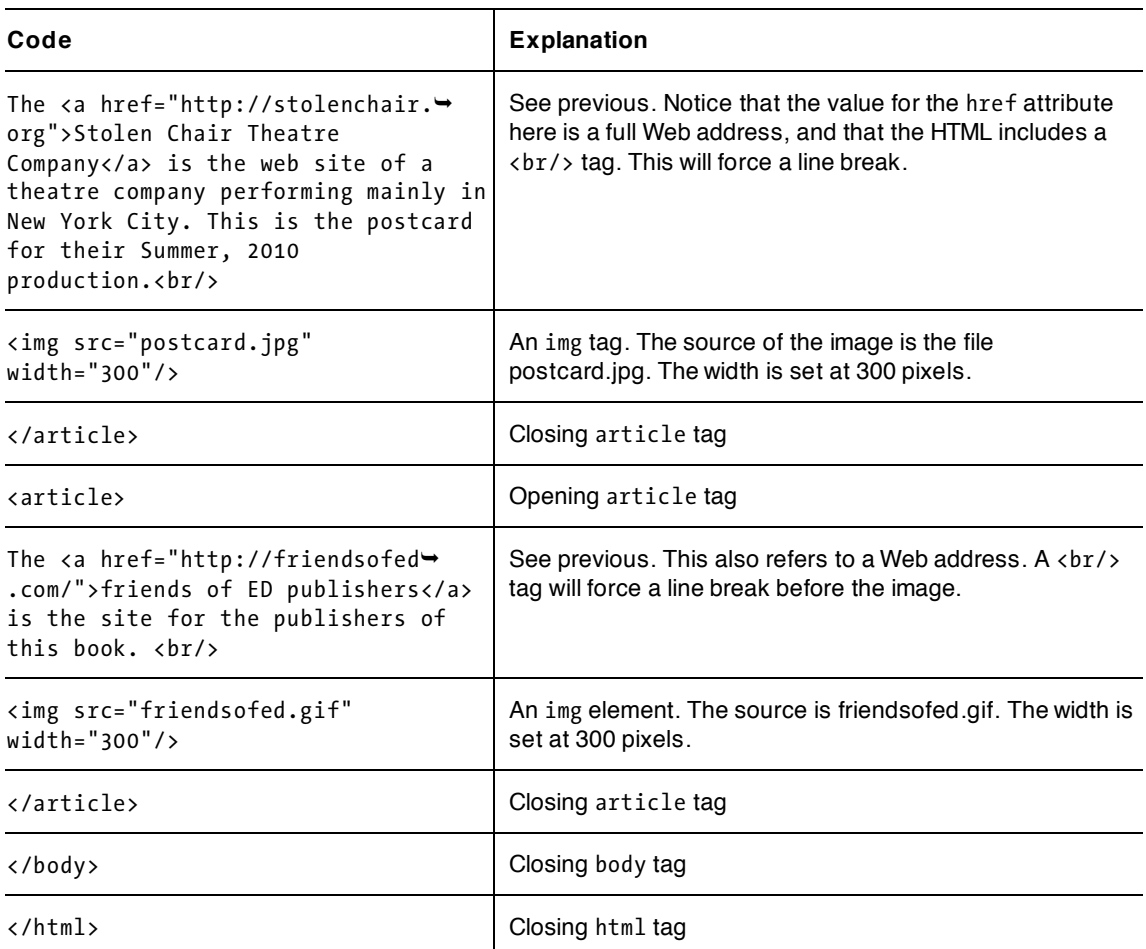

It is pretty straightforward how to make this application your own: use your own favorite sites. In most browsers, you can download and save image files if you want to use a site logo for the hyperlink, or you can include other pictures. It is my understanding that making a list of sites with comments and including images such as logos is within the practice called "fair use," but I am not a lawyer. For the most part, people like links to their sites. It doesn't affect the legal question, but you can also choose to set the src in the img tag to the Web address of the site where the image lives if you'd rather not download a particular image file to your computer and then upload it to your web site.

Web addresses can be absolute or relative. An absolute address starts with http://. A relative address is relative to the location of the HTML file. In my example, the postcard.jpg and the friendsofed.gif are both located in the same folder as my HTML file. They are there because I put them there! For large projects, many people put all the images in a subfolder called images and write addresses as "images/postcard.gif".

You also can make this application your own by changing the formatting. Styles can be used to specify fonts, including specific font, font family, and size. This lets you pick a favorite font, and also specify <span id="page-34-0"></span>what font to use if the preferred font is not available on the user's computer. You can specify the margin and padding or vary independently the margin-top, margin-left, padding-top, and so forth.

#### **Testing and uploading the application**

You need to have all the files, in this case the single HTML file plus all image files, in the same folder unless you are using full Web addresses. For the links to work, you need to have the correct addresses for all href attributes. My examples show how to do this for HTML files in the same folder or for HTML files somewhere else on the Web.

You can start testing your work even if it is not completely done. For example, you can put in a single img element or a single a element. Open up a browser, such as Firefox, Chrome, or Safari (I didn't mention Internet Explorer because it does not yet support some of the HTML5 features Ill be using in other tutorials, though support is coming in IE9). In Firefox, click on File and then Open file and browse to your HTML file. In Chrome, press Ctrl on the PC (CMD on the MAC) and o and then browse to the file and click OK to open it. You should see something like my examples. Click on the hyperlinks to get to the other sites. Reload the page using the reload icon for the browser and observe the different time. If you don't see what you expect—something like my examples—you need to examine your code. Common mistakes are

- missing or mismatched opening and closing tags.
- wrong name for image files or HTML files, or wrong file extension for the image files. You can use image files of type JPG, GIF, or PNG but the file extension named in the tag must match the actual file type of the image.
- missing quotation marks. The color coding, as available in TextPad and some other editors, can help you identify this.

#### **Summary**

In this chapter, you learned how to compose HTML documents with text, images, and hyperlinks. This included

- the basic tags, including html, head, title, style, script, body.
- the img element for displaying images.
- the a element for hyperlinks.
- simple formatting using a style element written following Cascading Style Sheet (CSS) rules.
- a single line of JavaScript code to provide date and time information.

This chapter was just the beginning, though it's possible to produce beautiful and informative web pages using basic HTML, with or without Cascading Style Sheets. In the next chapter, you will learn how to include randomness and interactivity in an application, and how to use the canvas element, the critical feature of HTML5.

downloaded from: lib.ommolketab.ir
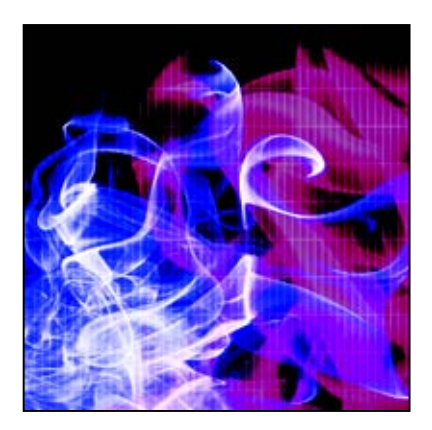

### **Chapter 2**

# **Dice Game**

In this chapter, we will cover

- drawing on canvas
- random processing
- game logic
- form output

## **Introduction**

Among the most important new features in HTML5 is the canvas. This element provides a way for developers to make line drawings, include images, and position text in a totally free-form fashion, a significant improvement over the older HTML. Although you could do some fancy formatting in the earlier versions, layouts tended to be boxy and pages less dynamic. How do you draw on the canvas? You use a scripting language, usually JavaScript. I will show you how to draw on canvas and Ill explain the important features of JavaScript that we'll need to build an implementation of the dice game called craps: how to define a function, how to invoke what is termed *pseudo-random behavior*, how to implement the logic of this particular game, and how to display information to a player. Before we go any further, though, you need to understand the basics of the game.

The game of craps has the following rules:

*The player throws a pair of dice. The sum of the two top faces is what matters so a 1 and a 3 is the same as 2 and 2. The sum of two 6-sided dice can be any number from 2 to 12. If the player throws a 7 or 11 on the first throw, the player wins. If the player throws a 2, 3, or 12, the player loses. For any other result (4, 5, 6, 8, 9, 10), this result is recorded as what is called the player's point and a follow-up throw is required. On follow-up throws, a throw of 7 loses and a throw of the player's point wins. For anything else, the game continues with the follow-up throw rules.* 

Let's see what our game play might look like. Figure 2-1 shows the result of a throw of two ones at the start of the game.

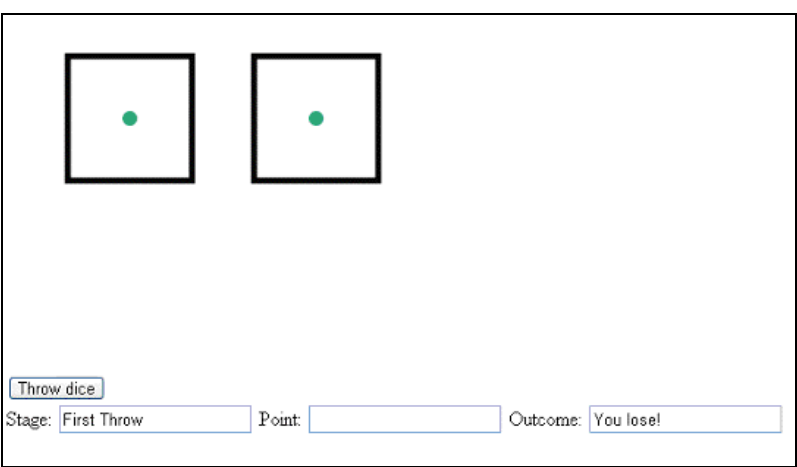

**Figure 2-1.** First throw, resulting in a loss for the player

It is not apparent here, but our dice game application draws the die faces each time using the canvas tag. This means it's not necessary to download images of individual die faces.

A throw of two 1s means a loss for the player since the rules define 2, 3, or 12 on a first throw as a loss. The next example shows a win for the player, a 7 on a first throw, as shown in Figure 2-2.

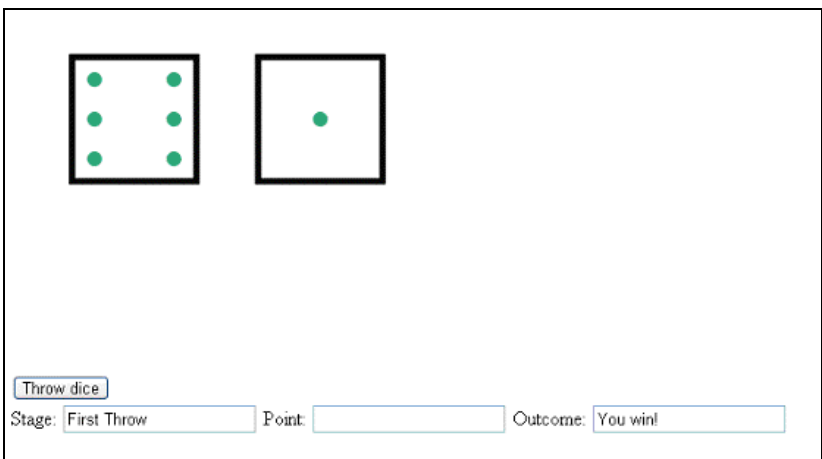

**Figure 2-2.** A 7 on a first throw means the player wins.

Figure 2-3 shows the next throw—an 8. This is neither a win nor a loss, but means there must be a followup throw.

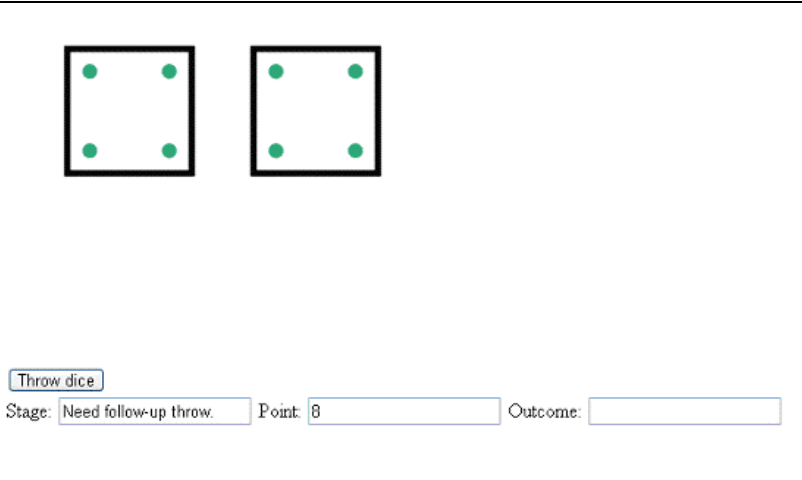

Figure 2-3. An 8 means a follow-up throw with a player's point of 8 carried over.

Let's assume that the player eventually throws an 8 again, as indicated in Figure 2-4.

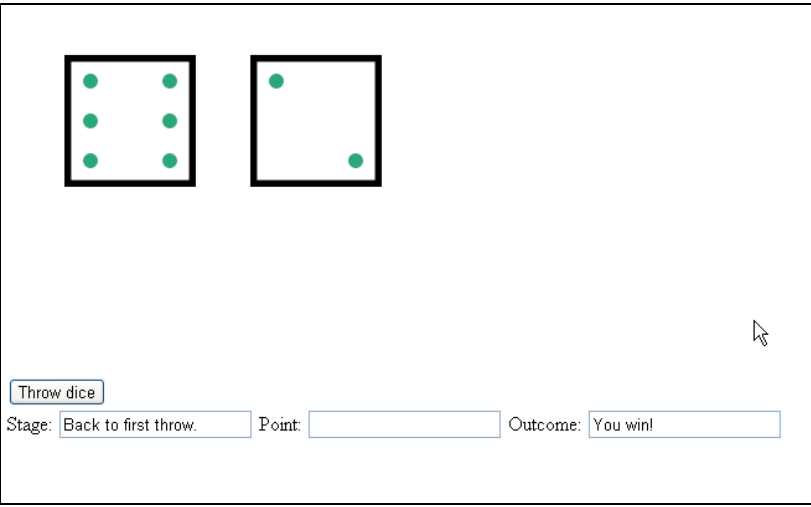

Figure 2-4. It's another throw of 8, the point value, so the player wins.

As the previous sequence shows, the only thing that counts is the sum of the values on the faces of the dice. The point value was set with two 4s, but the game was won with a 2 and a 6.

The rules indicate that a game will not always take the same number of throws of the dice. The player can win or lose on the first throw, or there may be any number of follow-up throws. It is the game builder's job is to build a game that works—and working means following the rules, even if that means play goes on and on. My students sometimes act as if their games only work if they win. In a correct implementation of the game, players will win and lose.

### **Critical requirements**

The requirements for building the dice game begin with simulating the random throwing of dice. At first, this seems impossible since programming means specifying exactly what the computer will do. Luckily, JavaScript, like most other programming languages, has a built-in facility that produces results that appear to be random. Sometimes languages make use of the middle bits (1s and 0s) of a very long string of bits representing the time in milliseconds. The exact method isn't important to us. We will assume that the JavaScript furnished by the browser does an okay job with this, which is called pseudo-random processing.

Assuming now that we can randomly get any number from 1 to 6 and do it twice for the two die faces, we need to implement the rules of the game. This means we need a way to keep track of whether we are at a first throw or a follow-up throw. The formal name for this is the *application state*, which means the way things are right now, and is important in both games and other types of applications. Then we need to use constructs that make decisions based on conditions. Conditional constructs such as if and switch are a standard part of programming languages, and you'll soon understand why computer science teachers like me—who have never been in a casino or a back alley—really like the game of craps.

We need to give the player a way to throw the dice, so we'll implement a button on the screen to click for that. Then we need to provide information back to the player on what happened. For this application, I produced graphical feedback by drawing dice faces on the screen and also displayed information as text to indicate the stage of the game, the point value, and the result. The older term for interactions with users was *input-output (I/O),* back when that interaction mainly involved text. The term *graphical user interface (GUI)* is now commonly used to indicate the vast variety of ways that users interact with computer systems. These include using the mouse to click on a specific point on the screen or combining clicks with dragging to simulate the effect of moving an object (see the slingshot game in Chapter 4). Drawing on the screen requires the use of a coordinate system to specify points. Coordinate systems for the computer screen are implemented in similar ways in most programming languages, as I'll explain shortly.

## **HTML5, CSS, and JavaScript features**

Let's now take a look at the specific features of HTML5, CSS, and JavaScript that provide what we need to implement the craps game.

### **Pseudo-random processing and mathematical expressions**

Pseudo-random processing in JavaScript is performed using a built-in method called Math.random. Formally, random is a *method* of the Math *class*. The Math.random method generates a number from 0 up to, but not including 1, resulting in a decimal number, for example, 0.253012. This may not seem immediately useful for us, but it's actually a very simple process to convert that number into one we can use. We multiply that number, whatever it is, by 6, which produces a number from 0 up to but not including 6. For example, if we multiply the .253012 by 6 we get 1.518072. That's almost what we need, but not quite. The next step is to strip away the fraction and keep the whole number. To do that, we make use of another Math method, Math.floor. This method produces a whole number after removing any fractional part. As the name suggests, the floor method rounds down. In our particular case, we started with .253012, then arrived at 1.518072, so the result is the whole number 1. In general, when we multiply our random number by 6 and floor it, we'll get a number from 0 to 5. The final step is to add a 1, because our goal is to get a number from 1 to 6, over and over again, with no particular pattern.

You can use a similar approach to get whole numbers in any range. For example, if you want the numbers 1 to 13, you'd multiply the random number by 13 and then add 1. This could be useful for a card game. You'll see similar examples throughout this book.

We can combine all of these steps together into what is called an *expression*. Expressions are combinations of constants, methods, and function calls, and some things we'll explore later. We put these items together using operators, such as + for addition and \* for multiplication.

Remember from Chapter 1 how tags can be combined—nesting a tag within another tag—and the one line of JavaScript code we used in the Favorite Sites application:

```
document.write(Date());
```
We can use a similar process here. Instead of having to write the random call and then the floor method as separate statements, we can pass the random call as an argument of the floor method. Take a look at this code fragment:

```
1+Math.floor(Math.random()*6)
```
This *expression* will produce a number from 1 to 6. I call it a code fragment because it isn't quite a statement. The operators  $+$  and  $*$  refer to the arithmetic operations and are the same as you'd use in normal math. The order of operations starts from the inside and works out.

- Invoke Math.random() to get a decimal number from 0 up to, but not quite 1.
- Multiply the result by 6.
- Take that and strip away the fraction, leaving the whole number, using Math. floor.
- $\bullet$  Add 1.

You'll see a statement with this expression in our final code, but we need to cover a few other things first.

### **Variables and assignment statements**

Like other programming languages, JavaScript has a construct called a *variable,* which is essentially a place to put a value, such as a number. It is a way of associating a name with a value. You can use the value later by referencing the name. One analogy is to office holders. In the USA, we speak of "the president." Now, in 2010, the president is Barack Obama. Before January 21, 2009, it was George W. Bush. The value held by the term "the president" changes. In programming, the value of the variable can vary as well, hence the name.

The term var is used to *declare* a variable.

The names of variables and functions, described in the next section, are up to the programmer. There are rules: no internal blanks and the name must start with an alphabetic character. Don't make the names too long as you don't want to type too much, but don't make them so short you forget what they are. You do need to be consistent, but you don't need to obey the rules of English spelling. For example, if you want to set up a variable to hold the sum of values and you believe that sum is spelled som, that's fine. Just make sure you use som all the time. But if you want to refer to something that's a part of JavaScript, such as function or document or random, you need to use the spelling that JavaScript expects.

You should avoid using the names of built-in constructs in JavaScript (such as random or floor) for your variables. Try to make the names unique, but still easily understandable. One common method of writing variable names is to use what's called camel case. This involves starting your variable name in lower case, then using a capital letter to denote when a new word starts, for example, numberOfTurns or

userFirstThrow. You can see why it's called camel case—the capitals form "humps" in the word. You don't have to use this naming method, but it's a convention many programmers follow.

The line of code that will hold the pseudo-random expression explained in the previous section is a particular type of statement called an *assignment* statement. For example,

var ch = 1+Math.floor(Math.random()\*);

sets the variable named ch to the value that is the result of the expression on the right-hand side of the equal sign. When used in a var statement, it also would be termed an *initialization* statement. The = symbol is used for setting initial values for variables as in this situation and in the assignment statements to be described next. I chose to use the name ch as shorthand for choice. This is meaningful for me. In general, though, if you need to choose between a short name and a longer one that you will remember, pick the longer one! Notice that the statement ends with a semi-colon. You may ask, why not a period? The answer is that a period is used in two other situations: as a decimal point and for accessing methods and properties of objects, as in document.write.

Assignment statements are the most common type of statements in programming. Here's an example of an assignment statement for a variable already defined:

bookname = "The Essential Guide to HTML5";

The use of the equal sign may be confusing. Think of it as making it true that the left-hand side equals what's produced by the right-hand side. You'll encounter many other variables and other uses of operators and assignment statements in this book.

*Caution: The* var *statement defining a variable is called a declaration statement. JavaScript, unlike many other languages, allows programmers to omit declaration statements and just start to use a variable. I try to avoid doing that, but you will see it in many online examples.* 

For the game of craps, we need variables that define the state of the game, namely whether it is a first throw or a follow-up throw, and what the player's point is (remember that the point is the value of the previous throw). In our implementation, these values will be held by so-called *global variables*, variables defined with var statements outside of any function definition so as to retain their value (the values of variables declared inside of functions disappear when the function stops executing).

You don't always need to use variables. For example, the first application we create here sets up variables to hold the horizontal and vertical position of the dice. I could have put literal numbers in the code because I don't change these numbers, but since I refer to these values in several different places, storing the values in variables mean that if I want to change one or both, I only need to make the change in one place.

#### **Programmer-defined functions**

JavaScript has many built-in functions and methods, but it doesn't have everything you might need. For example, as far as I know, it does not have functions specifically for simulating the throwing of dice. So JavaScript lets us define and use our own functions. These functions can take *arguments*, like the Math.floor method, or not, like Math.random. Arguments are values that may be passed to the function. Think of them as extra information. The format for a function definition is the term function followed by the name you want to give the function, followed by parentheses holding the names of any arguments, followed by an open bracket, some code, and then a closed bracket. As I note in the previous sections,

the programmer chooses the name. Here's an example of a function definition that returns the product of the two arguments. As the name indicates, you could use it to compute the area of a rectangle.

```
function areaOfRectangle(wd,ln) { 
     return wd * ln; 
}
```
Notice the return keyword. This tells JavaScript to send the result of the function back to us. In our example, this lets us write something like rect1 =  $area of Rectangle(5,10)$ , which would assign a value of 50 (5  $\times$  10) to our rect1 variable. The function definition would be written as code within the script element. It might or might not make sense to define this function in real life because it is pretty easy to write multiplication in the code, but it does serve as a useful example of a programmer-defined function. Once this definition is executed, which probably would be when the HTML file is loaded, other code can use the function just by calling its name, as in areaOfRectangle(100,200) or areaOfRectangle(x2  $x1, y2-y1$ ).

The second expression assumes that x1, x2, y1, y2 refer to coordinate values that are defined elsewhere.

Functions also can be called by setting certain tag attributes. For example, the body tag can include a setting for the onLoad attribute:

<body onLoad="init();">

My JavaScript code contains the definition of a function I call init. Putting this into the body element means that JavaScript will invoke my init function when the browser first loads the HTML document or whenever the player clicks on the reload/refresh button. Similarly, making use of one of the new features of HTML5, I could include the button element:

```
<button onClick="throwdice();">Throw dice </button>
```
This creates a button holding the text Throw dice. When the player clicks it, JavaScript invokes the throwdice function I defined in the script element.

The form element, to be described later, could invoke a function in a similar way.

#### **Conditional statements:** *if* **and** *switch*

The craps game has a set of rules. One way to summarize the rules is to say, if it is a first-throw situation, we check for certain values of the dice throw. If it's not the first throw, we check for other values of the dice throw. JavaScript provides the if and switch statements for such purposes.

The if statement is based on *conditions,* which can be a comparison or a check for equality—for example, is a variable named temp greater than 85 or does the variable named course hold the value "Programming Games". Comparisons produce two possible logical values—true or false. So far you've seen values that are numbers and values that are strings of characters. Logical values are yet another data type. They are also called *Boolean* values, after the mathematician, George Boole. The condition and check that I mentioned would be written in code as

temp>85

and

```
course == "Programming Games"
```
Read the first expression as: Is the current value of the variable temp greater than 85?

and the second one as: Is the current value of the variable course the same as the string "Programming Games"?

The comparison example is easy to understand; we use > to check if one value is greater than another, and < to check the opposite. The value of the expression will be one of the two logical values true or false.

The second expression is probably a little more confusing. You may be wondering about the two equal signs and maybe also the quotation marks .The comparison operator in JavaScript (and several other programming languages) that checks for equality is this combination of two equal signs. We need two equal signs because the single equal sign is used in assignment statements and it can't do double duty. If we had written course = "Programming Games", we would have been assigning the value "Programming Games" to our course variable rather than comparing the two items. The quotation marks define a string of characters, starting with P, including the space, and ending with s.

With that under our belts, we can now take a look at how to write code that does something only if a condition is true.

```
if (condition) { 
    code 
}
```
If we want our code to do one thing if a condition is true and another thing if it is NOT true, the format is:

```
if (condition) { 
    if true code 
} 
else { 
     if not true code 
}
```
Note that I used italics here because this is what is called *pseudo-code,* not real JavaScript that we would include in our HTML document.

Here are some real code examples. They make use of alert, a built-in function that causes a small window with the message indicated by the argument given between the parentheses to pop up in the browser. The user must click OK to continue.

```
if (temp>85) { 
    alert("It is hot!"); 
} 
if (age > 21) { 
    alert("You are old enough to buy a drink."); 
} 
else { 
    alert("You are too young to be served in a bar."); 
}
```
We could write the craps application using just if statements. However, JavaScript supplies another construct that makes things easier—the switch statement. The general format is:

 $switch(x)$  { case a:

```
 codea; 
case b: 
    codeb; 
default: codec; 
}
```
JavaScript evaluates the value of x in the first line of the switch statement and compares it to the values indicated in the cases. Once there is a hit, that is, x is determined to be equal to a or b, the code following the case label is executed. If there is no match, the code after default is executed. It's not necessary to have a default possibility. Left to its own devices, the computer would continue running through the switch statement even if it found a matching case statement. If you want it to stop when you find a match, you need to include a break statement to break out of the switch.

You can probably see already how if and switch will do what we need for the dice game. Youll read how in the next section. First, let's look at an example that determines the number of days in the month indicated by the variable mon holding three-letter abbreviations ("Jan", "Feb", etc.).

```
switch(mon) { 
case "Sep": 
case "Apr": 
case "Jun": 
case "Nov": 
          alert("This month has 30 days."); 
          break; 
case "Feb": 
          alert("This month has 28 or 29 days."); 
          break; 
default: 
          alert("This month has 31 days."); 
}
```
If the value of the variable mon is equal to "Sep", "Apr", "Jun", or "Nov", control flows to the first alert statement and then exits the switch statement because of the break. If the value of the variable mon is equal to "Feb", the alert statement mentioning 28 or 29 days executes and then the control flow exits the switch. If the value of mon is anything else, including, by the way, an invalid three-letter abbreviation, the alert mentioning 31 days is executed.

Just as HTML ignores line breaks and other white space, JavaScript does not require a specific layout for these statements. You could put everything on one line if you wished. However, make things easy on yourself and use multiple lines.

#### **Drawing on the canvas**

Now we get to one of the most powerful new features in HTML5, the canvas element. I will explain the pieces of coding that go into an application involving canvas, then show some simple examples, and finally get back to our goal of drawing dice faces on the canvas. Recall that the outline for an HTML document is

<html>

```
 <head>
```

```
 <title>… </title>
```

```
 <script> …. </script> 
 </head> 
 <body> 
  … Here is where the initial static content will go… 
 </body>
```
</html>

To work with the canvas, we include the tags for canvas in the body element of the HTML document and JavaScript in the script element. I'll start by describing a standard way to write a canvas element.

```
<canvas id="canvas" width="400" height="300"> 
Your browser doesn't support the HTML5 element canvas. 
</canvas>
```
If an HTML file with this coding is opened by a browser that does not recognize canvas, the message Your browser doesn't support the HTML5 element canvas. appears on the screen. If you were preparing web pages for all common browsers, you could choose to direct visitors to your site to something else or try another strategy. In this book, I just focus on HTML5.

The HTML canvas tag defines this element to have an id of "canvas". This could have been anything, but there's no harm in using canvas. You can have more than one canvas, however, and in that case, you would need to use distinct values for each id. That's not what we do for this application, though, so we don't have to worry about it. The attributes of width and height are set to specify the dimensions of this canvas element.

Now that we've seen the canvas in the body, let's look at the JavaScript. The first step in drawing on the canvas is to define the appropriate object in the JavaScript code. To do this, I need a variable so I set up one named ctx with the line

var ctx;

outside of any function definition. This makes it a global variable that can be accessed or set from any function. The ctx variable is something that's needed for all drawing. I chose to name my variable ctx, short for context, copying many of the examples I've seen online. I could have chosen any name.

Later in the code (you'll see all the code in the examples that follow, and you can download it from [www.friendsofed.com/downloads.html](http://www.friendsofed.com/downloads.html)), I write the code to set the value of ctx.

ctx = document.getElementById('canvas').getContext('2d');

What this does is first get the element in the document with the id 'canvas' and then extract what is called the '2d' context. We can all anticipate that the future may bring other contexts! For now, we use the 2d one.

In the JavaScript coding, you can draw rectangles, paths including line segments and arcs, and position image files on the canvas. You can also fill in the rectangles and the paths. Before we do this, however, we need to tackle coordinate systems and radian measures.

Just as a global positioning system uses latitude and longitude to define your location on the map, we need a way to specify points on the screen. These points are called pixels, and we used them in the previous chapter to specify the width of images and the thickness of borders. The pixel is a pretty small unit of measurement, as you can see if you do any experiments. However, it's not enough for everyone to agree on the linear unit. We also need to agree on the point from which we are measuring, just as GPS systems use the Greenwich Meridian and the equator. For the two-dimensional rectangle that is the

canvas, this goes by the name *origin* or *registration point*. The origin is the upper left corner of the canvas element. Note that in Chapter 6, when we describe the quiz show by creating and positioning elements in the HTML document and not in a canvas element, the coordinate system is similar. The origin is still the upper left corner of the window.

This is different from what you may recall from analytical geometry or from making graphs. The horizontal numbers increase in value moving from left to right. The vertical numbers increase in value moving *down* the screen. The standard way to write coordinates is to put the horizontal value first, followed by the vertical value. In some situations, the horizontal value is referred to as the x value and the vertical, the y value. In other situations, the horizontal value is the left (think of it as from the left) and the vertical value is the top (think of it as from the top).

Figure 2-5 shows the layout of a browser window 900 pixels wide by 600 high. The numbers indicate the coordinate values of the corners and the middle.

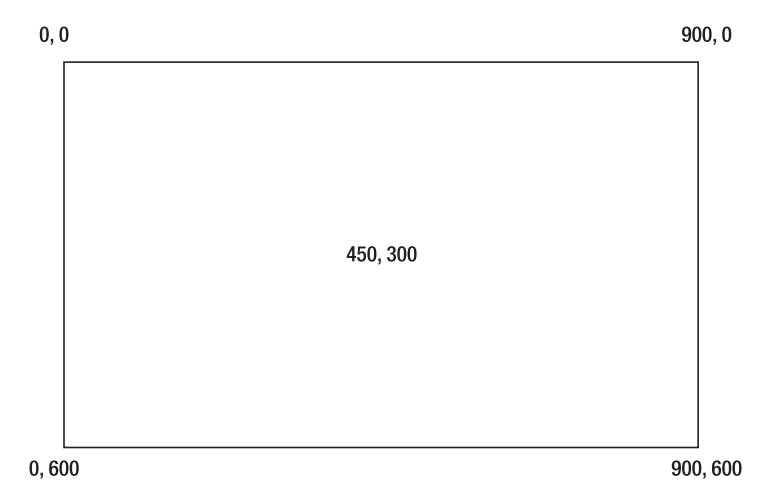

**Figure 2-5.** Coordinate system for browser window.

Now we'll look at several statements for drawing, and then put them together to draw simple shapes (see Figures 2-6 through 2-10). After that we'll see how to draw the dots and rectangles to represent die faces.

Here's the HTML5 JavaScript code for drawing a rectangle:

ctx.strokeRect(100,50,200,300);

This draws a hollow rectangle, with its top left corner 100 pixels from the left side and 50 pixels down from the top. The rectangle has width 200, and height 300. This statement would use whatever the current settings are for line width and for color.

The next piece of code demonstrates setting the line width to 5 and the color of the stroke, that is, the outline to the indicated RGB value, namely red. The rectangle is drawn using the values in the variables  $x$ , y, w, and h.

```
ctx.lineWidth = 5; 
ctx.setrokeStyle = "rgb(255, 0, 0)";
ctx.strokeRect(x,y,w,h);
```
This snippet

 $ctx.fillstyle = "rgb(0, 0, 255)$ "; ctx.fillRect(x,y,w,h);

draws a solid blue rectangle at the indicated position and dimensions. If you want to draw a blue rectangle with a red outline, you use two lines of code:

```
ctx.fillRect(x,y,w,h); 
ctx.strokeRect(x,y,w,h);
```
HTML5 lets you draw so-called paths consisting of arcs and line segments. Line segments are drawn using a combination of ctx.moveTo and ctx.lineTo. Ill cover them in a number of chapters: for the slingshot game in Chapter 4, the memory game using polygons in Chapter 5, and Hangman in Chapter 9. In the cannon ball game in Chapter 4, Ill also show you how to tilt a rectangle, and the Hangman game in Chapter 9 demonstrates how to draw ovals. In this chapter, I'll focus on the arcs.

You start a path using

```
ctx.beginPath();
```
and end it, with the path being drawn, with either

```
ctx.closePath(); 
ctx.stroke(); 
or 
ctx.closePath(); 
ctx.fill();
```
An arc can be a whole circle or part of a circle. In the dice applications, we draw only whole circles to represent the pips on the face of each die, but Ill explain how arcs work in general to make the code less mysterious. The method for drawing arcs has the following format:

```
ctx.arc(cx, cy, radius, start_angle, end_angle, direction);
```
where cx, cy, and radius are the center horizontal and vertical coordinates and the radius of the circle. To explain the next two parameters requires discussing ways to measure angles. Youre familiar with the degree unit for angles: we speak of making a 180-degree turn, meaning a u-turn, and a 90-degree angle is produced by two perpendicular lines. But most computer programming languages use another system, called *radians*. Here's one way to visualize radians—think of taking the radius of a circle and laying it on the circle itself. You can dig into your memory and realize that it won't be a neat fit, because there are  $2^*$ PI radians around the circle, somewhat more than 6. So if we want to draw an arc that is a whole circle, we specify a starting angle of 0 and an end angle of 2\*PI. Luckily, the Math class furnishes a constant Math.PI that is the value of PI (to as much accuracy, as many decimal places, as necessary), so in the code, we write 2\*Math.PI. If we want to specify an arc that is half a circle, we use Math.PI, while a rightangle (90 degrees) will be .5\*Math.PI.

The arc method requires one more argument, direction. How are we drawing these arcs? Think of the movement of the hands on a clock face. In HTML 5, clockwise is the false direction and counterclockwise is the true direction. (Don't ask why. That's just the way it's specified in HTML5.) I use the built-in JavaScript values true and false. This will be important when we need to draw arcs that are not whole circles. The nature of the particular problem dictates how you define the angles if you need to draw arcs that are not full circles.

Here are some examples, with the complete code, for you to create (using TextPad or TextWrangler) and then vary to test your understanding. The first one draws an arc, representing a smile.

```

<head> 
<title>Smile</title> 
<script> 
function init() { 
         var ctx =document.getElementById("canvas").getContext('2d'); 
         ctx.beginPath(); 
        ctx.strokeStyle = "rgb(200, 0, 0)"; ctx.arc(200, 200,50,0,Math.PI, false); 
         ctx.stroke(); 
} 
</script> 
</head> 
<body> 
<body onLoad="init();"> 
<canvas id="canvas" width="400" height="300"> 
Your browser doesn't support the HTML5 element canvas. 
</canvas> 
</body> 
</html>
```
Figure 2-6 shows a portion of the screen with the arc produced by this code.

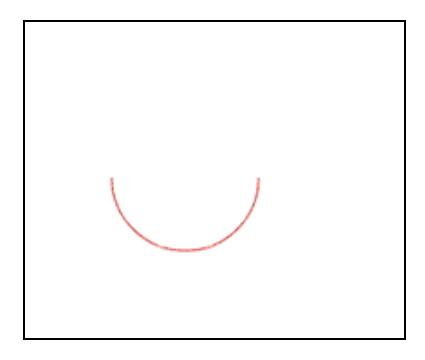

**Figure 2-6.** The "smile" produced by the expression ctx.arc(200,200,50,0,Math.PI, false);

You can look ahead to Figures 2-11, 2-12 and 2-13 in which I captured more of the screen to see the positioning of the drawing. Please vary the numbers in your own example so you can gain an understanding of how the coordinate system works and how big a pixel actually is.

Before going on to see a frown, try making the arc wider or taller or changing the color. Then try moving the whole arc up, down, left, and right. Hint: you need to change the line

ctx.arc(200, 200,50,0,Math.PI, false);

Change the 200,200 to reset the center of the circle and the 50 to change the radius.

Now, let's go on with other variations. Do take each one and experiment with it. Changing the last parameter of the arc method to true:

```
ctx.arc(200,200,50,0,Math.PI,true);
```
makes the arc go in a counterclockwise direction. The complete code is:

```
\langlehtml\rangle <head> 
                  <title>Frown</title> 
<script type="text/javascript"> 
function init() { 
         var ctx =document.getElementById("canvas").getContext('2d'); 
         ctx.beginPath(); 
        ctx.strokeStyle = "rgb(200, 0, 0)"; ctx.arc(200, 200,50,0,Math.PI, true); 
         ctx.stroke(); 
} 
</script> 
</head> 
<body> 
<body onLoad="init();"> 
<canvas id="canvas" width="400" height="300"> 
Your browser doesn't support the HTML5 element canvas. 
</canvas> 
</body>
```
</html>

Notice that I also changed the title. This code produces the screen shown in Figure 2-7.

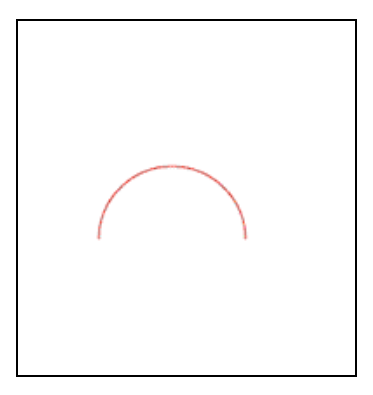

**Figure 2-7.** The "frown" produced by the expression ctx.arc(200,200,50,0,Math.PI, true);

Putting in the statement to close the path before the stroke:

ctx.closePath(); ctx.stroke();

in the frown example, will "finish off" the arc. The complete code is

```
<html> 
         <head> 
                  <title>Frown</title> 
<script type="text/javascript"> 
function init() { 
         var ctx =document.getElementById("canvas").getContext('2d'); 
         ctx.beginPath(); 
        ctx.strokeStyle = "rgb(200, 0, 0)"; ctx.arc(200, 200,50,0,Math.PI, true); 
         ctx.closePath(); 
         ctx.stroke(); 
} 
</script> 
</head> 
<body> 
<body onLoad="init();"> 
<canvas id="canvas" width="400" height="300"> 
Your browser doesn't support the HTML5 element canvas. 
</canvas> 
</body> 
</html>
```
This produces the screen show in Figure 2-8.

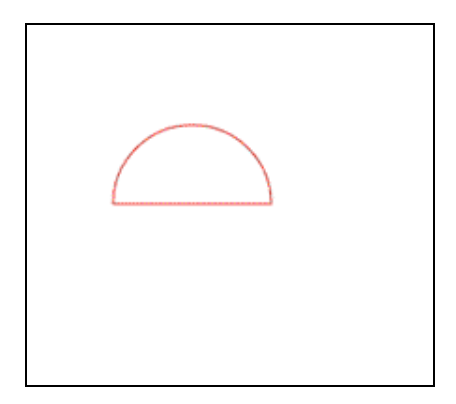

**Figure 2-8.** The frown becomes a half-circle by adding ctx.closePath(); before ctx.stroke();

The closePath command is not always necessary, but it's good practice to include it. Experiment here and also look ahead to the drawing of the slingshot in Chapter 5 and the drawing of the hangman figure in Chapter 9. If you want the path filled in, you use  $\text{ctxfill()}$  in place of  $\text{ctx.stroke()}$ , which produces a black, filled-in shape as shown in Figure 2-9. The complete code is

<html>

<head>

```
 <title>Smile</title> 
<script type="text/javascript"> 
function init() { 
         var ctx =document.getElementById("canvas").getContext('2d'); 
         ctx.beginPath(); 
        ctx.strokeStyle = "rgb(200, 0, 0)"; ctx.arc(200, 200,50,0,Math.PI, false); 
         ctx.closePath(); 
         ctx.fill(); 
} 
</script> 
</head> 
<body> 
<body onLoad="init();"> 
<canvas id="canvas" width="400" height="300"> 
Your browser doesn't support the HTML5 element canvas. 
</canvas> 
</body> 
</html>
```
Black is the default color.

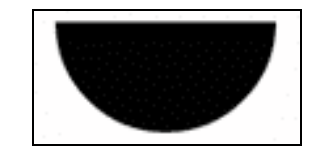

**Figure 2-9.** Filling in the half circle using  $ctx . fill()$ 

If you want a shape to be filled and have a distinct outline, you use both the fill and the stroke commands and specify different colors using the fillStyle and strokeStyle properties. The color scheme is based on the same red/green/blue codes introduced in Chapter 1. You can experiment or use a tool such as Photoshop or Paint Shop Pro to get the colors you want. Here is the complete code:

```
<html>
```

```
 <head> 
                  <title>Smile</title> 
<script type="text/javascript"> 
function init() { 
         var ctx =document.getElementById("canvas").getContext('2d'); 
         ctx.beginPath(); 
         ctx.strokeStyle = "rgb(200,0,0)"; 
         ctx.arc(200, 200,50,0,Math.PI, false); 
         ctx.fillStyle = "rgb(200,0,200)"; 
         ctx.closePath(); 
         ctx.fill(); 
         ctx.strokeStyle="rgb(255,0,0)";
```

```
 ctx.lineWidth=5; 
         ctx.stroke(); 
} 
</script> 
</head> 
<body> 
<body onLoad="init();"> 
<canvas id="canvas" width="400" height="300"> 
Your browser doesn't support the HTML5 element canvas. 
</canvas>
```

```
</body> 
</html>
```
This code produces a half circle filled in with purple (a combination of red and blue), with a stroke, that is, an outline of pure red as shown in Figure 2-10. The coding specifies a path, then draws the path as a fill, and then draws the path as a stroke.

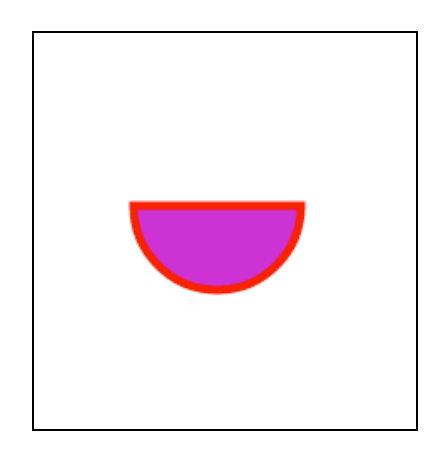

**Figure 2-10.** Using fill and stroke with different colors

A full circle is produced by many different commands, including:

```
ctx.arc(200,200,50,0, 2*Math.PI, true); 
ctx.arc(200,200,50, 0, 2*Math.PI, false); 
ctx.arc(200,200,50, .5*Math.PI, 2.5*Math.PI, false);
```
You may as well stick with the first one-it's as good as any other. Note that I still use the closePath command. A circle may be a closed figure in geometric terms, but that doesn't matter in terms of JavaScript.

If you think of the canvas element as a canvas on which you put some ink or paint, you realize you'll need to erase the canvas or the appropriate part of it to draw something new. To do this, HTML5 supplies the command

```
ctx.clearRect(x,y,width,height);
```
Later examples show how to draw a slingshot (Chapter 4), polygons for the memory/concentration game (Chapter 5), walls for a maze (Chapter 7), and the stick figure in Hangman (Chapter 9). Now let's get back to what we need for the dice game.

#### **Displaying text output using a form**

It is possible to write text on the canvas (see Chapter 5), but for the craps application, I chose to use a form, an element in both the older and current versions of HTML. I don't use the form for input from the player. I do use it for outputting information on the results of the throw of the dice. The HTML5 specification indicates new ways to set up forms, including checking or *validating* the type and range of input. The application in the next chapter demonstrates validation.

I used the following HTML to produce the form for the dice game:

```
<form name="f"> 
Stage: <input name="stage" value="First Throw"/> 
Point: <input name="pv" value=" "/> 
Outcome: <input name="outcome" value=" "/> 
</form>
```
The form starts with a name attribute. The text Stage:, Point:, and Outcome: appear next to the input fields. The input tags—notice these are singleton tags—have both name and value fields. These names will be used by the JavaScript code. You can put any HTML within a form and a form within any HTML.

Because the dice game uses the new button element, I just added the form element with the fields used for displaying information to the player, without including an input element of type submit. Alternatively, I could have used a standard form with a submit input field (eliminating the need for the new button element) with the following code:

```
<form name="f" onSubmit="throwdice();"> 
Stage: <input type="text" name="stage" value="First Throw"/> 
Point: <input type="text" name="pv" value=" "/> 
Outcome: <input type="text" name="outcome" value=" "/> 
<input type="submit" value="THROW DICE"/> 
</form>
```
The input element of type submit produces a button on the screen. These are all the concepts we need to build the craps application. We can now go ahead and code it.

## **Building the application and making it your own**

You may have already tried using the HTML5, CSS, and JavaScript constructs described in this chapter in small examples. Hint: please do. The only way to learn is to make your own examples. As a way to build up to the craps application, we will now look at three applications:

- throwing a single die and reloading to throw again
- throwing two dice by using a button
- the complete game of craps

Figure 2-11 shows a possible opening screen for the first application. I say possible because it won't always be a 4. I deliberately captured this screenshot to show practically all of the window so you can see where the drawing is located on the screen.

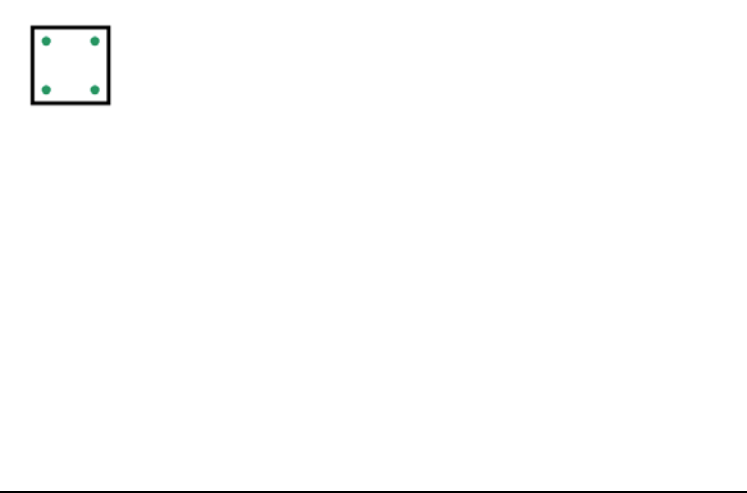

**Figure 2-11.** The single die application

Figure 2-12 shows the opening screen of the application for throwing a pair of dice. All that appears is the button.

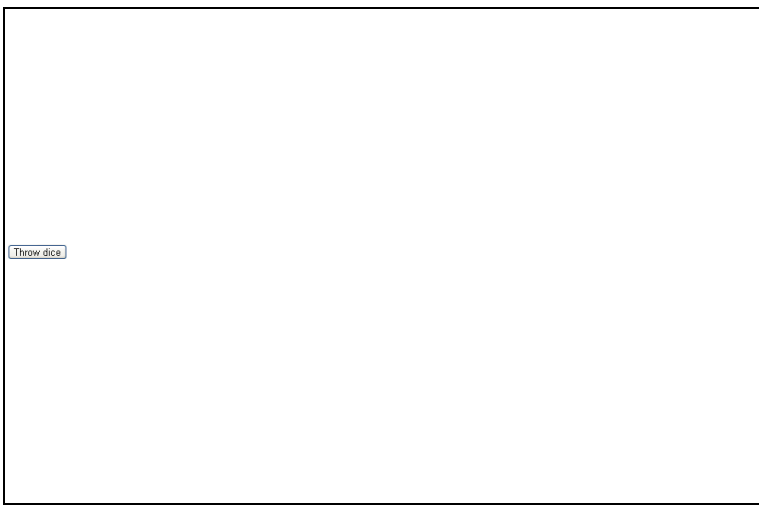

**Figure 2-12.** The opening screen of the pair of dice application

Lastly, Figure 2-13 shows the screen after the player clicks on the button.

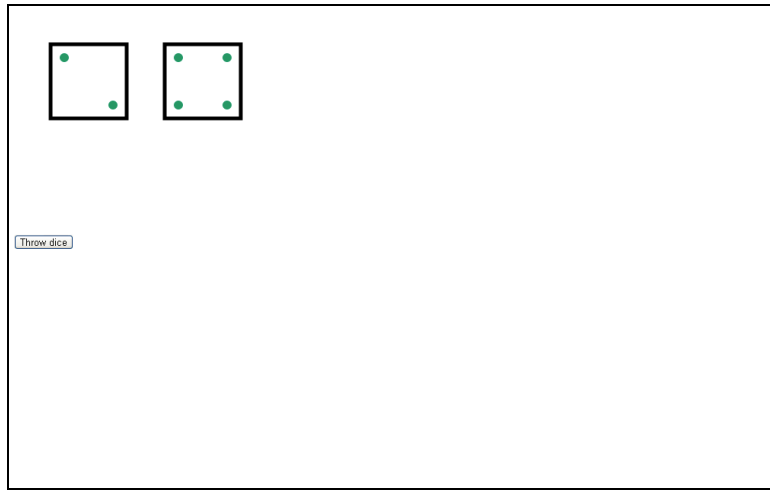

**Figure 2-13.** Clicking the button to throw the pair of dice

It is good technique to build your application in incremental steps. These applications are built using a text editor, such as TextPad or TextWrangler. Remember to save the file as type .html— and do this early and often. You don't have to finish before saving. When you complete the first application and have saved and tested it, you can save it once more using a new name and then make the modifications to this new copy to be the second application. Do the same for the third application.

#### **Throwing a single die**

The purpose of this first application is to display a random die face on the canvas, with circles laid out in the standard way.

For any application, there are generally many approaches that would work. I realized that I could get double duty out of some of the coding, because the pattern for the 3 die face could be made by combining the 2 and 1 patterns. Similarly, the pattern for 5 is a combination of 4 and 1. The pattern for 6 is a combination of the one for 4 and something unique. I could have put all the coding into the init function or used a single drawface function. In any case, this made sense to me and I programmed and debugged it fairly fast. Table 2-1 lists all the functions and indicates what calls what. Table 2-2 shows the complete code, explaining what each line does.

| <b>Function</b> | Invoked By / Called By                                   | Calls                                   |
|-----------------|----------------------------------------------------------|-----------------------------------------|
| Init            | invoked by action of the onLoad in the <body> tag</body> | drawface                                |
| drawface        | called by init                                           | draw1, draw2, draw4,<br>draw6, draw2mid |
| draw1           | called by drawface in 3 places for 1, 3 and 5            |                                         |

**Table 2-1.** Functions in the Singe Die Throw Application

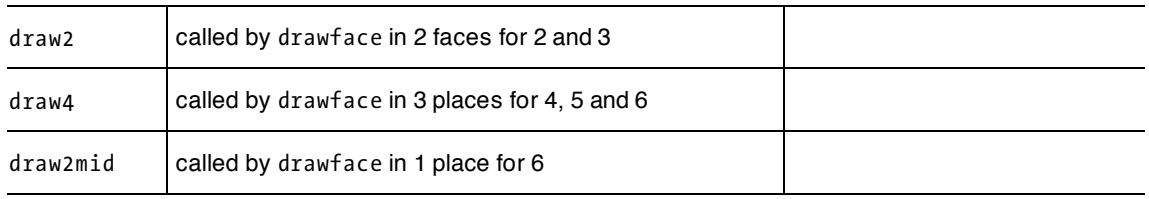

#### **Table 2-2.** The Complete Code for the Throwing a Single Die Application

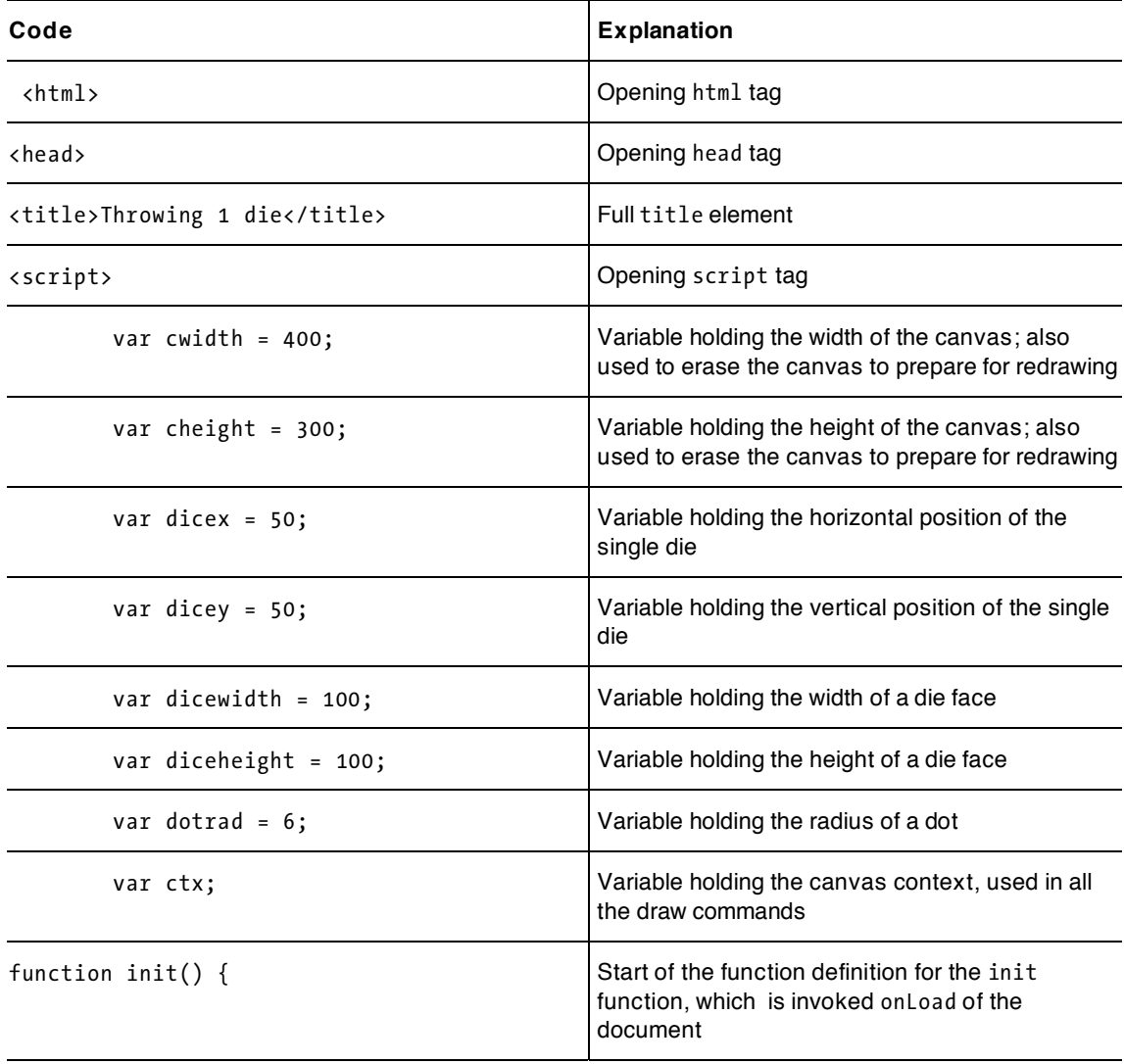

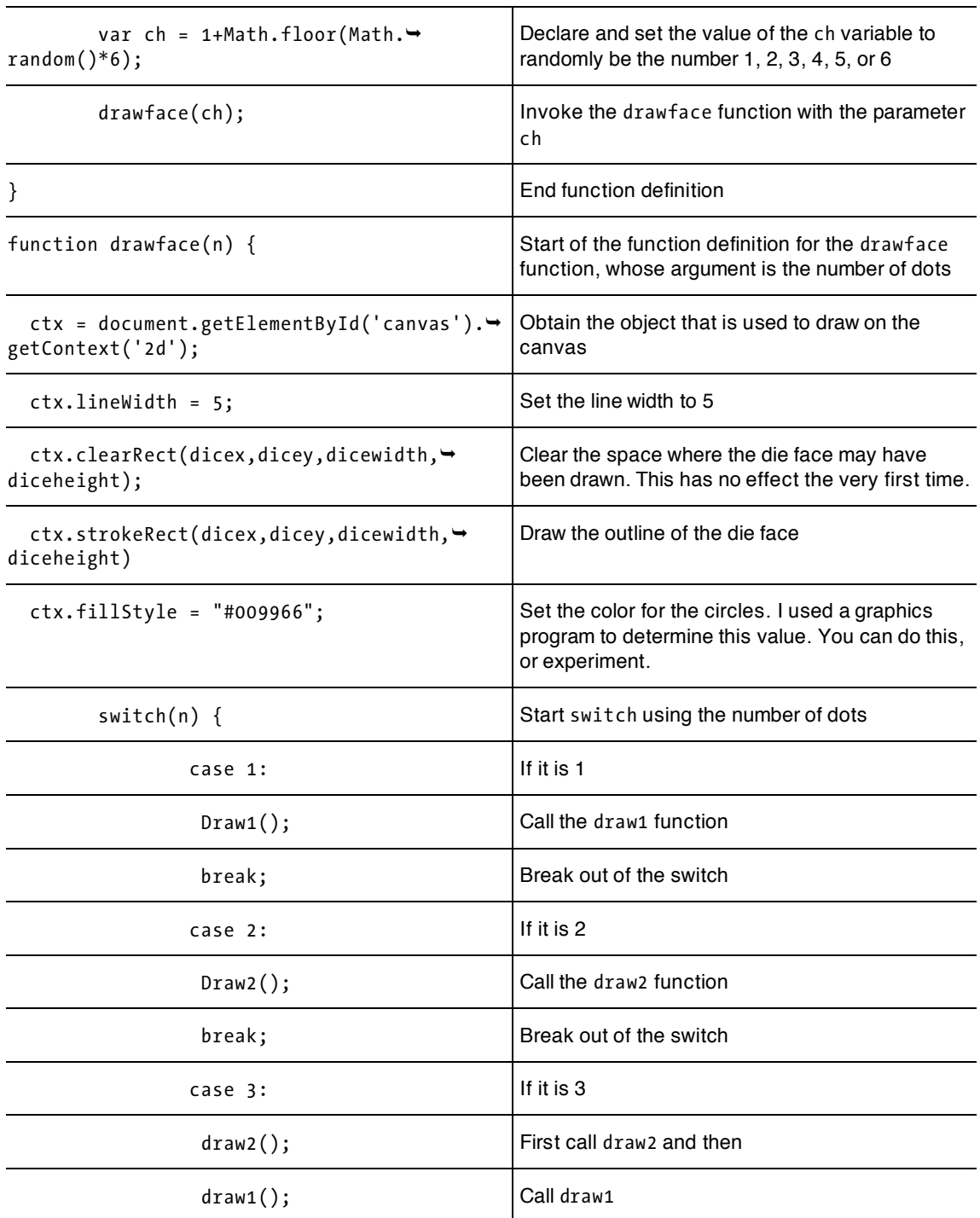

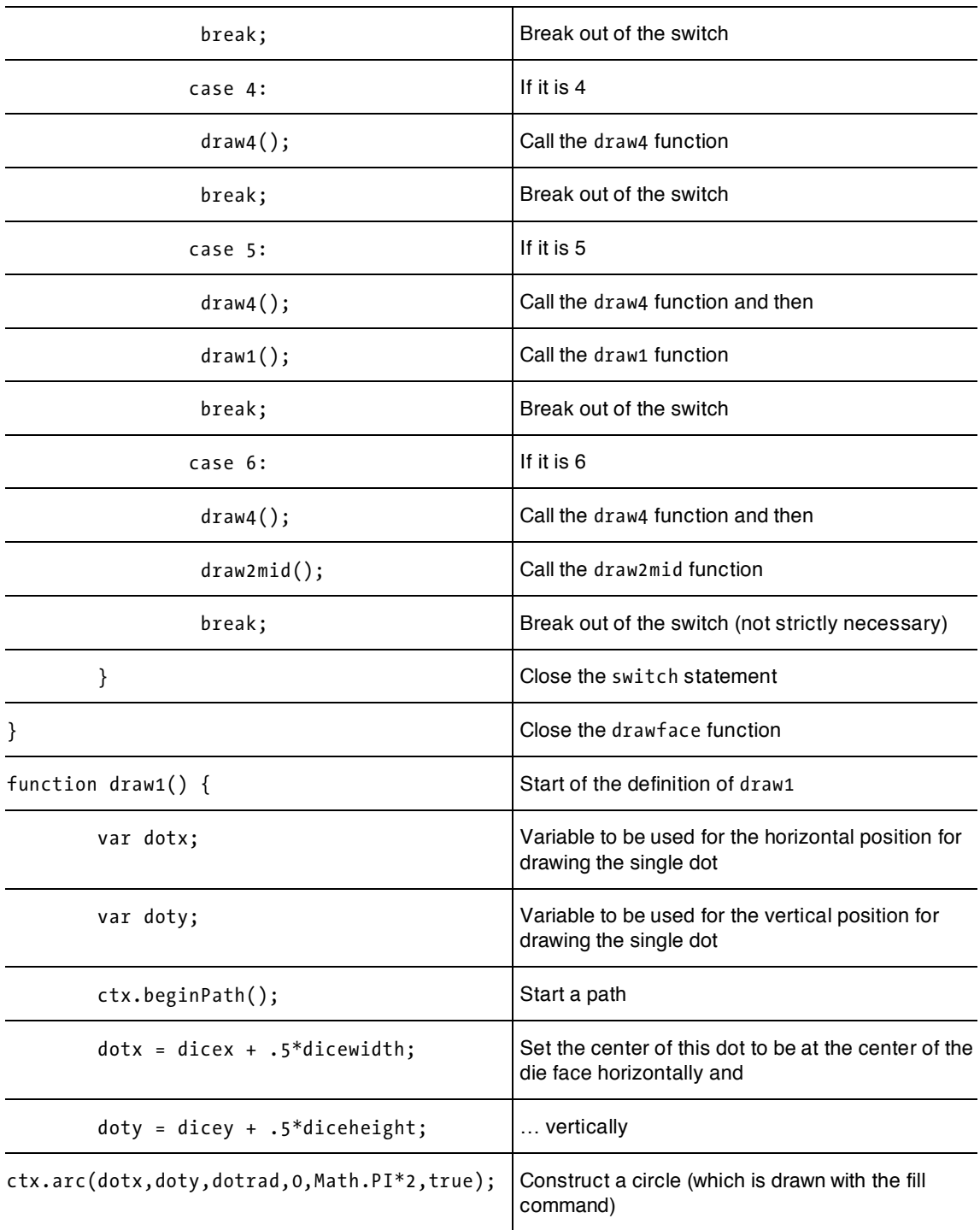

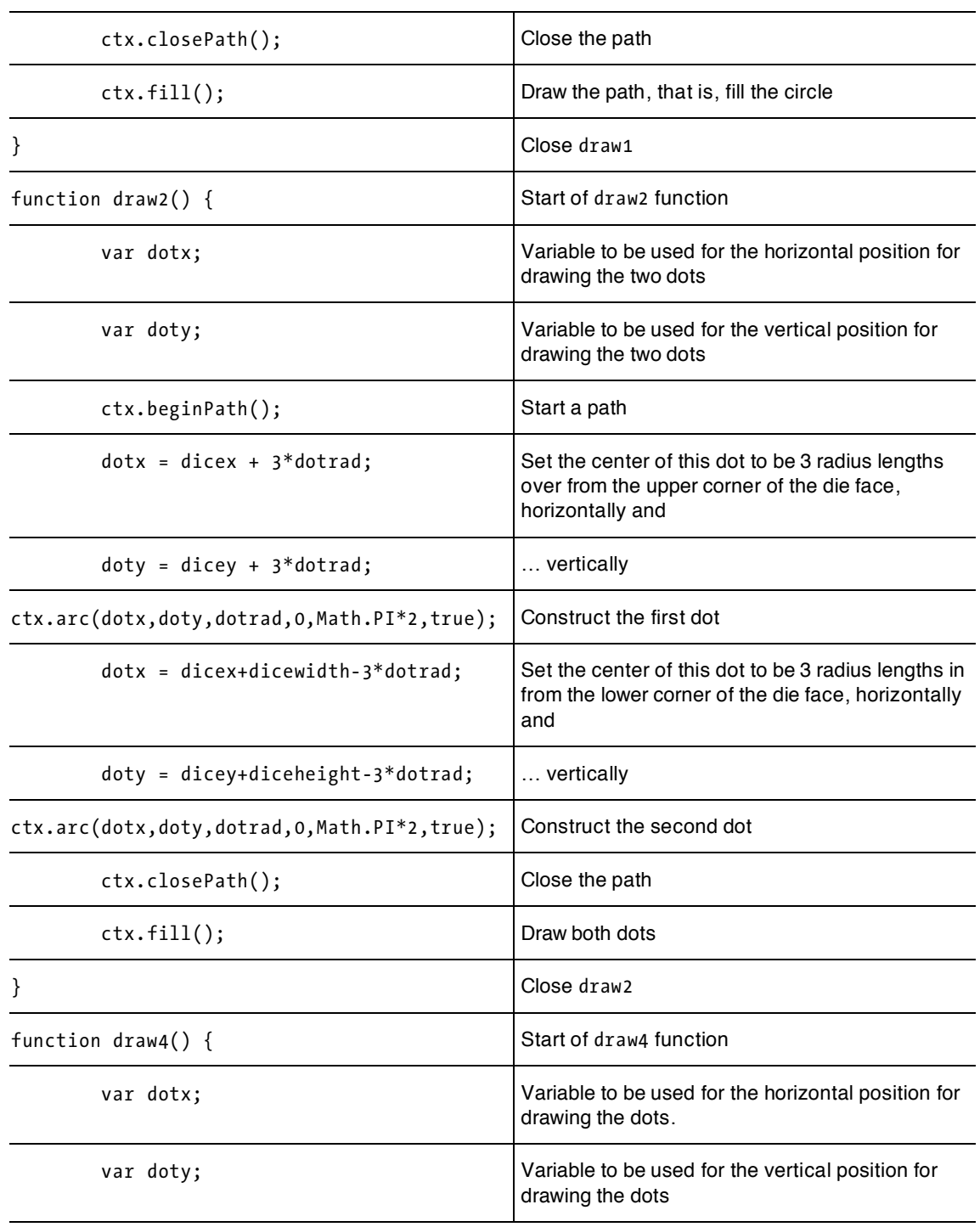

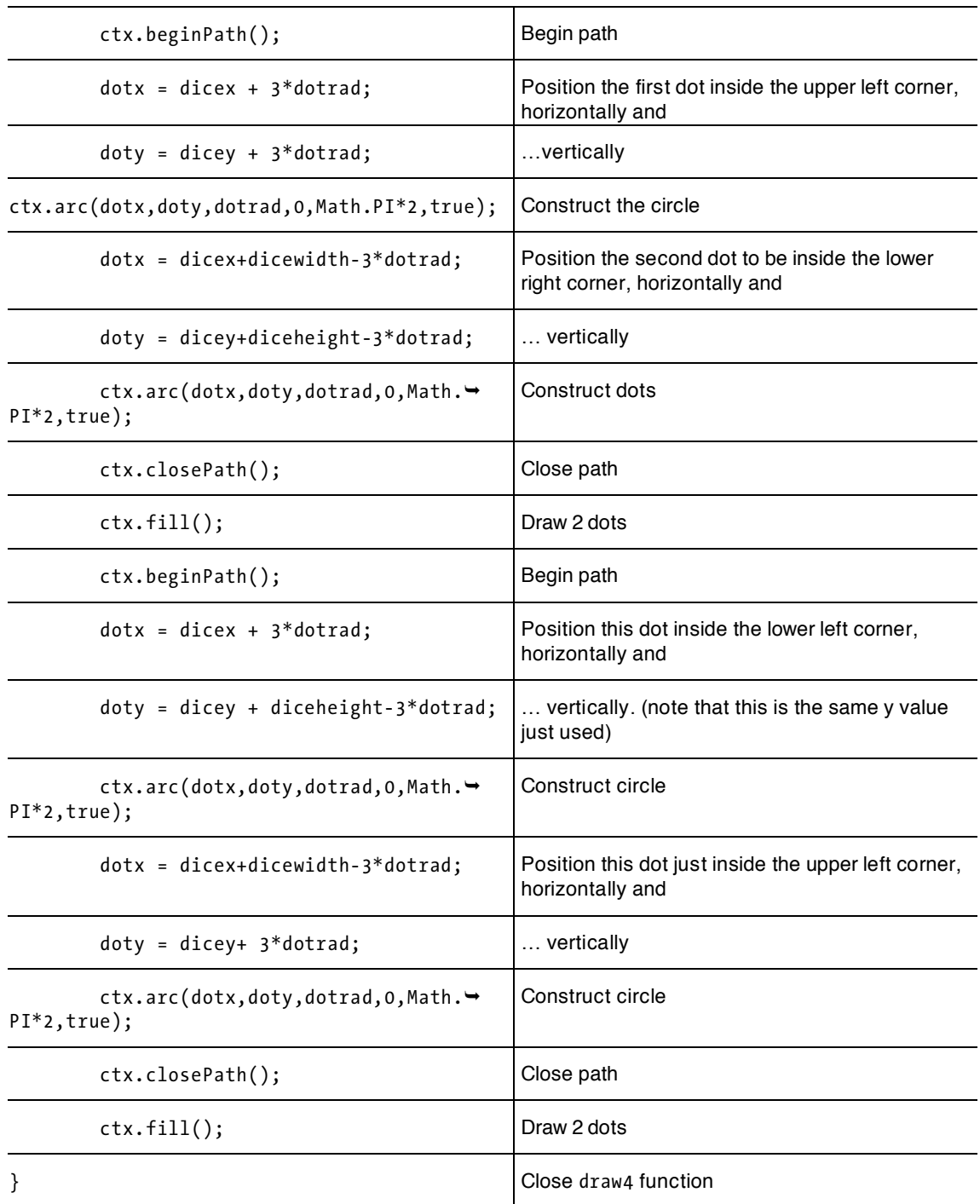

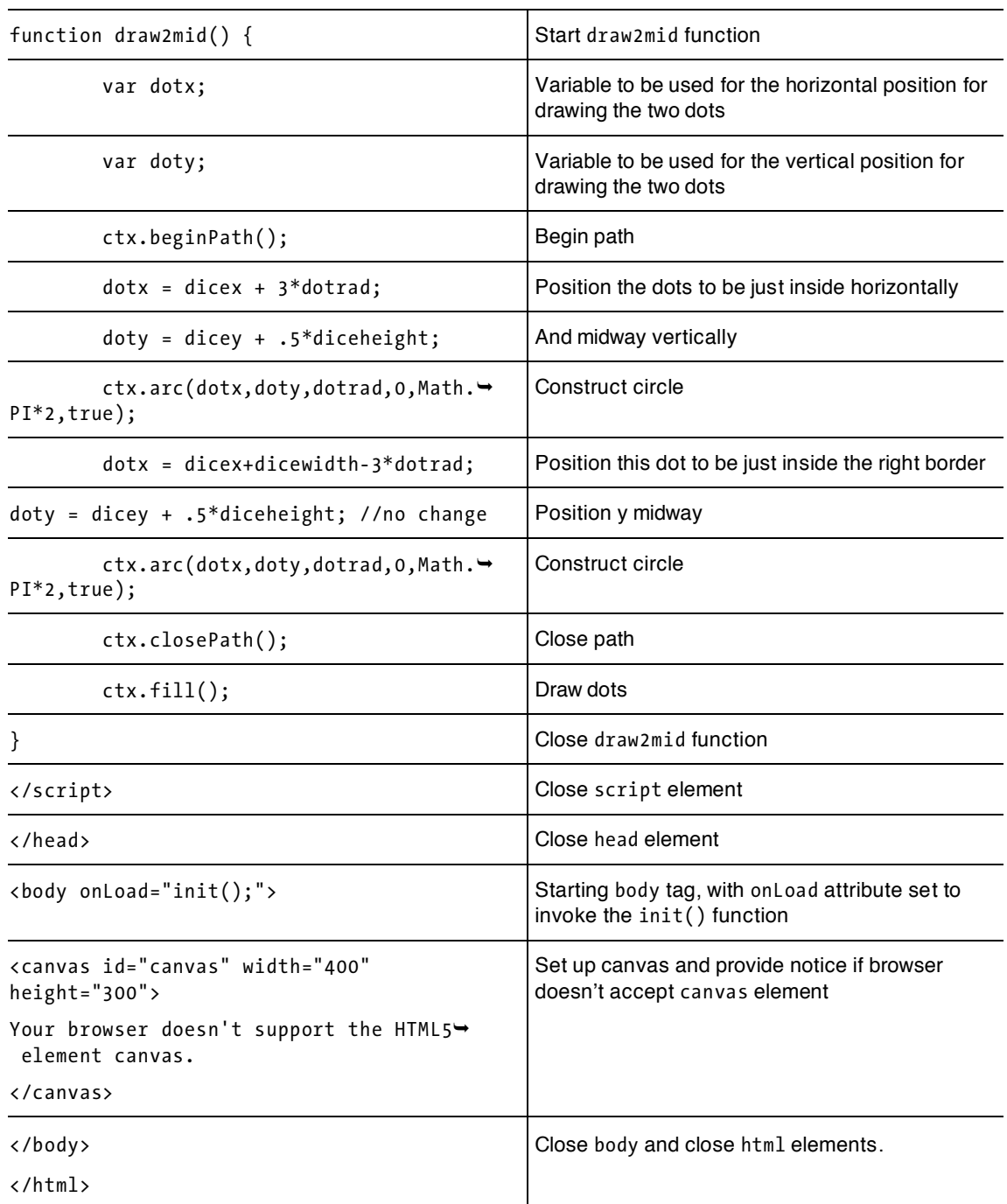

If you like, you can put comments in your code. Comments are pieces of text that are ignored by the browser but are there to remind you and, perhaps, others who will look at this program later, what is going on. One form of comment starts with two slashes on a line. Everything to the right of the slashes is ignored. For larger comments, you use a slash and an asterisk to start the comment and an asterisk and a slash to end it.

```
/* 
This is a comment. 
*/
```
This is a case of do as I say, not as I do. Since I'm using tables to put comments on every line and you can consider the whole chapter a comment, I haven't included comments in the code. You should, however.

HINT: when I was developing this code (and any code involving a random effect, I did not want to have to do the initial testing with the random coding. So, right after the line

```
var ch = 1+Math.float(Math.random()*6);
```
I put the line

 $ch = 1$ :

and tested it, then I changed it to

 $ch = 2$ ;

and so on. I removed this line (or commented it out using // ) when I was done with this phase of testing. This falls under general advice, to avoid having to play a game, in all its complexity, while developing it.

### **Throwing two dice**

The next application makes use of a button to give the player something to do, rather than just reloading the webpage, and it also simulates the throwing of a pair of dice. Before looking at the code, think about what you can carry over from the first application. The answer is: most of it. This second application will need to do something about the positioning of the two die faces, using two more variables for this, dx and dy. It also needs to repeat the code using Math.random and calling drawface twice to produce both die faces. And there needs to be a change in what invokes a throw. Table 2-3, which describes the functions calling and being called is essentially the same as Table 2-1, except now there's a function called throwdice, which is invoked by an action set up by the onClick attribute of the button tag. Table 2-4 contains the full HTML document for the application of throwing two dice.

| <b>Function</b> | Invoked By / Called By                                 | Calls                                   |
|-----------------|--------------------------------------------------------|-----------------------------------------|
| throwdice       | invoked by action of the onClick in the<br>button> tag | drawface                                |
| drawface        | called by init                                         | draw1, draw2, draw4,<br>draw6, draw2mid |
| draw1           | called by drawface in 3 places for 1, 3 and 5          |                                         |

**Table 2-3.** Functions in the Two-Dice Application

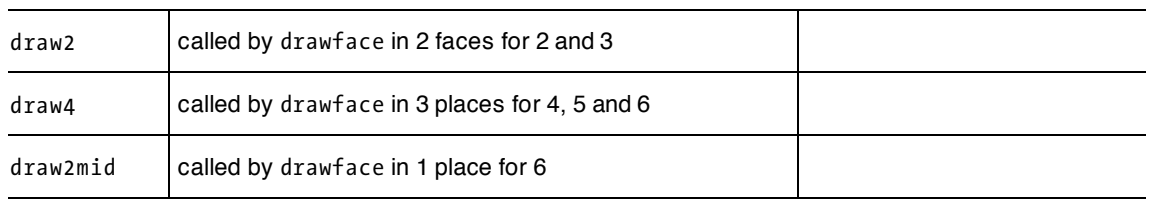

#### **Table 2-4.** The Complete Two-Dice Application

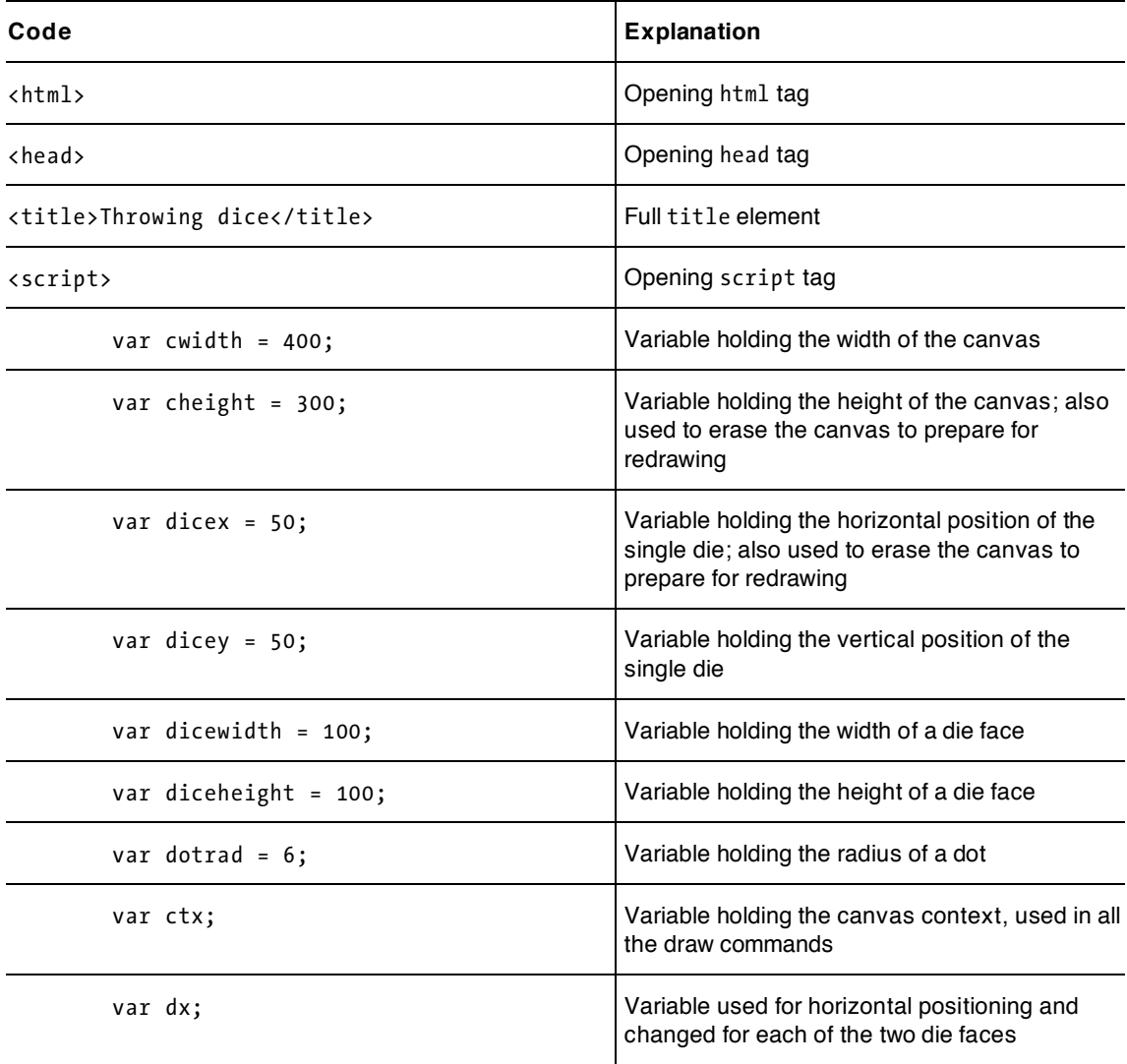

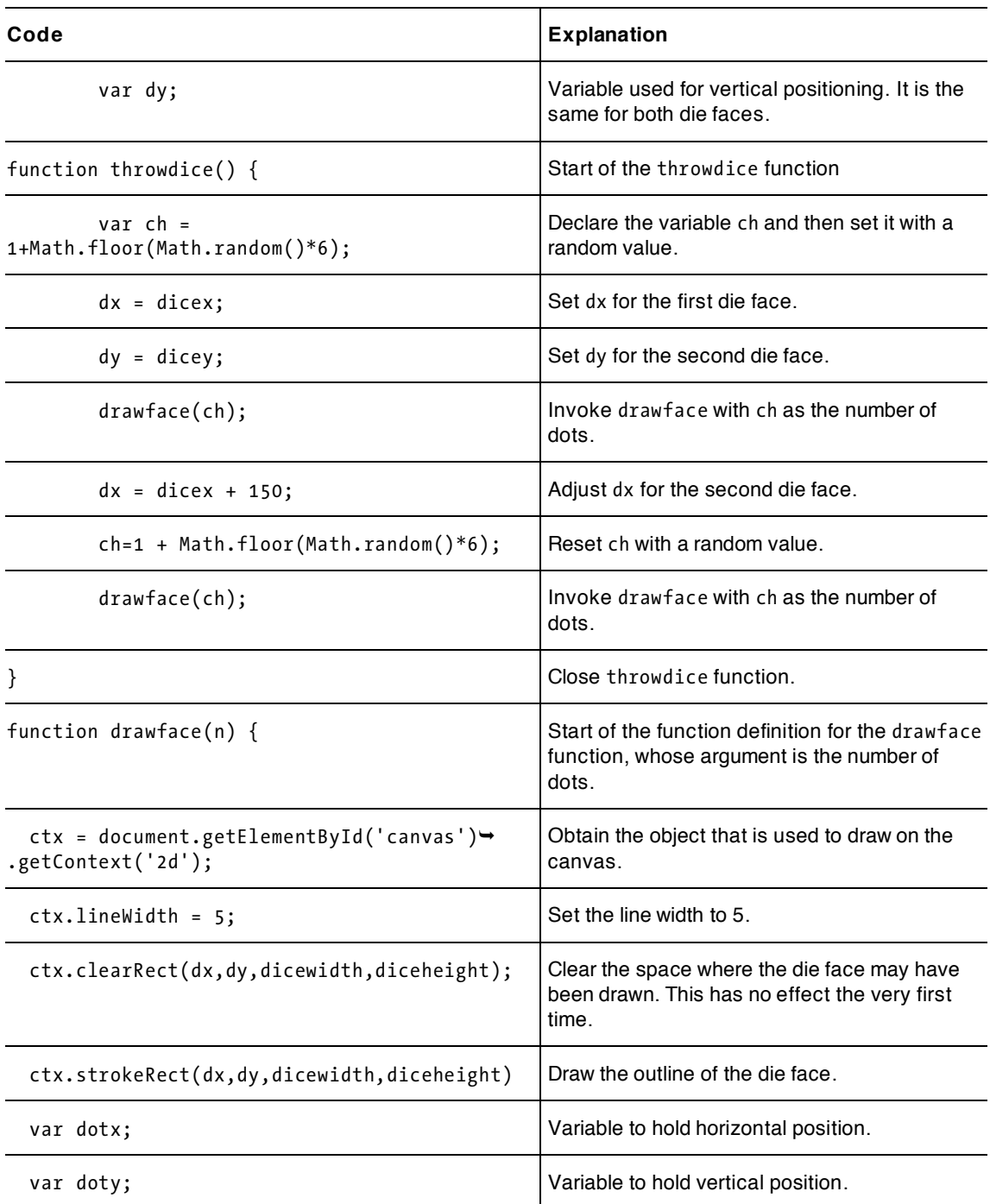

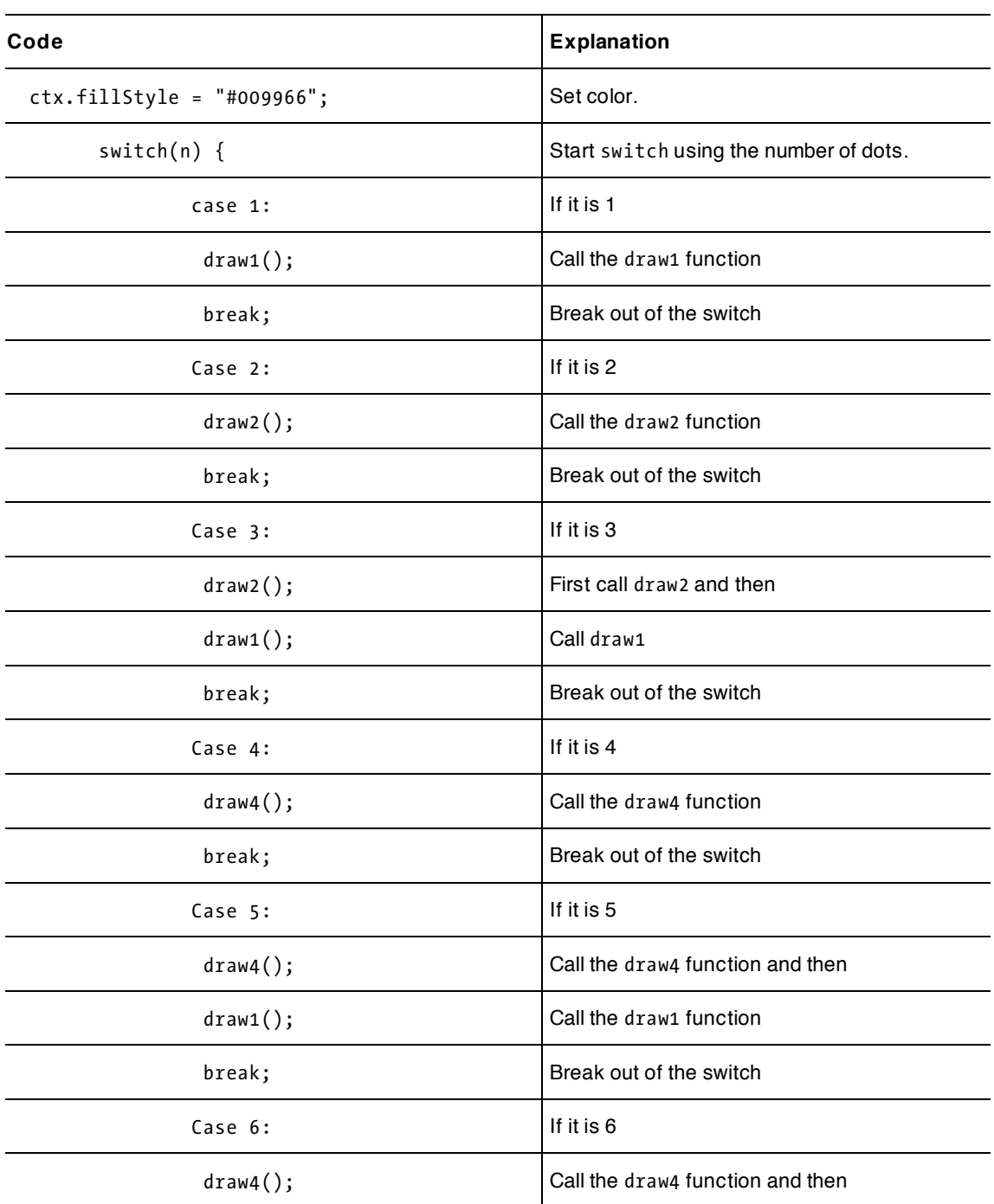

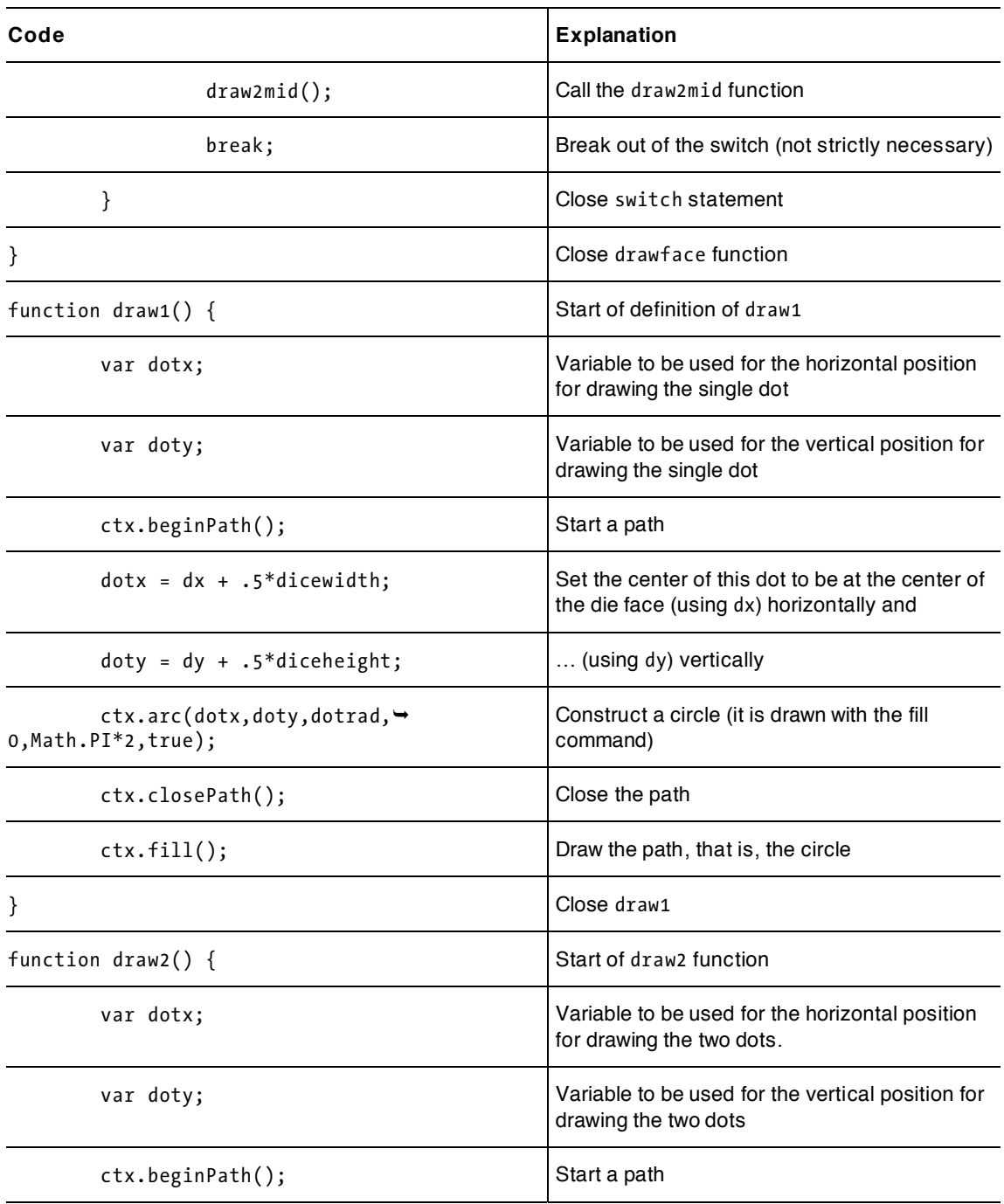

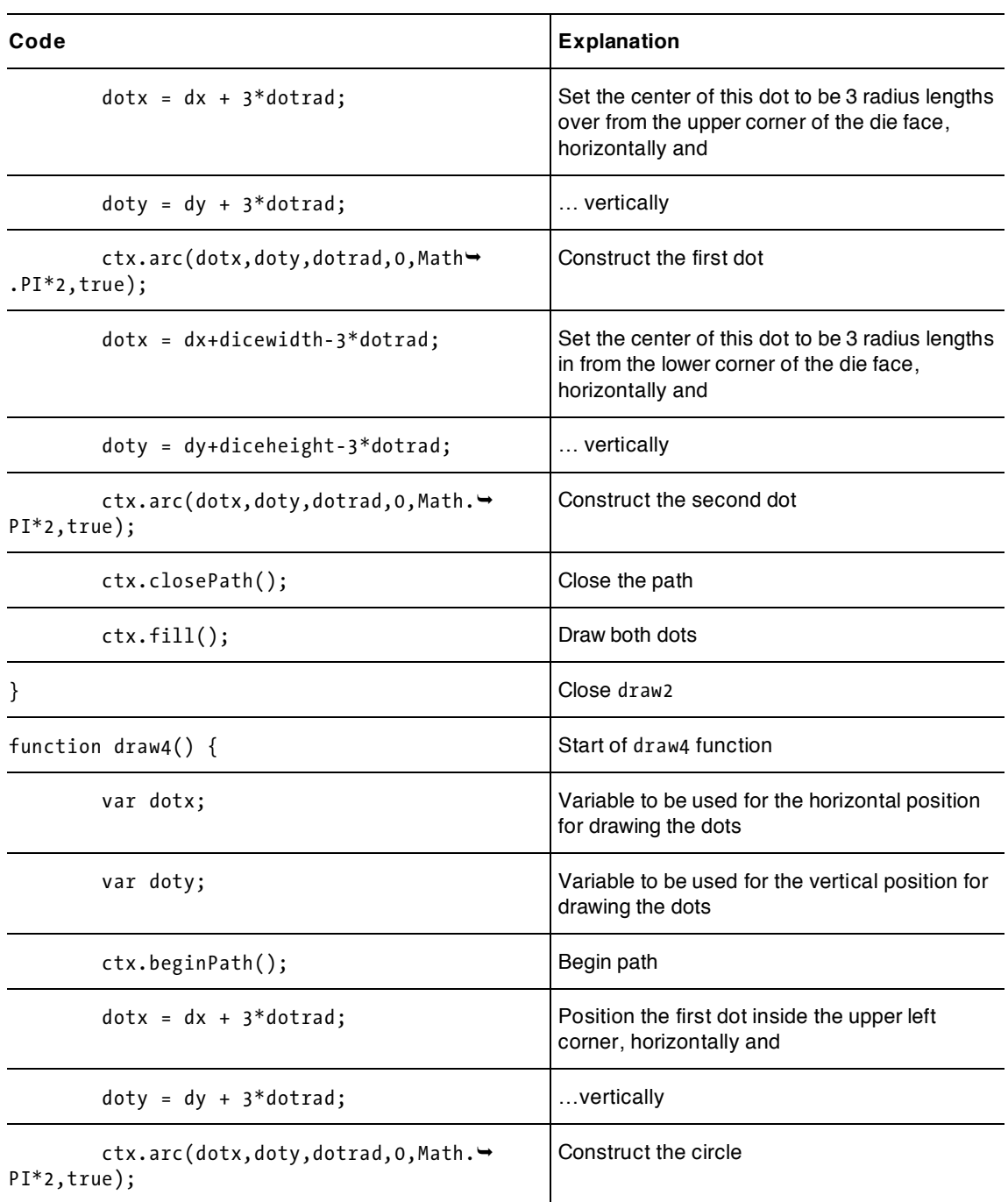

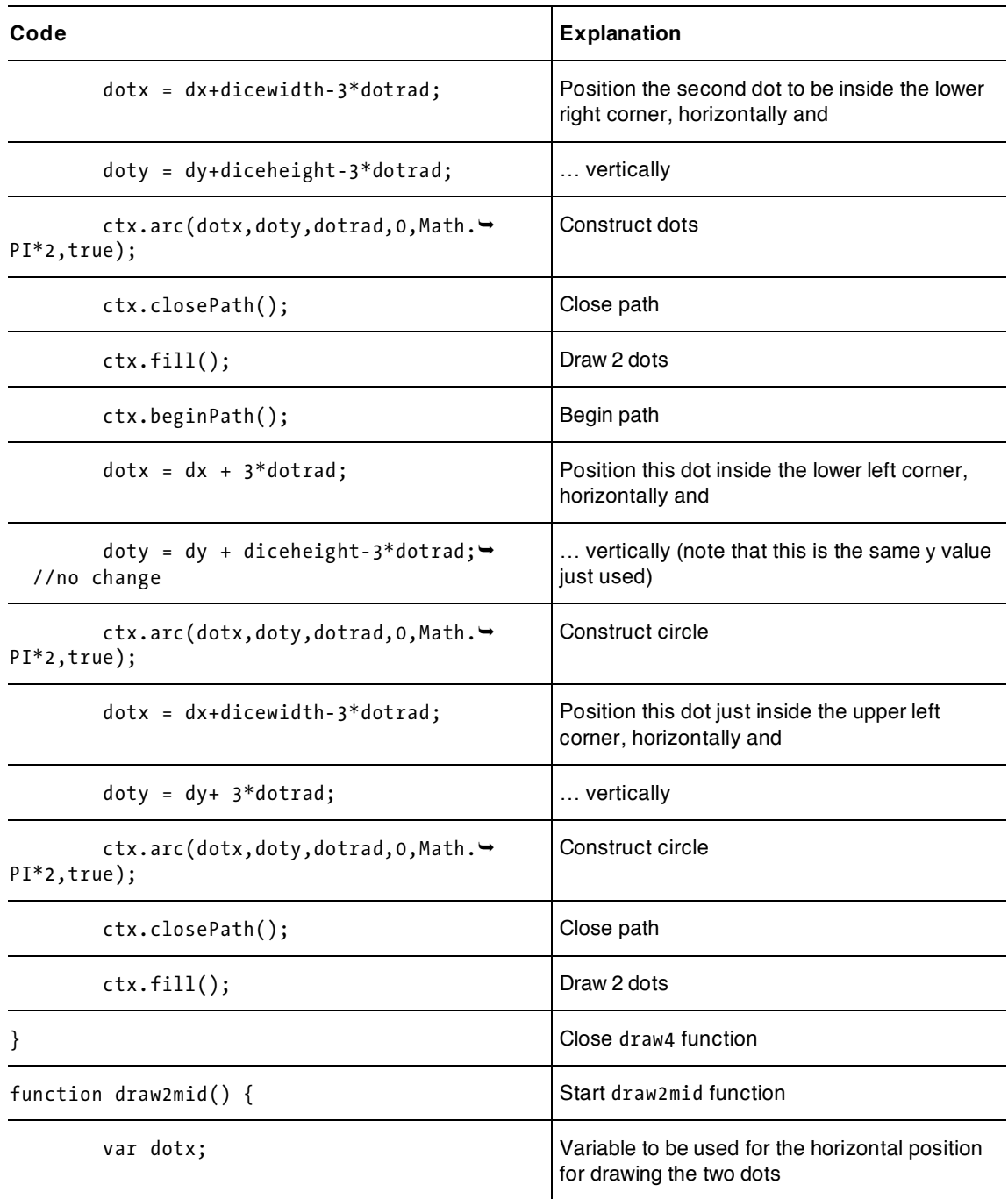

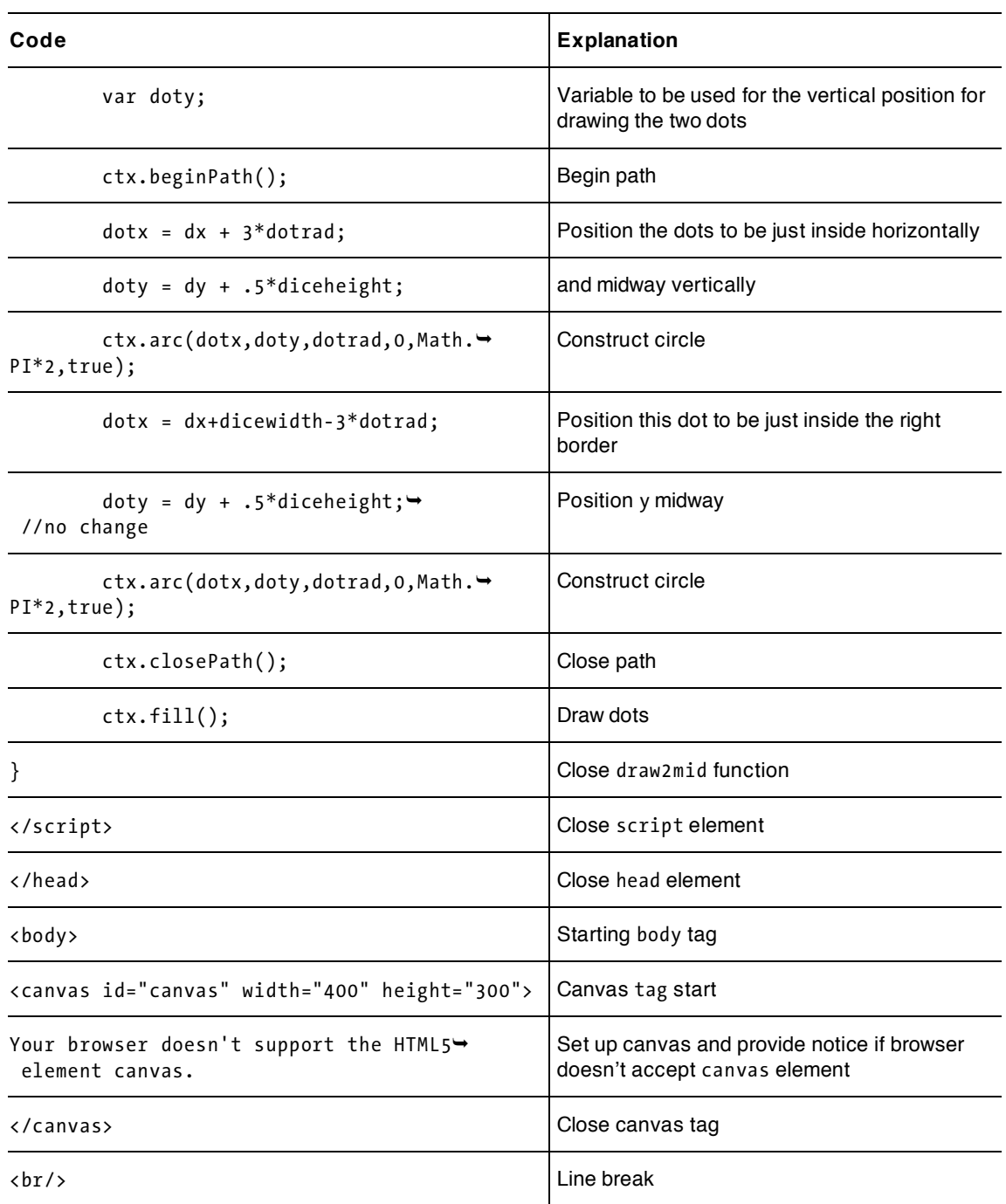

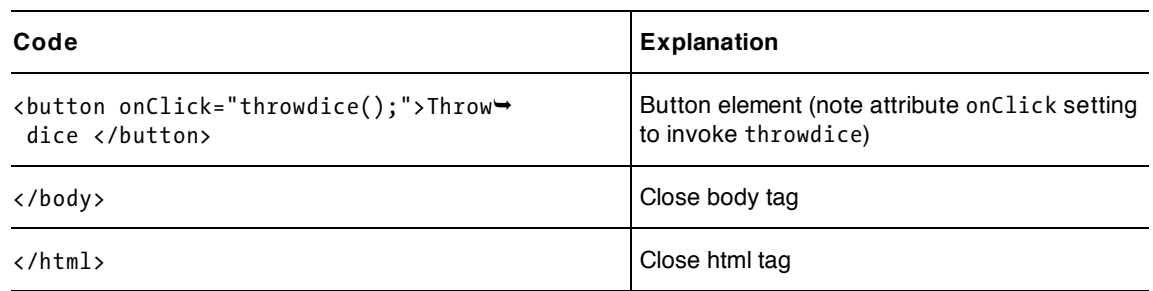

### **The complete game of craps**

The third application is the complete game of craps. Again, much can be carried over from the previous application. However, now we need to add in the rules of the game. Among other things, this will mean using the conditional statements if and switch, as well as global variables, that is variables defined outside of any function definition, to keep track of whether or not it is a first turn (firstturn) and what is the player's point (point). The function table is identical to the one given for the second application (Table 2-3), so I won't repeat it. Table 2-5 holds the code for this application. The new action is all in the throwdice function. I will comment the new lines.

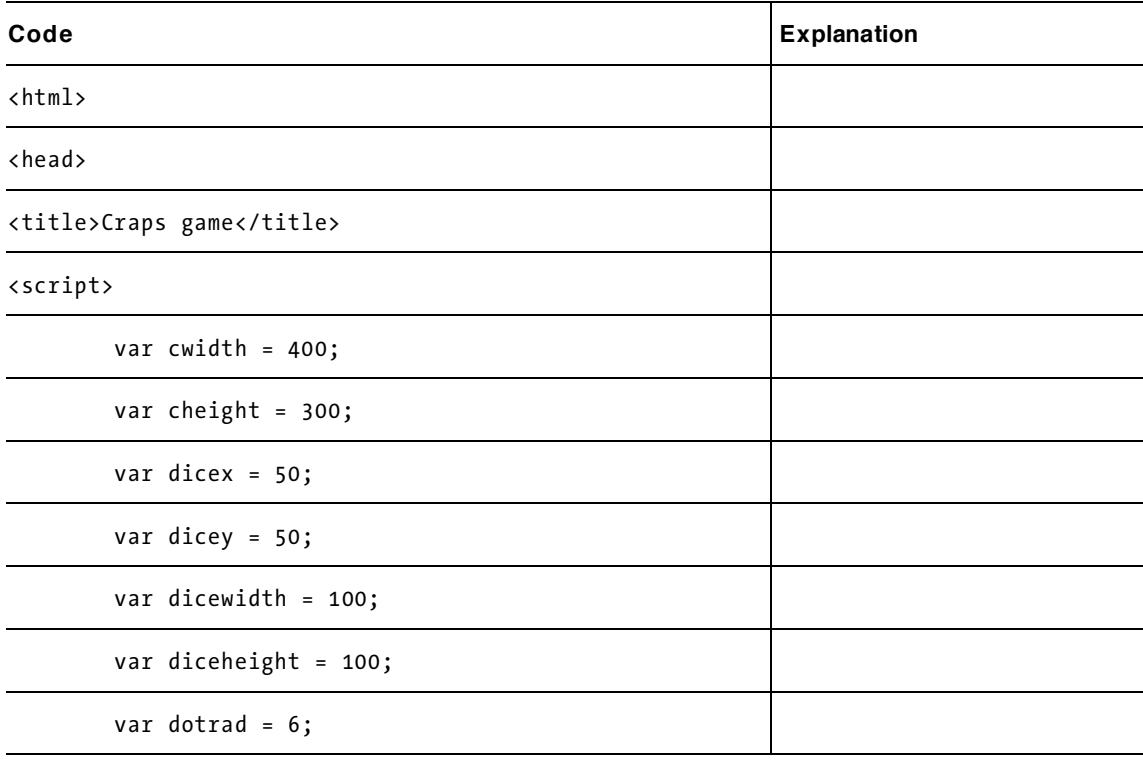

**Table 2-5.** The Complete Craps Application

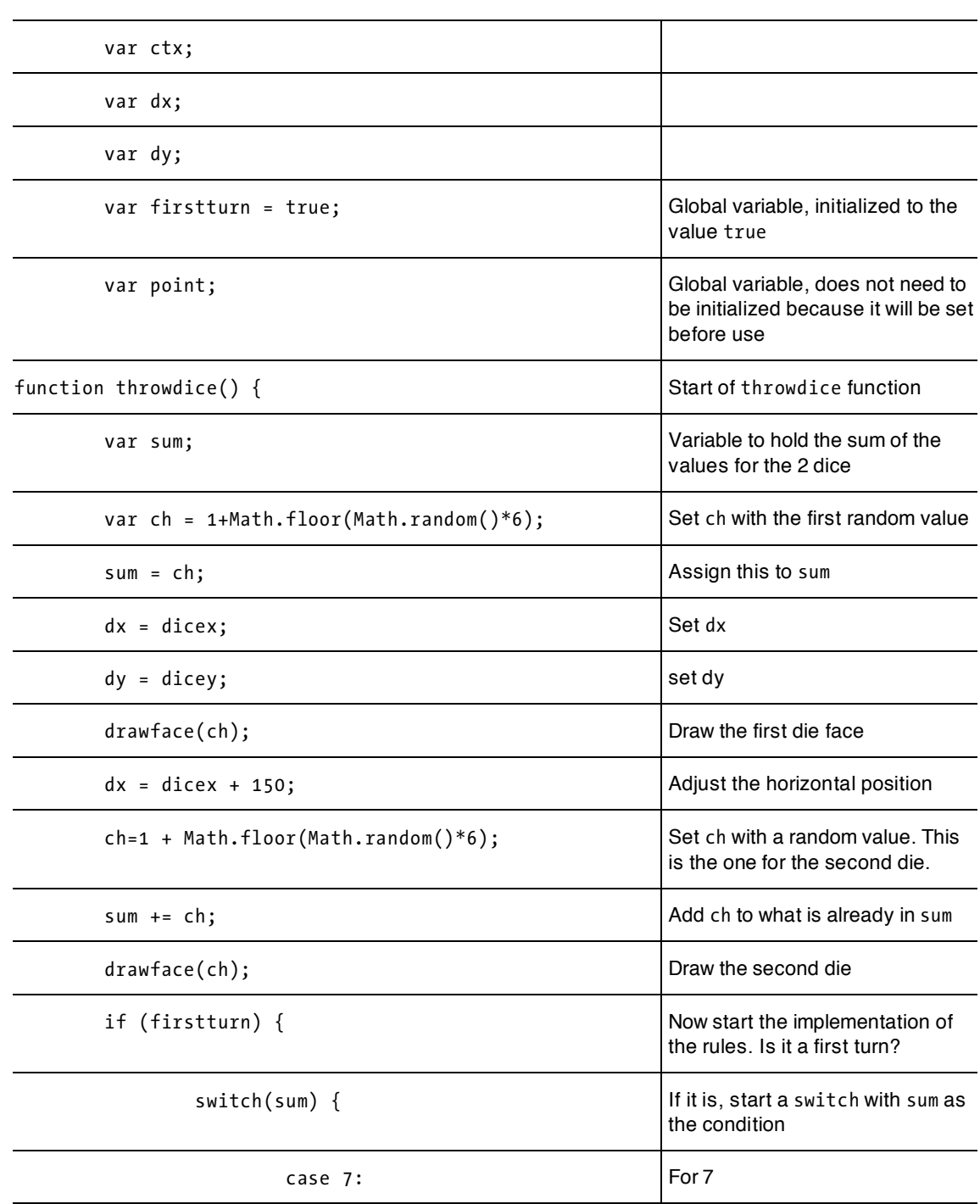
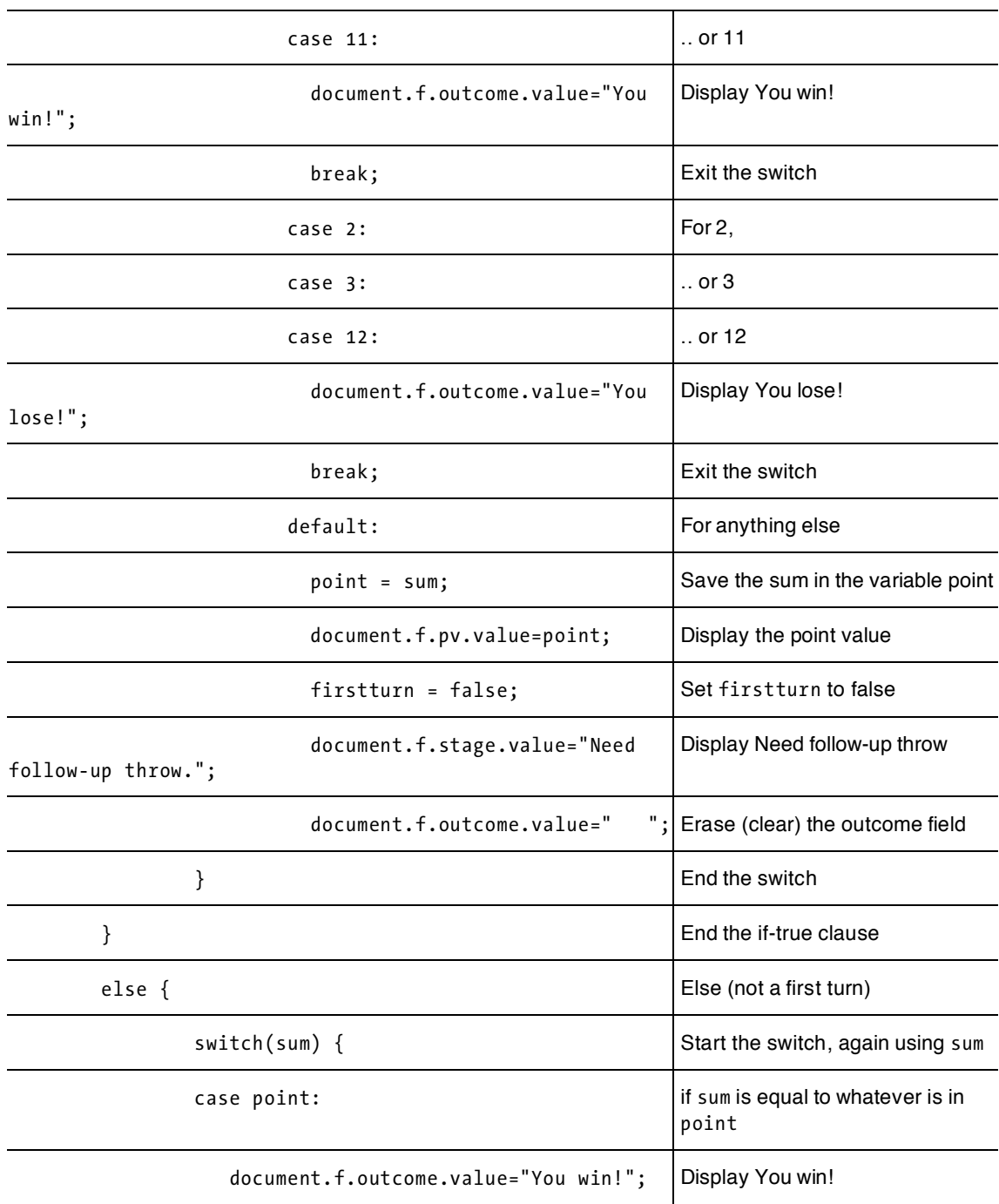

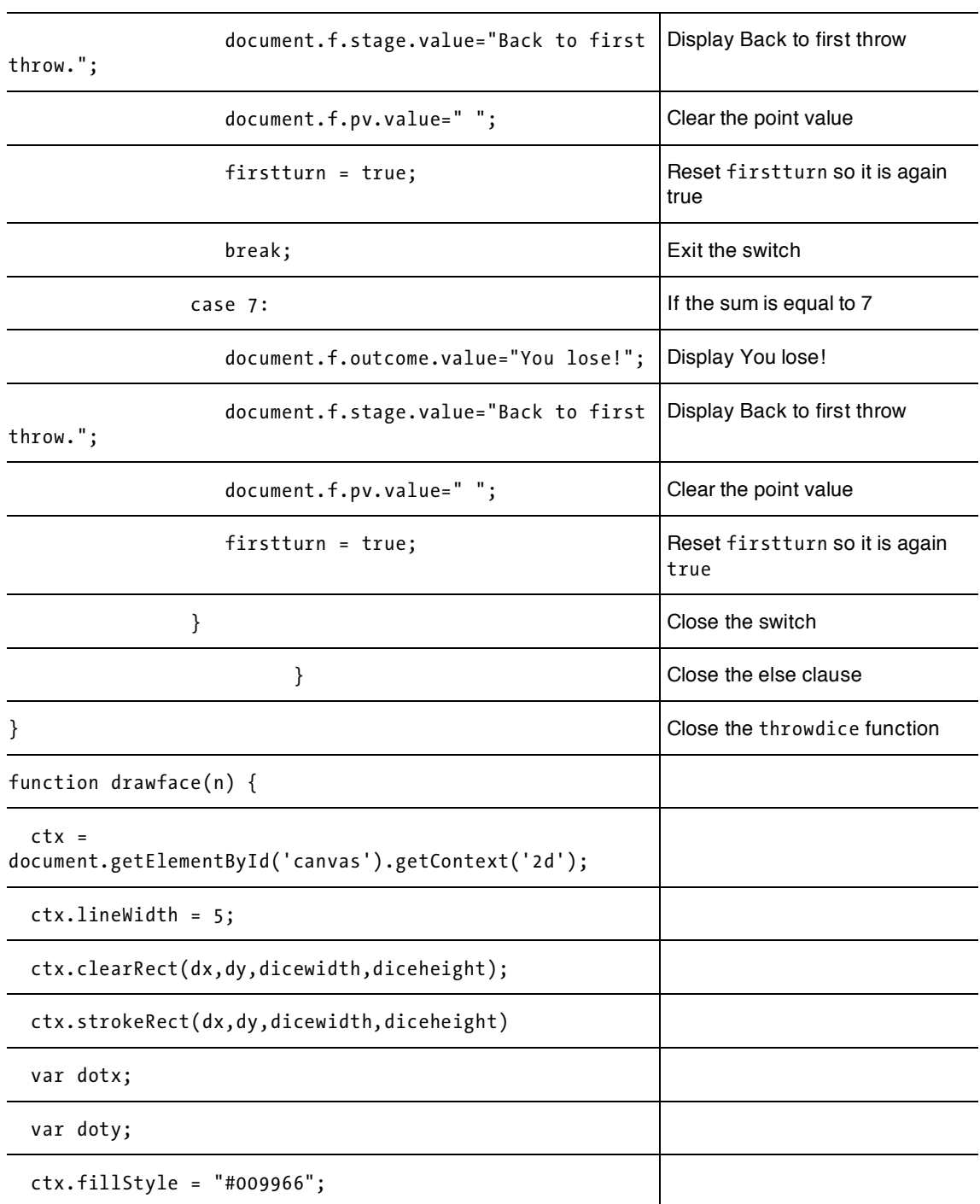

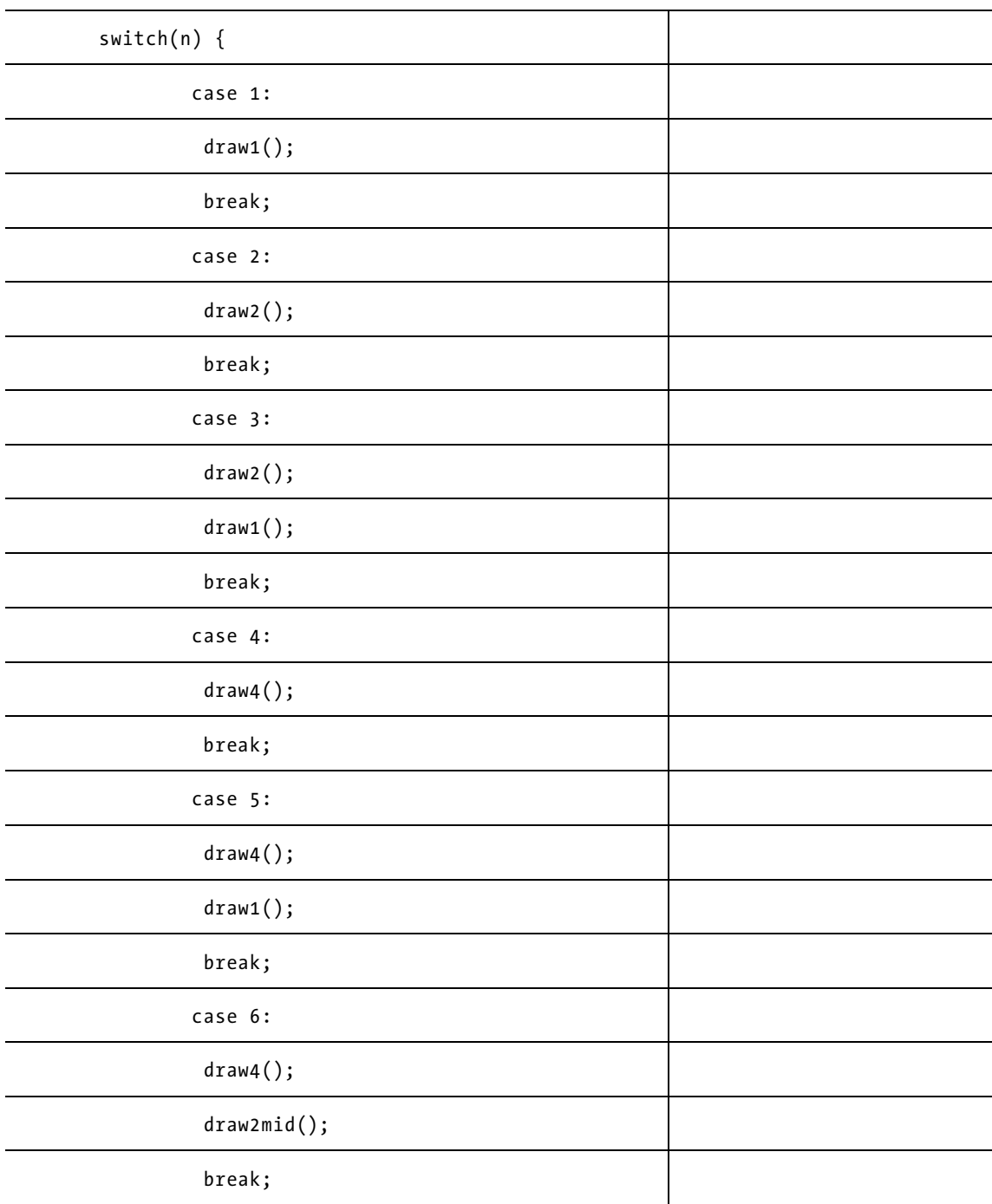

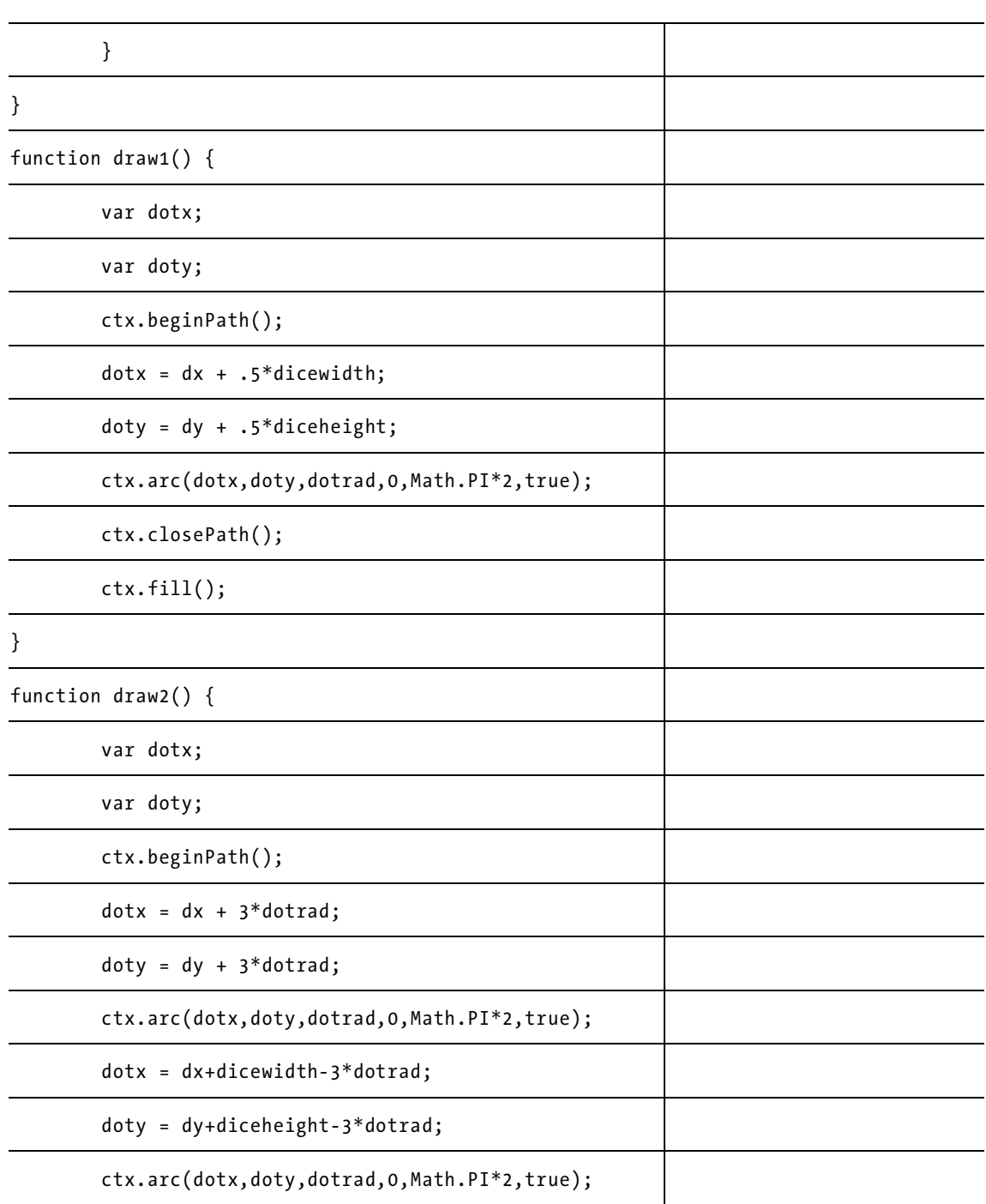

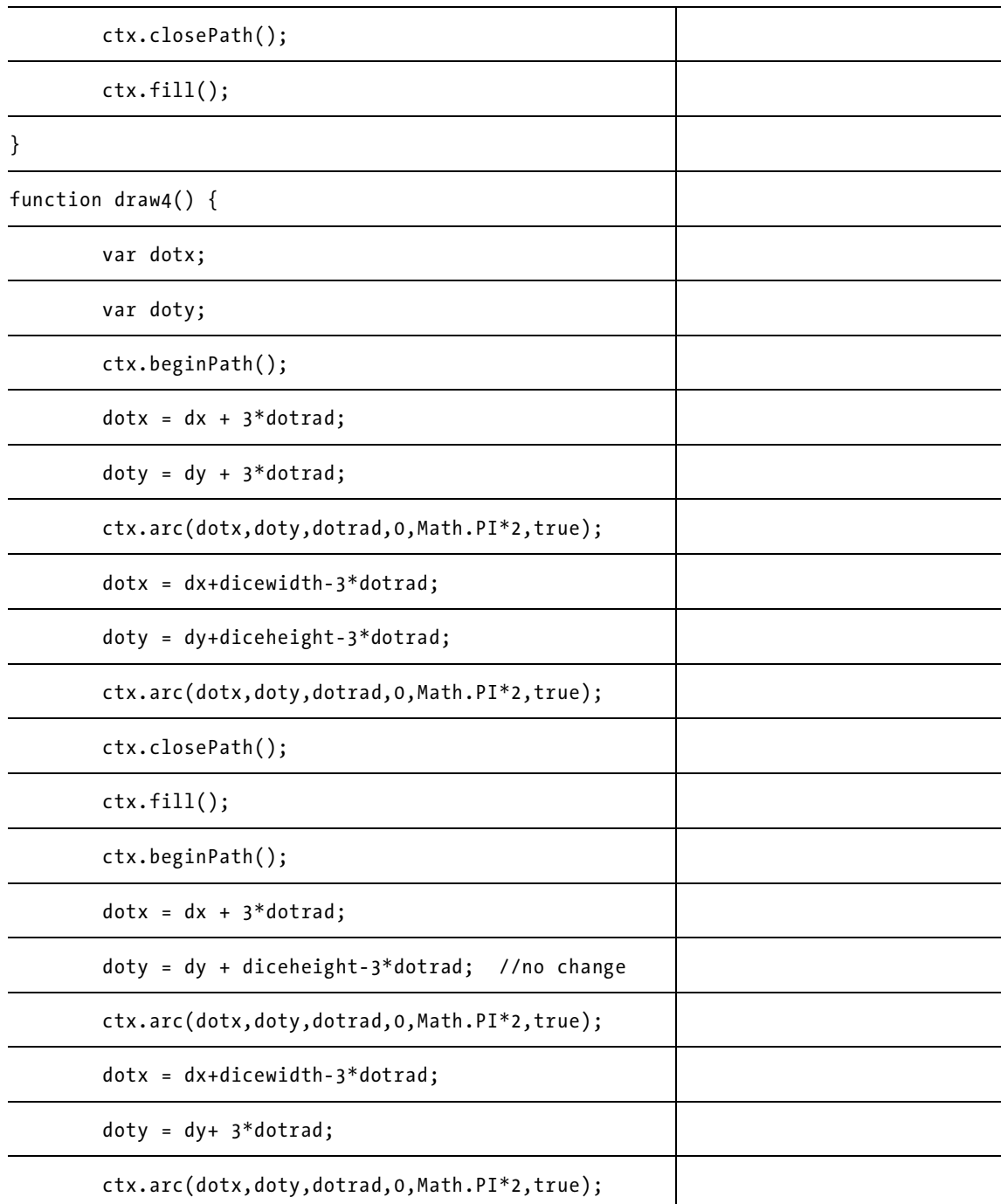

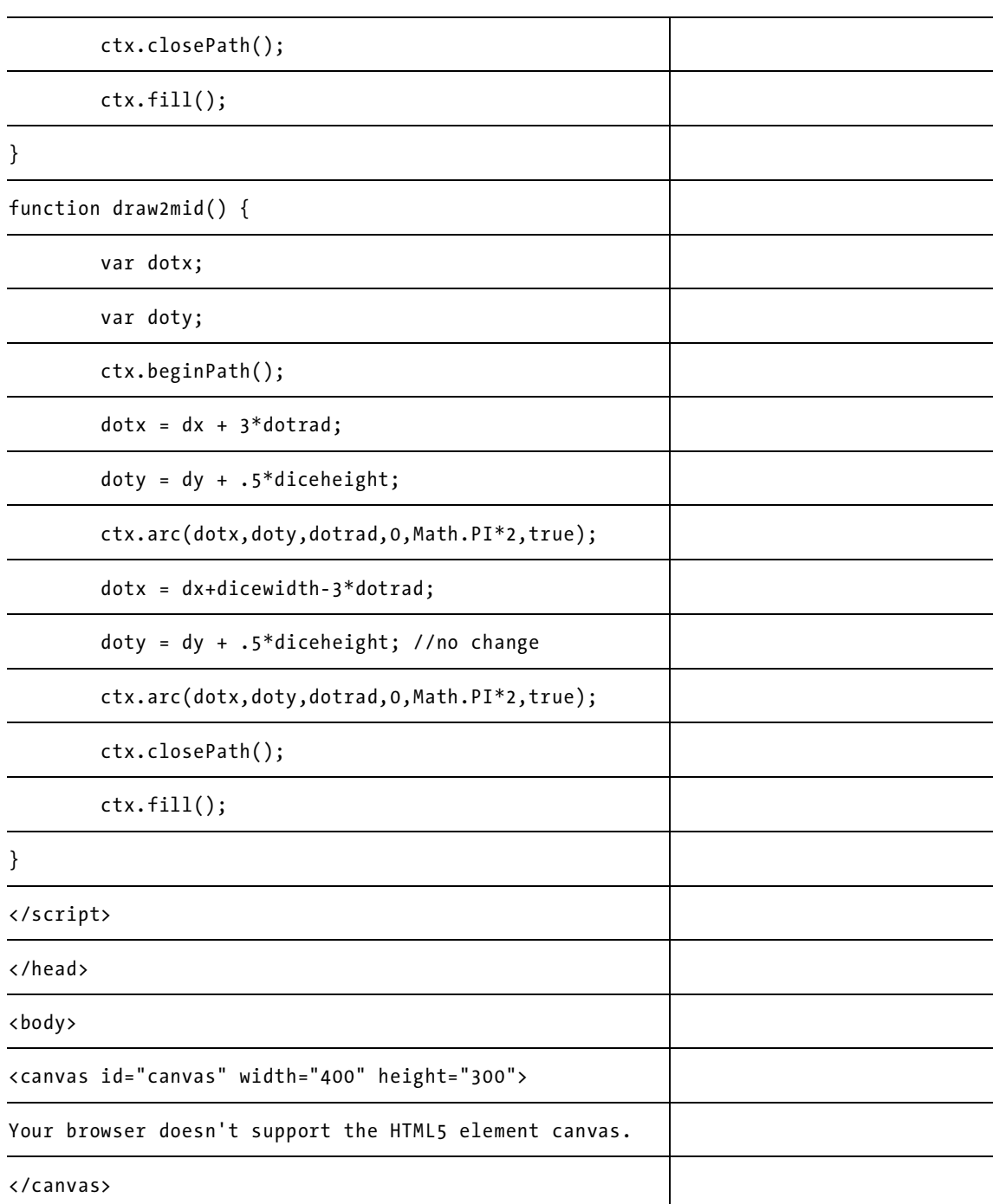

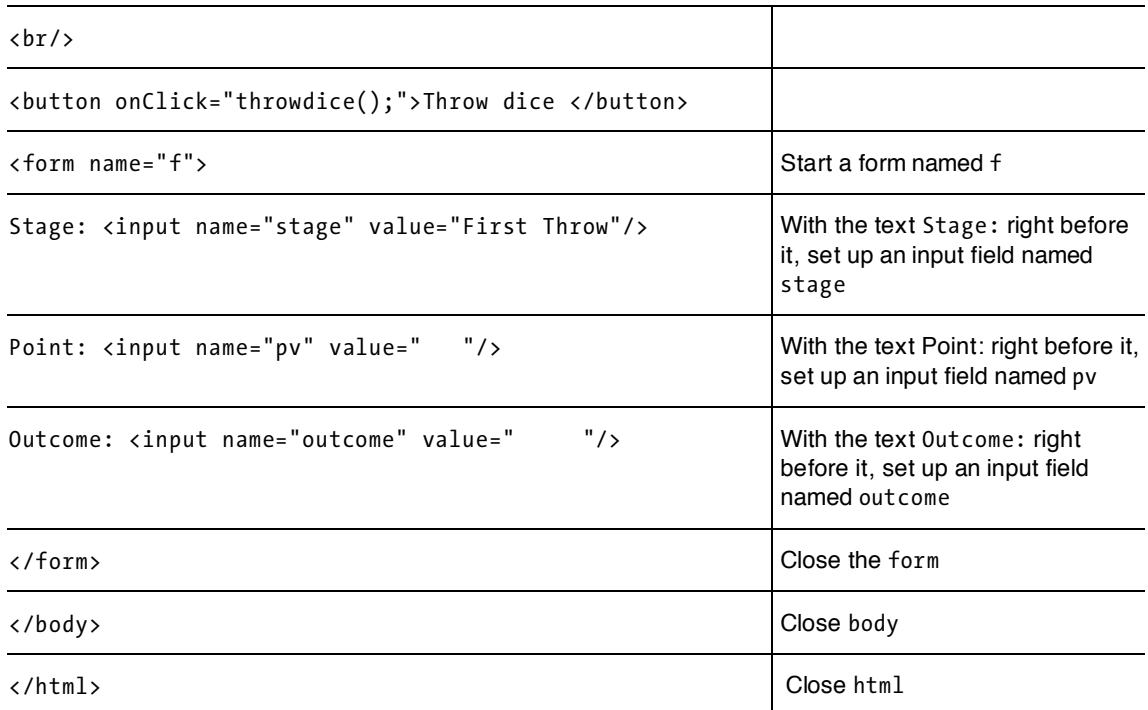

### **Making the application your own**

Making this application your own is not as straightforward as with the favorite sites application, because the rules of craps are the rules of craps. However, there are many things you can do. Change the size and color of the dice faces, using fillRect and setting fillStyle to different colors. Change the color and size of the whole canvas. Change the text for the outcomes to something more colorful. You also can implement other games using standard or specially made dice.

You can look ahead to the next chapter and learn about drawing images on the canvas instead of drawing each die face using arcs and rectangles. HTML5 provides a way to bring in external image files. The drawback to this approach is that you do have to keep track of these separate files.

You can develop coding for keeping score. For a gambling game, you can start the player with a fixed amount of money, say 100 of whatever the currency unit is, and deduct some amount, say 10, for playing a game, and add some amount, say 20, if and only if the player wins. You can add this bankroll information as part of the form element in the body:

```
<form name="f" id="f"> 
Stage: <input name="stage" value="First Throw"/> 
Point: <input name="pv" value=" "/> 
Outcome: <input name="outcome" value=" "/> 
Bank roll: <input name="bank" value="100"/> 
</form>
```
#### CHAPTER<sub>2</sub>

JavaScript (and other programming languages) distinguish between numbers and strings of characters representing numbers. That is, the value "100" is a string of characters, "1","0", and "0". The value 100 is a number. In either case, however, the value of a variable is stored as a sequence of 1s and 0s. For numbers, this will be the number represented as a binary number. For strings of characters, each character will be represented using a standard coding system, such as ASCII or UNICODE. In some situations, JavaScript will make the conversion from one data type to the other, but don't depend on it. The coding I suggest uses the built-in functions String and Number to do these conversions.

In the throwdice function, before the if(firstturn) statement, add the code in Table 2-6 (or something like it).

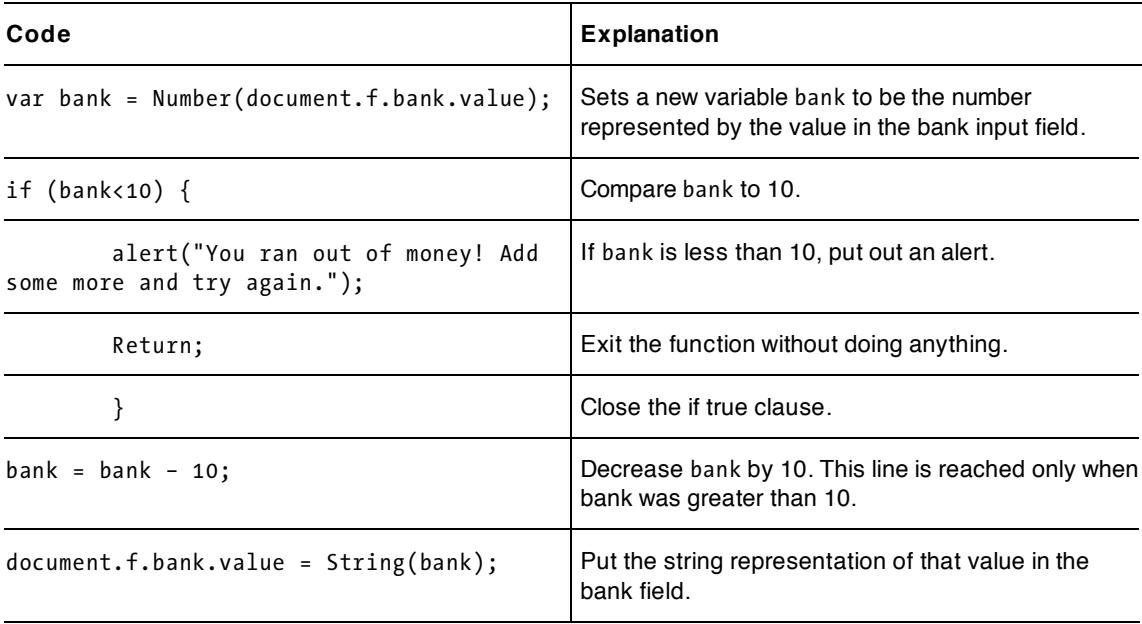

**Table 2-6.** Adding a Bank for the Player

Then in each place where the player wins (in the switch statement for a first turn after the 7 and 11 cases, or in the switch statement for a follow-up turn, after the point case, add the code in Table 2-7.

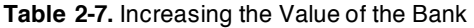

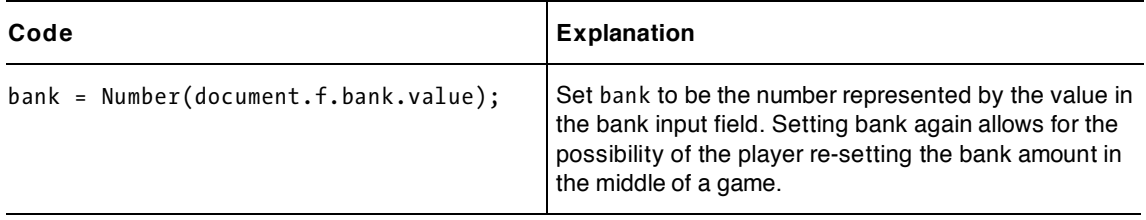

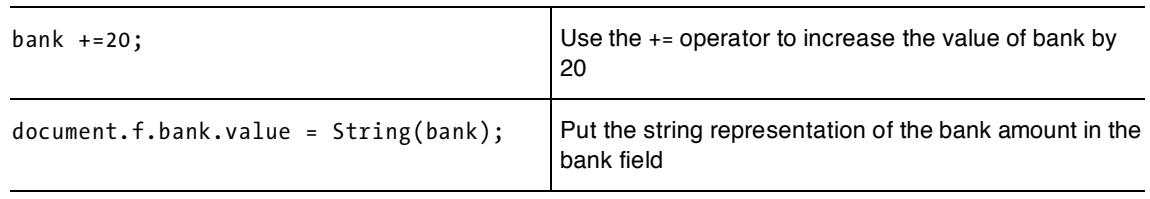

When the player loses, or when it is a follow-up turn, you don't add any code. The bank value goes down before each new game.

## **Testing and uploading the application**

These applications are complete in the HTML file. No other files, such as image files, are used. Instead, the dice faces are drawn on the canvas. (For your information, my versions of dice games written in the older HTML used one or two img elements. To make these fixed img elements display different images, I wrote code that changed the src attribute to be a different external image file. When I uploaded the application, I had to upload all the image files.)

Open up the HTML file in the browser. The first application needs to be reloaded to get a new (single) die. The second and third applications (the third one being the craps game) use a button to roll the dice.

I repeat what I wrote earlier. To test this program, you do need to check the many cases. You are not done when you, acting as the player, win. Typical problems include

- missing or mismatched opening and closing tags
- mismatched opening and closing brackets, the { and the } surrounding functions, switch statements, and if clauses
- missing quotation marks. The color coding, as available when using TextPad and some other editors, can help here, as it will highlight keywords it recognizes.
- inconsistency in naming and use of variables and functions. These names can be anything you choose, but you need to be consistent. The function draw2mid will not be invoked by drawmid2().

These are all, except arguably the last, mistakes in syntax, analogous to mistakes in grammar and punctuation. A mistake of semantics, that is, meaning, can be more difficult to detect. If you write the second switch statement to win on a 7 and lose on the point value, you may have written correct JavaScript code, but it won't be the game of craps.

It shouldn't happen here because you can copy my code, but a common mistake is to get confused about the coordinate system and think that vertical values increase going up the screen instead of down.

## **Summary**

In this chapter, you learned how to

- declare variables and use global variables to represent application state
- write code to perform arithmetic operations
- define and use programmer-defined functions
- use several built-in features of JavaScript, including the Math.random and Math.floor methods
- use if and switch statements
- create a canvas using an HTML element
- draw rectangles and circles

This chapter introduced a key feature of HTML5, the canvas, as well as the notions of randomness and interactivity. It also presented many programming features you'll use in the examples in the rest of the book. In particular, the technique of building an application in stages is useful. The next chapter will feature the animation of a ball bouncing in a box—preparation for the real games in Chapter 4: the ballistics simulations called cannon ball and sling shot.

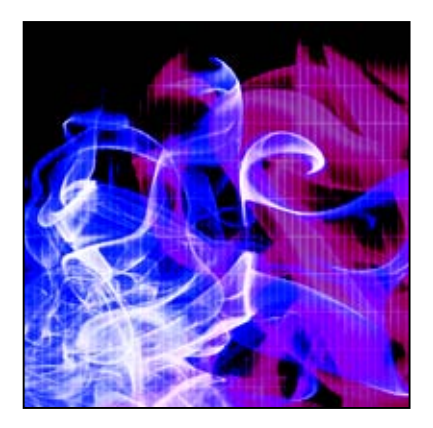

## **Chapter 3**

# **Bouncing Ball**

In this chapter, we will cover:

- creating programmer-defined objects
- using setInterval for animation
- drawing images
- form input and validating form input
- for loops
- drawing with gradients

# **Introduction**

Animation, whether at the movies, using a flipbook, or generated by computer, involves displaying a sequence of still images fast enough so that we interpret what we see as movement, as life. In this chapter, Ill show you how to produce animated scenes by simulating a ball bouncing in a 2-dimensional box, with horizontal and vertical speeds that can by changed by a player. The first iteration of our program calculates new positions for the ball at fixed intervals of time and displays the result, and it also determines when there would be a virtual collision of ball and wall and how the ball would bounce off the wall. After that, we'll see how you can replace the ball with an image, and how to draw rectangles using gradients. Lastly, we'll examine the HTML5 feature for validating form input. The three examples are

- a ball bouncing in a 2-D box (Figure 3-1)
- replace the ball with an image and use a gradient for the box walls (Figure 3-2)
- validate the input (Figure 3-3)

*Note: The kind of animation were going to produce is called computed animation, in which the position of an object is recalculated by a computer program and the object is then redisplayed. This is*  in contrast to cel (or frame-by-frame) animation, which uses predrawn individual static pictures. *Animated gifs are examples of cel animation and can be produced in many graphics programs. The Flash authoring tool is excellent for producing and integrating computed animation and cel animation. Flash also has facilities, such as tweening, to help produce the individual static pictures.* 

You'll have to imagine the animation represented by these static pictures. In Figure 3-1, notice the form with fields for setting the horizontal and vertical velocity.

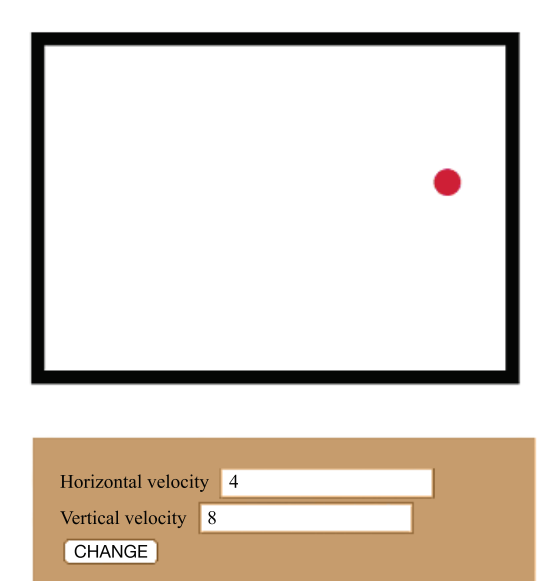

### **Figure 3-1.** A bouncing ball

In Figure 3-2, the ball has been replaced by an image and the walls are filled in using a gradient.

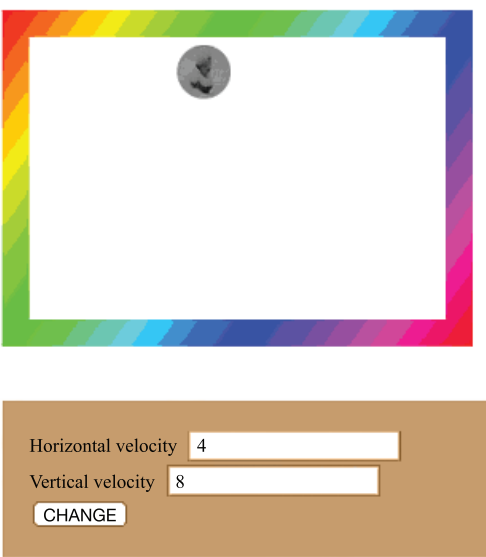

**Figure 3-2**. The ball is now an image from an external file.

HTML5 lets you specify what the input should be. In this example, Ive specified the input should be a number and indicated minimum and maximum values. I used CSS to specify that if a user makes an invalid entry, the color of the field turns red. This is shown in Figure 3-3.

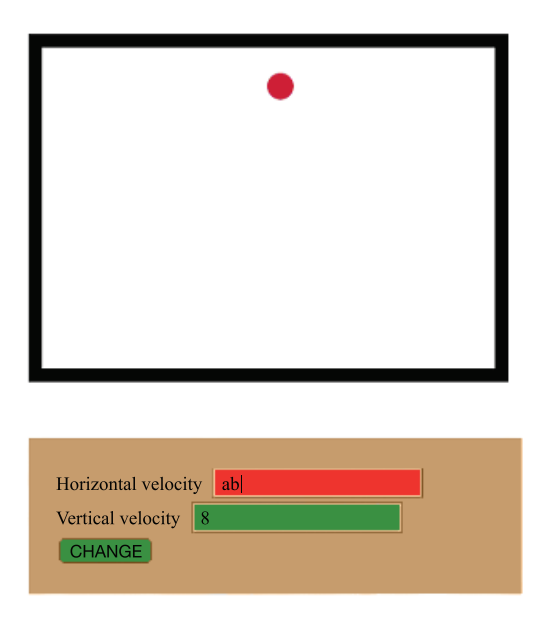

**Figure 3-3**. A form showing bad input

This set of applications demonstrates substantial programming but it's not really a game, though people enjoy seeing heads or other images bouncing in a box. Think about how to make it a game. You can also use ideas learned here to draw something besides a ball bouncing around in a box. The box can have different dimensions and the walls can be much fancier. The next chapter builds on this one and describes how to build simulations of a cannonball and a slingshot.

# **Critical requirements**

It is important for this application and, indeed, for all programming, to define the requirements before you begin writing any code. The application requires things I demonstrated in previous chapters: drawing shapes on a canvas element and using a form. For this example, we will actually use the form fields for input. In the dice game described in Chapter 2, they were used strictly for output.

In Chapter 1, the HTML document made use of external image files. In Chapter 2, we drew the faces of the dice entirely with coding. In this chapter, Ill demonstrate both: a bouncing circle drawn with code and a bouncing image from an image file.

To accomplish this, we need some code that will be able to do something—right now, it doesn't matter what—at fixed intervals of time. The intervals need to be short enough that the result looks like motion.

In this case, the something-to-be-done is to reposition the ball. In addition, the code needs to determine if the ball would hit any wall. Now, there isn't a ball and there aren't any walls. It is all virtual, so it is all coding. Well write code to perform a calculation on the virtual position of the ball versus the virtual position of each of the walls. If there is a virtual hit, the code adjusts the horizontal or vertical displacement values so the ball bounces off the wall.

To calculate the repositioning, we use either the initial values or any new values typed into the input fields of the form. However, the goal is to produce a robust system that will not act on bad input from the player. Bad input would be an entry that wasn't a number or a number outside of the specified range. We could just not act on the bad input. However, we want to give feedback to the player that the input was bad, so we'll make the input boxes change color, as Figure 3-3 shows.

# **HTML5, CSS, JavaScript features**

Let's take a look at the specific features of HTML5, CSS, and JavaScript we need to implement the bouncing ball applications. Well build on material covered in previous chapters, specifically the general structure of an HTML document, using a canvas element, programmer-defined and built-in functions, and a form element.

## **Drawing a ball, image, and gradient**

As described in Chapter 2, drawing anything on the canvas, such as a circle to represent the ball, requires including the canvas element in the body section of the HTML document. Next we need to define a variable, ctx, and add code that sets up the value of this variable so we can use JavaScript. Here's the statement to implement this:

```
ctx = document.getElementById('canvas').getContext('2d');
```
As we saw in Chapter 2, a circle is created by drawing an arc as part of a path. The following lines of code start the path, set the color for the fill, specify the arc, and then use the fill method to draw a closed, filled-in path. Notice that the arc method uses variables to specify the coordinates of the center of the circle and the radius. The parameters 0 and Math.PI\*2 represent angles, in this case 0 to Math.PI\*2, making a complete circle. The true parameter indicates counterclockwise, though in this particular case, false would produce the same effect.

```
ctx.beginPath(); 
ctx.fillstyle = "rgb(200, 0, 50)";
ctx.arc(ballx, bally, ballrad,0,Math.PI*2,true); 
ctx.fill();
```
For the first version of the bouncing ball, the box is drawn as a rectangle outline. The width of the outline, termed the stroke, is set using

```
ctx.lineWidth = ballrad;
```
You can experiment with the line width. Keep in mind that if you make the width small and set the ball to travel fast, the ball can bounce past the wall in one step.

The statement that draws the rectangle is

ctx.strokeRect(boxx,boxy,boxwidth,boxheight);

I put the code for the ball before the code for the rectangle so the rectangle would be on top. I thought this looked better for the bouncing.

The second version of the program displays an image for the ball. This requires code to set up an img object using the new operator with a call to Image(), assigning that to a variable, and giving the src property a value. In the application, we do all this in a single statement, but let's take a look at the individual parts.

You read about var statements in Chapter 2. Such statements define, or *declare*, a variable. It is okay to use the name *img* for our var here; there's no conflict with the HTML img element. The new operator is wellnamed: it creates a new object, in this case of the built-in type Image. The Image function does not take any arguments, so there are just opening and closing parentheses.

Image objects have attributes, just like HTML elements such as img do. The particular image used is indicated by the value of the src attribute. Here, "pearl.jpg" is the name of an image file located in the same folder as the HTML document. The following two statements set up the img variable and set its src (source) to the address, the URL, of the image file.

```
var img = new Image();
img.src="pearl.jpg";
```
For your application, use the name of an image file you've chosen. It can be of type JPG, PNG, or GIF, and be sure to either put it in the same folder as your HTML document or include the entire path. Be careful about matching the case both in the name and the extension.

To draw this image on the canvas, we need a single line of code specifying the image object, the location for the upper left corner of the image, and the width and length to be used in the display of the image. As was the case with the rectangles, this code is a call of a method of a context object, so I use the variable ctx defined in the init function. I need to adjust the ballx and bally values I used for the center of the circle to indicate this upper corner. I use 2 times the ball radius for both the width and the length. The statement is

```
ctx.drawImage(img,ballx-ballrad,bally-ballrad,2*ballrad,2*ballrad);
```
Let's take a break now. It's your turn, dear reader, to do some work. Consider the following HTML document:

```

<head> 
<title>The Origami Frog</title> 
<script> 
var img = new Image();
img.src = "frogface.gif"; 
var ctx; 
function init() { 
         ctx =document.getElementById("canvas").getContext('2d'); 
         ctx.drawImage(img,10,20,100,100); 
} 
</script> 
</head> 
<body> 
<body onLoad="init();"> 
<canvas id="canvas" width="400" height="300"> 
Your browser doesn't support the HTML5 element canvas. 
</canvas> 
</body> 
</html>
```
Find your own image file and use its name in place of frogface.gif. Change the title to something appropriate. Experiment with the line

```
ctx.drawImage(img,10,20,100,100);
```
That is, change the 10, 20 to reposition the image, and change the 100,100 to change the width and the height. Make the changes and see if the program responds as you intended. Remember that as you specify the width and height, you could be changing the shape—the *aspect ratio*—of the picture.

Now try another exercise: drawing two images on the canvas. You'll need to have two different variables in place of img. For this task, give the variables distinctive names. If you are emulating Dr. Seuss, you can use thing1 and thing2; otherwise, choose something meaningful to you!

Now, on to more drawing!

Let's see how to use gradients for this version of the program. You can use gradients to set the fillStyle property. I didn't want to have the ball on top of a filled in rectangle, so I needed to figure out how to draw the four walls separately.

A gradient is a type of object in HTML5. There are linear gradients and radial gradients. In this application we use a linear gradient. The code defines a variable to be a gradient object, using a method of a canvas context that we defined earlier with the variable ctx. The code for the gradient looks like this:

var grad; grad=ctx.createLinearGradient(boxx,boxy,boxx+boxwidth,boxy+boxheight);

The gradient stretches out over a rectangle shape.

Gradients involve sets of colors. A typical practice is to write code to set what are called the color stops, such as to make the gradient be a rainbow. For this, I set up an array of arrays in a variable named hue.

You can think of an array as a holder for a collection of values. Whereas a variable can hold only one value, an array can hold many. In the next chapter, you'll read about an array named everything that will hold all the objects to be drawn on the screen. In Chapter 9, which describes the Hangman game, the word list is an array of words. You'll read about many applications of arrays in this book. Here's a concrete example. The following var statement sets up a variable to be a specific array:

```
var family = ["Daniel","Aviva", "Allison", "Grant", "Liam"];
```
The variable family is an array. Its data type is array. It consists of a list of people in my family (for pictures, see the memory game described in Chapter 5). To access or to set the first element of this array, you'd use family[0]. The values to specify specific members of an array are called index values or indices. Array indexing starts with zero. The expression family[0] would produce Daniel. The expression family[4] would produce Liam. If the value of a variable relative was 2, then  $family[relative]$  would produce Allison. To determine the number of elements in the array, you'd use family.length. In this case, the length is 5.

The individual items in an array can be of any type, including arrays. For example, I could modify the family array to provide more information:

```
var family = [["Daniel","college teacher"], 
  ["Aviva", "congressional staff"], 
  ["Allison","graduate student"],
   ["Grant","kid"], 
  ["Liam","kid"] 
 ];
```
The formatting, with the line breaks and indents, is not required, but it's good practice.

The expression  $family[2][1]$  produces "graduate student". Remember: array indexing starts at 0 so the index value 2 for the array, sometimes termed the outer array in this type of example, produces ["Allison","graduate student"] and the array 1, the index for the inner array, produces "graduate student".

These inner arrays do not have to be the same length. Consider the example:

```
var family = [["Daniel","college teacher"], 
   ["Aviva", "congressional staff"], 
   ["Allison","graduate student"], 
   ["Grant"], 
   ["Liam"] 
  ];
```
The code would check the length of the array and if it was 2 instead of 1, the second item would be the profession of the individual. If the length of the inner array was 1, it would be assumed that the individual does not have a profession.

Arrays of arrays can be very useful for product names and costs. The following statement specifies the very limited inventory of a store:

var inventory = [

```
 ["toaster",25.99], 
 ["blender",74.99],
```

```
 ["dish",10.50], 
                   ["rug",599.99] 
 ];
```
This store has 4 items, with the cheapest being the dish, represented in the position at index 2, and the most expensive the rug at index 3.

Now, let's see how we can use these concepts for defining a gradient. Well use an array whose individual elements are also arrays.

Each inner array holds the RGB values for a color, namely red, yellow, green, cyan, blue, magenta.

```
var hue = \lceil[255, 0, 0],[255, 255, 0],[0, 255, 0],[0, 255, 255], [ 0, 0, 255 ], 
    [255, 0, 255 ] 
] ;
```
These values represent colors ranging from red (RGB 255,0,0) to magenta (RGB 255,0,255), with four colors specified in between. The gradient feature in JavaScript fills in the colors to produce the rainbow pattern shown in Figure 3-3. Gradients are defined by specifying points along an interval from 0 to 1. You can specify a gradient other than a rainbow. For example, you can use a graphics program to select a set of RGB values to be the so-called stop-points, and JavaScript will fill in values to blend from one to the next.

The array numeric values are not quite what we need, so we will have to manipulate them to produce what JavaScript demands.

Manipulation of arrays often requires doing something to each member of the array. One construct for doing this, present in many programming languages, is the for loop, which uses a variable called an indexing variable. The structure of the for loop is

```
for (initial value for indexing variable; condition for continuing; change for
 indexing variable) { 
     code to be done every time. The code usually references the indexing variable 
}
```
This says: start with this initial value; keep doing the loop as long as this condition holds; and change the index value in this specified way. A typical expression for the change will use operators such as ++. The ++ operator increments the indicated variable by 1. A typical for header statement is

for  $(n=0; n<10; n++)$ 

This for loop uses a variable named n, with n initialized to 0. If the value of n is less than 10, the statements inside the loop are executed. After each iteration, the value of n is increased by 1. In this case, the loop code will be executed 10 times, with n holding values 0, 1, 2, all the way up to 9.

Here's one more example, a common one to demonstrate arrays. Let the grades variable be set up to hold a set of grades for a student:

var grades = [4.0, 3.7, 3, 2.3, 3];

Depending on the institution, this could indicate grades of A, A-, B, C+, and B. The following snippet computes the grade-point average and stores it in the variable named gpa. Notice that we need to initialize the variable named sum to start with a value of 0. The += operator adds to the value held in sum the value in the grades array at index value g.

```
var sum = 0;
for (g=0;g<grades.length;g++) { 
 sum += grades[g];
} 
var gpa; 
gpa = sum/grades.length;
```
To produce what we need to build the gradient, the code extracts values from the hue array and uses them to produce character strings indicating RGB values. We use the hue array along with a variable called color to set the color stops to define the gradient. The color stops are set at any point between 0 and 1, using a for loop that sets color to be a character string of the required format, namely starting with "rgb(", and including the three values.

```
for (h=0;h<hue.length;h++) { 
color = \text{rgb}('+\text{hue[h][0]+}', '+\text{hue[h][1]+}', '+\text{hue[h][2]+}')'; grad.addColorStop(h*1/hue.length,color); 
}
```
The assignment statement setting color may seem strange to you: there's a lot going on—and what are those plus signs doing? Remember, our task is to generate the character strings indicating certain RGB values. The plus signs do *not* indicate addition of numbers here but concatenation of strings of characters. This means that the values are stuck together rather than mathematically added, so while 5+5 yields 10, '5'+'5' would give 55. Because the 5s in the second example are enclosed by quote marks, they are strings rather than numbers. The square brackets are pulling out members of the array. JavaScript converts the numbers to the character string equivalent and then combines them. Remember that it's looking at arrays within arrays, so the first number within square brackets (in this case, provided by our variable h) gives us the first array, and the second number within square brackets gives us our number within that array. Let's look at a quick example. The first time our loop runs, the value of h will be 0, which gives us the first entry within the hue array. We then look up the separate parts of that entry in order to build our final color.

After all that, our code has set up the variable grad to be used to indicate a fill pattern. Instead of setting fillStyle to be a color, the code sets it to be the variable grad.

ctx.fillStyle = grad;

Drawing the rectangles is the same as before, but now with the indicated fill. These are four narrow walls at the left, right, top, and bottom of the original rectangle. I make the walls as thick as the radius of the ball. This thickness is the width in the case of the vertical walls and the height in the case of the horizontal walls.

```
ctx.fillRect(boxx,boxy,ballrad,boxheight); 
ctx.fillRect(boxx+boxwidth-ballrad,boxy,ballrad,boxheight); 
ctx.fillRect(boxx,boxy,boxwidth,ballrad); 
ctx.fillRect(boxx,boxy+boxheight-ballrad,boxwidth,ballrad);
```
An important point to note here is that since the code is drawing or painting the canvas, to produce the effect of a moving ball, we also need code to erase everything and then redraw everything with the ball in a new spot. The statement to erase everything is:

ctx.clearRect(box,boxy,boxwidth,boxheight);

It might be possible to erase (clear) just parts of the canvas, but I chose to erase and then redraw everything. In each situation, you need to decide what makes sense.

### **Setting up a timing event**

Setting up timing events in HTML5 is actually similar to the way it's done in the older versions of HTML. There are two built-in functions: setInterval and setTimeout. Well look at setInterval here and at setTimeout in the memory game in Chapter 5. Each of these functions takes two arguments. Remember that arguments are extra pieces of information included in function or method calls. Back in Chapter 1, we saw that document.write took as its single argument what was to be written out on the screen.

I'll describe the second argument first. The second argument specifies an amount of time, in milliseconds. There are 1000 milliseconds to a second. This may seem like a very short unit to work with, but it turns out to be just what we want for games. A second (1000 milliseconds) is quite long for a computer game.

The first argument specifies what is to be done at the intervals specified by the second argument. The first argument can be the name of a function. For this application, the init function definition contains the following line:

### setInterval(moveball,100);

This tells the JavaScript engine to invoke the function moveball every 100 milliseconds (10 times per second). moveball is the name of a function that will be defined in this HTML document; it is the *event handler* for the *timing interval event*. Don't be concerned if you write this line of code before writing the code to define the function. What counts is what exists when the application is run.

JavaScript also provides a way other than a function name for the event handler. You could write

```
setInterval("moveball();",100);
```
for the same effect. Putting it another way, for simple cases, when the action is the call of a function without parameters, the name of the function will do. For more complex cases (as described in the Aside note), you can write a string to specify code. The string can be a full function call, or something like this:

```
setInterval("positionx = positionx+speed;",100);
```
That is, the complete response to the event can be written in the first argument. Using a function is the way to go in most situations.

*Note: Here is a more complex example. Suppose I had a function named slide that itself took one argument, and I wanted this function to be called with a value 10 times the value of the variable* d, *and I wanted this to happen every one and one-half seconds, I would code* 

```
setInterval("slide(10*d);",1500);
```
It is often the case that you want to indicate the passage of time on the screen. The following example will display 0, 1, …. etc. with the number changing every second.

```

<head> 
<title>elapsed</title> 
<script> 
function init() { 
         setInterval(increase,1000); 
} 
function increase() { 
         document.f.secs.value = String(1+Number(document.f.secs.value)); 
} 
</script> 
</head> 
<body onLoad="init();"> 
<form name="f"> 
<input type="text" name="secs" value="0"/> 
</form> 
</body> 
</html>
```
This is a good example for you to take the time to write and run, both because it showcases timing events and also because it will make you appreciate how long a second lasts. The code takes the value out of the secs input field in the form named f, converts that value to a number, adds 1 to that number, and then converts it back to a string to assign as the value of the secs element. Try replacing the single statement inside the increase function with the statement

document.f.secs.value = 1+document.f.secs.value;

and see what happens. This is a lesson in the difference between numbers and character strings. Please play around with this little example. If you want to make the numbers go up in smaller increments, change the 1000 to 250 and the 1 to .25. This makes the script show quarter-second changes.

If you want to allow your code to stop a particular event, you can set up a global variable (one that's outside of any function). I use a variable named tev, my shorthand for timing event.

var tev;

You would then modify the setInterval call to be:

tev = setInterval(moveball,100);

When you wanted to stop this event, you'd include this code:

clearInterval(tev);

To reiterate, the setInterval function sets up a timing event that keeps occurring until it is cleared. If you know you want an event to happen just once, the setTimeout method sets up exactly one event. You can use either method to produce the same results, but JavaScript furnishes both to make things easier.

For the bouncing ball application, the moveball function calculates a new position for the ball, does the calculations to check for collisions and when they occur, redirects the ball and draws a new display. This is done over and over—the calls to moveball keep happening because we used setInterval.

### **Calculating a new position and collision detection**

Now that we know how to draw, and how to clear and redraw, and we know how to do something at fixed intervals, the challenge is how to calculate the new positions and how to do collision detection. Well do this by declaring variables ballx and bally to hold the x and y coordinates of the ball's center; ballvx and ballvy to hold the amount by which the ball position is to be changed, and ballboundx, inboxboundx, ballboundy and inboxboundy to indicate a box slightly smaller than the actual box for the collision calculation. The amounts by which the ball position is to be changed are initialized to 4 and 8 (totally arbitrarily) and are changed if and when a player makes a valid change (see next section) and clicks on the change button. These amounts are termed displacements or deltas and, less formally, velocities or speeds.

The change in direction is pretty simple in this situation. If the ball "hits" a vertical wall, the horizontal displacement must change sign; i.e., if the ball was moving 4 units to the right and we hit a wall, we add -4 to its position, which starts it moving to the left. The vertical displacement stays the same. The hit is determined by comparing the *next* horizontal value with the boundary. Similarly, if the ball "hits" a horizontal wall as determined by comparing the vertical position with the appropriate boundary, the vertical displacement changes sign while the horizontal displacement remains the same. The change is for the next iteration. The check for collisions is done four times, that is, for each of the 4 walls. The calculation consists of comparing the proposed new x or y value, as appropriate, with the boundary condition for the particular wall. The tentative new position is adjusted if the ball center goes past one of the four walls to be exactly at the boundary. This has the effect of making the ball go slightly behind each wall or appear to be squeezed by each wall. The boundary values are set up to be just inside the box with the upper corner at boxx, boxy, a width of boxwidth, and a height of boxheight. I could use a more complex calculation to compare any point on the circle with any point on the walls. However, there is a more fundamental principle involved here. There are no walls and no ball. This is a simulation based on calculations. The calculations are done at intervals. If the ball is moving fast enough and the walls are thin enough, thinner than the ballrad specified here, the ball can escape the box. This is why I do the calculation in terms of the next move and a slightly smaller box.

```
var boxboundx = boxwidth+boxx-ballrad; 
var boxboundy = boxheight+boxy-ballrad; 
var inboxboundx = boxx+ballrad; 
var inboxboundy = boxy+ballrad;
```
Here is the code for the moveandcheck function, the function that checks for collisions and reposition the ball:

```
function moveandcheck() { 
    var nballx = ballx + ballvx; 
    var nbally = bally +ballvy; 
    if (nballx > boxboundx) { 
       ballvx =-ballvx; 
       nballx = boxboundx; 
    } 
    if (nballx < inboxboundx) { 
       nballx = inboxboundx 
       ballvx = -ballvx; 
    } 
    if (nbally > boxboundy) { 
       nbally = boxboundy;
```

```
 ballvy =-ballvy; 
    } 
    if (nbally < inboxboundy) { 
       nbally = inboxboundy; 
       ballvy = -ballvy; 
 } 
   ballx = nballx;bally = nbally;}
```
You might say that not much actually happens here and you'd be correct. The variables ballx and bally are modified to be used later when things get drawn to the canvas.

It is not obvious from this code, but do keep in mind that vertical values (y values) increase going down the screen and horizontal values (x values) increase going from left to right.

### **Validation**

*Caution: As of this writing, some validation works in Chrome, and perhaps other browsers, but not in Firefox.* 

HTML5 provides new facilities for validating form input. The creator of a form can specify that an input field is of type number as opposed to text, and HTML5 will immediately check that the user/player entered a number. Similarly, we can specify max and min values. The code for the form is

```
<form name="f" id="f" onSubmit="return change();"> 
  Horizontal velocity <input name="hv" id="hv" value="4" type="number" min="-10"
max="10" /><br>
   Vertical velocity <input name="vv" id="vv" value="8" type="number" min="-10" 
max="10"/>
<input type="submit" value="CHANGE"/> 
</form>
```
The input is still text, that is, a string of characters, but the values are to be text that can be interpreted as a number in the indicated range.

Other types of input include "email" and "URL" and it is very handy to have HTML5 check these. Of course, you can check any character string to see if it's a number using isNumber and more complicated coding, including *regular expressions* (patterns of characters that can be matched against), to check for valid email addresses and URLs. One common tactic for checking an e-mail address is to make the user type it in twice so you can compare the two and make sure the user hasn't made any mistakes.

We want to take advantage of the work HTML5 will do for us, but we also want to let the user/player know if something is wrong. You can use HTML5 and CSS to do this, by specifying a style for valid and invalid input.

```
input:valid {background:green;} 
input:invalid {background:red;}
```
HTML5 validation is not fully operational in all browsers, so I won't spend a lot of time on it. If you're using a compliant browser, such as Chrome, you can test out the example given in the next section. Notice that the ball keeps bouncing even if an invalid value, say "abc" is entered where a number was specified, because the program continues to use the current settings.

*Tip: Validating input and generating appropriate feedback to users is important in any application. Among the new features HTML5 provides is a pattern attribute in the input element in which a special*  language called regular expressions can be used to specify valid input. Put **HTML5 regular** *expressions into a search field to find up-to-date information.* 

## **HTML page reload**

Before continuing, I want to mention some issues that may cause unexpected problems. Browsers come with reload/refresh buttons. The document is reloaded when the button is clicked. We made use of this in the simple die throw application in Chapter 2. However, at times you may want to prevent a reload and, in such cases, you can put a return (false); in functions that don't have anything to return to keep the page from reloading.

When a document has a form, reloading does not always reinitialize the form input. You may need to leave the page and then reload it using the full URL.

Lastly, browsers try to use files previously downloaded to the client (user) computer rather than requesting files from a server based on inspection of the date and time. The files on the client computer are stored in what is called the cache. If you think you made a change but the browser isn't displaying the latest version, you may need to take steps such as clearing the cache.

# **Building the application and making it your own**

I will now explain the code for the basic bouncing ball application; the application that uses an image for the ball and gradients for the walls; and the one that validates the input. Table 3-1 shows all the function calls and what is being called. This is the same for all three applications.

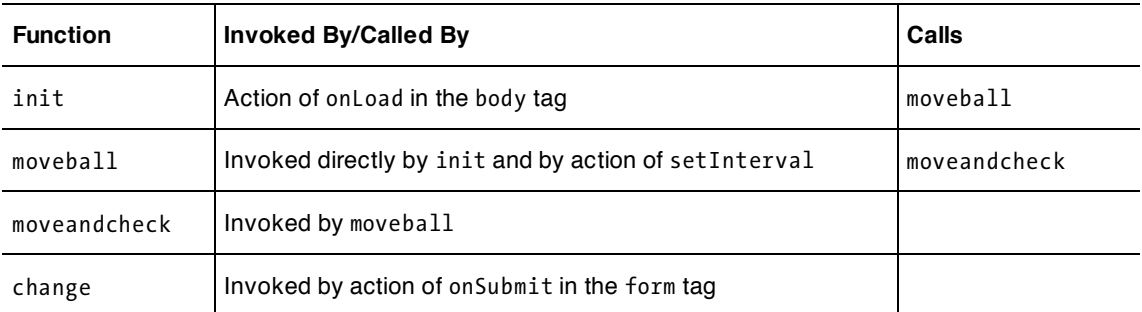

**Table 3-1.** Functions in the Bouncing Ball Applications

The moveandcheck code could be part of the moveball function. I chose to separate it because it is a good practice to define functions that perform specific actions. Generally, more, smaller functions are better than fewer, larger ones when you're developing applications. By the way, when doing your own programming, don't forget to put comments in the code as described in Chapter 2. And add blank lines to make the code more readable. Table 3-2 shows the code for the basic bouncing ball application and explains what each line does.

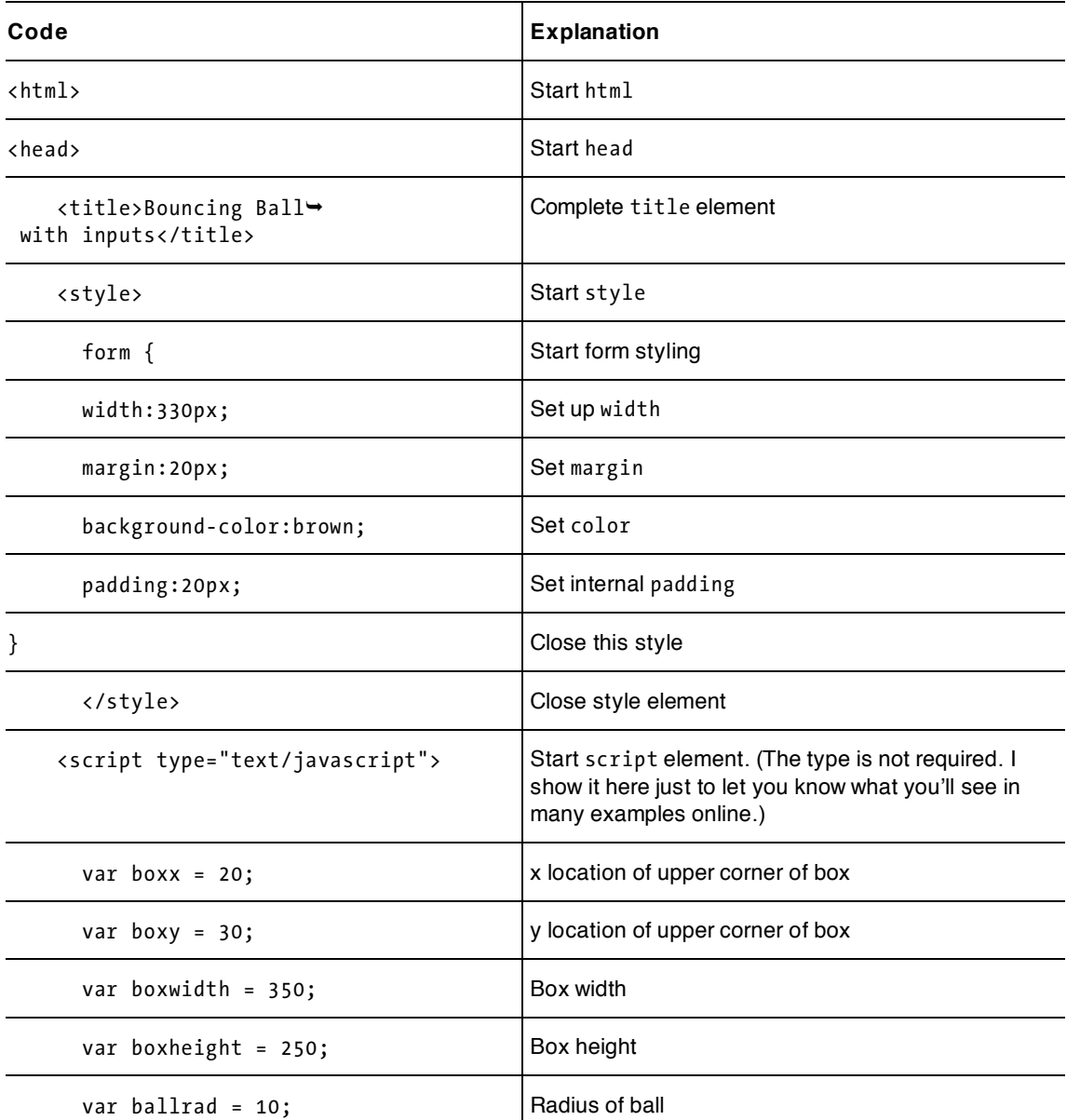

**Table 3-2.** The Bouncing Ball Application

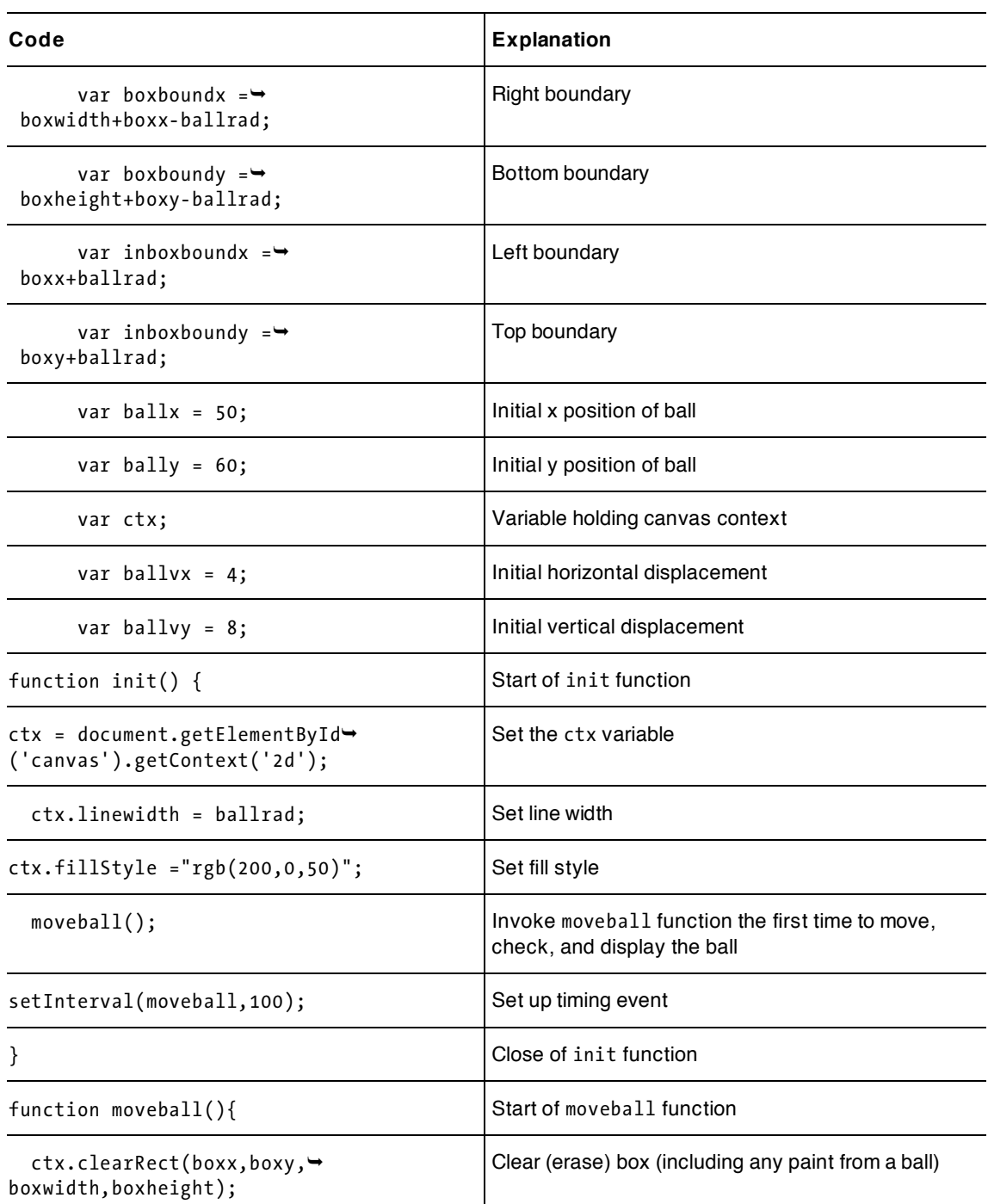

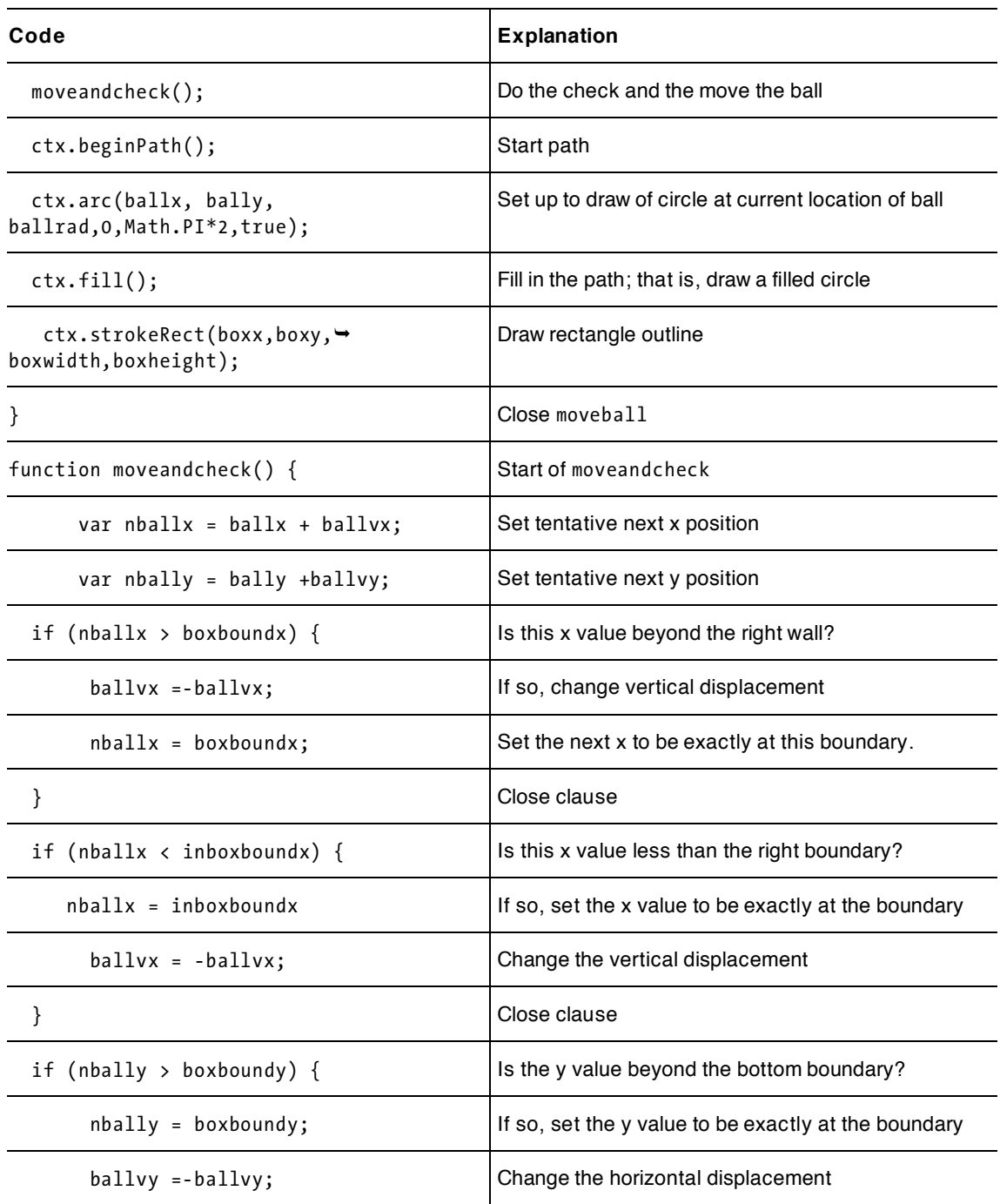

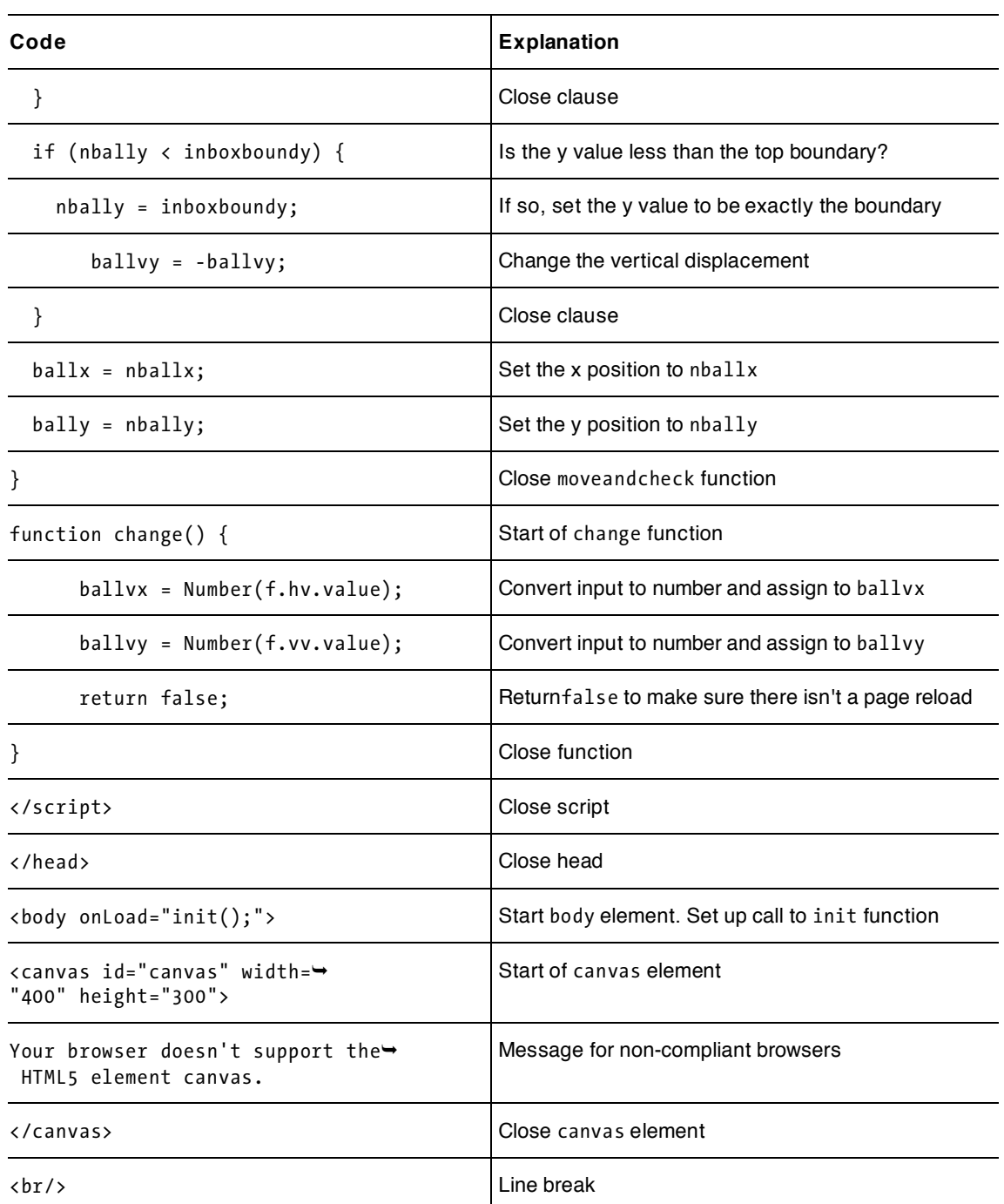

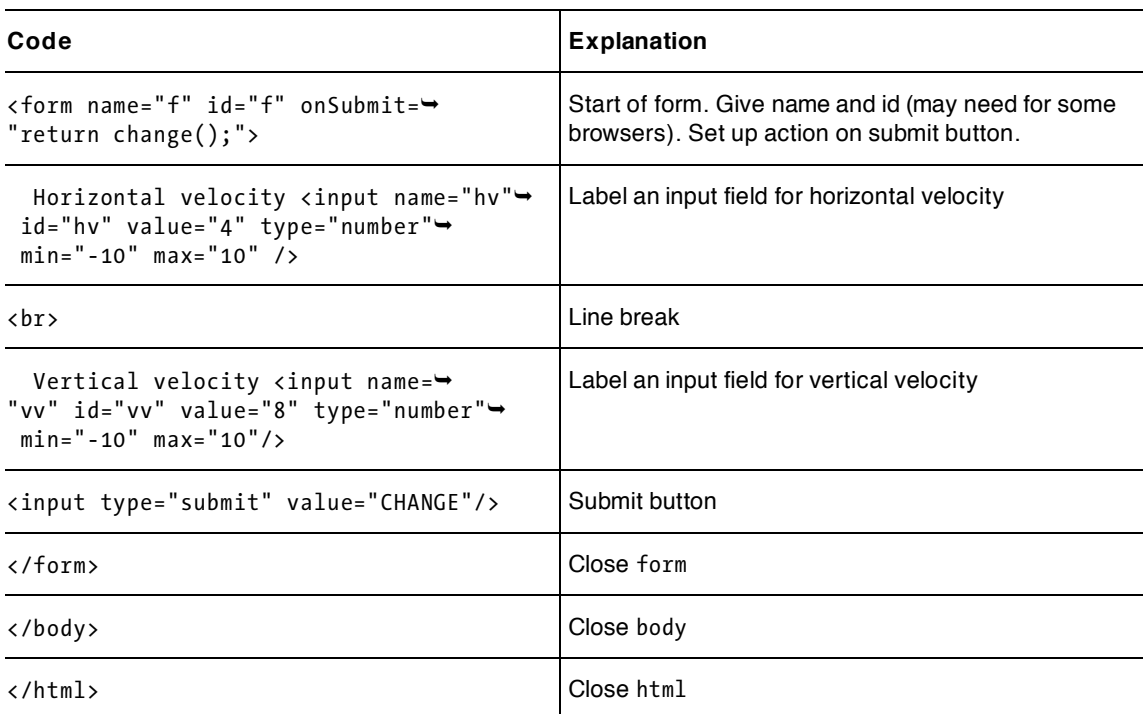

The application that uses an image as the ball and the gradient-filled walls is very similar. Table 3-3 shows all the code—but I just comment the code that is different. I'm not being lazy; the idea is to let you see how each application is built on the previous one.

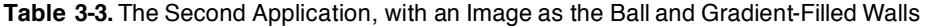

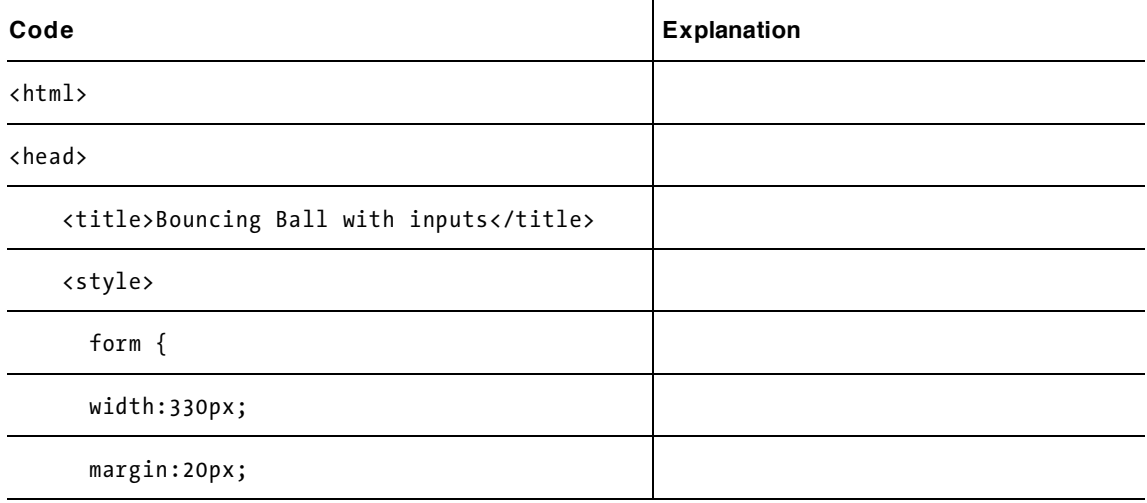

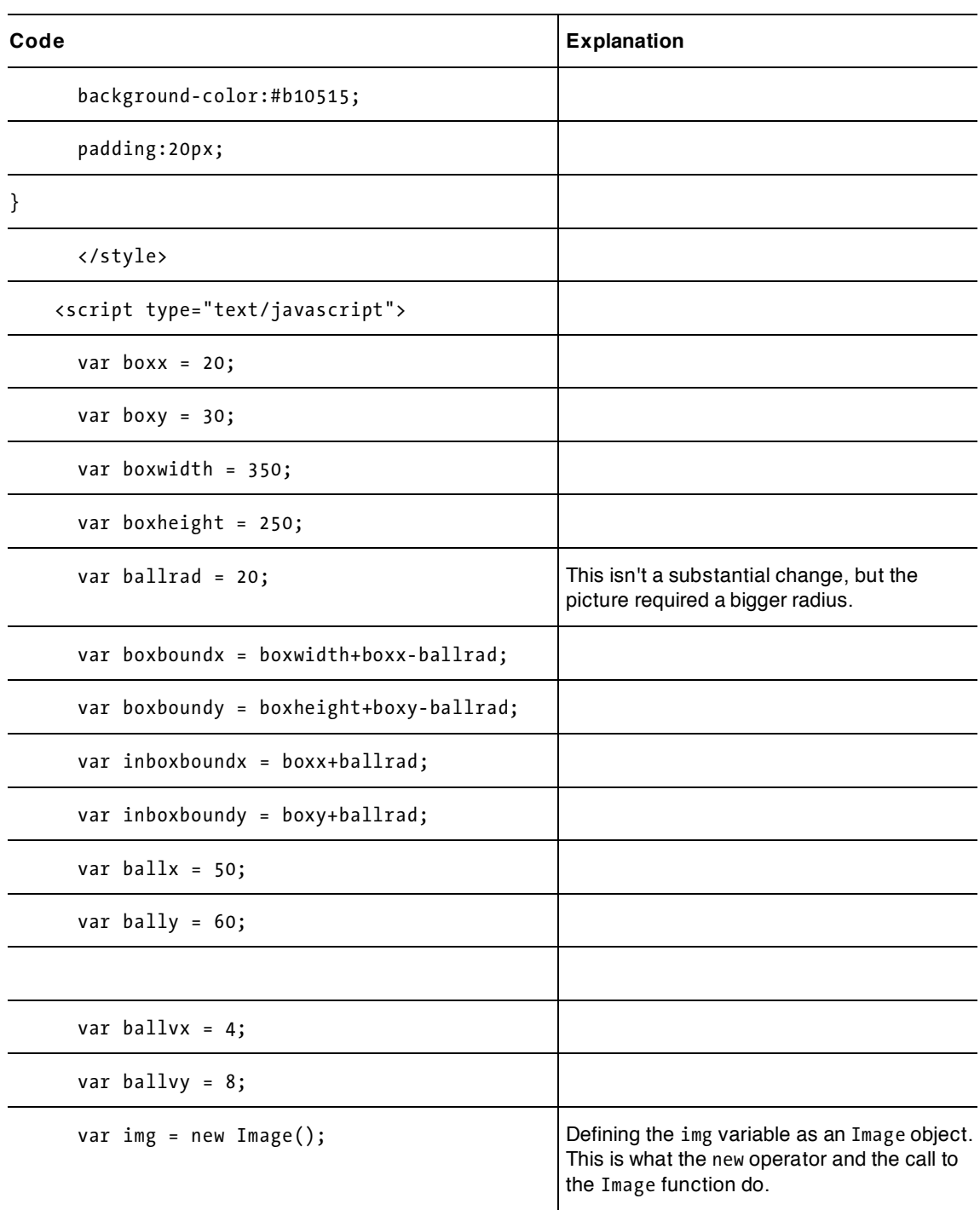

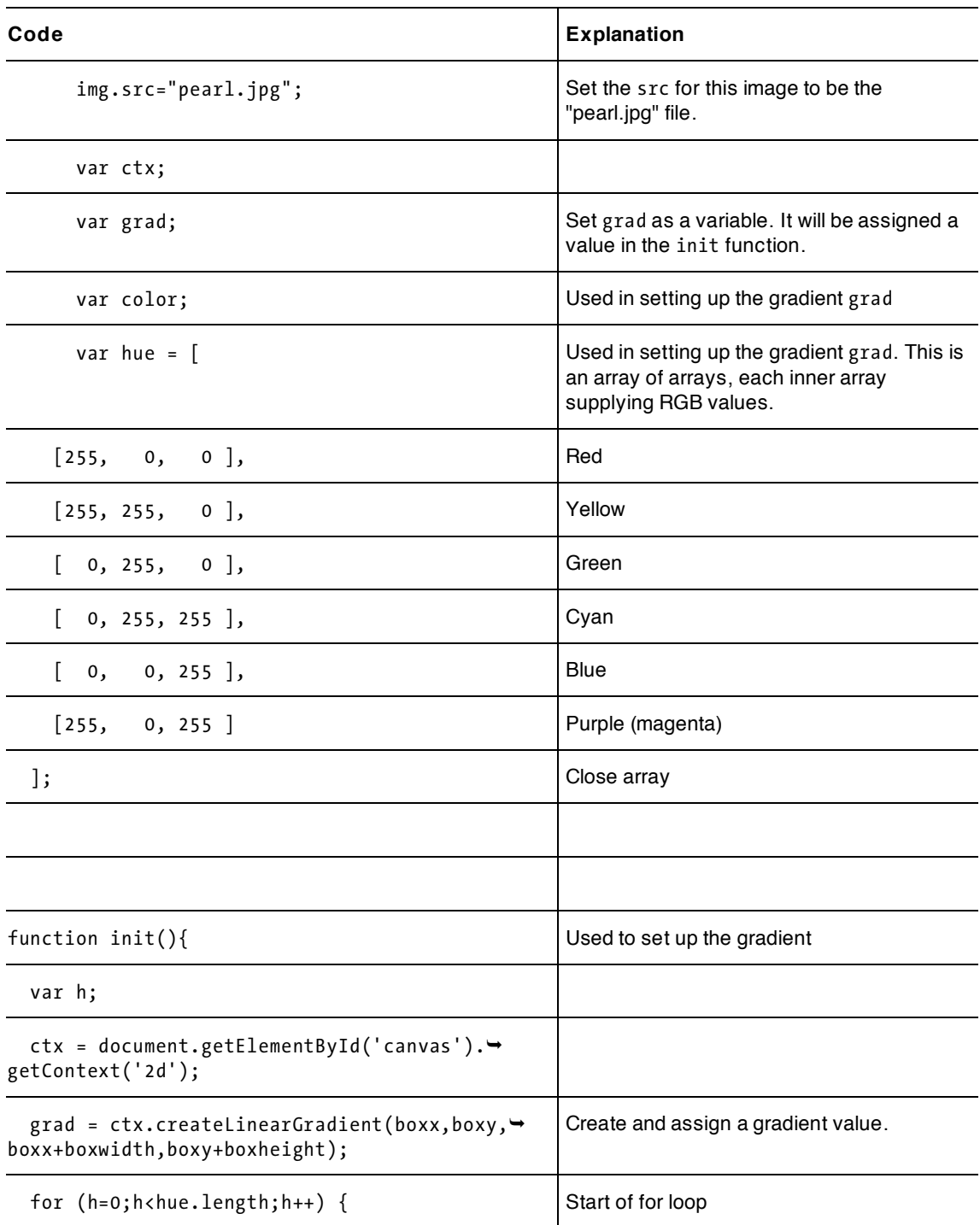

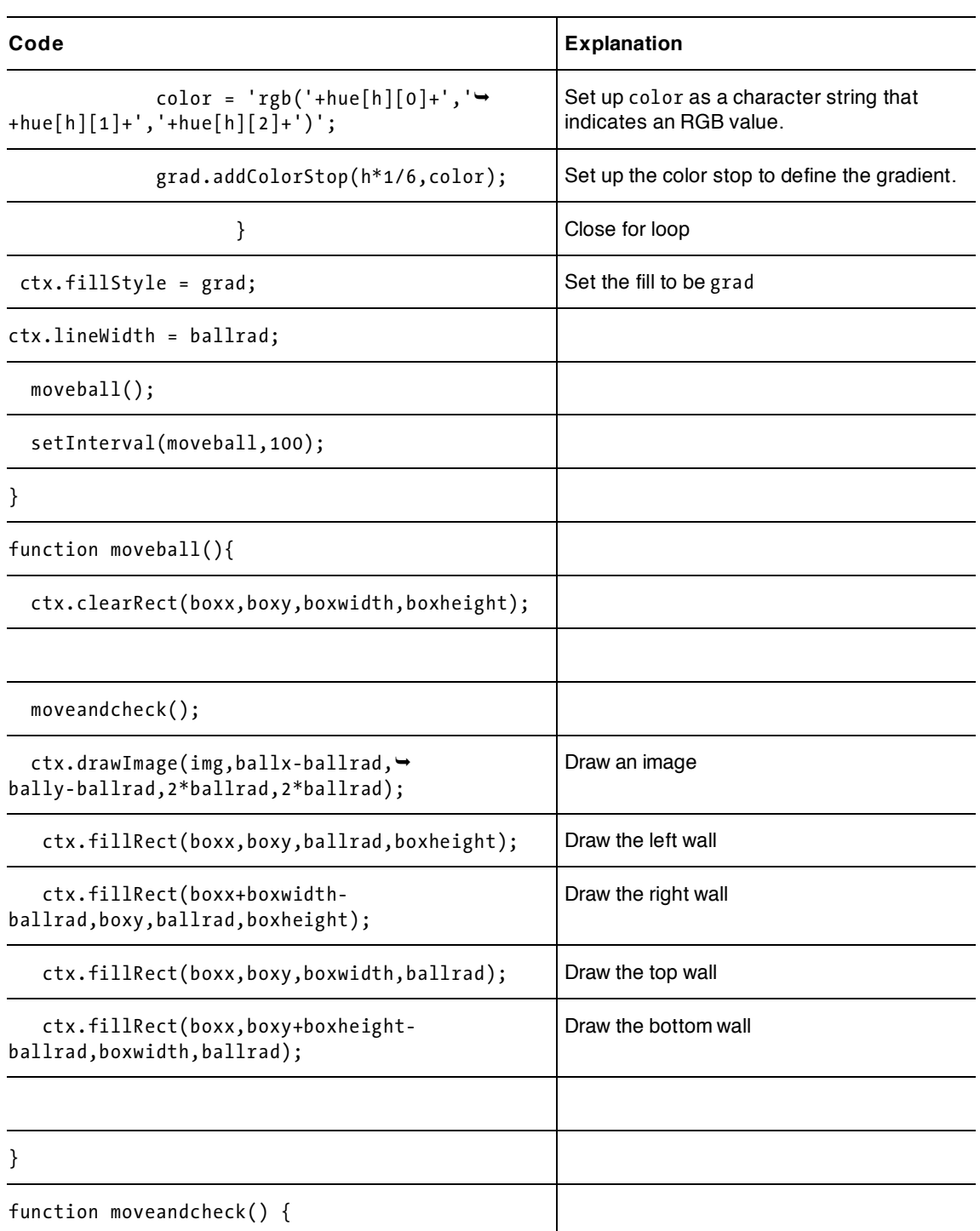

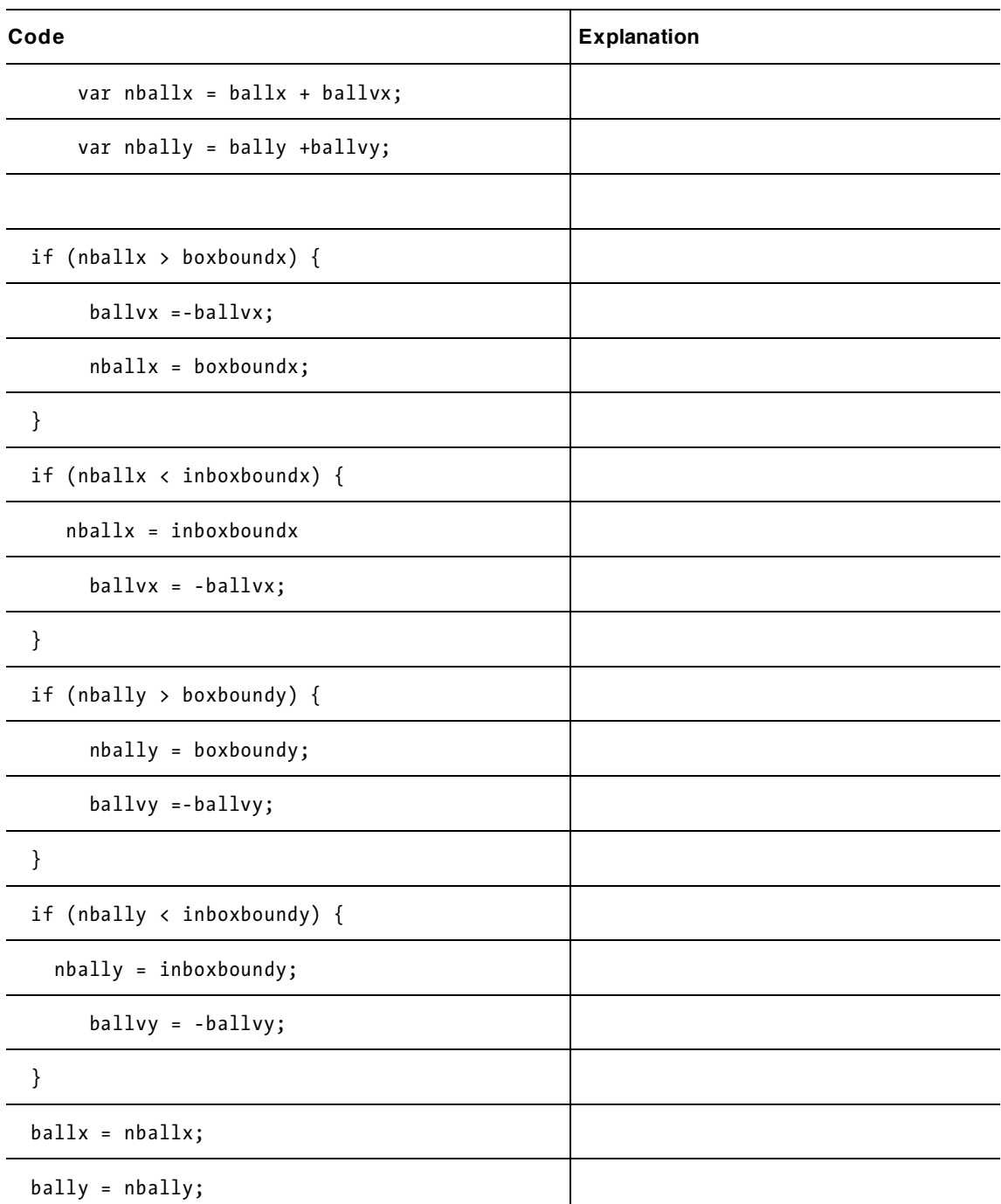

#### downloaded from: lib.ommolketab.ir

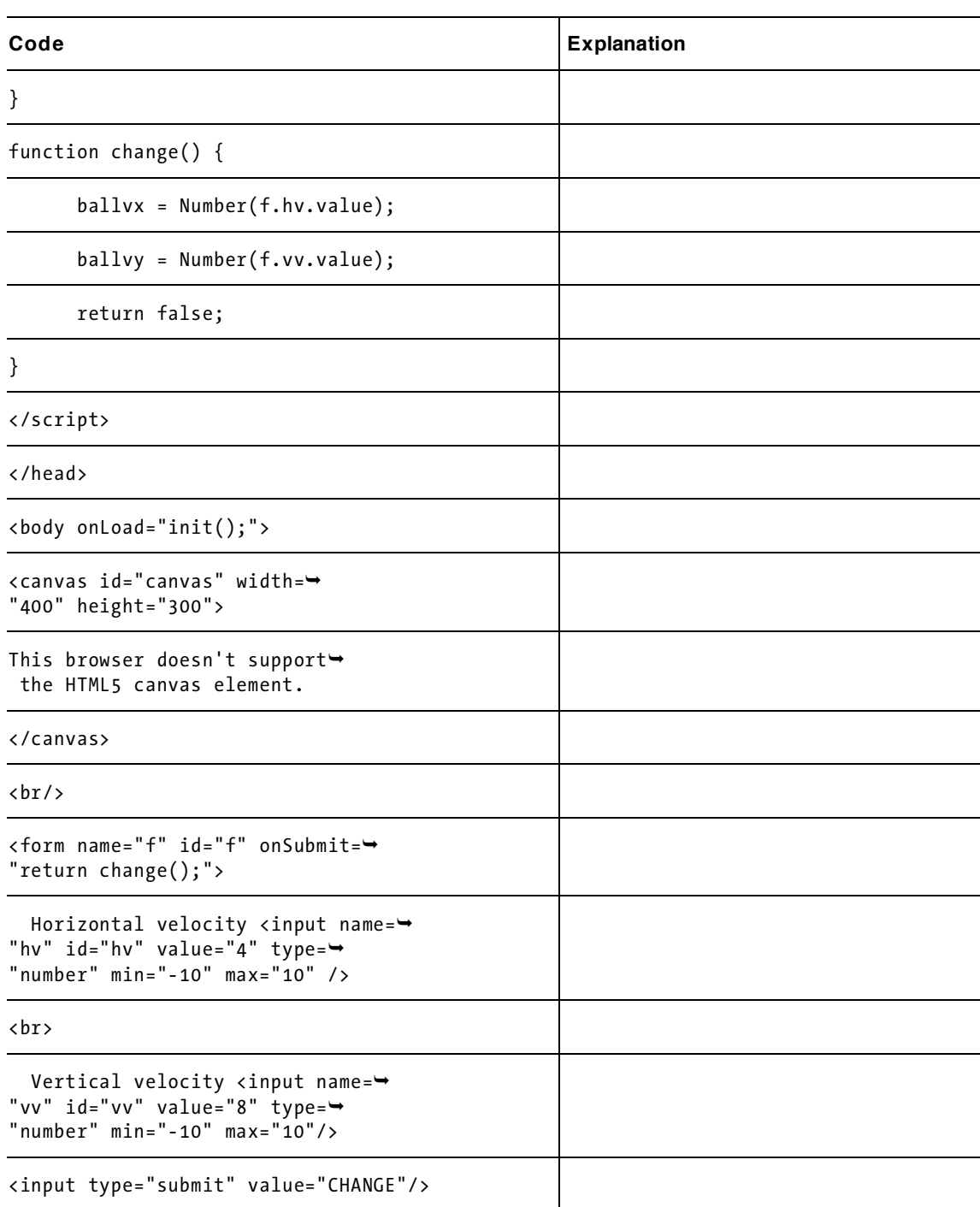

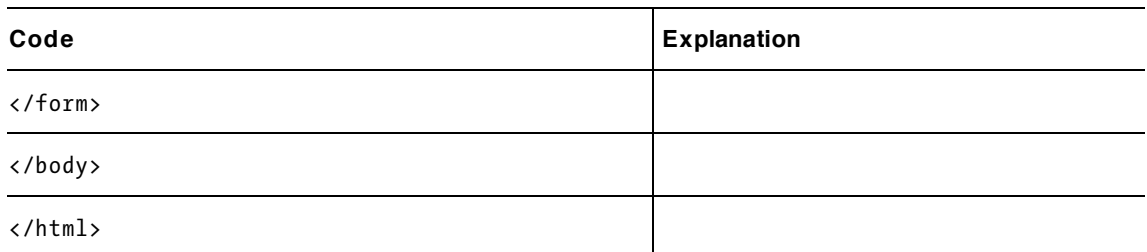

I chose to put the modest change of the style information in the first application. Table 3-4 shows the third bouncing ball application, with form validation. Again, I have only commented the new code, but I include all the code for completeness sake.

**Table 3-4.** The Third Bouncing Ball Application, with Form Validation

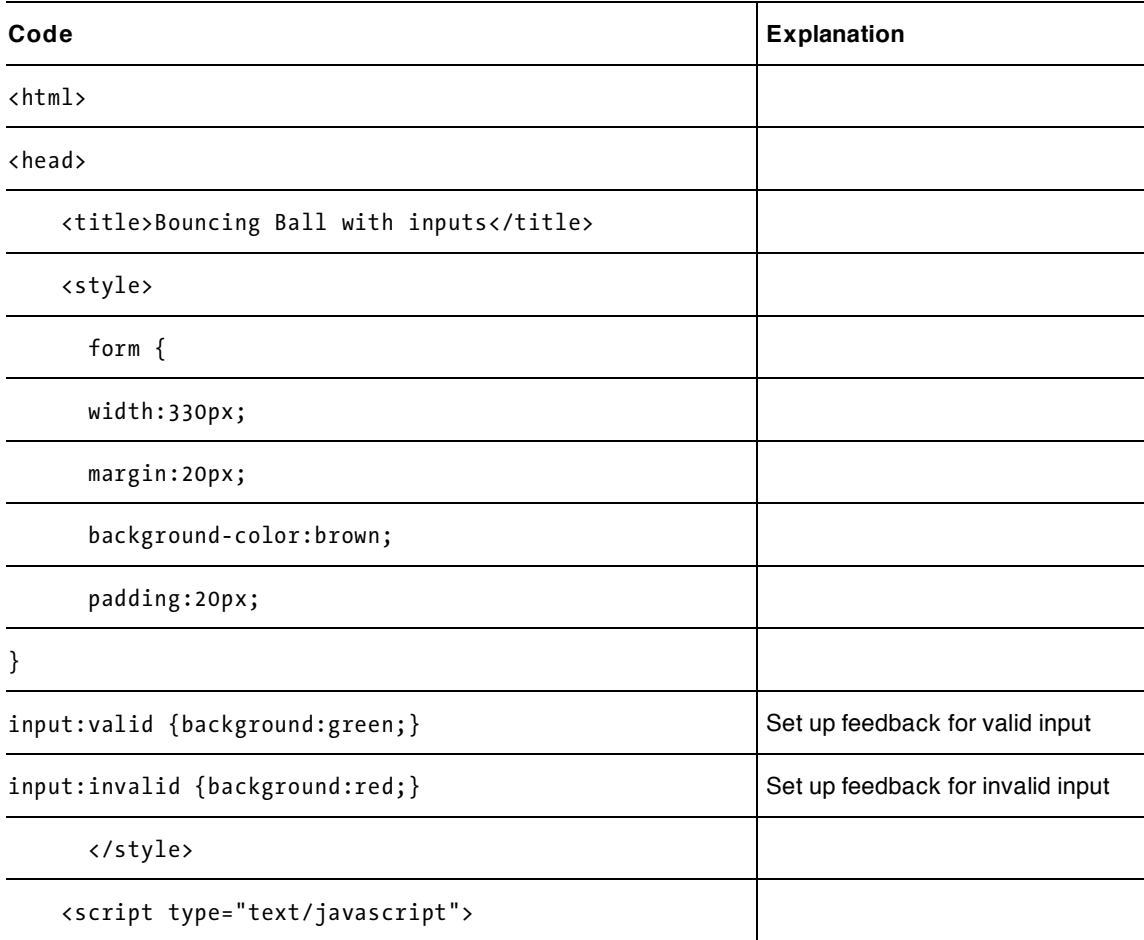

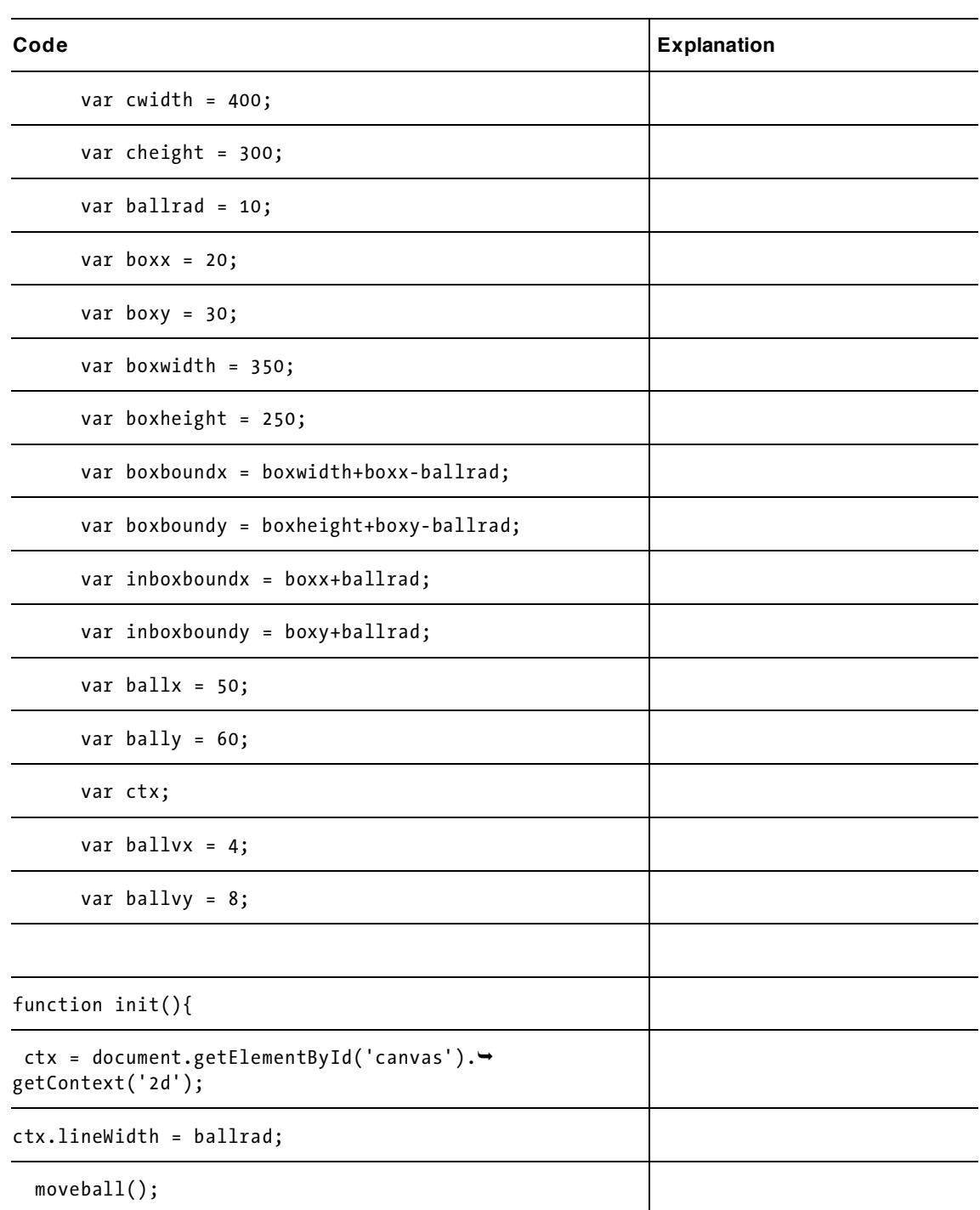
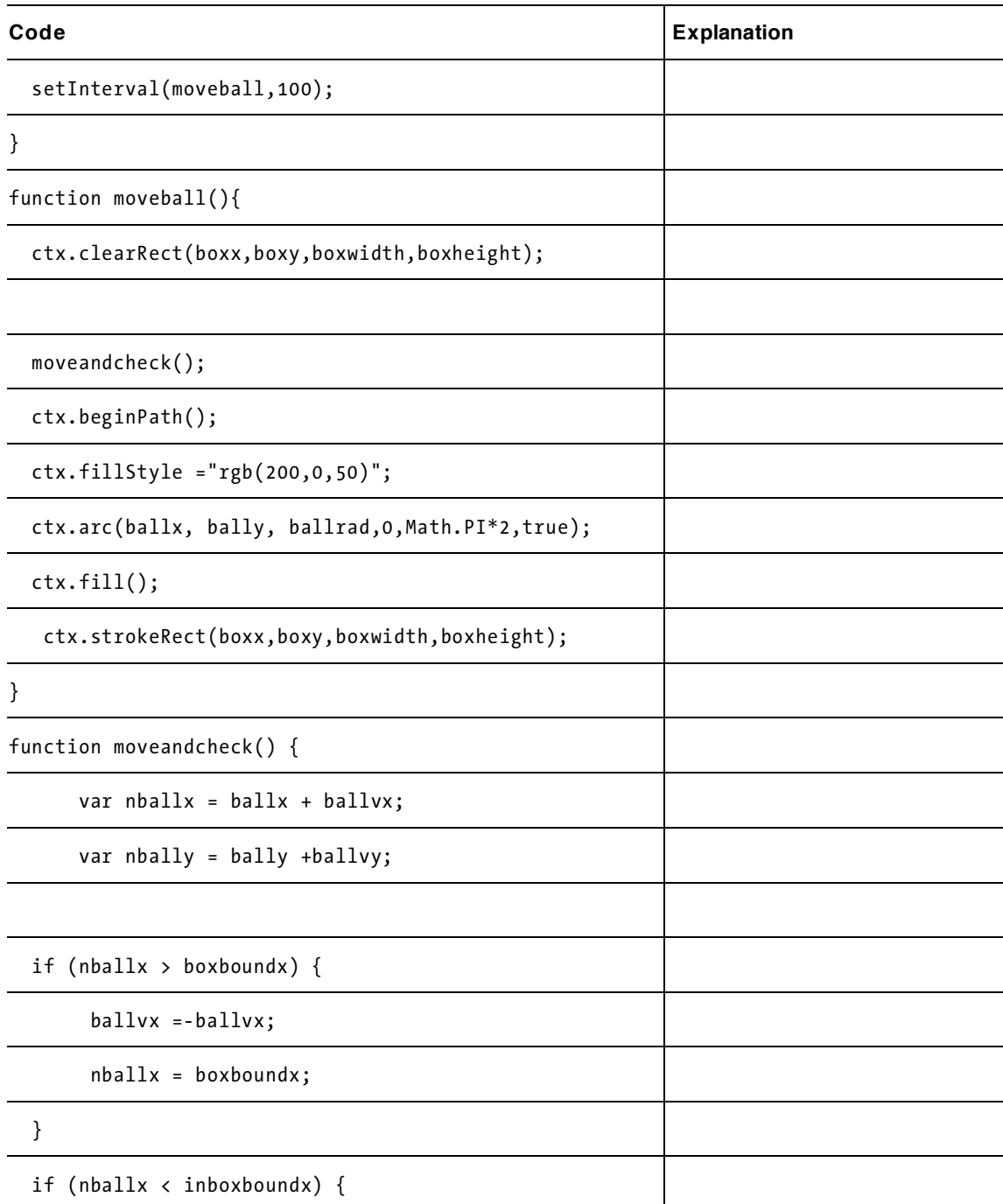

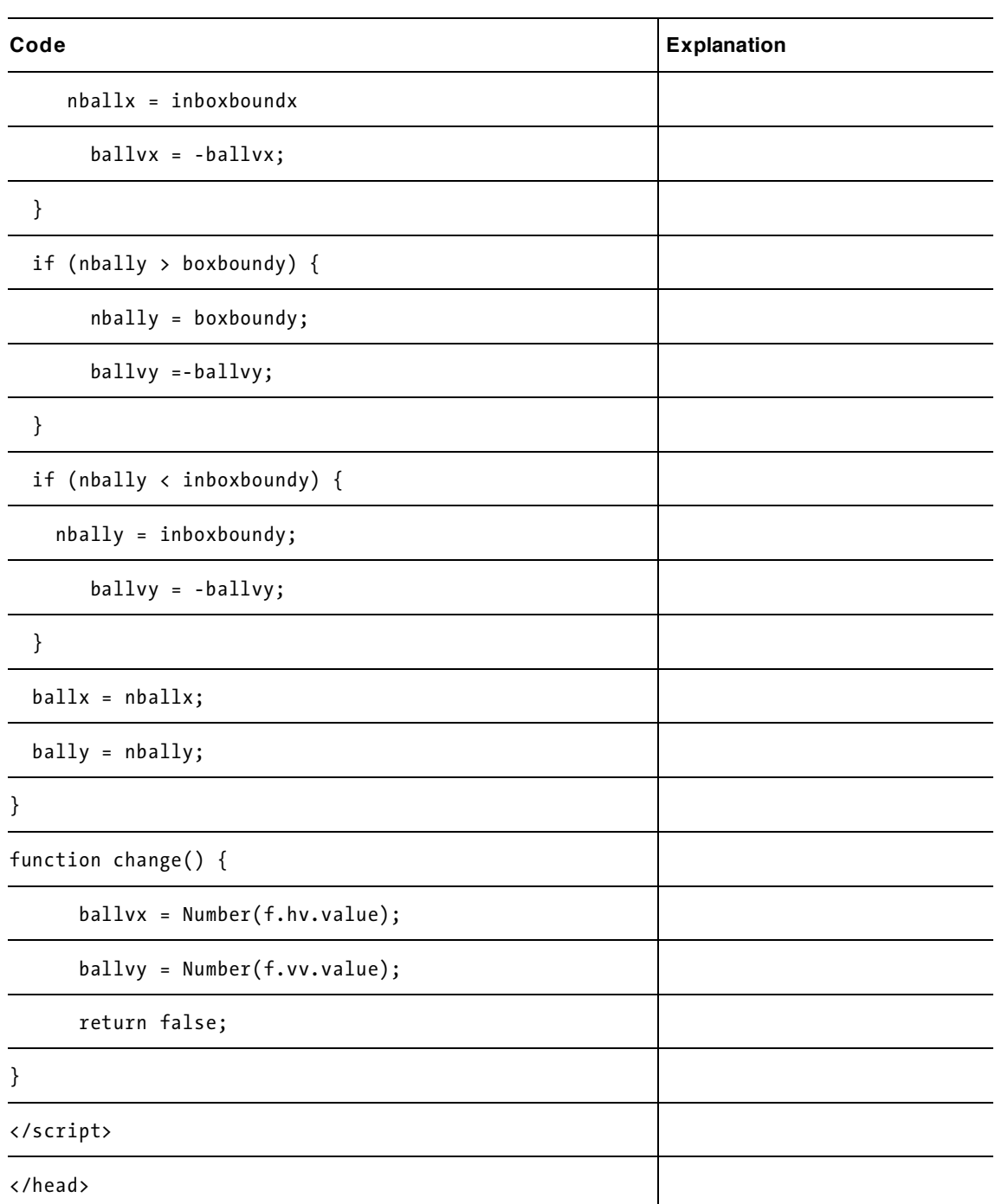

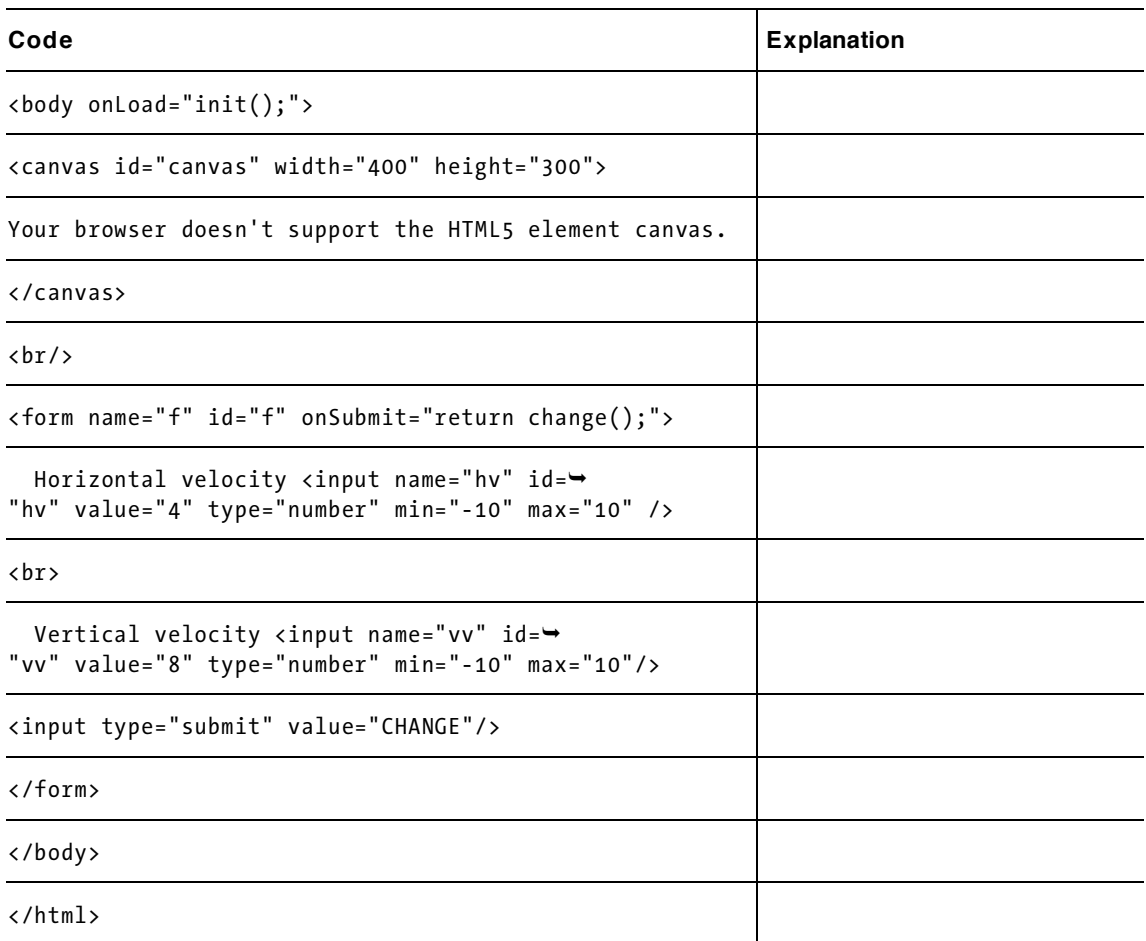

There are many ways you can make this application your own. You can select your own image for the ball and experiment with the colors for the walls, with or without the gradients. You can change the position and the dimensions of each wall. You can add text and HTML markup to the page. You can change the look of the form.

You can include more than one ball, keeping track of the positions of each. If you decide to use two balls, you need two sets of variables and two lines of code for each one line you had before. One systematic way to do this is to use the search function in the editor to find all instances of ball and, for each line, substitute two lines, so in place of ballx, you have ball1x and ball2x, and in place of the var ballx = 50; use

var  $ball1x = 50$ ; var  $ball2x = 250$ ;

This puts the second ball 200 pixels over on the canvas.

You would also need a second set of all the comparisons for the walls.

If you want to use more than two balls, you may want to consider using arrays. Subsequent chapters will show you how to handle sets of objects.

You also can try writing code that slows the ball each time it hits a wall. This is a nice effect and does simulate a real physical result. In each of the places in the code where the direction is changed by changing the sign of the appropriate variable, add in a factor to decrease the absolute value. For example, if I chose to decrease the value by 10%, I would write

```
 if (nballx > boxboundx) { 
      ballvx =-ballvx * .9; nballx = boxboundx; 
 }
```
This means that the incremental change in the vertical direction would go down to 90% of what it was.

# **Testing and uploading the application**

The first and third applications are complete in the HTML documents. The second application requires the image file to be present in the same folder. You can access files anywhere on the Web, but you need to make sure you include the correct address. For example, if you upload the HTML document to a folder called mygames and upload pearl.jpg to a subfolder of mygames named images, the line indicating this must be

img.src = "images/pearl.jpg";

You must also use accurate file extensions, such as JPG, that indicate the correct file type. Some browsers are forgiving but many are not. You can try to submit bad data and see the response using different browsers.

# **Summary**

In this chapter, you learned how to create an application with animation that changes based on input from the user. We covered a number of programming and HTML5 features, including

- setInterval to set up a timing event for the animation
- validation of form input
- programmer-defined functions to reposition a circle or an image horizontally and vertically to simulate a bouncing ball
- tests to check for virtual collisions
- drawing rectangles, images and circles, including gradients for the coloring

The next chapter describes the cannonball and slingshot games in which the player attempts to hit targets. These applications use the same programming and HTML5 features we used to produce the animation, but take them a step further. You will also see an example of animation in the rock-paperscissors implementation in Chapter 8.

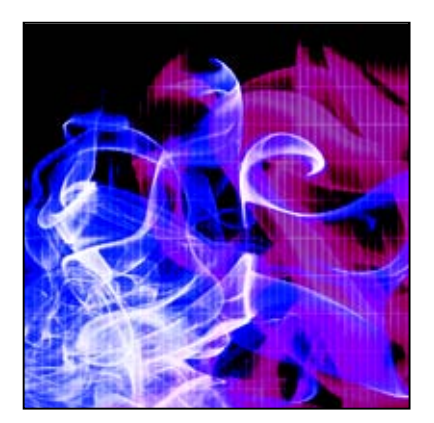

## **Chapter 4**

# **Cannonball and Slingshot**

In this chapter, you will learn techniques for

- maintaining a list of objects to draw on the screen
- rotating objects drawn on the screen
- mouse drag and drop operations
- calculations to simulate ballistic motion (effects of gravity) and collisions

# **Introduction**

This chapter demonstrates another example of animation, in this case simulation of ballistics, also called projectile motion. A ball or ball-like object maintains a constant horizontal (x) displacement, with the vertical displacement changing as it would due to gravity. The resulting motion is an arc. The ball stops when it (virtually) hits the ground or the target. The code you'll see produces the animation using the same technique demonstrated for the ball bouncing in a box. The code repositions the ball and redraws the scene at fixed intervals. We will look at three examples.

- A very simple ballistics simulation: a ball taking off and traveling in an arc before hitting a target or the ground. The parameters of flight are horizontal and initial vertical speeds, which are set by the player using form input fields. The ball simply stops when it hits the target or the ground.
- An improved cannonball, with a rectangle representing the cannon tilted at an angle. The parameters of flight are the speed out of the cannon and the angle of the cannon. Again, these are set by the player using form input fields. The program calculates the initial horizontal and vertical displacement values.

• A slingshot. The parameters of flight are determined by the player dragging, then releasing a ball shape tethered to a stick drawing representing a slingshot. The speed is determined by the distance from the ball to a place on the slingshot. The angle is the angle from the horizontal of this part of the slingshot.

Figure 4-1 shows the simple (no cannon) application.

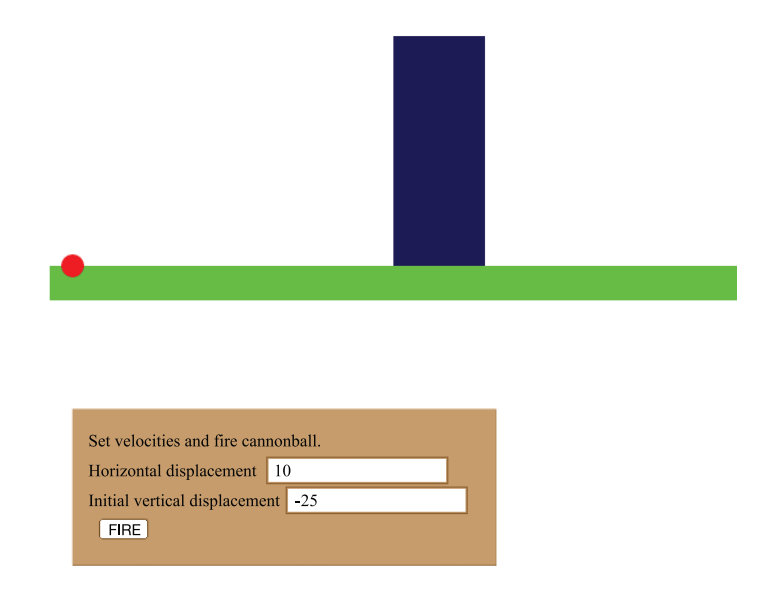

**Figure 4-1.** The ball lands on the ground.

Figure 4-2 shows the opening screen for the second application. The target is an Image and the rectangle representing the cannon can be rotated. Notice the controls refer to an angle and an initial velocity

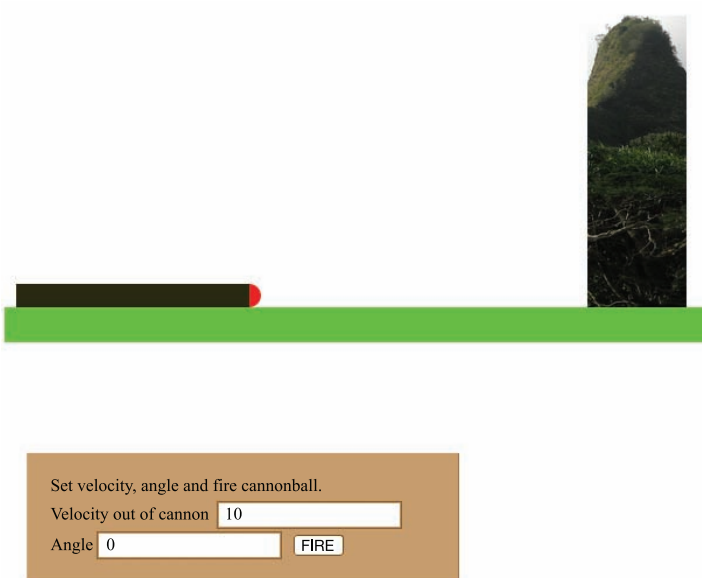

**Figure 4-2.** Rotating cannon with image as target

Figure 4-3 shows the scene after a successful hit. Notice that the cannon is rotated and the original image for the target has been replaced with a new image.

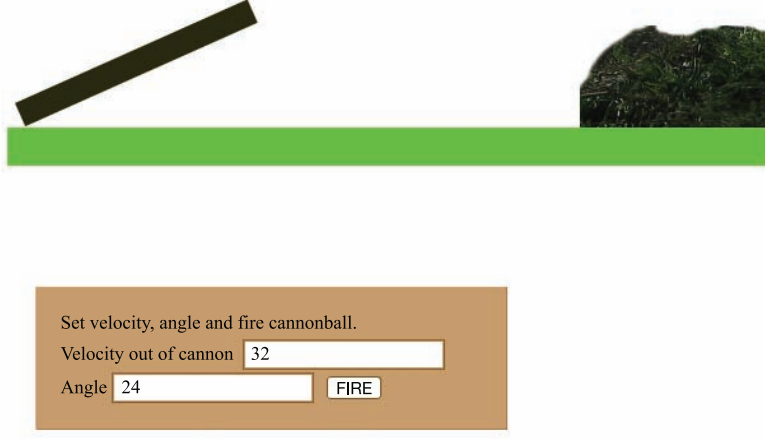

**Figure 4-3.** After firing the cannon and hitting target

The opening screen of the slingshot application is shown in Figure 4-4. This application is similar to the cannon, but the parameters of flight are set by the player using a mouse to drag on the ball and the target is now a chicken.

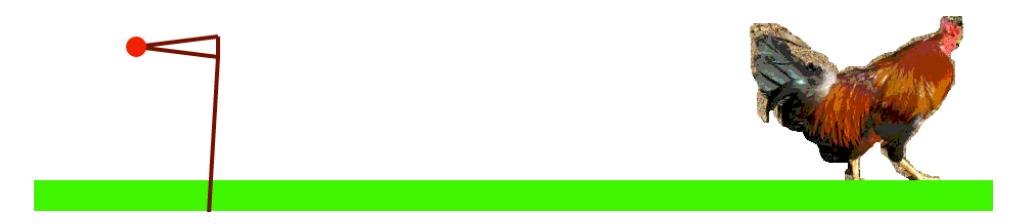

**Figure 4-4.** Opening screen of the slingshot application

For the slingshot, I decided I wanted the ball to keep going until it hit the ground. However, if the chicken was hit, I wanted it to be replaced by feathers, as shown in Figure 4-5. Notice that the strings of the slingshot remain where they were when the mouse button was released and the ball took flight. I found I needed more time looking at the strings in order to plan my next shot. If you want, you can change the game so that the strings snap back to their original position or create a new-game button. In my example, the game is replayed by reloading the HTML file.

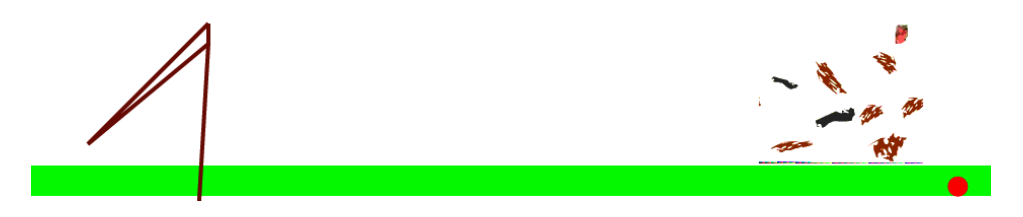

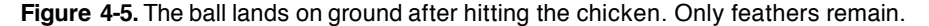

The programming for these applications uses many of the same techniques demonstrated in the bouncing ball applications. The repositioning of the ball in flight is only as different as it needs to be to simulate the effects of the vertical displacement changing because of gravity. The slingshot application provides a new way for the player to interact with the application, using drag and drop actions with the mouse.

The cannonball with cannon and the slingshot use drawing features for the cannon and slingshot and external image files for the original targets and hit targets. If you want to change the targets, you'll need to find image files and upload them with the application. The complete applications are available at [www.friendsofed.com/downloads.html](http://www.friendsofed.com/downloads.html).

### **Critical requirements**

Our first requirement is to produce animation by setting up an event to occur at fixed intervals of time, and then setting up a function to handle the event by repositioning the ball and checking for collisions. We covered this in the previous chapter on the bouncing ball application. What's new here is the calculation for simulating gravity. The calculation indicated by a simple physics model works out a new vertical displacement based on changing the vertical displacement by a constant amount and then computing the average of the old and new displacements to compute the new position.

• The horizontal displacement (held by variable dx) is the horizontal velocity (horvelocity) and does not change. In code: dx = horvelocity;

**[100](http://lib.ommolketab.ir)** 

- The vertical velocity at the start of the interval is verticalvel1
- The vertical velocity at end of the interval is verticalvel1 plus the acceleration amount (gravity). In code: verticalvel2 = verticalvel1 + gravity;
- The vertical displacement for the interval (dy) is the average of verticalvel1 and verticalvel2. In code: dy = (verticalvel1 + verticalvel2)\*.5;

This is a standard way of simulating gravity or any other constant acceleration.

*Note: I made up my value for gravity to produce a pleasing arc. You can use a standard value, but youll need to do research to assign realistic values for the starting velocity out of the mouth of the cannon and for a slingshot. You also need to determine the mapping between pixels and distances. The factor would be different for the cannonball and the slingshot.* 

The second version of the program must rotate the cannon based on either the initial values or the player's input for the velocity out of the mouth of the cannon and the cannon angle and calculate the horizontal and vertical values based on these values.

The third version of the program, the slingshot, must allow the player to press and hold the mouse button and drag the ball along with the strings of the slingshot, then let the mouse button up to release the ball. The motion parameters are calculated based on the angle and the distance of the ball from the top of the slingshot.

Both the second and third versions of the program require a way to replace the target image with another image.

# **HTML5, CSS, and JavaScript features**

Now let's look at the specific features of HTML5 and JavaScript that provide what we need to implement the ballistics simulation applications. Luckily, we can build on material covered in previous chapters, specifically the general structure of an HTML document, using a canvas element, programmer-defined and built-in functions, a form element, and variables. Let's start with programmer-defined objects and using arrays.

### **Arrays and programmer-defined objects**

HTML5 lets you draw on a canvas, but once something is drawn, it's as if paint or ink were laid down; the thing drawn doesn't retain its individual identity. HTML5 is not like Flash in which objects are positioned on a Stage and can be individually moved and rotated. However, we can still produce the same effects, including rotation of individual objects.

Because these applications have a somewhat more complicated display, I decided to develop a more systematic approach to drawing and redrawing different things on the canvas. To that end, I created an array called everything that holds the list of objects to be drawn on the canvas. Think of an array as a set, or more accurately, a sequence of items. In previous chapters, we discussed variables set up to hold values such as numbers or character strings. An array is another type of value. My everything array will serve as a to-do list of what needs to be drawn on the canvas.

I am using the term *objects* in both the English and the programming sense. In programming terms, an object consists of *properties* and *methods*, that is, data and coding or behavior. In the annotated links example described in the first chapter, I demonstrated the write method of the document object. I used the variable ctx, which is of type 2D context of a canvas object, methods such as fillRect, and properties such as fillStyle. These were built-in; that is, they were already defined objects in HTML5's version of JavaScript. For the ballistics applications, I defined my own objects, specifically Ball, Picture, Myrectangle, and Sling. Each of these different objects includes the definition of a draw method as well as properties indicating position and dimensions. I did this so I can draw each of a list of things. The appropriate draw method accesses the properties to determine what and where to draw. I also included a way to rotate individual objects.

Defining an object is straightforward: I simply define a function called the *constructor* function for Ball, Picture, and Myrectangle, and use these functions with the operator new to assign the values to variables. I can then write code using the familiar dot notation to access or assign the properties and to invoke methods Ive set up in the constructor function. Here is the constructor function for a Ball object:

```
function Ball(sx,sy,rad,stylestring) { 
 this.sx = sx;
 this.sy = sy;
  this.rad = rad; 
  this.draw = drawball; 
  this.moveit = moveball; 
  this.fillstyle = stylestring; 
}
```
The term this refers to the object that's created when this function is used with the keyword new. The fact that this.draw and this.moveit are assigned the names of functions is not obvious from looking at the code, but that's what happens. The definitions of those two functions follow. Notice that they each use the term this to get at the properties necessary to draw and move the object.

```
function drawball() { 
         ctx.fillStyle=this.fillstyle; 
         ctx.beginPath(); 
         ctx.arc(this.sx,this.sy,this.rad,0,Math.PI*2,true); 
         ctx.fill(); 
}
```
The drawball function draws a filled-in circle, a complete arc, on the canvas. The color of the circle is the color set when this Ball object was created.

The function moveball doesn't move anything immediately. Looking at the issue abstractly, moveball changes where the application positions the object. The function changes the values of the sx and sy properties of the object and when it is displayed next, these new values are used to make the drawing.

```
function moveball(dx,dy) { 
         this.sx +=dx; 
         this.sy +=dy; 
}
```
The next statement, declaring the variable cball, builds a new object of type Ball by using the operator new and the function Ball. The parameters to the function are based on set values for the cannon because I want the ball to appear at the mouth of the cannon to start out.

var cball = new Ball(cannonx+cannonlength,cannony+cannonht\*.5,ballrad,"rgb(250,0,0)");

The Picture, Myrectangle, and Slingshot functions are similar and will be explained below. They each specify a draw method. For this application, I only use moveit for cball, but I defined moveit for the other objects just in case I later want to build on this application. The variables cannon and ground will be set to hold a new Myrectangle, and the variables target and htarget will be set to hold a new Picture.

*Tip: Names made up by programmers are arbitrary, but its a good idea to be consistent in both spelling and case. HTML5 appears to disregard case, in contrast to a version of HTML called XHTML. Many languages treat upper- and lowercase as different letters. I generally use lowercase, but I capitalized the first letter of Ball, Picture, Slingshot, and Myrectangle because the convention is that functions intended to be constructors of objects should start with capital letters.* 

Each of the variables will be added to the everything array using the array method push, which adds a new element to the end of the array.

#### **Rotations and translations for drawing**

HTML5 lets us translate and rotate drawings. Take a look at the following code. I urge you to create this example and then experiment with it to improve your understanding. The code draws a large red rectangle on the canvas with the upper corner at (50,50) and a tiny blue, square on top of it.

```
\langlehtml\rangle<head> 
     <title>Rectangle</title> 
     <script type="text/javascript"> 
         var ctx; 
function init(){ 
    ctx = document.getElementById('canvas').getContext('2d'); 
         ctx.fillstyle = "rgb(250, 0, 0)";
         ctx.fillRect(50,50,100,200); 
ctx.fillstyle = "rgb(0, 0, 250)";
         ctx.fillRect(50,50,5,5); 
} 
</script> 
</head> 
<body onLoad="init();"> 
<canvas id="canvas" width="400" height="300"> 
Your browser doesn't support the HTML5 element canvas. 
</canvas> 
</body> 
</html>
```
The result is shown in Figure 4-6.

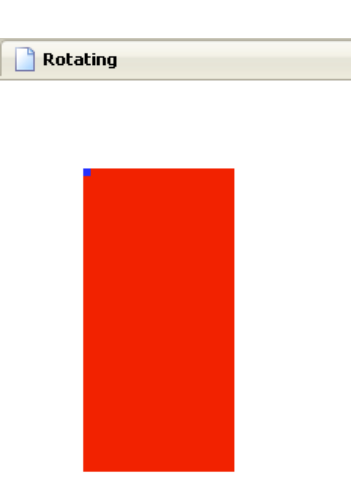

**Figure 4-6.** Rectangle (no rotation)

In this exercise, the goal is to rotate the large rectangle, pivoting on the upper-left corner where the small blue square is. I want the rotation to be counterclockwise.

One slight complication, common to most programming languages, is that the angle input for rotations as well as the trigonometry functions must be in *radians*, not degrees. Radians were explained in Chapter 2, but here's a reminder. Instead of 360 degrees in a full circle, the measurement is based on two times the mathematical constant pi radians in a circle. Fortunately, we can use the built-in feature of JavaScript, Math.PI. One pi radians is equivalent to 180 degrees and pi divided by 2 is equivalent to a right angle, 90 degrees. To specify a rotation of 30 degrees, we use pi divided by 6 or, in coding, Math.PI/6. To change the init function given previously to do a rotation, I put in a rotation of negative pi divided by 6 (equivalent to 30 degrees going counterclockwise), draw the red rectangle, and then rotate back, undo the rotation, to draw the blue square:

```
function init(){ 
    ctx = document.getElementById('canvas').getContext('2d'); 
   ctx.fillstyle = "rgb(250, 0, 0)"; ctx.rotate(-Math.PI/6); 
    ctx.fillRect(50,50,100,200); 
    ctx.rotate(Math.PI/6); 
   ctx.fillstyle = "rgb(0, 0, 250)"; ctx.fillRect(50,50,5,5); 
}
```
Unfortunately, the drawing in Figure 4-7 is not what I wanted.

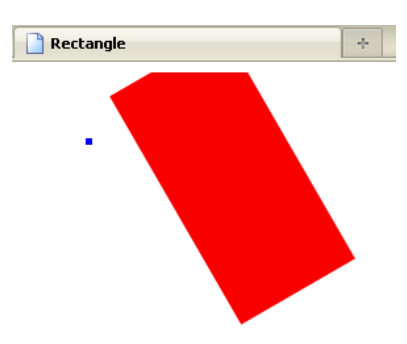

**Figure 4-7.** Drawing and rotating a rectangle

The problem is the rotation point is at the origin, (0,0) and not at the corner of the red rectangle. So, I need to write code to perform a translation, then the rotation, then a translation back in order to draw at the correct place. I can do this using features of HTML5. All drawing on the canvas is done in terms of a coordinate system, and I can use the save and restore operations to save the current coordinate system—the position and orientation of the axes—and then restore it to make follow-on drawings. Here's the code.

```
function init(){ 
    ctx = document.getElementById('canvas').getContext('2d'); 
   ctx.fillstyle = "rgb(250, 0, 0)"; ctx.save(); 
    ctx.translate(50,50); 
    ctx.rotate(-Math.PI/6); 
    ctx.translate(-50,-50); 
    ctx.fillRect(50,50,100,200); 
    ctx.restore(); 
   ctx.fillstyle = "rgb(0, 0, 250)";
    ctx.fillRect(50,50,5,5); 
}
```
The rotate method expects an angle in radian units and clockwise is the positive direction. So my code is rotating 30 degrees counterclockwise, producing what I had in mind, as shown in Figure 4-8.

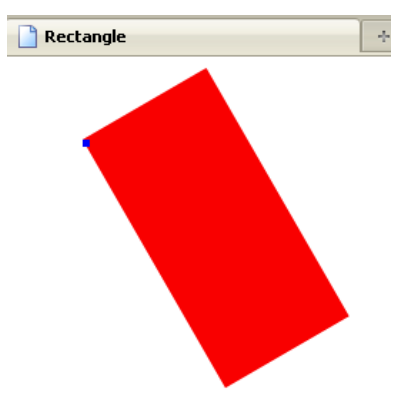

**Figure 4-8.** Save, translate, rotate, translate, restore

By the way, we can't expect our players to put in angles using radians. They, and we, are too accustomed to degrees (90 degrees is a right angle, 180 degrees is your arc when you make a u-turn, etc.). The program must do the work. The conversion from degrees to radians is to multiply by pi/180.

*Note: Most programming languages use radians for angles in trig functions. Flash uses degrees in certain situations and radians in others, so in some ways JavaScript is less confusing by only using radians.* 

With this background, I add to the information in the everything array indications as to whether there is to be a rotation and, if so, the required translation point. This is my idea. It has nothing to do with HTML5 or JavaScript, and it could have been done differently. The underlying task is to create and maintain information on objects in the simulated scene. The canvas feature of HTML5 provides a way to draw pictures and display images, but it does not retain information on objects!

The items in the everything array for the second and third applications are themselves arrays. The first  $(0<sup>th</sup>$  index) value points to the object. The second (1st index) is true or false. A value of true means that a rotation angle value and x and y values for translation follow. In practice, this means that the inner arrays have either two values, with the last one being false, or five values.

*Note: At this point, you may be thinking: she set up a general system just to rotate the cannon. Why not put in something just for the cannon? The answer is we could, but the general system does work and something just for the cannon might have had just as much coding.* 

The first application uses horizontal and vertical displacement values picked up from the form. The player must think of the two separate values. For the second application, the player inputs two values again, but they are different. One is the speed out of the mouth of the cannon and the other is the angle of the cannon. The program does the rest. The initial and unchanging horizontal displacement and the initial vertical displacement are calculated from the player's input: the velocity out of the cannon and an angle. The calculation is based on standard trigonometry. Luckily, JavaScript provides the trig functions as part of the Math class of built-in methods.

Figure 4-9 shows the calculation of the displacement values from the out of cannon and angle values specified by the player. The minus sign for the vertical is due to the way JavaScript screen coordinates have y values increasing going down the screen.

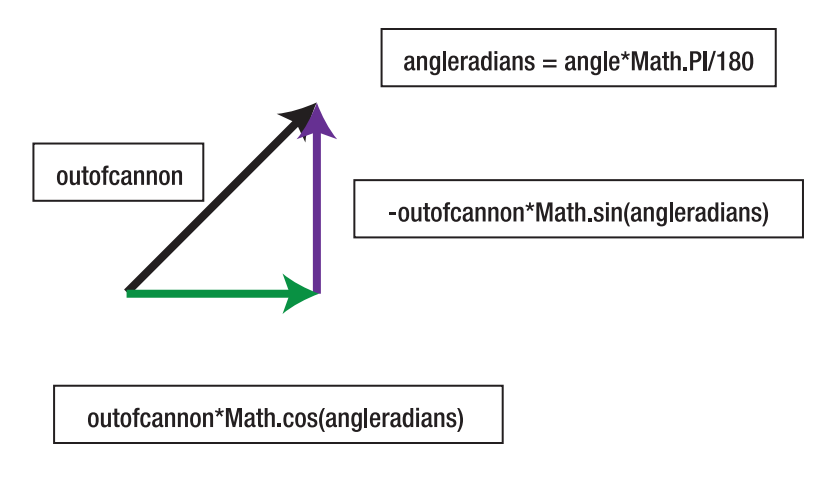

**Figure 4-9.** Calculating horizontal \* vertical displacements

At this point, you may want to skip ahead to read about the implementation of the cannonball applications. You can then come back to read about what is required for the slingshot.

#### **Drawing line segments**

For the slingshot application, I have added a new object type by defining two functions, Sling and drawsling. My idealized slingshot is represented by 4 positions, as shown in Figure 4-10. Please understand that we could have done this in a number of different ways.

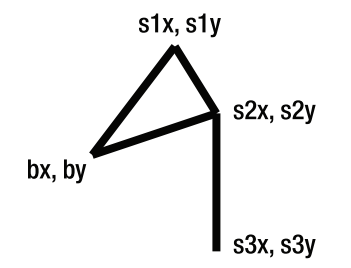

#### **Figure 4-10.** The idealized slingshot

Drawing the slingshot consists of drawing four line segments based on the four points. The bx, by point will change as I'll describe in the next section. HTML5 lets us draw line segments as part of a path. We've already used paths for drawing circles. You can draw a path as a stroke or as a fill. For the circles, we used the fill method, but for the slingshot, I just want lines. Drawing a line may involve two steps: move to one end of the line and then draw it. HTML5 provides the moveTo and lineTo methods. The path is not drawn until the stroke or fill method is invoked. The drawsling function is a good illustration of line drawing.

```
function drawsling() { 
    ctx.strokeStyle = this.strokeStyle; 
    ctx.lineWidth = 4; 
    ctx.beginPath();
```

```
 ctx.moveTo(this.bx,this.by); 
    ctx.lineTo(this.s1x,this.s1y); 
    ctx.moveTo(this.bx,this.by); 
    ctx.lineTo(this.s2x,this.s2y); 
    ctx.moveTo(this.s1x,this.s1y); 
    ctx.lineTo(this.s2x,this.s2y); 
    ctx.lineTo(this.s3x,this.s3y); 
    ctx.stroke(); 
}
```
It does the following:

- adds to path a line from bx, by to s1x, s1y
- adds to path a line from bx, by to s2x, s2y
- adds to path a line from s1x, s1y to s2x, s2y
- adds to path a line from s2x, s2y to s3x, s3y

As always, the way to learn this is to experiment with your own designs. If there's no invocation of moveTo, the next lineTo draws from the destination of the last lineTo. Think of holding a pen in your hand and either moving it on the paper or lifting it up and moving without drawing anything. You also can connect arcs. Chapter 5 demonstrates drawing polygons.

#### **Mouse events for pulling on the slingshot**

The slingshot application replaces form input with mouse drag and drop operations. This is appealing because it's closer to the physical act of pulling back on a slingshot.

When the player presses down on the mouse button, it is the first of a sequence of events to be managed by the program. Here is pseudo-code for what needs to be done.

*When the player presses the mouse button, check if the mouse is on top of the ball. If not, do nothing. If so, set a variable named inmotion.* 

*If the mouse is moving, check inmotion. If it is set, move the ball and the strings of the slingshot. Keep doing this until the mouse button is released.* 

*When the player releases the mouse button, reset inmotion to false. Calculate the angle and initial velocity of the ball and from these calculate the horizontal velocity and the initial vertical velocity. Start the ball moving.* 

You can use HTML5 and JavaScript to set up event handling for pressing the standard (left) mouse button, moving the mouse, and releasing the mouse button. The code uses a method based on the canvas element directly, not the so-called context. Here is the code, which is in the init function:

```
canvas1 = document.getElementById('canvas'); 
canvas1.addEventListener('mousedown',findball,false); 
canvas1.addEventListener('mousemove',moveit,false); 
canvas1.addEventListener('mouseup',finish,false);
```
Now because this event is in terms of the whole canvas, the findball function must determine if the mouse is over the ball. The first task is to get the mouse x and y coordinates. Unfortunately, different browsers implement mouse events in different ways. The following works for Firefox, Chrome, and Safari.

When other browsers, such as Internet Explorer, support HTML5, this code will need to be checked and, possibly, modified.

```
if ( ev.layerX || ev.layerX==0) { 
    mx= ev.layerX; 
    my = ev.layerY; 
} 
else if (ev.offsetX || ev.offsetX==0 ) { 
    mx = ev.offsetX; 
    my = ev.offsetY; 
}
```
This works because if ev.layerX does not exist, its value will be interpreted as false. If ev.layerX does exist but has value 0, its value will also be interpreted as false, but  $evu = v = -1$  will be true.

Think of this code as saying: is there a good ev.layerX value? If so, let's use it. Otherwise, let's try ev.offsetX. If neither of these work, mx and my will not get set and I should add another else clause to tell the player that the code doesn't work in his browser.

Now, the next step is to determine if the  $(mx,my)$  point is on the ball. I am repeating myself, but it is important to understand that the ball is now the equivalent of ink or paint on canvas and we can't go any further without determining whether the (mx,my) point is on top of the ball. How do we do this? We can calculate how far  $(mx,my)$  is from the center of the ball and see if that's less than the radius of the ball. There is a standard formula for distance in the plane. My code is a slight variation on this idea. It makes the determination by calculating the square of the distance and comparing it to the square of the ball's radius. I do this to avoid computing the square root.

If the mouse click was on the ball, that is, within a radius distance of the center of the ball, this function sets the global variable inmotion to true. The findball function ends with a call to drawall().

Whenever the mouse moves, there's a call to the moveit function where we check whether inmotion is true. If it isn't, nothing happens. If it is, the same code as before is used to get the mouse coordinates and the ball's center, and the bx,by values for the slingshot are set to the mouse coordinates. This has the effect of dragging the ball and stretching the slingshot strings.

When the mouse button is released, we call the finish function, which doesn't do anything if inmotion is not true. When would this happen? If the player is moving the mouse around *not* on the ball and pressing and releasing the button.

If inmotion is true, the function immediately sets it to false and does the calculations to determine the flight of the ball, generating the information that in the earlier cannonball application was entered by the player using a form. The information is the angle with the horizontal and the distance of the ball to the straight part of the slingshot. This is the angle formed by  $(bx, by)$  to  $(s1x, s1y)$ , and the horizontal and the distance from  $(bx,by)$  to  $(s1x, s1y)$ , more precisely, the square of the distance.

I use Math.atan2 to do these calculations: calculating an angle from change in x and change in y. This is a variant of the arctangent function.

I use the distsq function to determine the square of the distance from  $(bx,by)$  to (s1x, s1y). I want to make the velocity dependent on this value. Pulling the strings back farther would mean a faster flight. I did some experiments and decided that using the square and dividing by 700 produced a nice arc.

CHAPIER<sub>4</sub>

The last step is to put in a call first to drawall() and then to setInterval to set up the timing event. Again, finish does an analogous job to fire in the first and second applications. In the first application, our player entered the horizontal and initial vertical values. In the second application, the player entered an angle (in degrees) and a velocity out of the mouth of the cannon, and the program did the rest. In slingshot, we did away with a form and numbers and provided a way for the player to pull back, or virtually pull back, on a slingshot. The program had more to do, both in terms of responding to mouse events and calculations.

### **Changing the list of items displayed using array splice**

The last task to explain is the replacement of the target image with another picture. Since I wanted two different effects, I used different approaches. For the second application, I wanted the ball to disappear along with the original target and display what I set up in the variable htarget. What I do is keep track of where the original target was placed on the everything array and remove it and substitute htarget. Similarly, I remove the ball from the everything array. For the slingshot operation, I don't remove the target but change its img property to be feathers. Please note that in the code, chicken and feathers are Image objects. Each has a src property that points to a file.

```
 var chicken = new Image(); 
 chicken.src = "chicken.jpg"; 
 var feathers = new Image(); 
 feathers.src = "feathers.gif";
```
For both of these operations, I use the array method splice. It has two forms: you can just remove any number of elements or you can remove and then insert elements. The general form of splice is

*arrayname.splice(index where splice is to occur, number of iterms to be removed, new item(s) to be added)* 

If more than one item is to be added, there are more arguments. In my code, I add a single item, which is itself an array. My representation of objects in the everything array uses an array for each object. The second argument of the array indicates if there is any rotation.

The following two lines of code do what I need: remove the target, stick in htarget with no rotation, and then remove the ball.

```
everything.splice(targetindex,1,[htarget,false]); 
everything.splice(ballindex,1);
```
By the way, if I simply wanted to remove the last item in an array, I could use the method pop. In this situation, however, the target may be somewhere in the middle of the everything array, so I need to write code to keep track of its index value.

### **Distance between points**

There are two places in the slingshot program in which I use the distance between points or, more accurately, the square of the distance. I need to find out if the mouse cursor is on top of the ball and I want to make the initial velocity—the equivalent of the velocity out of the cannon— depending on the stretch, so to speak, of the slingshot, the distance (bx,by) to (s1x, s1y). The formula for the distance between two points  $x1, y1$  and  $x2, y2$  is the square root of the sum of the squares of  $(x1-x2)$  and  $(y1-y2)$ . I decided to avoid the computation of taking a square root by just computing the sum of the squares. This provides the same test for the mouse cursor being on top of the ball. For the other task, I decided it was okay to use the

square of the distance for the initial velocity. I experimented with some numbers and, as I mentioned earlier, 700 seemed to work.

# **Building the application and making it your own**

Let's now take a look at the code for the basic firing of a cannonball, without a cannon, based on horizontal and initial vertical speeds; the firing of a cannonball from a cannon, based on angle and initial speed out of the cannon; and the slingshot, based on angle and initial speed determined from the position of the mouse. As in previous chapters, I'll present the functions and what they call or are called by for each application. In this case, the tables are similar, though not identical, for all three applications. The calling is more varied than previous examples in that there are situations in which functions are invoked because they are named as methods of a programmer-defined object or as part of a declaration (var) statement. This is a characteristic of *object-oriented, event-driven programming*. Ill also present the complete code for each application in its own table, along with an explanation of what each line does. Table 4-1 shows the functions for the basic cannonball application.

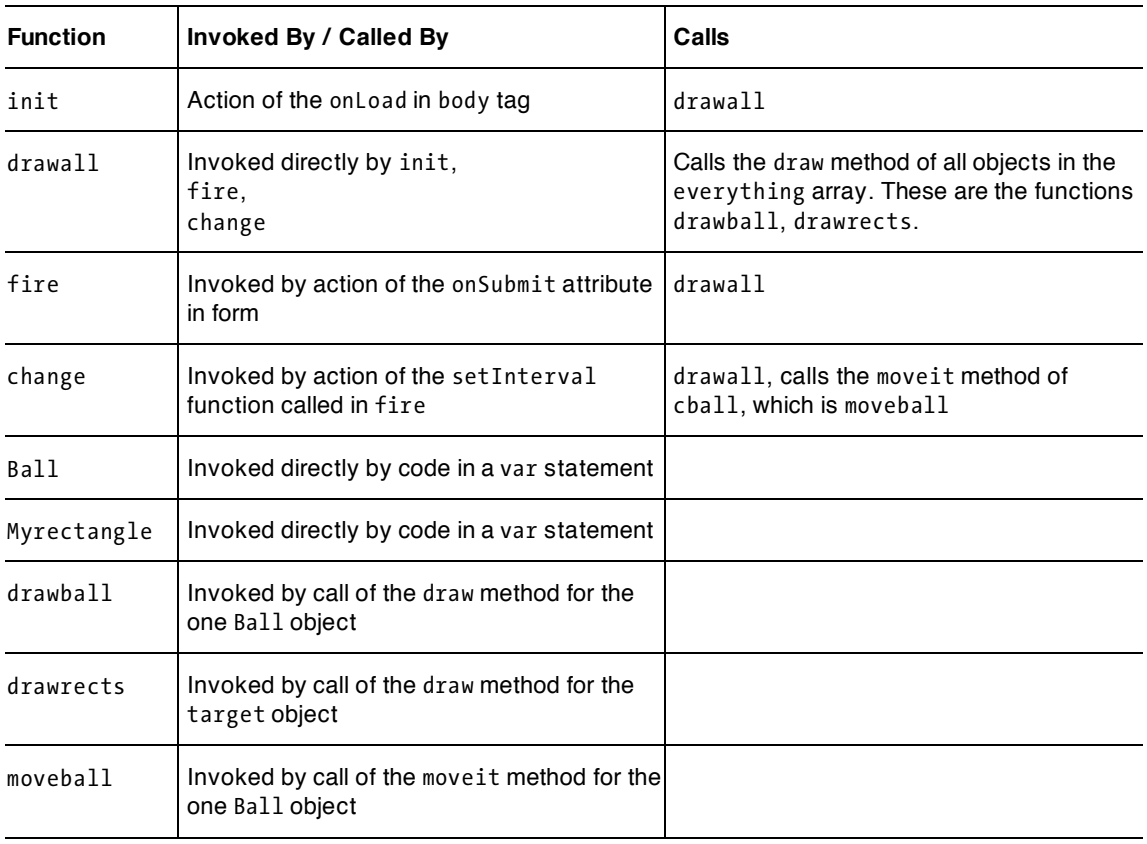

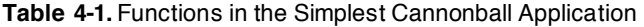

Table 4-2 shows the complete code for the simplest application, with the ball moving in an arc and no actual cannon.

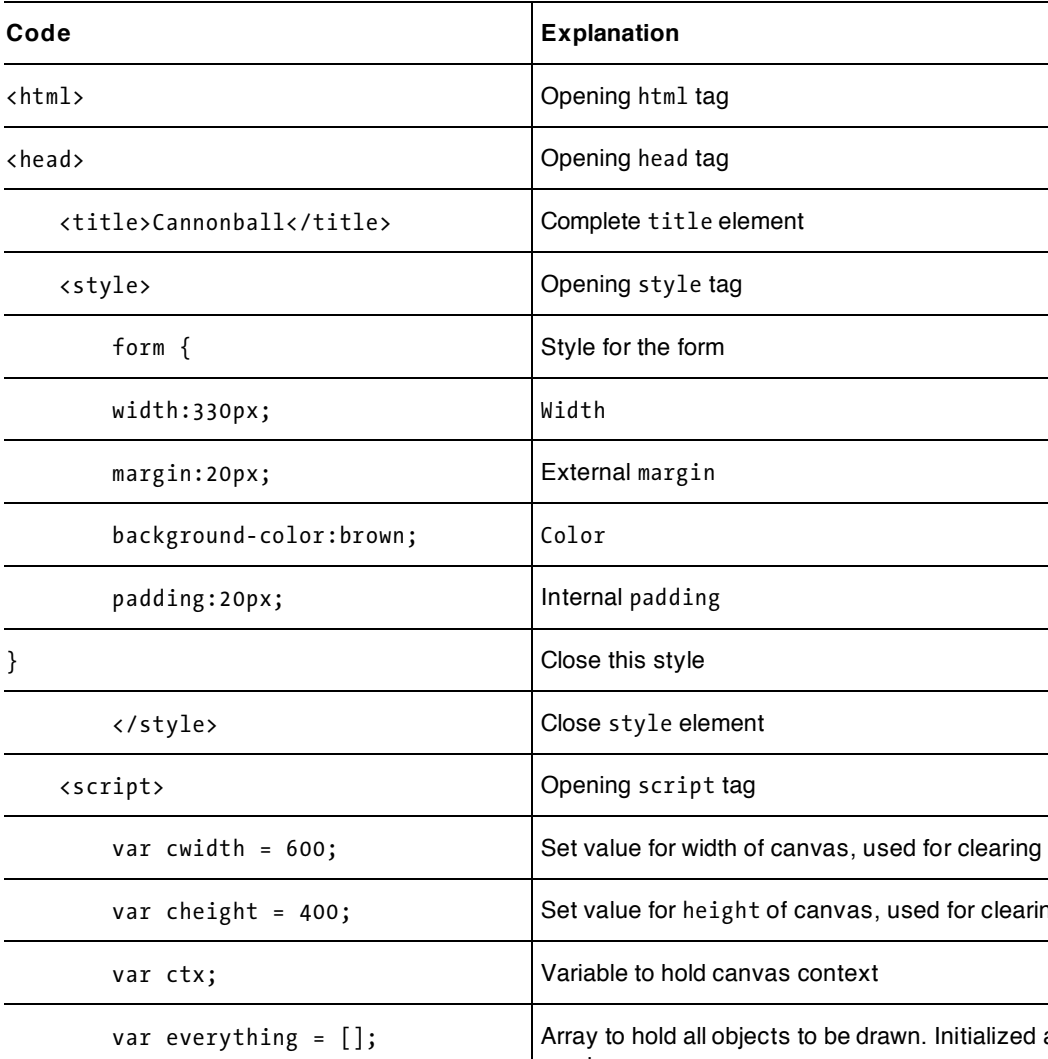

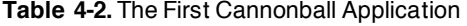

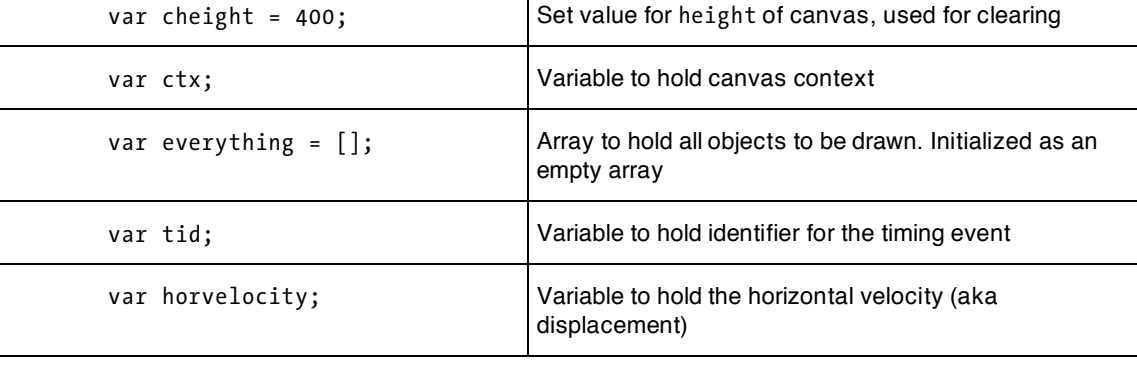

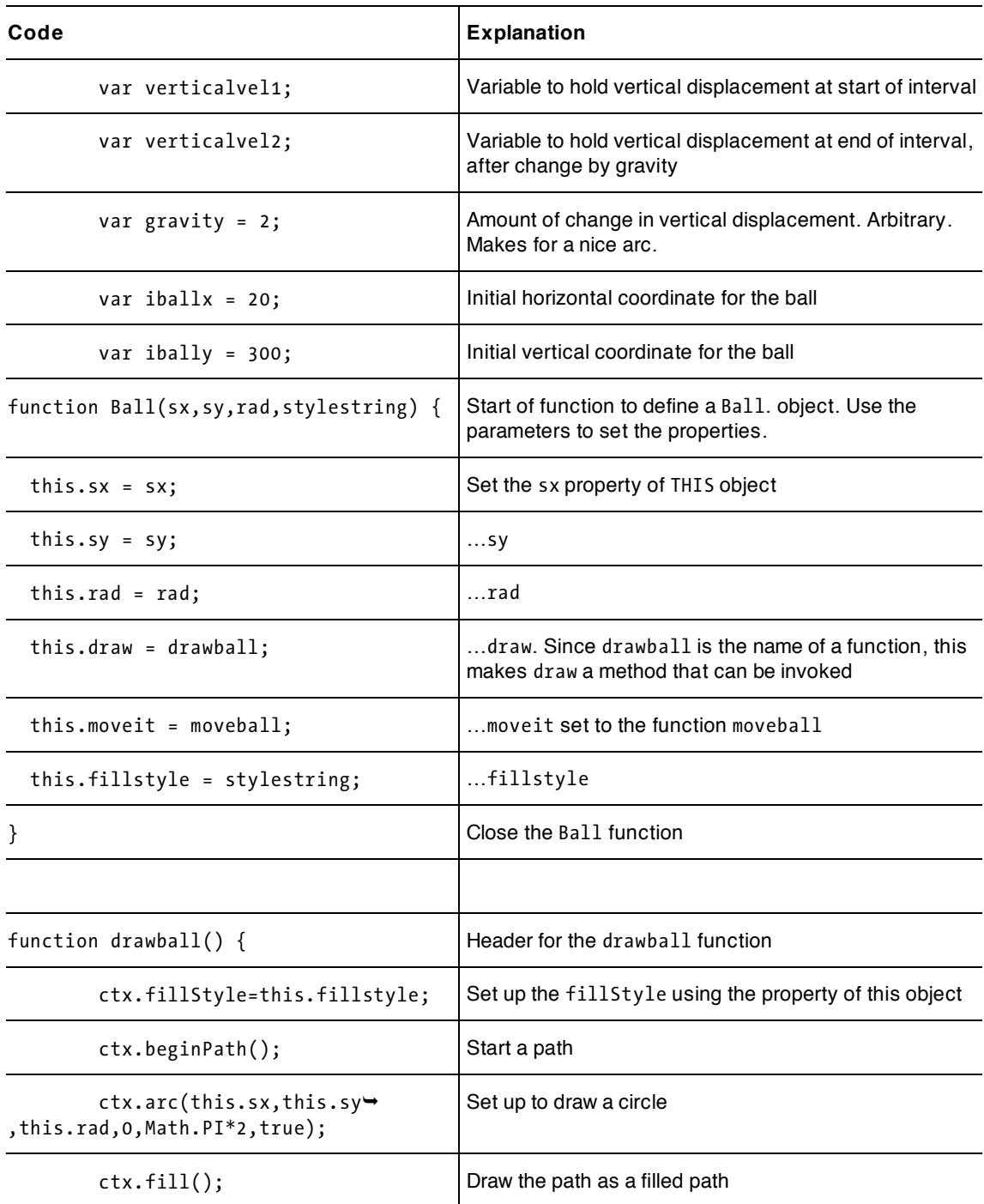

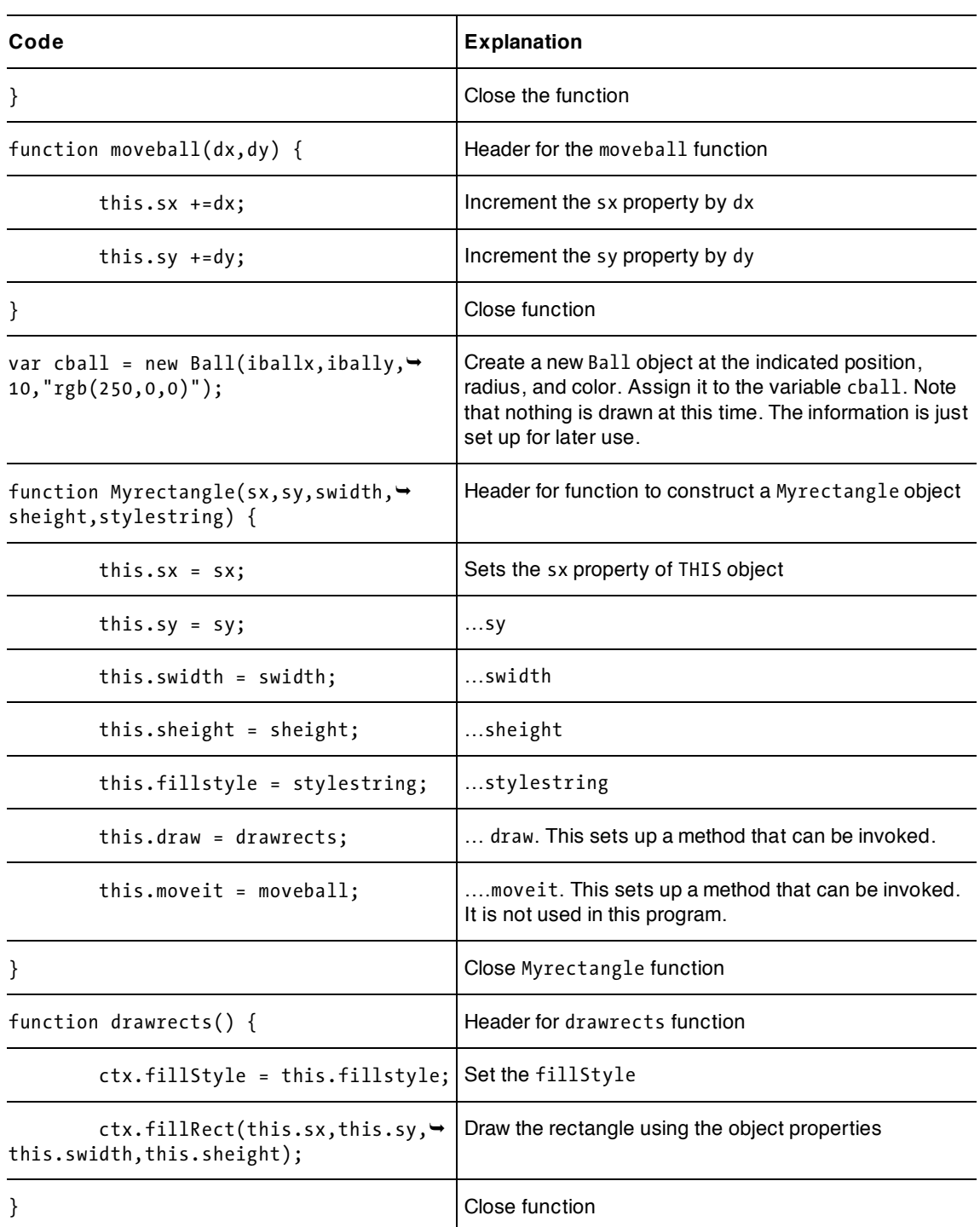

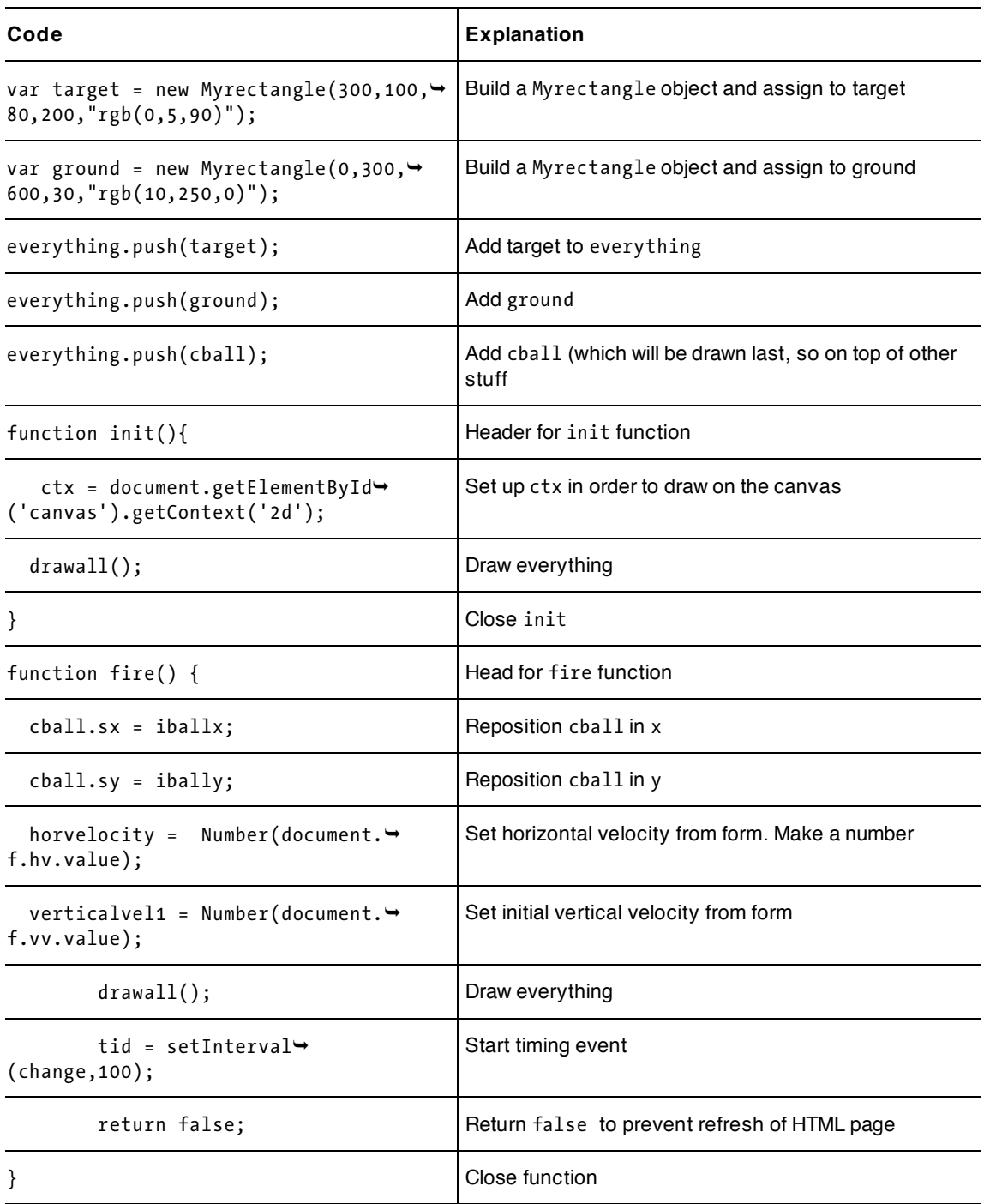

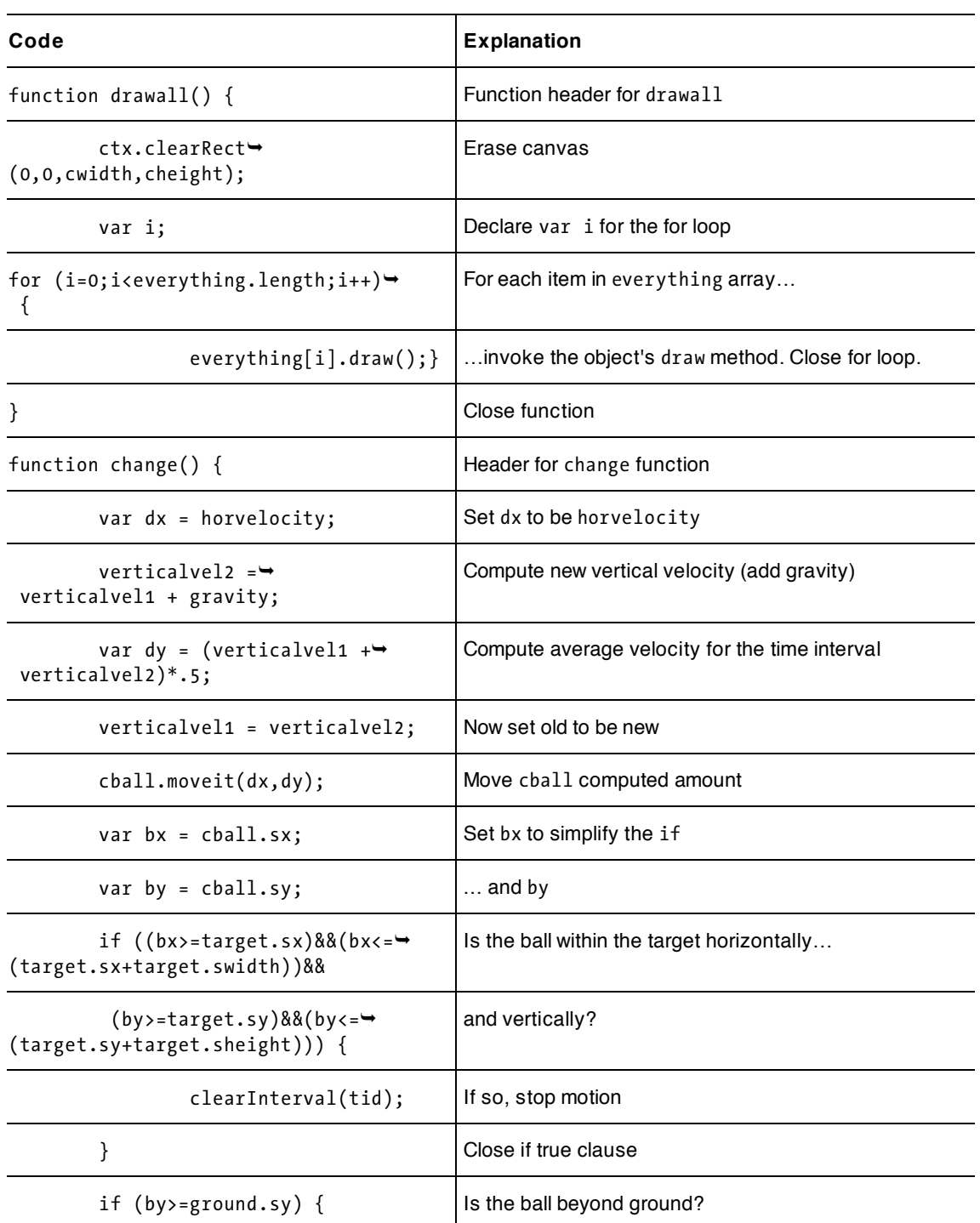

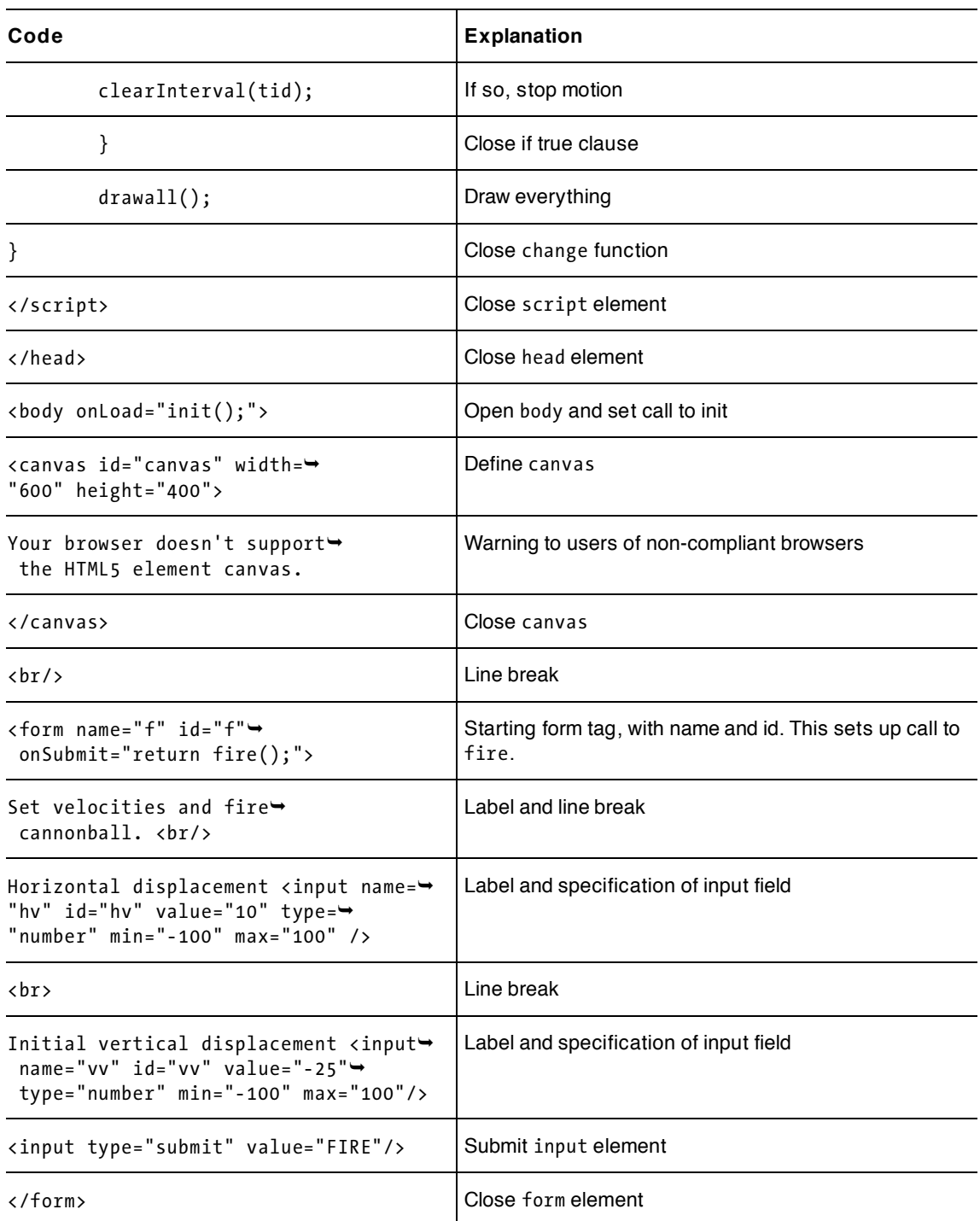

CHAPIER<sub>4</sub>

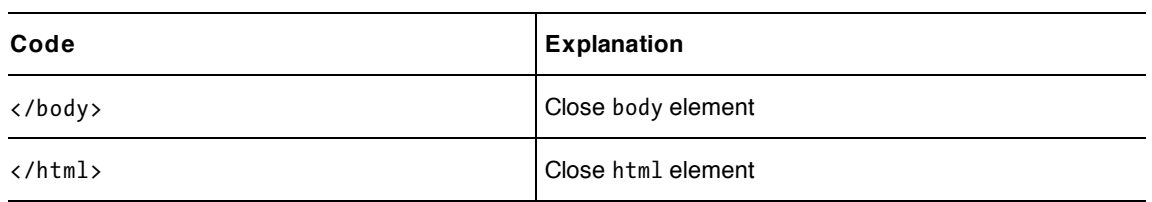

You certainly can make improvements to this application, but it probably makes more sense to first make sure you understand it as is and then move on to the next.

#### **Cannonball: with cannon, angle, and speed**

Our next application adds a rectangle to represent the cannon, a picture for the original target instead of the simple rectangle used in the first application, and a second picture for the hit target. The cannon rotates as specified by input in the form. I made the everything array an array of arrays because I needed a way to add the rotation and translation information. I also decided to make the result more dramatic when the cannonball hits the target. This means the code in the change function for checking for a collision is the same, but the code in the if-true clause removes the old target, puts in the hit target, and removes the ball. Now, having said all this, most of the coding is the same. Table 4-3, which shows the functions, has two additional lines for Picture and drawAnImage.

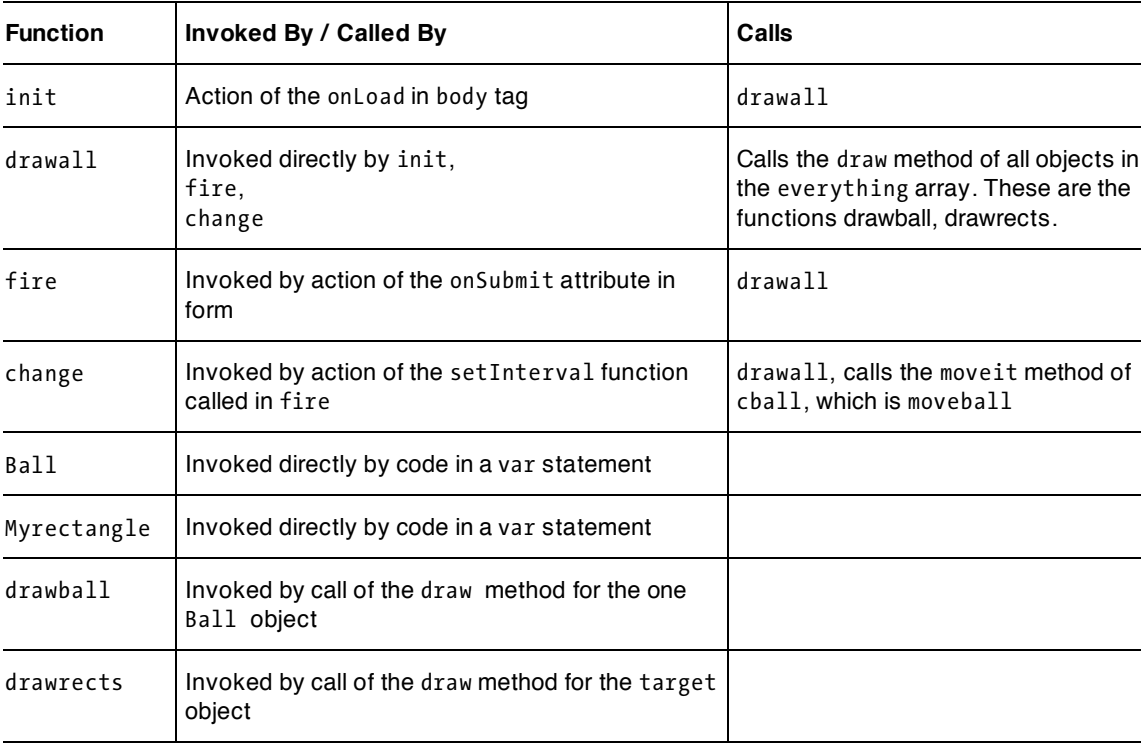

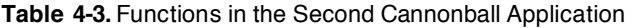

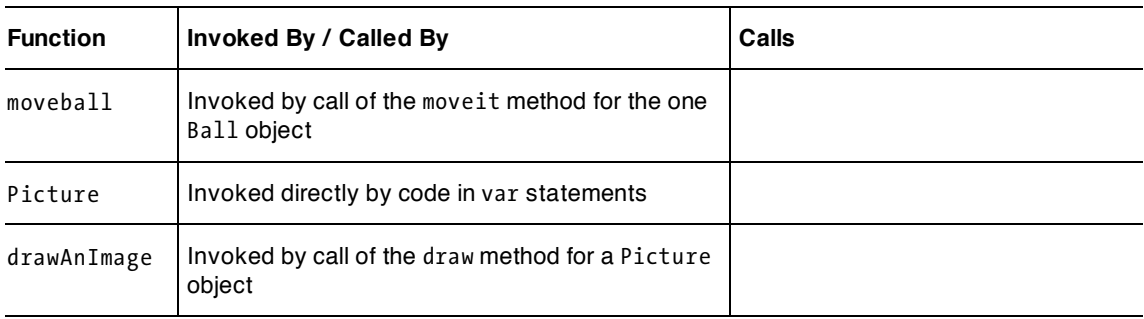

Table 4-4 shows the complete code for the second application, but only the changed lines have comments.

**Table 4-4.** The Second Cannonball Application

| Code                                                                                                    | <b>Explanation</b> |
|----------------------------------------------------------------------------------------------------|--------------------|
| $\hbox{\tt }$                                                                                                    |                    |
| $head$                                                                                                    |                    |
| <title>Cannonball</title>                                                                                                    |                    |
| <style></td><td></td></tr><tr><td>form {</td><td></td></tr><tr><td>width:330px;</td><td></td></tr><tr><td>margin:20px;</td><td></td></tr><tr><td>background-color:brown;</td><td></td></tr><tr><td>padding:20px;</td><td></td></tr><tr><td>}</td><td></td></tr><tr><td></style> |                    |
| <script type="text/javascript"></script>                                                                                                    |                    |

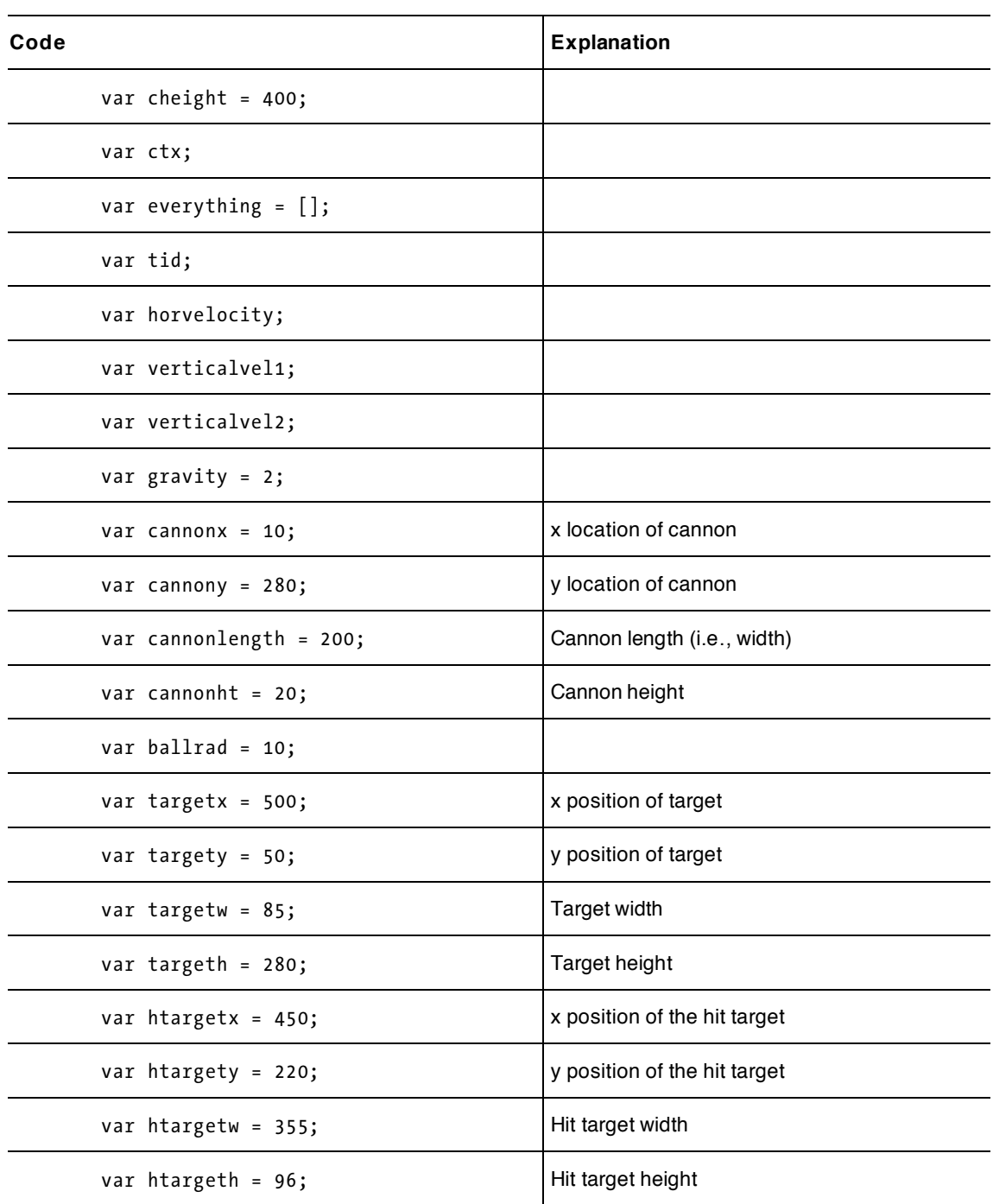

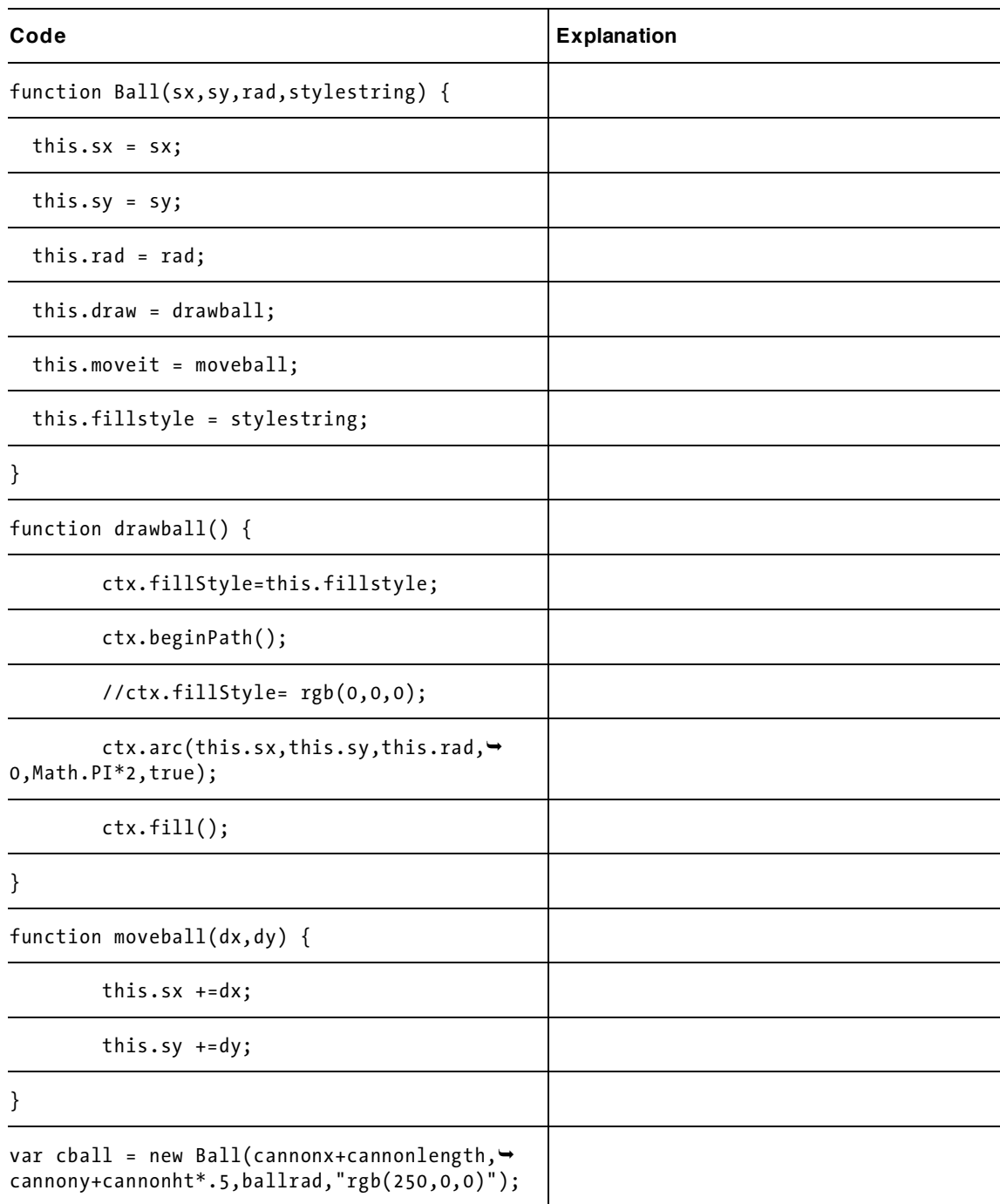

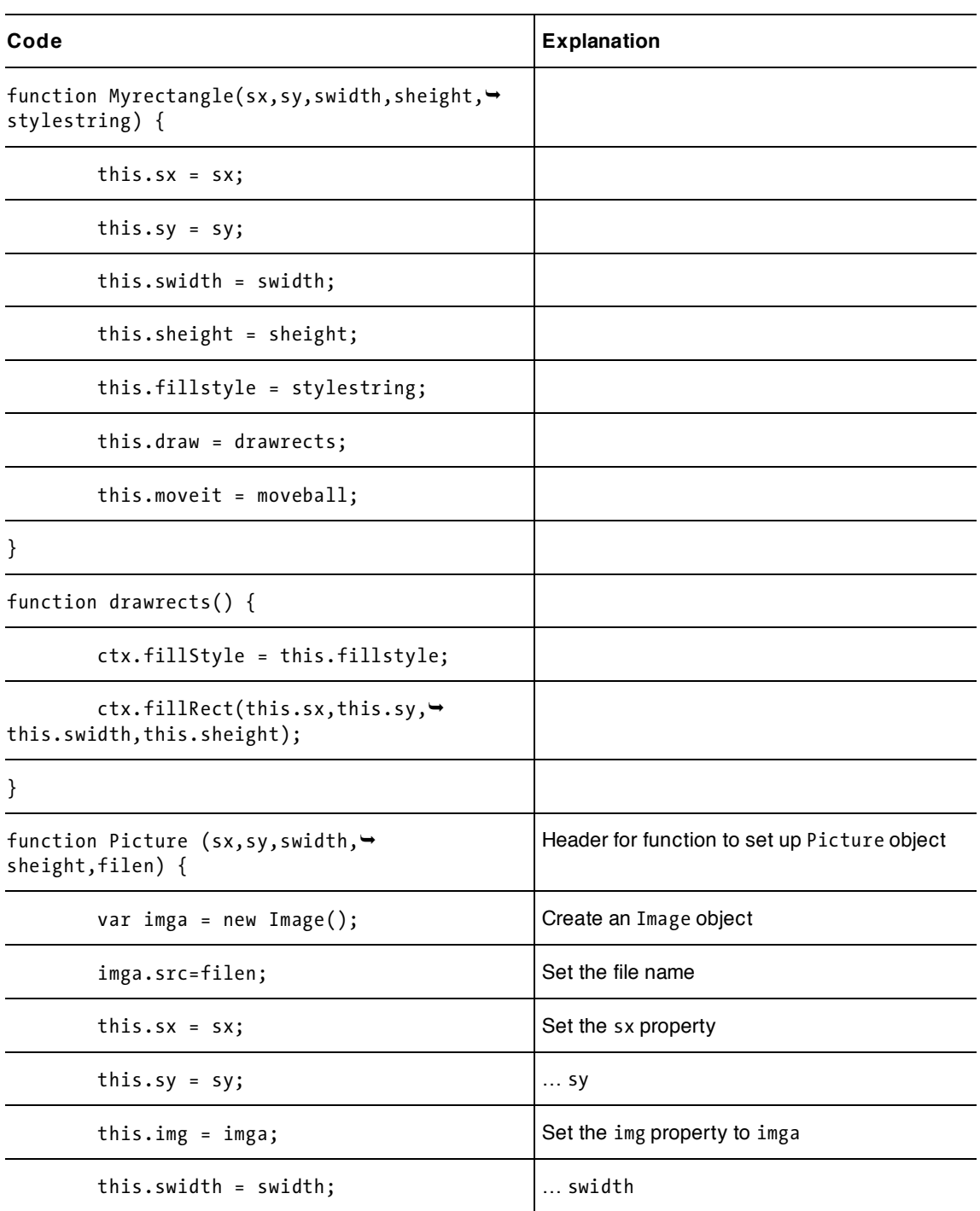

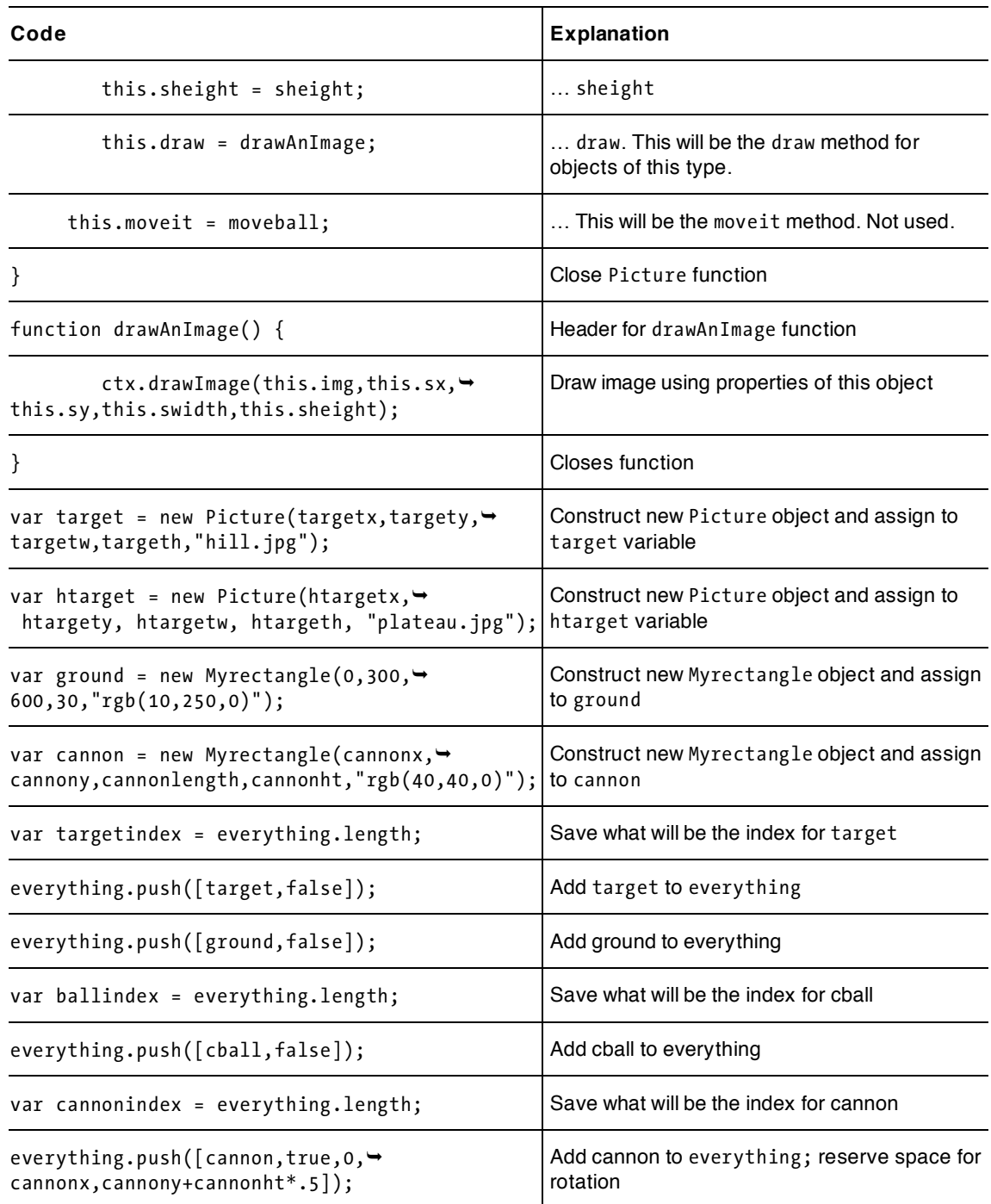

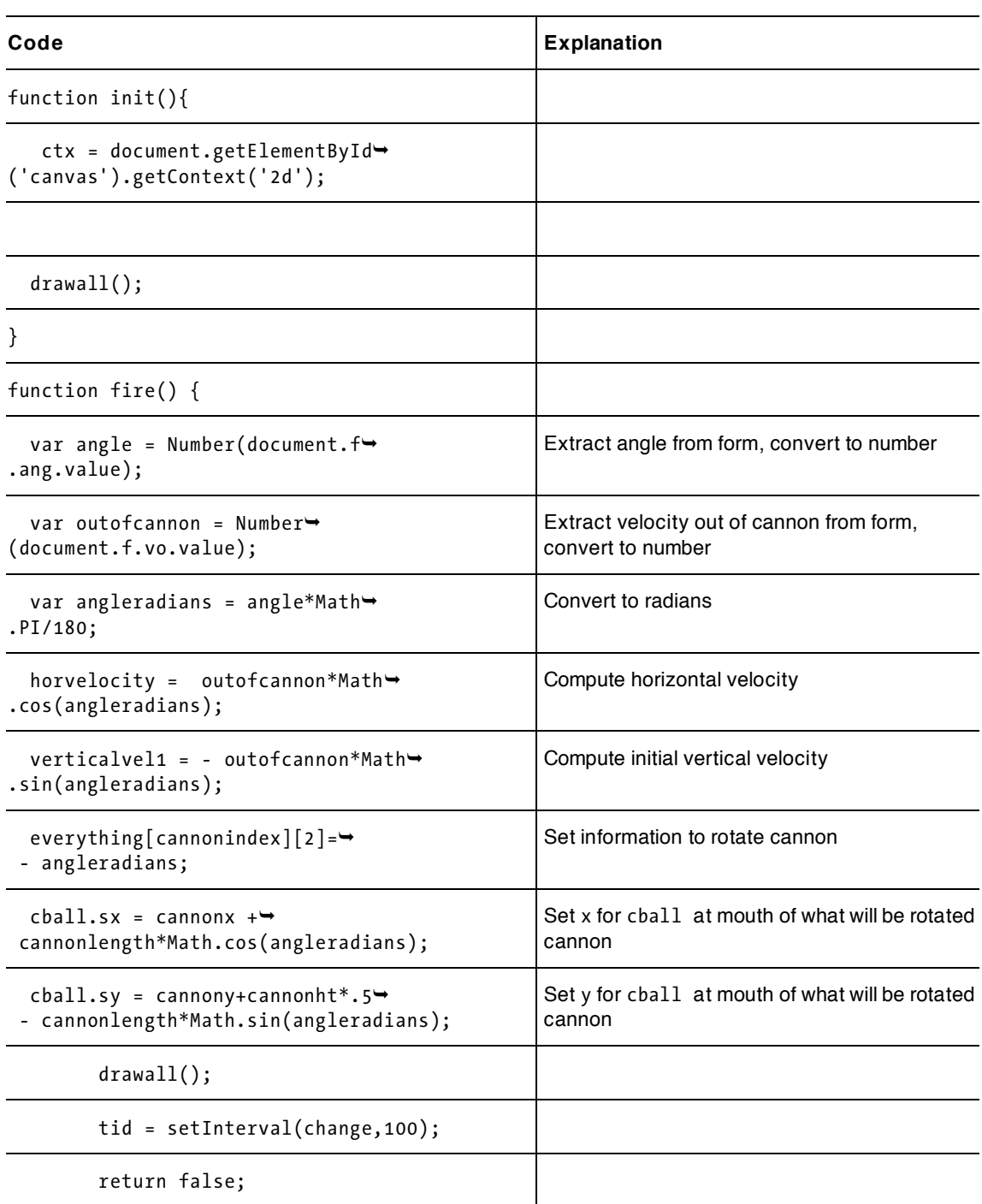

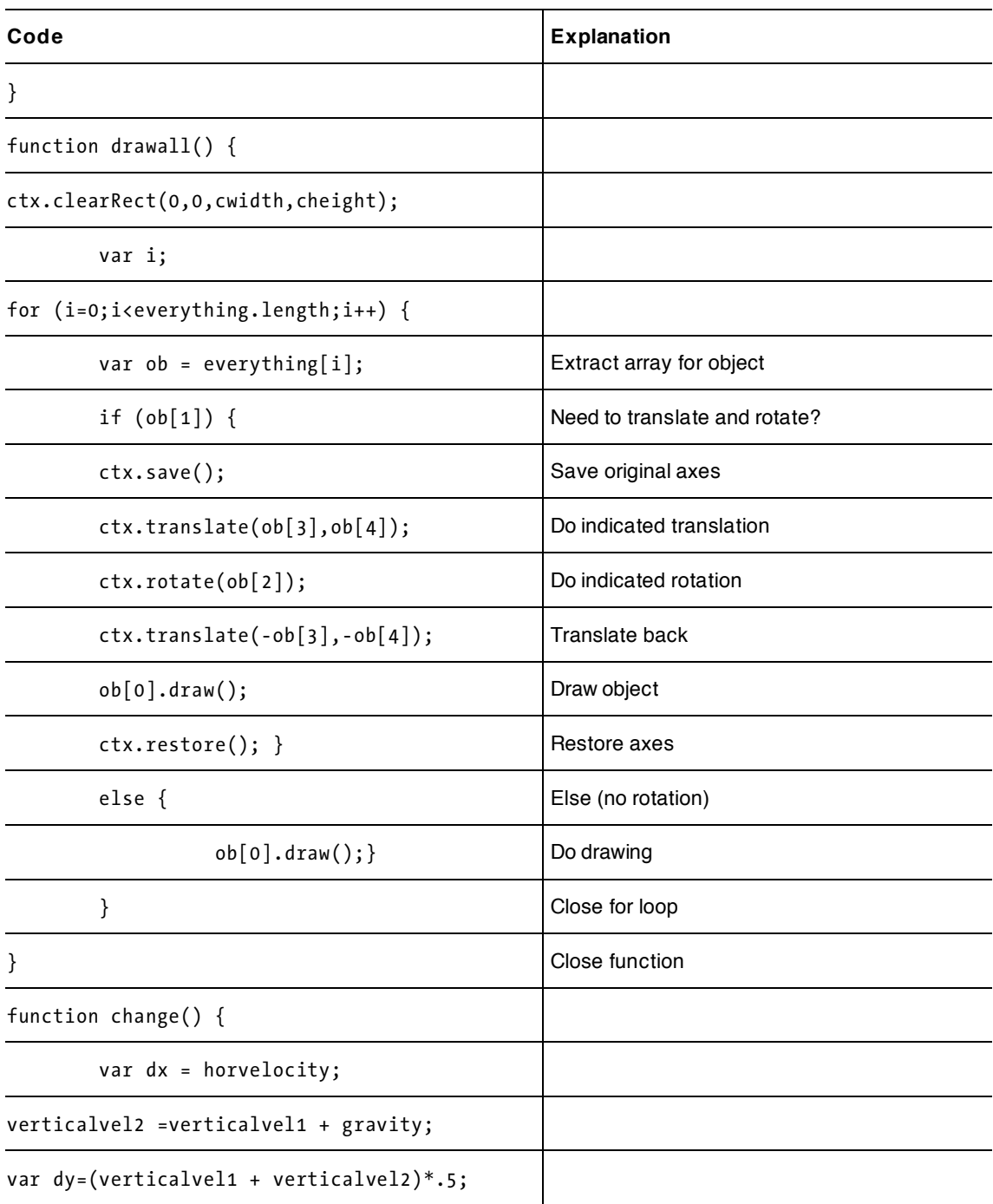

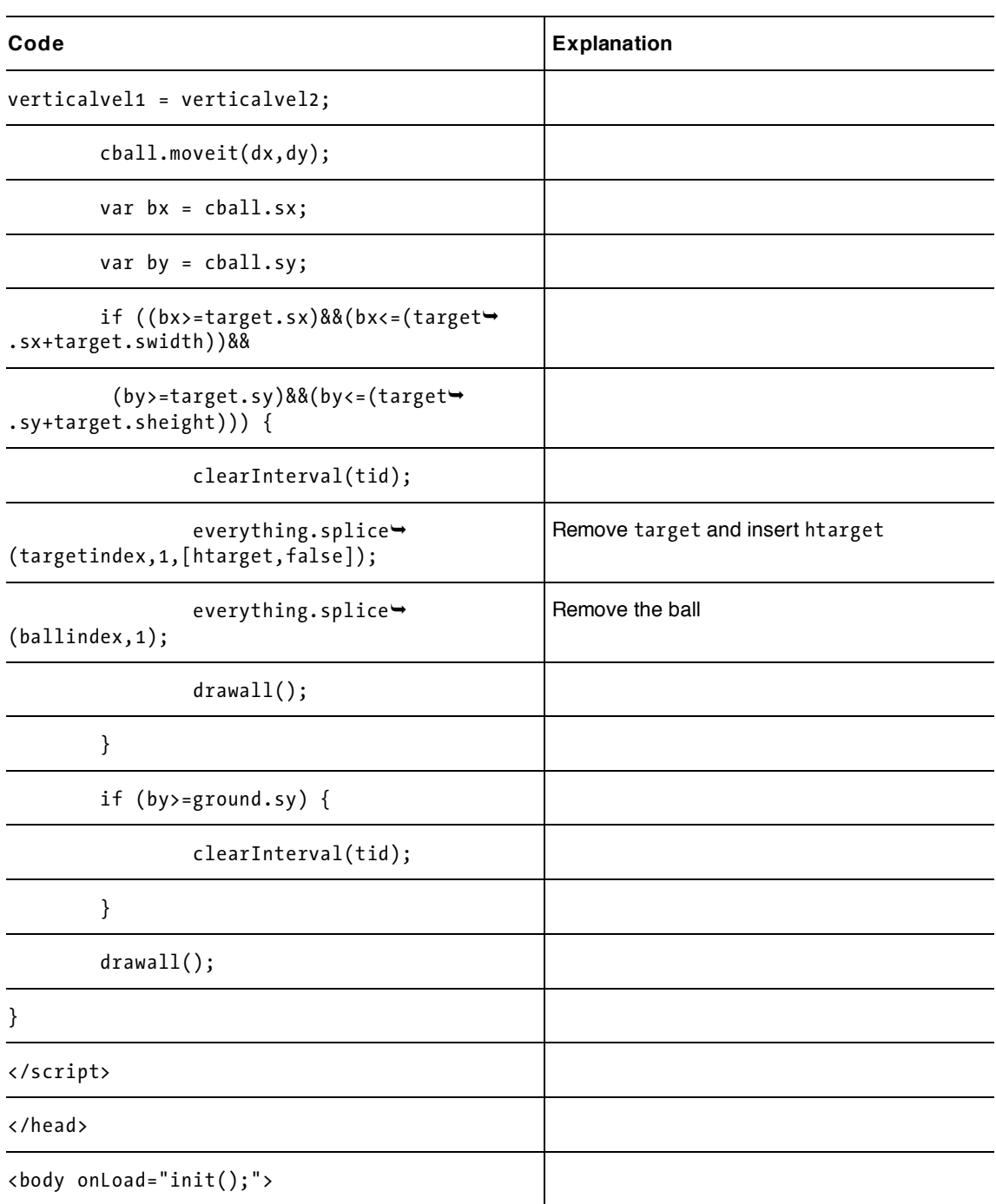

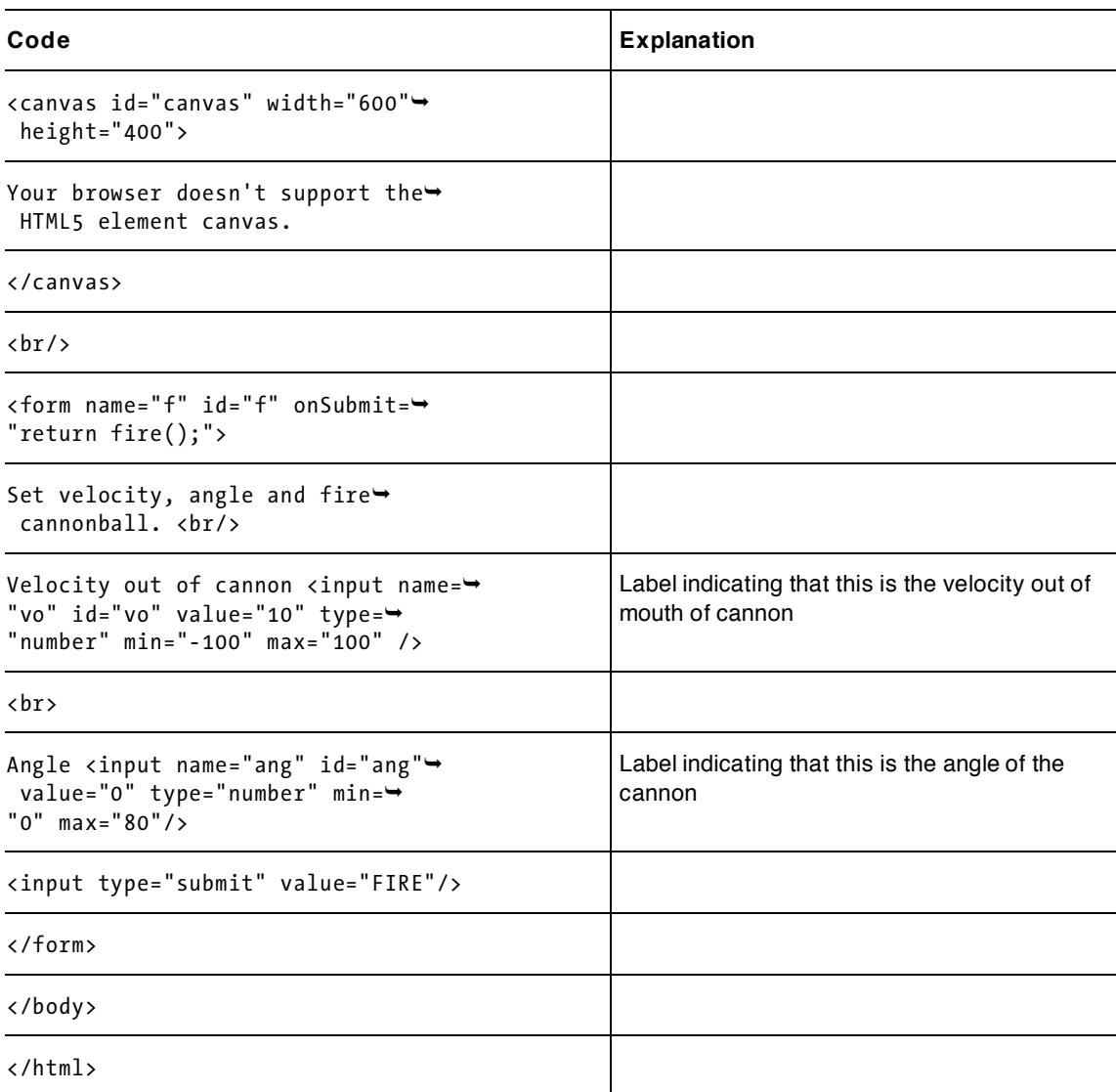

This application provides many possibilities for you to make it your own. You can change the cannon, the ball, the ground, and the target. If you don't want to use images, you can use drawings for the target and the hit target. You can draw other things on the canvas. You just need to make sure that the cannonball (or whatever you set your projectile to be) is on top or wherever you want it to be. You could, for example, make the ground cover up the ball. You can use an animated gif for any Image object, including the htarget. You could also use images for the cannon and the ball. One possibility is to use an animated gif file to represent a spinning cannonball. Remember that all image files referenced in the code must be in the same folder as the uploaded HTML file. If they are in a different place on the Web, make sure the reference is correct.

The support for audio and video in HTML5 varies across the browsers. You can look ahead to the presentation of video as a reward for completing the quiz in Chapter 6, and to the audio presented as part of the rock-paper-scissors game in Chapter 8. If you want to tackle this subject, it would be great to have a sound when the cannonball hits the target and a video clip showing the target exploding.

Moving away from the look of the game, you can invent a scoring system, perhaps keeping track of attempts versus hits.

#### **Slingshot: using a mouse to set parameters of flight**

The slingshot application is built on the cannonball application. There are differences, but much is the same. Reviewing and understanding how more complicated applications are built on simpler ones will help you to create your own work.

Creating the slingshot application involves designing the slingshot, and implementing the mouse events to move the ball and parts of the slingshot, and then fire the ball. The form is absent because the player's moves are just the mouse actions. In addition, I used a somewhat different approach for what to do when the target was hit. I check for the ball to intersect with an area within the target by 40 pixels. That is, I require the ball to hit the middle of the chicken! When there's a hit, I change the  $target.src$  value to be another Image element, going from a picture of a chicken to a picture of feathers. Moreover, I don't stop the animation, so the ball only stops when it hits the ground. As I indicated earlier, I don't have the slingshot slings return to their original position, as I wanted to see the position to plan my next attempt.

Table 4-5 shows the functions calling and being called in the slingshot application. This table is quite similar to the one for the cannonball applications.

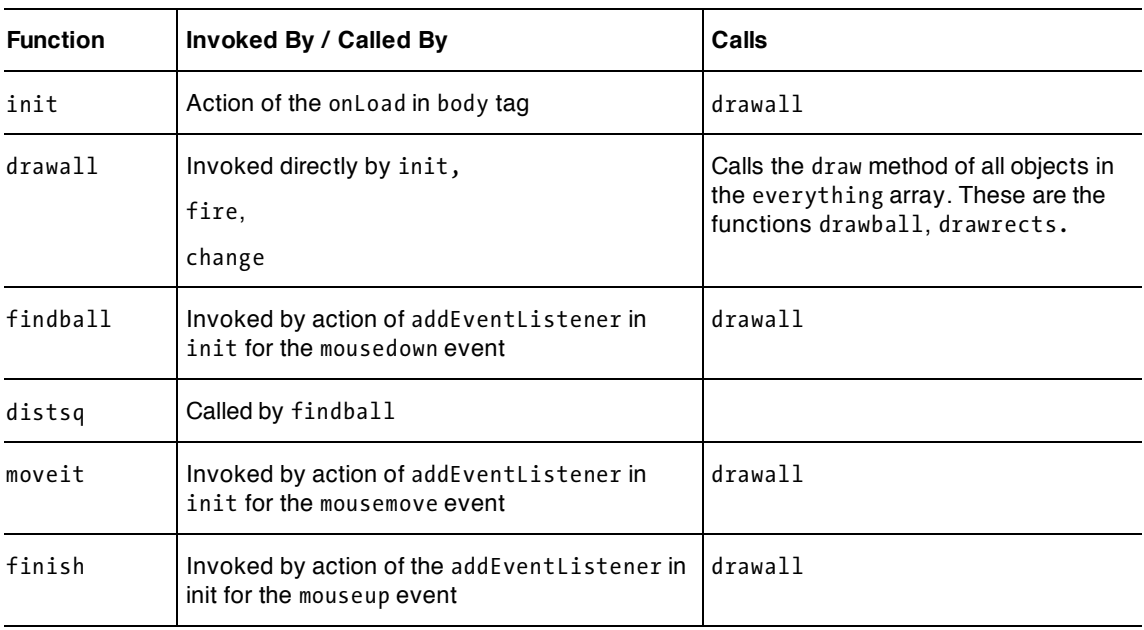

#### **Table 4-5.** Functions in the Slingshot Application
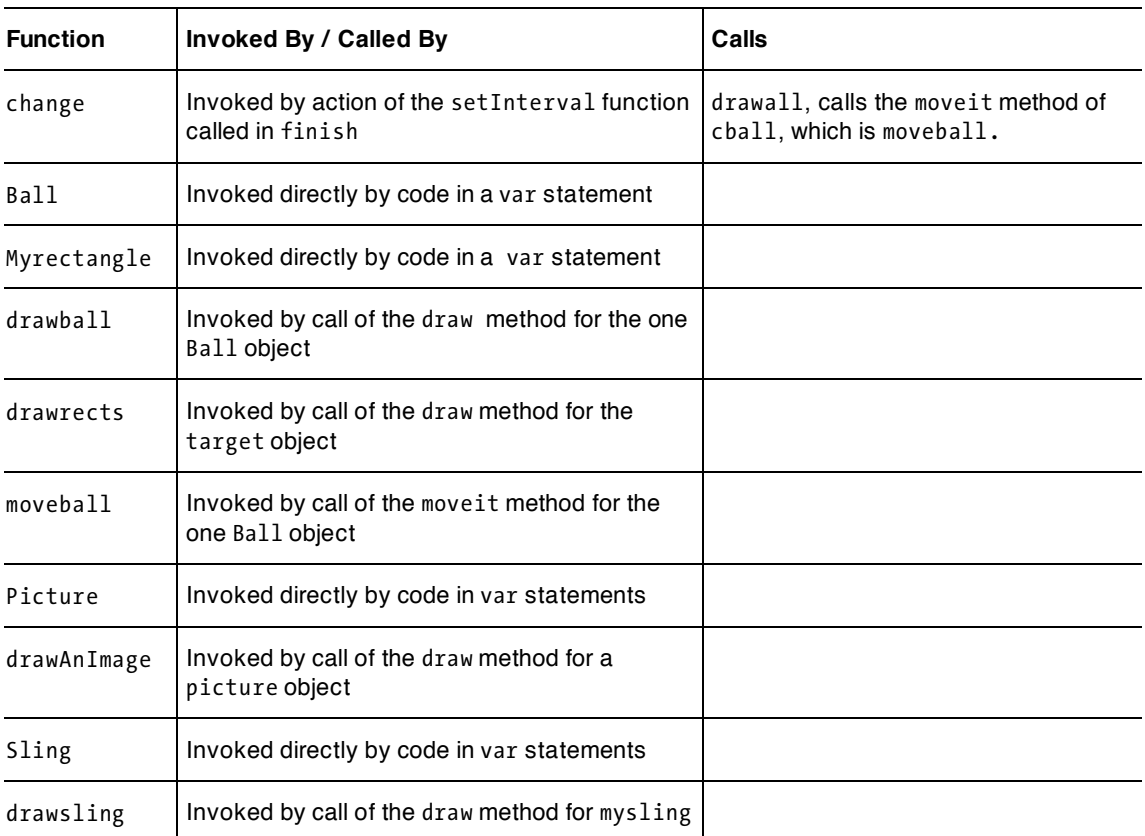

Table 4-6 shows the code for the slingshot application, with the new or changed lines commented. Notice that the form is absent from the body element. Before looking at the code, try to identify what parts will be the same as in the cannonball application and what would be different.

#### **Table 4-6.** The Slingshot Application

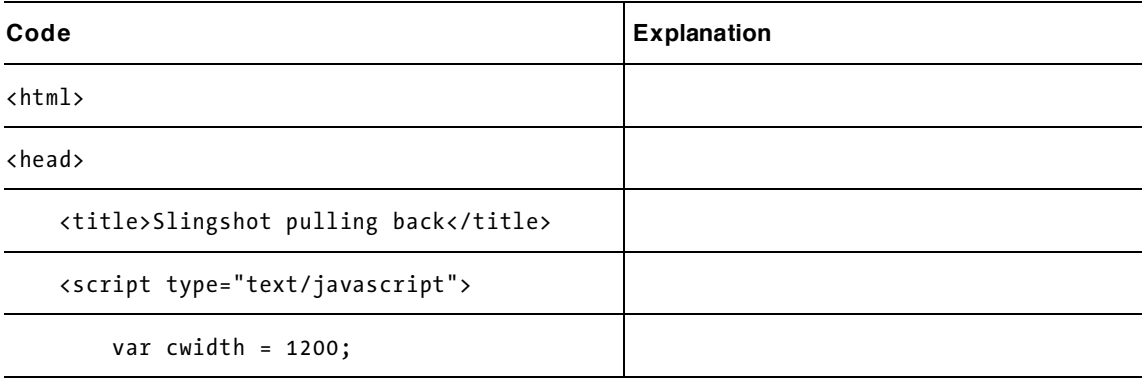

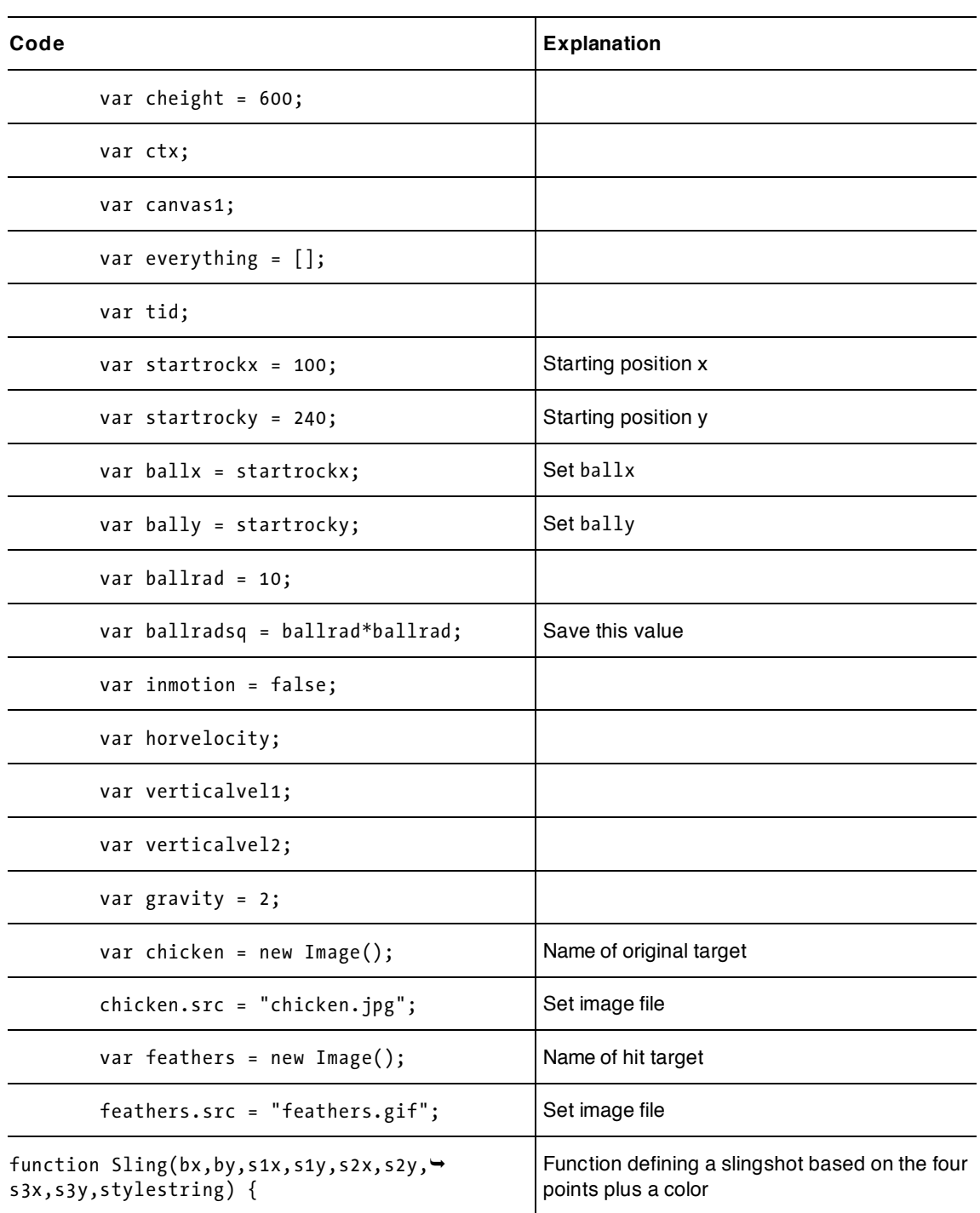

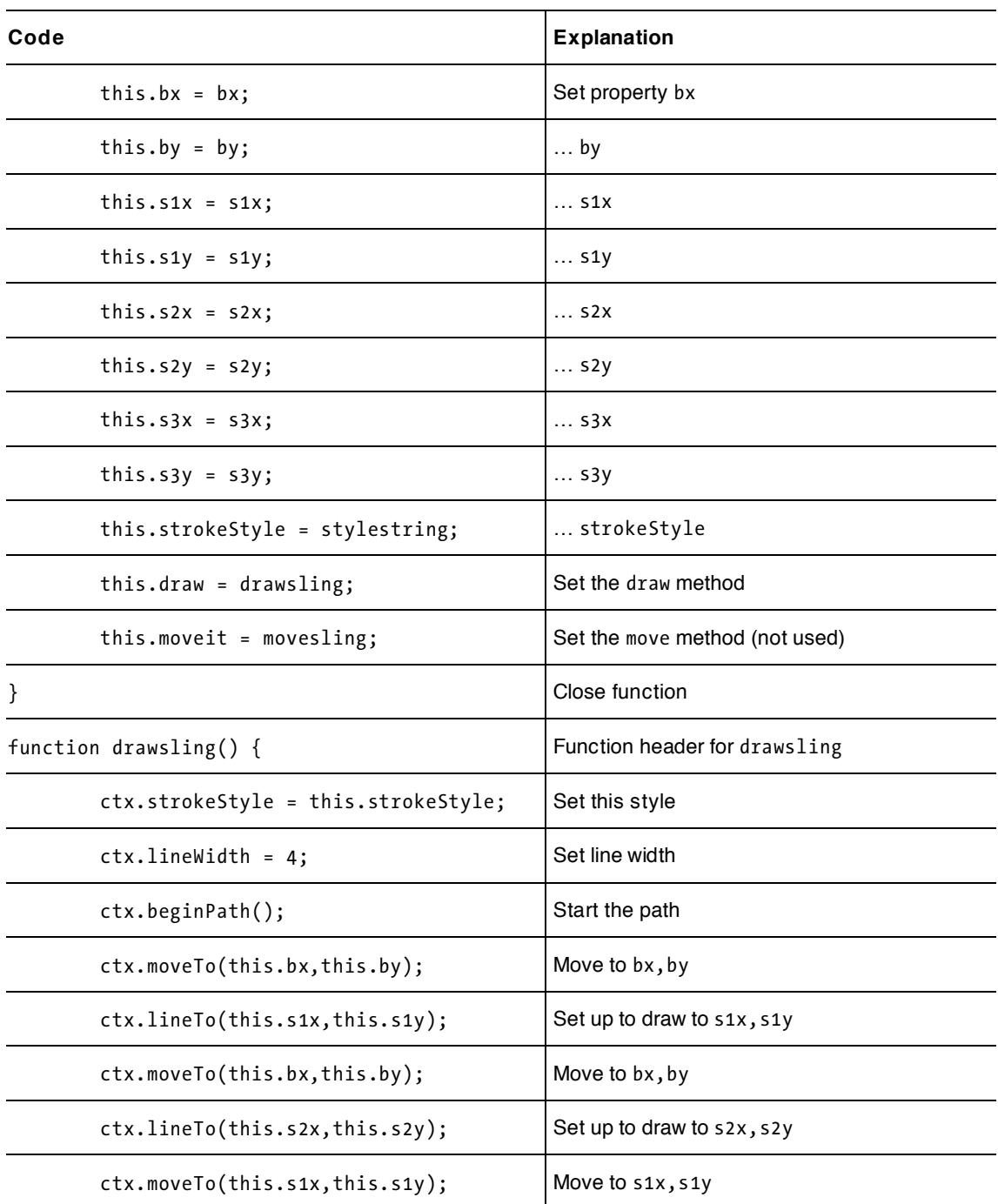

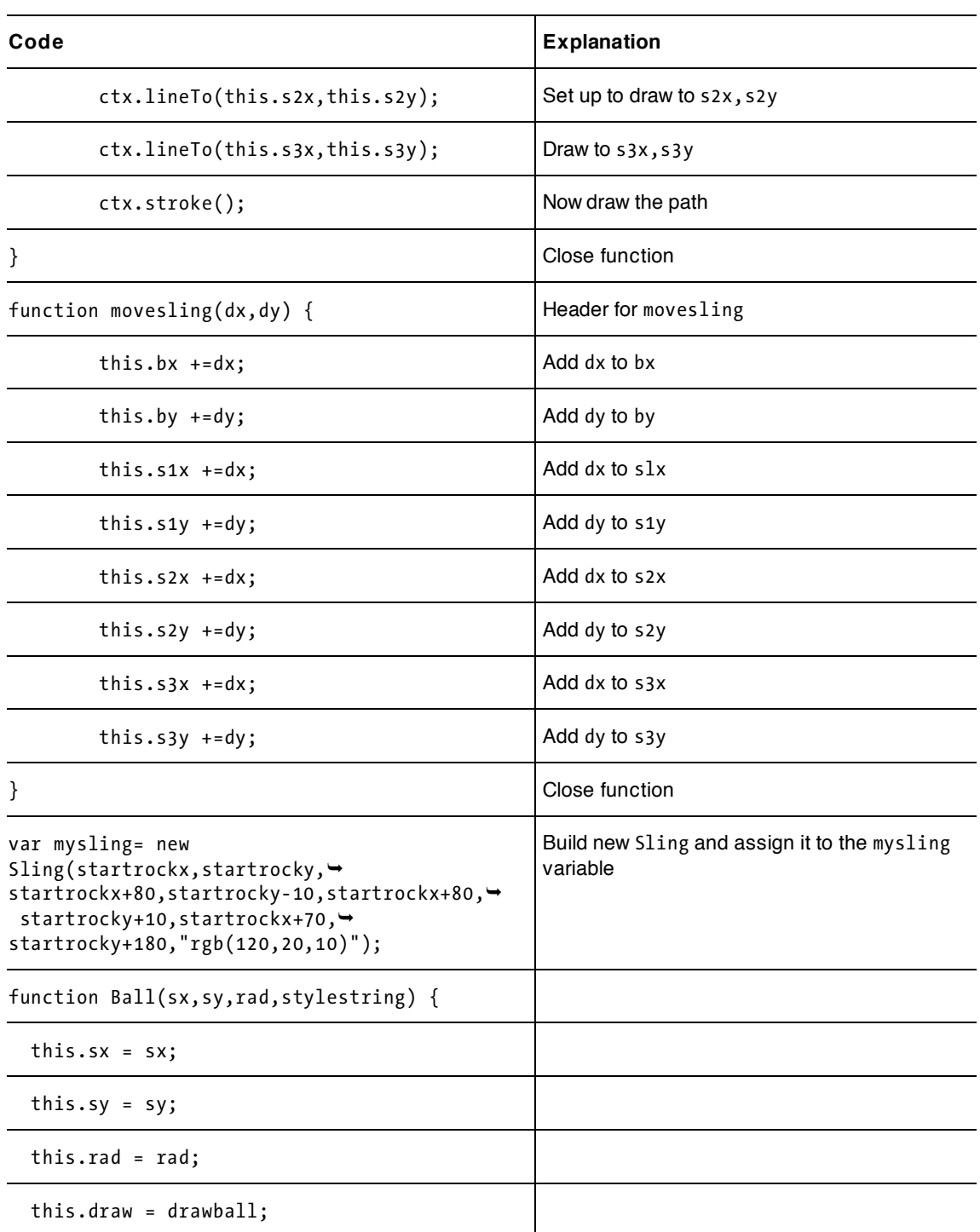

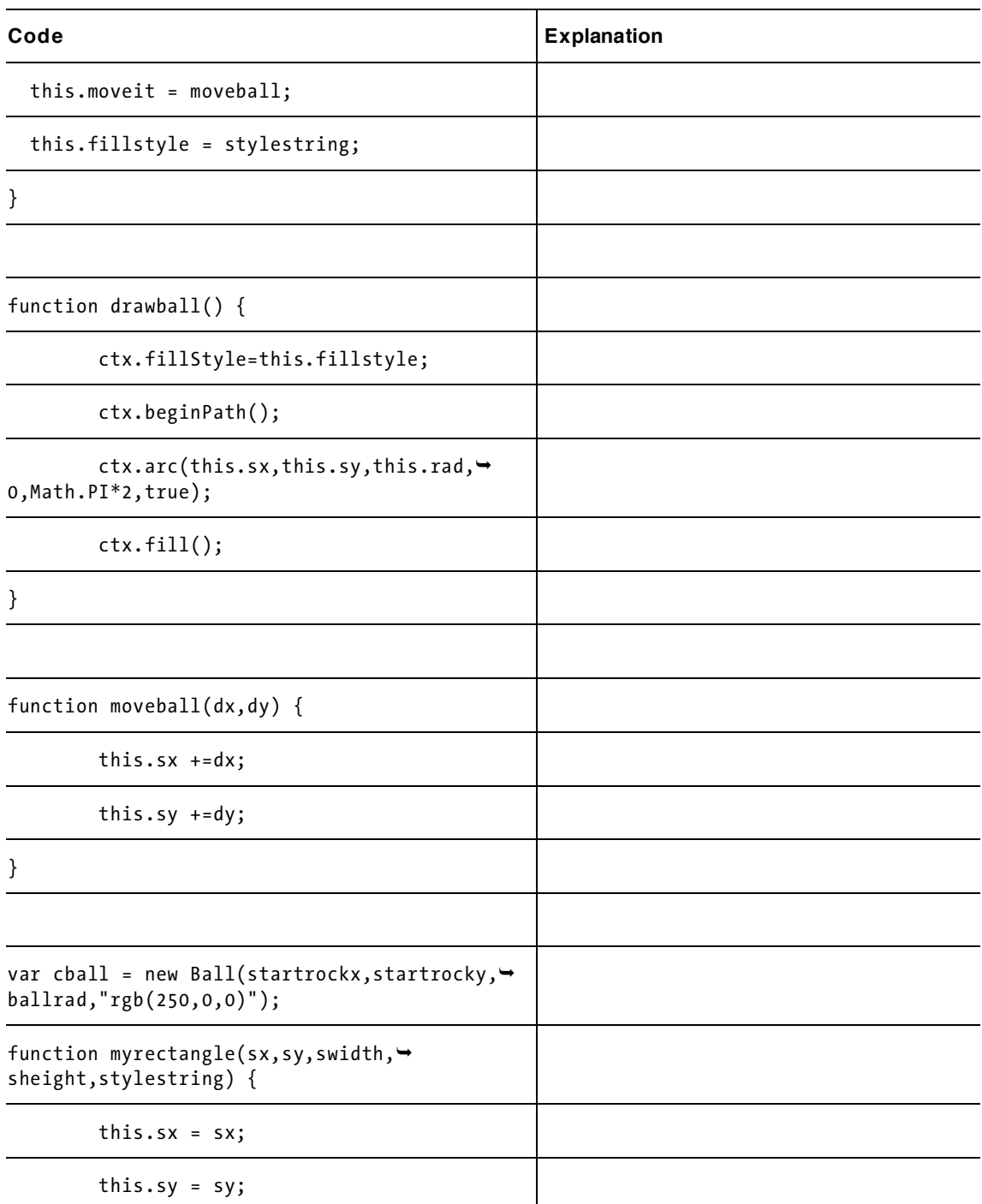

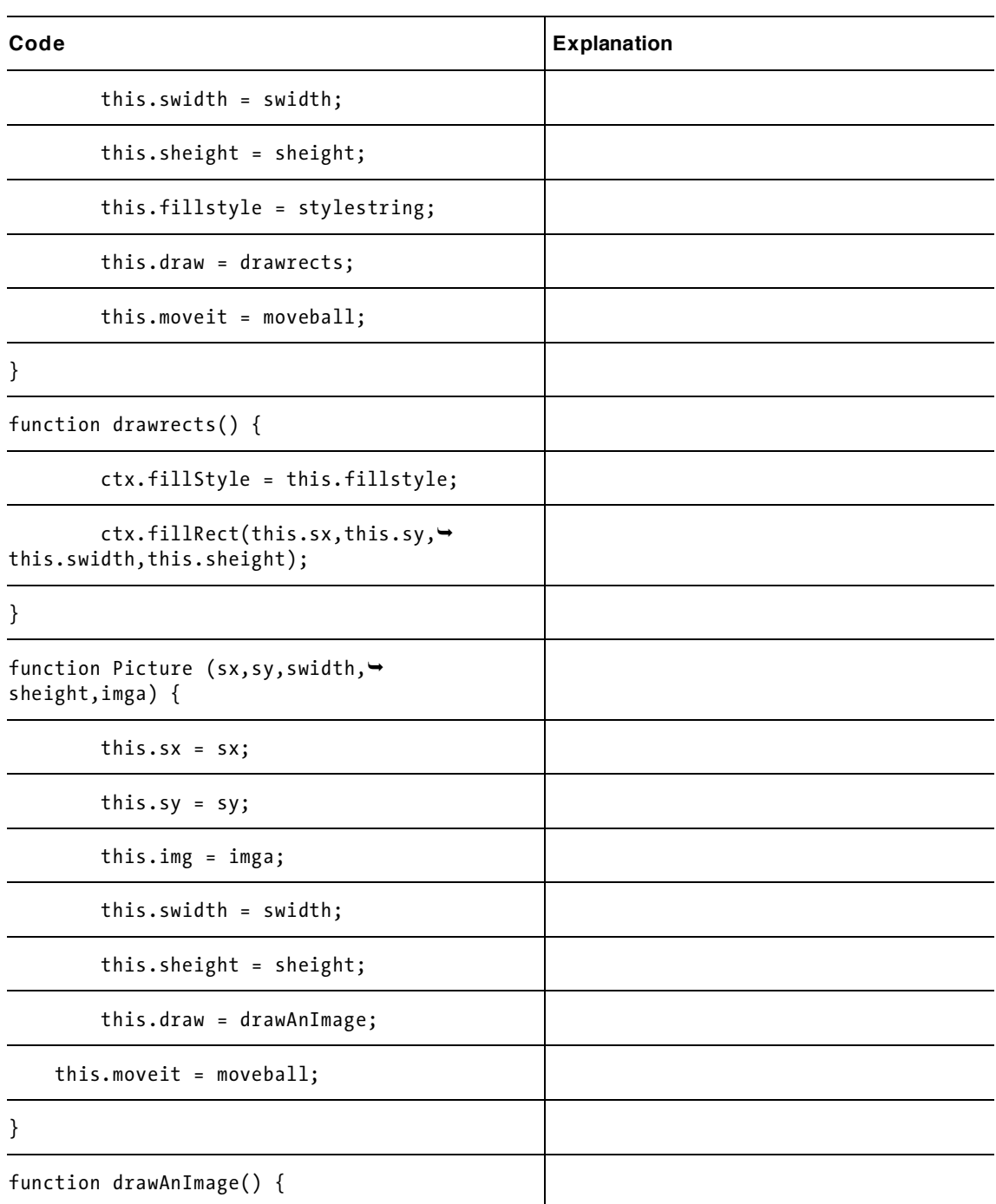

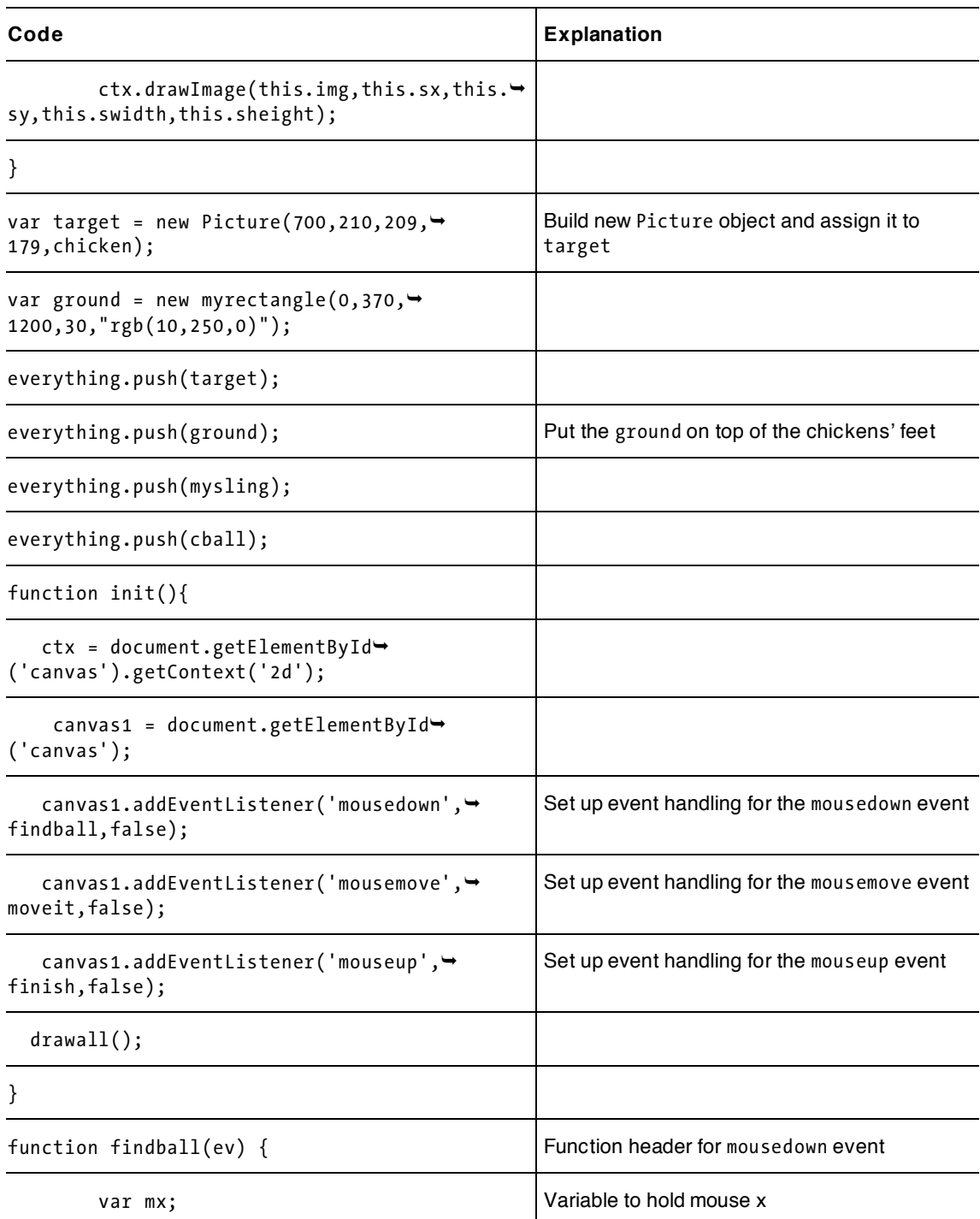

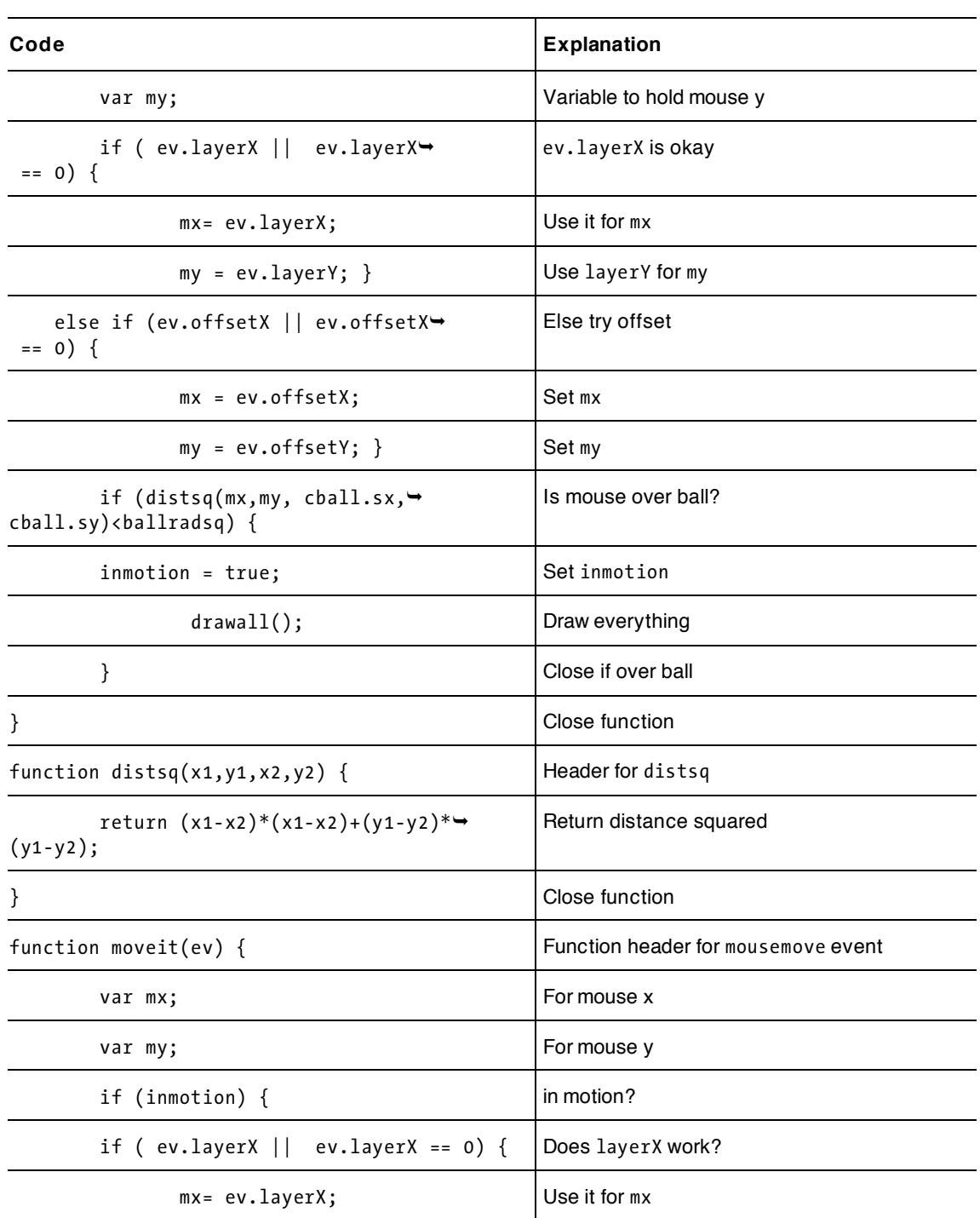

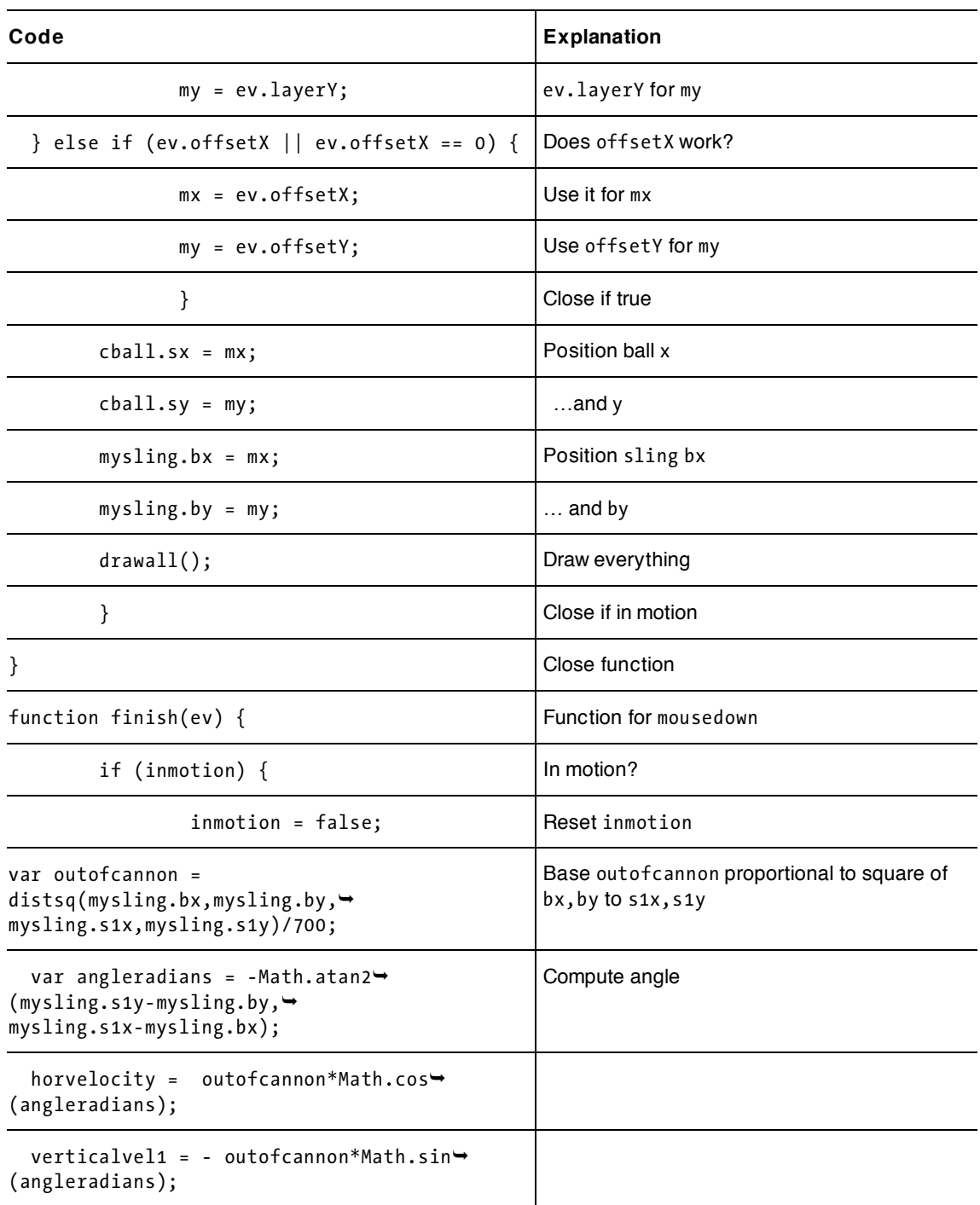

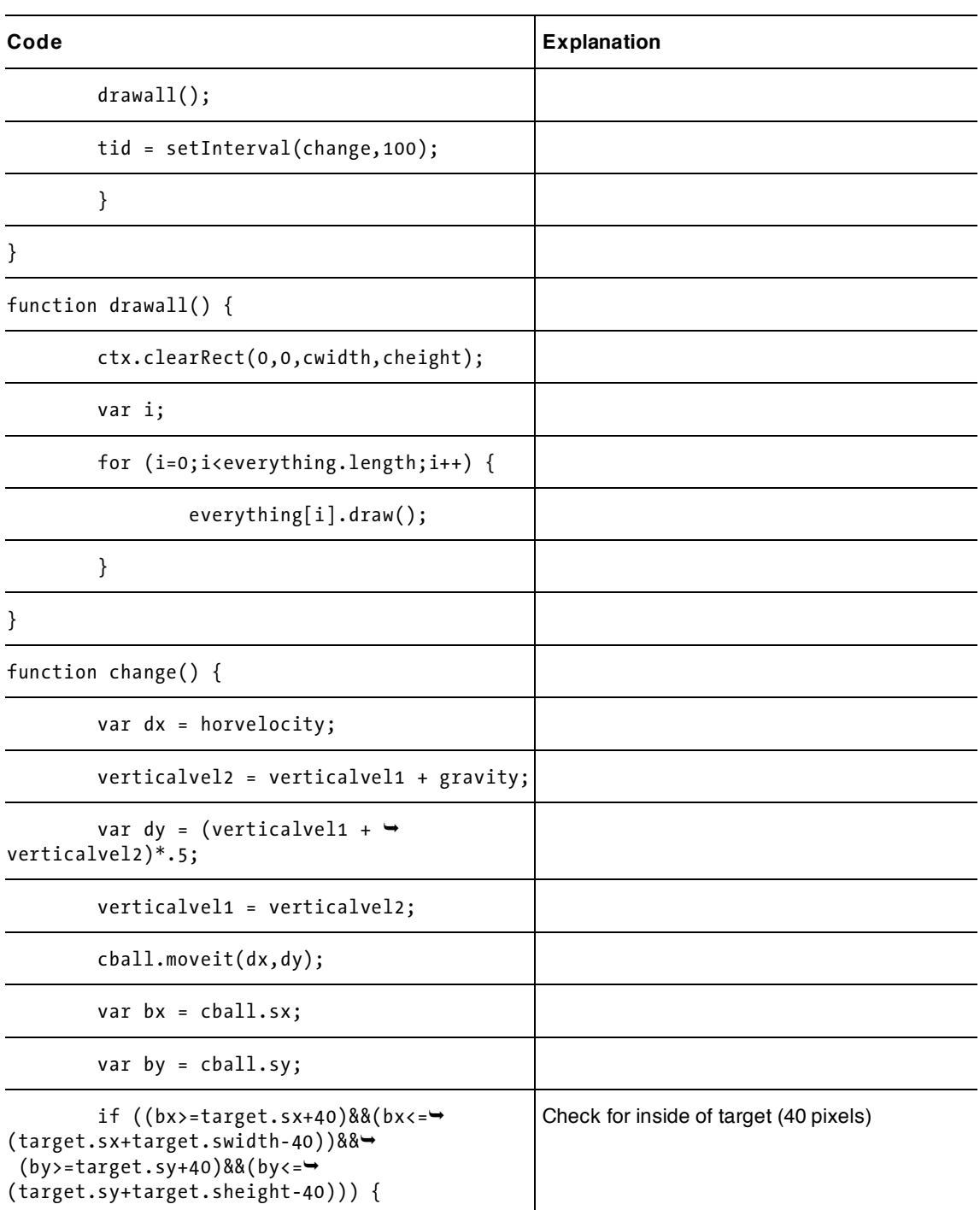

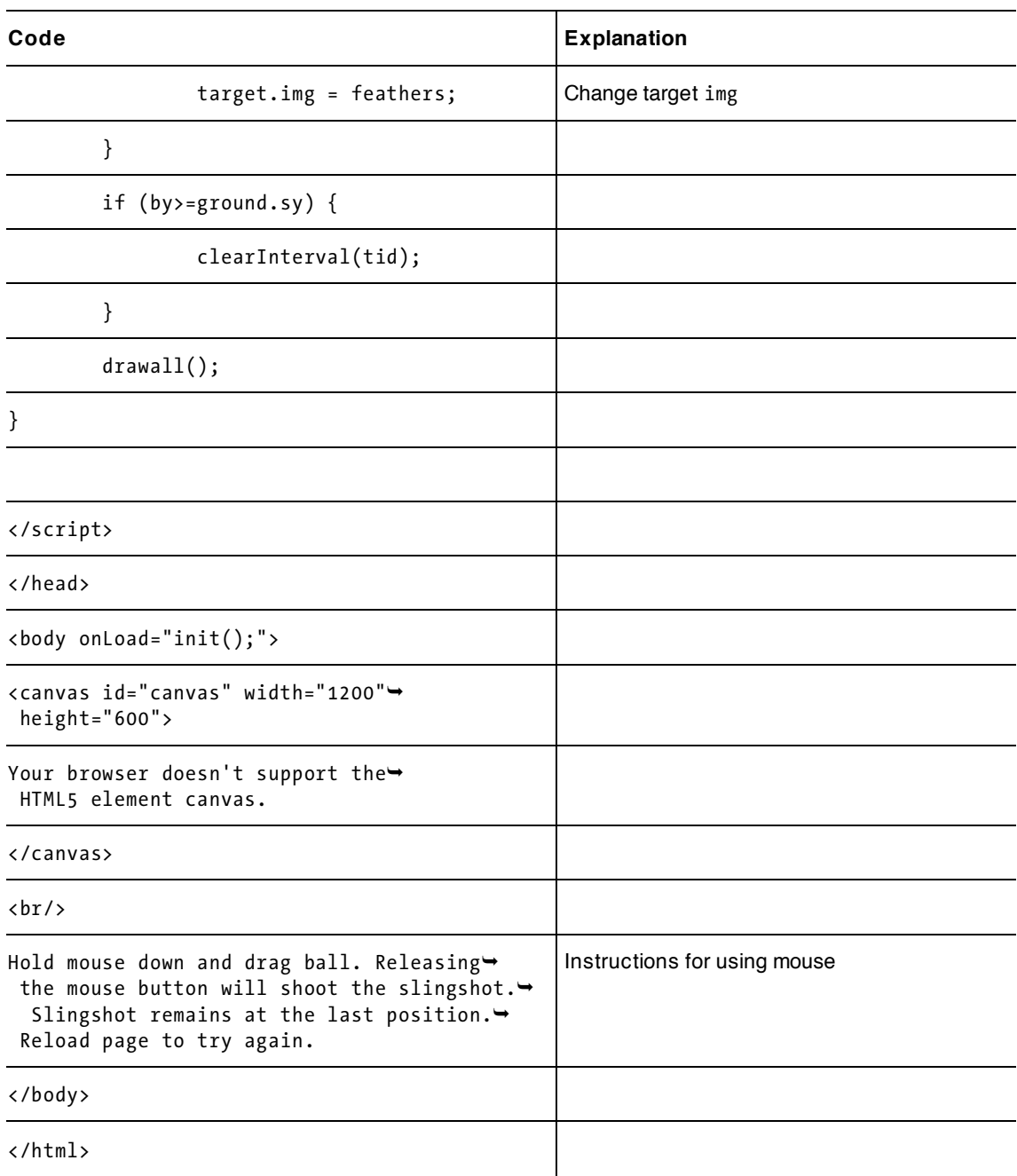

[CHAPTER 4](http//lib.ommolketab.ir)

# **Testing and uploading the application**

These applications can be created without external image files, but using images for the target and the hit target is fun, so you remember to include those files when you upload your project. You can choose your own targets. Perhaps you feel kindly towards chickens!

You'll need to test that the program performs correctly in three situations: when the ball plops down to the left of the target, when the ball hits the target, and when the ball sails over the target. Note that I massaged the values so that the chicken needs to be hit in the middle, so it is possible for the ball to touch the head or tail and not cause the feathers to appear.

You can vary the position of the cannon and its target and hit target, and the slingshot and the chicken and the feathers, by changing the variables such as startrockx, and you can modify the gravity variable. If you put the slingshot closer to the target, you can have more ways to hit the chicken: pulling more to the left for a direct shot versus pulling down for more of a lob. Enjoy!

As I mentioned, you could use an animated gif for the hit target in either the cannonball or slingshot applications. This would produce a nice effect.

# **Summary**

In this chapter, you learned how to create two ballistics applications. It is important to understand how they are the same and how they are different. The programming techniques and HTML5 features include

- programmer-defined objects
- setInterval to set up a timing event for the animation, as done for the bouncing ball
- building an array using the push method and using the array as a list of what to display
- modifying arrays using the splice method
- the use of trig functions with calculations to rotate the cannon and to resolve the horizontal and vertical velocities so as to simulate gravity
- using a form for player input
- handling mouse events (mousedown, mousemove, mouseup), with addEventListener to obtain player input
- move drawing arcs, rectangles, lines and images on a canvas

The technique of programmer-defined objects and the use of an array of objects to display will come up again in later chapters. The next chapter focuses on a familiar game known as either memory or concentration. It will use a different timing event as well as the Date function, introduced in Chapter 1.

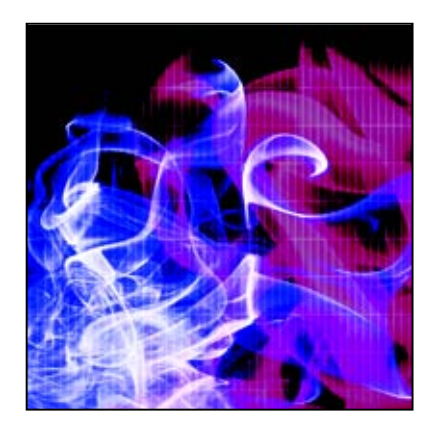

## **Chapter 5**

# **The Memory (aka Concentration) Game**

In this chapter, we will cover

- drawing polygons
- placing text on the canvas
- programming techniques for representing information
- programming a pause
- calculating elapsed time
- one method of shuffling a set of card objects

# **Introduction**

This chapter demonstrates two versions of a card game known variously as memory or concentration. Cards appear face down, and the player turns over two at a time (by clicking on them) in an attempt to find matched pairs. The program removes matches from the board but [virtually] flips back cards that do not match. When players make all the matches, the game shows the elapsed time.

The first version of the game I describe uses polygons for the face cards; the second uses family photos. You'll notice other differences, which were made to illustrate several HTML5 features, but I also urge you to think about what the versions have in common.

Figure 5-1 shows the opening screen of version one. When a player completes the game, the form that keeps track of matches also shows the elapsed time.

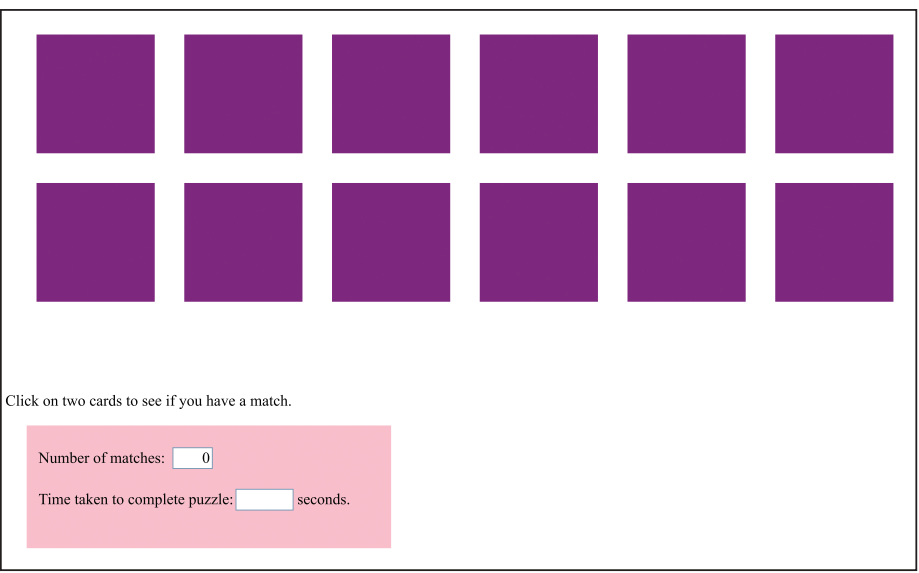

**Figure 5-1.** Opening screen of the memory game, version one

Figure 5-2 displays the result after a player has clicked on two cards (the purple squares). The depicted polygons don't match, so after a pause the program replaces them with images of the card backs, making the cards appear to have flipped over.

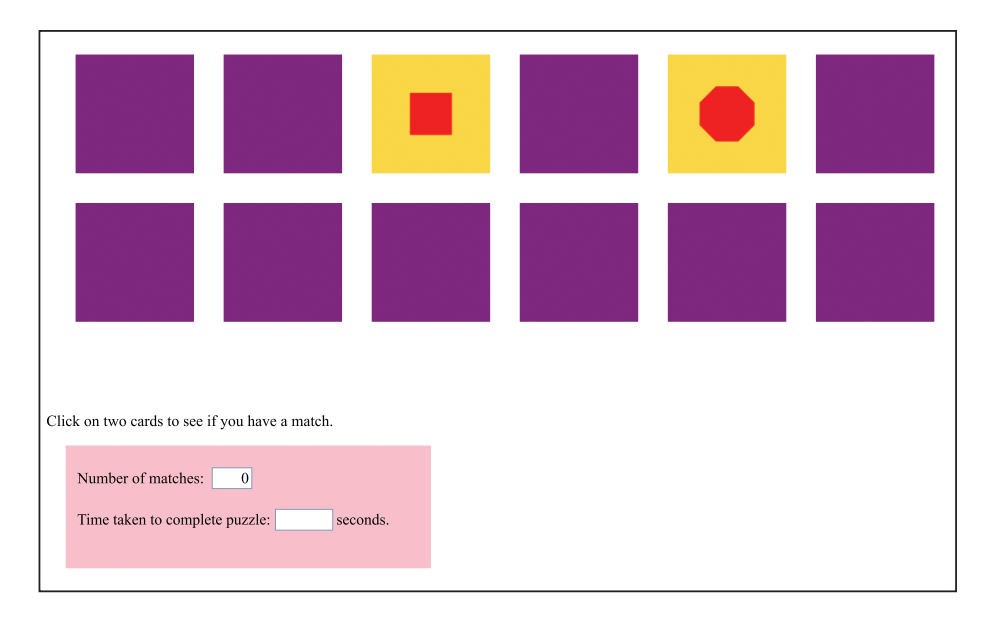

**Figure 5-2.** Two card fronts: no match

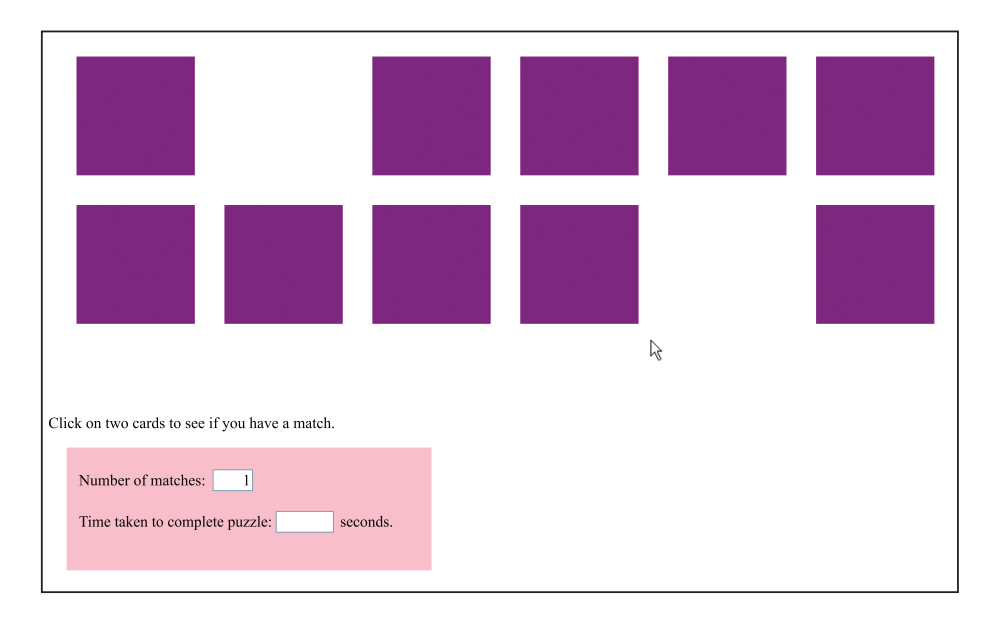

When two cards match, the application removes them and notes the match in the form (Figure 5-3).

**Figure 5-3.** The application has removed the two cards that matched.

As illustrated in Figure 5-4, the game displays the result—in this case, 6 matches in 36 seconds—when the player finishes.

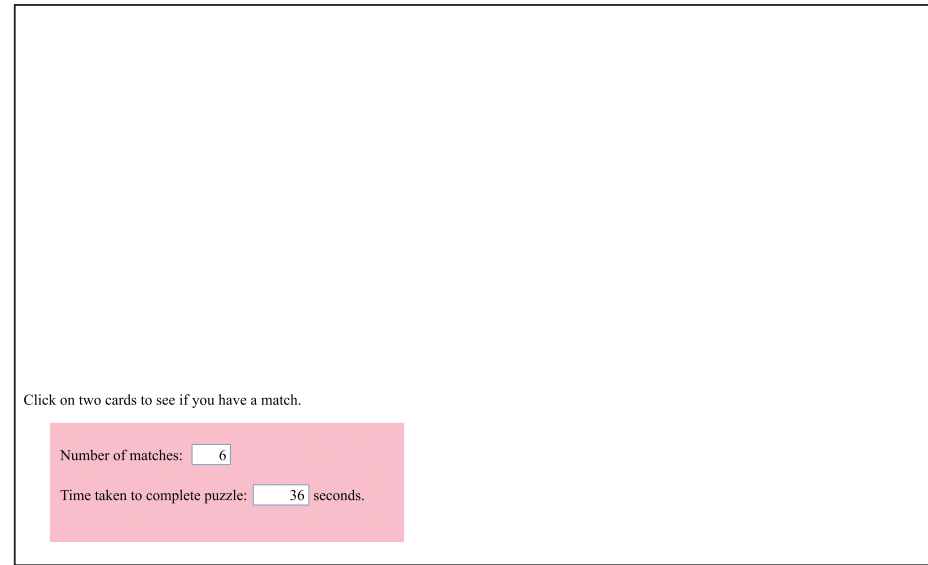

**Figure 5-4.** Version one of the game after the player has completed it.

In version two of the game, the card fronts display photographs of people rather than polygons. And note that although many memory games consider images to be the same only if they're completely identical, this one is similar to a 2 of Hearts matching a 2 of Diamonds in a deck of playing cards. To illustrate a programming point, well define a match as the same person, even in differing pictures. This requires a method of encoding the information we use to determine matching states. Version two of the game also demonstrates writing text on the canvas, as you can see in Figure 5-5, which depicts the opening screen.

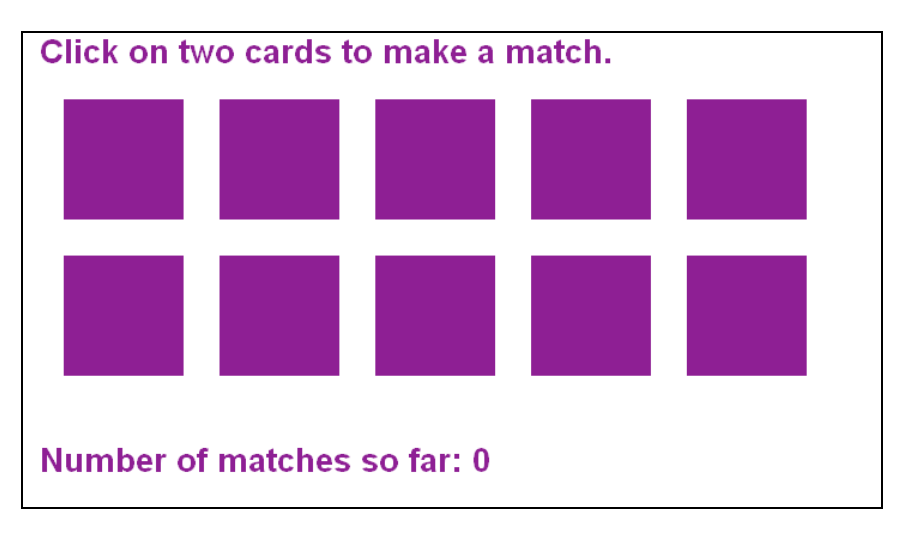

**Figure 5-5.** The memory game, version two, opening screen

To see one possible result of clicking on two cards in our new game, look at Figure 5-6.

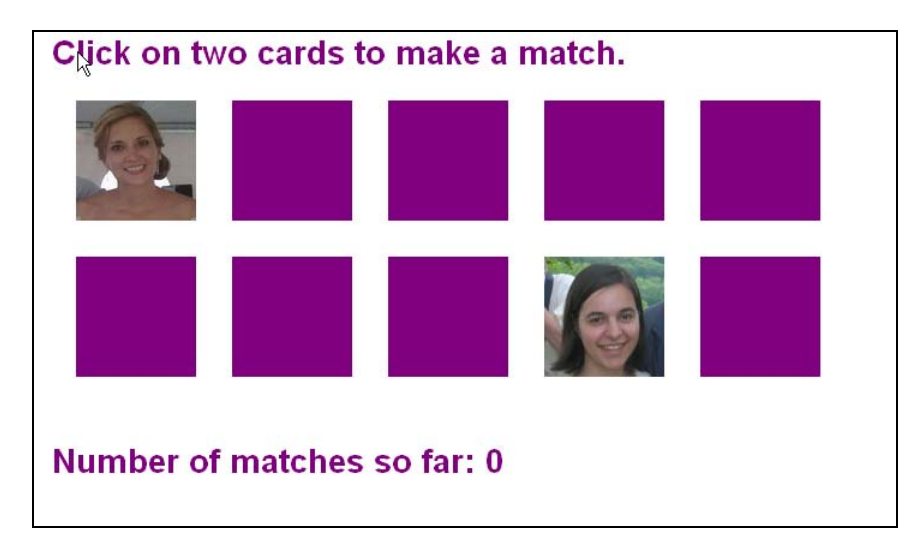

**Figure 5-6.** This screen shows non-matching photos.

Because the result shows two different people—after pausing to let the player view both pictures—the application flips the cards over and lets the player try again. Figure 5-7 shows a successful selection two images of the same person (albeit in different pictures).

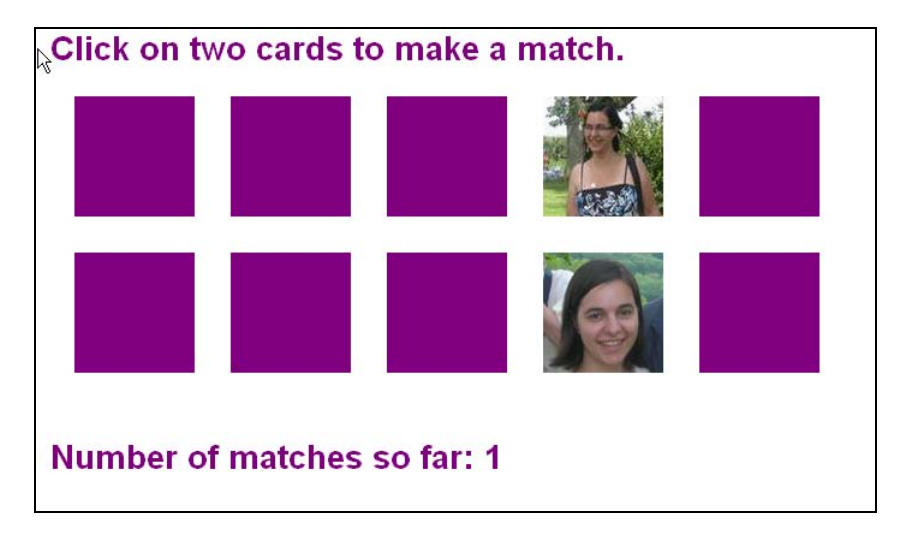

**Figure 5-7.** This screenshot shows a match (different scenes, but the same person).

The application removes matched images from the board. When all cards are removed, the time taken to complete the game appears along with instructions on how to play again, as shown in Figure 5-8.

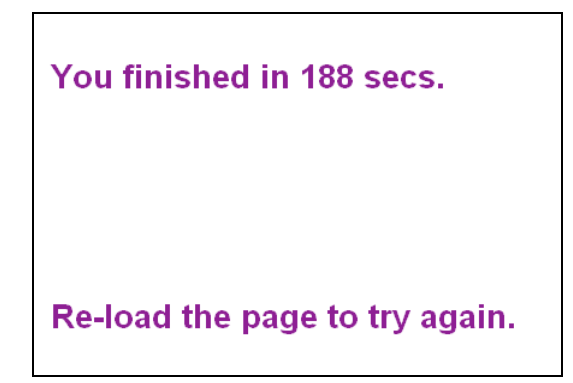

**Figure 5-8.** The final screen of the game (photo version). All images have been matched, so no cards appear.

You can play the game using photos available for download from the book's page on the Friends of ED web site ([www.friendsofed.co](http://www.friendsofed.com)m/), but it's more fun to use your own. You can start with a small number—say two or three pairs of images—then work up to images of the whole family, class, or club. And for version one of the game, you can replace the polygons with your own designs.

**CHAPTER5** 

# **Critical requirements**

The digital versions of the games require ways to represent the card backs (which are all the same) and the fronts with their distinct polygons or photos. The applications must also be able to tell which cards match and where cards are on the board. Additionally, players require feedback. In the real-world game, participants flip over two cards and look for a match (which takes a few moments). If there's none, they flip the cards face down again.

The computer program must show the faces of the selected cards and pause after revealing the second card so players have time to see the two faces. This pause is an example of something required for a computer implementation that occurs more-or-less naturally when people play the game. The application should also display the current number of pairs found and, when the game is complete, the length of time participants took to find them all. The polygon and photo versions of the program use different approaches to accomplish these tasks.

Here's a summary of what the two game versions must do:

- Draw the card backs.
- Shuffle the cards before a player makes an initial selection so the same array of choices doesn't appear every time.
- Detect when a player clicks on a card, and distinguish between a first and a second click.
- On detecting a click, show the appropriate card face by: drawing polygons in the case of game version one or displaying the correct photograph for version two.
- Remove pairs that match.
- Operate appropriately even if those pesky players do the unexpected, such as clicking on the same card twice or on an empty space formerly occupied by a card.

# **HTML5, CSS, JavaScript features**

Let's go over the specific HTML5 and JavaScript features that provide what we need to implement the games. Well build on material covered previously: the general structure of HTML documents; how to draw rectangles, images, and paths made up of line segments on a canvas element; programmer-defined and built-in functions; programmer objects; the form element; and arrays.

New HTML5 and JavaScript features include the time out event, the use of Date objects for the calculation of elapsed time, writing and drawing text on the canvas, and several useful programming techniques that you'll find valuable in future applications.

As in the previous chapters, this section describes the HTML5 features and programming techniques in general terms. You can see all the code in context in the "Building the Application" section. If you like, you can skip to that section to see the code, then return here for explanations of how the features work.

### **Representing cards**

When we hold a physical card in our hands, we can see what it is. There's a card face and back, and the backs are all the same. We can clearly determine the cards' positions on the game board and whether their faces or backs show. To implement a computer game, we must represent—*encode*—all that information. Encoding is an essential part of creating many computer applications, not just games.

In this chapter (and throughout the book), I describe one way to accomplish the task. Keep in mind, though, that there's rarely just one way to implement a feature of an application. That said, different strategies for building an application will likely have some techniques in common.

Our approach to handling cards will employ a programmer-defined object. Creating a programmer-defined object in JavaScript involves writing the constructor function; in this case well call it Card. The advantage of using programmer-defined objects is that JavaScript provides the dot notation needed to access information and code for objects of a common type. We did this for the cannonball and slingshot games in Chapter 4.

We'll give the Card object properties that will hold the card's location (sx and sy) and dimensions (swidth and sheight), a pointer to a function to draw a back for the card, and for each case, the information that specifies the appropriate front (info).

In the case of a polygon, the value of info will indicate the number of sides to be drawn. (In a later section well discuss the code for drawing it.) For a photo card face, the value will be a reference, img, to an Image obiect we've created. The object will hold a specific image file along with a number (info) that ties together pictures that match. To draw the image for the file, we'll use the built-in drawImage method.

Needless to say, the cards don't exist as physical entities, with two sides. The application draws the card's face or back on the canvas where the player expects to see it. The function flipback draws the card's back. To give the appearance of a removed card, flipback effectively erases a card by drawing a rectangle that's the color of the board.

Both applications use a function named makedeck to prepare the deck, a process that includes creation of the Card objects. For the polygon version of the game, we store the number of sides (from three to eight) in the Card objects. The application draws no polygons during setup, though. The photos version sets up an array called pairs, listing the image file names for the photos. You can follow this example to create your own family or group memory game.

*Tip: If you use the online code to play the game, as noted earlier, you can download the image files. To make the game your own, you need to upload the pictures and then change the code to reference your files. The code indicates what you need to change.* 

The makedeck function creates the Image objects and uses the pairs array to set the src property to the image object. When the code creates Card objects, it puts in the index value that controls the pairs array so that matched photos have the same value. As in the polygon version, the application draws no image on the canvas during the creation of the deck. On the screen, the cards all appear the same; the information is different, though. These cards are in fixed positions—shuffling comes later.

The code interprets position information, the sx and sy properties, differently for Card and Polygon. In the first case, the information refers to the upper-left corner. In the second case, the value identifies the center of the polygon. You can compute one from the other, though.

### **Using Date for timing**

We need a way to determine how long the player took to make all the matches. JavaScript provides a way to measure elapsed time. You can view the code in context in the "Building the Application section." Here I **CHAPTER5** 

provide an explanation of how to determine the number of seconds between two distinct events in a running program.

A call to Date() generates an object with date and time information. The two lines

```
 starttime = new Date(); 
 starttime = Number(starttime.getTime());
```
store the number of milliseconds (thousands of a second) since the start of 1970 in the variable starttime. (The reason JavaScript uses 1970 doesn't matter.)

When either of our two memory programs determines the game is over, it invokes Date() again as follows:

```
var now = new Date();
var nt = Number(now.getTime()); 
var seconds = Math.floor(.5+(nt-starttime)/1000);
```
This code

- **1.** creates a new Date object and stores it in the variable now.
- **2.** extracts the time using getTime, converts it to Number, and assigns it to the variable nt. This means nt holds the number of milliseconds from the start of 1970 until the point at which the code called Date. The program then subtracts the saved starting time, starttime, from the current time, nt.
- **3.** divides by 1,000 to get to seconds.
- **4.** adds .5 and invokes Math.floor to round the result up or down to whole seconds.

If you need more precision than seconds provides, omit or modify the last step.

You can use this code whenever you need to calculate time elapsed between two events in a program.

### **Providing a pause**

When we play memory using real cards, we don't consciously pause before flipping nonmatching cards face down. But as noted earlier, our computer implementation must provide a pause so players have time to see the two differing cards. You may recall from chapters 3 and 4 that the animation applications bouncing ball, cannonball, and slingshot—used the JavaScript function setInterval to set up events at fixed time intervals. We can employ a related function, setTimeout, in our memory games. (To see the complete code in context, go to the "Building the Application" section.) Let's see how to set up the event and what happens when the pause time runs out.

The setTimeout function sets up a single event, which we can use to impose a pause. The choose function, called when a player clicks on the canvas, first checks the firstpick variable to determine if the person has made a first or second selection. In either case, the program draws the card front on the canvas in the same spot as the card back. If the click was a second choice and the two cards match, the code sets the variable matched to true or false, depending on whether the cards did or didn't match. If the application determines that the game isn't over, the code invokes

```
 setTimeout(flipback,1000);
```
This leads to a call to the flipback function in 1,000 milliseconds (1 second). The function flipback then uses the matched variable to determine whether to redraw card backs or erase the cards by drawing rectangles with the table background color at the appropriate card locations.

You can use setTimeout to set up any individual timed events. You need to specify the time interval and the function you want invoked when the interval expires. Remember that the time unit is milliseconds.

### **Drawing text**

HTML5 includes a mechanism for placing text on the canvas. This provides a much more dynamic, flexible way to present text than previous versions. You can create some good effects by combining text placement with the drawing of rectangles, lines, arcs, and images we've already demonstrated. In this section, we'll outline the steps for placing text in a canvas element, and we'll include a short example that you can try. If you want, skip ahead to the "Building the Application" section to view the complete description of the code that produces what you see in Figures 5-5 through 5-8 for the photos version of the memory game.

To put text on the canvas, we write code that sets the font, and then we use fillText to draw a string of characters starting at a specified x-y location. The following example creates words using an eclectic set of fonts (see the caution note later in the section).

```
<html> 
<head> 
     <title>Fonts</title> 
<script type="text/javascript"> 
var ctx; 
function init(){ 
    ctx = document.getElementById('canvas').getContext('2d'); 
    ctx.font="15px Lucida Handwriting"; 
    ctx.fillText("this is Lucida Handwriting", 10, 20); 
    ctx.font="italic 30px HarlemNights"; 
    ctx.fillText("italic HarlemNights",40,80); 
    ctx.font="bold 40px HarlemNights" 
    ctx.fillText("HarlemNights",100,200); 
    ctx.font="30px Accent"; 
    ctx.fillText("Accent", 200,300); 
} 
</script> 
</head> 
<body onLoad="init();"> 
<canvas id="canvas" width="900" height="400"> 
Your browser doesn't support the HTML5 element canvas. 
</canvas> 
</body> 
</html>
```
This HTML document produces the screenshot shown in Figure 5-9.

**CHAPTER5** 

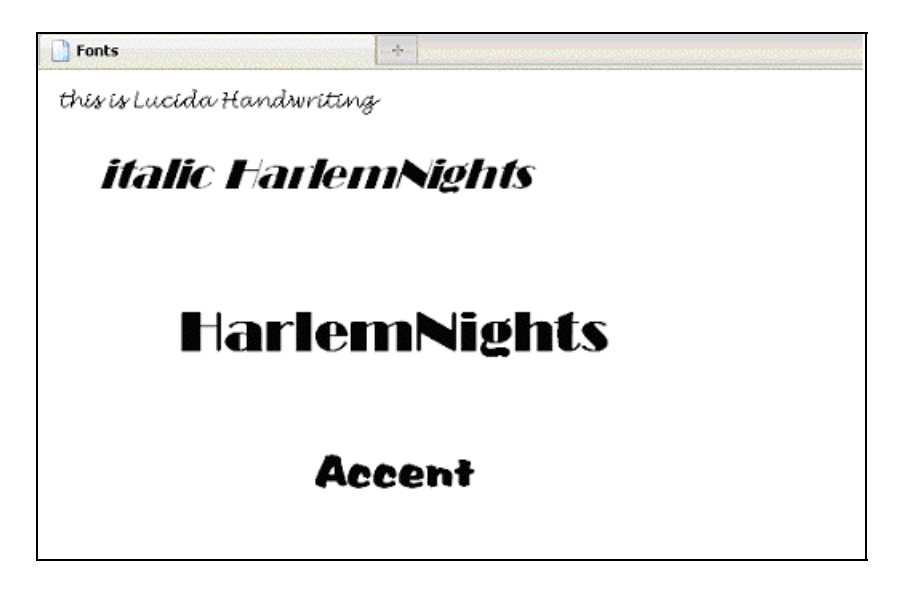

**Figure 5-9.** Text in different fonts drawn on the canvas, produced using the font and fillText functions

*Caution: Make sure you pick fonts that will be present on the computers of all your players. In Chapter 10 youll learn how to use a CSS feature, called font-family, that provides a systematic way to specify a primary font and backups.* 

Note that although what you see appears to be text, you're actually looking at ink on the canvas—that is, bitmap images of text, not a text field that you can modify in place. This means that to change the text, we need to write code that will completely erase the current image. We do so by setting the fillStyle to the value we placed in the variable tablecolor earlier, and use fillRect at the appropriate location and with the necessary dimensions.

After creating the text image, the next step is to set fillStyle to a color other than tablecolor. Well use the color we chose for the card backs. For the opening screen display of the photograph memory game, here's the code to set the font used for all text:

```
ctx.font="bold 20pt sans-serif";
```
Using the sans-serif font makes sense, since it's a standard font present on any computer.

Putting together what we've done to this point, here's the code to display the number of matches at a particular point in the game:

```
ctx.fillStyle= tablecolor; 
ctx.fillRect(10,340,900,100); 
ctx.fillStyle=backcolor; 
ctx.fillText
      ("Number of matches so far: "+String(count),10,360);
```
The first two statements erase the current tally and the next two put in the updated result. The expression "Number of matches so far: "+String(count) deserves more explanation. It accomplishes two tasks:

- It takes the variable count, which is a number, and turns it into a string of characters.
- It concatenates the constant string "Number of matches so far: " with the result of String(count).

The concatenation demonstrates that the plus sign has two meanings in JavaScript: If the operands are numbers, the sign indicates addition. If the operands are character strings, it indicates the two strings should be concatenated—put together. A fancy phrase for a single symbol having several meanings is *operator overloading*.

What will JavaScript do if one operand is a string and the other a number? The answer depends on which of the two operands is what data type. You'll see examples of code in which the programmer doesn't put in the commands to convert text to a number or vice versa, but the statement works because of the specific order of operations.

I suggest not taking chances, though. Instead, try to remember the rules that govern interpretation of the plus sign. If you notice that your program increases a number from, say, 1 to 11 to 111 when youre expecting 1, 2, 3, your code is concatenating strings instead of incrementing numbers, and you need to convert strings to numbers.

#### **Drawing polygons**

Creating polygons provides a good demonstration of HTML5's drawing facilities. To understand the codedevelopment process used here for drawing polygons, think of the geometric figure as a wheel-like shape with spokes emanating from its center to each of its vertices. The spokes will not appear in the drawings, but are to help you, like they helped me, figure out how to draw a polygon. Figure 5-10 illustrates this with a triangle.

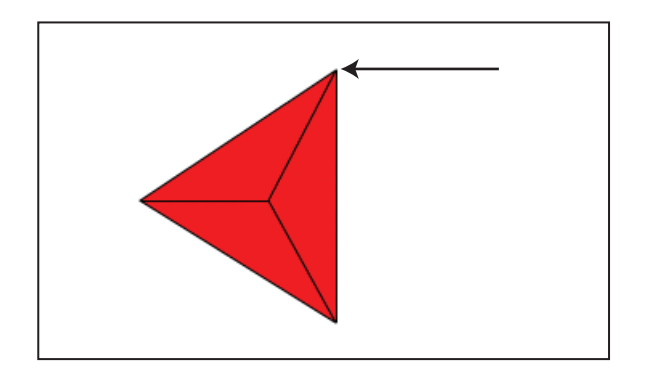

**Figure 5-10.** Representing a triangle as a spoked geometric shape can help clarify code development for drawing polygons. The arrow indicates the first point in the drawing path.

To determine the measure of the angle between spokes, we divide the quantity 2\*Math.PI (representing a complete circle) by the number of sides the polygon has. We use the angle value and the moveTo method to draw the points of the path.

The program draws the polygon as a filled-in path that starts at the point (indicated by the arrow in Figure 5-10) specified by one-half the value of angle. To get to the point, we use the moveTo method along with the radius, Math.sin and Math.cos. We then use the lineTo method for n-1 more points, proceeding in clockwise fashion. For the triangle, n-1 is two more points. For the octagon it would be seven more. After running through a for loop with the lineTo points, we invoke the fill method to produce a filled-in shape. To see the complete annotated code, go to the "Building the Application" section."

*Note: Drawing and redrawing polygons takes time, but that doesnt cause problems with this application. If a program has a large number of intricate designs, preparing them ahead of time as pictures may make sense. That approach, however, requires users to download the files, which can take quite a while. You need to experiment to see which approach works better overall.* 

### **Shuffling cards**

As noted previously, the memory game requires the program to shuffle the cards before each round, since we don't want the cards to appear in the same position time after time. The best way to shuffle sets of values is the subject of extensive research. In Chapter 10, which describes the card game called blackjack or 21, you'll find a reference to an article that describes a technique claimed to be the most efficient way to produce a shuffled deck.

For memory/concentration, let's implement the way I played the game as a child. I and the others would lay out all the cards, then pick up and swap pairs. When we thought we had done it a sufficient number of times, we would begin to play. In this section, we'll explore a few more concepts behind this approach. (To examine the shuffle function, you can skip ahead to the "Building the Application" section.)

To write the JavaScript for the swap method of shuffling, we first need to define "sufficient number of times." Let's make that three times the number of cards in the deck, which we've represented in the array variable deck. But since there are no cards, just data representing cards, what are we swapping? The answer is the information uniquely defining each card. For the polygon memory game, this is the property info. For the picture game, it's info and img.

To get a random card, we use the expression Math.floor(Math.random()\*dl), where dl, standing for deck length, holds the number of cards in the deck. We do this twice to obtain the pair of cards to be (virtually) swapped. This could produce the same number, meaning a card is swapped with itself, but that's not really a concern. If it happens, this step in this process has no effect. The code mandates a large number of swaps, so one swap not doing anything is okay.

Carrying out the swap is the next challenge, and it requires some temporary storage. We'll use one variable, holder, for the polygon version of the game and two variables, holderimg and holderinfo, for the picture case.

### **Implementing clicking on a card**

The next step is to explain how we implement the player moves, namely the player clicking on a card. In HTML5, we can handle the click event employing much the same approach that we took with the mousedown event (described in Chapter 4). Well use the addEventListener method:

```
canvas1 = document.getElementById('canvas');
canvas1.addEventListener('click',choose,false);
```
This appears in the init function. The choose function must contain code to determine which card we choose to shuffle. The program must also return the coordinates of the mouse when the player clicks on the canvas. The methodology for obtaining mouse coordinates is also the same as that covered in Chapter 4.

Unfortunately, different browsers implement handling of mouse events in different ways. I discussed this in Chapter 4, and I repeat the explanation here. The following works in Chrome, Firefox, and Safari.

```
if ( ev.layerX || ev.layerX==0) { 
    mx= ev.layerX; 
    my = ev.layerY; 
} 
else if (ev.offsetX || ev.offsetX==0 ) { 
   mx = ev.offsetX:
   my = ev.offsetY; }
```
This works because if ev. layerX doesn't exist, it will be assigned a value of false. If it does exist but has value 0, the value will also be interpreted as false, but  $evu = v \cdot 2$  will be true. So if there's a good ev.layerX value, the program uses it. Otherwise, the code looks at ev.offsetX. If neither works, mx and my won't get set.

Because the cards are rectangles, going through the deck and doing compare operations is relatively easy using the mouse cursor coordinates (mx, my), the location of the upper-left corner, and the width and height of each card. Here's how we construct the if condition:

```
if ((mx>card.sx)&&(mx<card.sx+card.swidth)&&(my>card.sy)&&(my<card.sy+card.sheight)) 
{
```
*Note: The next chapter, which describes the way you create HTML markup at runtime, shows how to set up event handling for specific elements positioned on the screen as opposed to using the whole canvas element.* 

We clear the variable firstpick and initialize it as true, which indicates that this is the first of two picks by a player. The program changes the value to false after the first pick and back to true after the second. Variables like this, which flip back and forth between two values, are called *flags* or *toggles*.

### **Preventing certain types of cheating**

Note that the specifics of this section apply just to these memory games, but the general lesson holds for building any interactive application. There are at least two ways a player can thwart the game. Clicking twice on the same card is one; clicking on a region where a card has been removed (that is, the board has been painted over) is another.

To deal with the first case, after the if-true clause that determines whether the mouse is over a certain card, insert the if statement

```
if ((firstpick) || (i!=firstcard)) break;
```
**CHAPTER5** 

This line of code triggers an exit from the for statement if the index value (i) is fine, which happens when either: 1) this is a first pick or 2) this isn't a first pick and i doesn't correspond to the first card chosen.

Preventing the second problem—clicking on a "ghost" card—requires more work. When the application removes cards from the board, in addition to painting over that area of the canvas, we can assign a value (-1, say) to the sx property. This will mark the card as having been removed. This is part of the flipback function. The choose function contains the code that examines the sx property and does the checking (only if  $sx$  is  $>= 0$ ). The function incorporates both cheating tests in the following for loop:

```
for (i=0;i<deck.length;i++){ 
   var card = deck[i];if (card.sx > = 0) if 
((mx>card.sx)&&(mx<card.sx+card.swidth)&&(my>card.sy)&&(my<card.sy+card.sheight)) { 
         if ((firstpick)|| (i!=firstcard)) break; 
         } 
    }
```
In the three if statements, the second is the whole clause of the first. The third has the single statement break, which causes control to leave the for loop. Generally, I recommend using brackets (for example: { and }) for if true and else clauses, but here I used the stripped-down format for single statements to show you that format and also because it seemed clear enough.

Now let's move on to building our two memory games.

# **Building the application and making it your own**

This section presents the complete code for both versions of the game. Because the applications contain multiple functions, the section provides a table for each game that tells what each function calls and is called by.

Table 5-1 is the function listing for the polygon version of the memory game. Notice that some of the invocation of functions is done based on events.

| <b>Function</b> | <b>Invoked By/Called By</b>                             | Calls                                                             |
|-----------------|---------------------------------------------------------|-------------------------------------------------------------------|
| init            | Invoked in response to the<br>on Load in the body tag   | makedeck<br>shuffle                                               |
| choose          | Invoked in response to the<br>addEventListener in init  | Polycard<br>drawpoly (invoked as the draw<br>method of a polygon) |
| flipback        | Invoked in response to the<br>setTimeout call in choose |                                                                   |

**Table 5-1.** Functions in the Polygon Version of the Memory Game

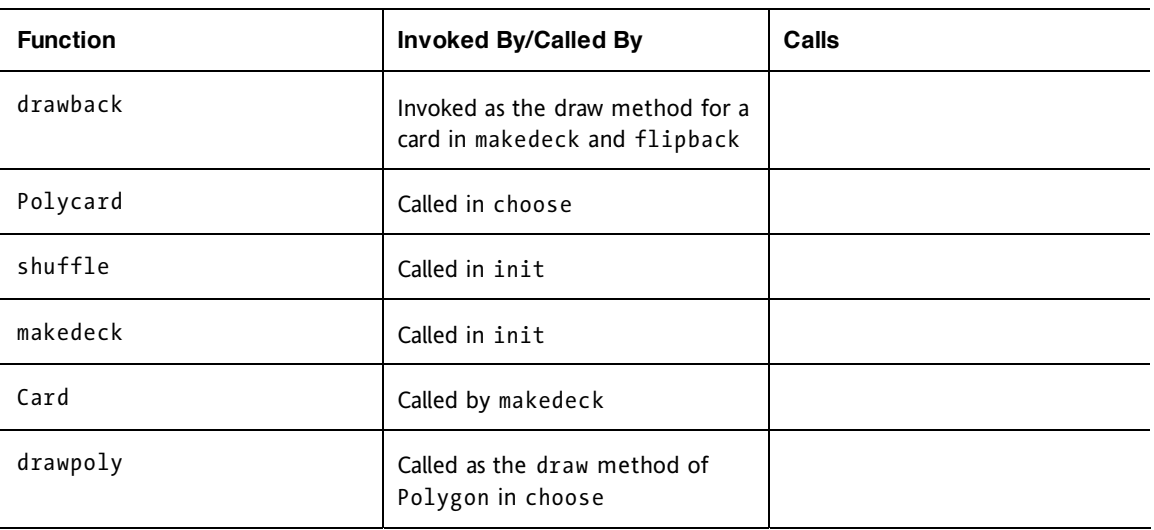

Table 5-2 shows the commented code for the complete polygon version of the application. When reviewing it, think about the similarities to applications described in other chapters. And remember that this illustrates just one way to name the application's components and program it. Other ways may work equally well.

Whatever programming choices you make, put comments in your code (using two slashes per line: //) and include blank lines. You don't need to comment every line, but doing a decent job of commenting will serve you well when you have to go back to your code to make improvements.

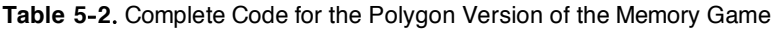

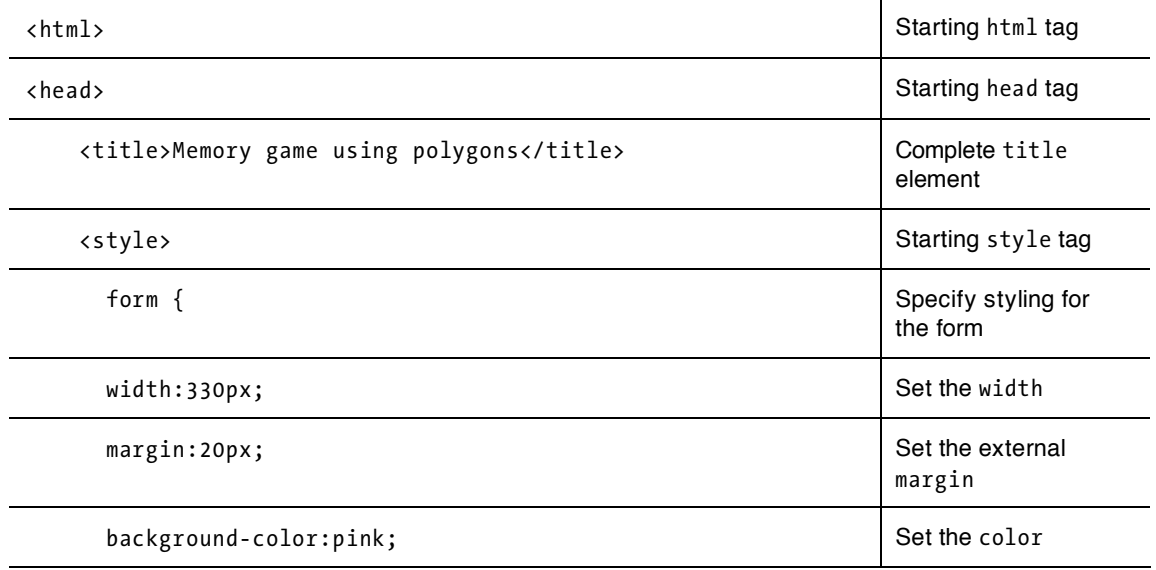

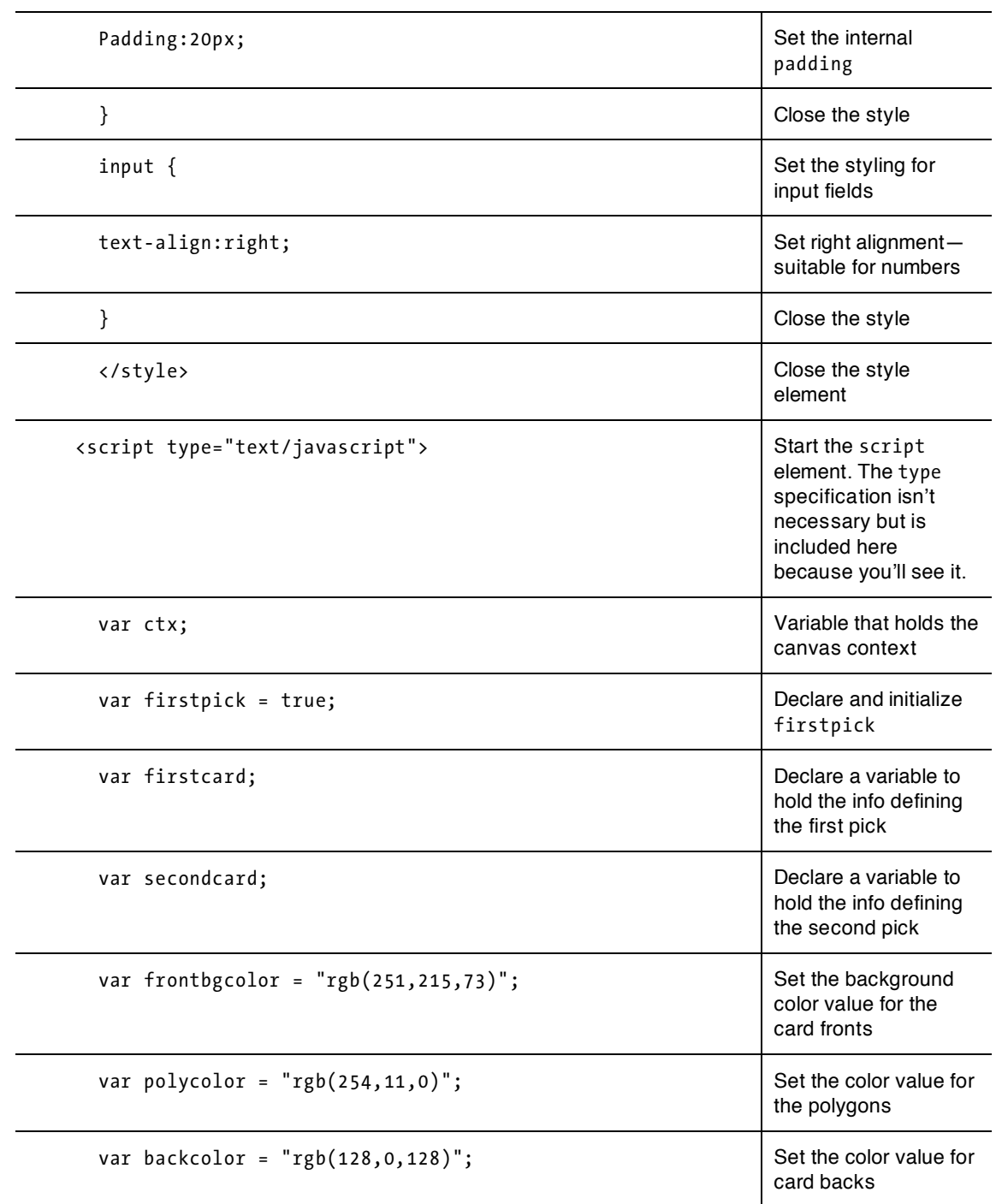

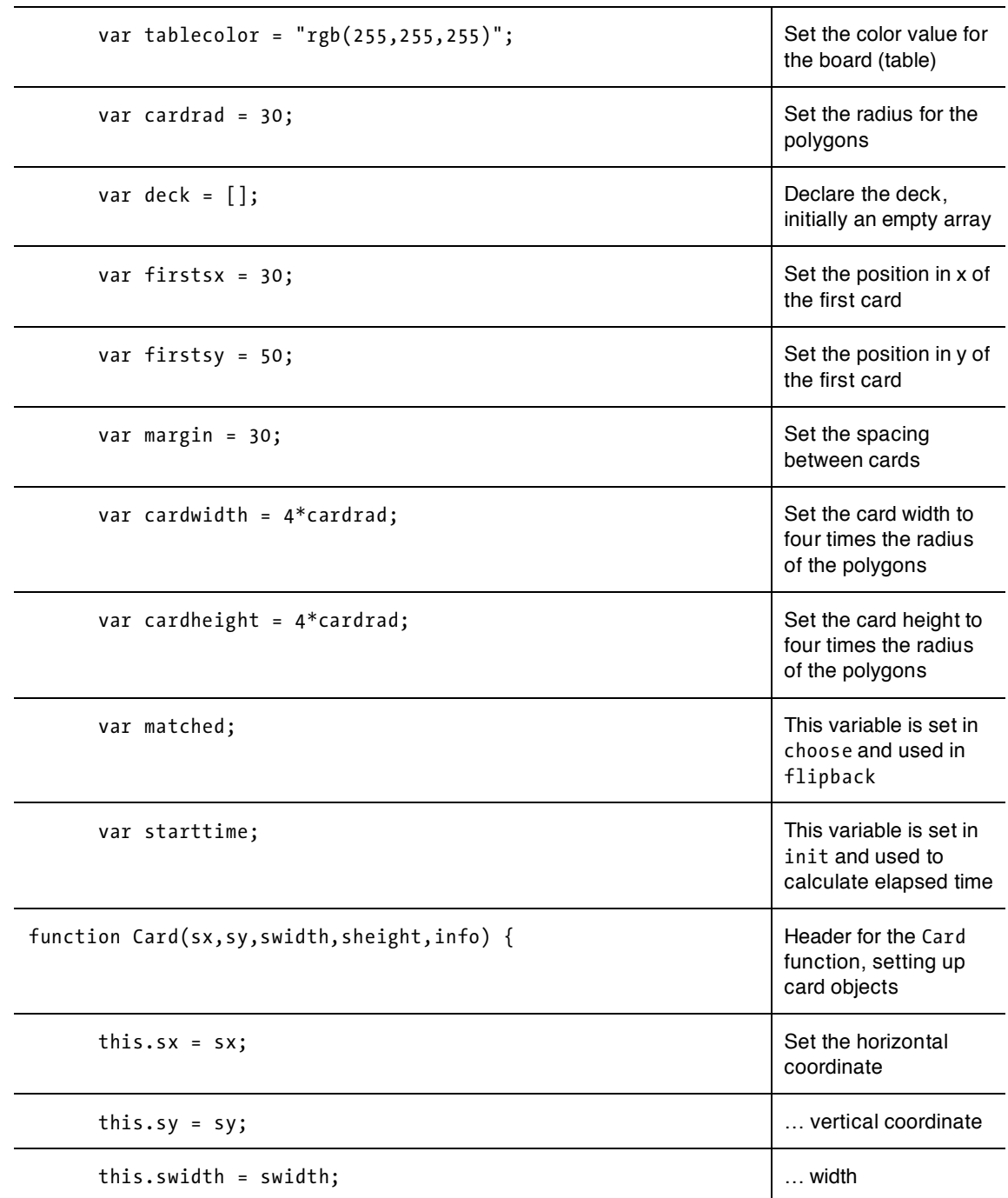

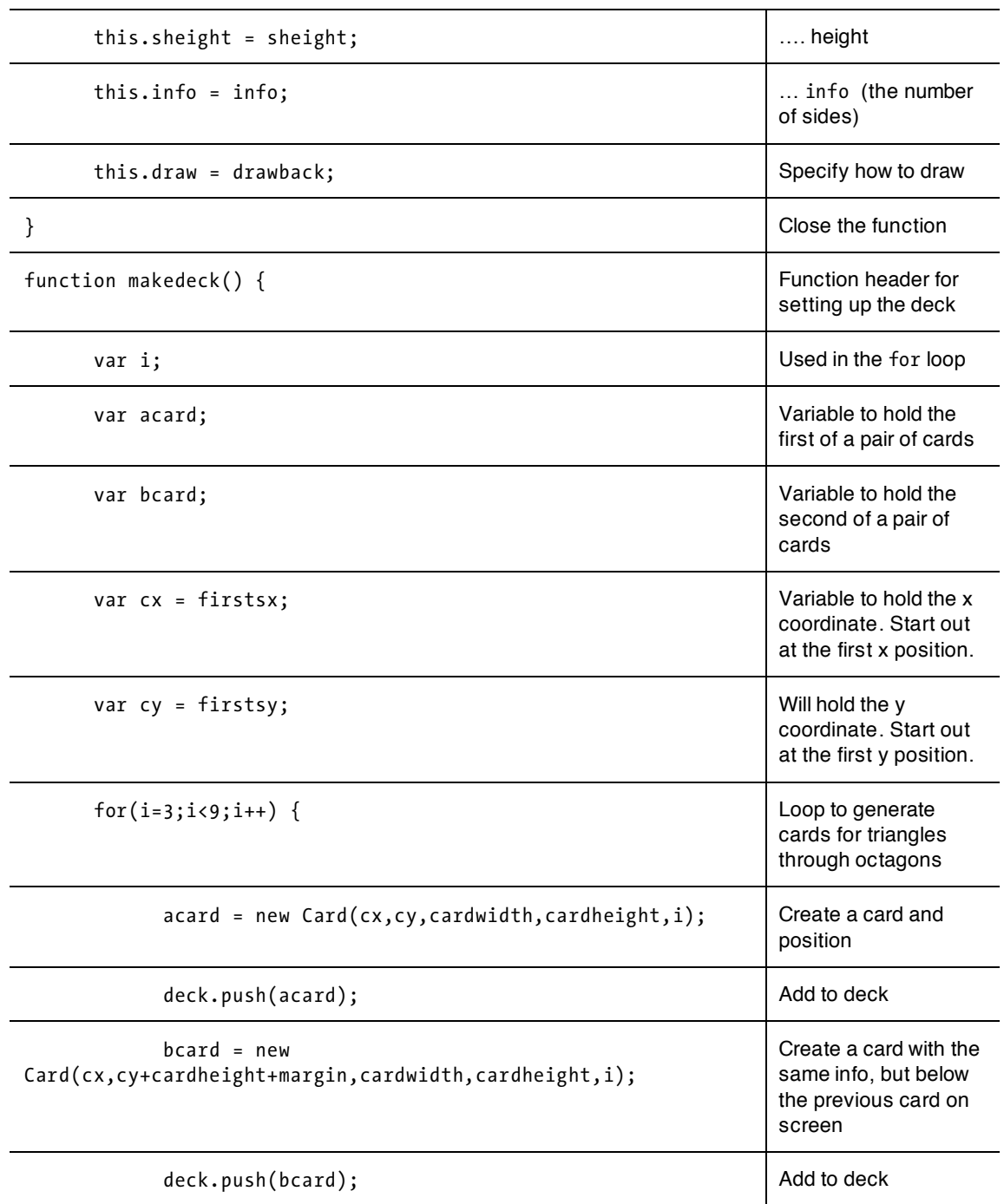

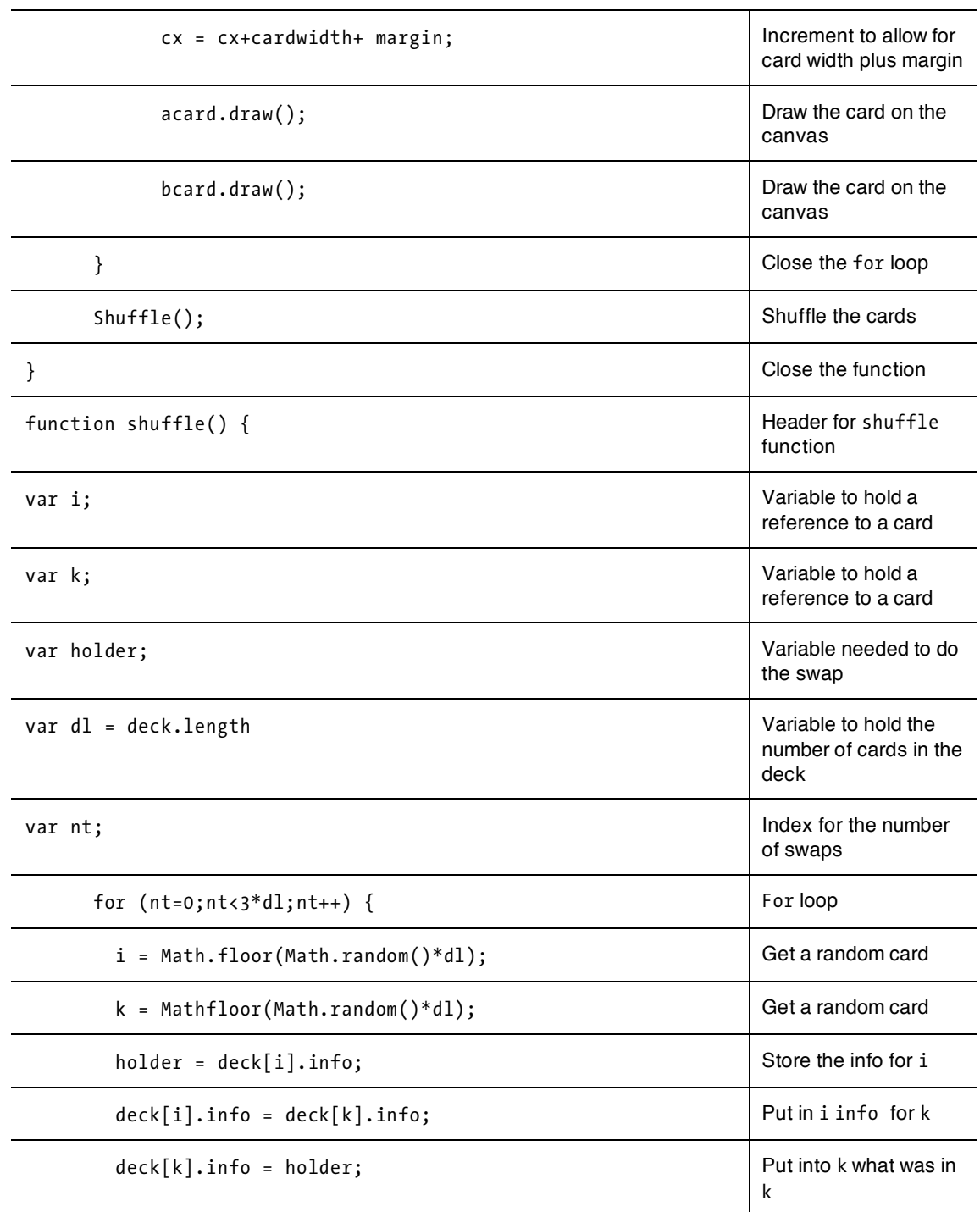

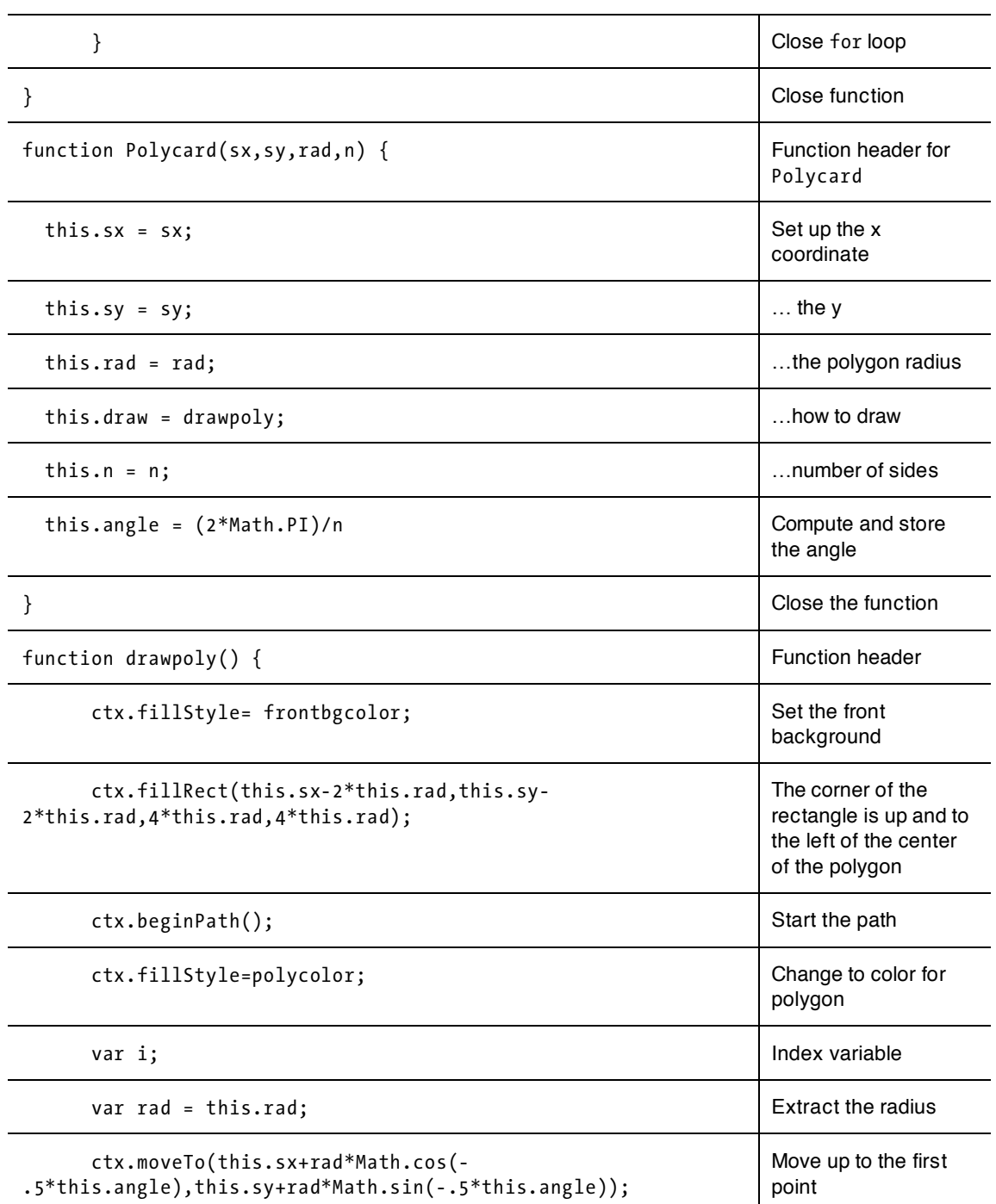

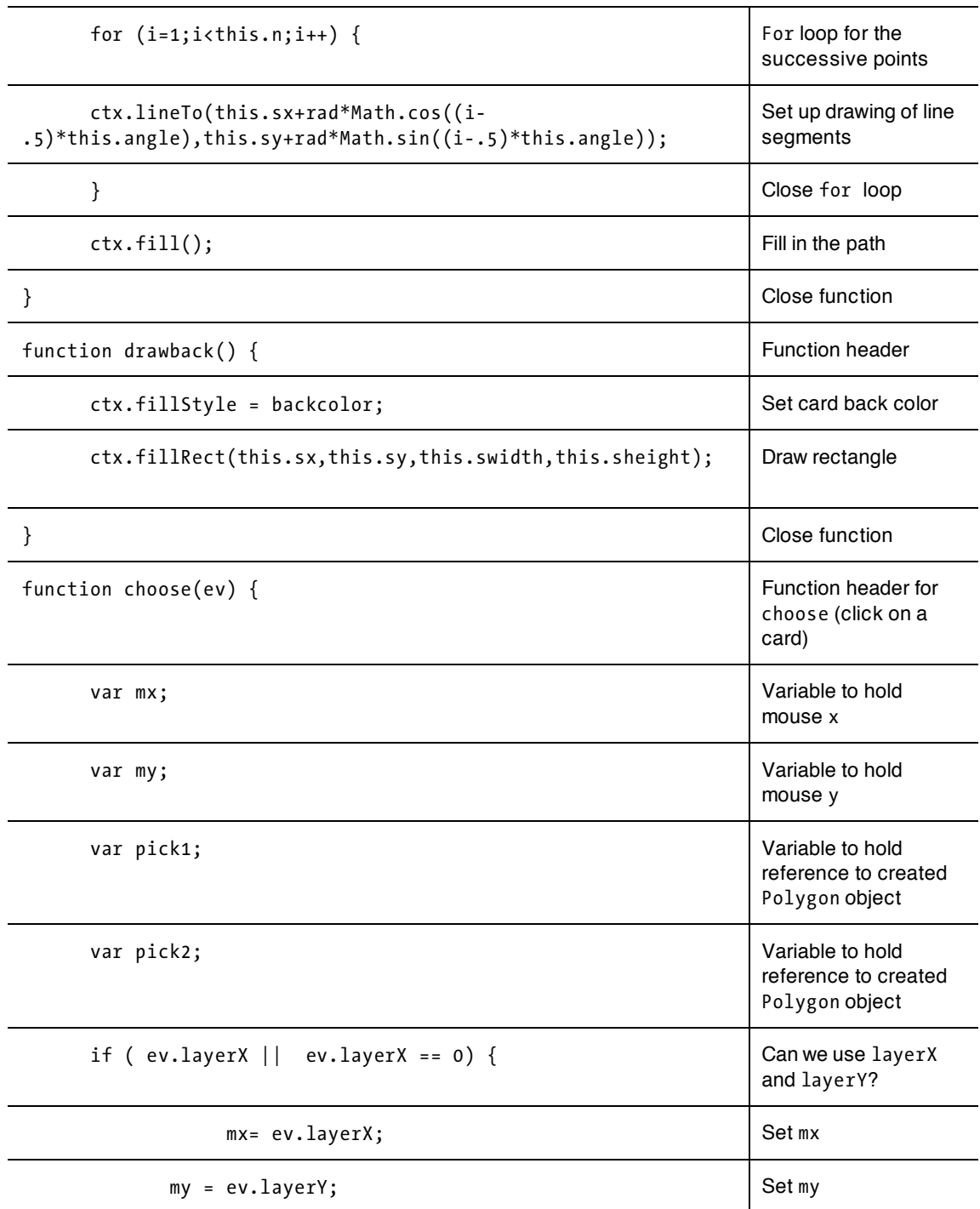

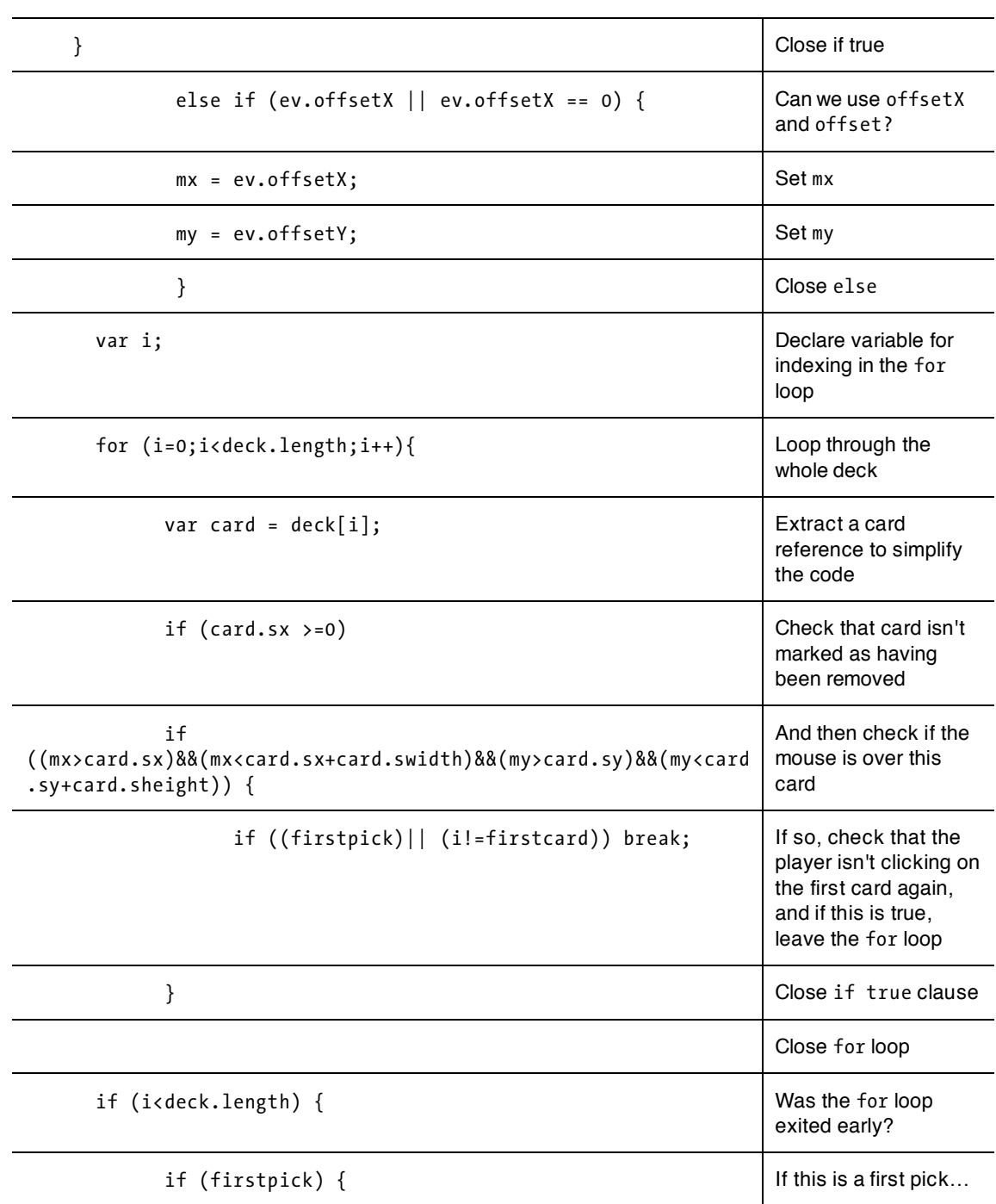

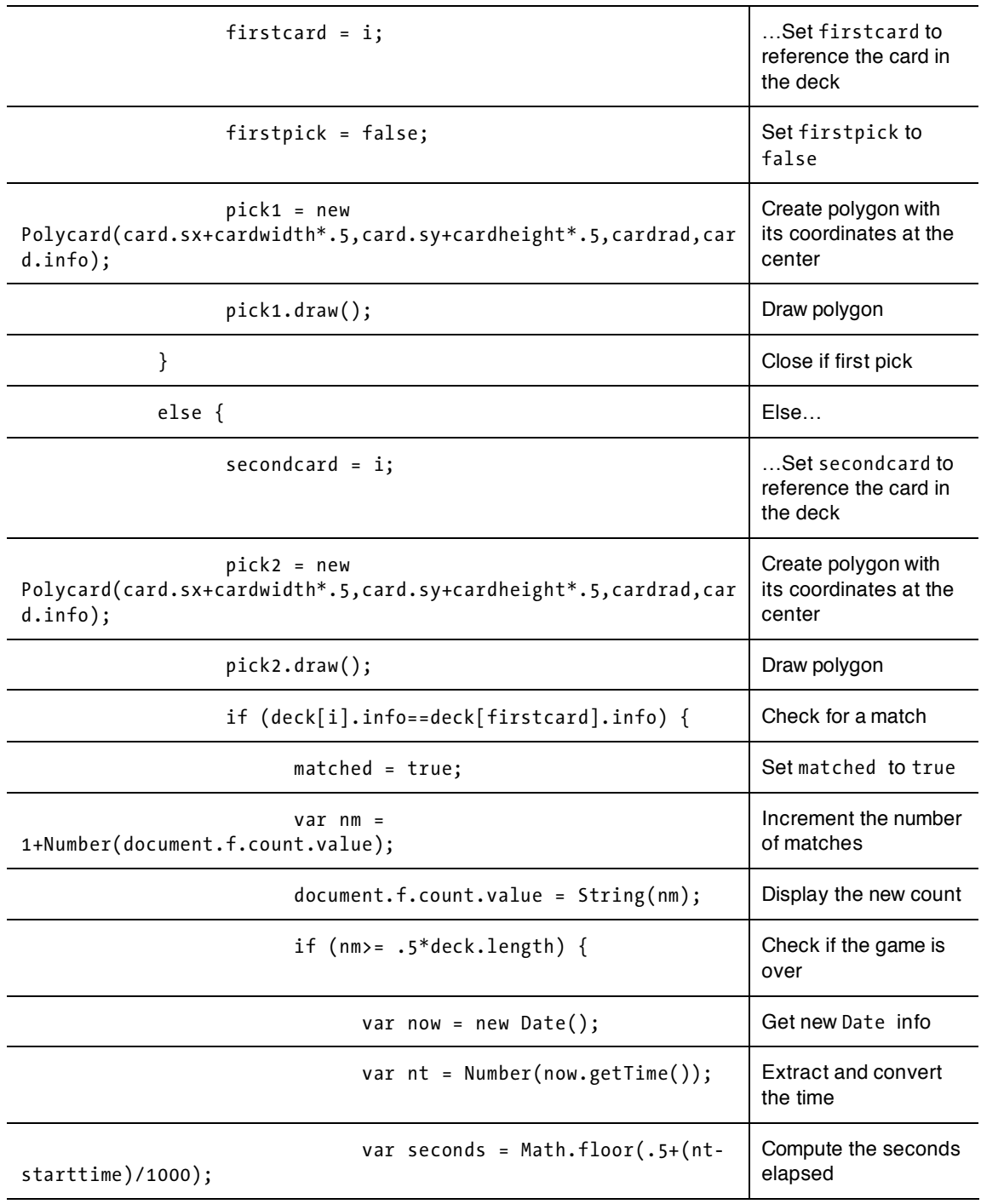

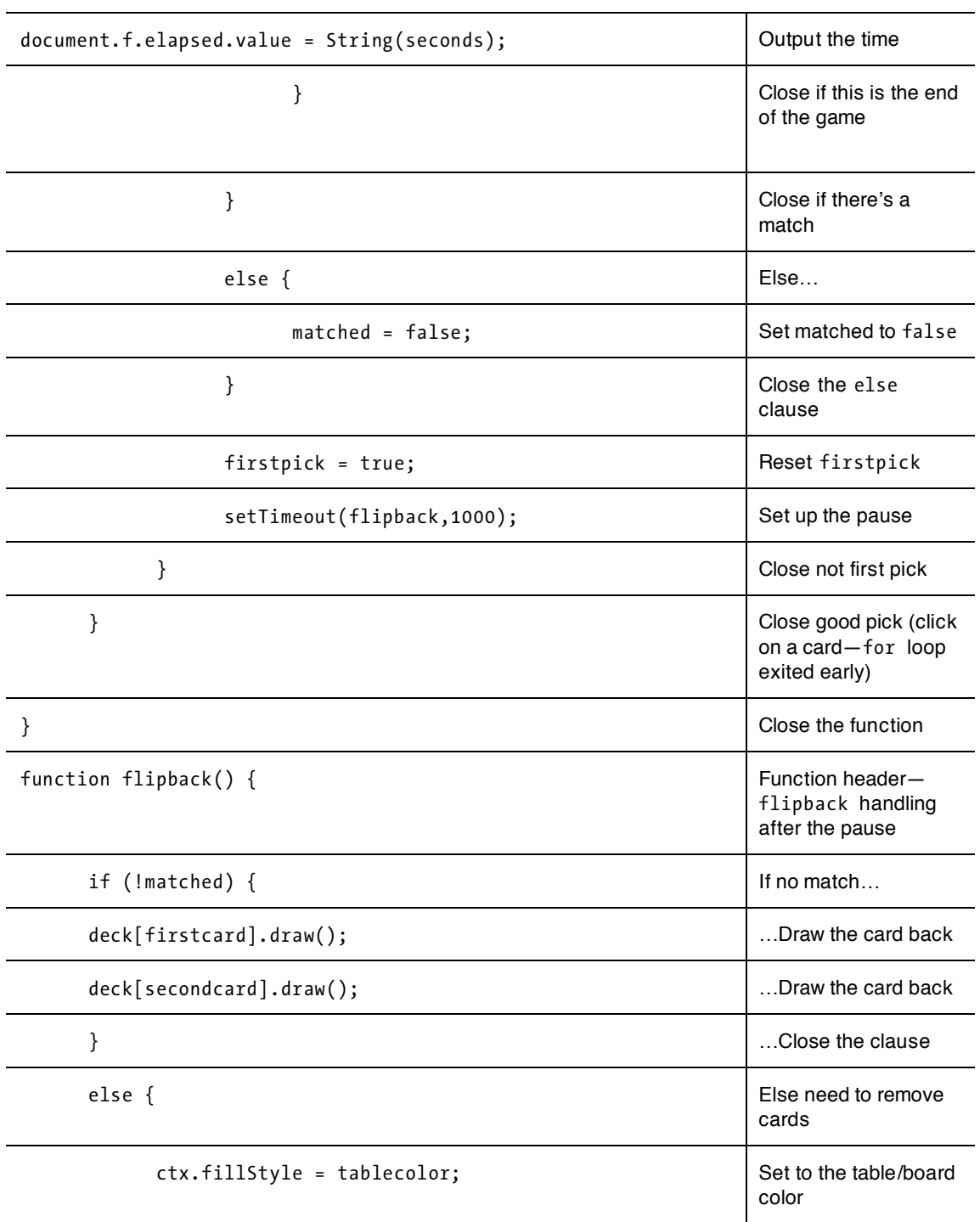
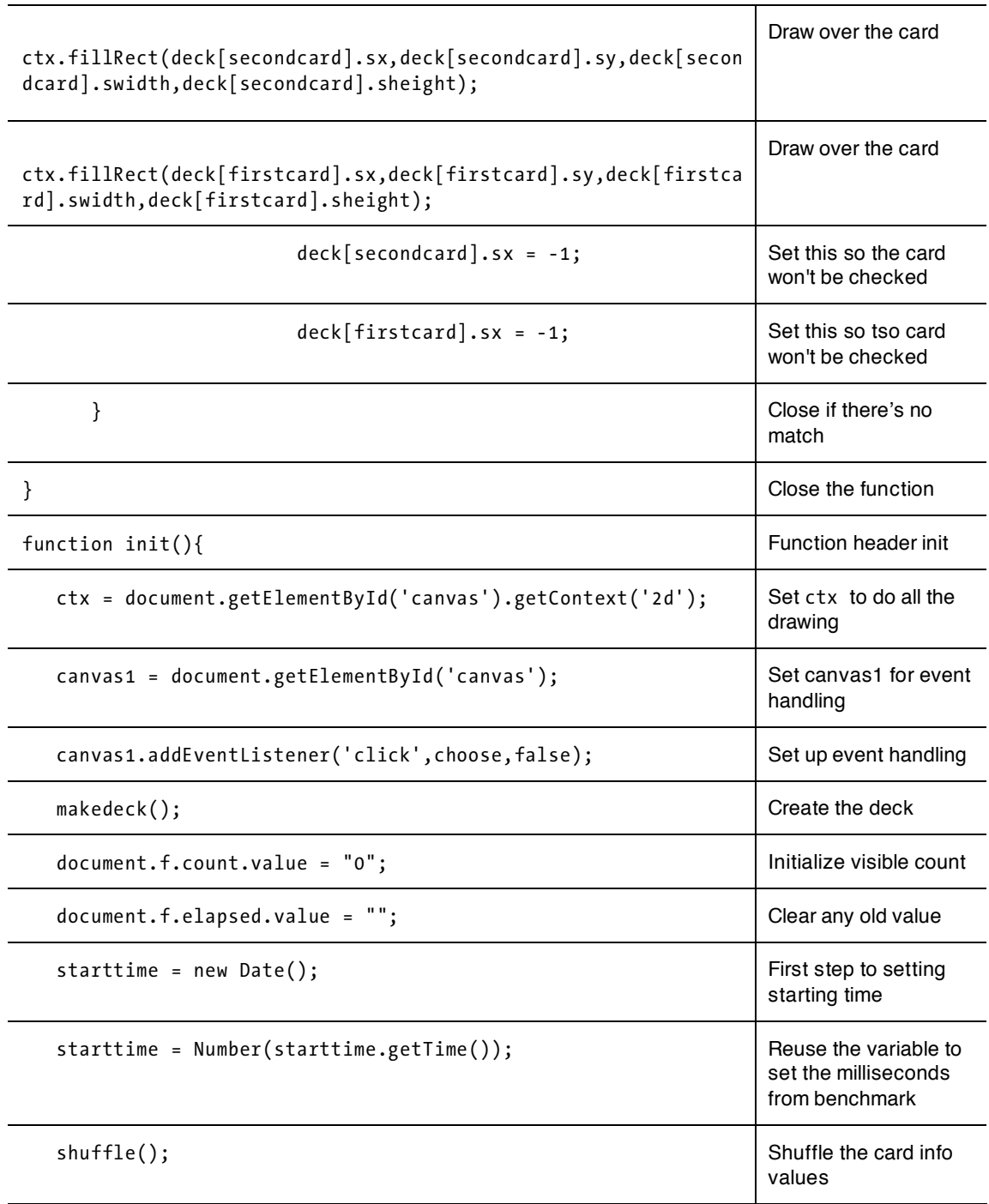

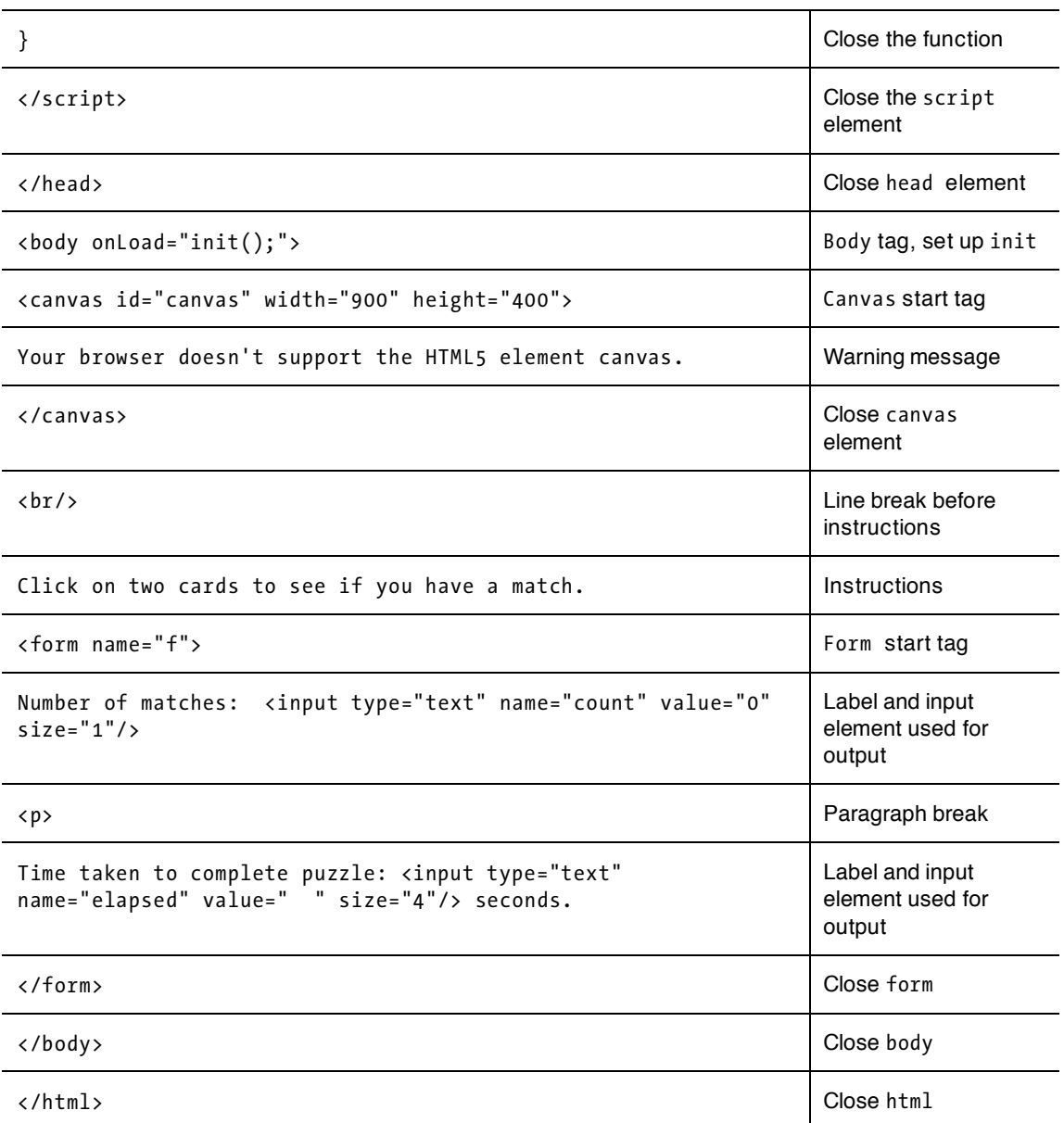

You can change this game by changing the font, font size, color, and background color for the form. More ways to make the application your own are suggested later in this section.

The version of the memory game that uses pictures has much the same structure as the polygon version. It doesn't require a separate function to draw the picture. Table 5-3 is the function listing for this version of the game.

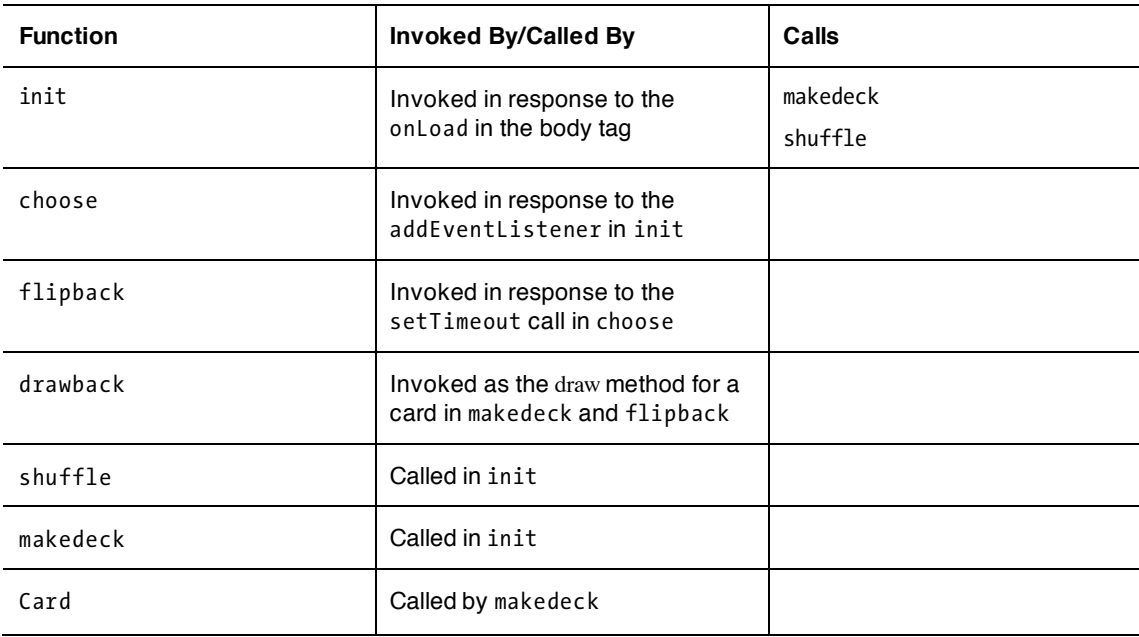

**Table 5**-**3**. Functions in the Photo Version of the Memory Game

The code for the photos version of the memory game is similar to that for the polygon version. Most of the logic is the same. But because this example demonstrates the writing of text on the canvas, the HTML document doesn't have a form element. The code follows in Table 5-4, with comments on the lines that are different. I also indicate where you would put in the names of the image files for your photographs. Before looking at this second version of the memory game, think about which parts are likely to be the same and which may be different.

| $\hbox{\tt }$                             |                           |
|-------------------------------------------|---------------------------|
| <head></head>                             |                           |
| <title>Memory game using pictures</title> | Complete title<br>element |
| <script type="text/javascript"></script>  |                           |

**Table 5**-**4**. Complete Code for the Photo Version of the Memory Game

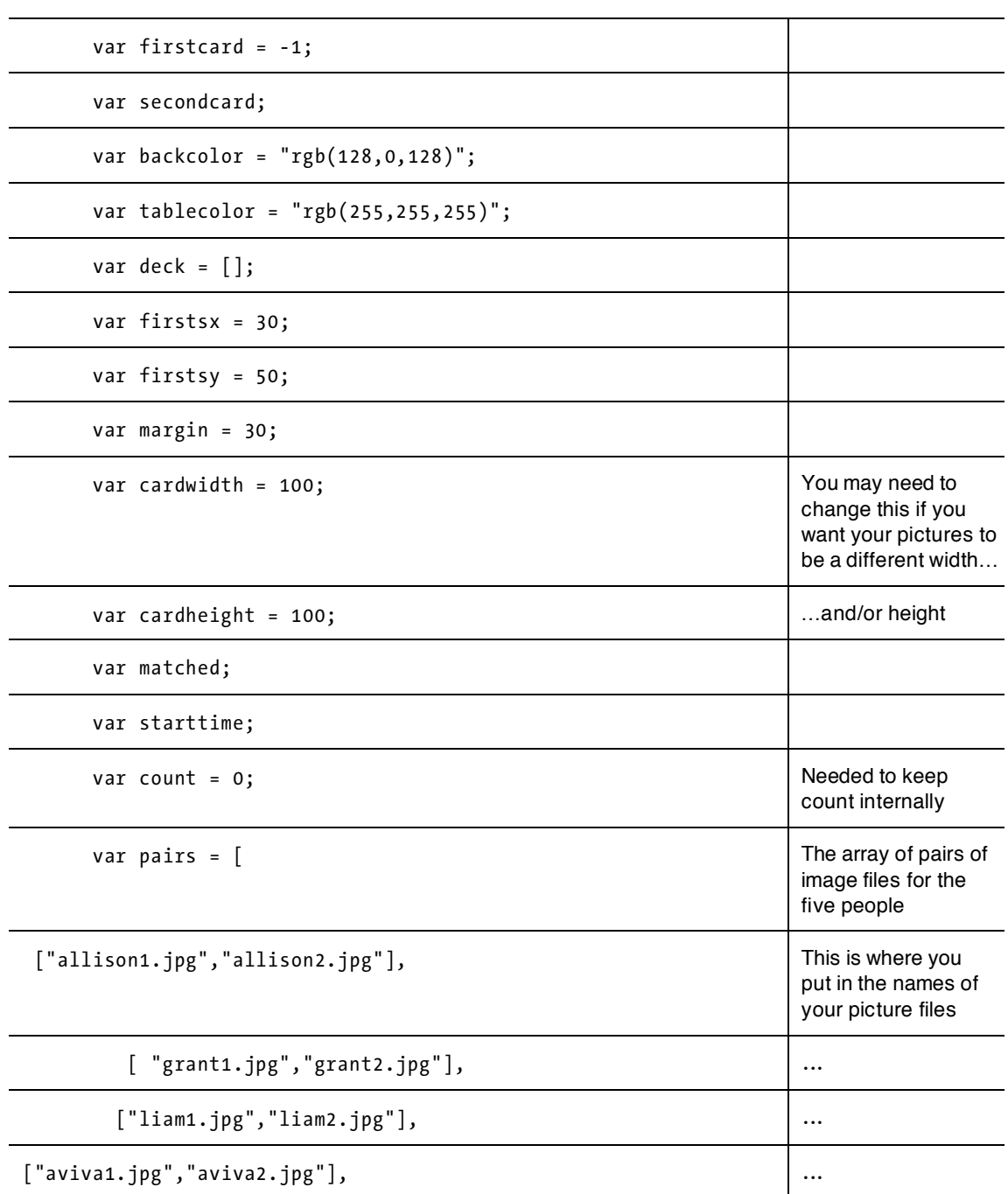

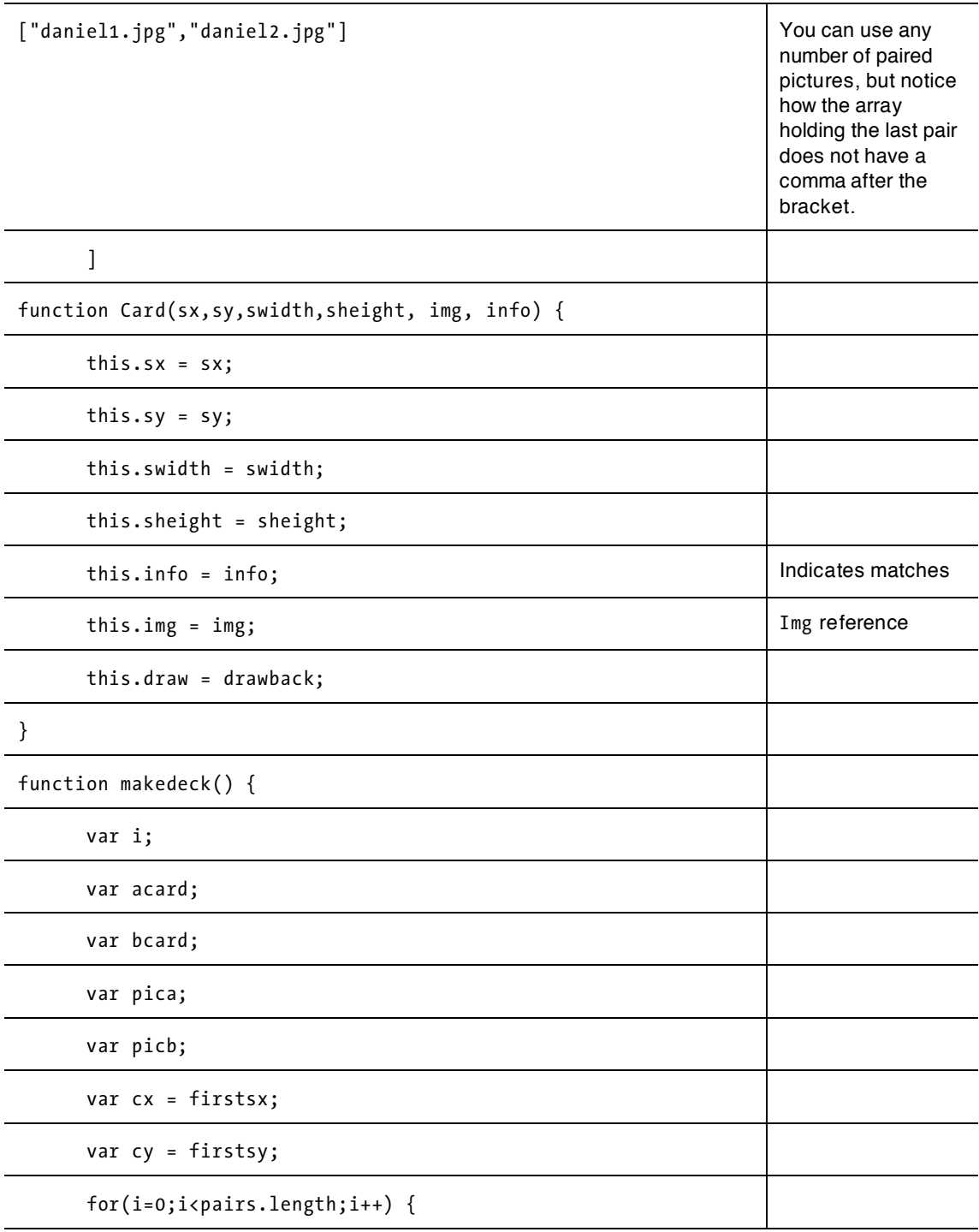

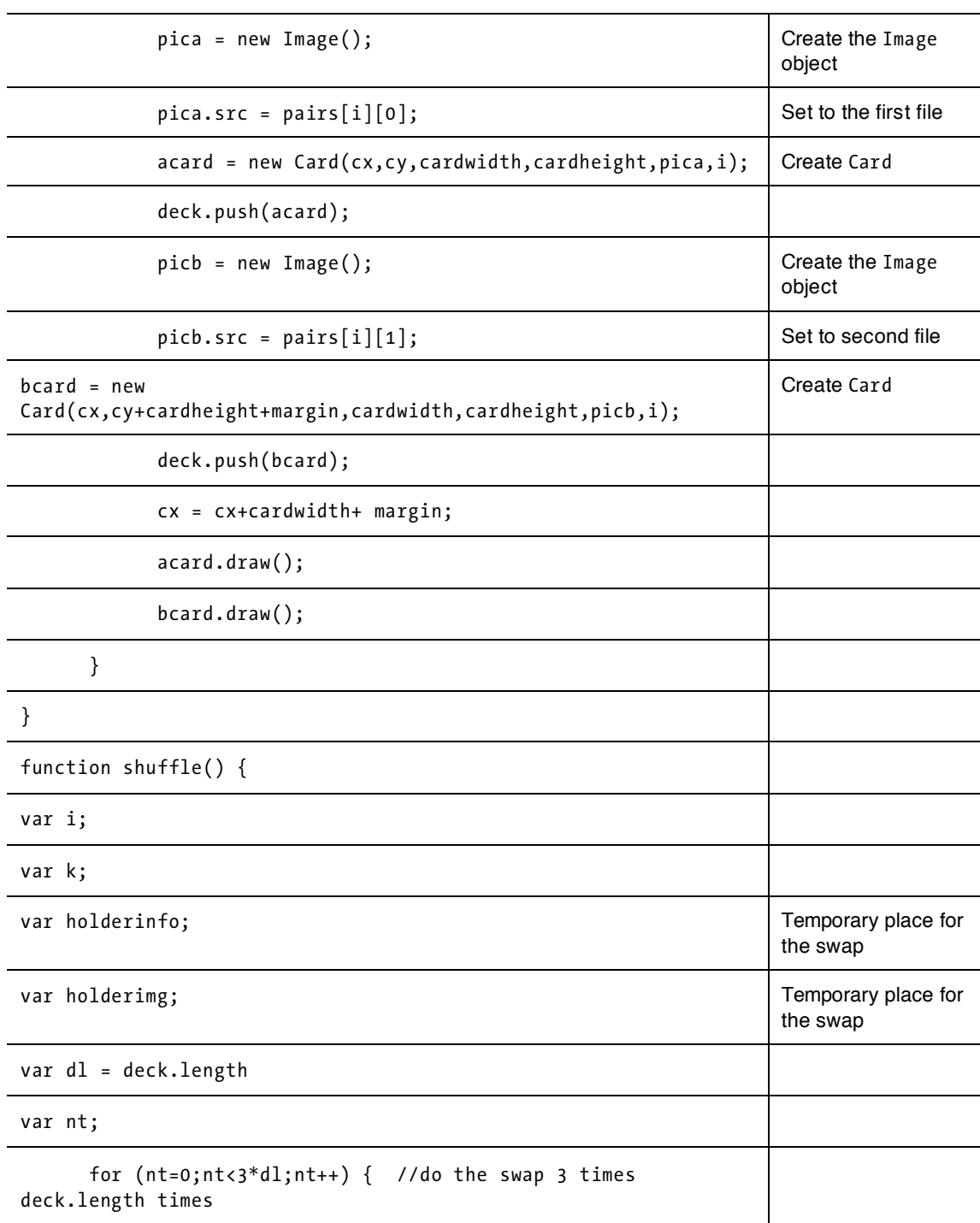

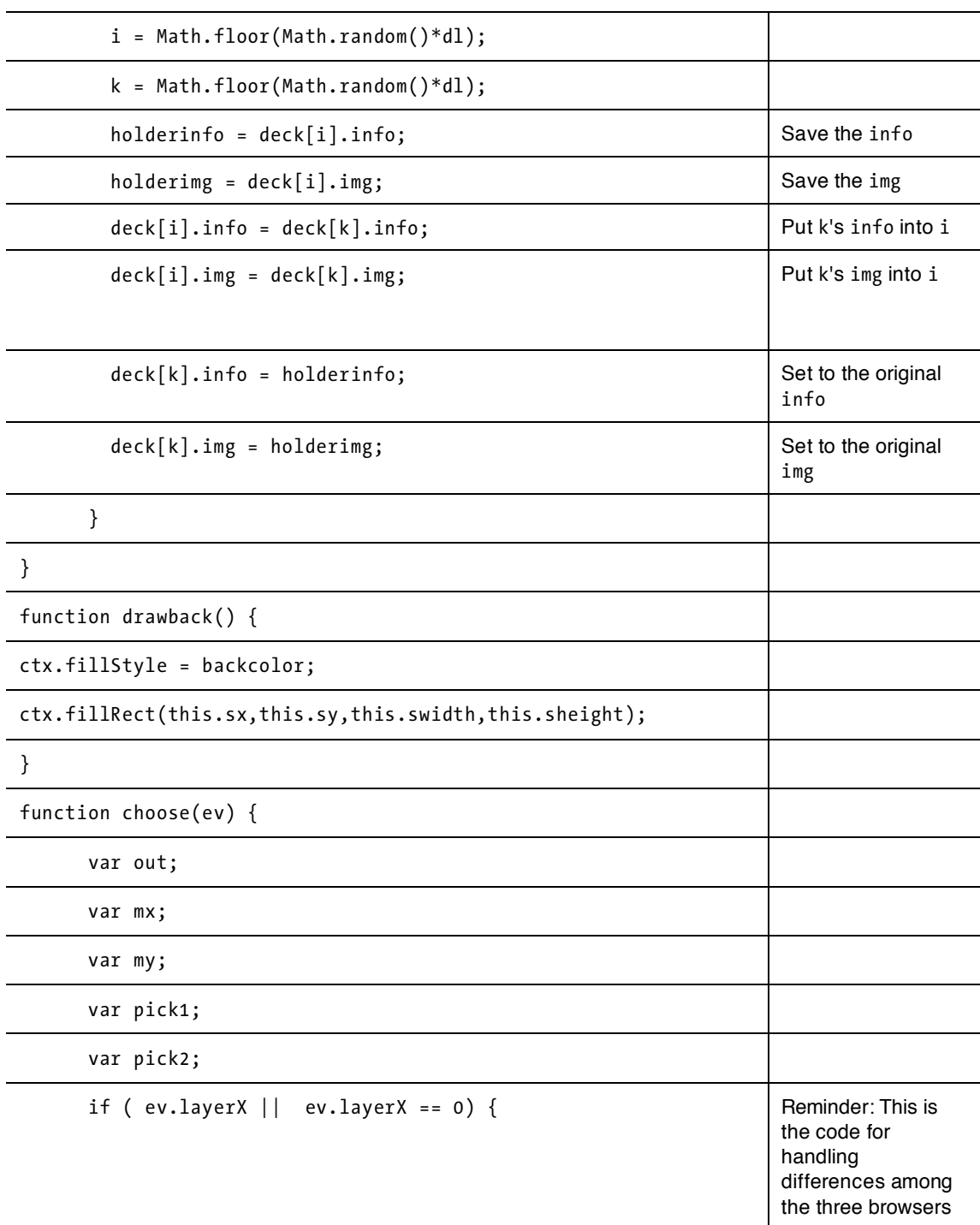

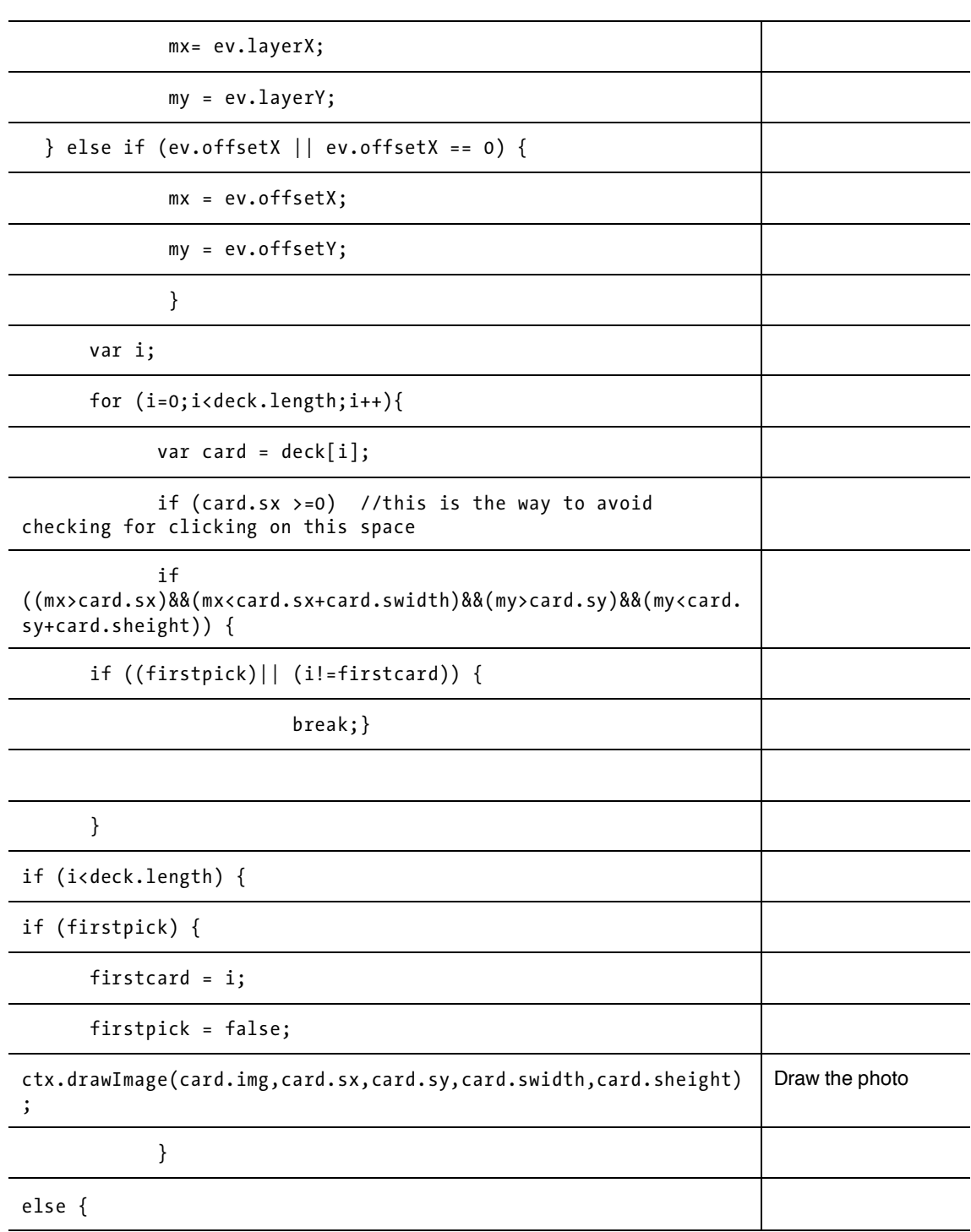

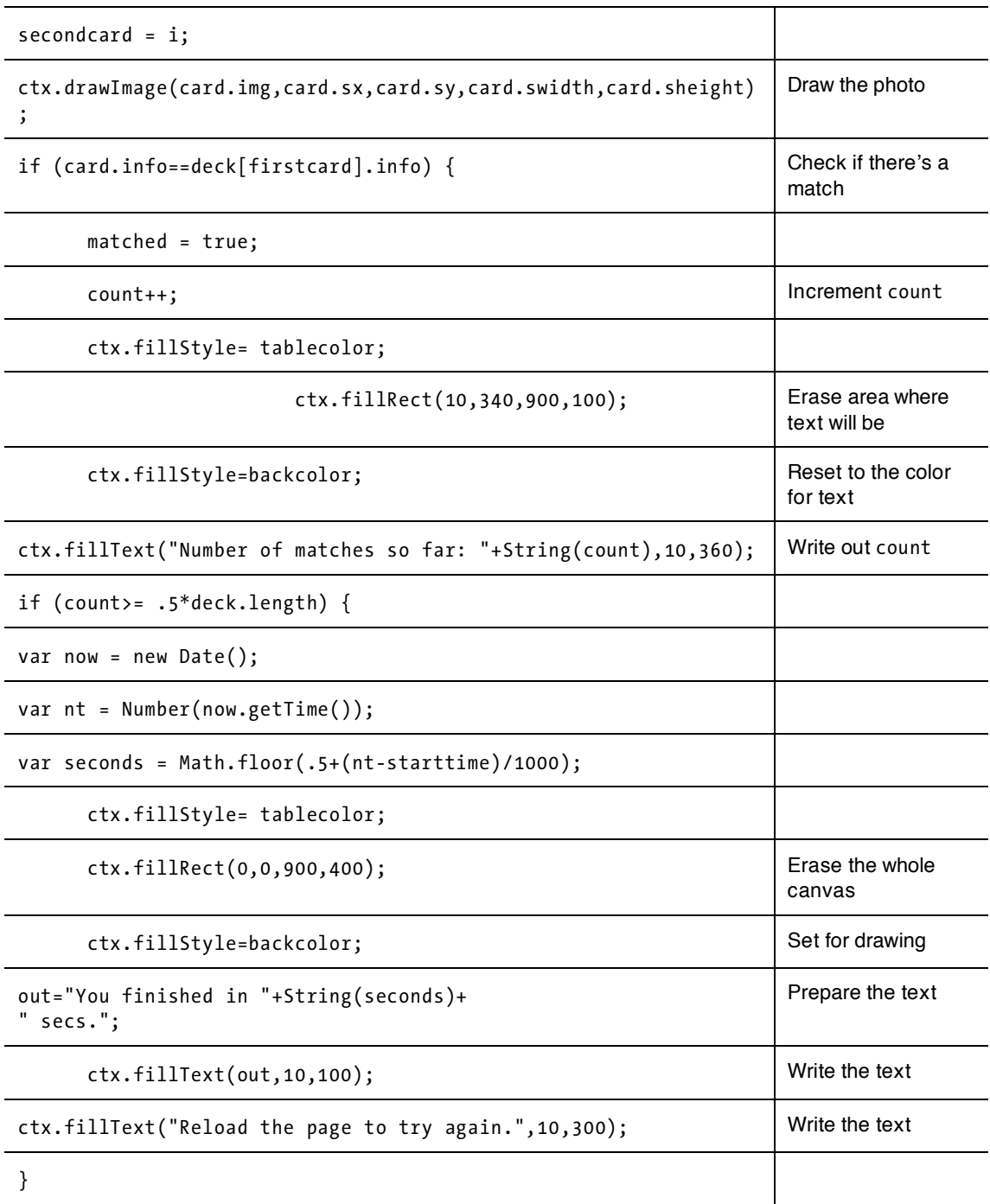

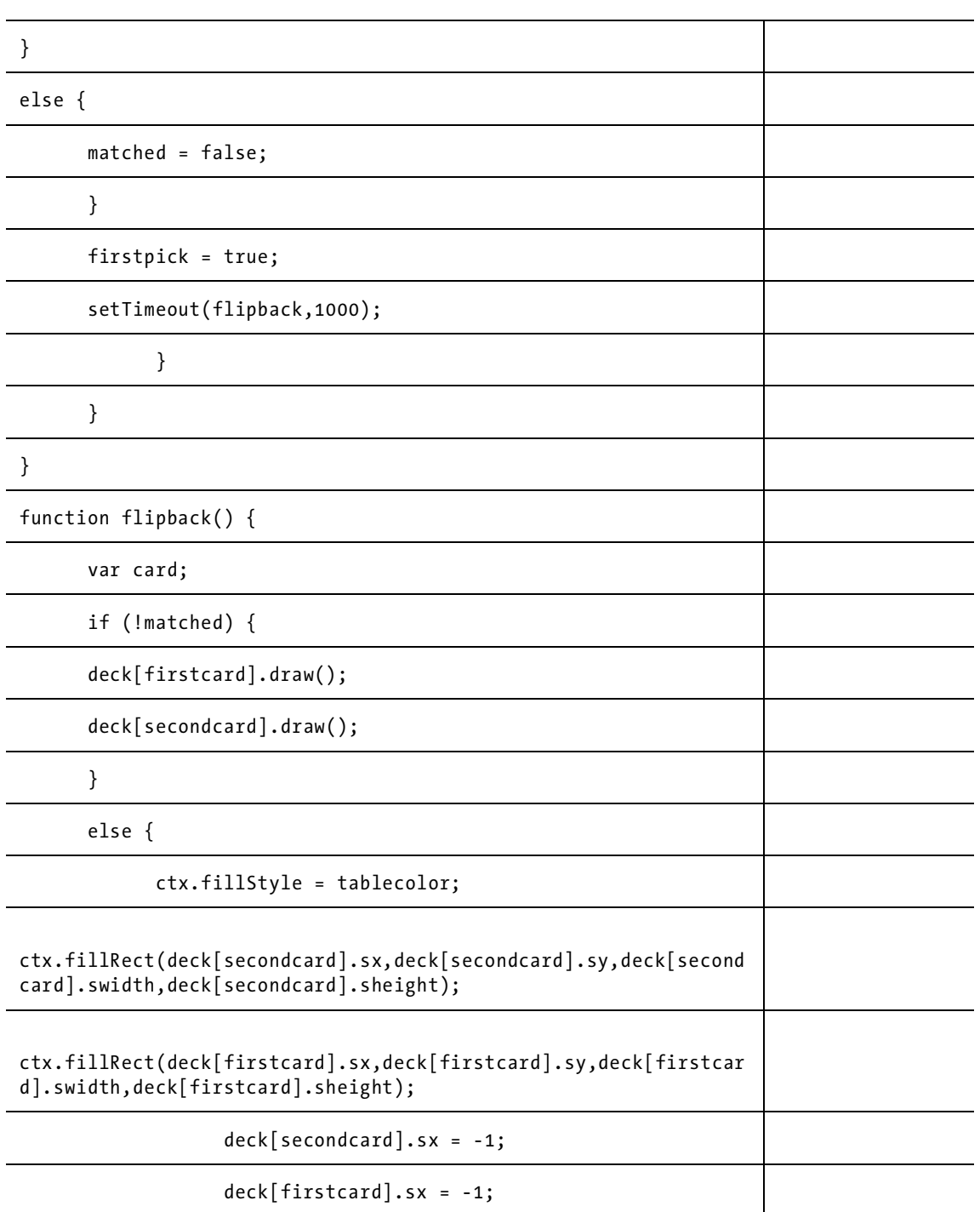

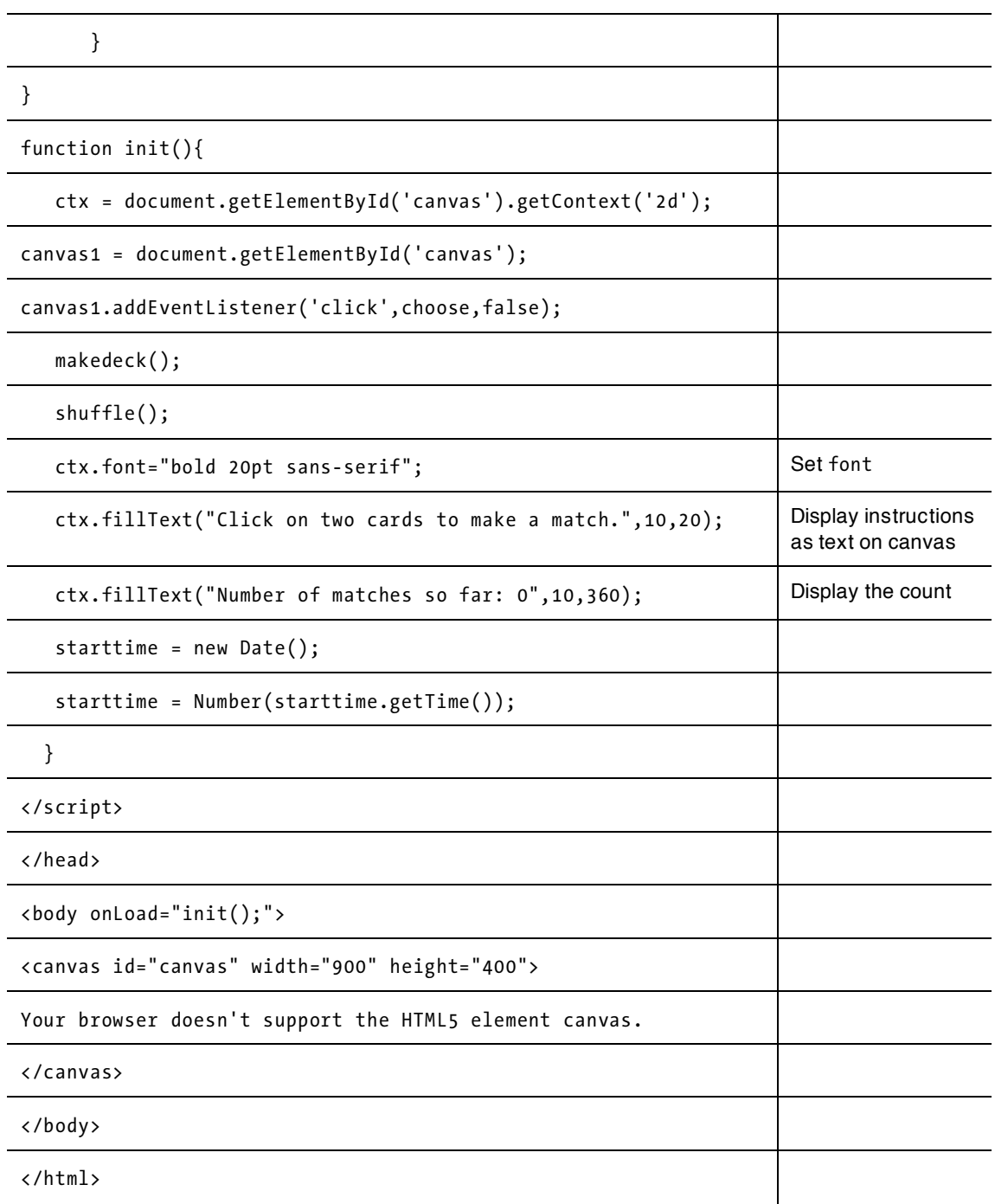

Though these two programs are real games, they can be improved. For example, the player can't lose. After reviewing this material, try to figure out a way to force a loss, perhaps by limiting the number of moves or imposing a time limit.

These applications start the clock when they're loaded. Some games wait to begin timing until the player performs the first action. If you want to take this friendlier approach, you'd need to set up a logical variable initialized to false and create a mechanism in the choose function for checking whether this variable has been set to true. Since it may not have been, you'd have to include code for setting the starttime variable.

This is a single-player game. You can devise a way to make it a game for two. You probably need to assume that the people are taking turns properly, but the program can keep separate scores for each participant.

Some people like to set up games with levels of difficulty. To do so, you could increase the number of cards, decrease the pause time, or take other measures.

You can make this application yours by using your own pictures. You can, of course, use images of friends and family members, but you could also create an educational game with pictures that represent items or concepts such as musical-note names and symbols, countries and capitals, maps of counties and names, and more. You can change the number of pairs as well. The code refers to the length of the various arrays, so you don't need to go through the code changing the number of cards in the deck. You may need to adjust the values of the cardwidth and cardheight variables, though, to arrange the cards on the screen.

Another possibility, of course, is using a standard deck of 52 cards (or 54 with jokers). For an example using playing cards, skip ahead to Chapter 10, which takes you through creation of a blackjack game. For any matching game, youll need to develop a way to represent the information defining which cards match.

## **Testing and uploading the application**

When we, the developers, check our programs, we tend to do the same thing on each pass. Users, players, and customers, however, often do strange things. That's why getting others to test our applications is a good idea. So ask friends to test out your game. You should always have people who had no hand in building the application test it. You may discover problems you didn't identify.

The HTML document for the polygon version of the memory game contains the complete game, since the program draws and redraws the polygons on the fly. The photo version of the game requires you to upload all the images. You can vary this game by using image files from the Web (outside of your own Web page). Note that the pairs array needs to have the complete addresses.

## **Summary**

In this example, you learned how to implement two versions of the game known as memory or concentration) using programming techniques and HTML5 features. These included

- examples of programmer-defined functions and programmer-defined objects
- how to draw polygons on the canvas using move To and line To along with Math trig methods
- guidance on how to use a form to show information to players
- a method for drawing text with a specified font on the canvas
- instructions about how to draw images on the canvas
- using setTimeout to force a pause
- employing Date objects to compute elapsed time

The applications demonstrated ways to represent information to implement two versions of a familiar game. The next chapter will temporarily depart from the use of canvas to demonstrate dynamic creation and positioning of HTML elements. It also will feature the use of HTML5's video element.

downloaded from: lib.ommolketab.ir

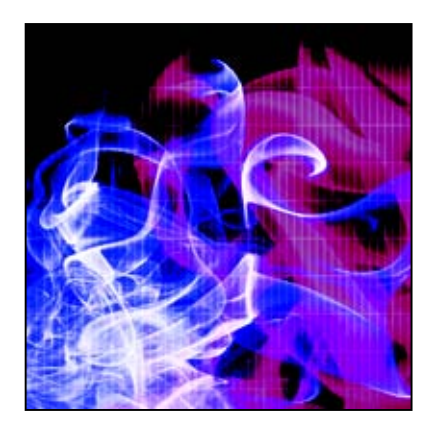

## **Chapter 6**

# **Quiz**

In this chapter, we will cover

- creating HTML by code
- positioning and repositioning HTML elements
- responding to clicks of the mouse
- arrays of arrays
- playing video

## **Introduction**

This chapter demonstrates how HTML elements can be created dynamically and then positioned and repositioned on the screen. This is in contrast not only to drawing on a canvas element but also to the old way of creating static web pages. Our goal is to produce a quiz in which the player must match the names of countries and capital cities. We will use an array of arrays to hold the necessary information and build on the game to give more feedback to the player, including playing a video clip as a reward for getting the correct answers. The ability to display video directly (or *natively*) using HTML5 is a big improvement over the old system, which required using the <object> element and third-party plug-ins on the player's computer. In our game, the video serves only a minor role, but the fact that developers and designers can use HTML5 and JavaScript to produce a specific video at a specific point in the running of an application is very important.

The basic information for the quiz consists of country and capital city name pairs for the G20 countries. (Note: the European Union is one of the entries.) The program chooses at random four country/capital pairs and presents them in boxes on the screen. Figure 6-1 shows an opening screen.

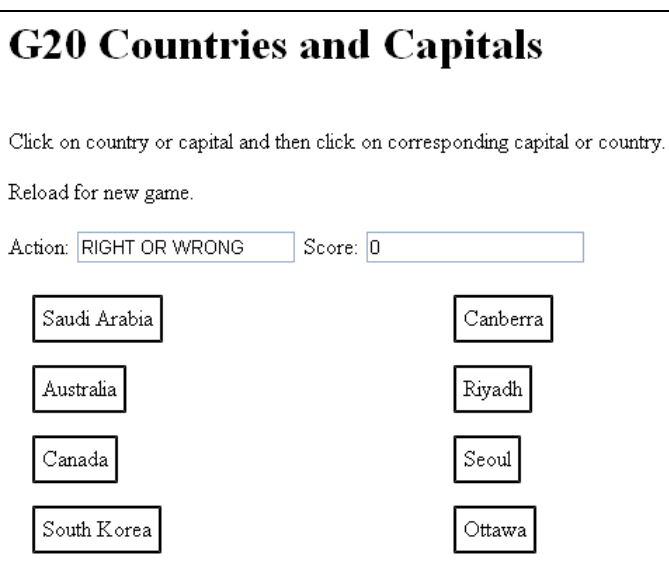

**Figure 6-1.** An opening screen for the quiz

Players attempt to match a country and its capital by clicking first on one and then the other, and the blocks change color to indicate success. Figure 6-2 shows the correct matching of Canada and Ottawa, and Figure 6-3 shows a second match. Notice that the blocks have been colored in and the Score goes to 1 and then to 2.

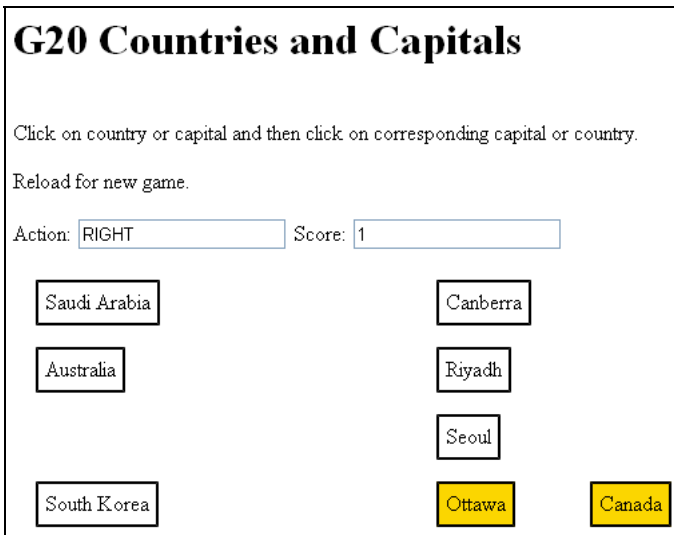

**Figure 6-2.** One pair correctly matched

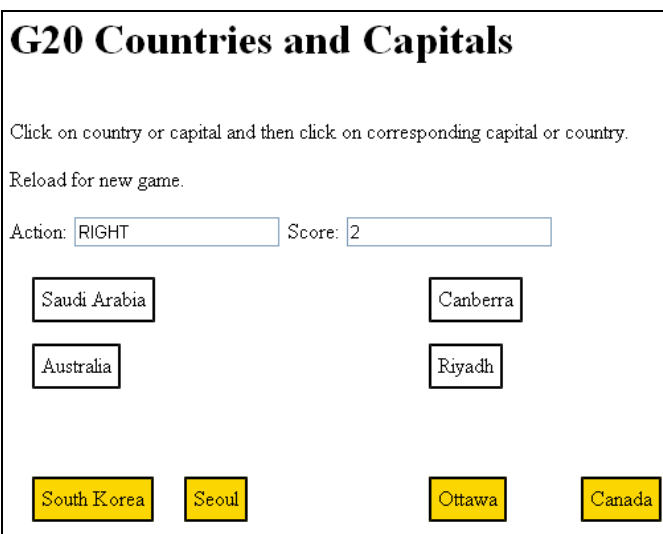

**Figure 6-3.** A second successful match

Now the player makes a mistake by pairing Riyadh with Australia. Figure 6-4 shows the result: the program moves the Riyadh block, but the Action field indicates WRONG. The Score is still 2, and the blocks remain white.

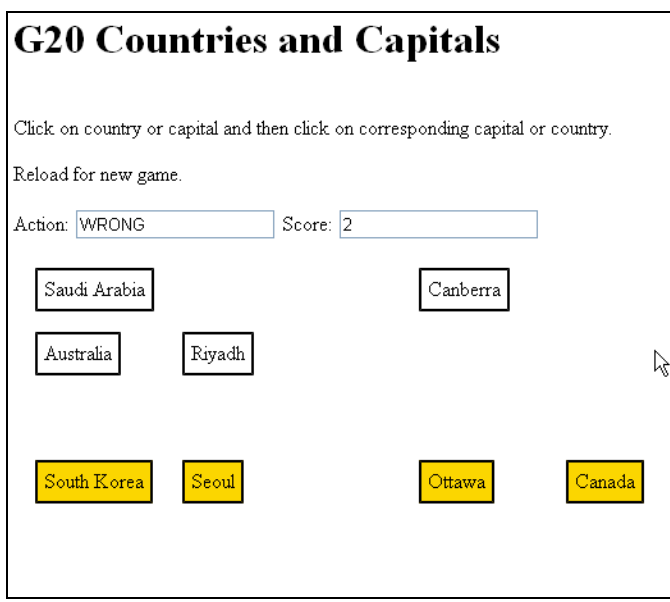

**Figure 6-4.** After two correct and one incorrect plays

This quiz program allows the player to try again, as shown in Figure 6-5.

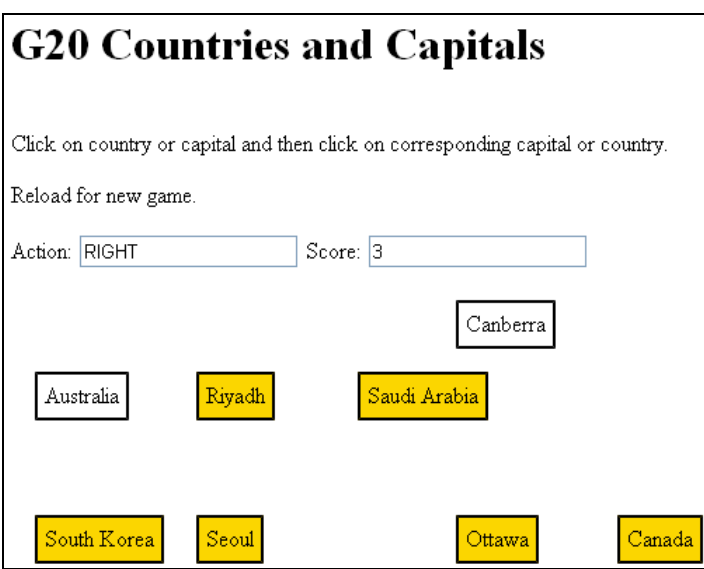

**Figure 6-5.** Choosing the correct match for Riyadh

The second version of the quiz provides more feedback to the player. Clicking on a country or capital turns its color to tan, as in Figure 6-6. If the attempted match is correct, the blocks become gold as in the first game. If not, the color changes back to white.

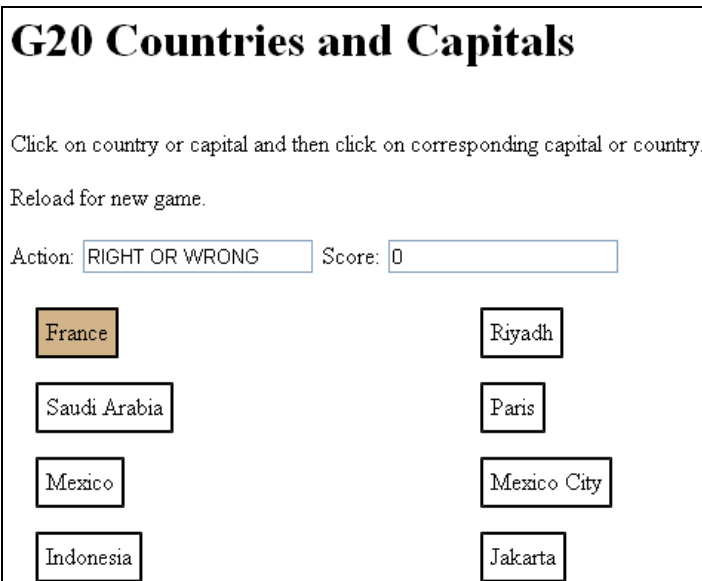

**Figure 6-6.** A first selection changes color.

Matching all four correctly results in a short video clip. Figure 6-7 shows the start of the video.

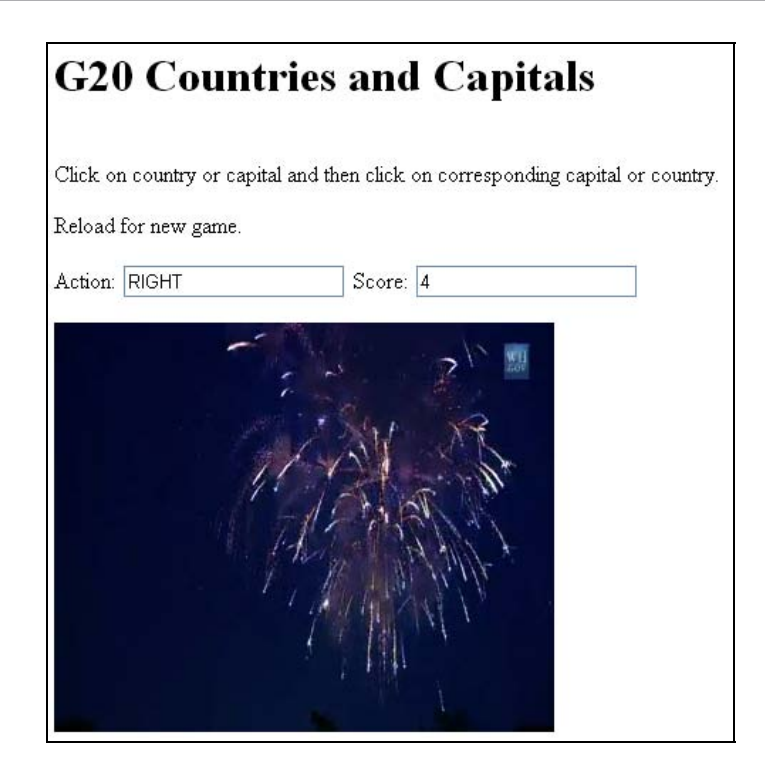

#### **Figure 6-7.** After success, a video clip

A game or, indeed, any application, must communicate effectively with the user. Sometimes, you may want to be subtle, but a good rule is to provide feedback for every user action, or at least think carefully and make a conscious decision to not provide direct feedback. The color changes are feedback. The video is feedback: the player who completes the game gets a visual reward.

This program should be considered a starting point. As designer, you will need to make decisions on retries, game completion, hints, and so forth. I decided to make this game a random selection of 4 questions from a set of 20. You could consider these sets of 4 questions rounds in a longer game. You could present one country along with several alternatives for its capital. And you could use images (img elements with the src values set by code) in place of names. See the "Building the Application and Making It Your Own" section for more ideas.

Our quiz program creates HTML elements that change and move around the screen as a result of player action. It also uses arrays of arrays to hold information, and it includes video that plays at a specific point in the game. It's hard to imagine a sophisticated game nowadays that wouldn't include such elements. Moreover, this program suggests the potential of games for education, certainly an area worth exploring.

## **Critical requirements**

A quiz requires a way to store information or, to use a fancier term, a knowledge base. We need a way to choose specific questions to ask, hopefully randomly, so the player sees a different set of challenges each time. Since what we're storing is simply pairs of names, we can use a simple technique.

Next we need to present questions to the player and provide feedback, something different each time. In this example, the player sees the country and capital names in blocks on the screen, and then clicks on the appropriate blocks to indicate a possible match. This means we need a way to generate JavaScript to detect mouse clicks on specific blocks and then reposition the first block clicked on to be next to the second block. We want a correct pairing to be indicated by a change in color as well as text, and an increase in the score.

Notice that we are not using the  $\langle$ canvas> element. We could have, and you can read the Comment below for a comparison of dynamically created HTML markup and the canvas. The Hangman application in Chapter 9 includes dynamically generated HTML elements *and* drawing on a canvas element.

Since video is such an important advance for HTML5, I wanted to demonstrate it in an example. A critical aspect of using video as a "reward" for a successful game is the need to hide the video until that point in the game and then start playing it. What makes this more challenging is that currently not all browsers accept the same video encodings. Still, as mentioned earlier, the new capability in HTML5 means that developers can make very precise use of video without relying on third-party plug-ins.

## **HTML5, CSS, and JavaScript features**

Now let's delve into the specific features of HTML5, CSS, and JavaScript that provide what we need to implement the quiz. I again build on what has been explained before, with some redundancy just in case you skipped around in your reading.

### **Storing and retrieving information in arrays**

You may remember that an array is a sequence of values and that a variable can be set up as an array. The individual components of an array can be any data type—including other arrays! Recall that in the memory games in Chapter 5, we used an array variable named pairs in which each element was itself an array of two elements, the matching photo image files.

```
var pairs = [ 
              ["allison1.jpg","allison2.jpg"], 
             \left[ "grant1.jpg", "grant2.jpg"],
              ["liam1.jpg","liam2.jpg"], 
              ["aviva1.jpg","aviva2.jpg"], 
              ["daniel1.jpg","daniel2.jpg"]
```
The pairs array had 5 elements, each of which was an array. The inner arrays consisted of two elements and each of these elements was a string of characters, the name of an image file.

In the quiz application, we will again use an array of arrays. For the quiz show, we set up a variable named facts as an array to hold the information about the G20 members. Each element of the facts array is itself an array. My first thought on creating the application was that these inner arrays would each hold two elements, the country name and the capital city name. Later, I added a third element to hold whether or not this country/capital pair had been chosen in this round of the quiz. This meant that the inner arrays had three different elements: two character strings and a Boolean (true/false) value.

The individual components of an array are accessed or set using square brackets. Arrays in JavaScript are indexed starting from zero and ending at one less than the total number of elements in the array. One The length of the array is kept in an attribute of the array named length. To access the first component of the facts array, you use fact  $[0]$ ; for the second element, fact  $[1]$ , and so on. You will see this in the coding.

A common way to do something with each element in an array is to use a for loop. (See also the explanation for setting up the gradient in the walls of the bounding box in Chapter 3.) Suppose you have an array named prices and your task is to write code to increase each of the prices by 15%. Further, each price has to increase by a minimum of 1, even if 1 is more than the 15%. You could use the construct in Table 6-1 to perform this task. As you can see in the Explanation column, the for loop does the same thing for each component of the array, using the indexing variable i in this example. This example also shows the use of the Math.max method.

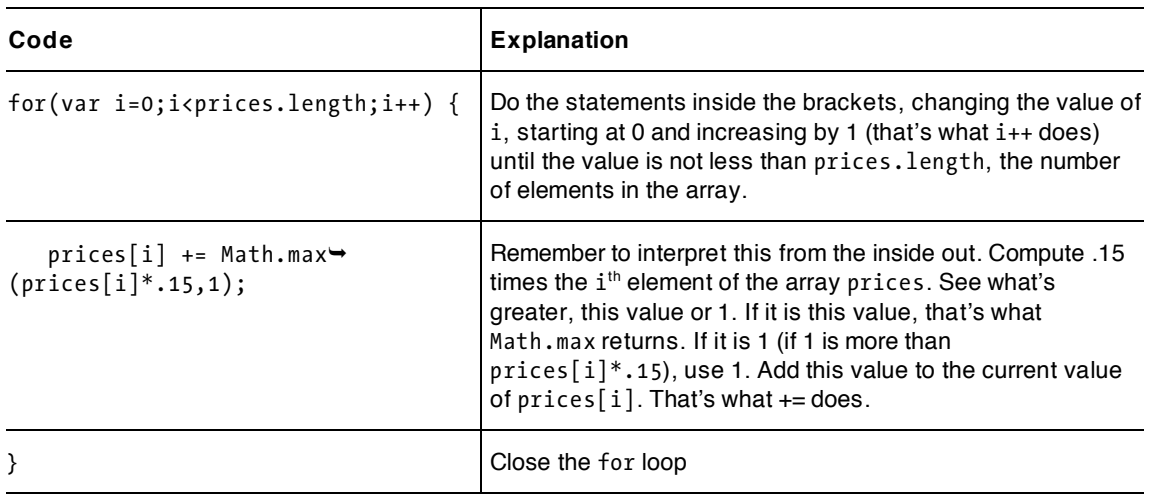

**Table 6-1.** Increasing Prices in an Array Using a For Loop

Notice that the code does not state the size of the prices array explicitly. Instead it is represented in the expression prices.length. This is good because it means that the value of length changes automatically if and when you add elements to the array. Of course, in our example we know the number to be 20, but in other situations it's better to keep things flexible. This application can be a model for a quiz involving any number of facts when a fact is two pieces of information.

Our facts array is an array of arrays, which means youll see the following in the code:

facts[i][0] the country name

 $facts[i][1]$  the capital city name

 $facts[i][2]$  the true/false value indicating this country/capital has been used

These expressions are interpreted as the  $0<sup>th</sup>$  element of the  $i<sup>th</sup>$  element of the facts array and so on. I do refer to the inner arrays as rows, but keep in mind that there are not really any columns. Some programming languages support multi-dimensional arrays as a primitive data type, but JavaScript only

supports one-dimensional arrays. The facts array is one-dimensional. The facts[0] element is itself an array, and so on.

*Note: If the knowledge base was much more complex or if I were sharing the information or accessing it from somewhere else, I might need to use something other than an array of arrays. I could also store the knowledge base separate from the HTML document, perhaps using an eXtended Markup Language (XML) file. JavaScript has functions for reading in and accessing XML.* 

The design for the quiz is to present a randomly chosen set of four facts for each game, so we define a variable nq (standing for number in a quiz) to be 4. This never changes, but making it a variable means that if we wanted to change it, it would be easy to do.

The HTML that's created dynamically (see next section) will take up two columns on the screen, with the countries in the left column and the capitals in the right. I don't want the pairs to line up, so I use the Math.random facility to position the capitals in the nq different positions. I think of these as slots. The logic, presented here in pseudo-code, is the following

Make a random choice, from 0 to facts.length. If this fact has been used, try again Mark this choice as used. Create new HTML to be a block for the country and place in the next  $\rightarrow$ position on the left. Make a random choice, 0 to 3, to determine the slot for the capital.  $\rightarrow$ If this slot has been taken, try again. Mark this slot as used.

So how do we code this? As indicated earlier, the fact array contains arrays and the third element of the inner arrays is a Boolean variable. Initially, these values will each be false, meaning the elements haven't yet been used in the game. After a time, of course, some facts will have been used, so I use another type of loop, a do-while construct that will keep trying until it comes to a fact that hasn't been used:

```
do {c = Math.floor(Math.random()*facts.length);} 
while (facts[c][2]==true)
```
The do-while exits as soon as  $facts[c][2]$  is false, that is, when the element at index c is available for use.

We use similar coding to determine the slot for the capital. We define an array called slots. Now, we could have made the values in the slots array Booleans, but instead we're going to store the value c that holds the index in the facts array once the code determines what that value is. For an initial value for each element of slots, we'll use an arbitrary value of -100. The used values are in the range 0 to 19 (facts.length). The coding is:

```
do \{s = Math.float(Math.random() * nq); \}while (slost[s]>=0)slots[s]=c;
```
### **Creating HTML during program execution**

An HTML document typically consists of the text and markup you include when you initially write the document. However, you can also add to the document while the file is being interpreted by the browser, specifically, when the JavaScript in the script element is being executed (called *execution time* or *runtime)*. This is what I mean by creating HTML dynamically. For the quiz application, I created two types of elements that we'll add, with the names "country" and "cap". For each of these, we insert an element of type div, a general element type that suits our purposes here. (Be aware that HTML5 has added several other types—for example, header, footer, article, and section—that convey more specific meaning and should be considered for your applications. Chapter 1 shows one use of section, and in Chapter 10, I'll show footer.)

The div is a block type, meaning it can contain other elements as well as text, and it is displayed with line breaks before and after. Table 6-2 shows methods we'll use.

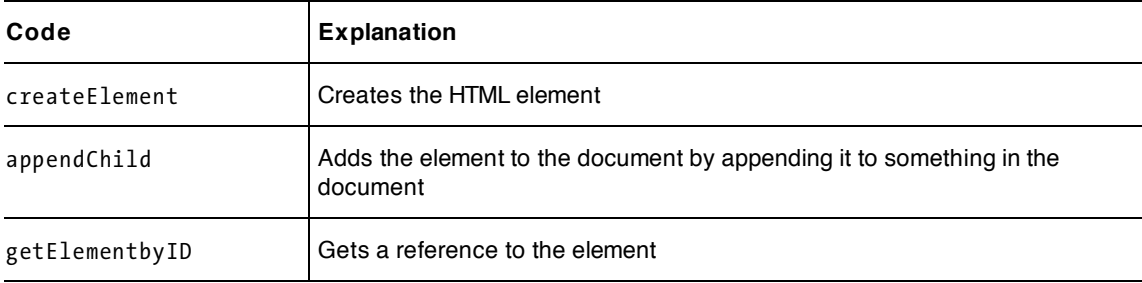

**Table 6-2.** Methods for Creating HTML

One trick needed for applications such as this is to come up with unique id values for the elements that are created. We'll do this using a variable that's incremented for each set of country and capital. The id value consists of that number, converted to a string and then preceded by a "c" or a "p". Why a "p"? Because I'm using "c" for country and "p" came to mind when thinking of capital. By the way, the id values don't have to be numbers or take any particular form. As you see, in our application, they are single letters followed by numbers.

The matching country and capital city will have the same number so we can use the id values to check for a match. We use a String method, substring, that extracts a portion of any string of characters. Let's look at a couple of examples. To use substring, you specify the starting position and, optionally, one more than the ending position. That is, the extracted string starts at the first parameter and goes up until the second. If our code doesn't include the second parameter, the extract goes to the end of the string. Suppose you had a variable

var class ;

for course or class names. Most colleges use specific patterns for such names, such as three letters for department and then perhaps four numbers to indicate the specific course. Now let's suppose the variable class has been assigned the value "MAT1420". In that case,

class.substring(0,3) would produce "MAT"

class.substring(3) would produce "1420"

class.substring(3,7) would produce "1420"

class.substring(3,6) would produce "142"

class.substring(3,4) would produce "1"

*Tip: JavaScript and many other languages also provide a string method called* substr *that works a little differently. The second argument of* substr *is the length of the piece of string. For the class name example,* 

class.substr(0,3)*, coincidentally, also produces "MAT"* 

class.substr(3,4) *produces "1420"* 

class.substr(3,1) *produces "1"* 

In our implementation of the quiz, we use the portion of the string starting from the position numbered 1, that is, the second position, to the end of the string.

Once we create these new HTML elements, we use addEventListener to set up events and event handlers. The addEventListener method is used for a variety of events. Remember, we used it on the canvas element in Chapter 4.

For the quiz application, the following statement sets up the JavaScript engine to "listen" for clicks for each element and to invoke the pickelement function that we'll create.

thingelem.addEventListener('click',pickelement,false);

(The false in this statement refers to a technicality involving other possible listeners for this event.)

In the pickelement function, you'll see code containing the term this, such as

thisx= this.style.left;

In the code, this refers to the current instance, namely the element that the player clicked. We set up listening for the event for each element so when pickelement is executed, the code can refer to the specific element that *heard* the click using the this. When the player clicks on the Brazil block, the code *knows* it, where by "knows" I am anthropomorphizing the program more than I would like. Putting it another way, the same pickelement function will be invoked for all the blocks we have placed on the screen, but, by using this, the code can refer to the specific one that the player clicks on each time.

*Note: If we didn't have these elements and the capability to do the* addEventListener *and refer to the attributes using the* this *(forgive the awkward English) and instead drew stuff on a canvas, we would need to perform calculations and comparisons to determine where the* mouse *cursor was and then look up the corresponding information in some way to check for matches. (Recall the coding for the Slingshot in Chapter 4.) Instead, the JavaScript engine is doing much of the work, and doing it more efficiently—faster—than we could by writing the code ourselves.* 

After the new HTML is created, its contents are set using the innerHTML attribute. Next, the new element is added to the document by being appended as a child of the body element. This may seem odd, but it is how things are done.

```
d.innerHTML = ( "<div class='thing' id='"+uniqueid+"'>placeholder</div>"); 
      document.body.appendChild(d);
```
The placeholder text will be replaced and the whole thing will be repositioned. We set the text by assigning a value to the attribute textContent. Next, well look at how to use CSS with our code to position the elements and change their color.

You'll see the code in complete context in the Building the Application section.

### **Changing elements by modifying CSS using JavaScript code**

Cascading Style Sheets (CSS) lets you specify the formatting of parts of an HTML document. Chapter 1 showed a very basic example of CSS, which is powerful and useful even for static HTML. Essentially, the idea is to use CSS for the formatting, that is, the look of the application, and to reserve HTML for structuring the content. See David Powers' Getting StartED with CSS (friends of ED, 2009) for more information on CSS.

Let's take a brief look here at what we'll use to generate the dynamically created blocks holding the country and capital names.

A style element in an HTML document holds one or more styles. Each style refers to

- an element type using the element type name; or
- a specific element, using the id value; or
- a class of elements.

In Chapter 1, we used a style for the body element and for the section elements. For the video, we'll use a reference to a specific element. Here is a fragment of the coding, starting with what goes in the style element:

#vid {position:absolute; visibility:hidden; z-index: 0; }

where vid is the id used in the video element in the body element.

```
<video id="vid" controls="controls" preload="auto">
```
We'll get into the details of this soon when I discuss the video element and its visibility.

Now let's set the formatting for a class of elements. The class is an attribute that can be specified in any element starting tag. For this application, I came up with a class thing. Yes, I know it's lame. It refers to a thing our code will place on the screen. The style is

```
.thing {position:absolute;left: 0px; top: 0px; border: 2px; border-style: double;
 background-color: white; margin: 5px; padding: 5px; }
```
The period before thing indicates that this is a class specification. The position is set to absolute and top and left include values that can be changed by code.

The absolute setting refers to the way the position is specified in the document window—as specific coordinates. The alternative is relative, which you'd use if the part of the document was within a containing block that could be anywhere on the screen. The unit of measurement is the pixel and so the positions from the left and from the top are given as 0px for 0 pixels, and the border, margin, and padding measurements are 2 pixels, 5 pixels, and 5 pixels, respectively.

Now let's see how to use the style attributes to position and format the blocks. For example, after creating a dynamic element to hold a country, we can use the following lines of code to get a reference to the thing just created, put the text holding the country name into the element, and then position it at a specified point on the screen.

```
thingelem = document.getElementBy(uniqueid); 
thingelem.textContent=facts[c][0]; 
thingelem.style.top = String(my)+"px"; 
thingelem.style.left = String(mx)+"px";
```
Here, my and mx are numbers. Setting style.top and style.left requires a string, so our code converts the numbers to strings and adds the "px" at the ends of the strings.

We want to change the color of both boxes when there is a correct match. We can do this pretty much as when changing the top and left to reposition the block. However, the name of the attribute for JavaScript is slightly different than the one in the CSS: no dash.

```
elementinmotion.style.backgroundColor = "gold"; 
this.style.backgroundColor = "gold";
```
The gold is one of the set of established colors, including red, white, blue, etc. that can be referred to by name. Alternatively, you can use the hexadecimal RGB values available from a program such as Corel Paint Shop Pro, Adobe Photoshop, or Adobe Flash. For the second version of the game, I used tan and white.

*Tip: You can specify a font in the style section. You can put 'safe web fonts' in any search engine and get a list of fonts purported to be available on all browsers and all computers. However, an alternative approach is to specify an ordered list of fonts so if the first one is not available, the browser will attempt to find the next. See Chapter 8 for more information.* 

### **Text feedback using form and input elements**

The player gets feedback in two ways in the two applications: in both versions, a selected block always gets moved. In the second version of the game, the first block clicked gets changed to tan. If the match is correct, the color of both blocks is set to gold. Otherwise, both blocks revert to white. Text feedback is given using input fields of a form element. This form is not used for input and so there's no button, either as a separate button element or as an input element of type submit.

The following two lines set one input field to RIGHT and the other to one more than the previous value. Note that the value must be converted from text to number before incrementing, then converted back.

```
document.f.out.value = "RIGHT"; 
document.f.score.value =String(1+Number(document.f.score.value));
```
What if our pesky player clicks twice on the same block? We have code to check for this.

```
if (makingmove) { 
  if (this==elementinmotion) { 
          elementinmotion.style.backgroundColor = "white"; 
          makingmove = false; 
          return; 
}
```
This makes the player start over with a new move if she clicks twice on the same block. Since the block will change back to white, this should be clear to the player.

### **Presenting video**

HTML5 provides the new video element for presenting video, either as part of a static HTML document or under the control of JavaScript. This may well become the new standard. For more information, see Silvia Pfeiffer's *The Definitive Guide to HTML5 Video* (Apress, 2010).

In brief, video comes in different file types, just like images do. The file types vary based on the containers for the video and the associated audio, as well as on how the video and the audio are encoded. The browser needs to know how to handle the container and how to decode the video to display the frames—the still images making up the video—in succession on the screen, and how to decode the audio to send the sound to the computer speakers.

Videos involve a considerable amount of data, so people still are working on the best ways to compress the information, taking advantage, for example, of what is similar between frames without losing too much quality. Web sites are now displayed on small screens on cell phones as well as large high-definition TV screens, so it's important to take advantage of any knowledge of what the display device will be. With this in mind, though we can hope that browser makers standardize on one format in the future, the HTML5 video element provides a way to work around the lack of standardization by referencing multiple files. Developers, therefore, and that includes those of us creating this quiz application, need to produce different versions of the same video.

I downloaded a Fourth of July fireworks video clip and then used a free tool (Miro video converter) to create three different versions with different formatting of the same short video clip. I then used the new HTML5 video element as well as the source element to code references to all three video files. The codecs attribute in the source element provides information on what the encoding is for the file specified in the src attribute.

```
<video controls="controls"> 
<source src="sfire3.mp4" type='video/mp4; codecs="avc1.42E01E, mp4a.40.2"'> 
<source src="sfire3.theora.ogv" type='video/ogg; codecs="theora, vorbis"'> 
<source src="sfire3.webmvp8.webm" type="video/webm; codec="vp8, vorbis"'"> 
</video>
```
Including controls="controls" puts the familiar controls on the screen to allow the player/user to start or pause the video clip. This code, as part of a standard HTML document, produces what is shown in Figure 6-8.

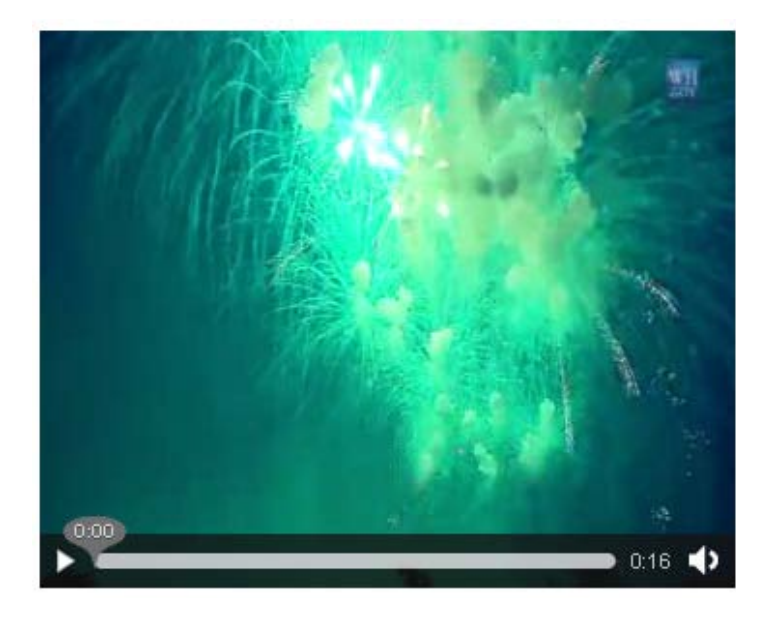

#### **Figure 6-8.** Video clip with controls

Note that the display will vary slightly across the different browsers.

The tag for the video element provides other attributes, including a standard width and height and autoplay and preload. Three different source files are indicated in the HTML. The type attribute supplies information on both the video and audio encoding, and you must use the single and double quotation marks. That is, the double quotation marks indicate something within the longer single quote. The browser interprets the HTML starting from the first source element. As soon as the determination is made that this is a file type the browser can display, that file is downloaded to the client computer.

This is the basic way to present video. However, as mentioned earlier, for our quiz application we are going to hide the video until it is time to play it. To do this, we define a style for the video element specifying the visibility as hidden. We also need the video clip to be on top of any other elements, including the elements created dynamically in the code. Placing elements on top of other elements is controlled by the z-index, what you might consider the third dimension after x and y. To do this we need the following style:

```
#vid {position:absolute; visibility:hidden; z-index: 0; }
```
This style specifies the original settings. The code will change it when it is time to play the video. #vid refers to the id of the video element.

```
<video id="vid" controls="controls" preload="auto"> 
<source src="sfire3.mp4" type='video/mp4; codecs="avc1.42E01E, mp4a.40.2"'> 
<source src="sfire3.theora.ogv" type='video/ogg; codecs="theora, vorbis"'> 
<source src="sfire3.webmvp8.webm" type="video/webm; codec="vp8, vorbis"'"> 
Your browser does not accept the video tag. 
 </video>
```
We not only want the video to appear, we also want it to be on top of everything else. To do this, we will modify the z-index. Think of z as the dimension coming out of the screen toward the user.

Note that the position is never changed, but the z-index only works if position has been specified in a style.

When the code calculates that it is time for the video clip, it changes the visibility and the z-index and then invokes the play method.

```
v = document.getElementById("vid"); 
v.style.visibility = "visible"; 
v.style.zIndex = "10000"; 
v.play();
```
*Tip: CSS has its own language, sometimes involving hyphens in terms. The CSS term for expressing how elements are layered on the screen is z-index; the JavaScript term is zIndex.* 

With this considerable JavaScript, HTML, and CSS knowledge, we are now ready to describe the details of the quiz application.

## **Building the application and making it your own**

The knowledge base for the quiz is represented in the facts variable, which is an array of arrays. If you want to change the quiz to another topic, one that consists of pairs of names or other text, you just need to change facts. Of course, you also need to change the text that appears as an h1 element in the body element to let the player know the category of questions. I defined a variable named nq, for number in each quiz (the number of pairs to appear onscreen) to be 4. You can, of course, change this value if you want to present a different number of pairs to the player. The other variables are used for the original positions of the blocks and to hold status information, such as whether it's a first click or a second click.

I created three functions for this application: init, setupgame and pickelement. I could have combined init and setupgame, but made them separate to facilitate a replay button. Table 6-3 describes these functions and what they call or are called by.

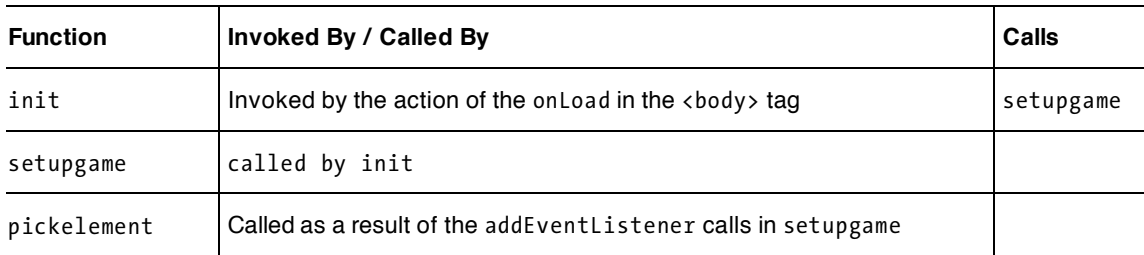

**Table 6-3.** Functions in the Quiz Application

The setupgame function is where the HTML is created for the blocks. Briefly, an expression using Math.random is evaluated to pick one of the rows in the facts array. If that row has been used, the code tries again. When an unused row is found, it is marked as used (the third element, index value 2) and the blocks are created.

An alternative approach would be to remove a used fact from the array and to keep going until all rows have been chosen. Look back to the use of splice in Chapter 4 for an idea of how you could achieve this.

The block for the capital is placed randomly in one of the four available slots. This produces the countries and capital cities in two columns, but mixed up. The pickelement function does one thing if it is a first click and another if it is a second click, determined by the value of makingmove, which starts off being false and then is set to true at a first click.

Table 6-4 supplies a line-by-line explanation of the code.

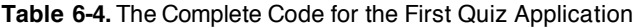

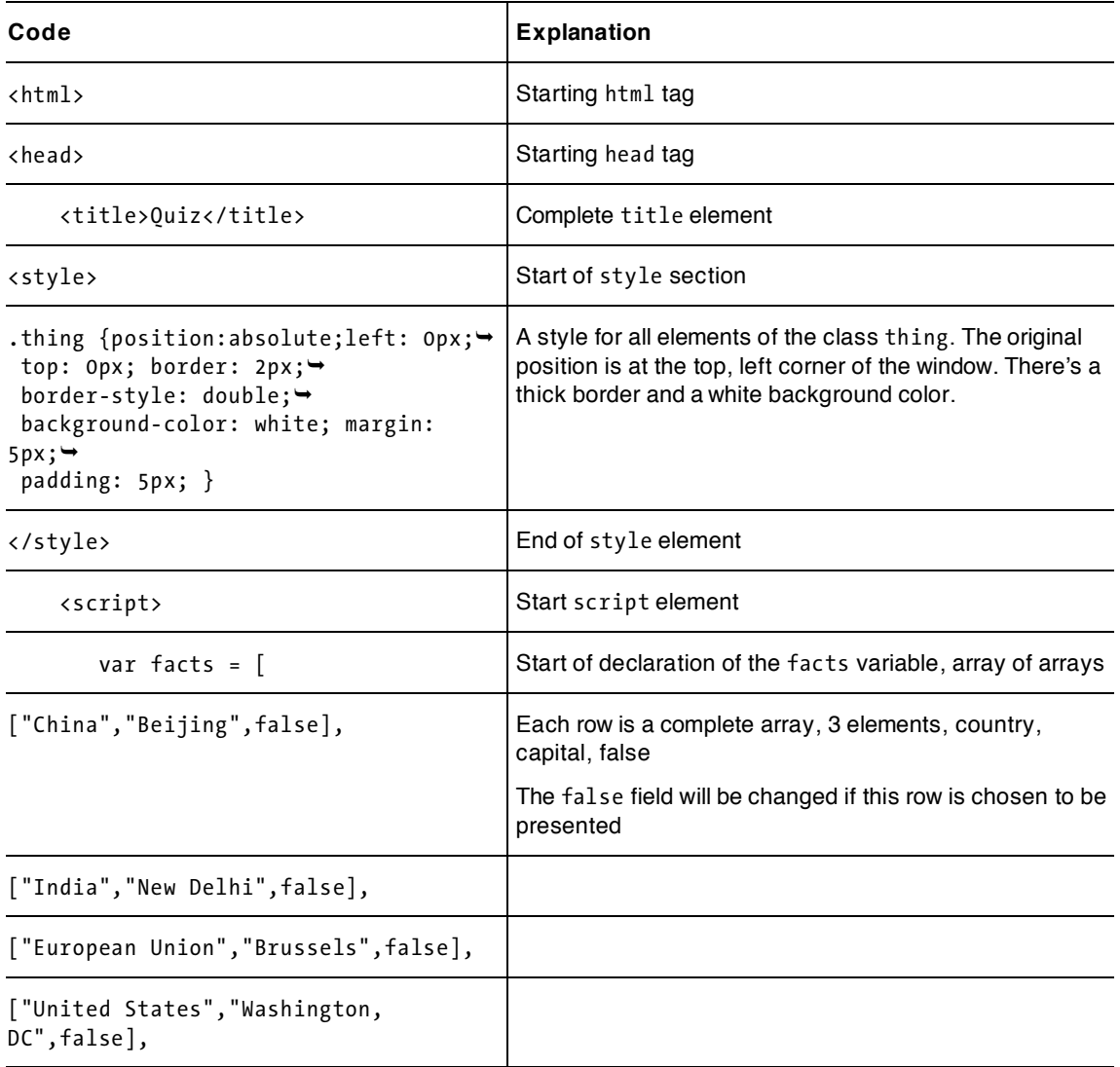

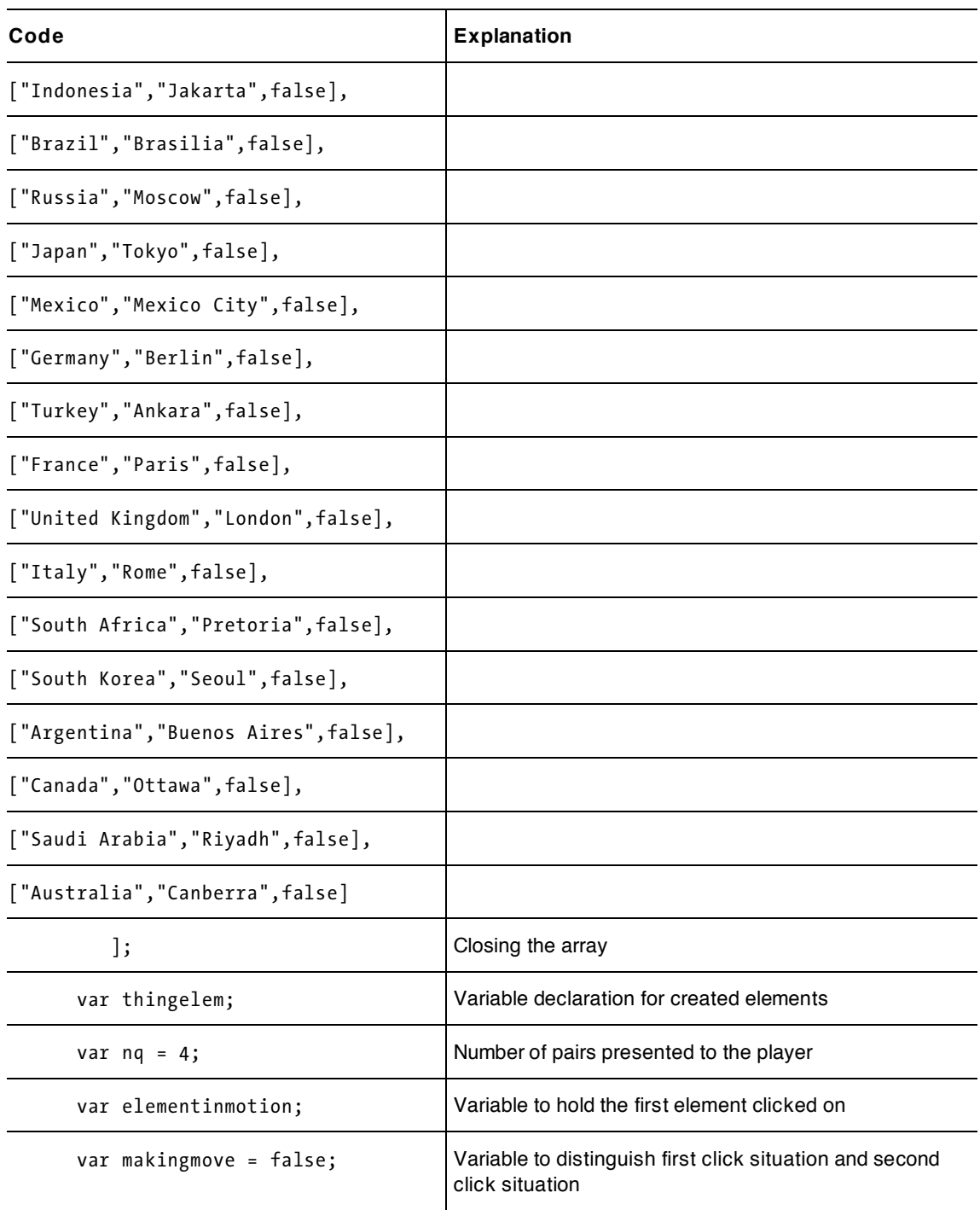

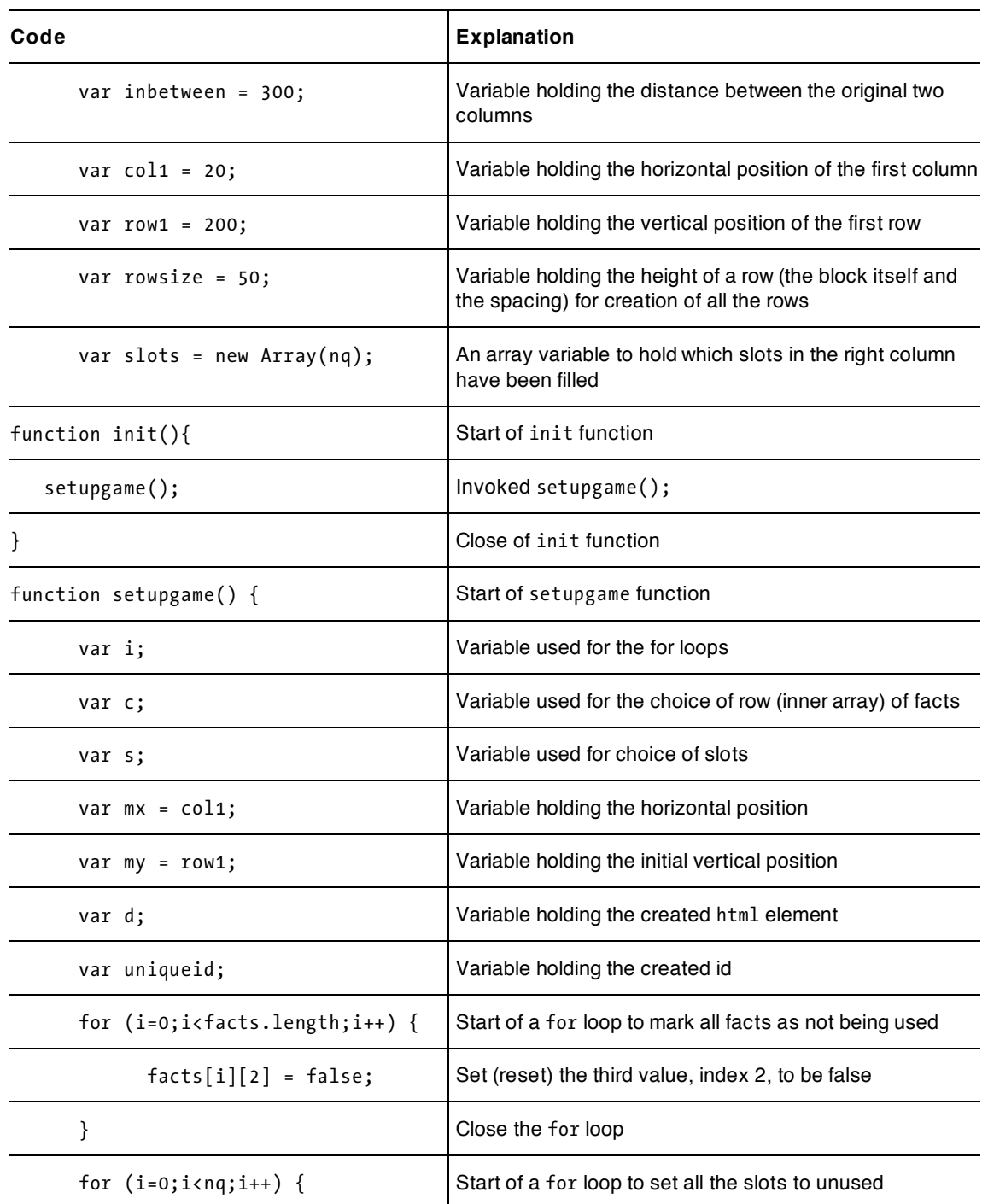

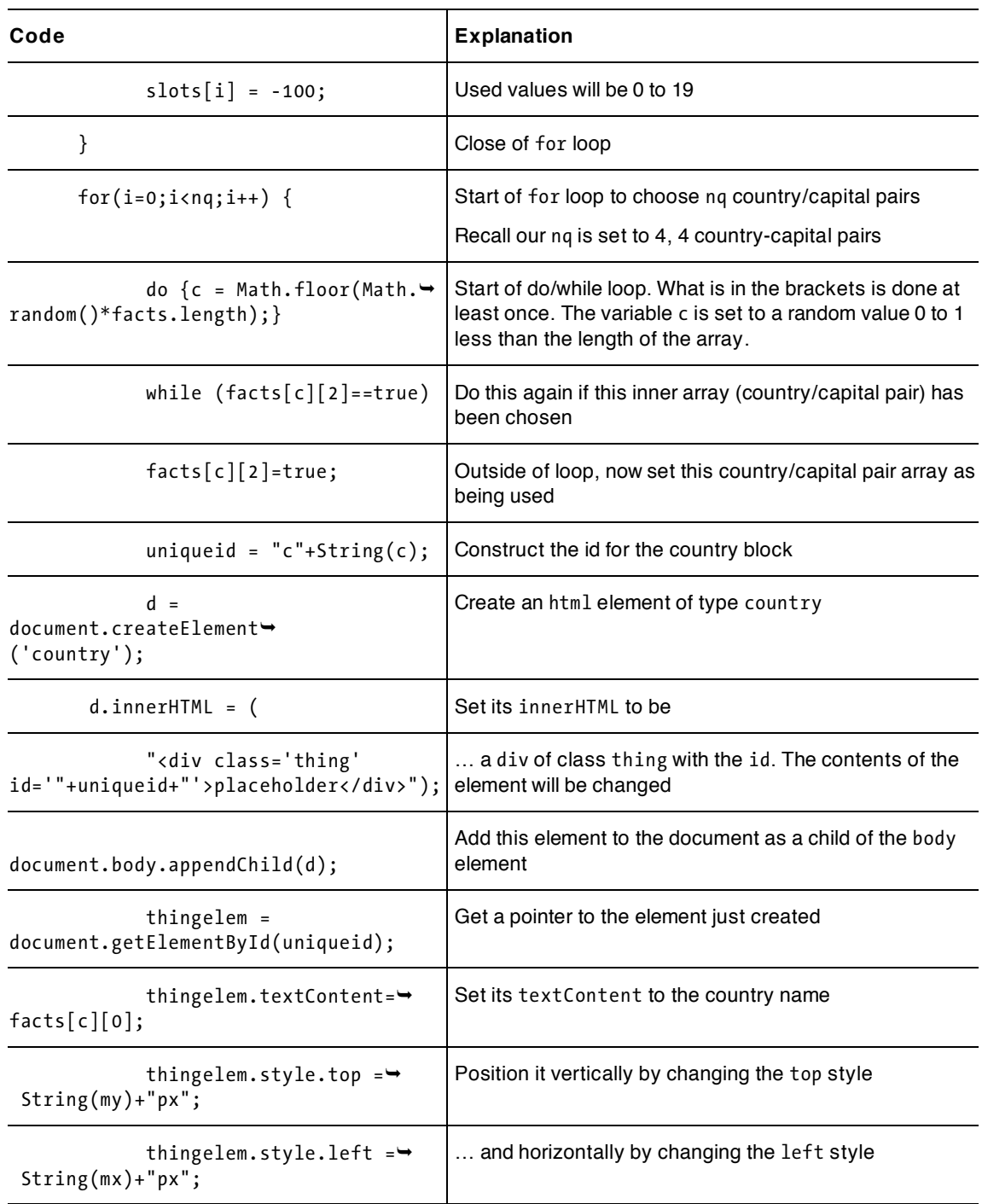

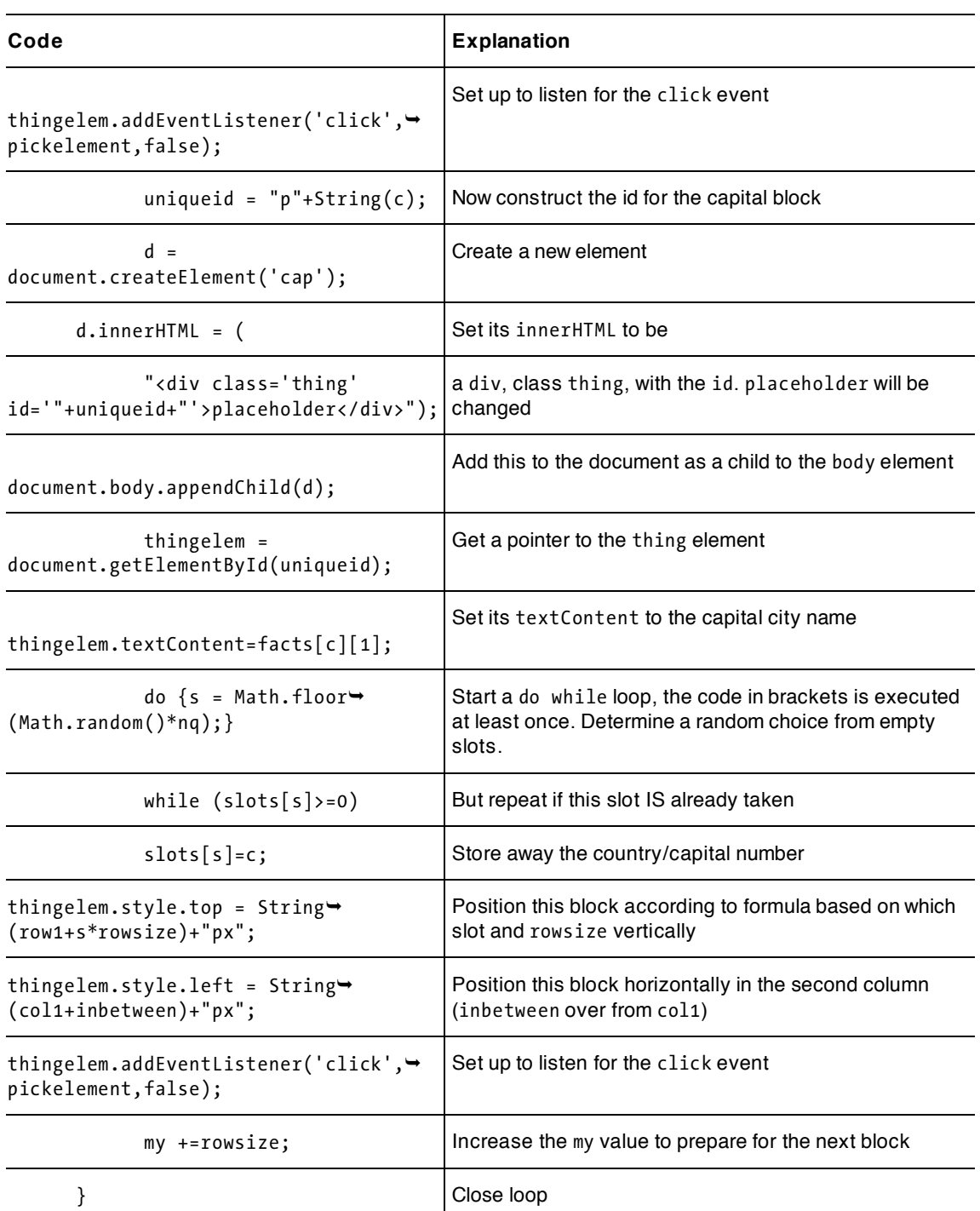

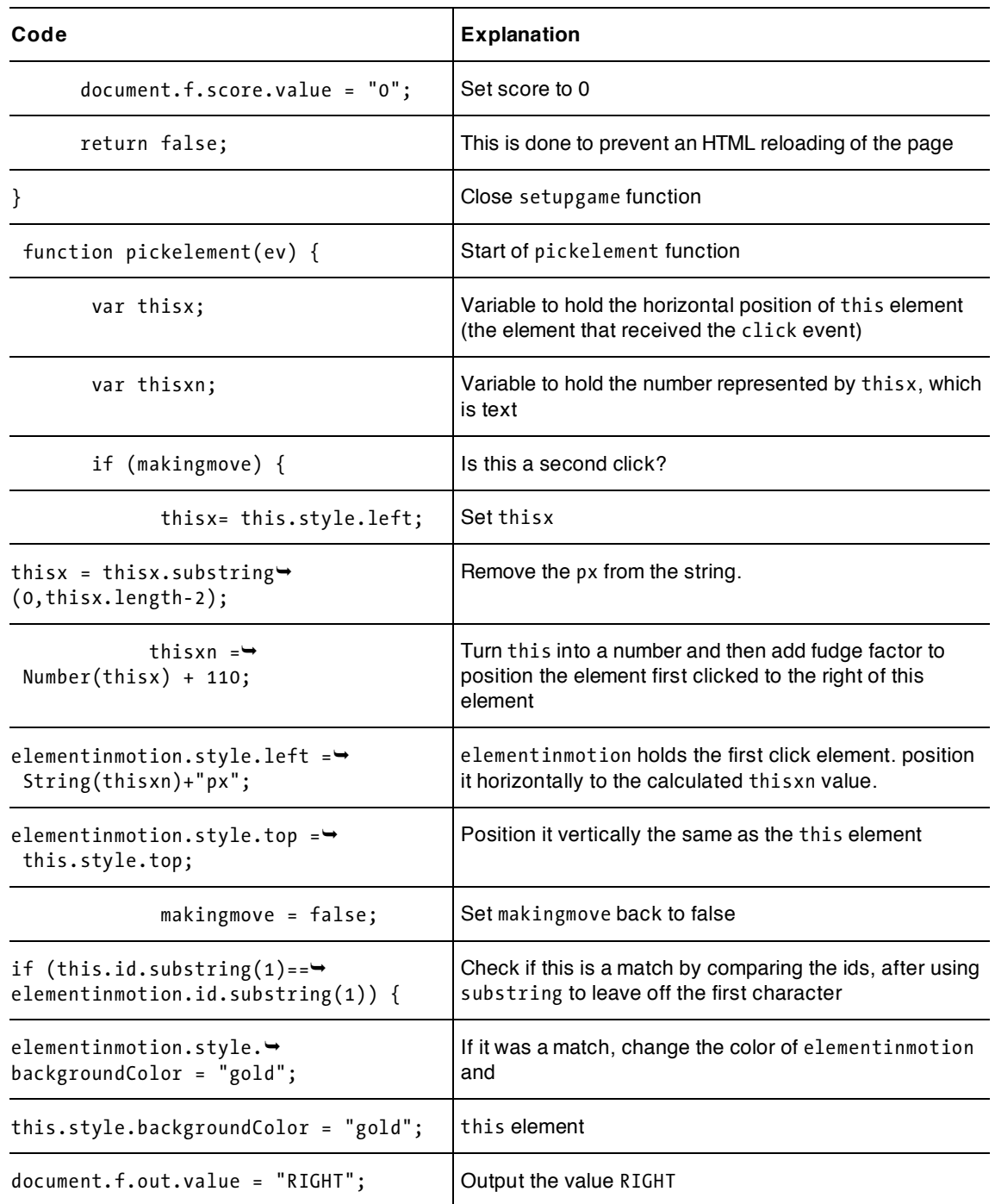

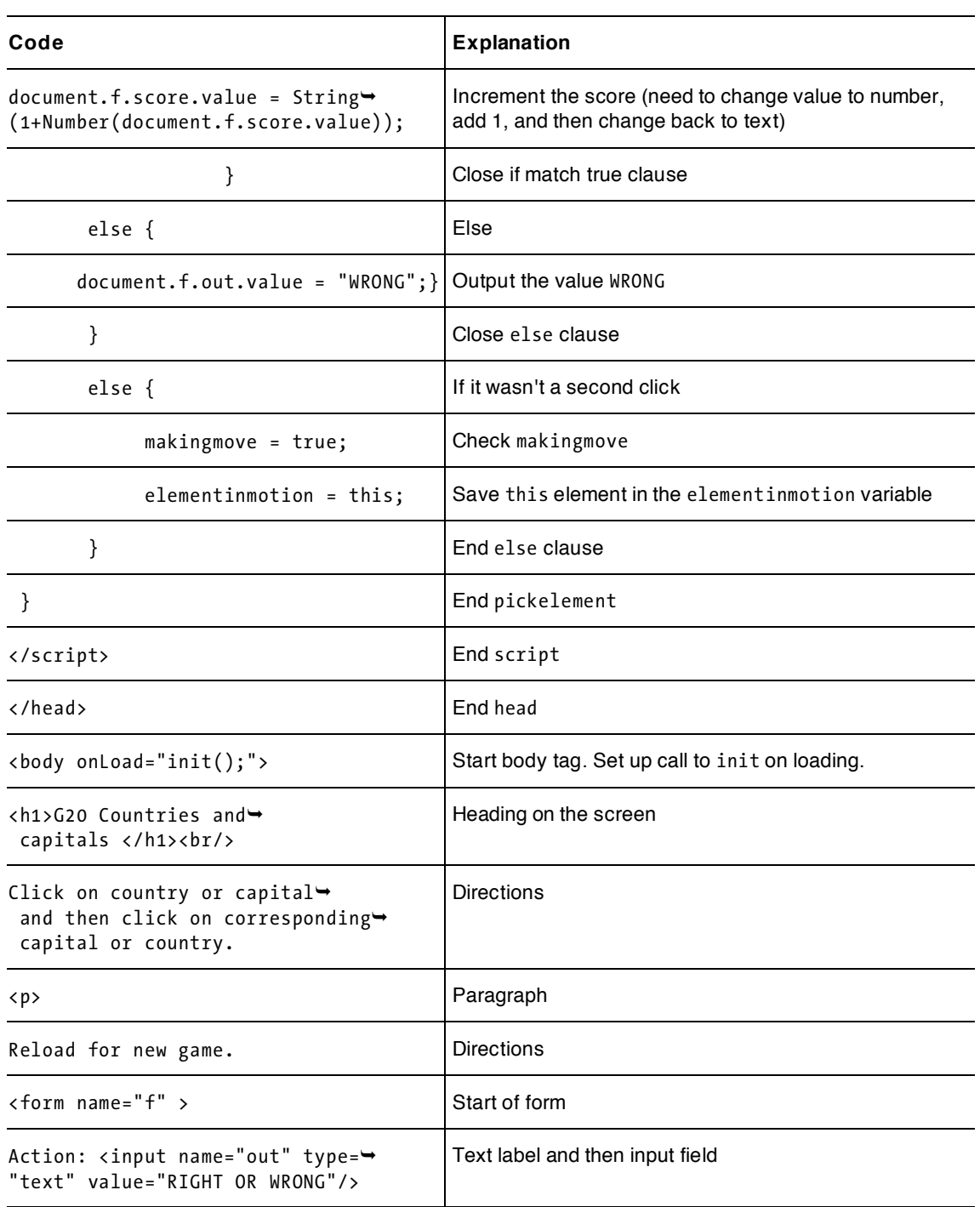
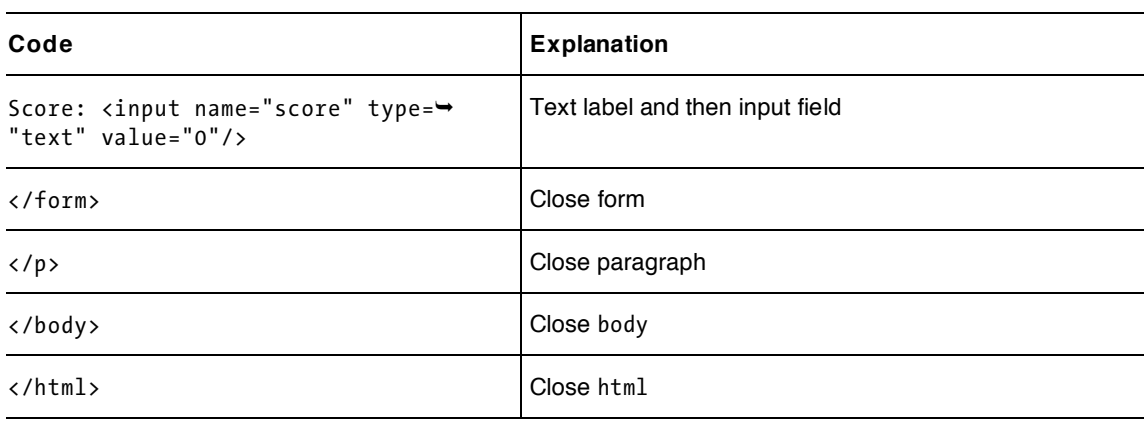

The first step to making this application your own is to choose the content of your quiz. It needs to be pairs of values. The values here are names, held in text, but they could be numbers, or numbers and text. You also could create img tags and use the information kept in the array to set the src values of img elements. More complicated, but still doable is to incorporate audio. Start simple, with something resembling the G20 facts, and then be more daring.

You can change the look of the application by modifying the original HTML and/or the created HTML. You can modify or add to the CSS section.

You can easily change the number of questions, or change the four-question game to a four-question round and make a new round happen automatically after a certain number of guesses or when clicking on a button. You would need to decide if country/capital pairs are to be repeated from round to round.

You can also incorporate a time feature. There are two general approaches: keep track of time and simply display it when the player completes a game/round successfully (see the memory games in Chapter 5) or impose a time limit. The first approach allows someone to compete with themselves but imposes no significant pressure. The second does put pressure on the player and you can decrease the allowed time for successive rounds. It could be implemented using the setTimeout command.

Table 6-5 shows the code for the second version of the game, which includes changing a first selection to tan, and the video. As was the case in other chapters with multiple versions, think about what is the same in this game, and what we've changed or added.

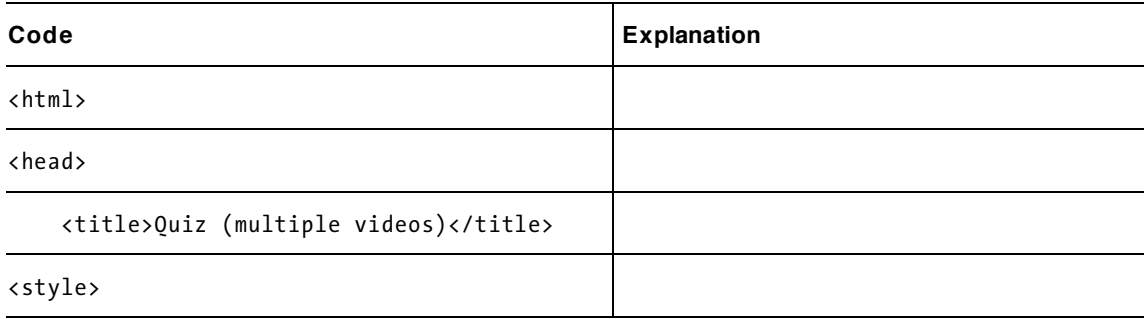

**Table 6-5.** The Complete Code for the Second Version of the Quiz Application

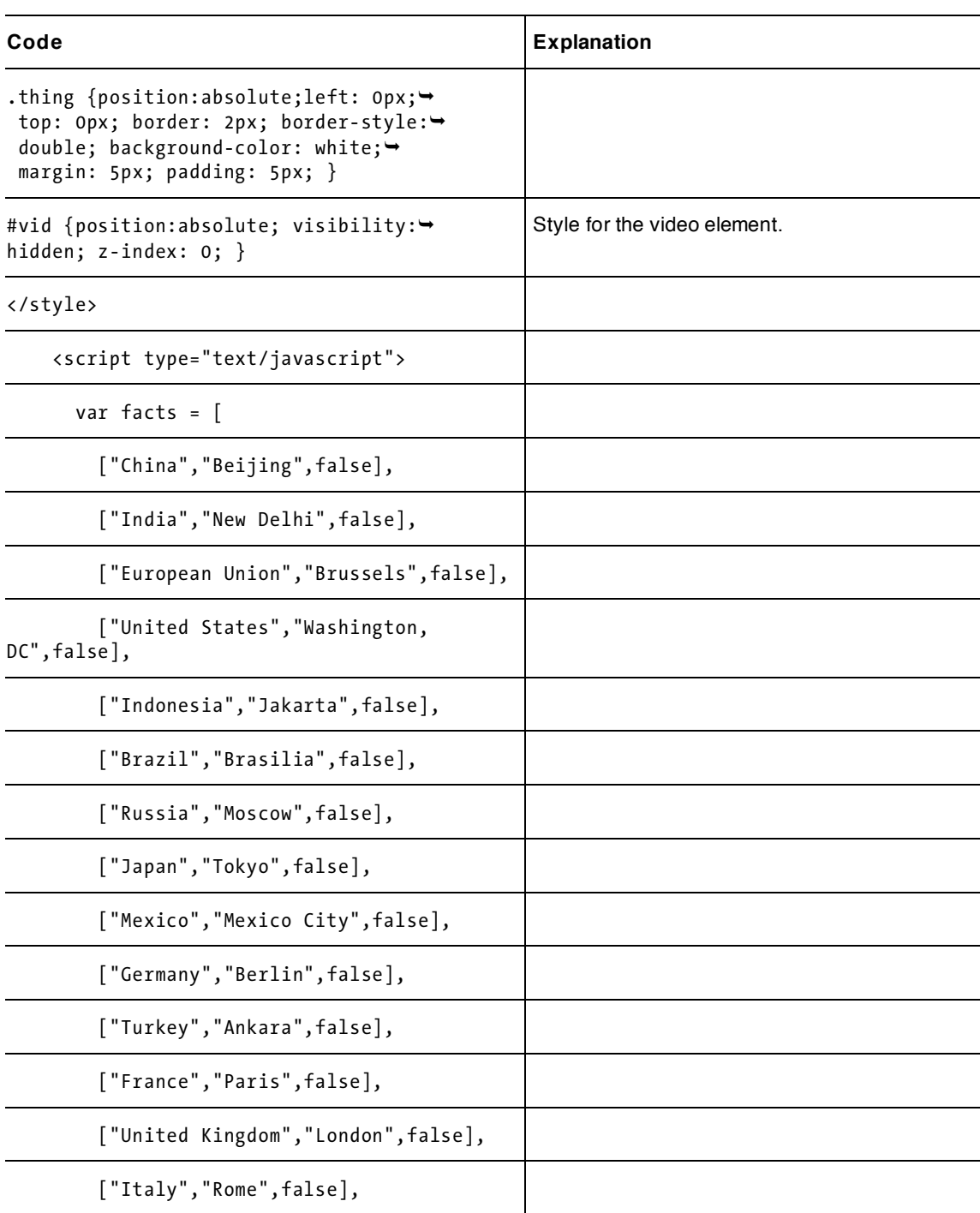

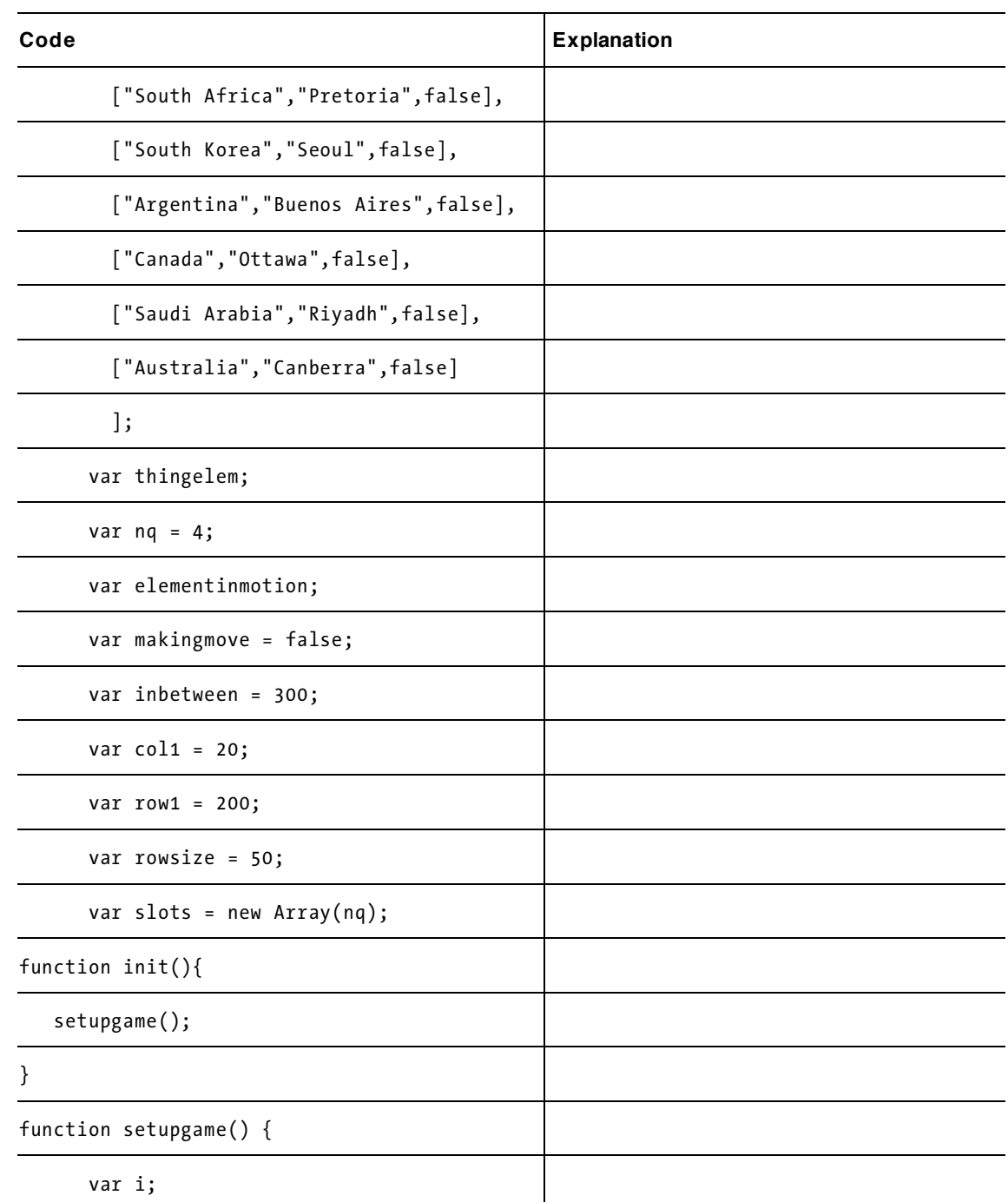

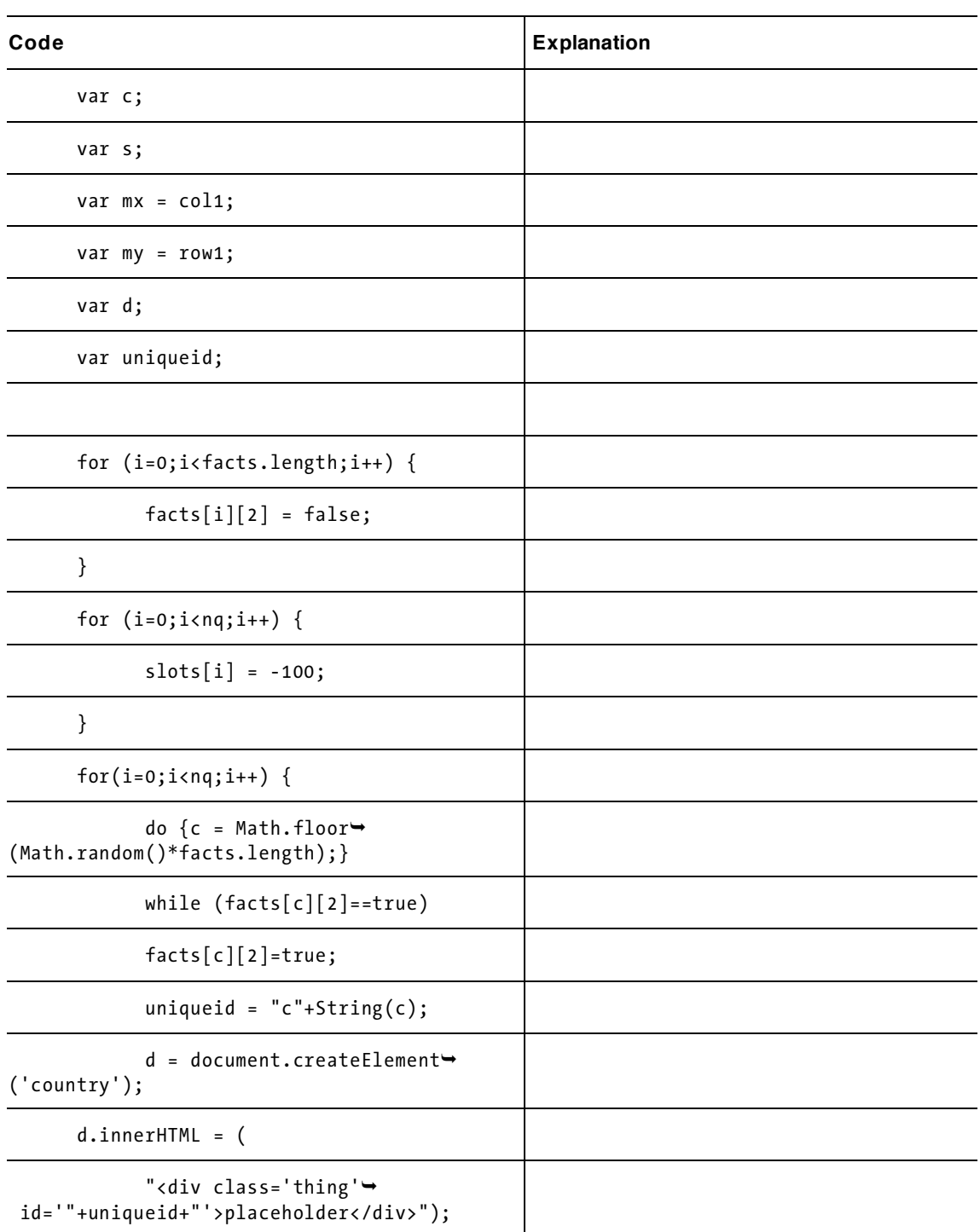

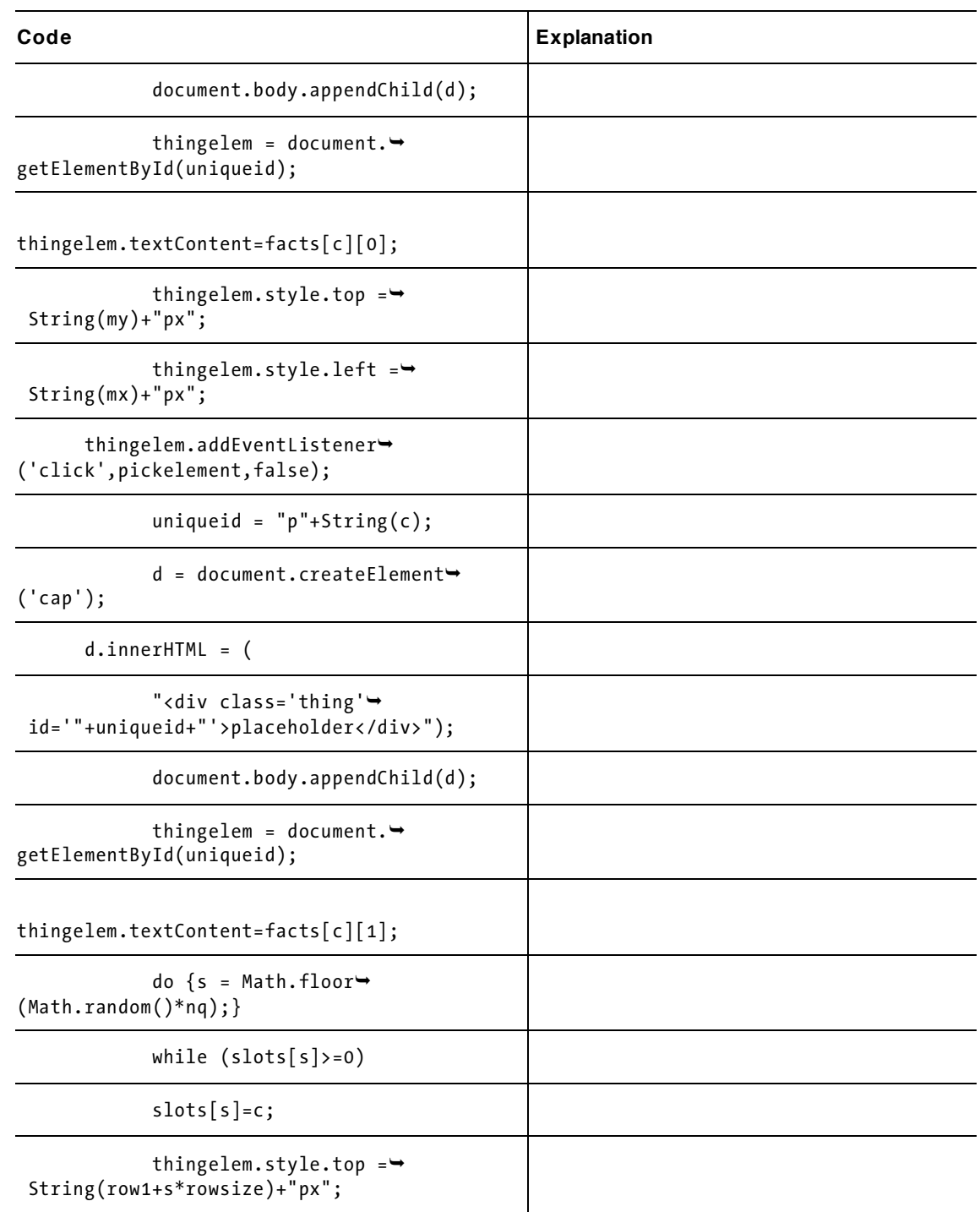

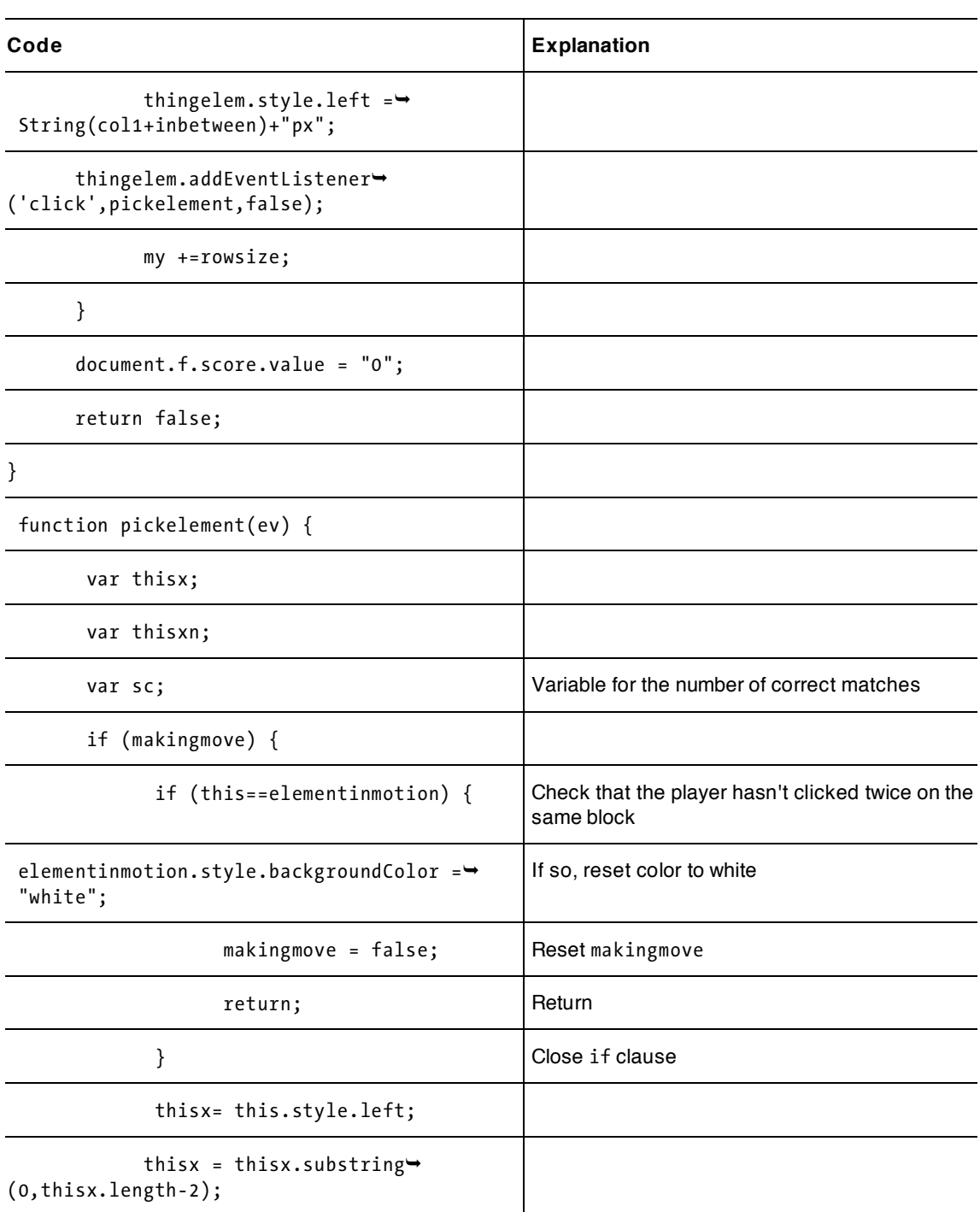

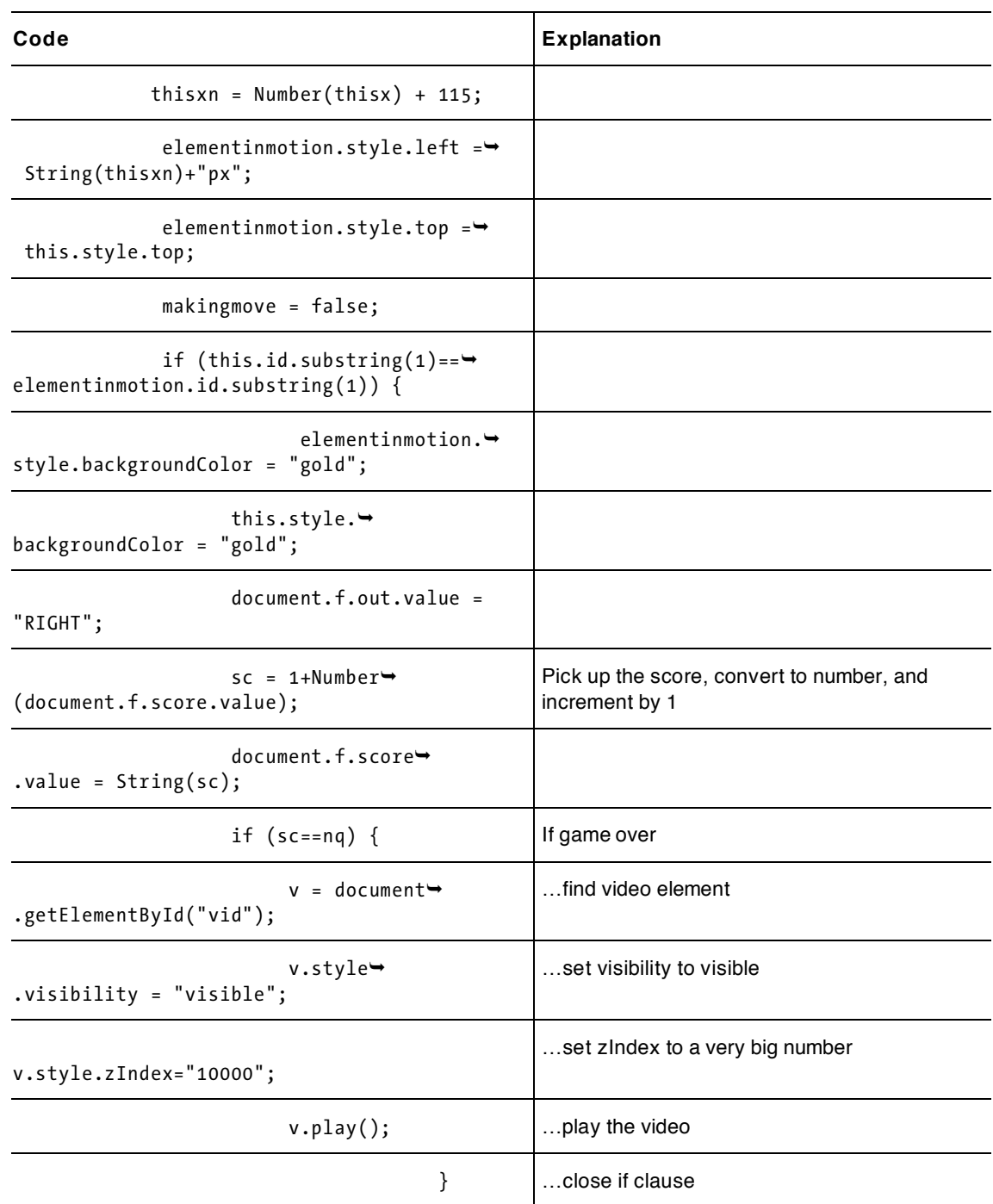

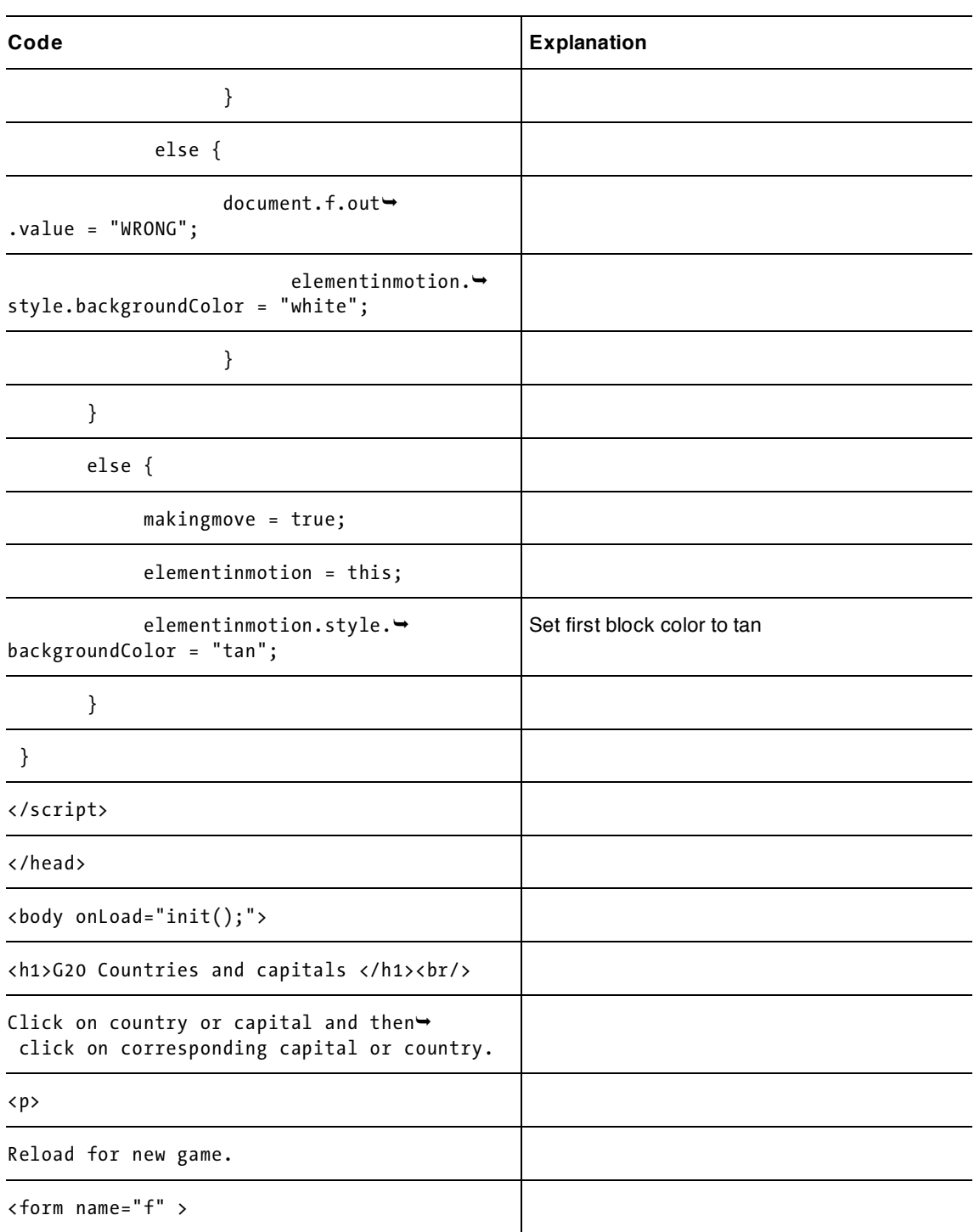

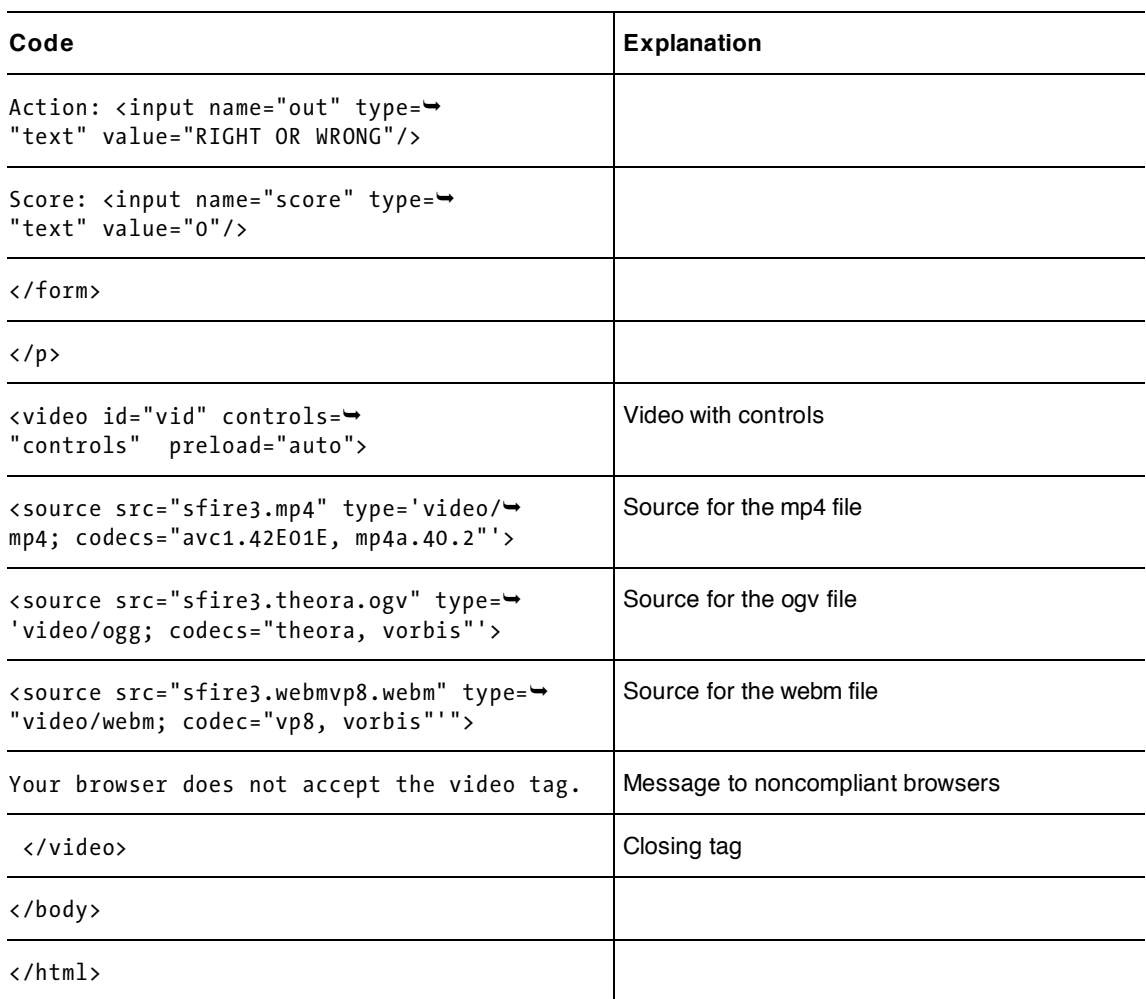

To make this game your own, consider other questions from geography or even other entirely different categories. As suggested earlier, you can make one or both of the pairs of information images. The video treat can vary depending on the content or even the player's performance.

You can identify links to web sites that discuss the facts or to Google map locations as mini-awards for correct answers—or as clues.

You may not like the way the quiz blocks remain on the screen while the video is showing. You can remove them using a loop that makes each element invisible. Look ahead to the Hangman application in Chapter 9 for ideas.

## **Testing and uploading the application**

The random feature of the game does not impact the testing. If you wish, you can substitute fixed choices after the Math.random coding, do the bulk of the testing, and then remove these lines of code and test again. The important thing to do for this and similar games is to make sure your testing involves both correct guesses and incorrect guesses. You also need to click on the country name first and then the capital, and then do it the other way. Check the color changes and the scores. If you add a *new round* feature, make sure that the score remains or is reset as you want.

*Warning: The player can cheat! There is no check to prevent the player from repeating a correct move. See if you can make this improvement in the coding. You can add a new element to the inner arrays in* facts *to mark a correctly answered question.* 

The basic G20 game is complete in the HTML file (which you can download from [www.friendsofed.com/downloads.html](http://www.friendsofed.com/downloads.html)). The game with the video reward requires you to download the video from the Friends of Ed site or use your own. To play your own choice of video, you must:

- create or acquire the video
- produce the different versions, assuming you want to support the different browsers
- upload all the files to the server

You may need to work with your server staff to make sure the different video types are properly specified. This involves something called the **htaccess** file. HTML5 still is new and this way of featuring video on web pages may be new to the server support crews.

Alternatively, you can identify video already online and use absolute URLs as the src attributes in the source elements in the video elements.

## **Summary**

In this chapter, we implemented a simple quiz that asked a player to match the names of countries and capitals. The application used the following programming techniques and HTML5 features:

- creating HTML during runtime using document.createElement, document.getElementById, and document.body.appendChild
- setting up event handling for the mouse click event using addEventListener
- changing color of objects on the screen using code to change CSS settings
- an array of arrays to hold the quiz content
- for loops for iterating over the array
- do-while loops to make a random choice of an unused question set
- substring for determining a correct match
- video and source elements for displaying video encoded in formats acceptable by different browsers

You can make use of dynamically created and repositioned HTML along with the drawing on canvas that you learned in the previous chapters. The implementation of Hangman, described in Chapter 9, does just that. You can use video as a small part of an application, as was done here, or as the major part of a web site. In the next chapter we return to drawing on canvas as we build a maze and then travel through it.

downloaded from: lib.ommolketab.ir

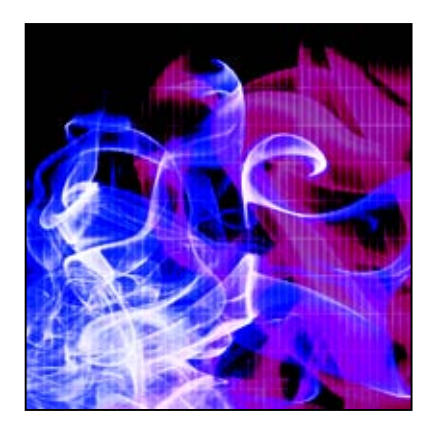

## **Chapter 7**

# **Mazes**

### In this chapter, we will cover

- responding to mouse events
- calculation of collision between circles and lines
- responding to the arrow keys
- form input
- encoding, saving, decoding, and restoring information from local storage using try and catch for testing if coding is recognized
- using join and split to encode and decode information
- using javascript: in a button to invoke functions
- radio buttons

## **Introduction**

In this chapter, we'll continue our exploration of programming techniques and HTML5 and JavaScript features, this time using programs that build and traverse mazes. Players will have the ability to draw a set of walls to make up a maze. They will be able to save and load their mazes, and to traverse them using collision detection to make sure they don't cross any walls.

The general programming techniques include using arrays for everything that needs to be drawn on the canvas as well as a separate array for the set of walls in the maze. The number of walls is not known before play starts, so a flexible approach is required. Once the maze is constructed, we'll see how to respond to presses of the arrow keys and how to detect collisions between the playing piece—a pentagon-shaped token—and the walls. With HTML5, we can handle mouse events so the player can press the mouse button down and then drag and release the button to define each wall of a maze; respond to the arrow keys to move the token; and save and retrieve the layout of walls on the local computer. As usual, well build more than one version of the application. In the first, everything is contained in one HTML file. That is, the player builds a maze, can travel through it, and can optionally save it to the local computer

or restore a set of walls saved earlier. In the second version, there's one program to create the mazes and a second file that offers the player a choice of specific mazes to traverse, using radio buttons. Perhaps one person might build the mazes on a given computer and then ask a friend to try traversing them.

HTML5's local storage facility accepts only strings of characters, and so we'll look at how we can use JavaScript to encode the maze information into a character string and then decode it back to rebuild the walls of the maze. The saved information will remain on the computer even after it is turned off.

The individual capabilities we'll discuss in this chapter: building structures, using the arrow keys to move a game piece, checking for collisions, and encoding, saving, and restoring data on the user's computer, can all be reused in a variety of games and design applications.

*Note: HTML files are generally called scripts, while the term program is typically reserved for languages such as Java or C. This is because JavaScript is an interpreted language: the statements are translated one at a time at execution time. In contrast, Java and C programs are compiled, that is, completely translated all at once, with the result stored for later use. Some of us are not so strict and use the terms script, program, application, or, simply, file for HTML documents with JavaScript.* 

Figure 7-1 shows the opening screen for both the all-in-one program and the first script of the second program.

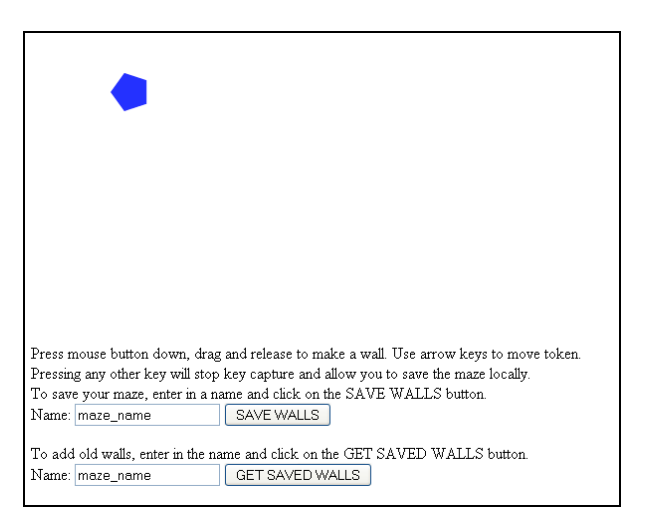

**Figure 7-1.** Opening screen for the maze game

Figure 7-2 shows the screen after some fairly sloppy walls have been placed on the canvas.

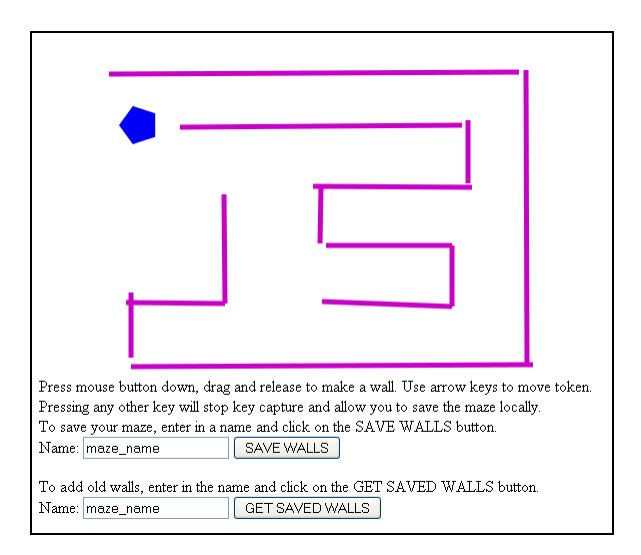

#### **Figure 7-2.** Walls for a maze

Figure 7-3 shows the screen after the player has used the arrow keys to move the token into the maze.

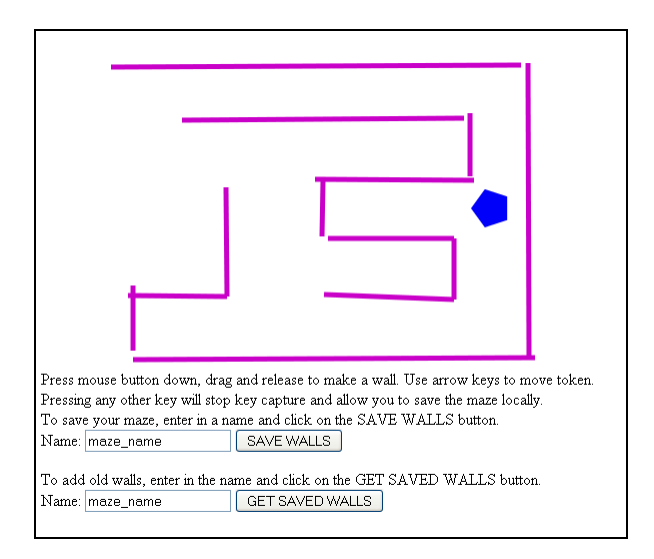

#### **Figure 7-3.** Moving the token inside the maze

If the player wants to save a set of walls, he or she types in a name and clicks on the button. To retrieve the walls, which are added to whatever is currently on the canvas, the player types in a name and presses the GET SAVED WALLS button. If there's nothing saved under that name, nothing happens.

The two-script application has the second script present the player with a choice. Figure 7-4 shows the opening screen.

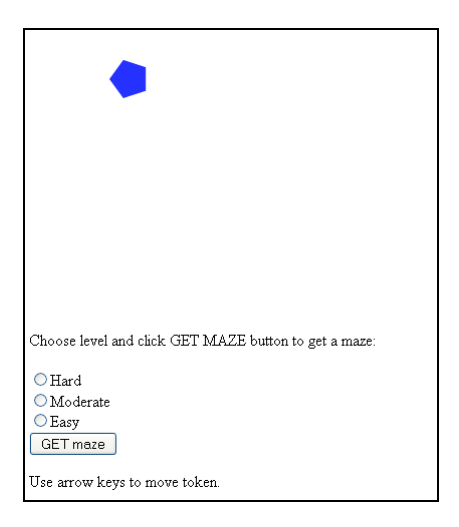

**Figure 7-4.** Opening screen of the travelmaze script

The two-script application assumes that someone has used the first script to create and save three mazes with the specific names used in the second script. Furthermore, the same browser must be used for creating a maze and for the travel maze activities. I do this to demonstrate the local storage facility of HTML5, which is similar to cookies—a way for Web application developers to store information about users.

*Note: Cookies, and now HTML5 localStorage, are the basis of what is termed behavioral marketing. They bring convenience to us—we don't have to remember certain items of information such as passwords—but they are also a way to be tracked and the target of sales. I am not taking a position here, just noting the facility.* 

Figure 7-5 shows an easy maze.

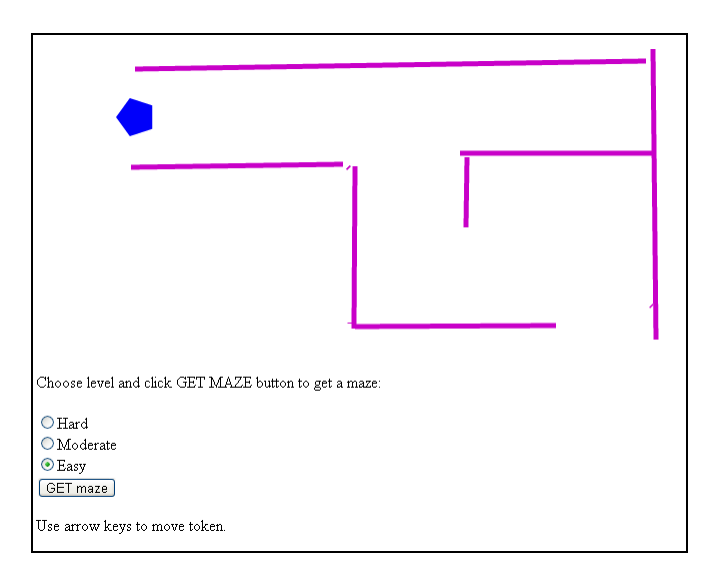

### **Figure 7-5.** An easy maze

Figure 7-6 shows a slightly more difficult maze.

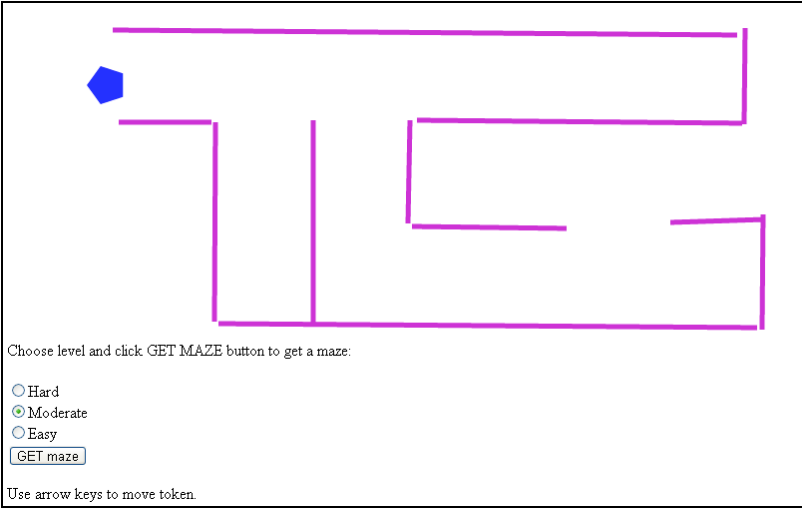

#### **Figure 7-6.** A moderate maze

Figure 7-7 shows a more difficult maze, more difficult mainly because the player needs to move away from the first entry point toward the bottom of the maze to make it through. Of course, it is up to the player/creator to design the mazes.

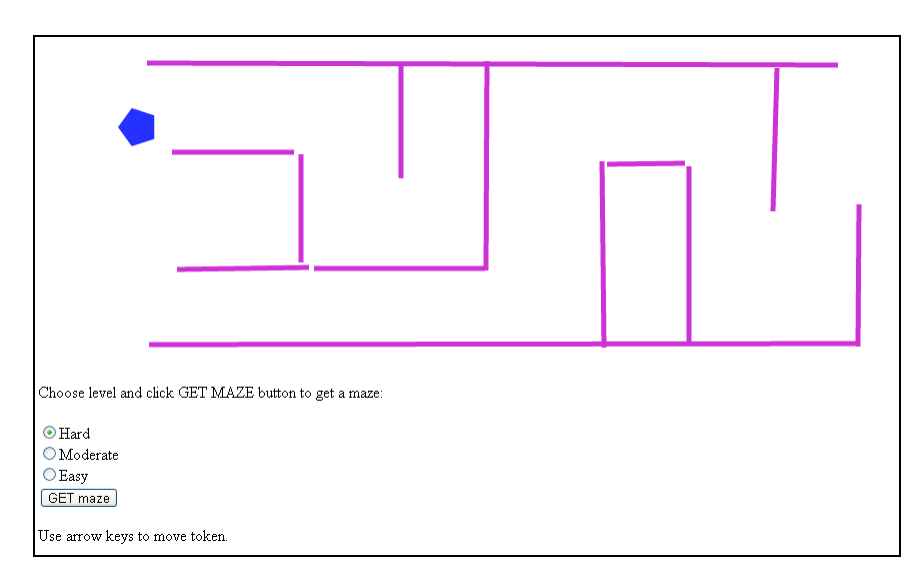

**Figure 7-7.** A harder maze

One important feature is that in the two-script application, clicking the GET maze button forces the current maze to be erased and the newly selected maze to be drawn. This is different from what happens in either the all-in-one program or the creation part of the second version, when old walls are added to what is present. As has been the case for the other examples, these are just stubs of programs, created to demonstrate HTML5 features and programming techniques. There is much opportunity for improvement to make the projects your own.

## **Critical requirements**

The maze application requires the display of a constantly updated game board, as new walls are erected and the token is moved.

The maze-building task requires responding to mouse events to collect the information needed to build a wall. The application displays the wall being built.

The maze-traveling task requires responding to the arrow keys to move the token. The game must not allow the token to cross any wall.

The save and retrieve operations require the program to encode the wall information, save it on the local computer, and then retrieve it and use it to create and display the saved walls. Mazes are moderately complex structures: a set of some number of walls, with each wall defined by starting and ending coordinates, that is, pairs of numbers representing x,y positions on the canvas. For the local storage facility to be used, this information has to be turned into a single string of characters.

The two-document version makes use of radio buttons to select a maze.

## **HTML5, CSS, and JavaScript features**

Now let's take a look at the specific features of HTML5 and JavaScript that provide what we need to implement the maze application. This builds on material covered in previous chapters: the general structure of an HTML document; using programmer-defined functions, including programmer-defined objects; drawing paths made up of line segments on a canvas element; programmer objects; and arrays. Previous chapters have addressed mouse events on the canvas (the cannonball and slingshot games in Chapter 4 and the memory game in Chapter 5) and mouse events on HTML elements (the quiz games in Chapter 6). New features well be covering include a different type of event: getting input from a player pressing on the arrow keys, called *keystroke capture*; and using local storage to save information on the local computer, even after the browser has been closed and the computer turned off. Remember, you can skip ahead to the "Building the Application" section to see all the code with comments and return to this section to read explanations of individual features and techniques.

### **Representation of walls and the token**

To start, well define a function, Wall, to define a wall object, and another function, Token, to define a token object. Well define these functions in a more general manner than required by this application, but I believe this is okay: the generality does not affect much, if anything, in terms of performance, while giving us the freedom to use the code for other applications, such as a game with different playing pieces. I chose the pentagon shape because I liked it, and use mypent as the variable name for the playing piece.

The properties defined for a wall consist of the start and finish points specified by the mouse actions. I name these sx, sy, fx, and fy. The wall also has a width and a strokestyle string, and a draw method is specified as drawAline. The reason this is more general than necessary is because all walls will have the same width and style string, and all will use the drawAline function. When it comes time to save the walls to local storage, I save only the sx, sy, fx, and fy values. You can use the same techniques to encode more information if and when you write other programs and need to store values.

The token that moves around the maze is defined by a call to the Token function. This function is similar to the Polygon function defined for the polygon memory game. The Token function stores the center of the token, sx and sy, along with a radius (rad), number of sides (n), a fillstyle, and it links to the drawtoken function for the draw method and the movetoken function for the moveit method. In addition, a property named angle is computed immediately as (2\*Math.PI)/n. Recall that in the radian system for measuring angles, 2\*Math.PI represents a full circle, so this number divided by the number of sides will be the angle from the center to the ends of each side.

As was the case with previous applications (see Chapter 4), after an object is created, the code adds it to the everything array. I also add all walls to the walls array. It is this array that is used to save the wall information to local storage.

### **Mouse events to build and position a wall**

Recall that in previous chapters we used HTML5 and JavaScript to define an event and specify an event handler. The init function contains code that sets up event handling for the player pressing the main mouse button, moving the mouse, and releasing the button.

```
canvas1 = document.getElementById('canvas'); 
canvas1.addEventListener('mousedown',startwall,false);
```

```
canvas1.addEventListener('mousemove',stretchwall,false); 
canvas1.addEventListener('mouseup',finish,false);
```
We'll also use a variable called inmotion to keep track of whether or not the mouse button is down. The startwall function determines the mouse coordinates (see Chapters 4 and 5 for accessing the mouse coordinates after an event), creates a new Wall object with a reference stored in the global variable curwall, adds the wall to the everything array, draws all the items in everything, and sets inmotion to be true. If inmotion is not true, then the stretchwall function returns immediately without doing anything. If inmotion is true, the code gets the mouse coordinates and uses them to set the fx and fy values of curwall. This happens over and over as the player moves the mouse with the button pressed down. When the button is released, the function finish is called. This function sets inmotion back to false and adds the curwall to an array called walls.

### **Detecting the arrow keys**

Detecting that a key on the keyboard has been pressed and determining which one is called *capturing* a key stroke. This is another type of event that HTML5 and JavaScript can handle. We need to set up a response to a key event, which is analogous to setting up a response to a mouse event. The coding starts with invoking the addEventListener method, this time for the window:

window.addEventListener('keydown',getkeyAndMove,false);

The window is the object that holds the document defined by the HTML file. The third parameter, which could be omitted because false is the default, relates to the order of responding to the event by other objects. It isn't an issue for this application.

This means the getkeyAndMove function will be invoked if and when a key is pressed.

*Tip: Event handling is a big part of programming. Event-based programming is often more complex than demonstrated in this book. For example, you may need to consider if a contained object or a containing object also should respond to the event, or what to do if the user has multiple windows open. Devices such as cell phones can detect events such as tilting or shaking or using your fingers to stroke the screen. Incorporating video may involve invoking certain actions when the video is complete. HTML5 JavaScript is not totally consistent in handling events (setting up a time out or a time interval does not use* addEventListener*), but at this point, you know enough to do research to identify the event you want, try multiple possibilities to figure out what the event needs to be associated with (e.g., the window or a canvas element or some other object), and then write the function to be the event handler.* 

Now, as you may expect at this point, the coding to get the information for which key was pressed involves different code for different browsers. The following code, with two ways to get the number corresponding to the key, works in all current browsers recognizing other new features in HTML5:

```
if(event == null) 
   { 
     keyCode = window.event.keyCode; 
          window.event.preventDefault(); 
   } 
   else
```

```
 { 
   keyCode = event.keyCode; 
        event.preventDefault(); 
 }
```
The preventDefault method does what it sounds like: prevents any default action, such as a special shortcut action that is associated with the particular key in the particular browser. The only keys of interest in this application are the arrow keys. The following switch statement moves the Token referenced by the variable mypent; that is, the location information is changed so that the next time everything is drawn, the token will move. (This isn't quite true. The moveit function contains a collision check to make sure we don't hit any walls first, but that will be described later.)

```
switch(keyCode) 
   { 
    case 37: //left arrow 
      mypent.moveit(-unit,0); 
      break; 
    case 38: //up arrow 
      mypent.moveit(0,-unit); 
       break; 
     case 39: //right arrow 
    mypent.moveit(unit,0); 
       break; 
     case 40: //down arrow 
       mypent.moveit(0,unit); 
       break; 
     default: 
       window.removeEventListener('keydown',getkeyAndMove,false); 
}
```
*Tip: Do put comments in your code as demonstrated by the comments indicating the keyCode for the different arrow keys. The examples in this book don't have comments because Ive supplied an explanation for every line of code in the relevant tables, so this is a case of do as I say, not as I (mostly) do. Comments are critical for team projects and for reminding you of whats going on when you return to old work. In JavaScript, you can use the // to indicate that the rest of the line is a comment or surround multiple lines with /\* and \*/. Comments are ignored by the JavaScript interpreter.* 

How did I know that the keycode for the left arrow was 37? You can look up keycodes on the Web (for example, [www.w3.org/2002/09/tests/keys.html](http://www.w3.org/2002/09/tests/keys.html)) or you can write code that issues an alert statement:

```
 alert(" You just pressed keycode "+keyCode);
```
The default action for our maze application, which occurs when the key is not one of the four arrow keys, stops event handling on key strokes. The assumption here is that the player wants to type in a name to save or retrieve wall information to or from local storage. In many applications, the appropriate action to take would be a message, possibly using alert, to let the user know what the expected keys are.

### **Collision detection: token and any wall**

To traverse a maze, the player must not move the token across any wall. We will enforce this restriction by writing a function, intersect, that returns true if a circle with given center and radius intersects a line segment. For this task, we need to be exacting in our language: a line segment is part of a line, going from sx, sy to fx, fy. Each wall corresponds to a finite line segment. The line itself is infinite. The intersect function is called for each wall in the array walls.

*Tip: My explanation of the mathematics in the intersection calculation is fairly brief, but may be daunting if you havent done any math in a while. Feel free to skip over it and accept the coding as is if you dont want to work through it.* 

The intersect function is based on the idea of a parameterized line. Specifically, the parameterized form of a line is (writing mathematical formula, as opposed to code)

Equation a:  $x = sx + t^{*}(fx-sx);$ 

Equation b:  $y = sy + t*(fy-sy);$ 

As parameter t goes from 0 to 1, the x and y take on the corresponding values of x, y on the line segment. The goal is to determine if a circle with center cx,cy and radius rad overlaps the line segment. One way to do this is to determine the closest point on the line to cx,cy and see if the distance from that point is less than rad. In Figure 7-8, you see a sketch of part of a line with the line segment depicted with a solid line and the rest of what is shown of the line indicated by dots. The value of t at one end is 0 and the other end is 1.There are two points c1x,c1y and c2x, c2y. The c1x,c1y point is closest to the line outside the critical line segment. The point c2x,c2y is closest somewhere in the middle of the line segment. The value of t would be between 0 and 1.

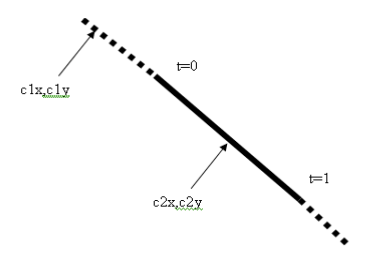

#### **Figure 7-8.** A line segment and two points

The formula for the distance between the two points  $(x,y)$  and  $(cx,cy)$  is

$$
distance = ((cx-x)*(cx-x)+(cy-y)*(cy-y)).5
$$

Substituting for x and for y using equations a and b, we get a formula for distance.

Equation c: distance =  $((cx-sx+t*(fx-sx))*(cx-sx + t*(fx-sx))+(cy-sy + t*(fy-sx)))$ sy))\*(cy- sy +  $t*(f(y-sy))$ ).<sup>5</sup>

For our purposes, we want to determine the value of t when distance is at a minimum. Lessons from calculus and reasoning about minimum versus maximum in this situation tell us first that we can use the distance squared in place of the distance and so avoid taking square roots. Moreover, the value is at a minimum when the derivative (with respect to t) is zero. Taking the derivative and setting that expression to zero, produces the value of t at which the cx,cy is closest to the line. In the code, we define two extra variables, dx and dy, to make the expressions simpler.

 $dx = fx-sx$  $dv = fv-sv$ :

t= 0.0 –((sx-cx)\*dx+(xy-cy)\*dy)/((dx\*dx)+(dy\*dy))

This will produce a value for t. The 0.0 is used to force the calculations to be done as floating point numbers (numbers with fractional parts, not restricted to whole numbers).

We use equations a and b to get the  $x,y$  point corresponding to the value of t. This is the  $x,y$  closest to  $cx, cy.$  If the value of t is less than 0, we check the value for  $t = 0$ , and if it is more than 1, we check the value for t = 1. This means that the closest point was not a point on the line segment, so we will check the appropriate end of the line segment closest to that point.

Is the distance from cx,cy to the closest point close enough to be called a collision? We again use distance squared and not distance. We evaluate the distance squared from cx, cy to the computed x,y. If it is less than the radius squared, there is an intersection of the circle with the line segment. If not, there is no intersection. Using the distance squared does not make a difference: if there is a minimum for the value squared, then there is a minimum for the value.

Now the very good news here is that most of the equations are not part of the coding. I did the work beforehand of determining the expression for the derivative. The intersect function follows, with comments:

```
function intersect(sx,sy,fx,fy,cx,cy,rad) {
   var dx; 
   var dy; 
   var t; 
   var rt;
  dx = fx-sx;dy = fy-sy;t =0.0-((sx-cx)*dx+(sy-cy)*dy)/((dx*dx)+(dy*dy));//closest t
   if (t<0.0) { //closest beyond the line segment at the start 
    t = 0.0;else if (t>1.0) { //closest beyond the line segment at the end
    t = 1.0;
   } 
  dx = (sxt*(fx-sx))-cx; // use t to define an x coordinate
  dy = (sy +t*(fy-sy))-cy; // use t to define a y coordinate
  rt = (dx * dx) + (dy * dy); //distance squared
   if (rt<(rad*rad)) { // closer than radius squared? 
       return true; } // intersect 
else {
```

```
 return false;} // does not intersect
```
}

In our application, the player presses an arrow key and, based on that key, the next position of the token is calculated. We call the intersect function to see if there would be an intersection of the token (approximated as a circle) and a wall. If intersect returns true, the token is not moved. The checking stops as soon as there is an intersection. This is a common technique for collision checking.

### **Using local storage**

The Web was originally designed for files being downloaded from the server to the local, so-called client computer for viewing, but with no permanent storage on the local computer. Over time, people and organizations building web sites decided that some sort of local storage would be advantageous. So, someone came up with the idea of using small files called *cookies* to keep track of things, such as user IDs stored for the convenience of the user as well as the web site owner. The use of cookies, Flash's shared objects, and now HTML5 local storage has grown considerably with the commercial Web. Unlike the situation for the applications shown here, the user often does not know that information is being stored and by whom, and for what purpose the information is accessed.

The localStorage facility of HTML5 is browser-specific. That is, a maze saved using Chrome is not available to someone using FireFox.

Let's take a closer look at using local storage by examining a small application that saves date and time information. Local storage and the Date function, introduced in Chapter 1, provide a way to store date/time information. Think of local storage as a database in which strings of characters are stored, each under a specific name. The name is called the *key*, the string itself is the *value*, and the system is called *key/value pairs.* The fact that local storage just stores strings is a restriction, but the next section shows how to work around it.

Figure 7-9 shows a screen shot from the opening screen of a simple date saving application.

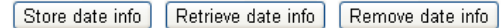

**Figure 7-9.** A simple save date application

The user has three options: store information on the current date and time, retrieve the last information saved, and remove the date information. Figure 7-10 shows what happens when clicking "Retrieve date info" the very first time using this application (or after the date has been removed).

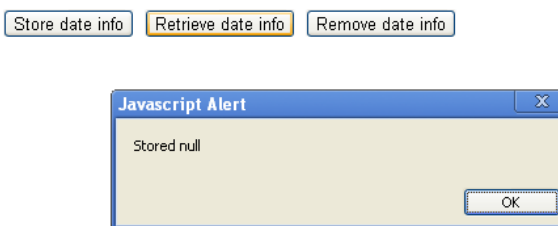

**Figure 7-10.** Data not yet saved or after removal

Our application uses a JavaScript alert box to show a message. The user needs to click the OK button to remove the alert box from the screen.

Figure 7-11 shows the message after a user clicks the Store date info button.

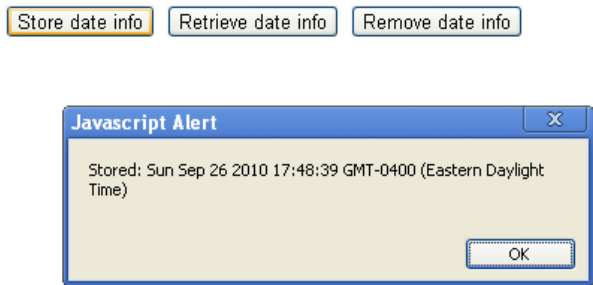

**Figure 7-11.** After storing date information

If the user later clicks on the Retrieve date info button, he'll see a message similar to Figure 7-12.

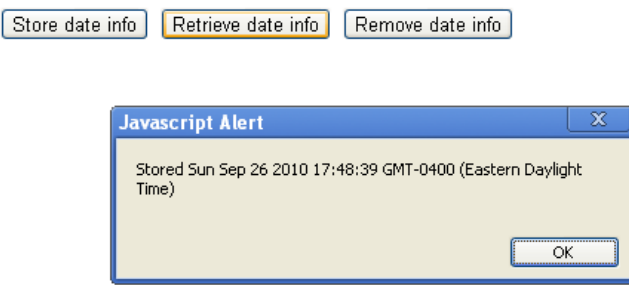

**Figure 7-12.** Retrieving the stored date information

You can give your players a way to remove the stored information using a Remove date info button. Figure 7-13 shows the result.

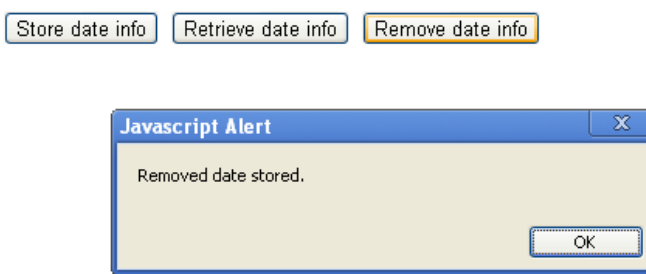

**Figure 7-13.** After removing stored information

HTML5 lets you save, fetch, and remove a key/value pair, using methods for the built-in object localStorage.

The command localStorage.setItem("lastdate",olddate) sets up a new key/value pair or replaces any previous one with the key equal to lastdate. The statement

last = localStorage.getItem("lastdate");

assigns the fetched value to the variable last. In the code for our simple example, we just display the results. You can also check for something being null and provide a friendlier message.

The command localStorage.removeItem("lastdate") removes the key/value pair with lastdate as the key.

For our simple date application, we set the onClick attribute of each button object to be some JavaScript code. For example:

```
<button onClick="javascript:store();">Store date info. </button>
```
causes store() to be invoked when the button is clicked.

You may be wondering if anyone can read any of the saved information in local storage. The answer is that access to each key/value pair in localStorage (and in other types of cookies) is restricted to the Web site that stored the information. This is a security feature.

The Chrome browser allows testing of local storage with HTML5 scripts stored on the local computer. Firefox does not. This means that to test these applications in Firefox, you'll need to upload the file to a server.

Because browsers may not support local storage or there may be other problems such as exceeding limits set by the user for local storage and cookies, it is a good practice to include some error checking. You can use the JavaScript function typeof to check if localStorage is accepted by the browser:

```
if (typeof(localStorage)=="undefined")
```
Figure 7-14 shows the result of loading the date application and clicking on the Store date info button in an old version of Internet Explorer. (By the time you read this book, the latest version of IE may be out and this will not be a problem.)

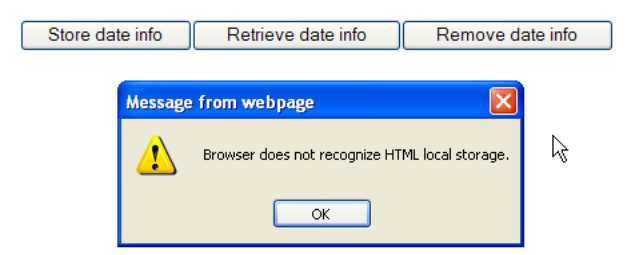

**Figure 7-14.** The browser didn't recognize localStorage.

JavaScript also provides a general mechanism for avoiding the display of errors. The compound statement try and catch will try to execute some code and if it doesn't work, go to the catch clause.

```
try { 
        oldate = new Date(); localStorage.setItem("lastdate",olddate);
```

```
 alert("Stored: "+olddate); 
  } 
 catch(e) { 
           alert("Error with use of local storage: "+e);} 
}
```
If you removed the if (typeof(localStorage) test and tried the code in the old IE, youd see the message shown in Figure 7-15.

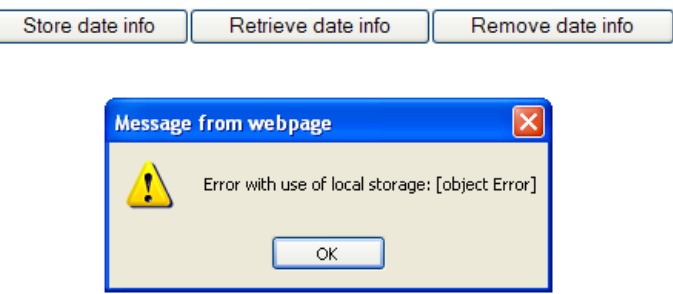

**Figure 7-15.** Browser error, caught in a try/catch

The Table 7-1 shows the complete date application. Remember: you may need to upload this to a server to test it.

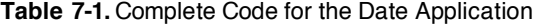

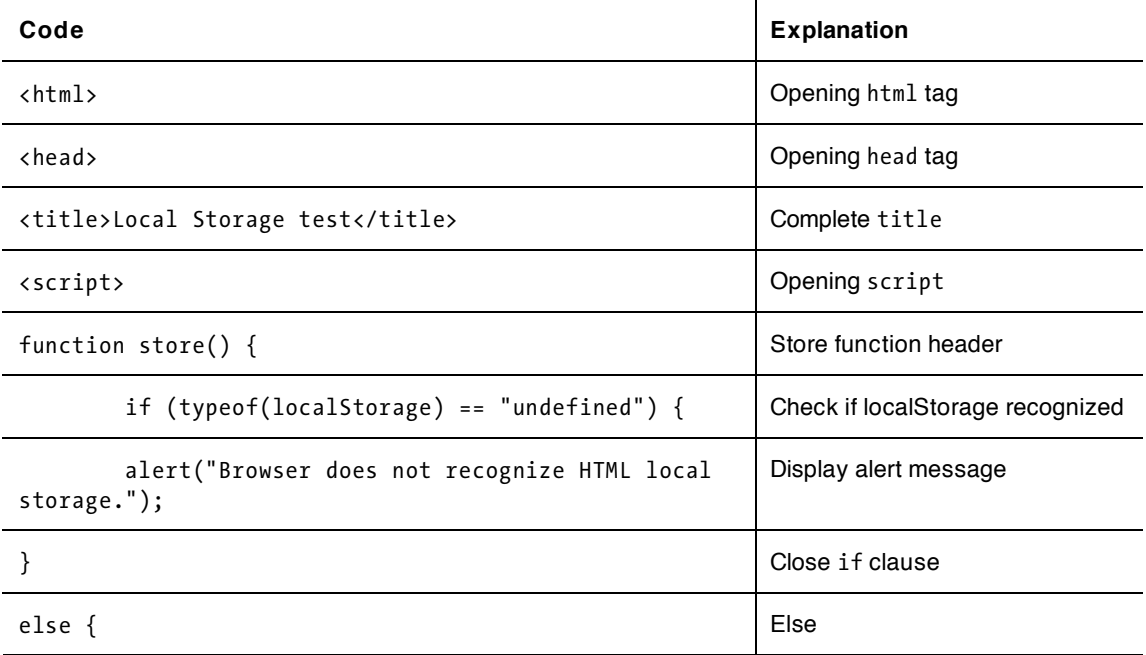

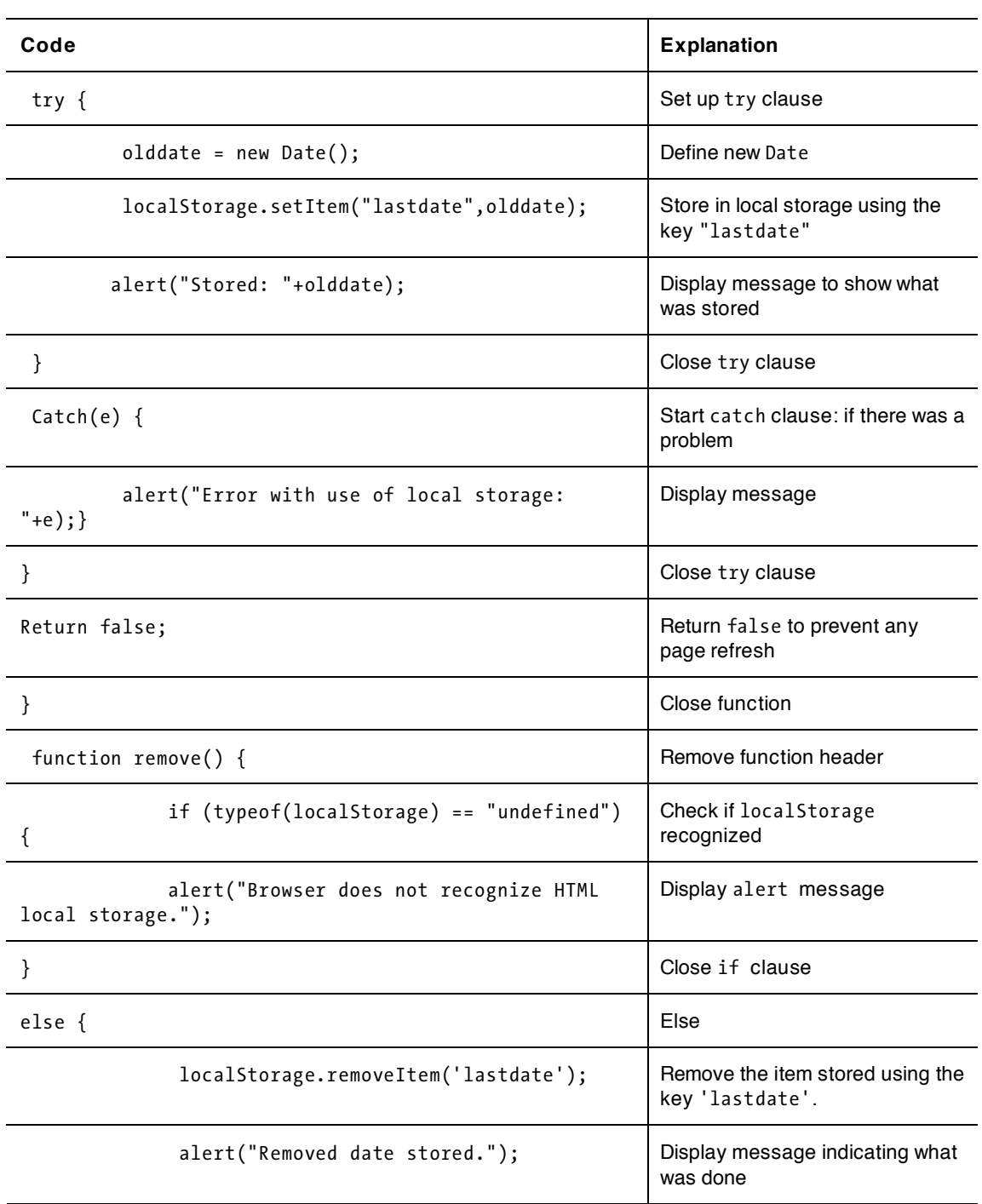

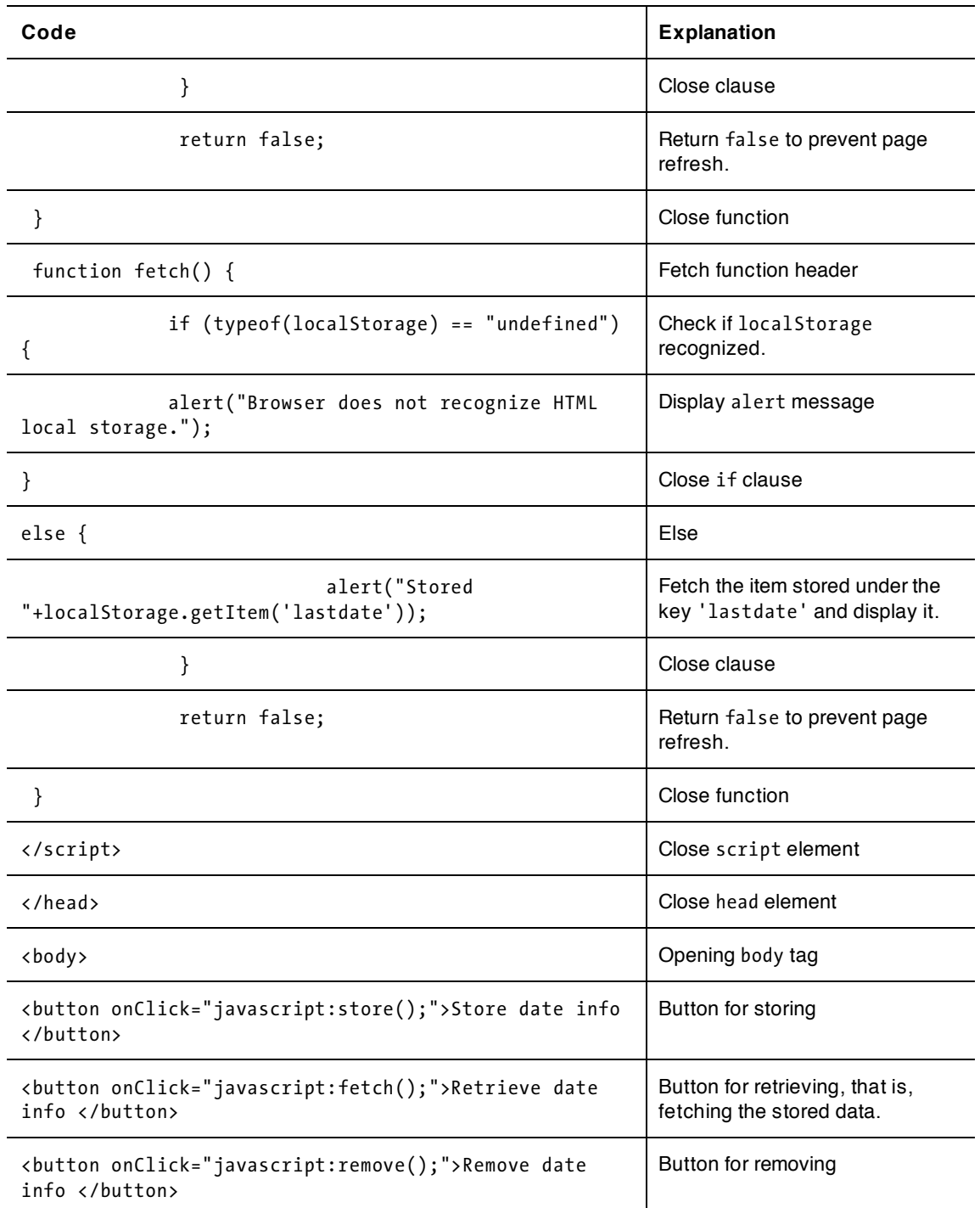

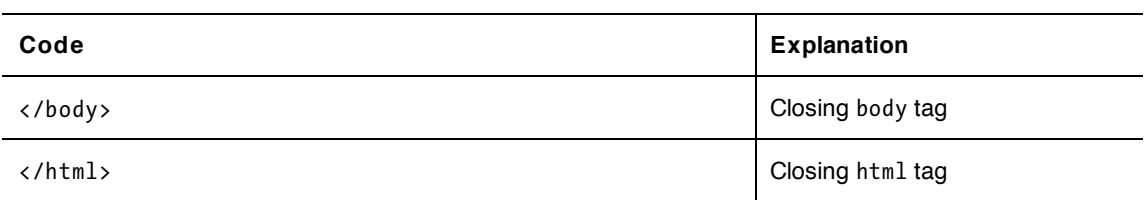

Combining the Date function with localStorage lets you do many things. For example, you can calculate the elapsed time between a player's current and last use of the application or, perhaps, the player winning two games. In Chapter 5, we used Date to compute the elapsed time using the getTime method. Recall that getTime stores the number of milliseconds from January 1 1970. You can convert that value to a string, store it, and then when you fetch it back, do arithmetic to calculate elapsed time.

The localStorage key/value pairs last until they are removed, unlike JavaScript cookies, for which you can set a duration.

### **Encoding data for local storage**

For simplicity's sake, the first application consists of just one HTML document. You can use this version to create mazes, store and retrieve them, and move the token through the maze. The second version of the application involves two HTML documents. One script is the same as the first application and can be used for building, traversing, and saving mazes as well as traveling each maze. The second script is just for traveling one of a fixed list of saved mazes. A set of radio buttons allows the player to pick from easy, moderate, and hard options, assuming someone has created and saved mazes with the names *easymaze*, *moderatemaze*, and *hardmaze*. These names can be anything you want and as many as you want. You just need to be consistent between what you create in one program and what you reference in the second program.

Now let's address the issue that localStorage just stores character strings. The applications described here must store enough information about the walls so that these walls can be added to the canvas. In the one-document version, the old walls are actually added to whatever is on the canvas. The two-document version erases any old maze and loads the requested one. I use two forms, each with an input field for the name and a submit button. The player chooses the name for saving a maze and must remember it for retrieving.

The data to be stored is a character string, that is, a piece of text. We will create the text holding the information for a set of walls by doing the following for each wall:

- Combine the  $sx, sy, fx, fy$  into an array called w for a single wall.
- Using the join method, use the w array to generate a string separated by + signs.
- Add each of these strings to an array called allw, for all the walls.
- Using the join method again, use the allw array to produce a string called sw.

The sw string variable will hold all the coordinates (four numbers for each wall) for all the walls. The next step is to use the localStorage.setItem method to store sw under the name given by the player. We do this using the try and catch construction explained in the last section.

```
try { 
    localStorage.setItem(lsname,sw); 
}
```

```
catch (e) { 
     alert("data not saved, error given: "+e); 
}
```
This is a general technique that will try something, suppress any error message, and if there is an error, it will invoke the code in the catch block.

*Note: This may not always work as you intend. For example, when executing this application on Firefox directly on a computer, as opposed to a file downloaded from a server, the localStorage statement does not cause an error, but nothing is stored. This code does work when the HTML file is downloaded from a server using Firefox and the creation script works both as a local file and when downloaded using Chrome. The two-script version must be tested using a server for each of the browsers.* 

Retrieving the information works in a corresponding way. The code extracts the name given by the player to set the variable lsname and then uses

swalls = localStorage.getItem(lsname);

to set the variable swalls. If this is not null, we use the string method split to do the opposite of join: split the string on the symbol given (we split at every semicolon) and assign the values to the successive elements of an array. The relevant lines are

wallstgs = swalls.split(";");

and

sw = wallstgs.split("+");

Next, the code uses the information just retrieved and the fixed information for wall width and wall style to create a new Wall object:

curwall = new Wall(sx,sy,fx,fy,wallwidth,wallstyle);

Finally, there is code to add curwall to both the everything array and the walls array.

### **Radio buttons**

Radio buttons are sets of buttons in which only one member of the set can be selected. If the player makes a new choice, the old choice is deselected. They are an appropriate choice for the hard/moderate/easy selection for this application. Here's the HTML markup in the  $\langle \text{body} \rangle$  section:

```
<form name="gf" onSubmit="return getwalls()" > 
\langle \text{br}/\rangle<input type="radio" value="hard" name="level" />Hard <br/> 
<input type="radio" value="moderate" name="level" />Moderate <br/> 
<input type="radio" value="easy" name="level" />Easy<br/> 
<input type="submit" value="GET maze"/><br/> 
</form>
```
Notice that all three input elements have the same name. This is what defines the group of buttons of which only one may be selected. In this case, the markup creates an array called level. The getwalls function will be shown in full in the next section. It is similar to the function in the all-in-one script. However, in this case, the name of the localStorage item is determined from the radio buttons. The code is

```
for (i=0;i<document.gf.level.length;i++) { 
  if (document.gf.level[i].checked) { 
      lsname= document.gf.level[i].value+"maze"; 
         break; 
    } 
}
```
The for loop iterates over all the input items. The if test is based on the checked attribute. When it detects a true condition, the variable lsname is constructed from the value attribute of that item, and the break; statement causes execution to leave the for loop. If you want your radio buttons to start with one of the items checked, use code like this:

```
<input type="radio" value="easy" name="level" checked /> 
or 
<input type="radio" value="easy" name="level" checked="true" />
```
## **Building the application and making it your own**

Now let's take a look at the coding for the maze applications, first the all-in-one script and then the second script of the two-script version.

Table 7-2 shows the functions in the script for creating, saving, and retrieving, and traveling the maze. Notice that much of the invoking of functions is done through event handling: onLoad, onSubmit, addEventListener calls. These do not invoke the functions directly or immediately, but set up the call to be made when the indicated event occurs.

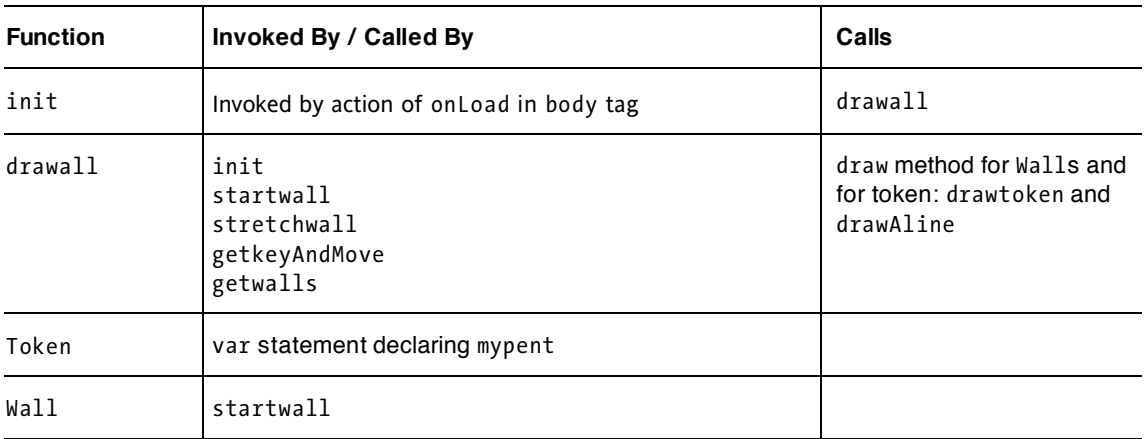

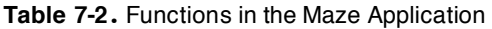

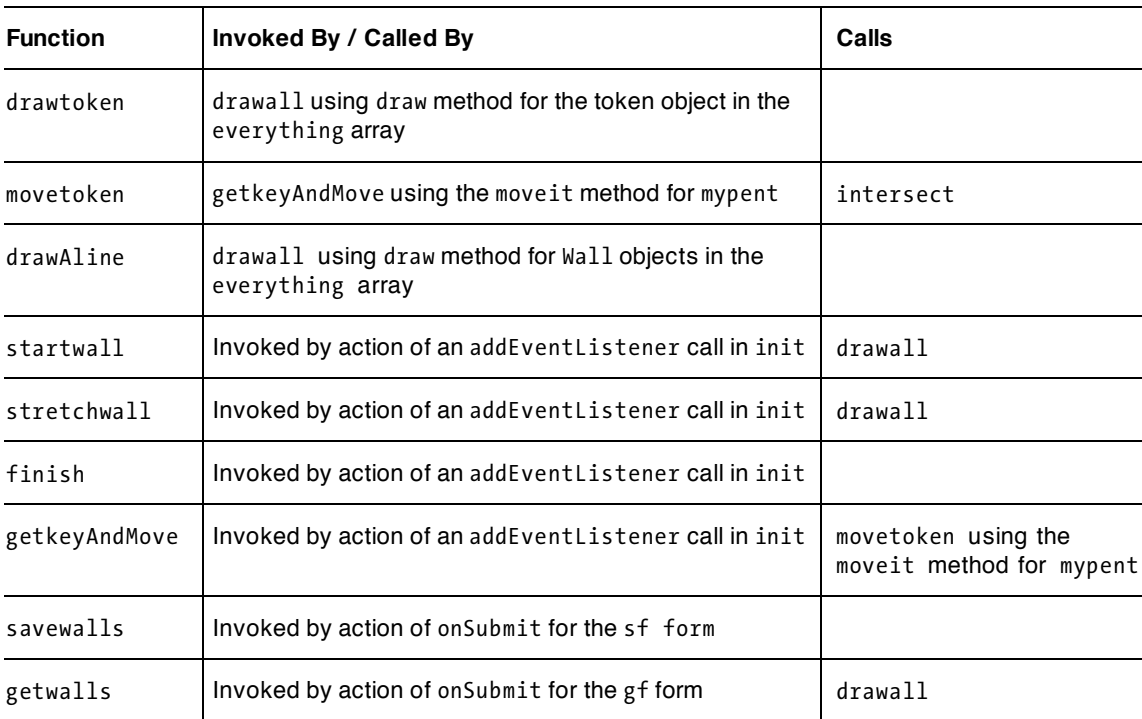

Table 7-3 shows the complete code for the maze application, with comments.

**Table 7-3.** Complete Code for the All-in-one Maze Application

| Code                                        | <b>Explanation</b>     |
|---------------------------------------------|------------------------|
| $\hbox{\tt }$                               | Opening html tag       |
| <head></head>                               | Opening head tag       |
| <title>Build maze &amp; travel maze</title> | Complete title element |
| <script type="text/javascript"></script>    |                        |

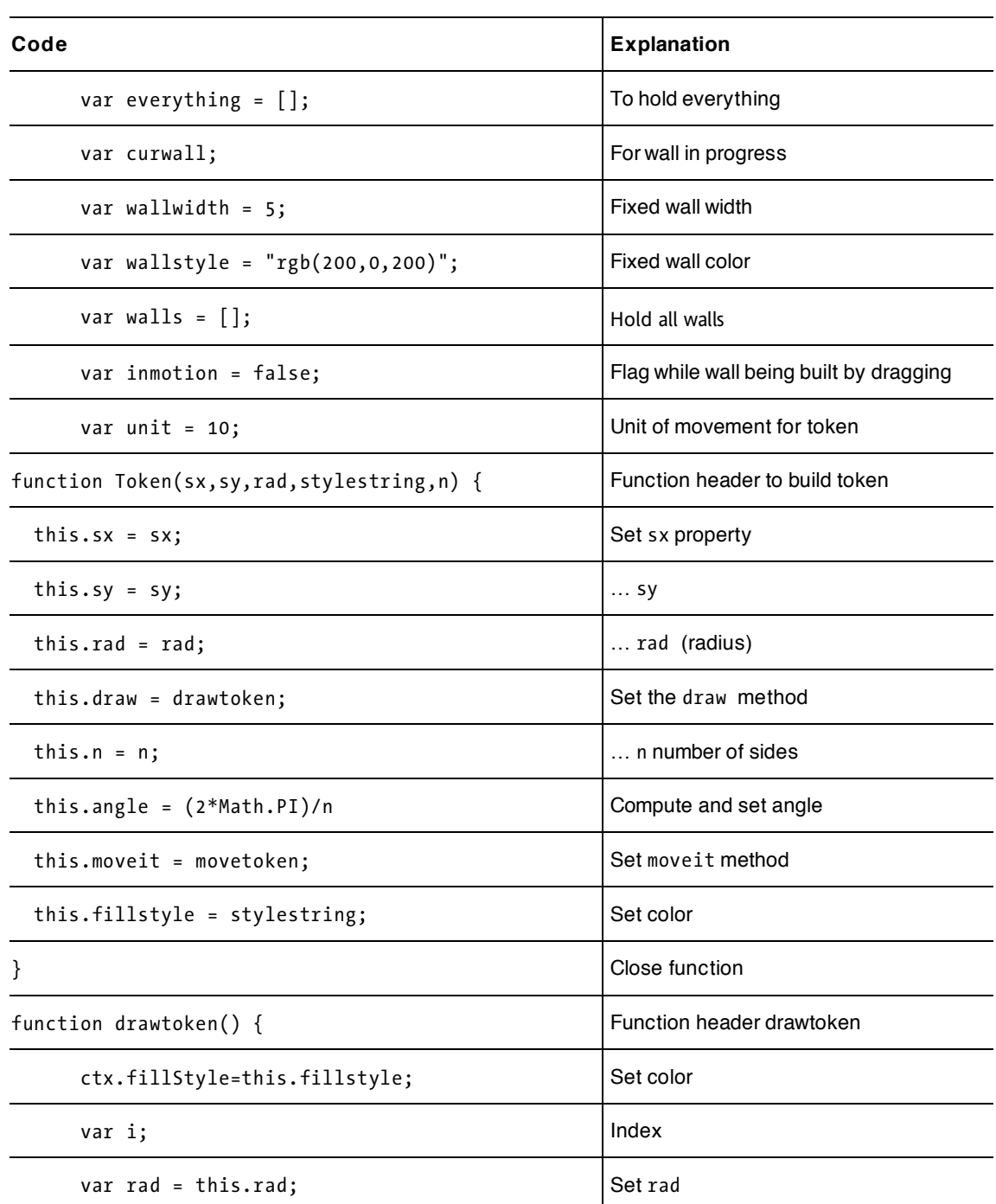

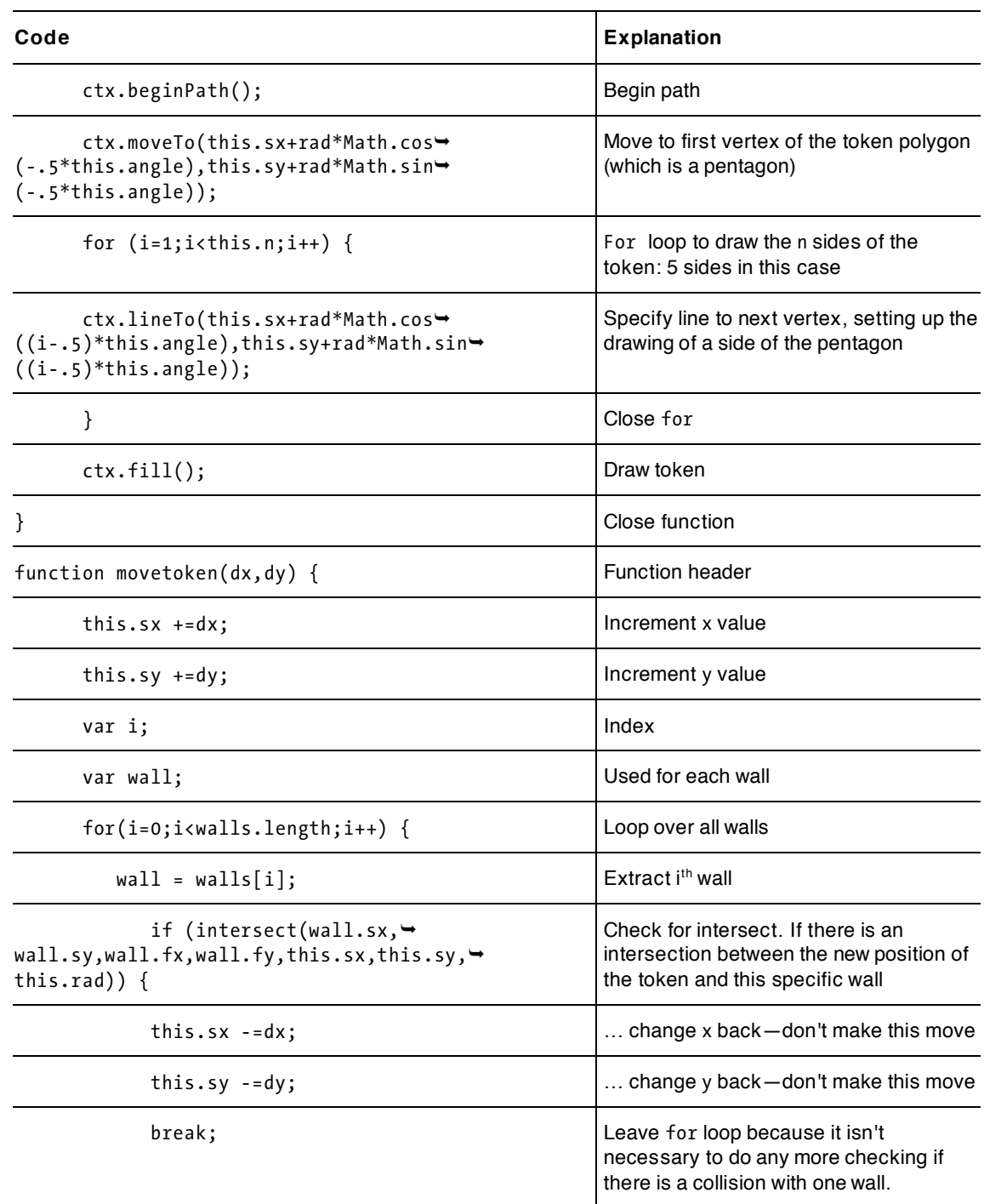

#### downloaded from: lib.ommolketab.ir

CHAPTER /

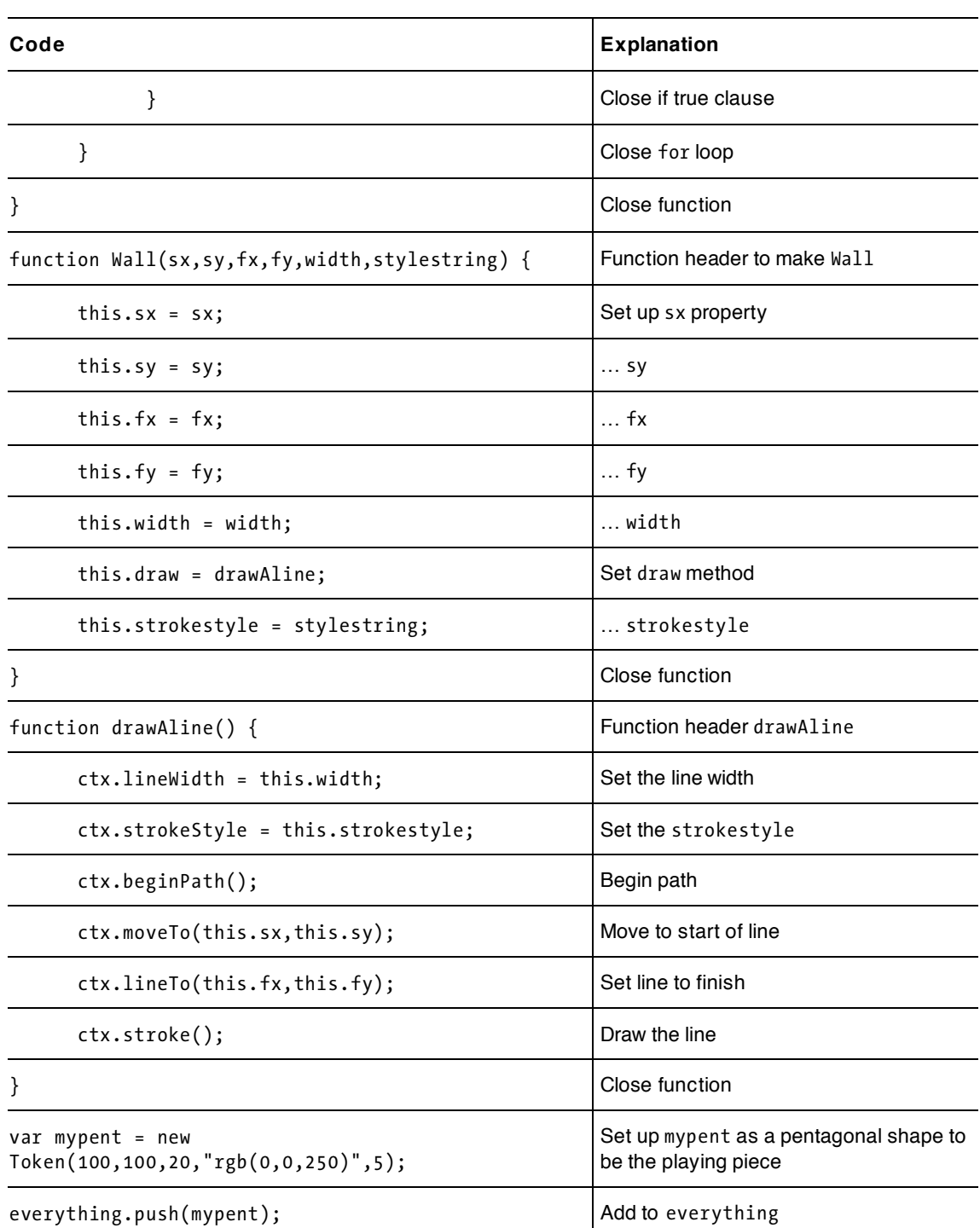
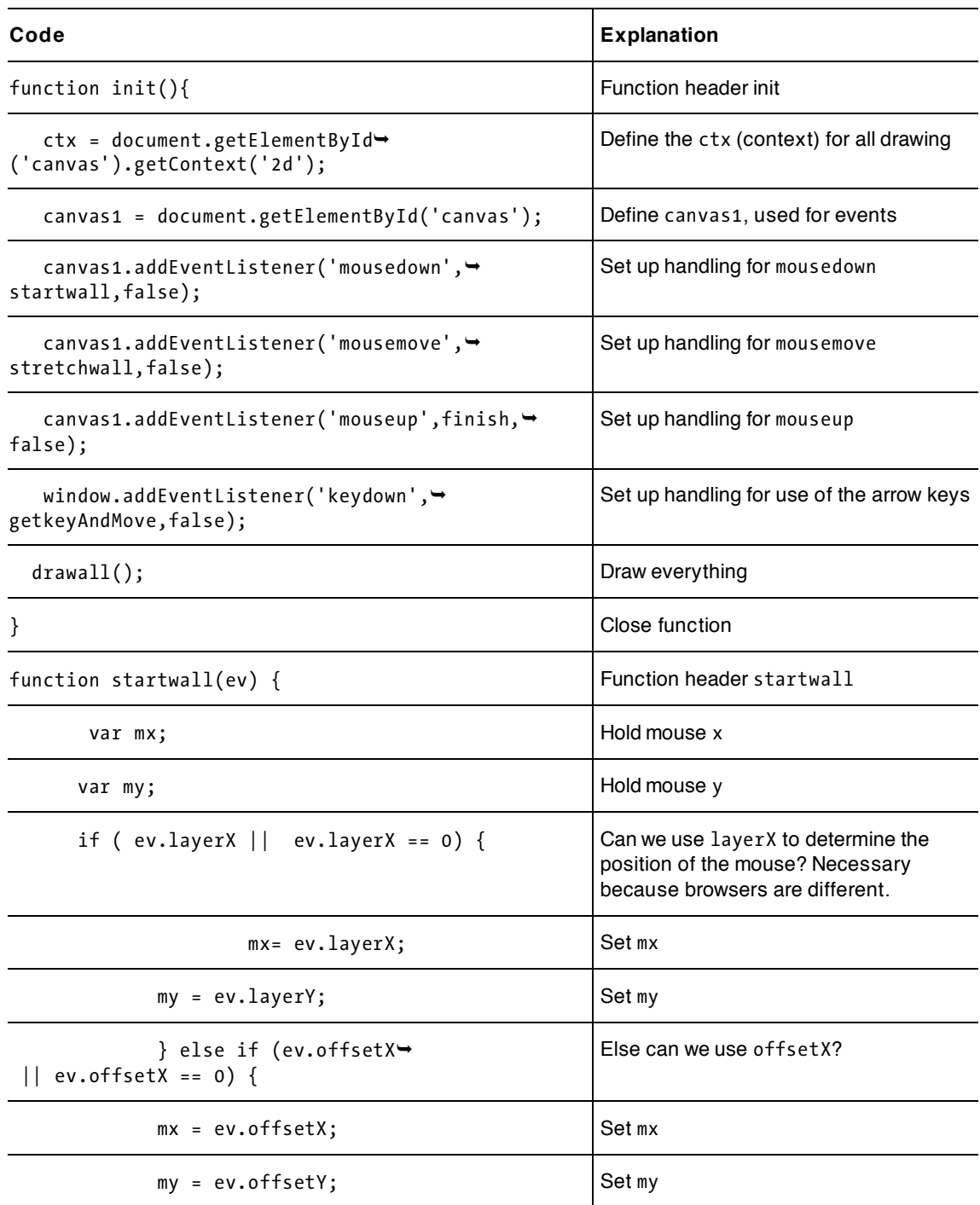

#### downloaded from: lib.ommolketab.ir

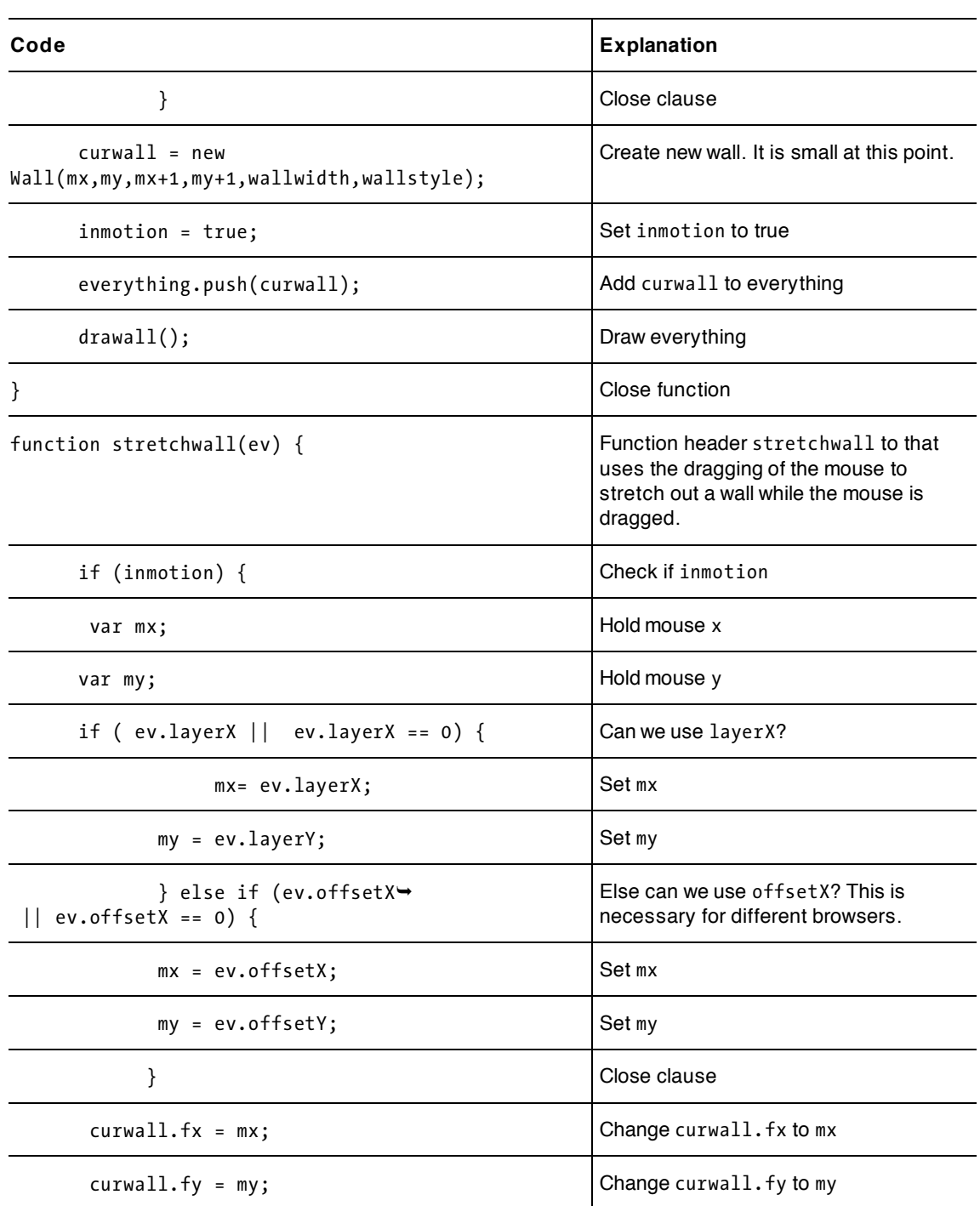

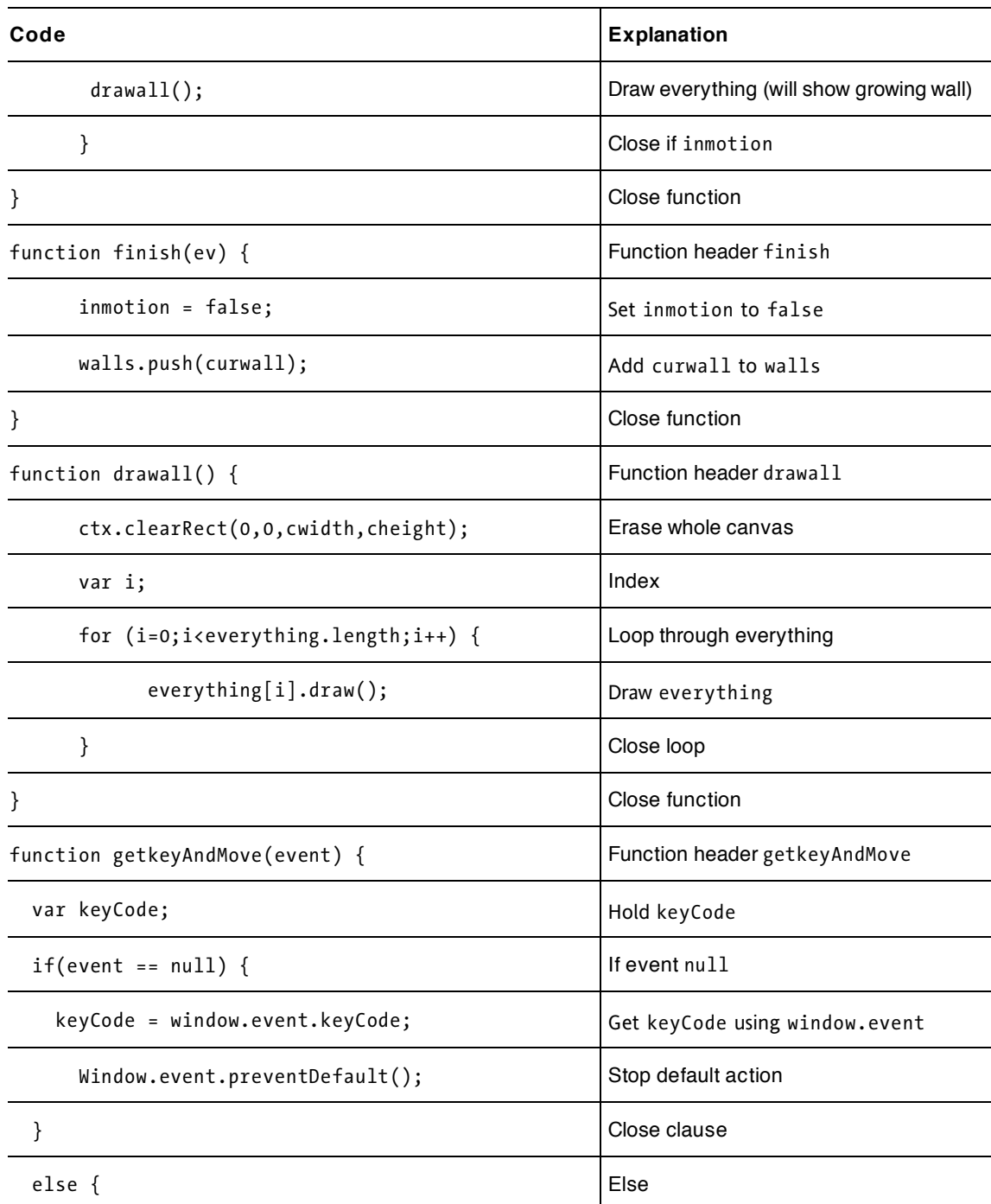

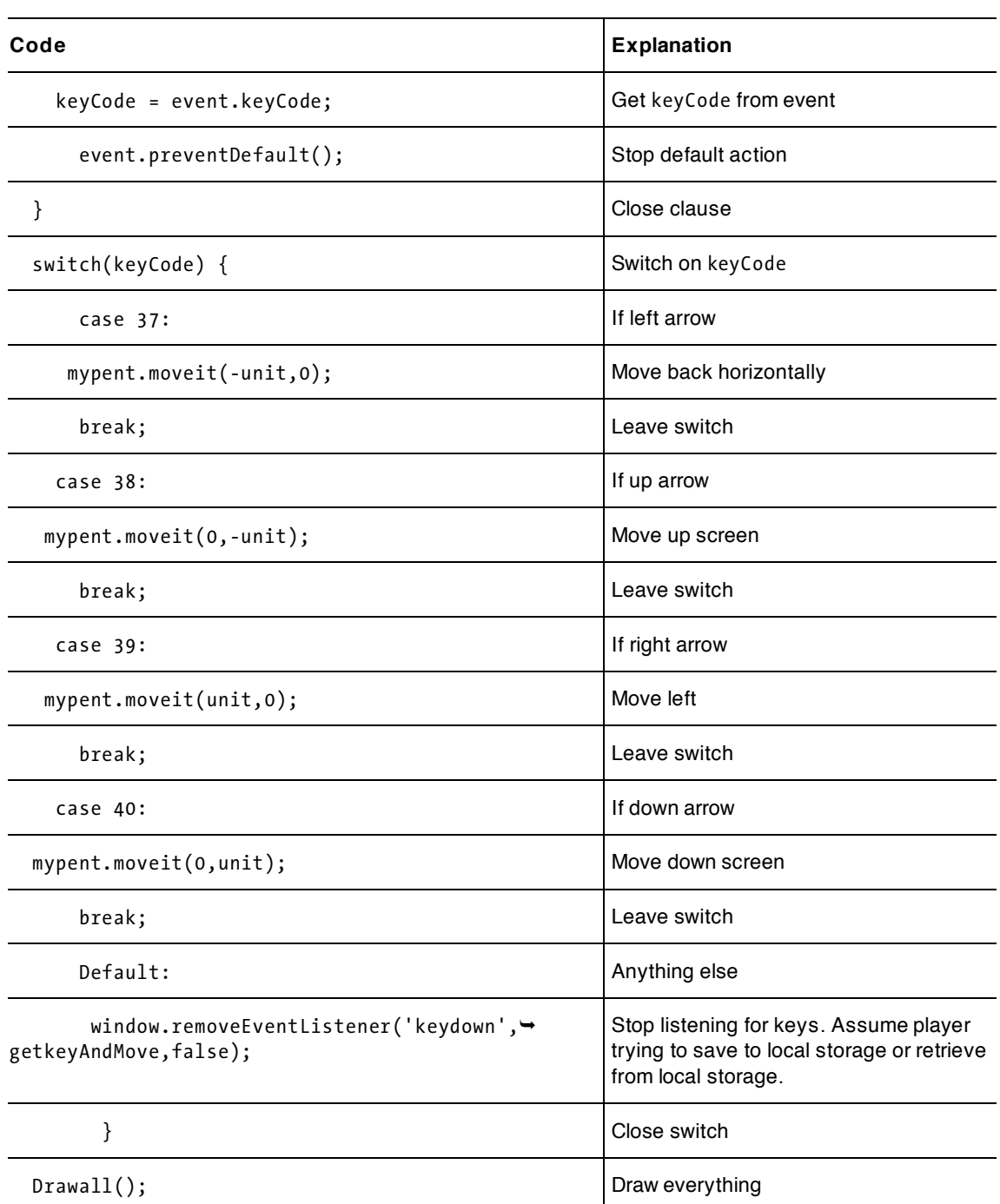

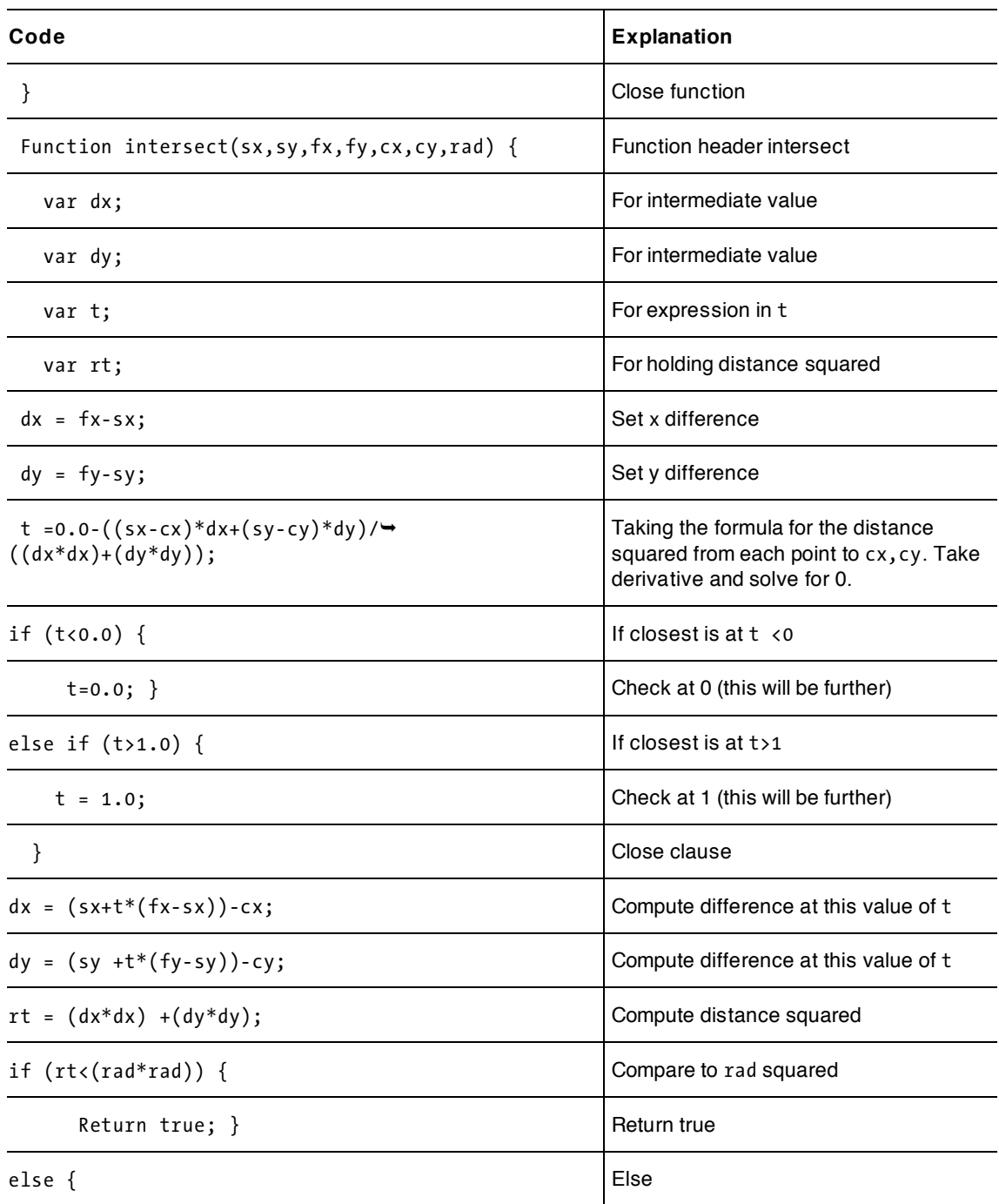

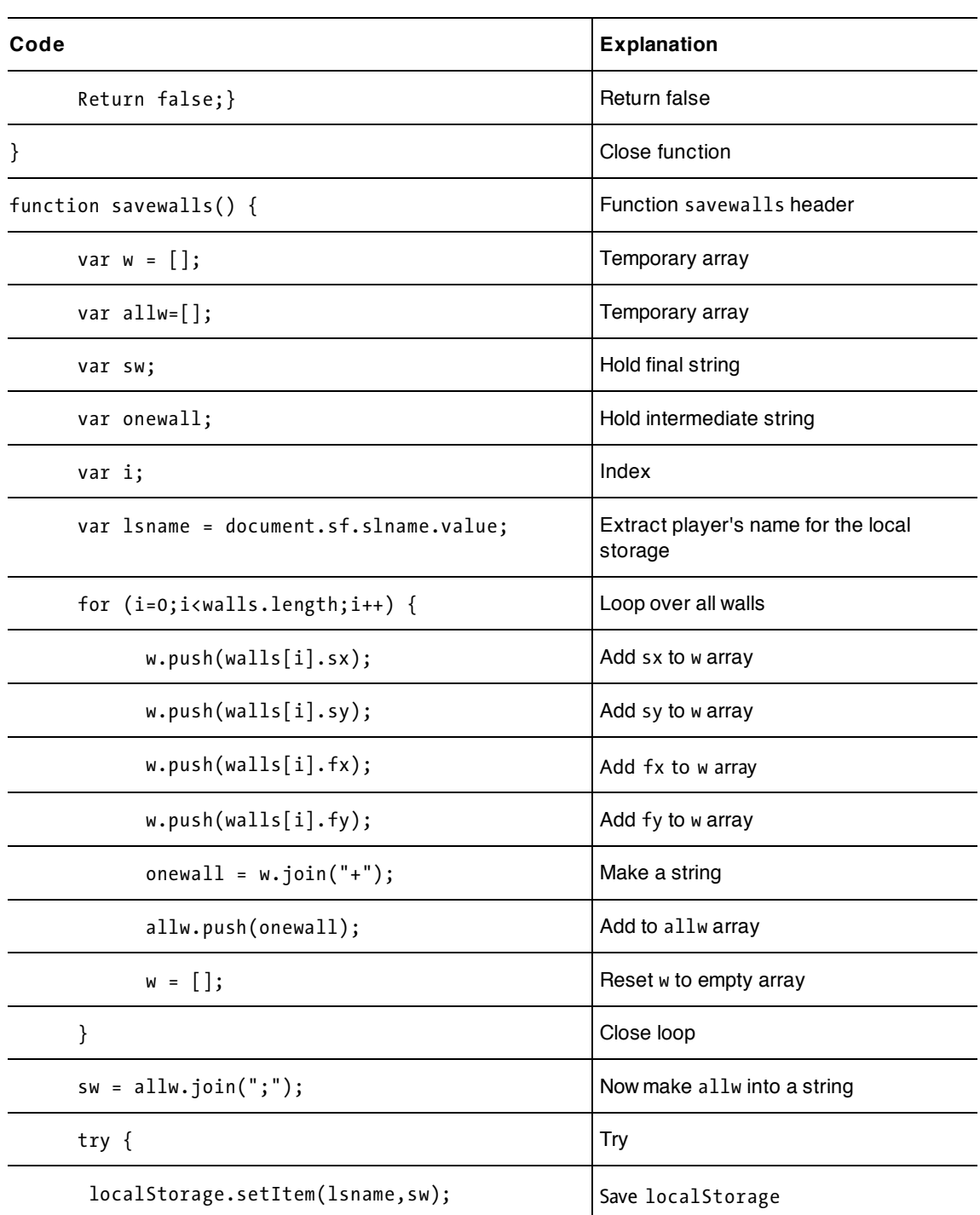

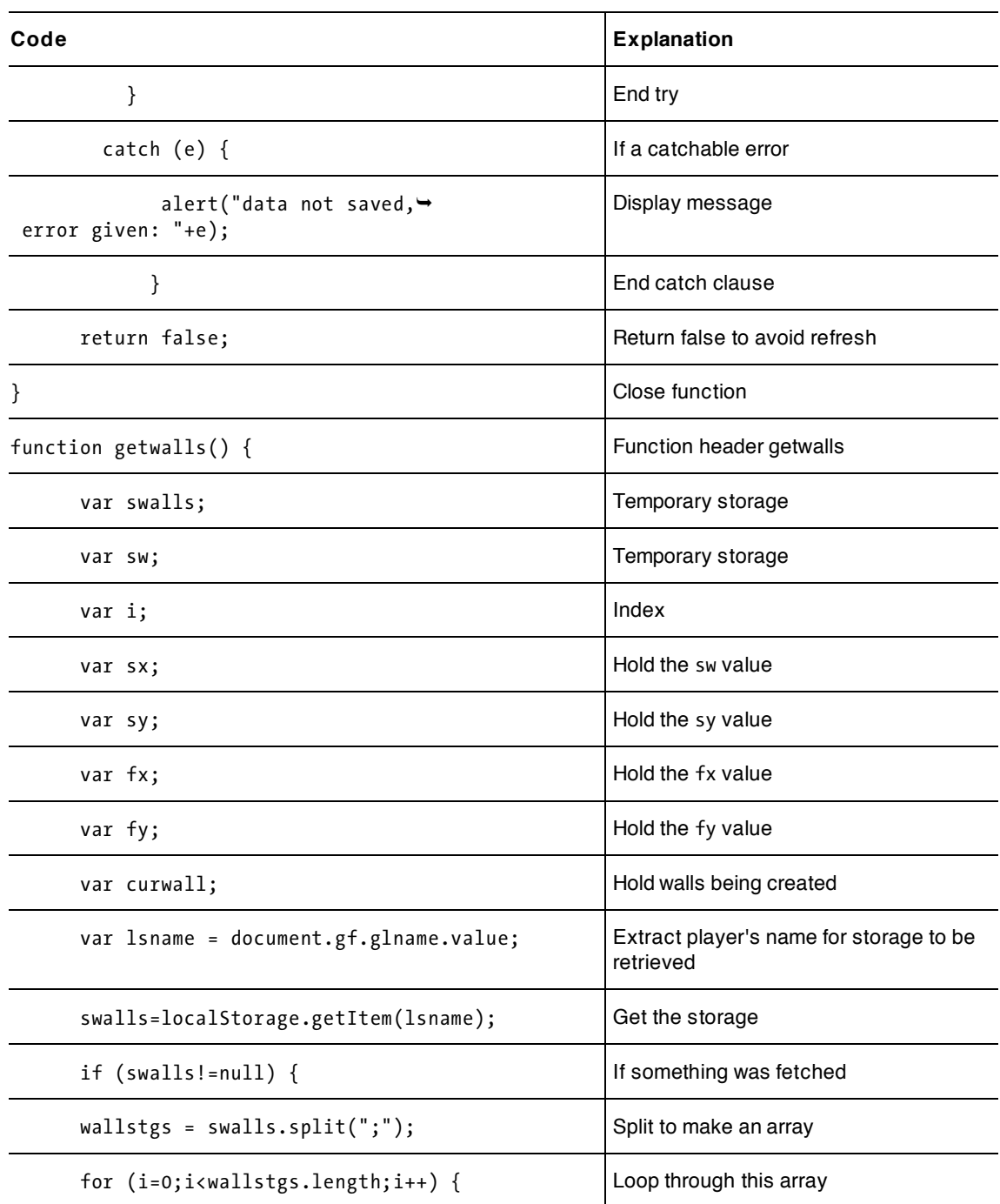

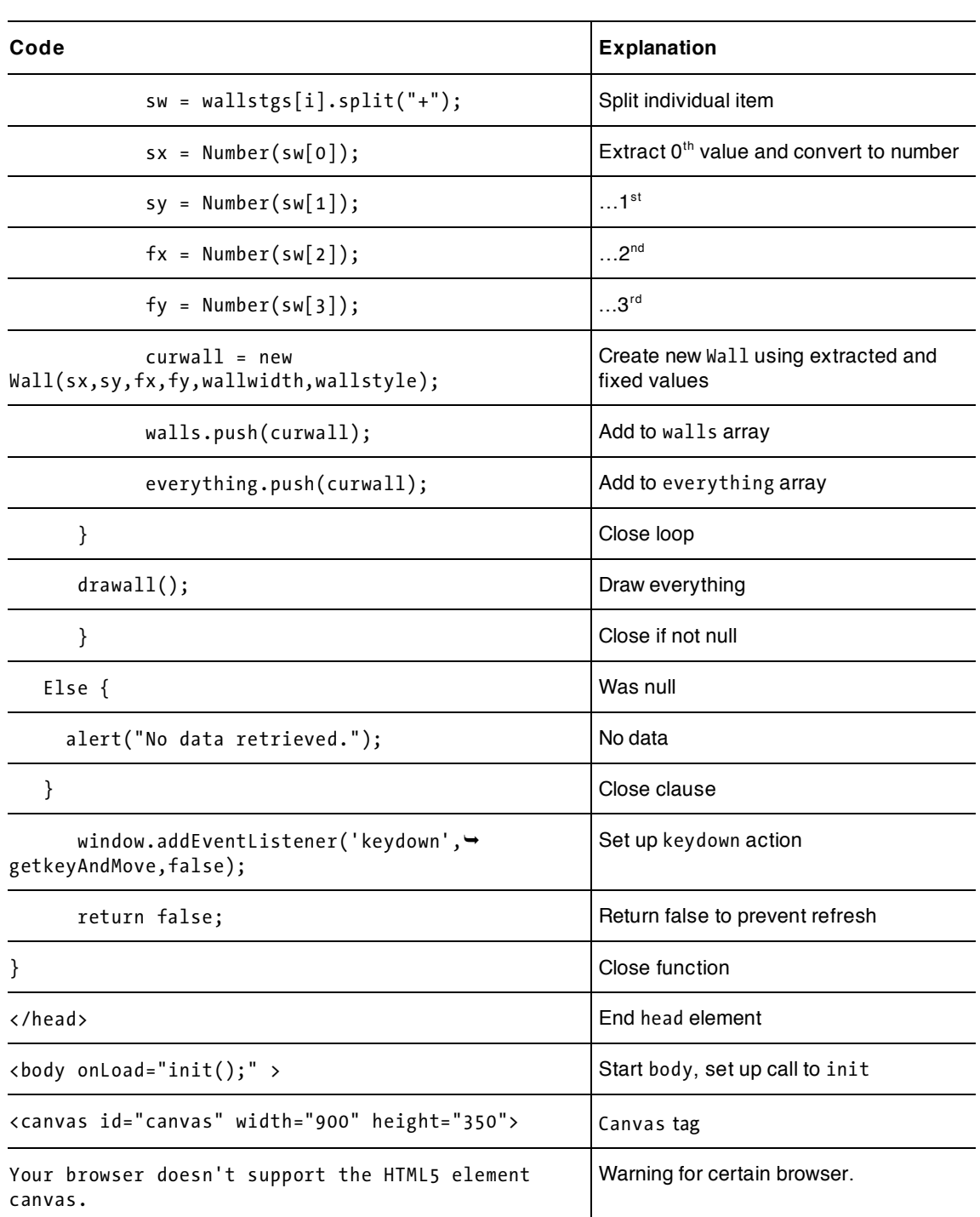

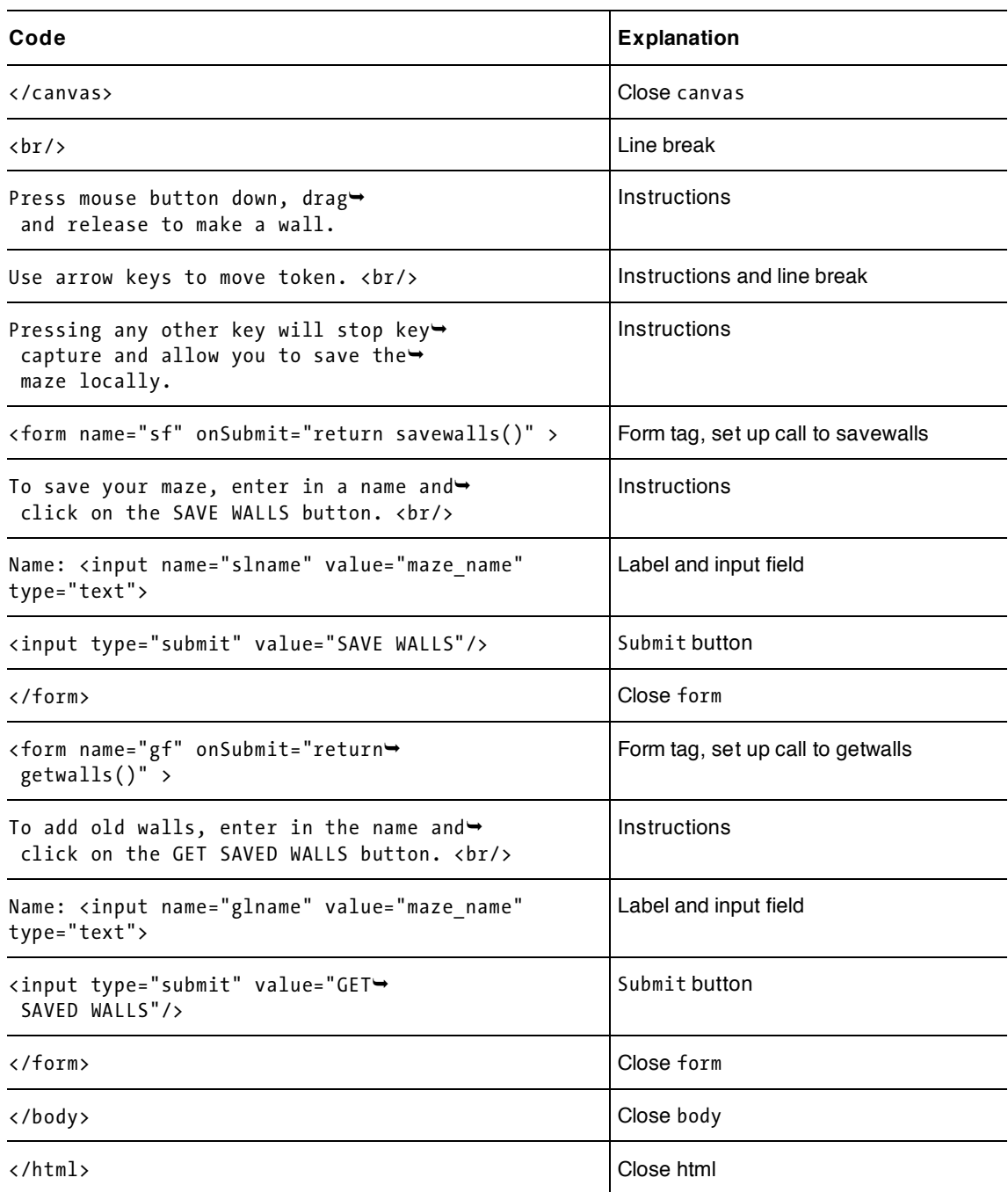

## **Creating the second maze application**

The localStorage data can be accessed by a different application from the one that created the data, as long as it is on the same server. This is a security feature, as mentioned previously, restricting readers of local storage to scripts on the same server.

The second script is based on this feature. Table 7-4 shows the functions calling or being called; it is a subset of the previous one.

| <b>Function</b> | Invoked By / Called By                                                    | Calls                                                              |
|-----------------|---------------------------------------------------------------------------|--------------------------------------------------------------------|
| init            | Invoked by action of onLoad in body tag                                   | drawall                                                            |
| drawall         | Init<br>startwall<br>stretchwall<br>getkeyAndMove<br>getwalls             | draw method for Walls and for<br>token: drawtoken and<br>drawAline |
| Token           | var statement declaring mypent                                            |                                                                    |
| Wall            | startwall                                                                 |                                                                    |
| drawtoken       | drawall using draw method for the token object in<br>the everything array |                                                                    |
| movetoken       | getkeyAndMove using the moveit method for<br>mypent                       | intersect                                                          |
| drawAline       | drawall using draw method for Wall objects in the<br>everything array     |                                                                    |
| getkeyAndMove   | Invoked by action of an addEventListener call in<br>init                  | movetoken using the moveit<br>method for mypent                    |
| getwalls        | Invoked by action of onSubmit for the gf form                             | drawall                                                            |

**Table 7-4.** Functions in the Travel Maze Script

The functions are exactly the same as in the all-in-one script with one exception, the getwalls function, so I've only commented the new or changed code. This application also has radio buttons in place of the form input fields. Table 7-5 shows the complete code for the travelmaze application.

| Code                                     | Explanation |
|------------------------------------------|-------------|
| $\hbox{\tt }$                            |             |
| <head></head>                            |             |
| <title>Travel maze</title>               | Travel maze |
| <script type="text/javascript"></script> |             |

**Table 7-5.** Complete Code for the Travel Maze Script

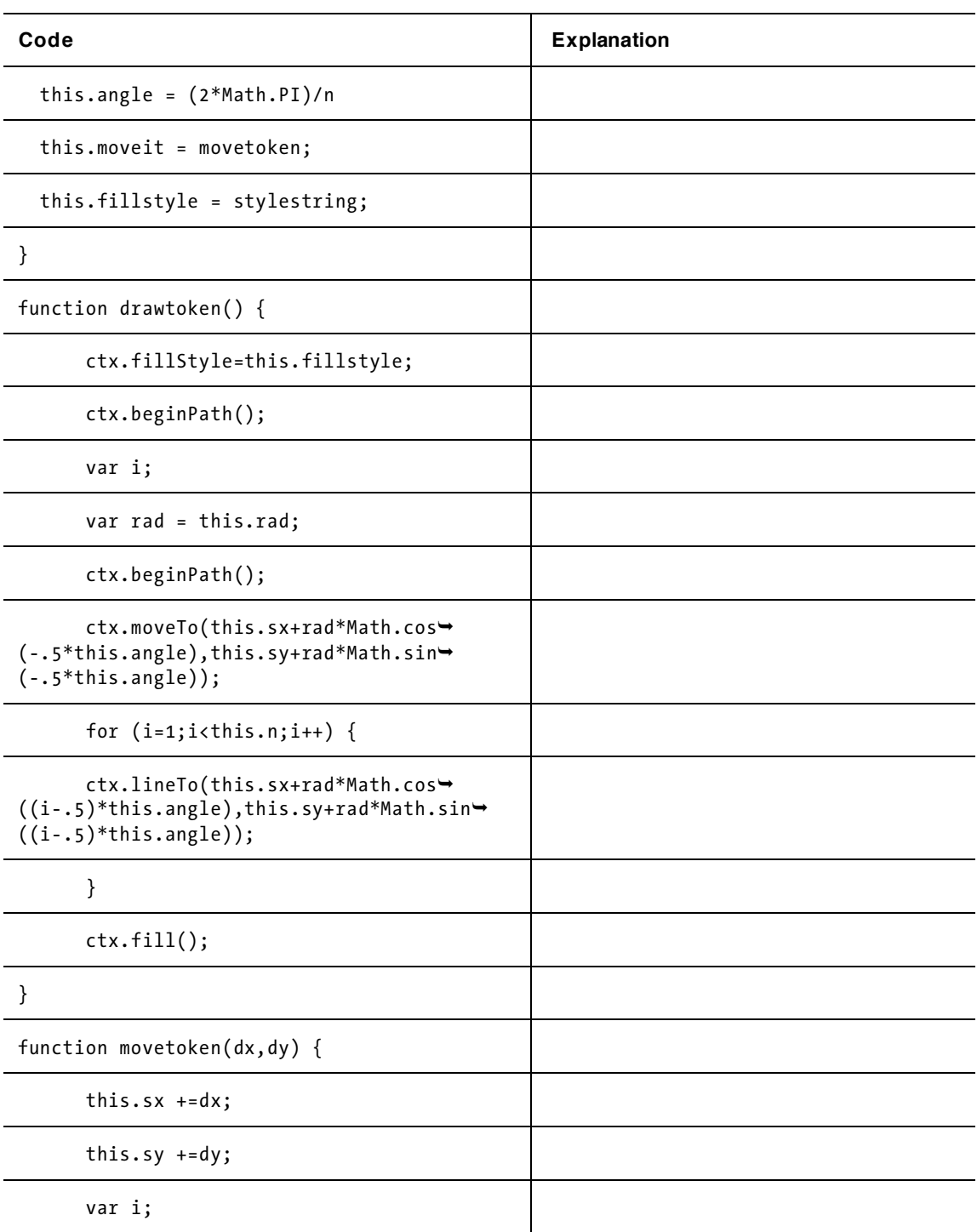

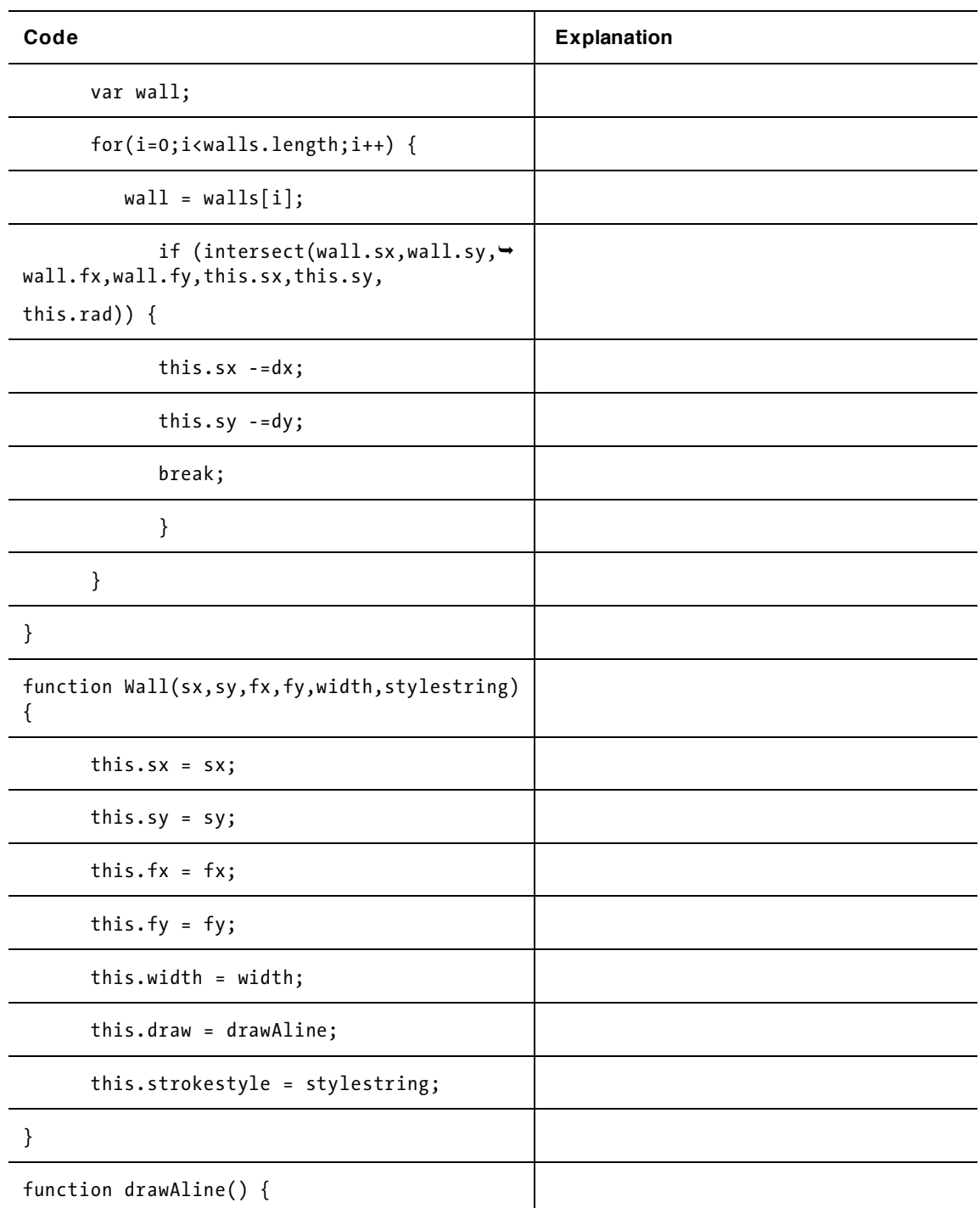

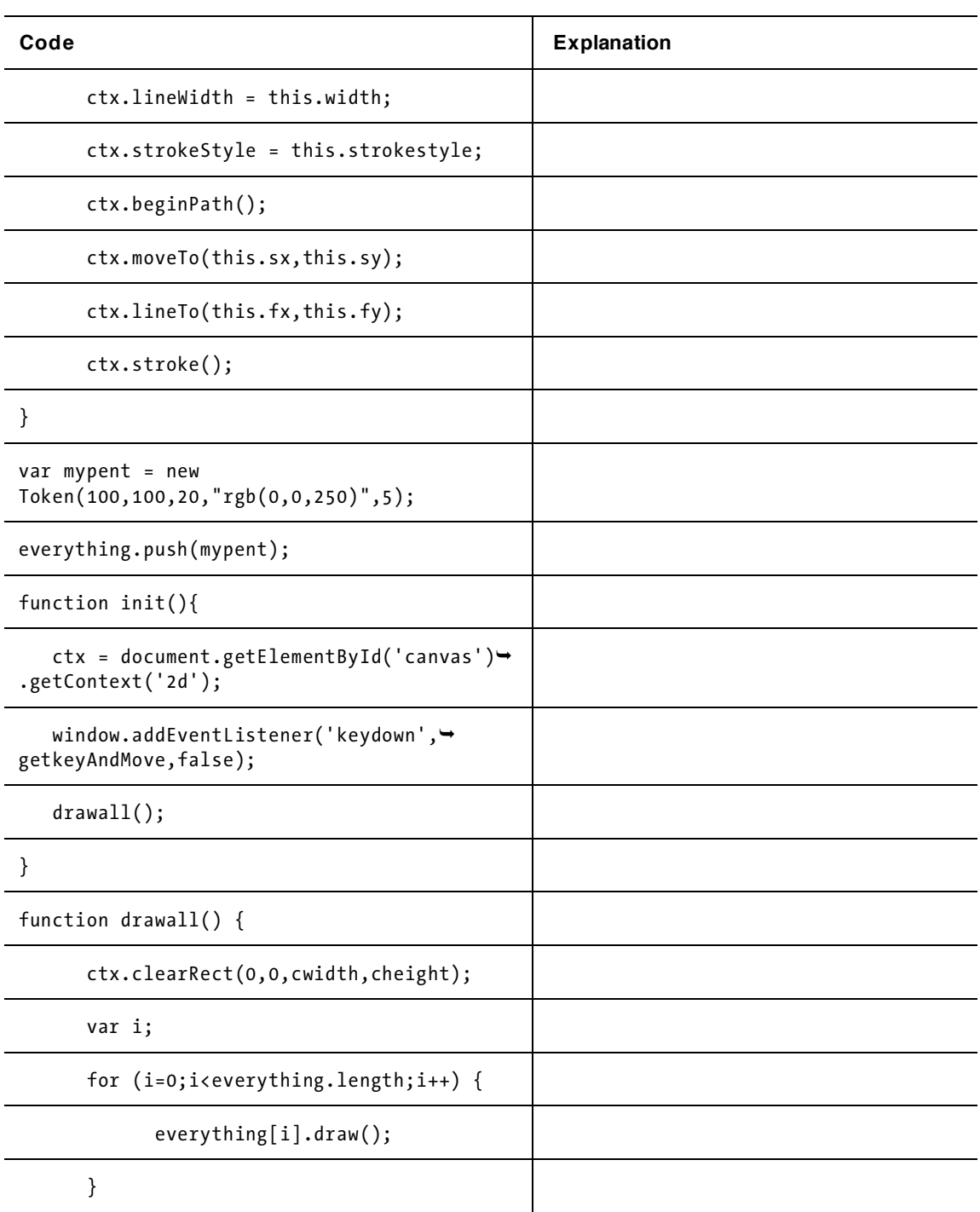

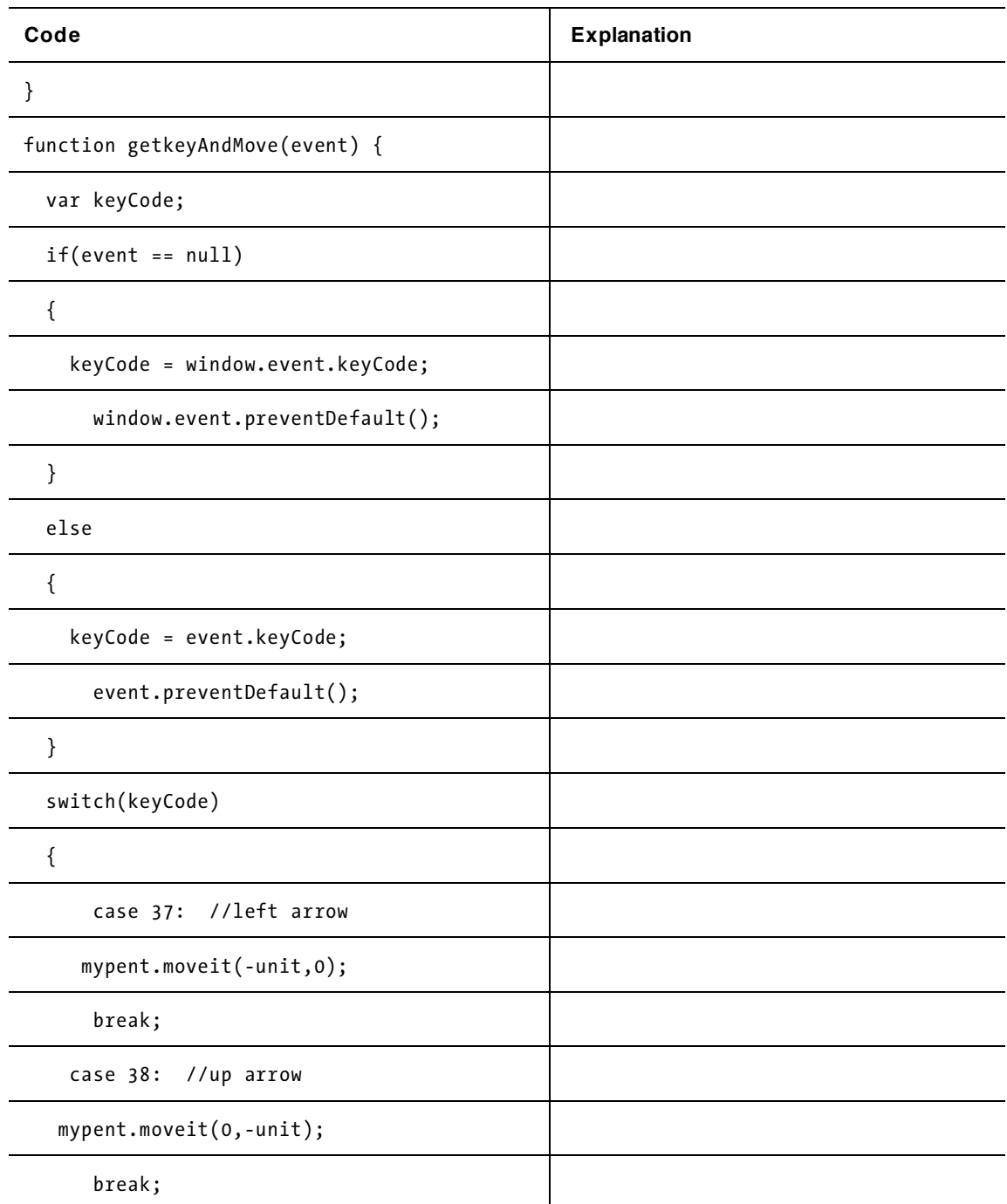

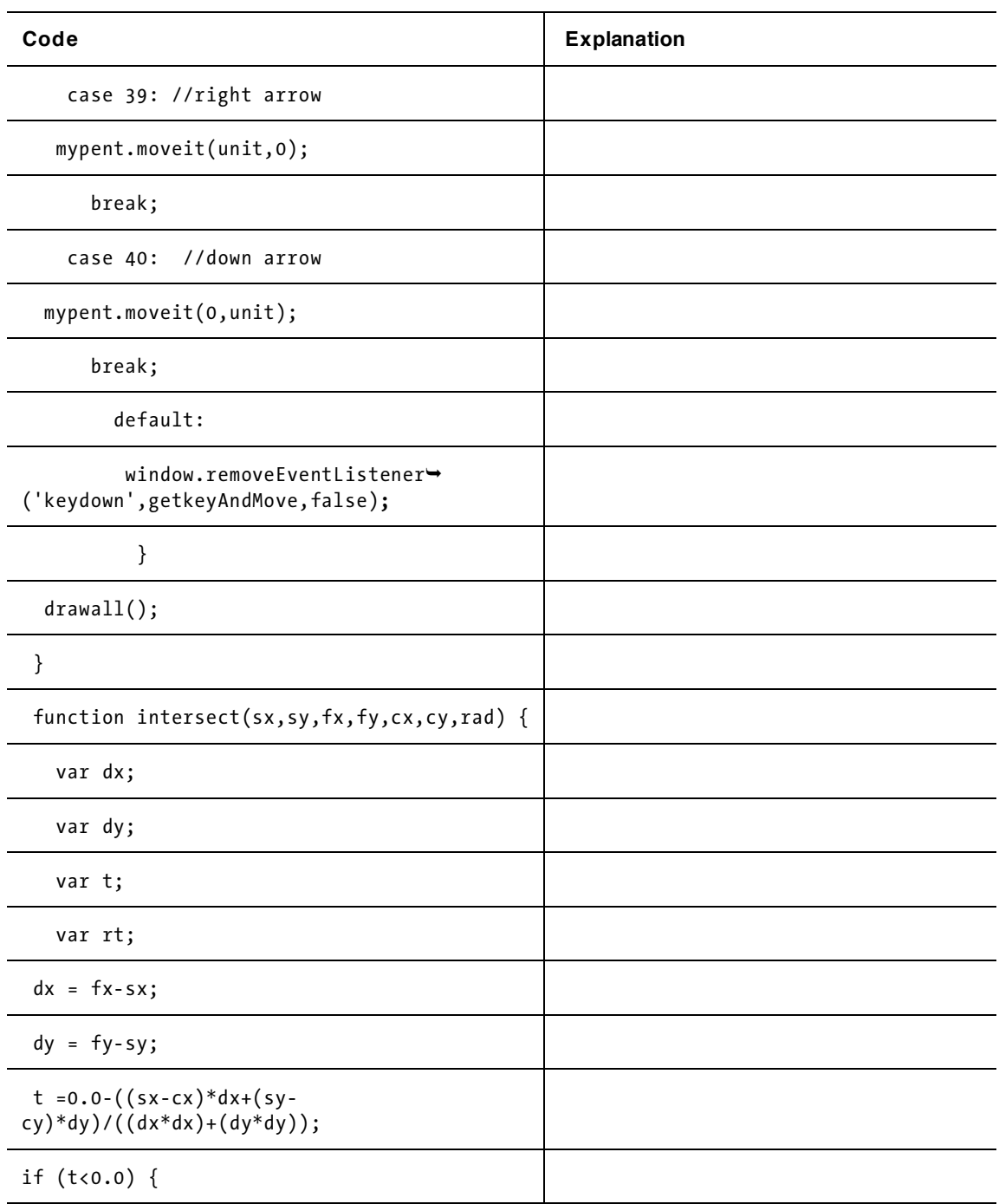

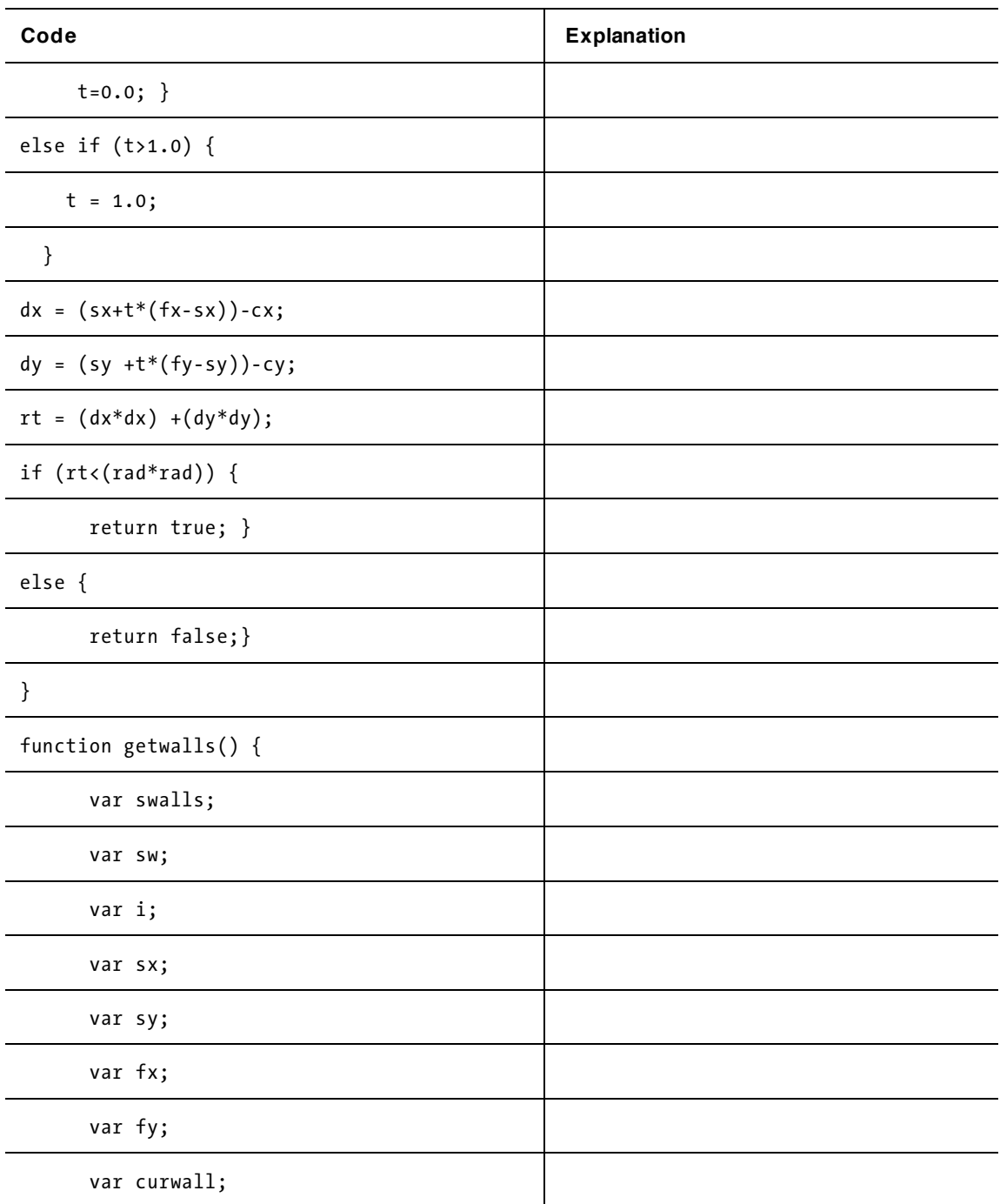

#### downloaded from: lib.ommolketab.ir

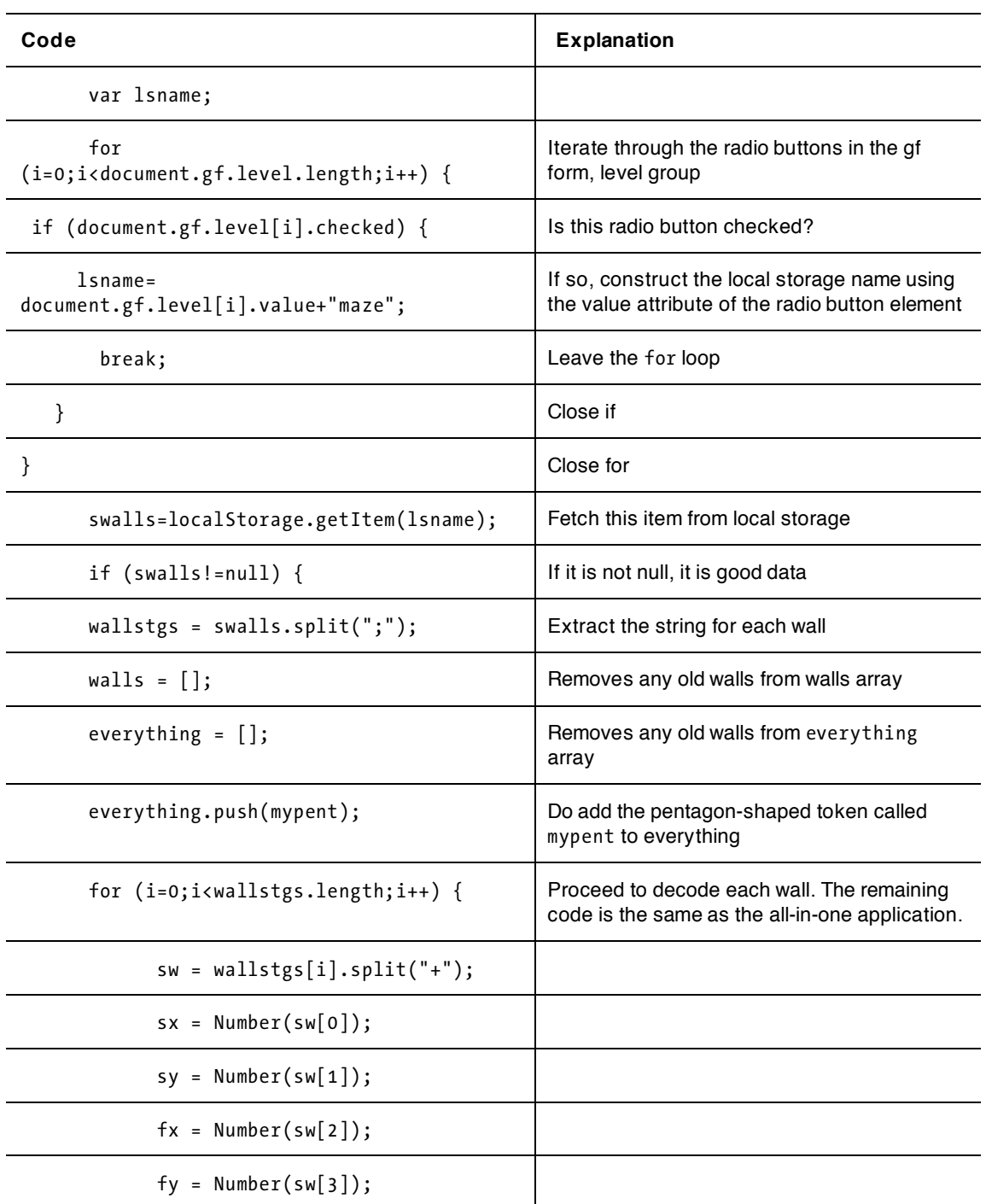

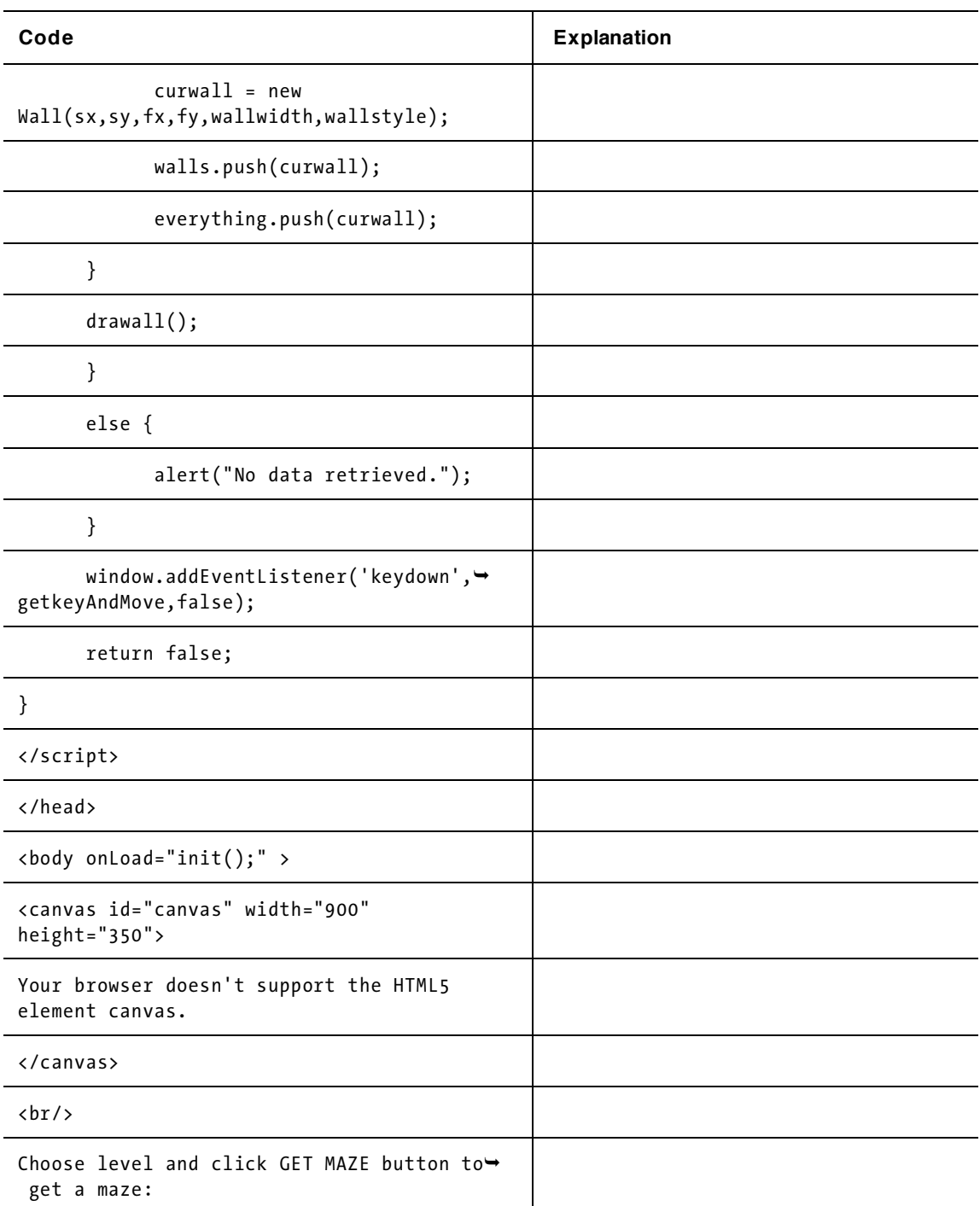

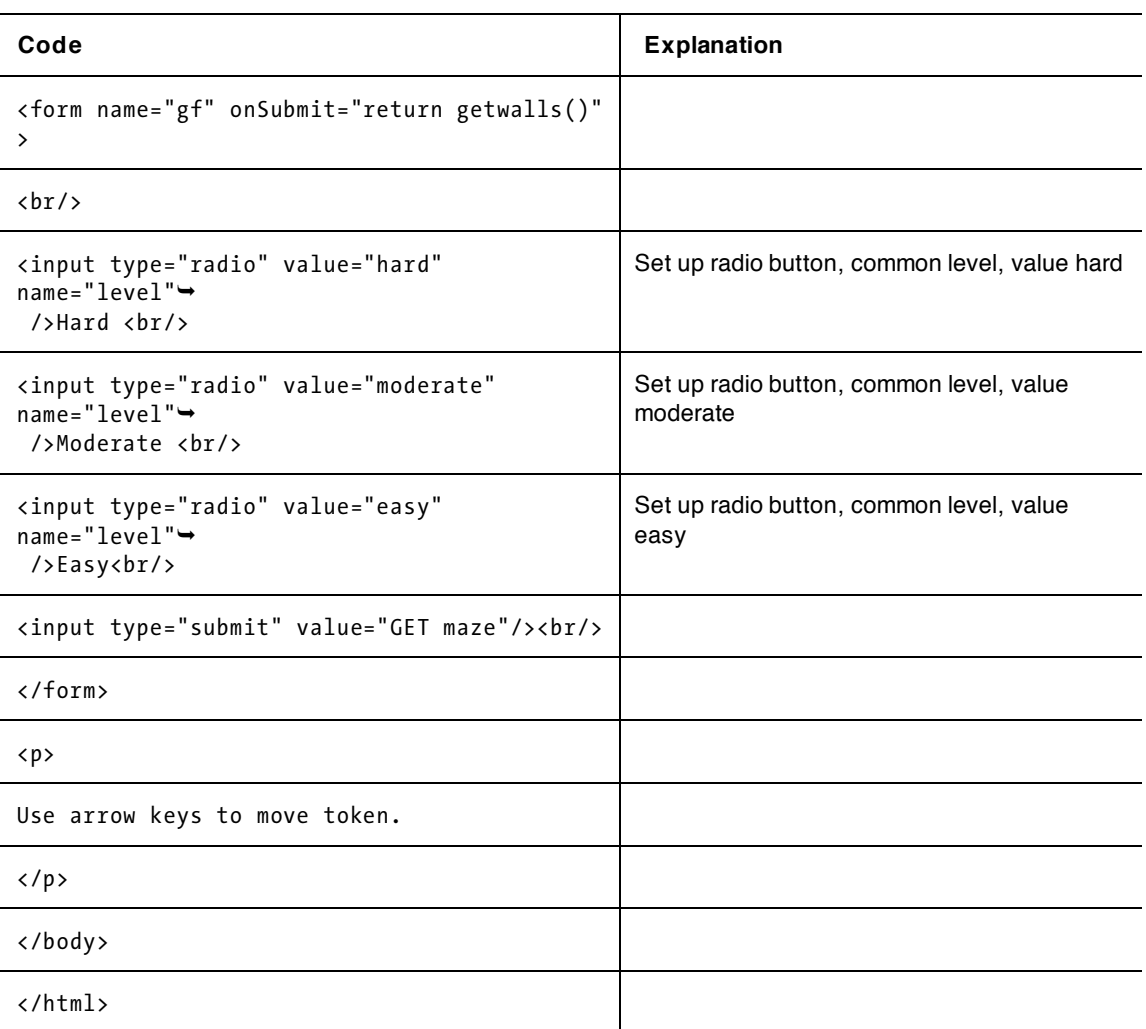

There are a number of ways you can make this application your own.

Some applications in which the user places objects on the screen by dragging limit the possibilities by doing what is termed snapping the end points to grid points, perhaps even limiting the walls for a maze to be strictly horizontal or vertical.

The second application has two levels of user: the creator of the mazes and the player who attempts to traverse the mazes. You may want to design very intricate mazes, and for that you would want an editing facility. Another great addition would be a timing feature. Look back at the timing for the memory game in Chapter 5 for ways to calculate elapsed time.

Just as we added a video treat for the quiz show in Chapter 6, you could play a video when someone completes a maze.

The ability to save to local storage is a powerful feature. For this, and any game or activity that takes a fair amount of time, you may want to add the ability to save the current state. Another common use for local storage is to save the best scores.

Do understand that I wanted to demonstrate the use of local storage for intricate data, and these applications did do that. However, you may want to develop maze programs using something other than local storage. To build on this application, you need to define the sequence of starting and stopping points, four numbers in all, for each wall, and define walls accordingly. Look ahead to the word list implemented as an external script file in the Hangman game in Chapter 9.

This chapter and the previous one demonstrated events and event handling for mouse, keys, and timing. New devices provide new events, such as shaking a phone or using multiple touches on a screen. With the knowledge and experience you've acquired here, you'll be able to put together many different interactive applications.

# **Testing and uploading application**

The first application is complete in one HTML document, buildmazesavelocally.html. The second application uses two files, buildmazes.html and travelmaze.html. The buildmazesavelocally.html and buildmaze.html are identical, except for the titles. All three files are available on the friends of ED site. Please note that travelmaze.html will not work until you create mazes and save them using local storage on your own computer.

To test the save and restore feature, you need to load the file to a server for it to work using Firefox and, perhaps, other browsers. It works locally using Chrome. The two HTML documents for the two-script version must both be uploaded to a server to be tested.

Some people may limit the use of local storage and cookies. There are differences between these constructs. To use any of this in a production application requires considerable work. The ultimate fallback is to store information on the server using a language such as php.

# **Summary**

In this chapter, you learned how to implement a program to support the building of a maze of walls and to store it on the local computer. You also learned how to create a maze travel game. We used the following programming techniques and HTML5 features:

- programmer-defined objects
- capturing key strokes; that is, setting up event handling for key presses, and deciphering which key was pressed
- localStorage for saving the layout of the walls of the maze on the player's computer
- try and catch to check if certain coding is acceptable
- the join method for arrays and the split method for strings
- mouse events
- mathematical calculations for determining collisions between the token and the walls of the maze
- radio buttons to present a choice to the player.

The use of local storage was fairly intricate for this application, requiring the encoding and decoding of the maze information. A simpler use might be for storing the highest score or the current score on any game. You can go back to previous chapters and see if you can incorporate this feature. Remember that localStorage is tied to the browser. In the next chapter, you will learn how to implement the rock-paperscissors game, and how to incorporate audio in your application.

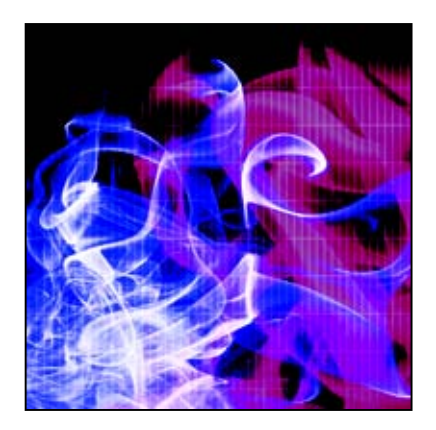

### **Chapter 8**

# **Rock, Paper, Scissors**

In this chapter, we will cover

- playing against a computer
- creating graphics to serve as buttons
- arrays of arrays for game rules
- the font-family property
- inherited style settings
- audio

### **Introduction**

This chapter combines programming techniques with HTML5 JavaScript features to implement the familiar rock-paper-scissors game. In the school yard version of this game, each player uses hand symbols to indicate one of the three possibilities: rock, paper, or scissors. The terminology is that a player *throws* one of the three options. The game rules are stated this way:

- Rock crushes scissors.
- Paper covers rock.
- Scissors cuts paper.

So each symbol beats one other symbol: rock beats scissors; paper beats rock; and scissors beats paper. If both players throw the same thing, it's a tie.

Since this is a two-player game that our player will play against the computer, we have to create the computer's moves. We will generate random moves, and the player needs to trust that the program is doing this and not basing its move on what the player threw. The presentation must reinforce this trust.

The first version of our game just uses the visuals you'll see here. The second version adds audio, four different clips governed by the three winning events plus the tie option. You can either use the sound files provided in the download pack from [www.friendsofed.com](http://www.friendsofed.com), or your own sounds. Note that youll need to change the file names in the code to match the sound files you use.

This is a situation in which we want to use special graphics for the player moves. Figure 8-1 shows the opening screen of the application, consisting of three graphics that serve as buttons, as well as a field labeled with the string "Score:" that holds an initial value of zero.

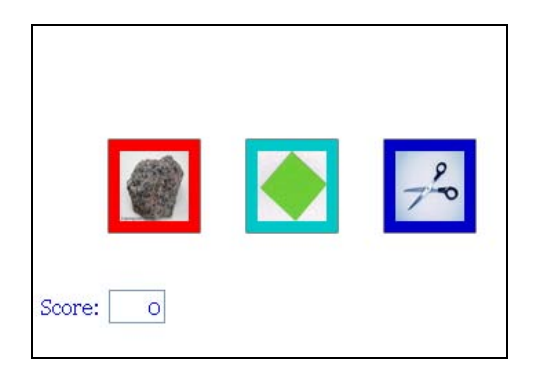

**Figure 8-1.** The Rock, Paper, Scissors opening screen

The player makes a move by clicking one of the symbols. Let's look at an example with the player clicking on the rock icon. Well assume the computer chose scissors. After a short animated sequence in which a scissors symbol starts small and grows on the screen, a text message appears as shown in Figure 8-2. In the version with added audio, the audio clip would play a sound corresponding to a rock crushing a scissors. Notice that the score is now 1.

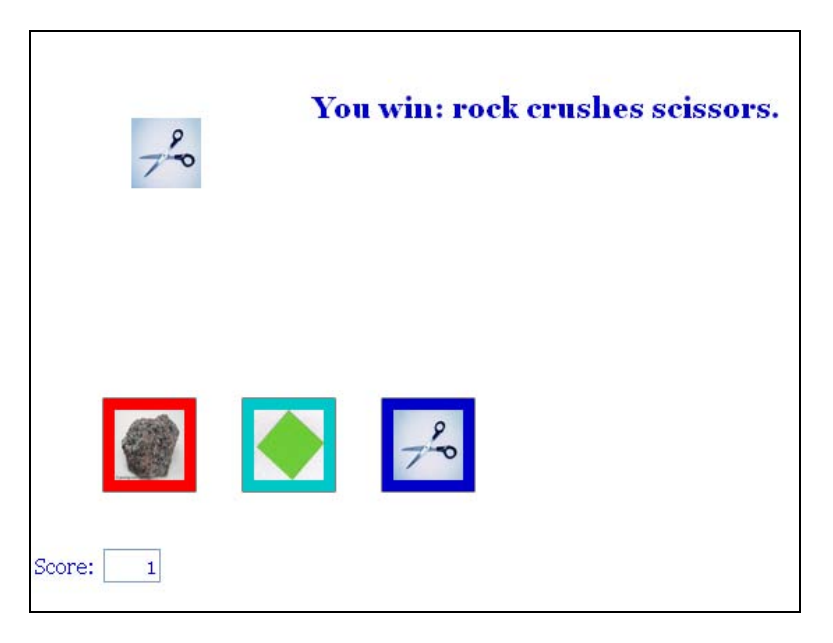

**Figure 8-2.** The player threw rock and computer threw scissors

Next in the game, the player and the computer tie, as shown in Figure 8-3. There's no change in the score when a tie occurs, so the score is still 1.

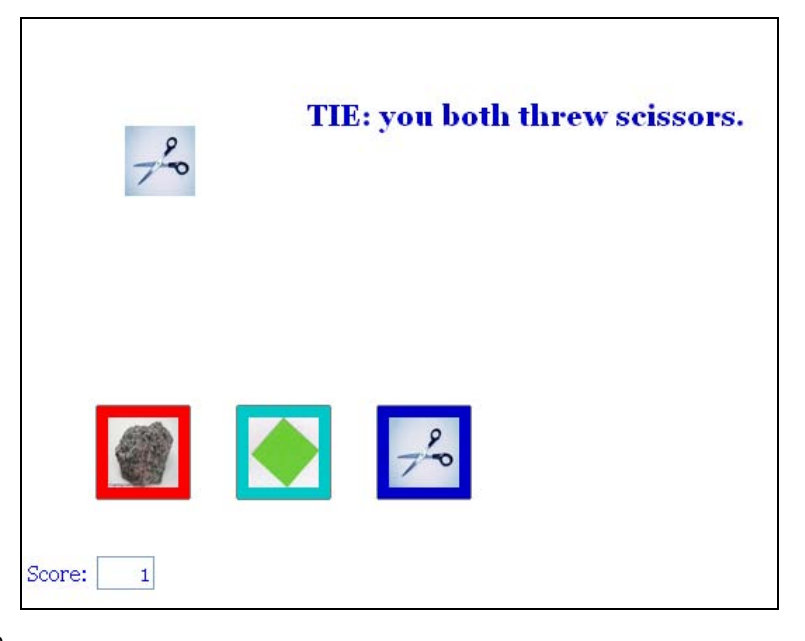

#### **Figure 8-3.** A tie

Later, the game has been even but the player loses and the score falls to negative 1, meaning the player is behind, as Figure 8-4 shows.

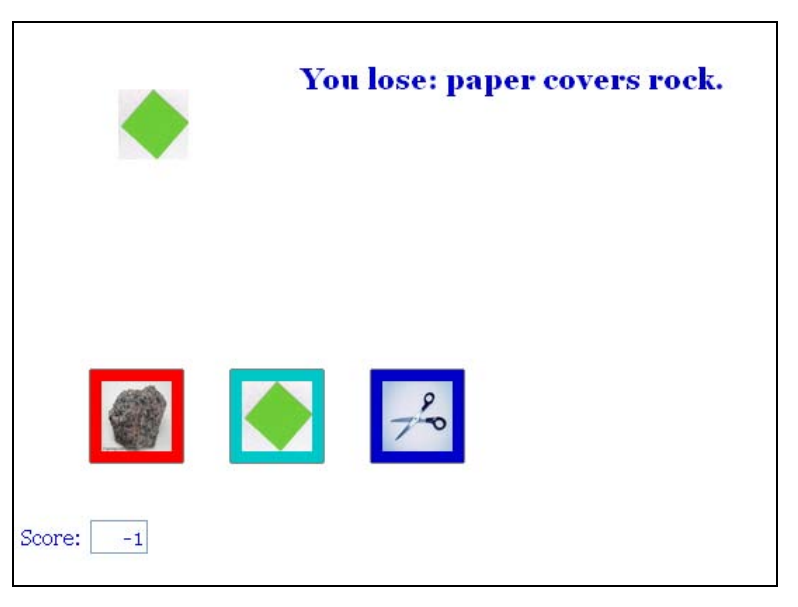

**Figure 8-4.** Later in the game, a losing move

**CHAPIER<sub>8</sub>** 

This application, like all the examples in this book, is only a start. Both the plain and audio versions keep a running score for the player in which a loss results in a decrease. An alternative approach is to keep individual scores for player and computer, with only wins counted for either side. You could display a separate count of the games played. This is preferable if you don't want to show negative numbers. You could also save the player's score using localStorage, as described in the maze game in Chapter 7.

A more elaborate enhancement might feature video clips (look back at Chapter 6) or animated GIFs that show rock crushing scissors, paper covering rock, and scissors cutting paper. You can also look at this as a model for many different games. In all cases, you need to determine how to capture the player's moves and how to generate the computer's moves; you need to represent and implement the rules of the game; and you need to maintain the state of the game and display it for the player. The rock-paperscissors game has no state information except for the running score. Putting it another way, a game consists of just one turn. This is in contrast to the dice game described in Chapter 2 in which a game can involve one to any number of throws of the dice, or the concentration game described in Chapter 5 in which a turn consists of two selections of cards and a completed game can take any number of turns with the minimum equal to half the number of cards.

*Note: There are competitions for rock-paper-scissors and also computer systems in which the computer makes moves based on the player's history of moves. You may find it interesting to check out the World RPS Society (*[www.worldrps.com](http://www.worldrps.com)*) and the USA RPS League (*[www.usarps.com](http://www.usarps.com)*).* 

# **Critical requirements**

The implementation of rock-paper-scissors makes use of many HTML5 and JavaScript constructs demonstrated in earlier chapters, put together here in different ways. Programming is similar to writing. It is putting the representation of ideas together in some logical order, just like combining words into sentences and the sentences into paragraphs, and so on. While reading this chapter, think back to what you have learned about drawing rectangles, images, and text on the canvas, detecting where the player has clicked the mouse, setting up a timing event using setInterval to produce animation, and using arrays to hold information. These are the building blocks for the rock-paper-scissors application.

In planning this application, I knew I wanted our player to click on buttons, one button for each of the types of throws in the game. Once the player makes a throw, I wanted the program to make its own move, namely a random choice, and have a picture corresponding to that move appear on the screen. The program would then apply the rules of the game to display the outcome. A sound would play, corresponding to the three possible situations in which one throw beats another, plus a groan when there was a tie.

This application starts off with what appear as buttons or icons on the screen. These are pictures that the player can click on to make his or her move. There is also a box for the score.

The application must generate the computer move randomly and then display it in a way that appears as if the computer and the player are throwing their moves at the same time. My idea for this is to have the appropriate symbol start small on the screen and then get larger, seemingly emerging from the screen as if the computer were making its throw towards the player. This action starts right after the player clicks on one of the three possible throws, but it is soon enough to give the impression that the two happened at the same time.

The rules of the game must be obeyed! This includes both what beats what and the folksy message displayed to explain it—"rock crushes scissors"; "paper covers rock", and "scissors cuts paper". The score displayed goes up by one, down by one, or stays the same depending on whether the turn is a win, loss, or tie.

The audio-enhanced version of the game must play one of four audio clips depending on the situation.

### **HTML5, CSS, and JavaScript features**

Now let's take a look at the specific features of HTML5, CSS, and JavaScript that provide what we need to implement the game. Except for basic HTML tags and functions and variables, the explanations here are complete. If you've read the other chapters, you'll notice that much of this chapter repeats explanations given previously.

We certainly could have used the types of buttons demonstrated in the other chapters, but I wanted these buttons to look like the throws they represent. As you'll see, the way we implement the buttons is built on the concepts demonstrated in prior chapters. And we again use JavaScript pseudo-random processing for defining the computer move, and setInterval for animating the display of the computer move.

Our rock-paper-scissors game will demonstrate HTML5's native audio facility. We will integrate coding for audio with applying the rules of the game.

### **Providing graphical buttons for the player**

There are two aspects to producing clickable buttons or icons on the screen: drawing the graphics on the canvas and detecting when the player has moved the mouse over a button and clicked the primary mouse button.

The buttons or icons we'll produce consist of the outline (stroke) of a rectangle, a solid rectangle, and then an image on top of the rectangle with a vertical and horizontal margin. Since the similar operations will occur for all three buttons, we can use the approach first introduced in the cannonball and slingshot games in Chapter 4. We will set up a programmer-defined class of objects by writing a function named Throw. Recall that objects consist of data and coding grouped together. The function, described as a *constructor* function, will be used with the operator new to create a new object of type Throw. The term this is used within the function to set the values associated with each object.

```
function Throw(sx,sy, smargin,swidth,sheight,rectcolor,picture) { 
 this.sx = sx;this.sy = sy;
 this.swidth = swidth:this.bwidth = swidth + 2*smargin;this.bheight = sheight + 2*smargin; this.sheight = sheight; 
  this.fillstyle = rectcolor; 
  this.draw = drawThrow; 
 this.img = new Image();
```

```
}
```
 this.img.src = picture; this.smargin = smargin; **[CHAPTER 8](http//lib.ommolketab.ir)** 

The parameters of the function hold all the information. The selection of names sx, sy, and so on, avoids built-in terms by making a simple modification: putting s, for stored, in front. The location of the button is at sx, sy. The color of the rectangle is represented by rectcolor. The file name for the image is held by picture. What we can think of as the inner and outer widths and the inner and outer heights are calculated based on the inputs smargin, sheight, and swidth. The b in bheight and bwidth stands for big. The s stands for small and stored. Don't get too hung up on the proper name—there is no such thing. The names are up to you and if a name works, meaning you remember it, it works.

The img attribute of a Throw object is an Image object. The src of that Image object is what points to the file name that was passed to the function in the picture parameter.

Notice that the attribute this.draw is set to be drawThrow. This sets up the drawThrow function to be used as the draw method for all objects of type Throw. The coding is more general than it needs to be: each of the three graphics has the same margin and width and height. However, there's no harm in making the coding general, and if you want to build on this application to make one in which objects representing the player's choices are more complex, much of this code would work.

*Tip: Dont worry when writing programs if you have code such as* this.draw = drawThrow; *and you haven't written the* drawThrow *function yet. You will. Sometimes it is impossible to avoid referencing a function or variable before it has been created. The critical factor is that all this coding is done before you try to execute the program.* 

Here's the drawThrow method:

```
function drawThrow() { 
 ctx.strokeStyle = "rgb(0,0,0)";
  ctx.strokeRect(this.sx,this.sy,this.bwidth,this.bheight); 
  ctx.fillStyle = this.fillstyle; 
  ctx.fillRect(this.sx,this.sy,this.bwidth,this.bheight); 
 ctx.drawImage(this.img,this.sx+this.smargin,this.sy+this.smargin, →
      this.swidth,this.sheight); 
}
```
As promised, this draws an outline of a rectangle using black for the color  $rgb(0,0,0)$ . Recall that ctx is the variable set with the property of the canvas element that is used for drawing. Black is actually the default color, making this line unnecessary. However, we'll put it in just in case you reuse this code in an application where the color has been changed previously. Next, the function draws a filled-in rectangle using the rectcolor passed in for this particular object. Lastly, the code draws an image on top of the rectangle, offset by the margin amount horizontally and vertically. The bwidth and bheight are calculated to be bigger than the swidth and sheight, respectively, by twice the smargin value. This in effect centers the image inside the rectangle.

The three buttons are created as Throw objects through the use of var statements, in which the variable is initialized using the new operator, and a call to the Throw constructor function. To make this work, we need pictures of rock, paper, and scissors, which Ive acquired by a variety of means. The three image files are located in the same folder as the HTML file.

```
var rockb = new Throw(rockbx,rockby,8,50,50,"rgb(250,0,0)","rock.jpg");
var paperb = new Throw(paperbx,paperby,8,50,50,"rgb(0,200,200)","paper.gif");
```
var scib = new Throw(scissorsbx,scissorsby,8,50,50,"rgb(0,0,200)","scissors.jpg");

As in our previous applications, an array named everything is declared and initialized to the empty array. We push all three variables onto the everything array so we can treat them systematically.

```
everything.push(rockb); 
everything.push(paperb); 
everything.push(scib);
```
For example, to draw all the buttons, we use a function called drawall that iterates over the elements in the everything array.

```
function drawall() { 
   ctx.clearRect(0,0,cwidth,cheight); 
   var i; 
   for (i=0;i<everything.length;i++) { 
     everything[i].draw(); 
   } 
}
```
Again, this is more general than required, but it's useful, especially when it comes to object-oriented programming, to keep things as general as possible.

But how to make these graphics act as clickable buttons? Because these are drawn on the canvas, the code needs to set up the click event handling for the whole canvas and then use coding to check which, if any, button was clicked.

In the slingshot game described in Chapter 4, you saw code in which the function handling the mousedown event for the whole canvas made a calculation to see if the mouse cursor was on the ball. In the quiz show described in Chapter 6, we set up event handling for each country and capital block. The built-in JavaScript mechanism indicated which object had received, so to speak, the click event. This application is like the slingshot.

We set up the event handling in the init function, explained in full in the next section. The task is to get JavaScript to listen for the mouse click event and then do what we specify when the click happens. What we want is for the function choose to be invoked. The following two lines accomplish this task.

```
canvas1 = document.getElementById('canvas'); 
canvas1.addEventListener('click',choose,false);
```
*Tip: Our code needs to distinguish between the element with the* id *canvas and the property of this element returned by* getContext('2d')*. Thats just the way the HTML5 folks decided to do it. It is not something you could have deduced on your own.* 

The choose function has the tasks of determining which type of throw was selected, generating the computer move and setting up the display of that move, and applying the rules of the game. Right now, we're just going to take a look at the code that determines what button has been clicked.

The code starts by handling differences among the browsers. Functions that are invoked as a result of a call to addEventListener are called with a parameter holding information about the event. This parameter, ev as we are calling it in the choose function, is examined to see what attributes exist to be

#### **[CHAPTER 8](http//lib.ommolketab.ir)**

used. This complexity is forced on us because the browsers implement event handling using different terms.

```
function choose(ev) { 
var mx; 
var my; 
if ( ev.layerX || ev.layerX == 0) { 
   mx= ev.layerX; 
   my = ev.layerY; 
} else if (ev.offsetX || ev.offsetX == 0) { 
   mx = ev.offsetX; 
   my = ev.offsetY; 
}
```
The goal of this portion of the code is to make the variables mx and my respectively hold the horizontal and vertical coordinates for the mouse cursor when the mouse button is clicked. Certain browsers keep the cursor information in properties of the ev parameter named layerX and layerY and others use offsetX and offsetY. We will use local variables to make sure we track the cursor position across all browsers. The condition ev.layerX will evaluate as false if ev.layerX does not exist for this browser or if it does exist and has the value 0. Therefore, to check if the property exists, we need to use the compound condition (ev.layerX  $||$  ev.layerX == 0) to make sure the code works in all situations. By the way, if the second if test fails, nothing happens. This code works for Chrome, FireFox, and Safari, but presumably will work eventually with all browsers.

The next section of code iterates through the elements of everything (there are three elements, but that's not mentioned explicitly) to see if the cursor is on any of the rectangles. The variable ch holds a reference to a Throw and so all the Throw attributes, namely, sx, sy, bwidth, and bheight, can be used in the compare statements. This is shorthand for all the choices of throws held in the everything array.

```
var i; 
for (i=0;i<everything.length;i++){ 
  var ch = everything[i];
   if ((mx>ch.sx)&&(mx<ch.sx+ch.bwidth)&&(my>ch.sy)&&(my<ch.sy+ch.bheight)) { 
 … 
     break; 
   } 
}
```
The  $\ldots$  indicates coding to be explained later. The compound condition compares the point  $mx,my$  with the left side, right side, top, and bottom of the outer rectangle of each of the three objects representing possible throws by the player. Each of these four conditions must be true for the point to be within the rectangle. This is indicated by the && operator. Though long, this is a standard way to check for points inside rectangles and you will become accustomed to using it.

So that's how the graphics are drawn on the canvas and how they serve as buttons. Notice that if the player clicks outside of any button, nothing happens. Some people might recommend providing feedback to the player at this point, such as an alert box saying:

Please make your move by clicking on the rock, paper, or scissors!

Others would tell you to avoid cluttering on the screen and assume that the player will figure out what to do.

### **Generating the computer move**

Generating the computer move is similar to generating a throw of the dice, as we did in the dice game in Chapter 2. In the rock-paper-scissors game, we want a random selection from three possible throws instead of six possible die faces. We get that number with the line:

```
var compch = Math.floor(Math.random()*3);
```
The call to the built-in method Math.random() produces a number from zero up to, but not including, 1. Multiplying this by 3 produces a number from 0 up to, but not including, 3. Applying Math.floor produces a whole number not larger than its argument. It rounds the number down, knocking off any values over the highest integer floor. Therefore, the expression on the right produces 0, 1, or 2, which is exactly what we want. This value is assigned to compch which is declared (set up) as a variable.

The code takes the computer move, one of the numbers 0, 1, or 2 chosen by the calculation involving the random function, and uses it as an index for the choices array:

```
var choices = ["rock.jpg","paper.gif","scissors.jpg"];
```
These three elements refer to the same three pictures used in the buttons.

At this point, just in case you were concerned, the ordering rock, paper, scissors is arbitrary. We need to be consistent, but the ordering does not matter. If, at every instance, we made the ordering paper, scissors, rock, everything would still work. The player never sees the encoding of 0 for rock, 1 for paper, and 2 for scissors.

The next lines in the choose function extract one of the file names and assign it to the src attribute of an Image variable compimg.

```
var compchn = choices[compch];
compimg.src = compchn;
```
The name of the local variable, compchn, stands for computer choice name. The compimg variable is a global variable holding an Image object. The code sets its src property to the name of the appropriate image file, which will be used to display the computer move.

To implement the rules of the game, I set up two arrays:

```
var beats = [ 
 ["TIE: you both threw rock.", "You win: paper covers rock.", →
        "You lose: rock crushes scissors."], 
  ["You lose: paper covers rock.","TIE: you both threw paper.", ➥
       "You win: scissors cuts paper."], 
  ["You win: rock crushes scissors.","You lose: scissors cuts paper.", ➥
       "TIE: you both threw scissors"]]; 
And: 
var points = [ 
 [0,1,-1],
  [-1, 0, 1],
  [1,-1,0]];
```
Each of these is an array of arrays. The first holds all the messages and the second holds the amount to add to the score of the player. Adding 1 increases the player's score. Adding a -1 decreases the player's **[CHAPTER 8](http//lib.ommolketab.ir)** 

score by 1, which is the effect we want when the player loses a round. Adding 0 leaves the score as is. Now, you may think that it would be easier to do nothing in the case of ties rather than add zero, but handling this in a uniform way is the easier approach in terms of coding, and adding zero may actually take less time than doing an if test to see if it was a tie.

The first index into each array will come from the computer move, compch, and the second index, i, indicating the element in the inner array, will come from the player move. The beats and points arrays are called parallel structures. The beats array is for the text message and the points array is for the scoring. Let's check that the information is correct by picking a computer move, say scissors, which corresponds to 2, and picking a player move, say rock, which corresponds to 0. In the beats array, the value for the computer move tells us to go to the array with index value 2. (I am avoiding saying the second array, since arrays start with index 0, not with 1. The value indicated by 2 is the third element of the array). The element is:

```
["You win: rock crushes scissors.","You lose: scissors cuts paper.", →
       "TIE: you both threw scissors"]];
```
Now use the player value, namely 0, to index this array. The result is "You win: rock crushes scissors." and this is exactly what we want. Doing the same thing with the points array, the element with index 2 is

 $[1,-1,0]$ 

and the value with index 0 into this array is 1, also exactly what we want: the player's score will be adjusted by 1.

```
result = beats[compch][i];
```

```
newscore +=points[compch][i];
```
Recall that the operator += in a statement

 $a += b;$ 

…

is interpreted as follows:

*Get the value of the variable a* 

*Apply the + operator to this value and the value of the expression b* 

*Assign the result back to the variable a* 

The second step is written in a general way since this could apply to + interpreted as addition of numbers as well as concatenation of strings. In this particular situation, the second step is:

*Add a and b* 

This result gets assigned back to the variable a.

The two variables, result and newscore, are global variables. This means they are available to other functions and this is how we use them: set in one function and referenced for use in another.

The score is presented using a form element in the body element of the HTML document.

```
<form name="f"> 
Score: <input name="score" value="0" size="3"/> 
</form>
```
Just to show you how these things are done, well use styles for the score field. We set up two styles, one for the form, and one for the input field.

```
form { 
   color: blue; 
   font-family: Georgia, "Times New Roman", Times, serif; 
   font-size:16px; 
} 
input { 
   text-align:right; 
   font:inherit; 
   color:inherit; 
}
```
We set the color for the text in the form to blue, and specified the font using the font-family property. This is a way to specify a particular font and backups if that font doesn't exist on the client computer. This is a powerful feature because it means you can be as specific as you want in terms of fonts and, with work, still make sure that everyone can read the material.

*Tip: You can research online for Web-safe fonts to see which fonts are widely available. Then you can pick your favorite font for the first choice, one of the Web-safe fonts for the second, and make the last choice either serif or sans-serif. You can even specify more than three choices if you wants. Check out* [http://en.wikipedia.org/wiki/Web\\_typography](http://en.wikipedia.org/wiki/Web_typography) *for ideas.* 

In this style, we specify the font named Georgia, then "Times New Roman", then Times, and then whatever the standard font with serifs is on the computer. Serifs are the little extra flags on letters. The quotation marks around Times New Roman are necessary because the name involves multiple terms. Quotation marks wouldn't be wrong around the other font names, but they aren't necessary. We also specify the size as 16 pixels. The input field inherits the font, including size, and the color from the form element, its parent. However, because the score is a number, we use the text-align property to indicate right alignment in the field. The label Score is in the form element. The actual score is in the input element. Using the inherit setting for the input style properties makes the two display in the same font, size, and color.

The value in the input field will be extracted and set using its name, score. For example,

```
newscore = Number(document.f.score.value);
```
Number is required here to produce the number represented by the text in the field; that is 0 as opposed to "0" (the character). If we left the value as a string and the code used a plus sign to add 1 to a string, this would not be addition; it would instead be the concatenation of strings. (This is termed *operator overloading*, by the way: the plus sign indicates different operations depending on the data type of the operands.) Concatenating a "1" onto a "0" would yield "01". You might think this is okay, but the next time around, we would get "011" or "010" or "01-1". Ugh. We don't want that, so we write the code to make sure the value is converted to a number.

To place an adjusted new score back into the field, the code is

document.f.score.value = String(newscore);

**[CHAPTER 8](http//lib.ommolketab.ir)** 

Now, as I frequently tell my students, I am compelled to tell you the truth. In fact, String may not be necessary here. JavaScript sometimes does these conversions, also termed *casts*, automatically. However, sometimes it doesn't, so it is good practice to make it explicit.

The size of the field is the maximum required for three characters. The Georgia font is not a monospace font—all characters are not the same size—so this is the largest space that might be necessary. You might notice different amounts of space left over depending on the text in the field.

*Note: JavaScript makes use of parentheses, curly brackets, and square brackets. They are not interchangeable. The parentheses are used in* function *headers and in function and method calls; in*  if*,* for*,* switch*, and* while *statement headers; and for specifying the order of operations in complex*  expressions. The curly brackets are used to delimit the definition of functions and the clauses of if, for*,* switch *and* while *statements. The square brackets are used to define arrays and to return specific members of arrays. The language of Cascading Style Sheets puts curly brackets around each style. HTML markup includes < and >, often called pointy brackets or angle brackets.* 

### **Displaying results using animation**

You've seen examples of animation in the bouncing ball application in Chapter 3 and the cannonball and slingshot in Chapter 4. To recap, animation is produced by displaying a sequence of still pictures in quick succession. The individual pictures are called frames. In what is called *computed animation,* new positions for objects on the screen are calculated for each successive frame. One way to produce animation is to use the setInterval command to set up an interval event, like so:

tid = setInterval(flyin,100);

This causes the flyin function to be invoked every 100 milliseconds (10 times per second). The variable tid, for timer identifier, is set so the code can turn the interval event off. The flyin function will create Throw objects of increasing size holding the appropriate image. When an object reaches a designated size, the code displays the result and adjusts the score. This is why the variables result and newscore must be global variables—they are set in choose and used in flyin.

The flyin function also makes use of a global variable named size that starts off at 15 and is incremented by 5 each time flyin is invoked. When size is over 50, the timing event is stopped, the result message displayed, and the score changed.

```
function flyin() { 
   ctx.drawImage(compimg, 70,100,size,size); 
  size +=5;
   if (size>50) { 
     clearInterval(tid); 
     ctx.fillText(result,200,100,250); 
     document.f.score.value = String(newscore); 
   } 
}
```
By the way, I had to modify the code in order to grab these screenshots. Figure 8-5 is the screen after the very first invocation of flyin.

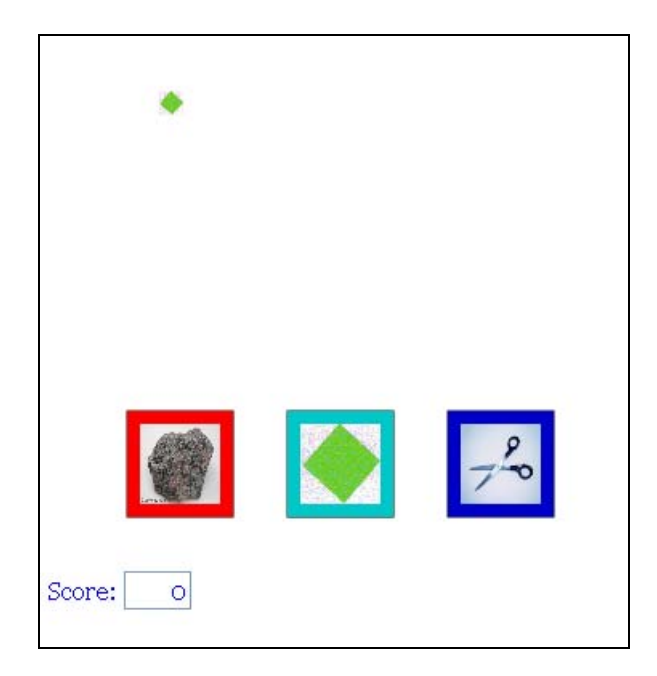

**Figure 8-5.** First call of flyin, with a tiny image representing the computer move

After a different modification of the code, Figure 8-6 shows the animation halted at a later step.

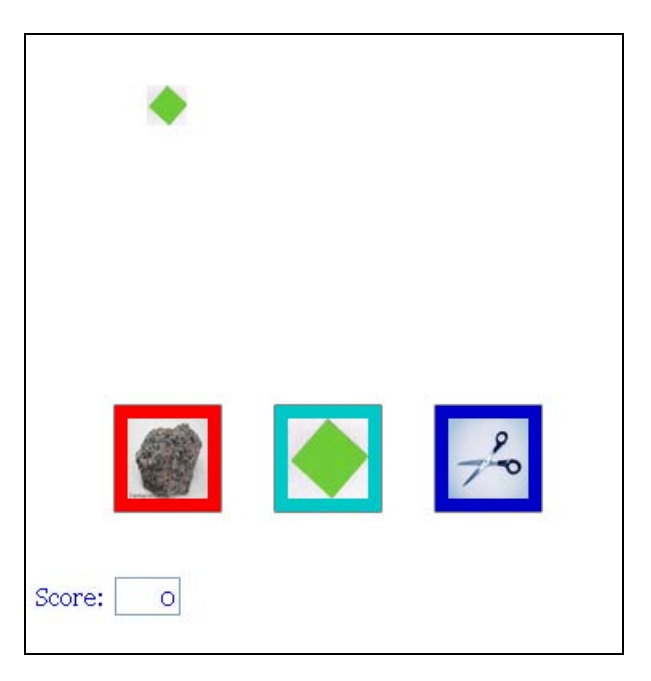

**Figure 8-6.** A step further in the animation

**[CHAPTER 8](http//lib.ommolketab.ir)** 

Figure 8-7 shows the animation completed, but just before the text messages with the results.

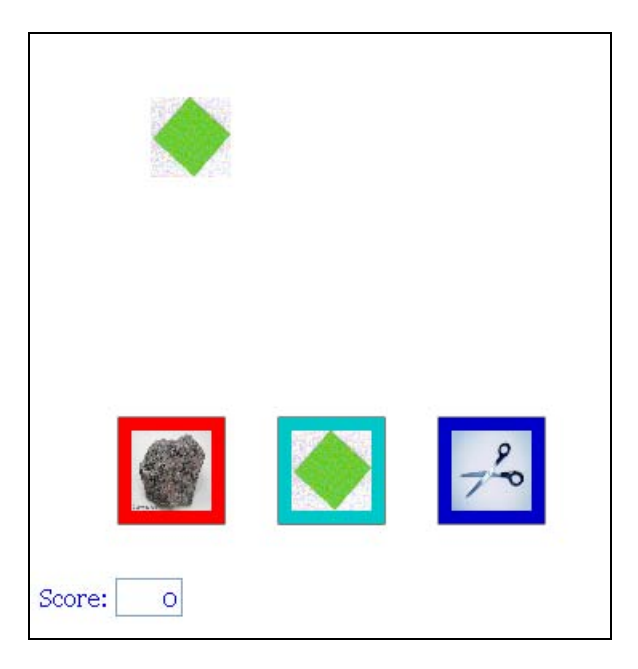

**Figure 8-7.** Just before text displayed on results

Now, here's a confession that should be informative. You may need to skip ahead or wait until you read through all the code to appreciate it. When I created this application the first time, I had the code for displaying the message and adjusting the score in the choose function. After all, that's where the code determined the values. However, this had a very bad effect. The player saw the results before seeing the computer move emerge out of the screen in the animation. It looked like the game was fixed! When I realized what the problem was, I changed the code in choose to store the message and the new score values in global variables and only display the message and set the updated score in the form input field *after* the animation was complete. Don't assume you can know everything about your application before you start. Do assume you will find problems and be able to resolve them. Companies have whole groups devoted solely to quality assurance.

### **Audio and DOM processing**

The situation with audio is quite similar to the one with video (see Chapter 6). Again, the bad news is that browsers don't all recognize the same formats. And again, the good news is that HTML5 provides the <audio> element, and JavaScript supplies features for playing audio along with ways of referencing different formats for the audio accepted by the different browsers. Moreover, tools are available for converting from one format to another. The two formats I use for these examples are MP3 and OGG, which appear to be sufficient for Chrome, Firefox, and Safari. I used free sources for audio clips and found acceptable samples in WAV and MP3. I then used the Miro converter I had downloaded for working with the video to produce MP3 and OGG for the WAV file and OGG for the others. The Miro name for the OGG was theor.ogv and I changed it just to keep things simple. The main point here is that this approach requires two versions of each sound file.
*Caution: The order of the audio file references should not be important, but I found warnings that Firefox will not work if MP3 is listed first. That is, it won't go on to try and work with another file.* 

The <audio> element has attributes I didn't use in the rock-paper-scissors game. The autoplay attribute starts play immediately on loading, though you do need to remember that with large files loading is not instantaneous. The src attribute specifies the source. However, good practice is to not use the src attribute in the <audio> tag, but to specify multiple sources using the <source> element as a child of the <audio> element. The loop attribute specifies looping, that is, repeating the clip. The controls attribute puts controls on the screen. This may be a good thing to do because the clips can be very loud. In order to make the audio a surprise, though, and to not add clutter to the visual presentation, I chose not to do this.

Here's a simple example for you to try. You will need to download sword.mp3 from the book's download page at [www.friendsofed.com](http://www.friendsofed.com) or find your own audio file and reference it by name here. If you open the following HTML in Chrome

```
Audio example <br/> 
<audio src="sword.mp3" autoplay controls> 
Your browser doesn't recognize audio 
</audio>
```
you'll see what's shown in Figure 8-8.

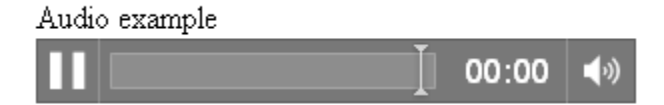

**Figure 8-8.** Audio tag with controls

Remember: for our game, we will play audio for the rock crushing the scissors, the paper covering the rock, the scissors cutting the paper, and a sigh for any tie. Here is the coding for the four audio clips in rock-paper-scissors:

```
<audio autobuffer> 
<source src="hithard.ogg" /> 
<source src="hithard.mp3" /> 
</audio> 
<audio autobuffer> 
<source src="inhale.ogg" /> 
<source src="inhale.mp3" /> 
</audio> 
<audio autobuffer> 
<source src="sword.ogg" /> 
<source src="sword.mp3" /> 
</audio> 
<audio autobuffer> 
<source src="crowdohh.ogg" /> 
<source src="crowdohh.mp3" /> 
</audio>
```
This should appear reasonable for describing four sets of audio files, but you may be wondering how the code knows which one to play. We could insert id attributes in each <audio> tag. However, let's do something else instead in order to demonstrate more JavaScript that's useful in many situations. You have seen the method document.getElementById. There is a similar method: document.getElementsByTagname. The line:

musicelements = document.getElementsByTagName("audio");

extracts all elements of the tag name indicated by the parameter and creates an array, which, in this line of code, assigns the array to a variable named musicelements. We use this line in the init function so it's performed at the very start of the application. We construct another array of arrays, this one called music, and add two other global variables:

```
var music = [ 
   [3,1,0], 
   [1,3,2], 
  [0, 2, 3];
var musicelements; 
var musicch;
```
You can check that music and beats are *parallel structures* with 0 standing for rock crushing scissors, 1 for paper covering rock, 2 for scissors cutting paper, and 3 for a tie. The choose function will have the extra line:

```
musicch = music[compch][i];
```
The musicch variable—the name stands for choice for music—will hold 0, 1, 2, or 3. This sets up something to happen in the flyin function when the animation is complete. We don't play the clip immediately, as explained in my confession above.

```
musicelements[musicch].play();
```
The zeroth, first, second, or third element in musicelements is referenced by the indexing using musicch, then its play method is invoked and the clip is played.

## **Starting off**

The application starts by setting up a call to a function in the onLoad attribute of the  $\langle \text{body} \rangle$  tag. This has been the practice in the other games. The init function performs several tasks. It sets the initial score value to zero. This is necessary just in case the player reloads the document; it is a quirk of HTML that form data may not be reset by the browser. The function extracts values from the canvas element to be used for drawing (ctx) and for the event handling (canvas1). This needs to happen *after* the whole document is loaded because until then the canvas element does not exist. The function draws the three buttons and sets up the font for the text drawn on the canvas and the fill style. After that, nothing happens unless and until the player clicks the mouse button over one of the three symbols.

Now that we've examined the specific features of HTML5 and JavaScript used for this game, along with some programming techniques, such as the use of arrays of arrays, let's take a closer look at the code.

# **Building the application and making it your own**

The basic rock-paper-scissors applications use styles, global variables, six functions, and HTML markup. The six functions are described in Table 8-1. I follow the convention that functions start with lower-case letters unless the function is a constructor for a programmer-defined object. I present the basic application first, and then show the modifications necessary to add audio.

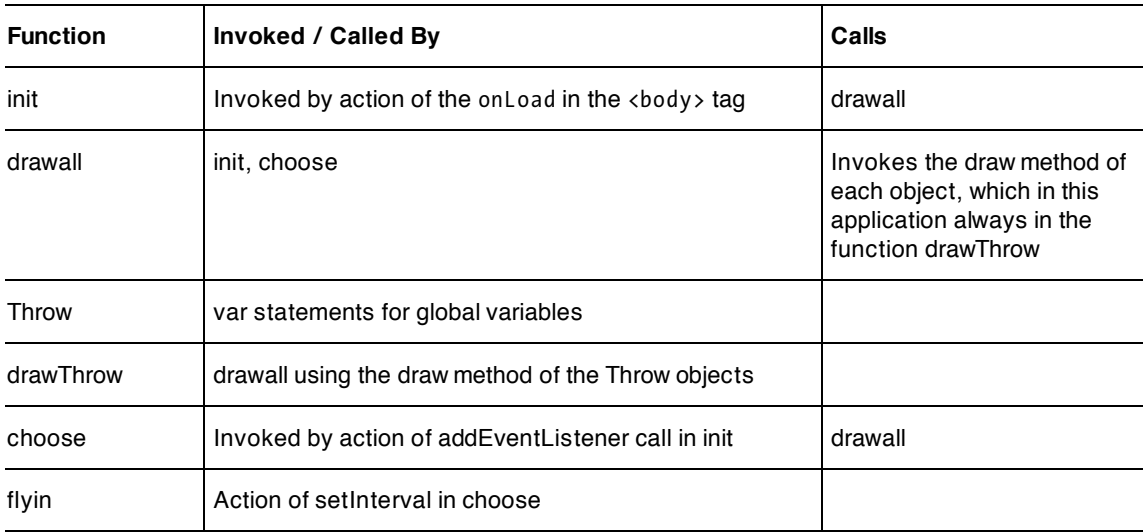

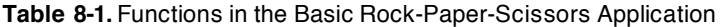

As you can see from the table, most of the invocation of functions is done implicitly—by event handling, for example—as opposed to one function invoking another. After the init function does the set up, the main work is performed by the choose function. The critical information for the rules of the games is held in the two arrays of arrays.

Table 8-2 shows the code for the basic application, with comments for each line.

**Table 8-2.** Complete Code for the Basic Rock-Paper-Scissors Application

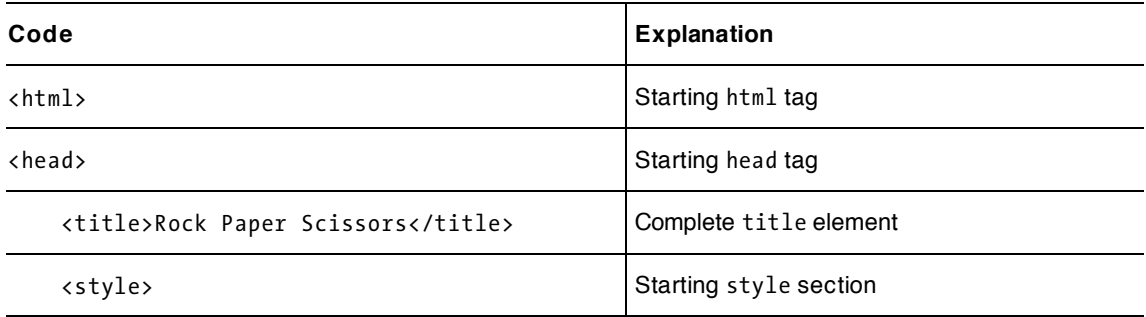

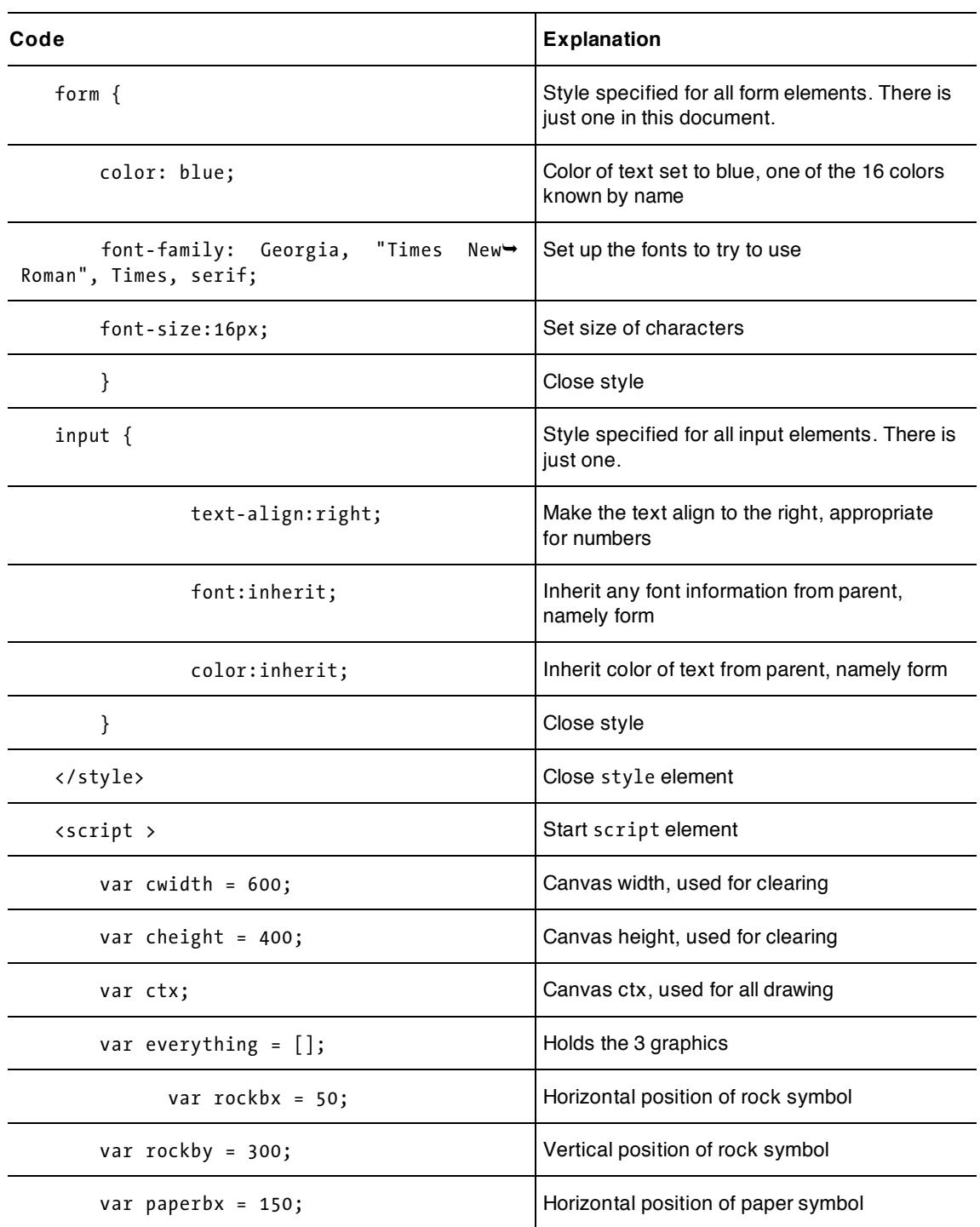

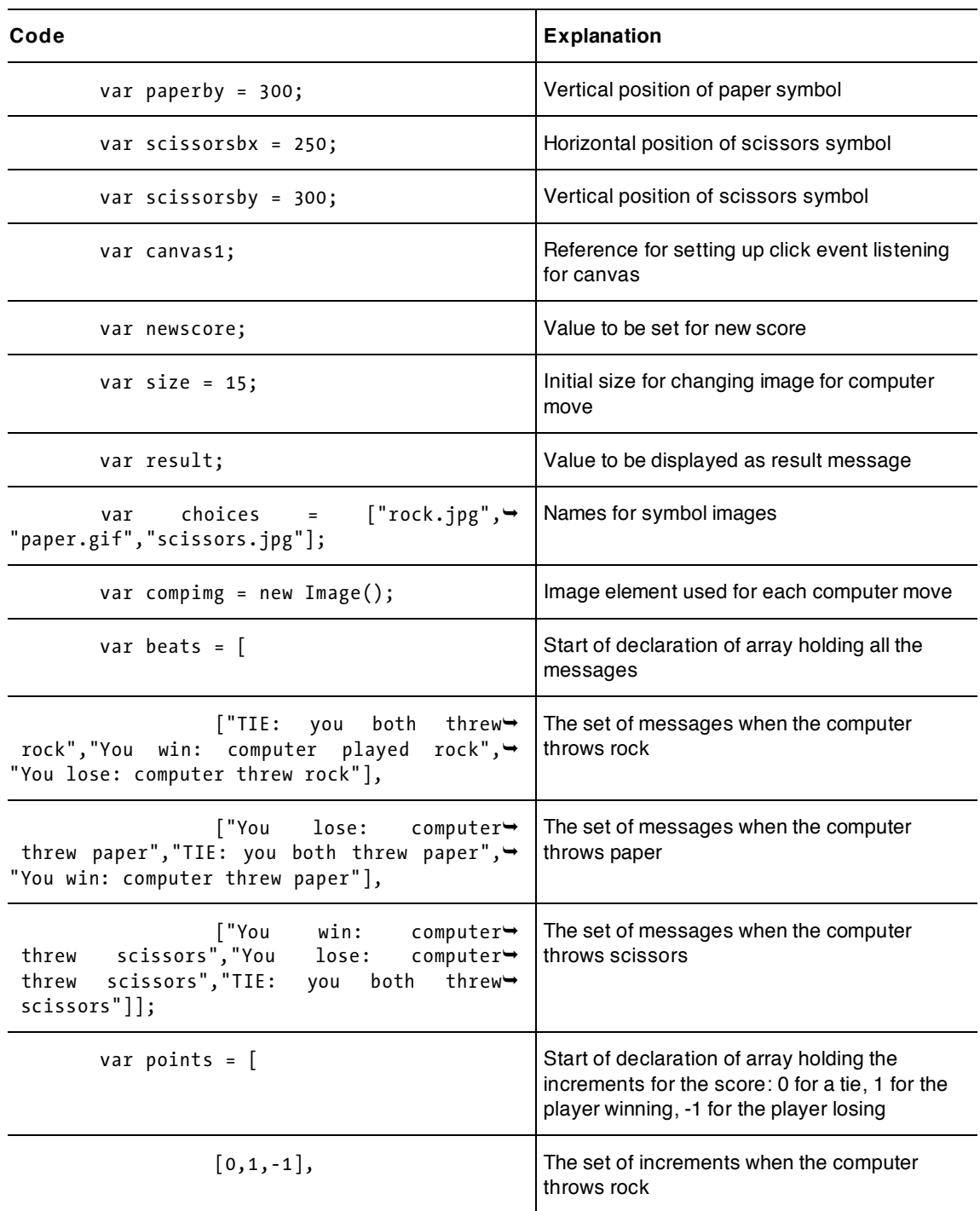

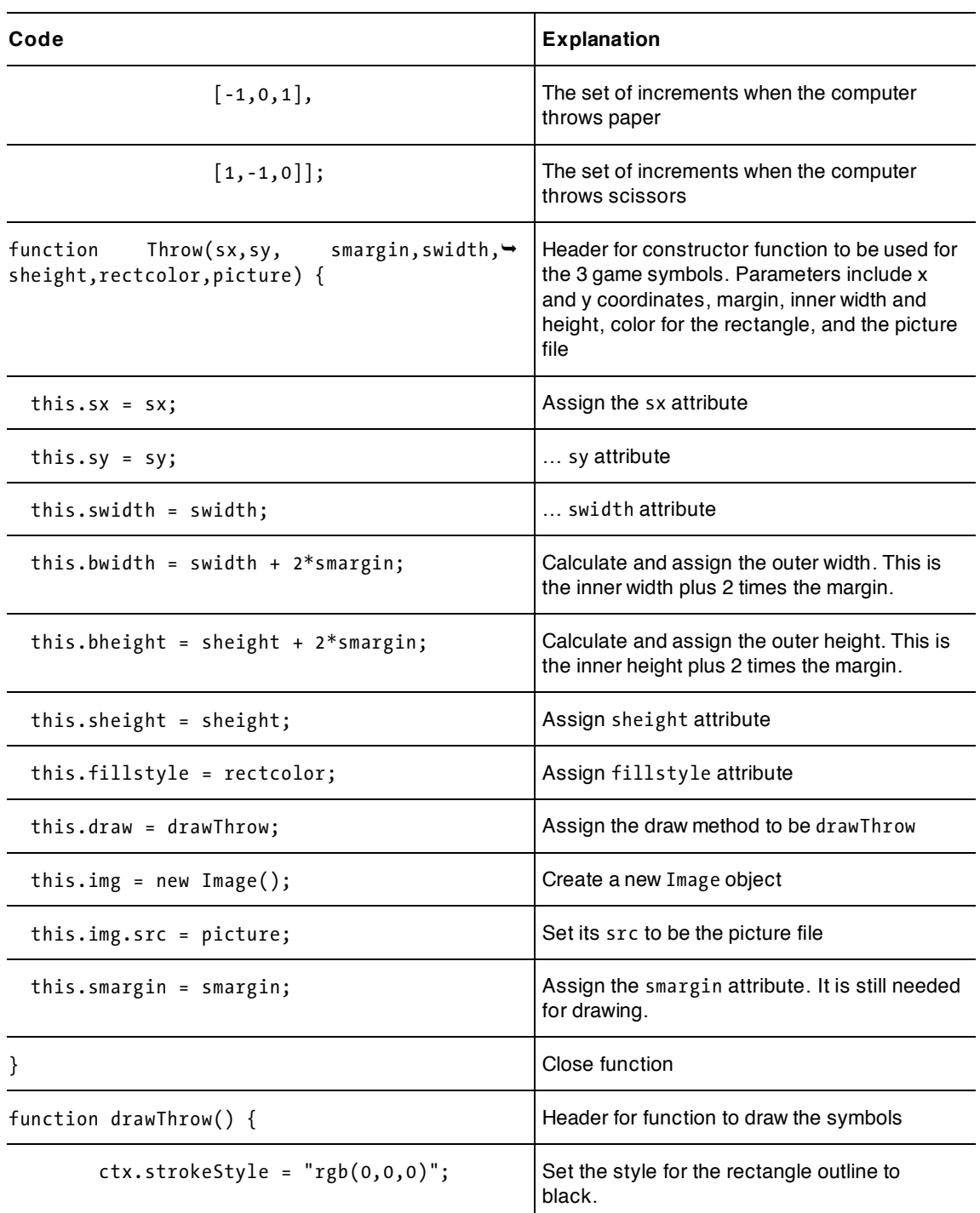

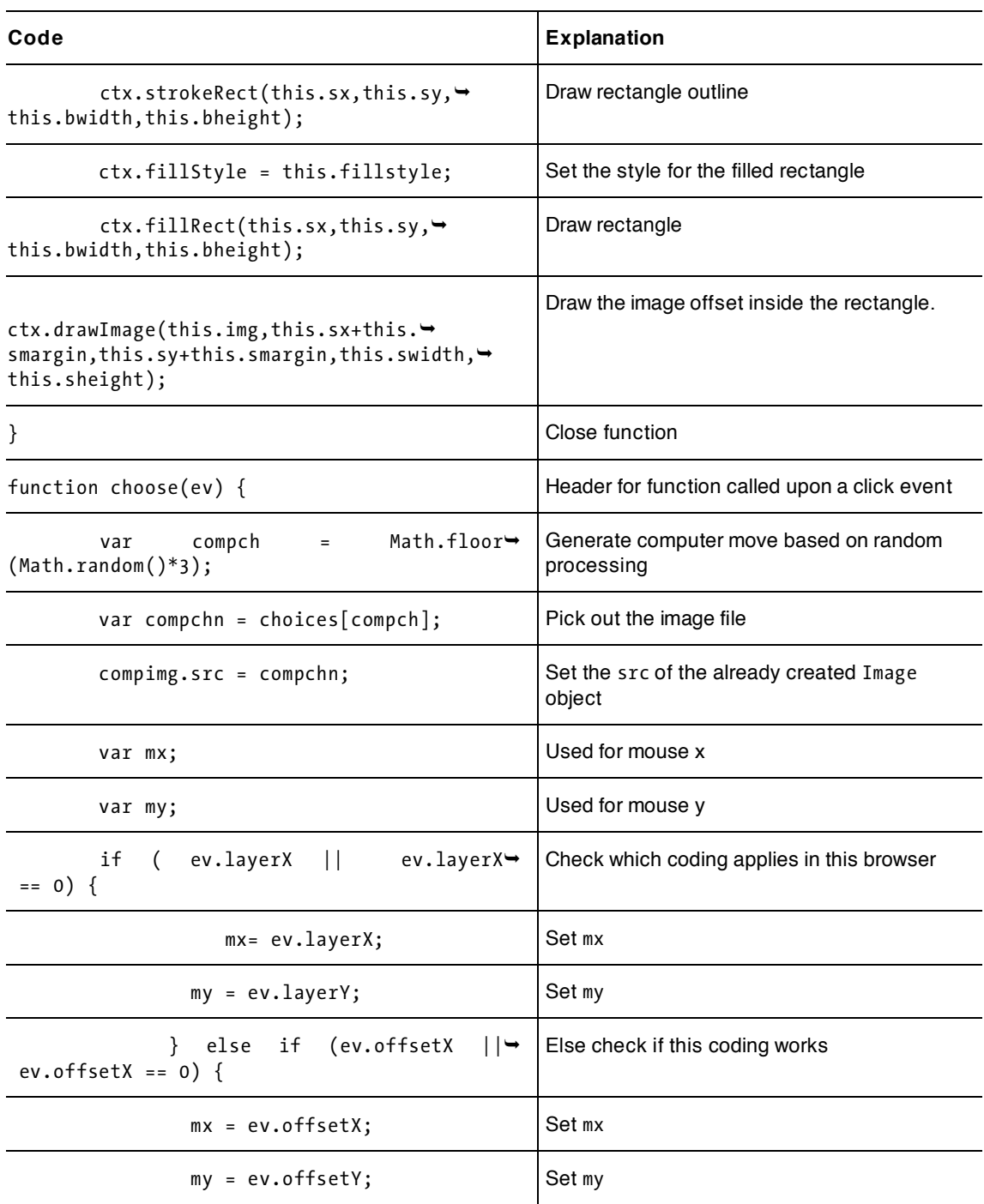

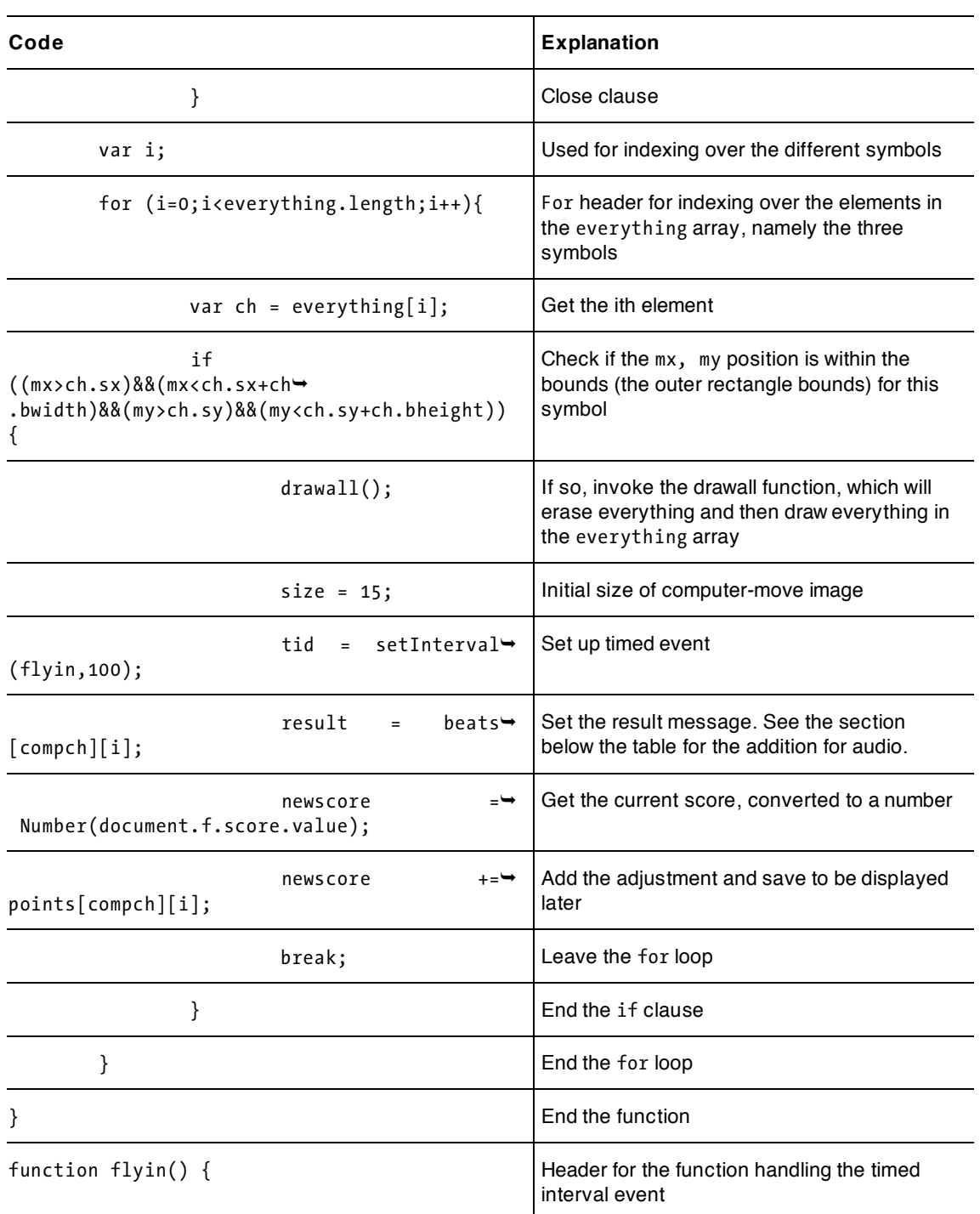

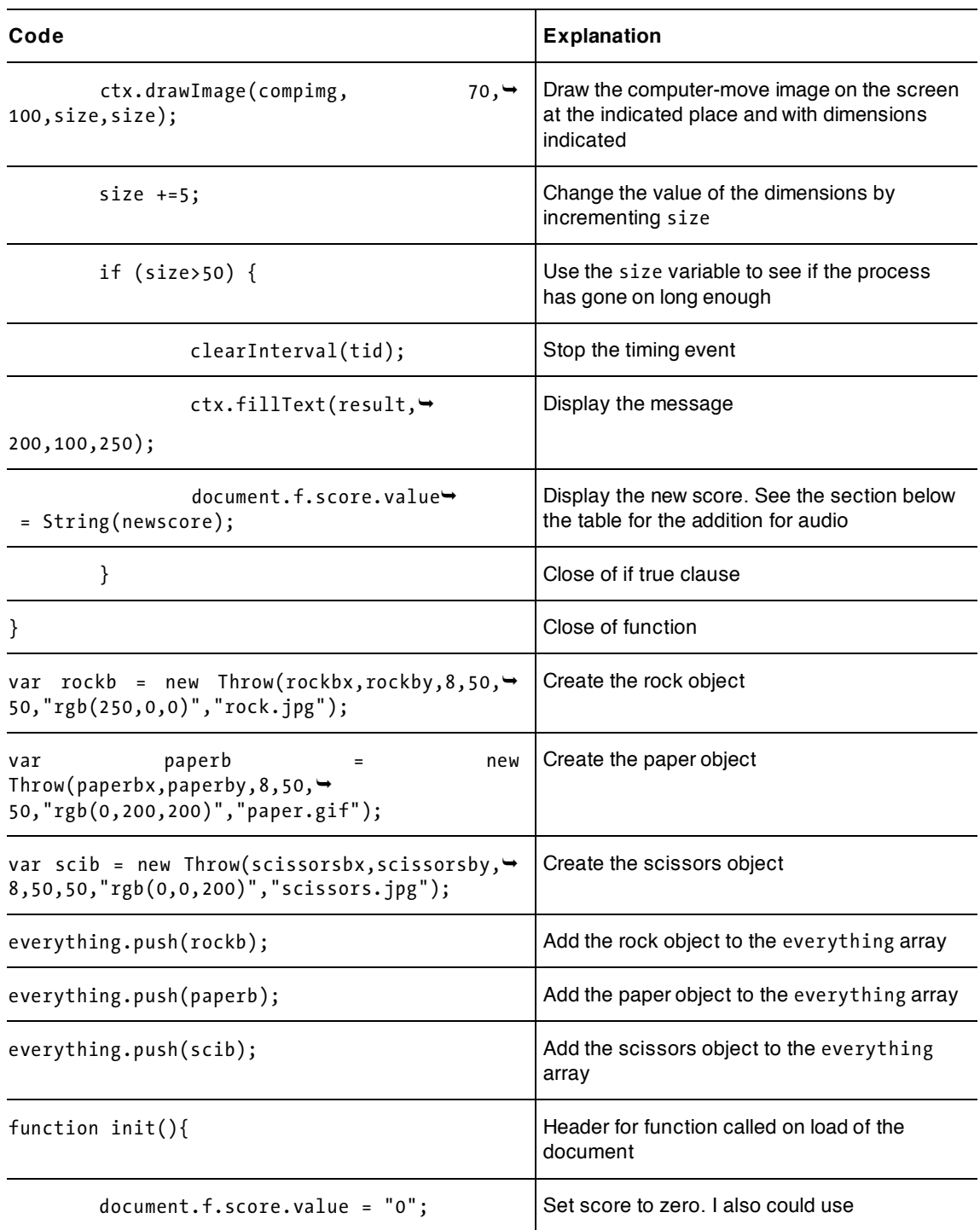

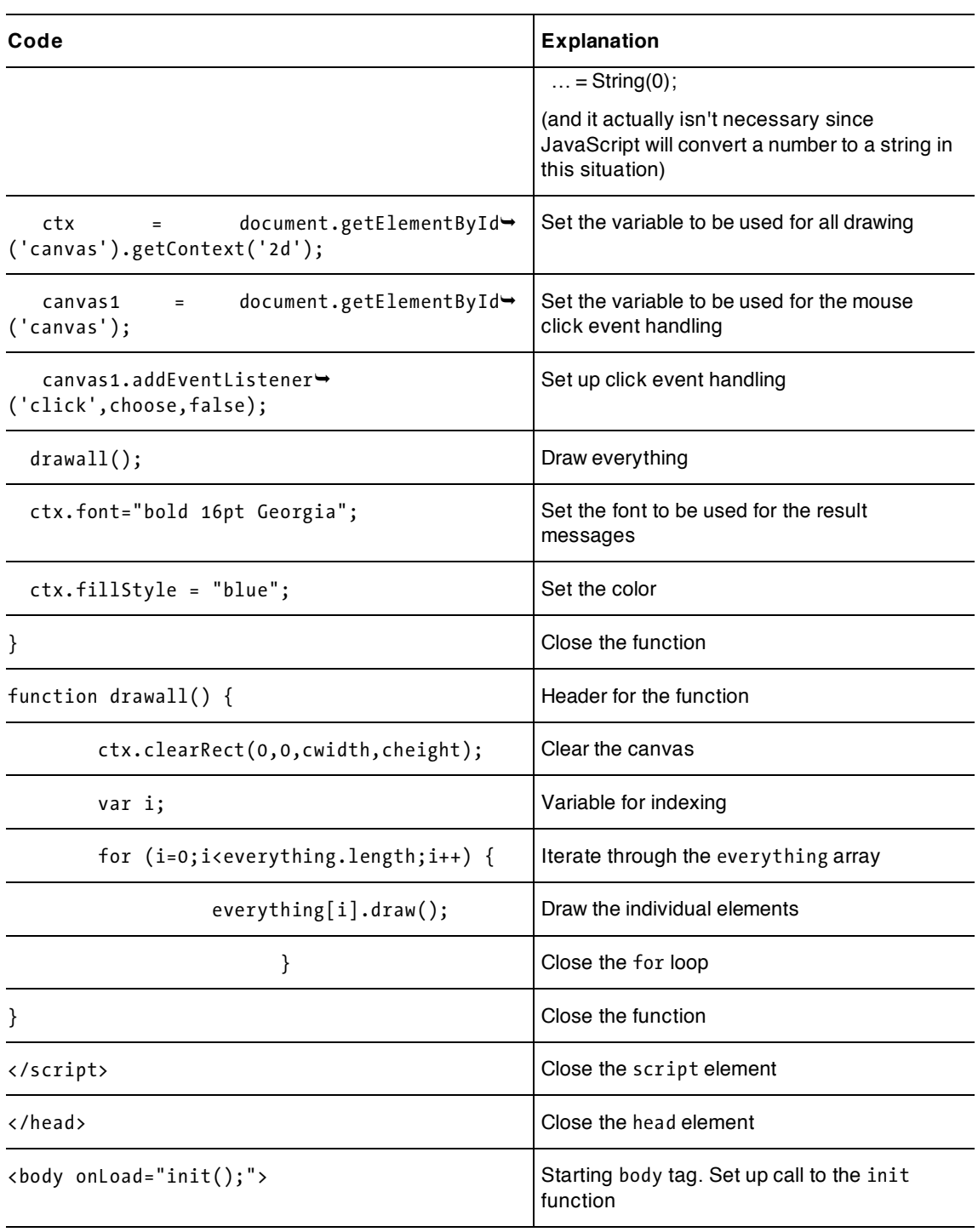

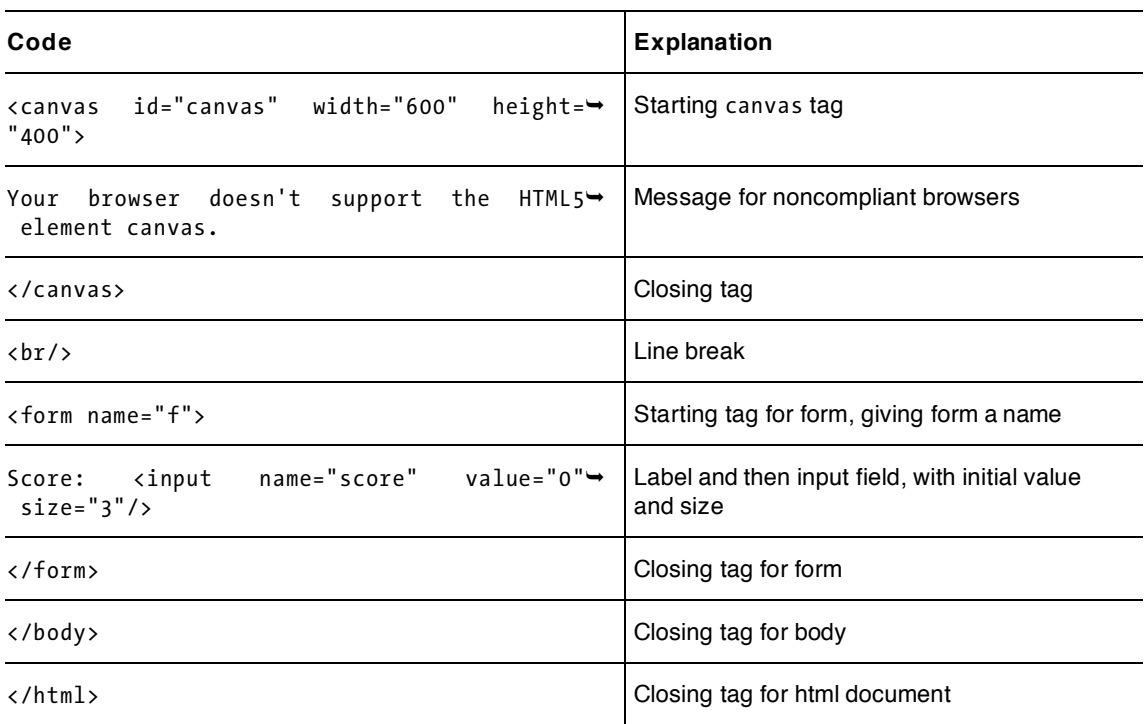

The audio enhanced version required three more global variables along with additions in the init, choose and flyin functions. The new global variables are

```
var music = [ 
    [3,1,0], 
    [1,3,2], 
   [0, 2, 3];
var musicelements; 
var musicch;
```
Here is the clause in the choose function with the new line highlighted.

```
if ((mx>ch.sx)&&(mx<ch.sx+ch.bwidth)&&(my>ch.sy)&&(my<ch.sy+ch.bheight)) { 
  drawall(); 
 size = 15; tid = setInterval(flyin,100); 
  result = beats[compch][i]; 
  musicch = music[compch][i]; 
  newscore = Number(document.f.score.value); 
  newscore +=points[compch][i]; 
   break; 
}
```
Similarly, here's the complete flyin function with the new line in bold:

```
function flyin() { 
   ctx.drawImage(compimg, 70,100,size,size); 
  size +=5;
   if (size>50) { 
     clearInterval(tid); 
     ctx.fillText(result,200,100,250); 
     document.f.score.value = String(newscore); 
     musicelements[musicch].play(); 
   } 
}
```
Adding the audio enhancement, like adding video, provides an exercise in examining just what needs to be changed and what remains the same. It certainly makes sense to develop a basic application first.

My idea was to make sounds for the four results. You could also have applause for any player win, booing for any player loss, and something in between for the ties.

Some people like to include additional possible moves, with funny remarks describing what beats what, or even replacing rock, paper, and scissors with three or more other possibilities. A few students of mine have produced this game using a different language, such as Spanish. The more challenging task is to make the application multilingual in a systematic way, by isolating the spoken language components. One approach would involve changing the beats array to an array of arrays of arrays, with the first index corresponding to the language. The label in the markup that holds the word Score also would need to change, which you could accomplish by making it an input field and using CSS to remove its border. Preparing applications for what is termed *localization* has emerged as an important area of development for the Web.

## **Testing and uploading the application**

You need to create or acquire (a polite term for finding something and copying the file to your computer) the three images to represent rock, paper, and scissors. If you decide to enhance the application by adding sounds, you need to produce or find the audio clips, convert these to the two common formats, and upload all the sounds: this is 4 files times 2 formats for a total of 8 files.

Because this application involves a random element, make a concerted effort to do all the testing. You want to test a player throwing each of the three possibilities versus each of the three computer moves. You also want to test that the score goes up and down and stays the same as the situation dictates. Typically, my testing routine is to make the rock throw repeatedly until I see all three computer moves at least two times. Then I move on to paper, and then scissors, and then I keep changing my throw, say, paper, rock, paper, scissors.

Test the basic program and then decide on what enhancements youd like to make to the presentation and to the scoring. The images and the HTML document need to be uploaded when you've tested the program on your local computer and decide to upload it to a server. If you decide to use different images for computer moves than for player moves, youll have to find and upload even more. Some people like to put images and audio files in subfolders. If you do this, don't forget to use the correct names in the code.

# **Summary**

In this chapter, you learned how to implement a familiar game using features of HTML5, JavaScript, and CSS, along with general programming techniques. These included

- styles, in particular the font-family property
- form and input fields for displaying the score
- event handling using addEventListener for the mouse click event
- animation using setInterval and clearInterval
- audio elements for sound and source elements for working with different browsers
- getElementByTagname and play for specific control of audio clips
- programmer-defined objects for drawing programmer-created buttons on the screen, with logic for determining if the mouse cursor was clicked on a specific button
- arrays of arrays for game rules

The next chapter describes another familiar, childhood game: Hangman. It combines techniques of drawing on canvas and creating HTML elements using code that you have learned in previous chapters along with some new CSS and JavaScript features.

downloaded from: lib.ommolketab.ir

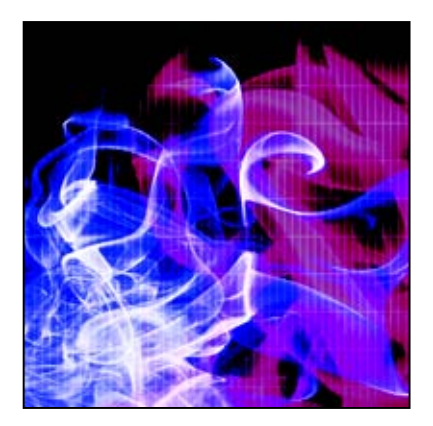

## **Chapter 9**

# **Hangman**

In this chapter, we will be covering

- CSS styles
- generating markup for alphabet buttons
- using an array for a sequence of drawings
- using a character string for the secret word
- an external script file for the word list
- setting up and removing event handling

## **Introduction**

The goal for this chapter is to continue demonstrating programming techniques and the features of HTML5, Cascading Style Sheets (CSS), and JavaScript, combining dynamic creation of HTML markup along with drawing graphics and text on the canvas. The example for this chapter is another familiar game—the paper-and-pencil game of Hangman.

Just in case you need to brush up on the rules, the game is played as follows: One player thinks of a secret word and writes out dashes to let the other player know how many letters are in that word. The other person guesses individual letters. If the letter appears in the word, player one replaces the dash representing each occurrence of the guessed letter with the actual letter. If the letter does *not* appear in the secret word, the first player draws the next step in a progression of stick figure drawings of a hanging. In my example shown in Figure 9-1, the gallows are already on the screen. Next comes the head, then the body, left arm, right arm, left leg, right leg, and finally, the rope. Players can come to an agreement on how many steps are allowed. Player two loses the game if the hanging is complete before the word is guessed. Yes, this is a ghoulish game, but it is popular and even considered educational.

In our game, the computer takes the role of player one and picks the secret word from a word list (in this case an admittedly very short list). You may use my list. When you make your own game, use your own. It

makes sense to start small and, once you are happy with your game, make a longer list. My technique of using an external file for the word list supports this approach.

For the user interface, I chose to place blocks with each letter of the alphabet on the screen. The player chooses a letter by clicking a block. After a letter is selected, its block disappears. This decision was influenced by the fact that most people playing the pencil-and-paper version write out the alphabet and cross out the letters as they are chosen.

Figure 9-1 shows the opening screen. The computer has selected a word with four letters. Notice that in our program, the gallows appears on the screen already. Alternatively, you can choose to make that the first one or two steps of the progression of drawings.

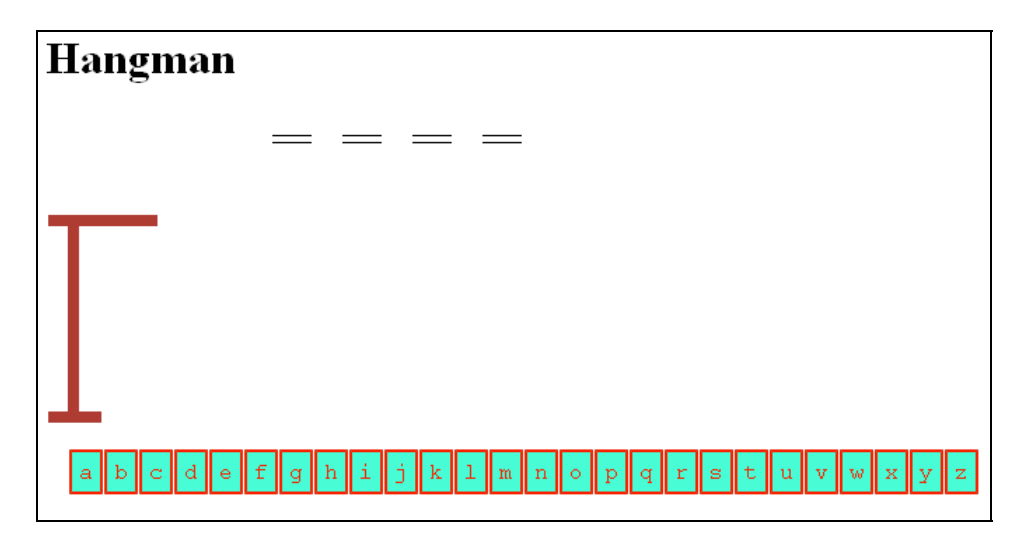

**Figure 9-1.** Opening screen

One advantage to using a small word bank is that I know what the word is now, even though my coding uses a random process to select the word. This means I can develop the game without any stress in playing it. I decided to select an *a* first. As Figure 9-2 shows, this letter does not appear in the secret word, so an oval for a head is drawn on the screen, and the block for the letter *a* disappears.

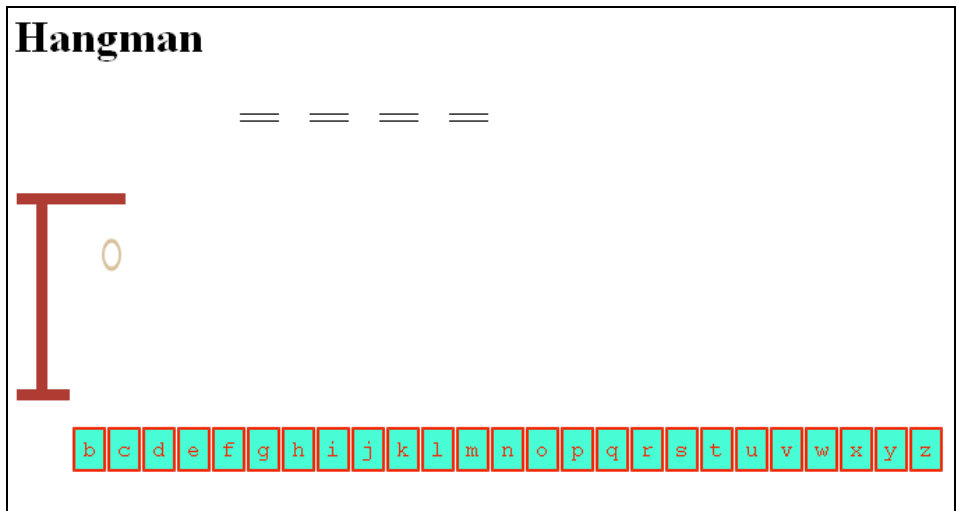

**Figure 9-2.** Screenshot after guessing an a

Working through the vowels, I guess an *e*, with results shown in Figure 9-3.

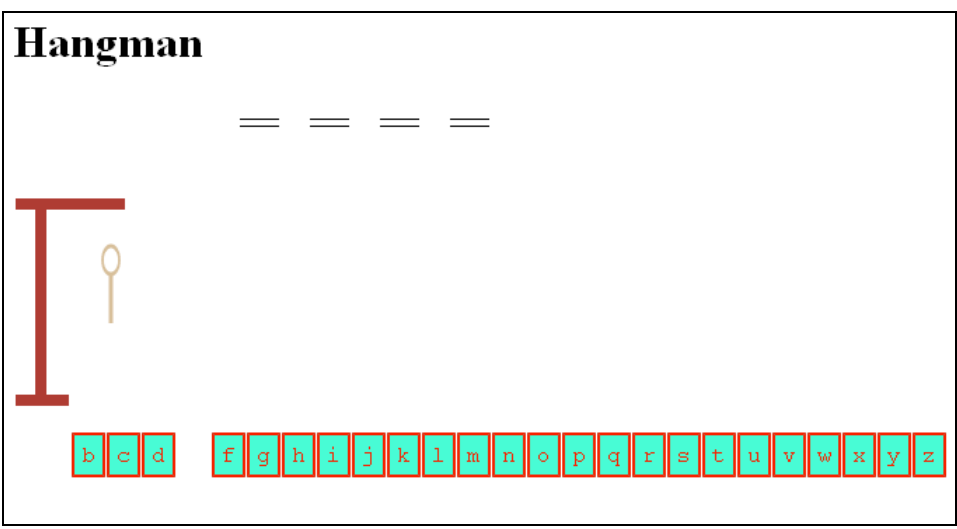

**Figure 9-3.** The game after guessing an e

Next, I guess an *i*, resulting in my third wrong move, as shown in Figure 9-4.

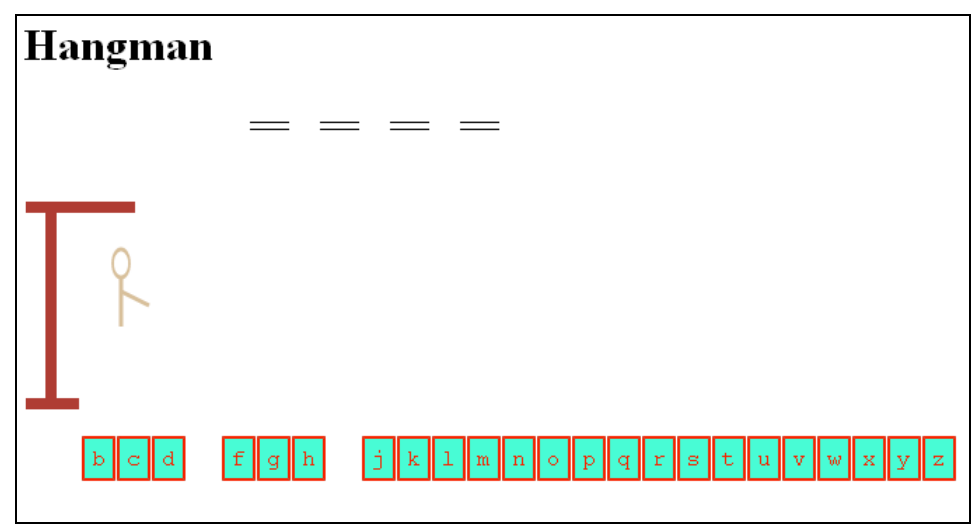

**Figure 9-4.** The game screen after three incorrect selections

Now, I guess an *o*, and this turns out to be correct (as I knew since I have insider information), and an o appears as the third letter in the word, as shown in Figure 9-5.

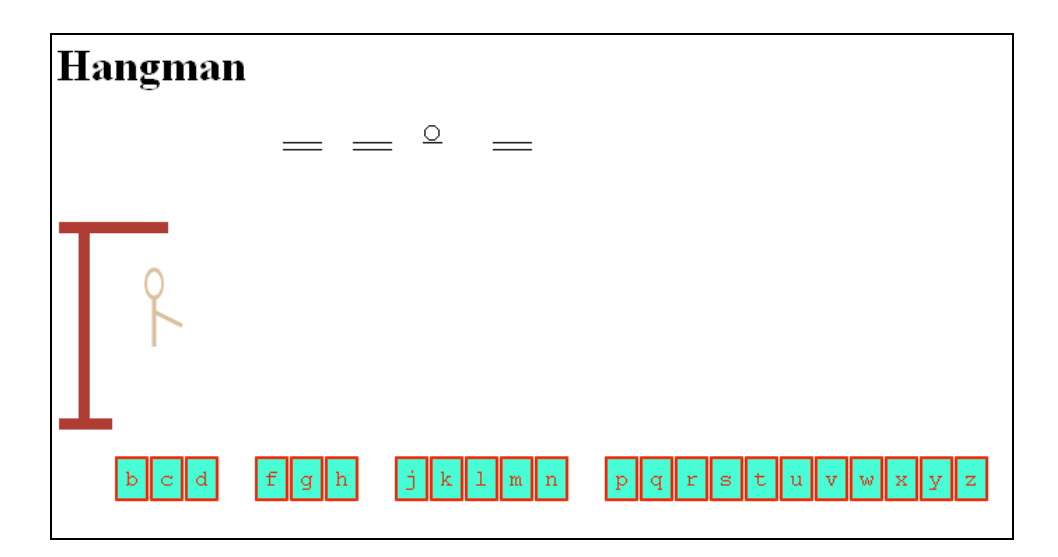

### **Figure 9-5.** A correct guess of *o*

I try the next vowel, *u*, and that is correct also, as Figure 9-6 indicates.

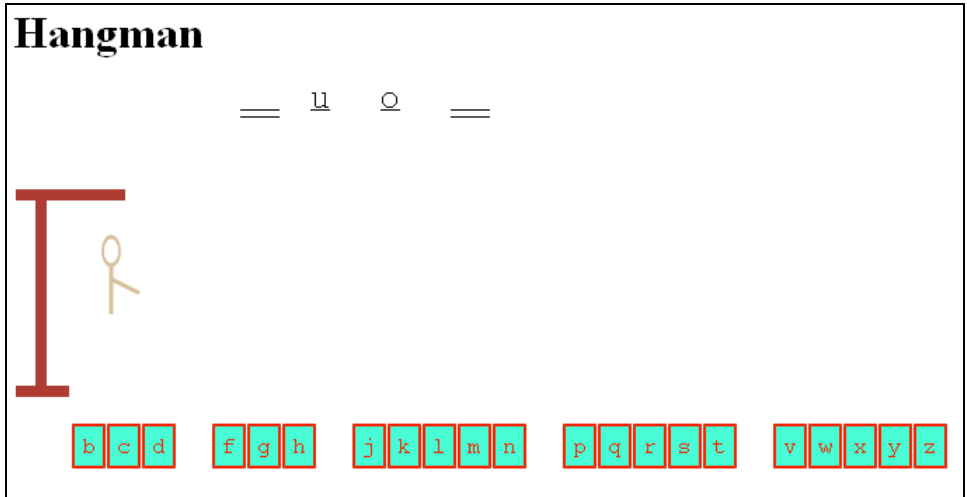

**Figure 9-6.** Two letters have been identified.

I now make some more guesses, first a *t*, as shown in Figure 9-7.

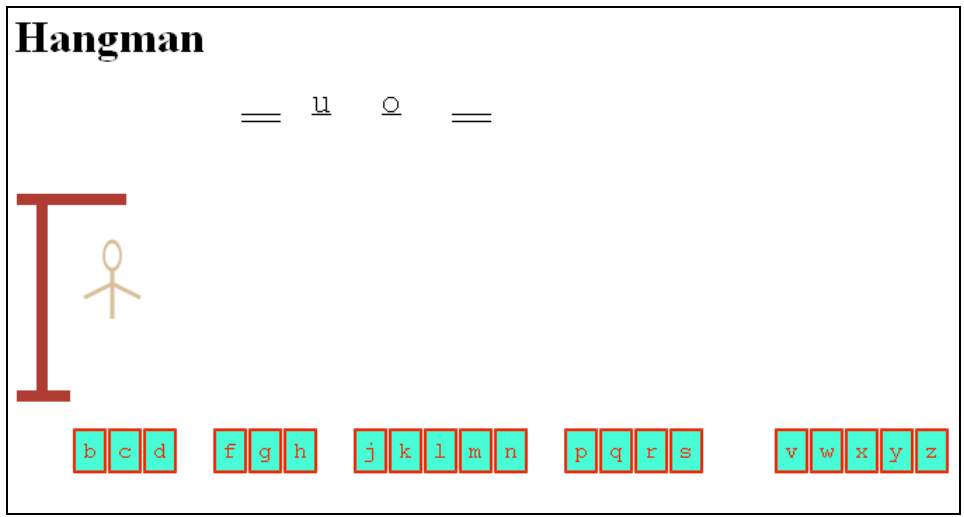

**Figure 9-7.** Another wrong guess of *t*

Then, I make another wrong guess, this time, an *s*, as shown in Figure 9-8.

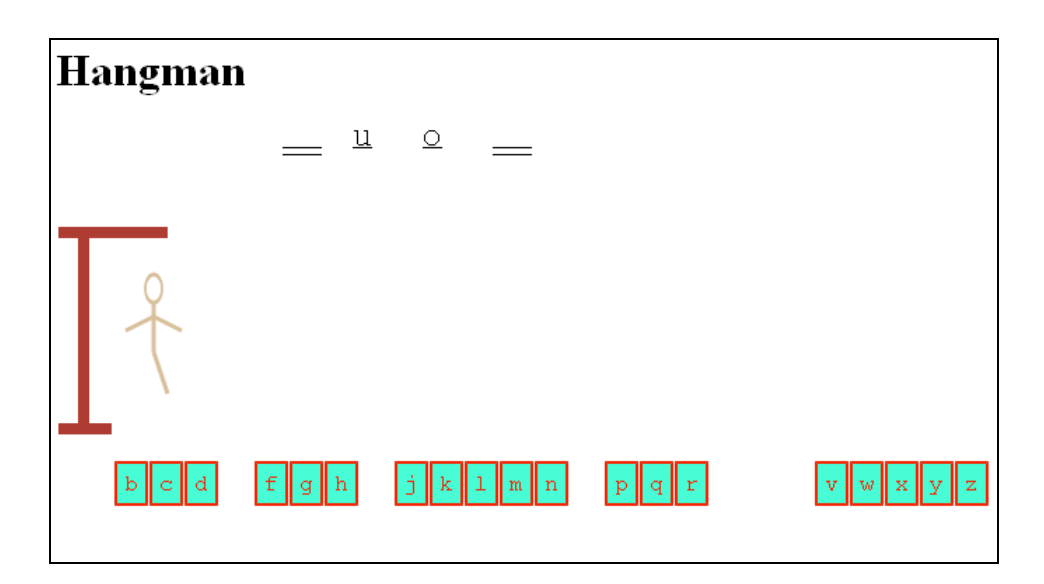

### **Figure 9-8.** After a wrong guess of *s*

Figure 9-9 shows yet another wrong guess.

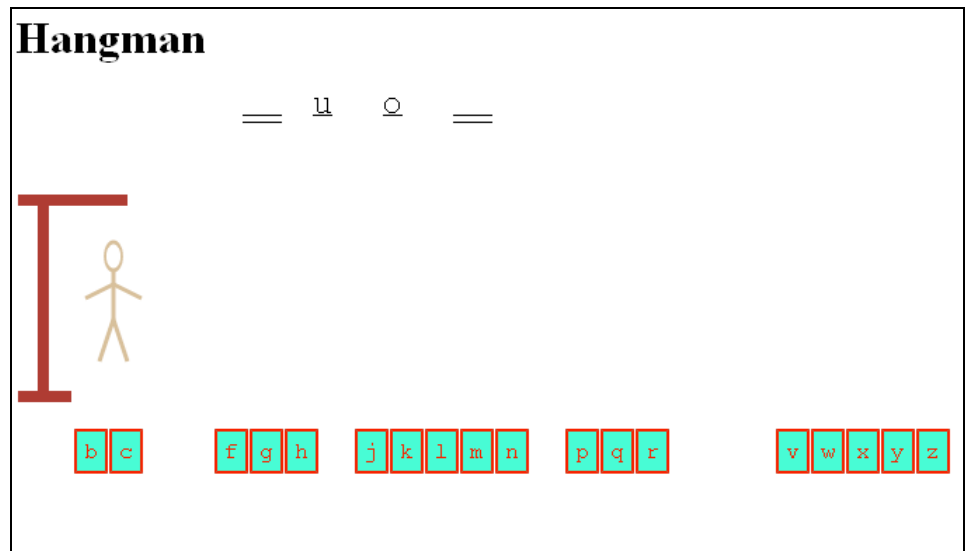

### **Figure 9-9.** After a wrong guess of *d*

I decide to make a correct guess, namely *m*. Figure 9-10 shows three identified letters and most of the person drawn on the screen.

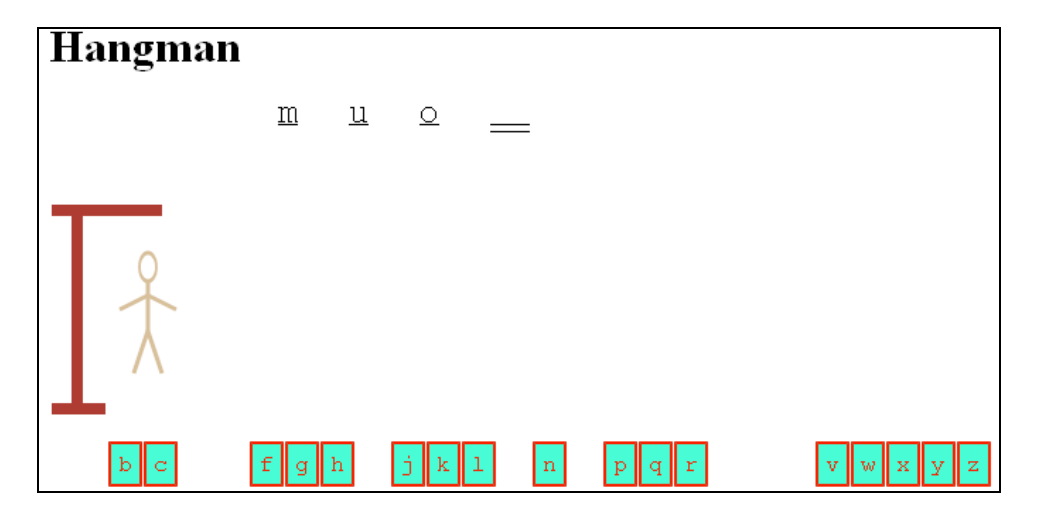

**Figure 9-10.** After a correct guess of *m*

At this point, I am trying to lose, so I guess *b*. This results in what is depicted in Figure 9-11.

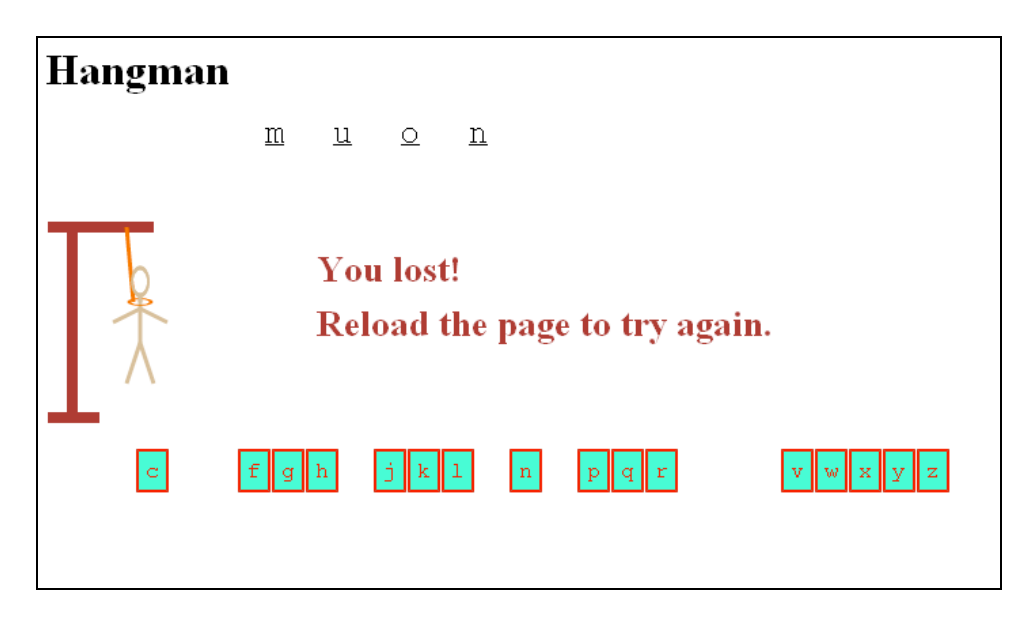

**Figure 9-11.** Game lost

Notice that the drawing shows a noose; the complete secret word is revealed; and a message appears telling the player that the game is lost and to reload to try again.

Figure 9-12 shows a screenshot from another game, and the computer has responded to a guess of the letter *e* by showing it in two positions. Handling letters appearing more than once is not difficult, but that certainly was not obvious to me before I started the programming.

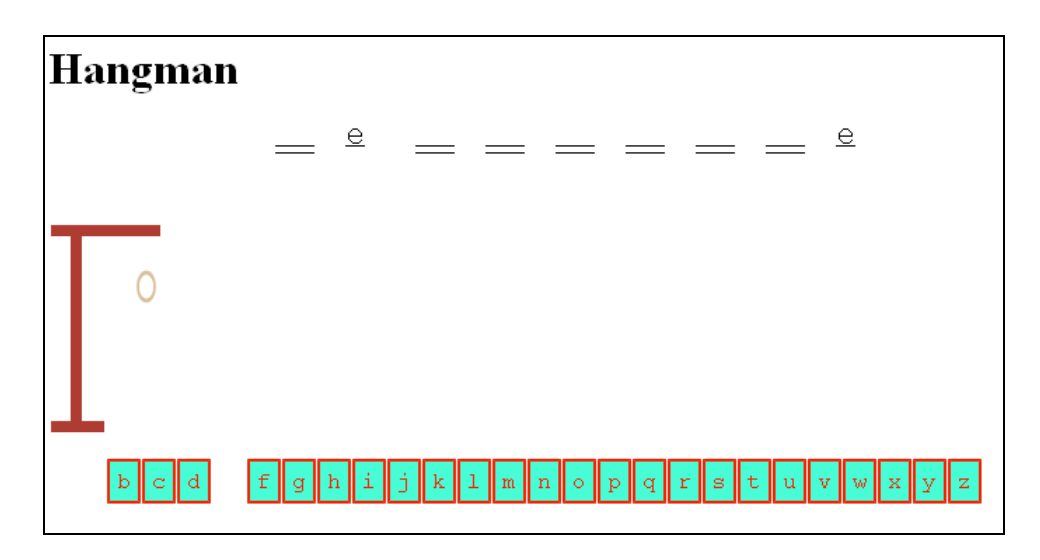

**Figure 9-12.** In this game, e appears in two spots.

I make some other guesses and finally get this word correct. Again, the list from which the choices are made is not very long, so I can guess the words from the number of letters. Figure 9-13 shows a screenshot from a winning game. Notice that there are two *e*'s and three *f*'s in the secret word.

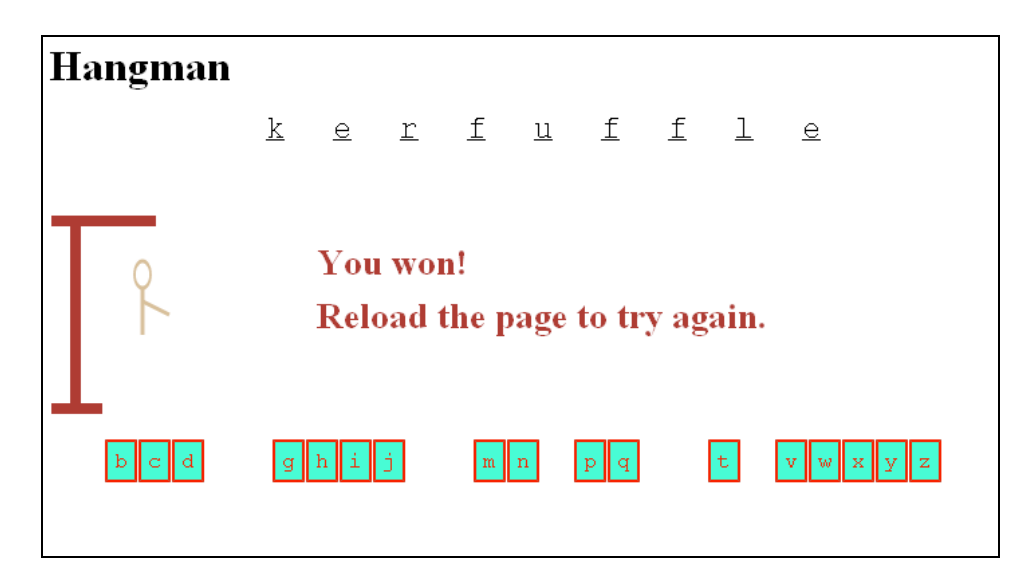

### **Figure 9-13.** Winning the game

The programming techniques and language features include manipulating character strings; using an array holding the letters of the English alphabet; creating markup elements to hold the alphabet and the spaces that represent the secret word, which may or may not be replaced by letters; handling events for the created alphabet blocks; setting up a set of functions for drawing the steps of the hanging; and

placing the names of the functions in an array. This implementation also demonstrates the use of external script files for holding the word list. This game has turns within a game, unlike, say, rock, paper, scissors, so the program must manage the game state internally as well as display it on the screen.

## **Critical requirements**

As was true in the previous chapter, the implementation of this game makes use of many HTML5 and JavaScript constructs demonstrated in earlier chapters, but they are put together here in different ways. Programming is similar to writing. In programming, you put together various constructs, just like you write sentences composed of words that you know, and then put these into paragraphs, and so on. While reading this chapter, think back to what you have learned about drawing lines, arcs, and text on the canvas; creating new HTML markup; setting up a mouse click event for markup on the screen; and using if and for statements.

To implement Hangman, we need access to a list of words. Creating and testing the program does not require a long list, which could be substituted later. I decided to make it a requirement that the word list be separate from the program.

The user interface for player moves could have manifested in one of several ways, for example, an input field in a form. However, I decided a better approach was to make the interface include graphics representing the letters of the alphabet. It was necessary to make each of the graphics act as a clickable button *and* provide a way to make each letter disappear after it has been selected.

The pencil-and-paper version of the game involves a progression of drawings ultimately resulting in a stick figure with a noose around its neck. The computer game must show the same progression of drawings. The drawings can be simple lines and ovals.

The secret word must be represented on the screen, initially as all blanks and then filled in with any correctly identified letters. I chose to use double lines as blanks, because I wanted identified letters to be underlined. An alternative could be question marks.

Last, the program must monitor the progress of the game and correctly determine when the player has lost and when the player has won. The game state is visible to the player, but the program must set up and check internal variables to make the determination that the game is won or lost.

# **HTML5, CSS, JavaScript features**

Let's now look at the specific features of HTML5, CSS, and JavaScript that provide what we need to implement Hangman. Except for basic HTML tags and the workings of functions and variables, the explanations here are complete. However, much of this chapter repeats explanations given in earlier chapters. As before, you may choose to look at all the code in the "Building the Application" section first and return to this section if you need explanations of specific features.

### **Storing a word list as an array defined in an external script file**

The Hangman game requires access to a list of legal words, which can be called the word bank. It would be a pretty sure bet to say that one approach is to use an array. The short array we'll use for this initial example follows:

```
var words = [ 
     "muon", "blight","kerfuffle","qat" 
      ];
```
Notice that the words are all different lengths. This means that we can use the random processing code that we will want for the final version and still know what word has been selected when we're testing. We'll make sure the code uses words.length so that when you substitute a bigger array, the coding still works.

Now, the question is how to use different arrays for this purpose if we want to bring in a different list of words. It certainly is possible to change the HTML document. However, in HTML5 (or previous versions of HTML), it is possible to include a reference to an external script file in place of or in addition to a script element in the HTML document. We can take the three lines that declare and define the variable words and place them in a file named words1.js. We can include this file with the rest of the document using the following line of code:

<script src="words1.js" defer></script>

The defer method will cause this file to be loaded while the browser is continuing with the rest of the base HTML document. We could not load these two files simultaneously if the external file contained part of the body, but it works in this situation.

A more elaborate program could include multiple files with code for the player to select from among different levels or languages.

## **Generating and positioning HTML markup, then making the markup be buttons, and then disabling the buttons**

The creation of the alphabet buttons and the secret word dashes is done with a combination of JavaScript and CSS.

We'll write code to create HTML markup for two parts of the program: the alphabet icons and the blanks for the secret word. (You can go to the quiz game in Chapter 6 for more on creating HTML markup.) In each case, HTML markup is created using the following built-in methods:

- document.createElement(x): Creates HTML markup for the new element type x
- document.body.appendChild (d): Adds the d element as another child element of the body element
- document.getElementById(id): Extracts the element with id the value of id

The HTML is created to include a unique id for each element. The code involves setting certain properties:

- d.innerHTML is set to hold the HTML
- thingelem.style.top is set to hold the vertical position
- thingelem.style.left is set to hold the horizontal position

With this background, here is the coding for setting up the alphabet buttons. We first declare a global variable alphabet:

```
var alphabet = "abcdefghijklmnopqrstuvwxyz";
```
The setupgame function has this code for making the alphabet buttons:

```
var i; 
    var x; 
    var y; 
    var uniqueid; 
    var an = alphabet.length; 
   for(i=0;i<an;i++) {
      uniqueid = "a"+String(i); d = document.createElement('alphabet'); 
       d.innerHTML = ( "<div class='letters' id='"+uniqueid+"'>"+alphabet[i]+"</div>"); 
       document.body.appendChild(d); 
       thingelem = document.getElementById(uniqueid); 
       x = alphabetx + alphabetwidth*i; 
      y = \text{alphabet} y;thingelem.style.top = String(y)+"px";thingelem-style.left = String(x)+"px"; thingelem.addEventListener('click',pickelement,false); 
    }
```
The variable i is used for iterating over the alphabet string. The unique id is *a* concatenated with the index value, which will go from 0 to 25. The HTML inserted into the created element is a div with text containing the letter. The string is surrounded by double quotation marks, and the attributes inside this string are surrounded by single quotation marks. The elements are spaced across the screen, starting at the position alphabetx, alphabety (each global variable is declared earlier in the document), and incremented horizontally by alphabetwidth. The top and left attributes need to be set to strings and end with "px", for pixels. The last step is to set up event handling so these elements act as buttons.

The creation of the elements for the secret word is similar. A difference is that each of these elements has two underscores as its text content. On the screen, these two underscores look like one long underscore. The assignment to ch (for choice) is how our program selects the secret word.

```
var ch = Math.floor(Math.random()* words.length); 
   secret = words[ch]; for (i=0;i<secret.length;i++) { 
      uniqueid = "s" + String(i); d = document.createElement('secret'); 
          d.innerHTML = ( "<div class='blanks' id='"+uniqueid+"'> __ </div>"); 
       document.body.appendChild(d); 
       thingelem = document.getElementById(uniqueid); 
       x = secretx + secretwidth*i; 
       y = secrety; 
      thingelem.style.top = String(y)+"px";
      thingelem.style.left = String(x)+"px"; }
```
At this point, you may be asking, how did the alphabet icons get to be letters inside blocks with borders? The answer is that I used CSS. The usefulness of CSS goes far beyond fonts and colors. The styles provide the look and feel of critical parts of the game. Notice that the alphabet div elements have a class

setting of 'letters', and the secret word letter div elements have a setting of 'blanks'. The style section contains the following two styles:

```
<style> 
. letters {position:absolute;left: 0px; top: 0px; border: 2px; border-style: double;\rightarrow margin: 5px; padding: 5px; color:#F00; background-color:#0FC; font-family:"Courier
New", Courier, monospace; 
} 
.blanks {position:absolute;left: 0px; top: 0px; border:none; margin: 5px; padding:
 5px; color:#006; background-color:white; font-family:"Courier New", Courier,
 monospace; text-decoration:underline; color: black; font-size:24px; 
} 
</style>
```
The designation of a dot followed by a name means this style applies to all elements of that class. This is in contrast to just a name, such as form in the last chapter, in which a style was applied to all form elements, or to a # followed by a name that refers to the one element in the document with an id of that name. Notice that the style for letters includes a border, a color, and a background color. Specifying a font family is a way to pick your favorite font for the task and then specify backups if that font is not available. This feature of CSS provides a wide latitude to designers. My choices here are "Courier New", with a second choice of Courier, and a third choice of any monospace font available (in a *monospace font*, all the letters are the same width). I decided to use a monospace font to facilitate making icons that are the same in size and space nicely across the screen. The margin attribute sets to the spacing outside the border, and padding refers to the spacing between the text and the border.

We want the buttons representing letters of the alphabet to disappear after they are clicked. The code in the pickelement function can use the term this to refer to the clicked object. These two statements (which could be squeezed into one) make this happen by setting the display attribute:

```
var id = this.id; 
document.getElementById(id).style.display = "none";
```
When the game is over, either through a win or a loss, we remove the click event handling for all the letters by iterating over all the elements:

```
for (j=0;j<alphabet.length;j++) { 
    uniqueid = "a"+String(i); thingelem = document.getElementById(uniqueid); 
     thingelem.removeEventListener('click',pickelement,false); 
}
```
The removeEventListener event does what it sounds like: it removes the event handling.

### **Creating progressive drawings on a canvas**

In the chapters so far, you have read about drawing rectangles, text, images, and also paths. The paths consist of lines and arcs. For Hangman, the drawings are all paths. For this application, code has set the variable ctx to point to the 2D context of the canvas. Drawing a path involves setting a line width by setting ctx.lineWidth to a numerical value and setting ctx.strokeStyle to a color. We will use different line widths and colors for various parts of the drawing.

The next line in the code is  $ctx.beginPath();$ , and it's followed by a sequence of operations to draw lines or arcs or move a virtual pen. The method ctx.moveTo moves the pen without drawing and ctx.lineTo specifies the drawing of a line from the current pen position to the point indicated. Please keep in mind that nothing is drawn until the call of the stroke method. The moveTo, lineTo, and arc commands set up the path that is drawn whenever either the stroke or fill methods are invoked. In our draw functions, the next step is calling ctx.stroke();, and the last step is calling ctx.closePath(); to end the path. For example, the gallows is drawn by the following function:

```
function drawgallows() { 
    ctx.lineWidth = 8; 
    ctx.strokeStyle = gallowscolor; 
    ctx.beginPath(); 
    ctx.moveTo(2,180); 
    ctx.lineTo(40,180); 
    ctx.moveTo(20,180); 
    ctx.lineTo(20,40); 
    ctx.moveTo(2,40); 
    ctx.lineTo(80,40); 
    ctx.stroke(); 
    ctx.closePath(); 
}
```
The head and the noose require ovals. The ovals will be based on circles, so first I will review how to draw a circle. You also can go back to Chapter 2. Drawing a circular arc is done with the ctx.arc command with the following parameters: coordinates for the center of the circle, a length for the radius, the starting angle in radians, the ending angle, and false for counter-clockwise or true for clockwise. *Radians* are intrinsic measurements in which a full circle is Math.PI\*2. The conversion from degrees to radians is to divide by Math.PI and multiply by 180, but that is not needed for this example because we are drawing complete arcs.

However, we want to draw an oval in place of a circle for the head (and later for part of the noose). The solution is to use ctx.scale to change the coordinate system. In Chapter 4, we changed the coordinate system to rotate the rectangle representing a cannon. Here, we manipulate the coordinate system to squeeze one dimension to make a circle an oval. What our code does is first use ctx.save() to save the current coordinate system. Then for the head, it uses  $ctx.set(.6,1);$  to shorten the x axis to 60 percent of its current value and keep the y axis the same. Use the code for drawing an arc and then use ctx.restore(); to restore the original coordinate system. The function for drawing the head follows:

```
function drawhead() { 
   ctx.lineWidth = 3: ctx.strokeStyle = facecolor; 
    ctx.save(); //before scaling of circle to be oval 
    ctx.scale(.6,1); 
    ctx.beginPath(); 
    ctx.arc (bodycenterx/.6,80,10,0,Math.PI*2,false); 
    ctx.stroke(); 
    ctx.closePath(); 
    ctx.restore(); 
}
```
The drawnoose function makes use of the same technique, except that, for the noose, the oval is wide as opposed to narrow; that is, the vertical is squeezed and not the horizontal.

Each step in the progression of drawings is represented by a function, such as drawhead and drawbody. We list all of these in an array called steps:

```
var steps = [ 
        drawgallows, 
        drawhead, 
        drawbody, 
        drawrightarm, 
        drawleftarm, 
        drawrightleg, 
        drawleftleg, 
        drawnoose 
        ];
```
A variable, cur, keeps track of the current step, and when the code confirms the condition that cur is equal to the length of steps, the game is over.

After experimenting with these, I decided that I needed to draw the head and draw a neck on top of the noose. This is done by putting in calls to drawhead and drawneck in the drawnoose function. The order is important.

Use the draw functions as models for you to make your own drawings. Do change each of these individual functions. You also can add or take away functions. This means you would be changing the number of steps in the progression, that is, the number of wrong guesses the player can make before losing the game.

*Tip: If you haven't done so already (or even if you have), experiment with drawing. Create a separate file just for drawing the steps of the hanging. Experiment with lines and arcs. You also can include images.* 

## **Maintaining the game state and determining a win or loss**

The requirement to encode and maintain the state of an application is a common one in programming. In Chapter 2, our program kept track of whether the next move was a first throw or a follow-up throw of the dice. The state of the Hangman game includes the identity of the hidden word, what letters in the word have been correctly guessed, what letters of the alphabet have been tried, and the state of the progression of the hanging.

The pickelement function, invoked when the player clicks on an alphabet block, is where the critical action takes place, and it performs the following tasks:

- Check if the player's guess, kept in the variable picked, matches any of the letters in the secret word held in the variable secret. For each match, the corresponding letter in the blank elements is revealed by setting textContent to that letter.
- Keep track of how many letters have been guessed using the variable lettersguessed.
- Check if the game has been won by comparing lettersguessed to secret.length. If the game is won, remove event handling for the alphabet buttons and display the appropriate messages.
- If the selected letter did not match any letters in the secret word (if the variable not is still true), advance the hanging using the variable cur for an index into the array variable steps
- Check if the game has been lost by comparing cur to steps.length. If the two values are equal, reveal all the letters, remove event handling, and display the appropriate messages.
- Whether or not there is a match, make the clicked alphabet button disappear by setting the display attribute to none.

These tasks are performed using if and for statements. The check if the game has been won is done after determining that a letter has been guessed correctly. Similarly, the check if the game has been lost is done only when it is determined that a letter has *not* been correctly identified and the hanging has advanced. The state of the game is represented in the code by the secret, lettersguessed, and cur variables. The player sees the underscores and filled-in letters of the secret word and the remaining alphabet blocks.

The code for the whole HTML document with line-by-line comments is in the "Building the Application" section. The next section describes the critical first task of handling a player's guess. One general tactic to keep in mind is that several tasks are accomplished by doing something for every member of an array even if it may not be necessary for certain elements of the array. For example, when the task is to reveal all the letters in the secret word, all have the textContent changed even if some of them have already been revealed. Similarly, the variable not may be set to false multiple times.

### **Checking a guess and revealing letters in the secret word by setting textContent**

The player makes a move by clicking a letter. The pickelement function is set up as the event handler for each letter icon. Therefore, within the function, we can use the term this to refer to the object that received (listened for and heard) the click event. Consequently, the expression this.textContent will hold the selected letter. Therefore, the statement

var picked = this.textContent;

assigns to the local variable picked the specific letter of the alphabet the player is guessing. The code then iterates over all the letters in the secret word held in the variable secret and compares each letter to the guess of the player. The created markup that starts out being the double underlines corresponds to the letters in the secret word, so when there is a correct guess, the corresponding element will be changed; that is, its textContent will be set to the letter guessed by the player, which is held in picked:

```
for (i=0;i<secret.length;i++) { 
      if (picked==secret[i]) { 
        id = "s" + String(i); document.getElementById(id).textContent = picked; 
                    not = false; 
                    lettersguessed++; 
 …
```
The iteration does not stop when a guess is correct; it keeps going. This means that all instances of any one letter will be discovered and revealed. The variable not is set to false each time there is a match. If there were two or more instances of the same letter, this variable is set more than once, which is not a problem. I included the word *kerfuffle* to make sure that repeated letters were handled correctly (besides the fact that I like the word). You can examine all the code in the next section.

# **Building the application and making it your own**

The Hangman application makes use of CSS styles, HTML markup created by JavaScript, and JavaScript coding. There are two initializing and set up functions (init and setupgame) and the function that does most of the work (pickelement), plus eight functions that draw steps in the hanging. The functions are described in Table 9-1.

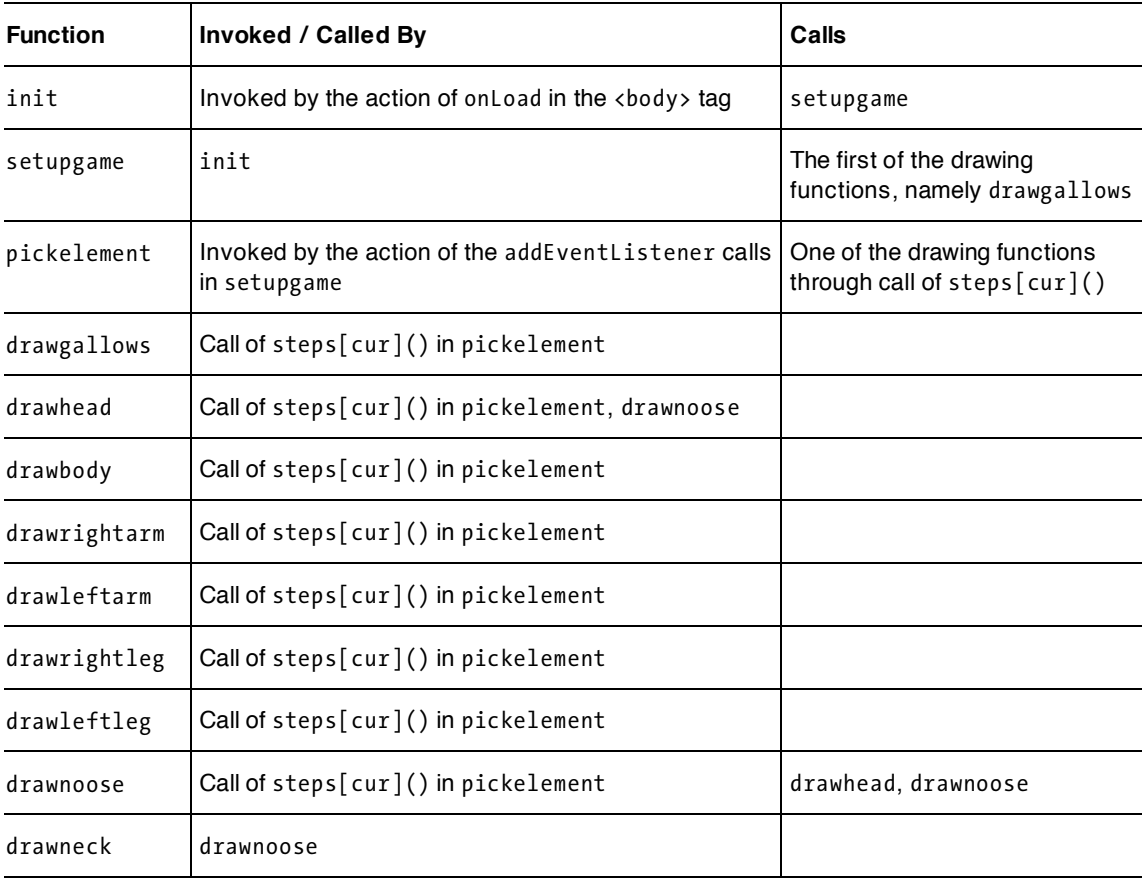

**Table 9-1.** Functions Invoked or Called by Calls

Note the indirect pattern of most of the function calls. This pattern provides considerable flexibility if you decide to change the hanging progression. Note also that you can remove the very first call in the setupgame function if you want the player to start with a blank page and not with the representation of the wooden beams of the gallows.

The complete implementation of Hangman is shown in Table 9-2.

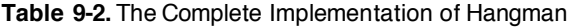

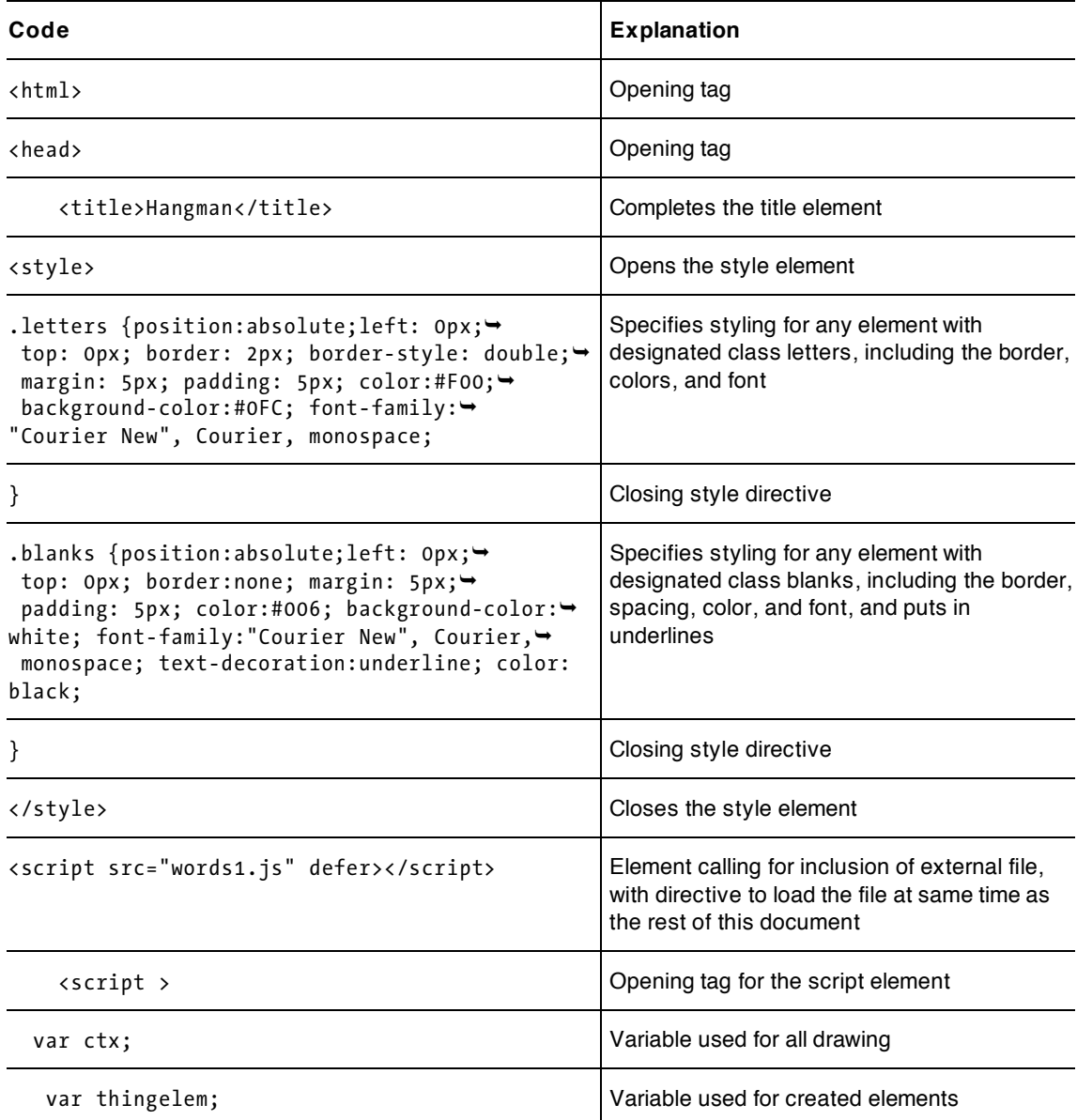

#### downloaded from: lib.ommolketab.ir

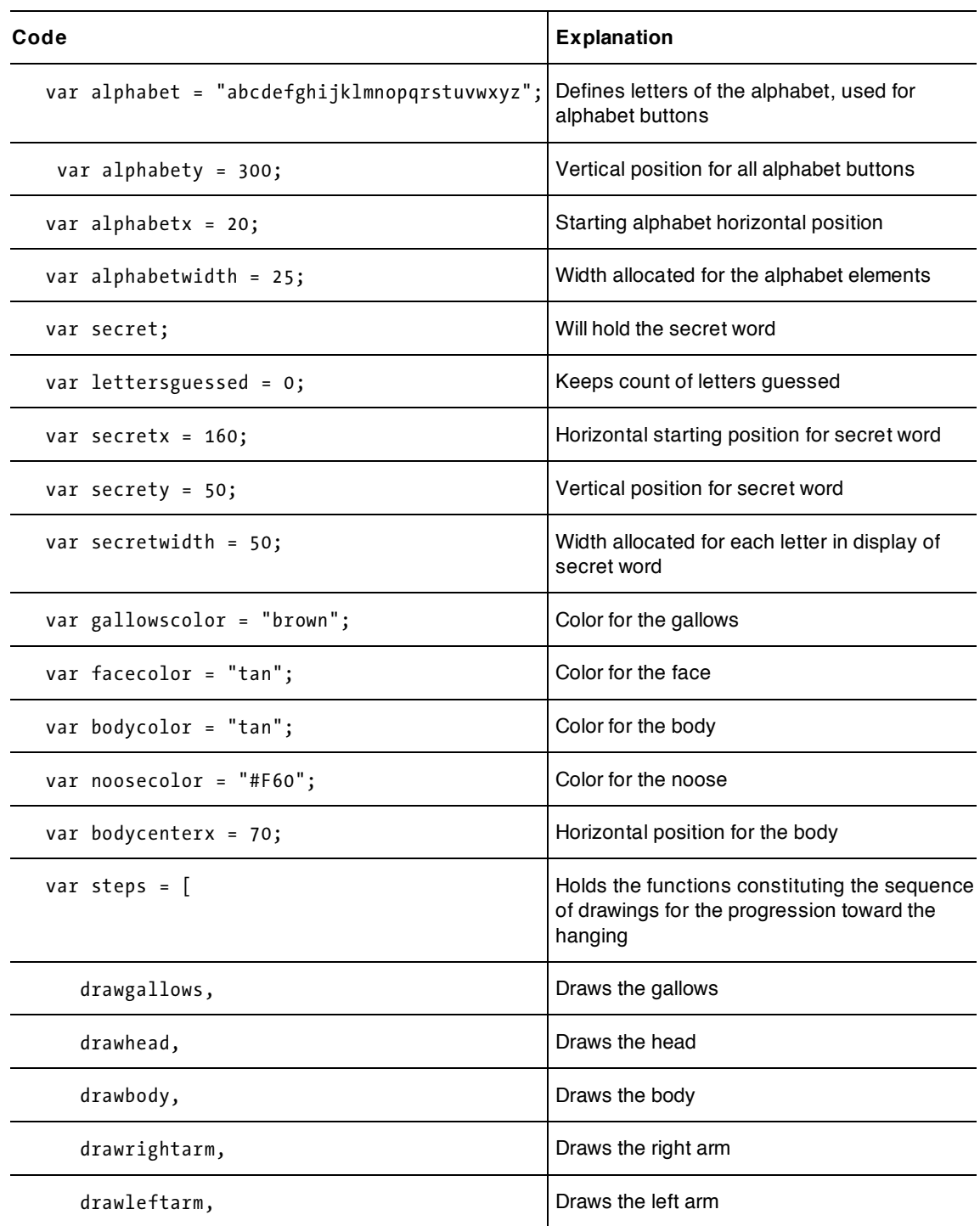

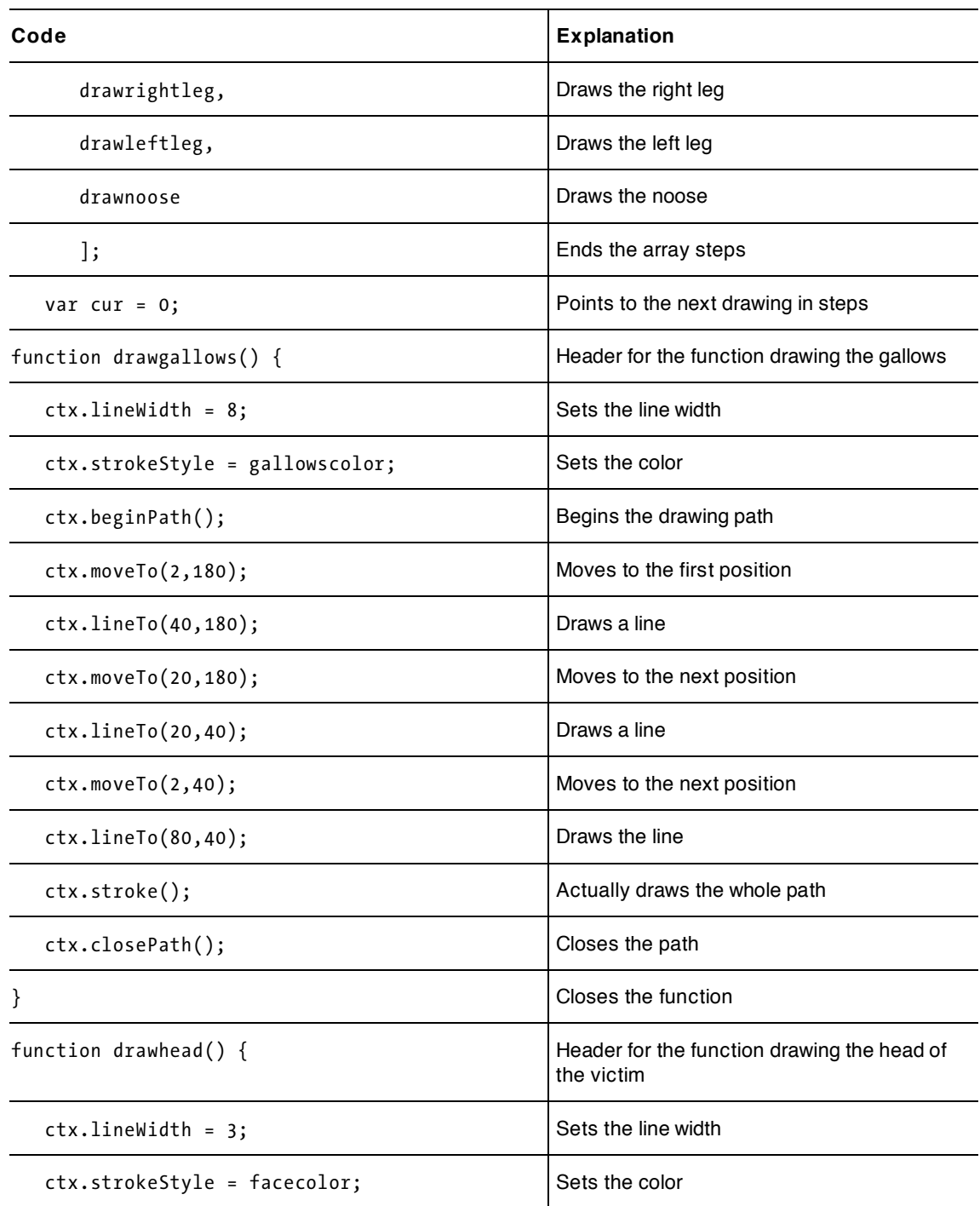

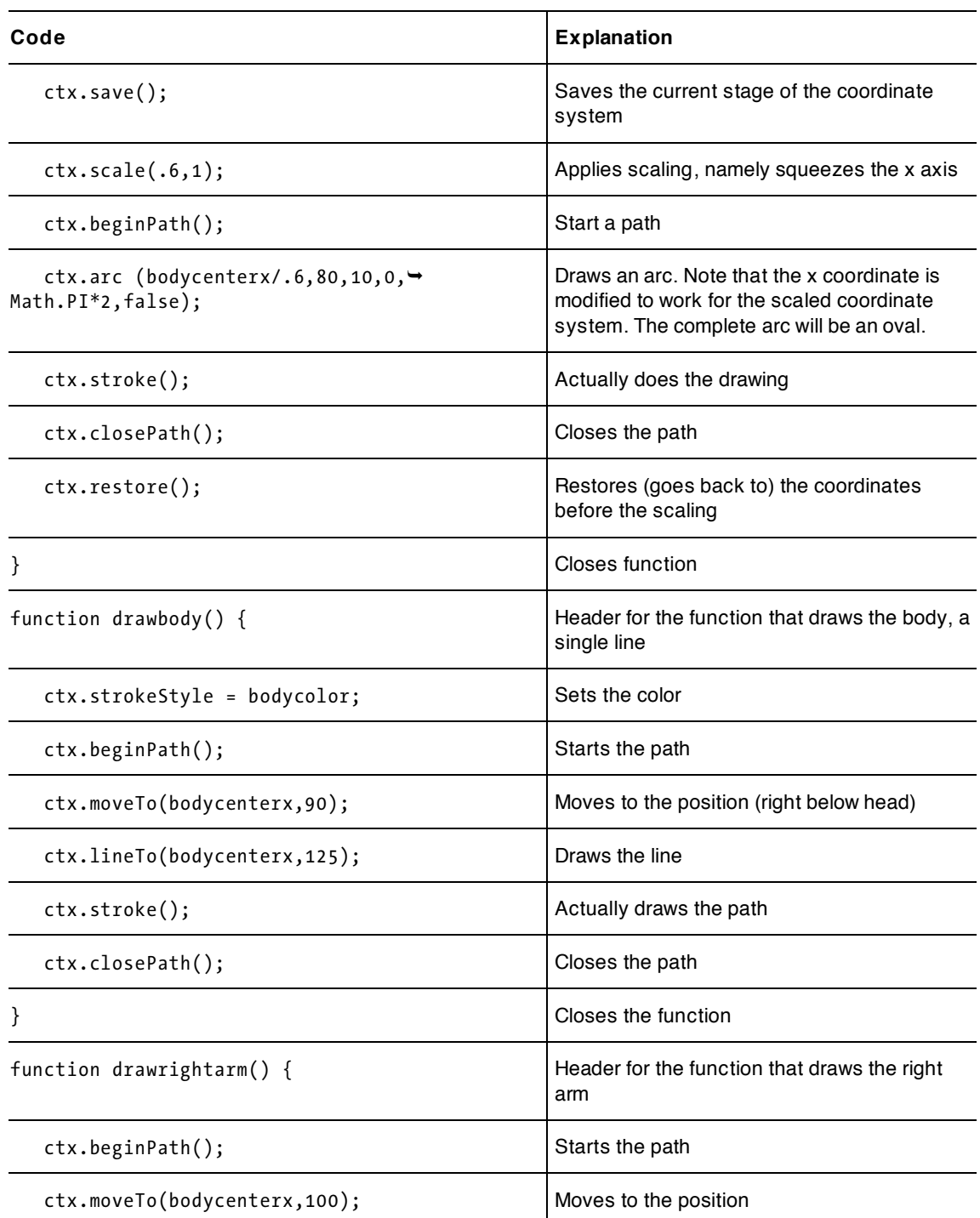

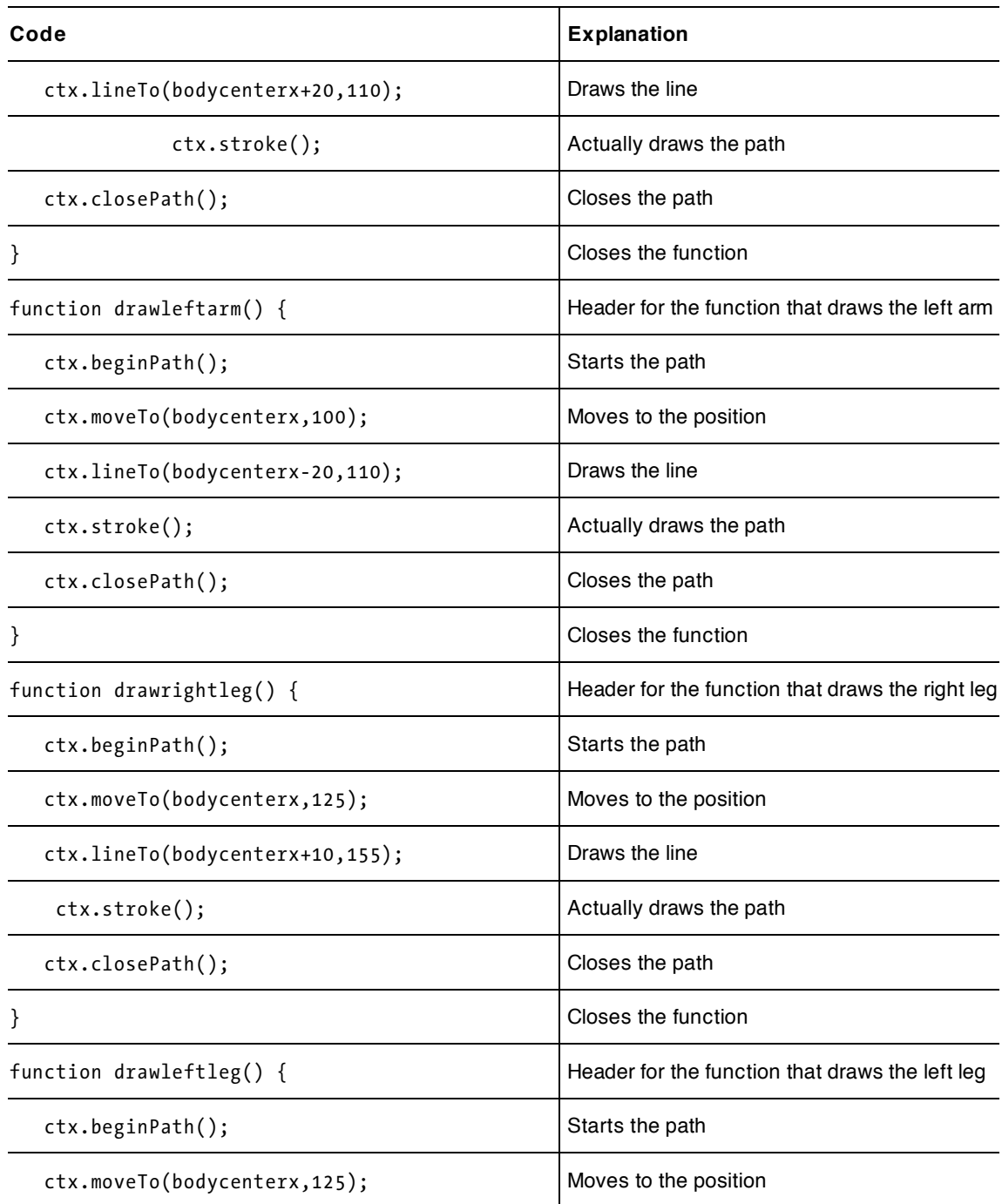

#### downloaded from: lib.ommolketab.ir

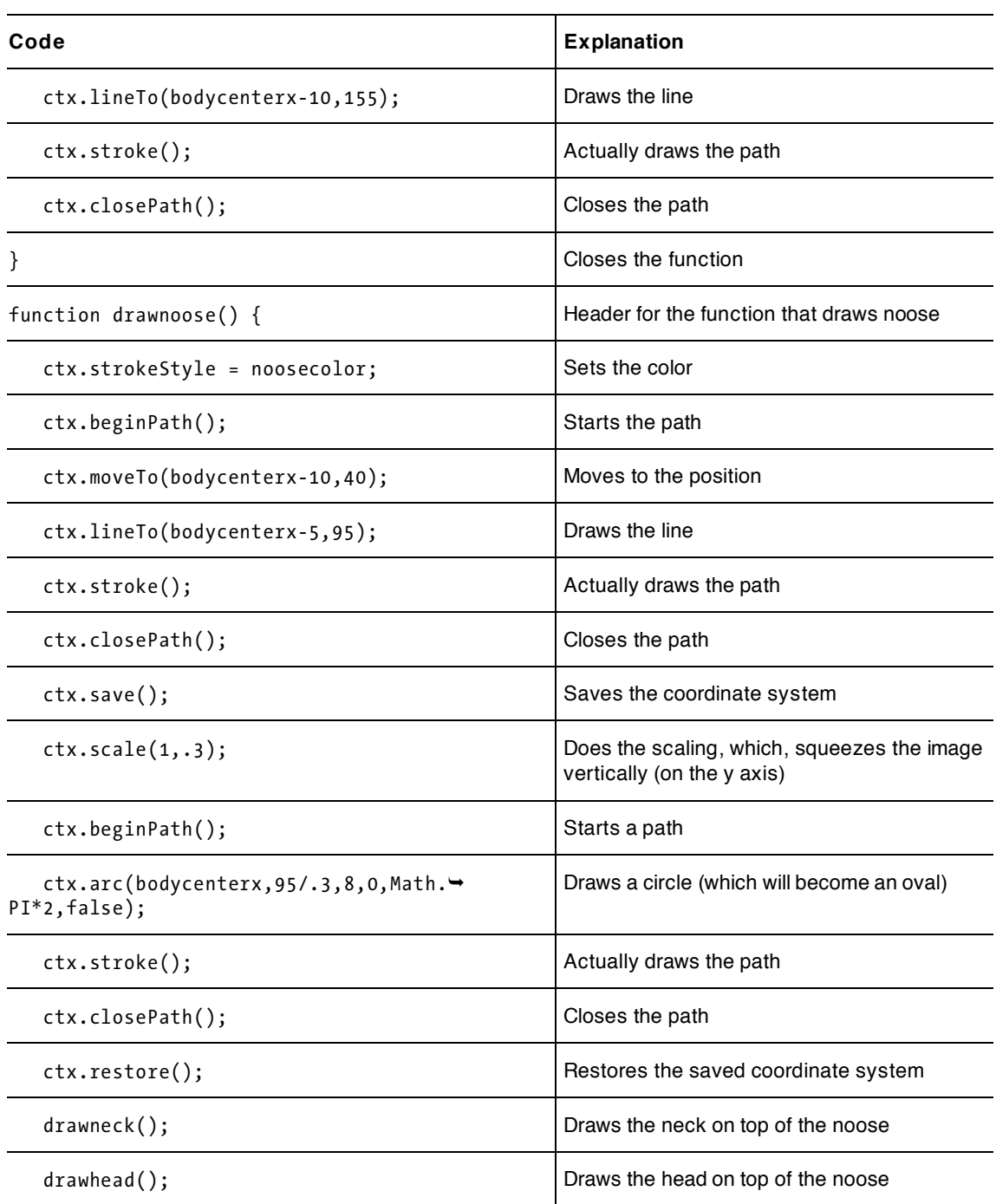
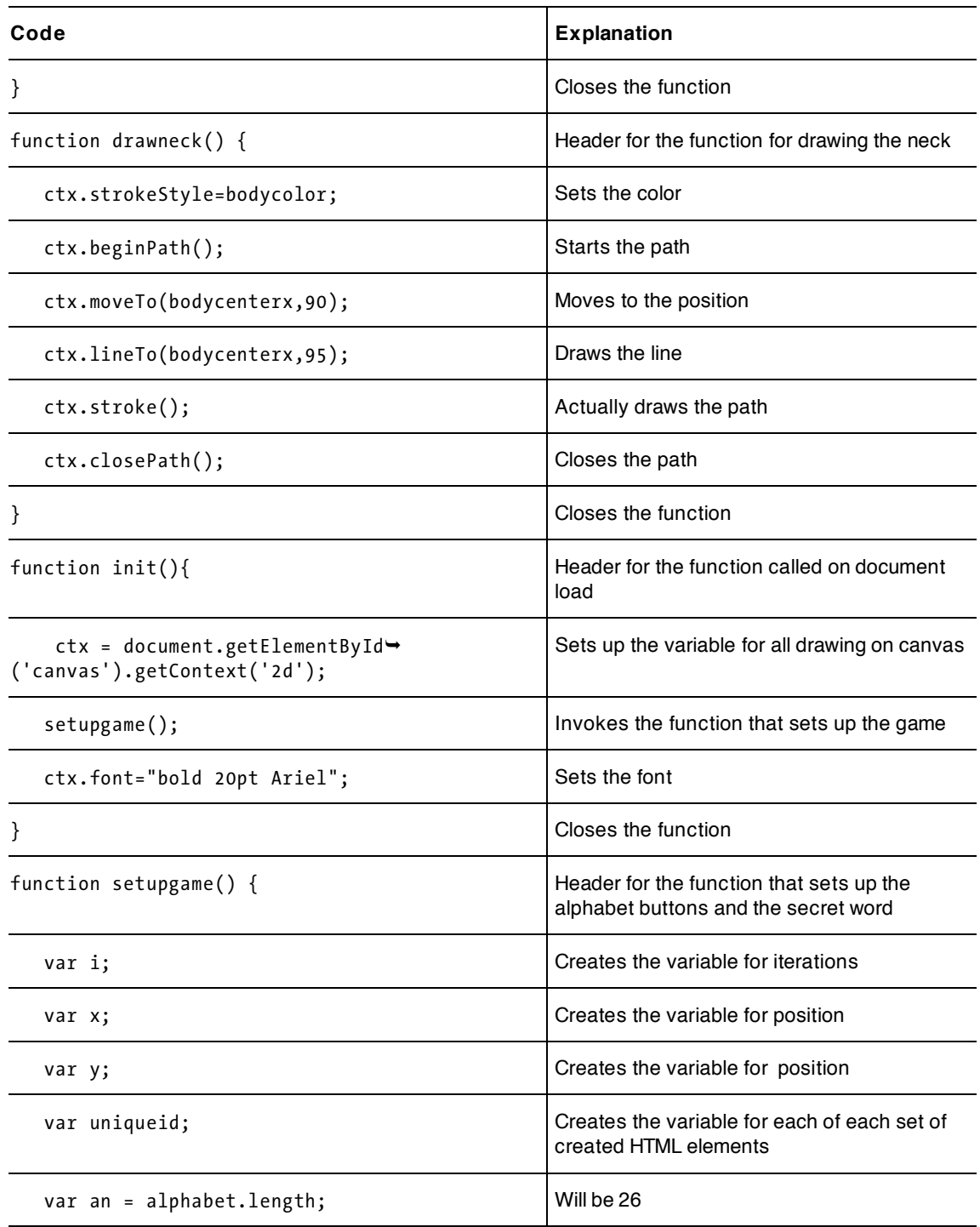

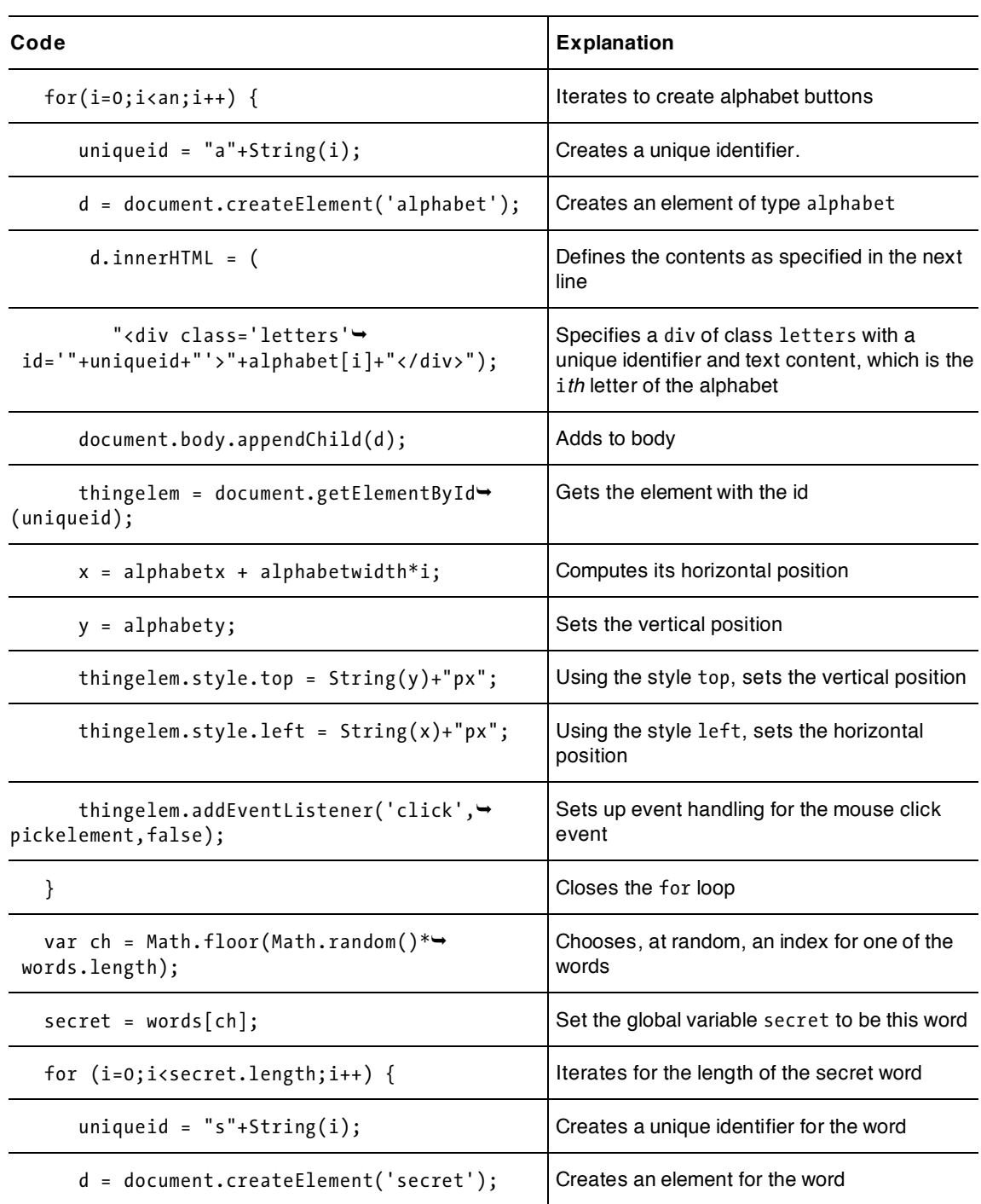

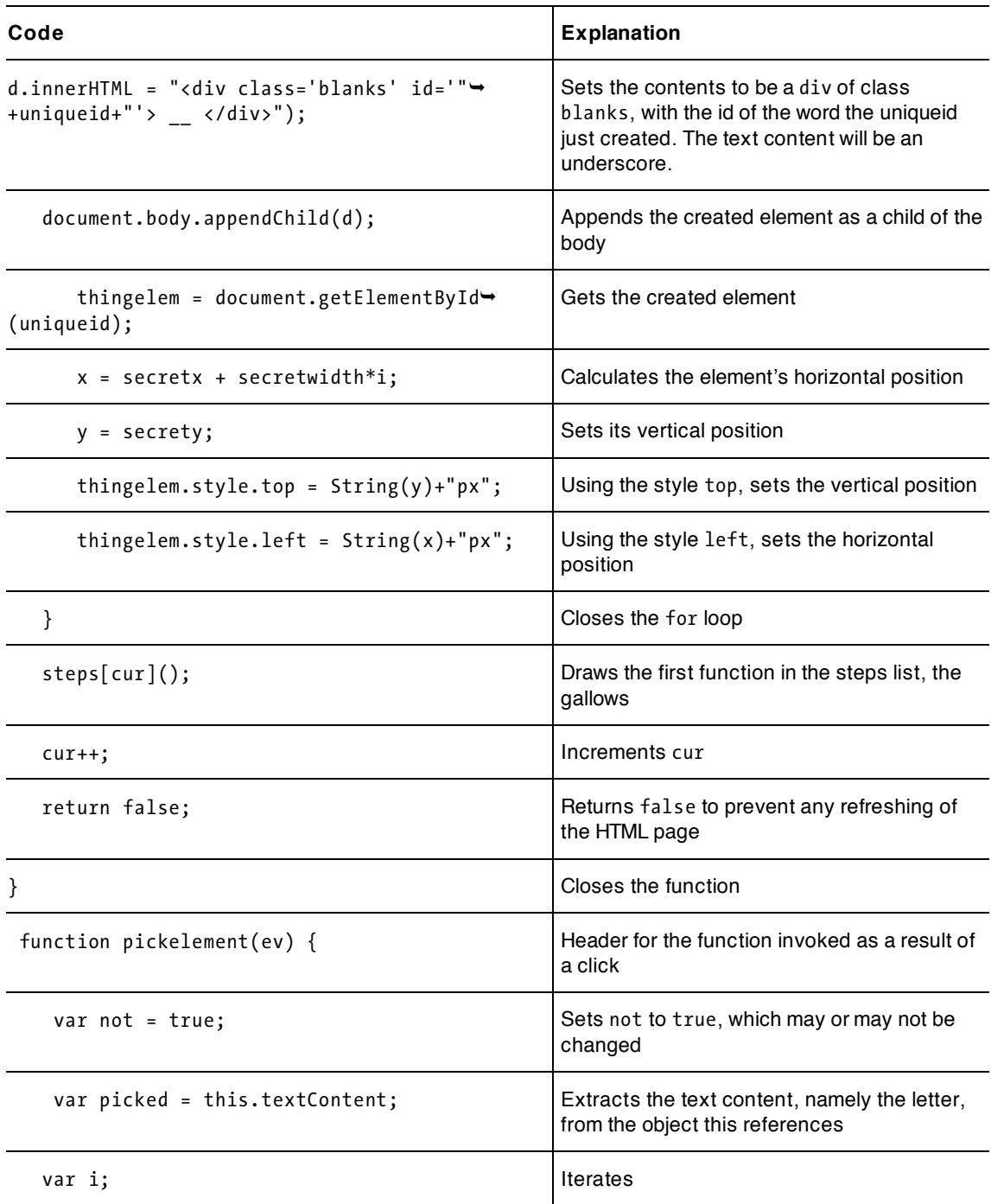

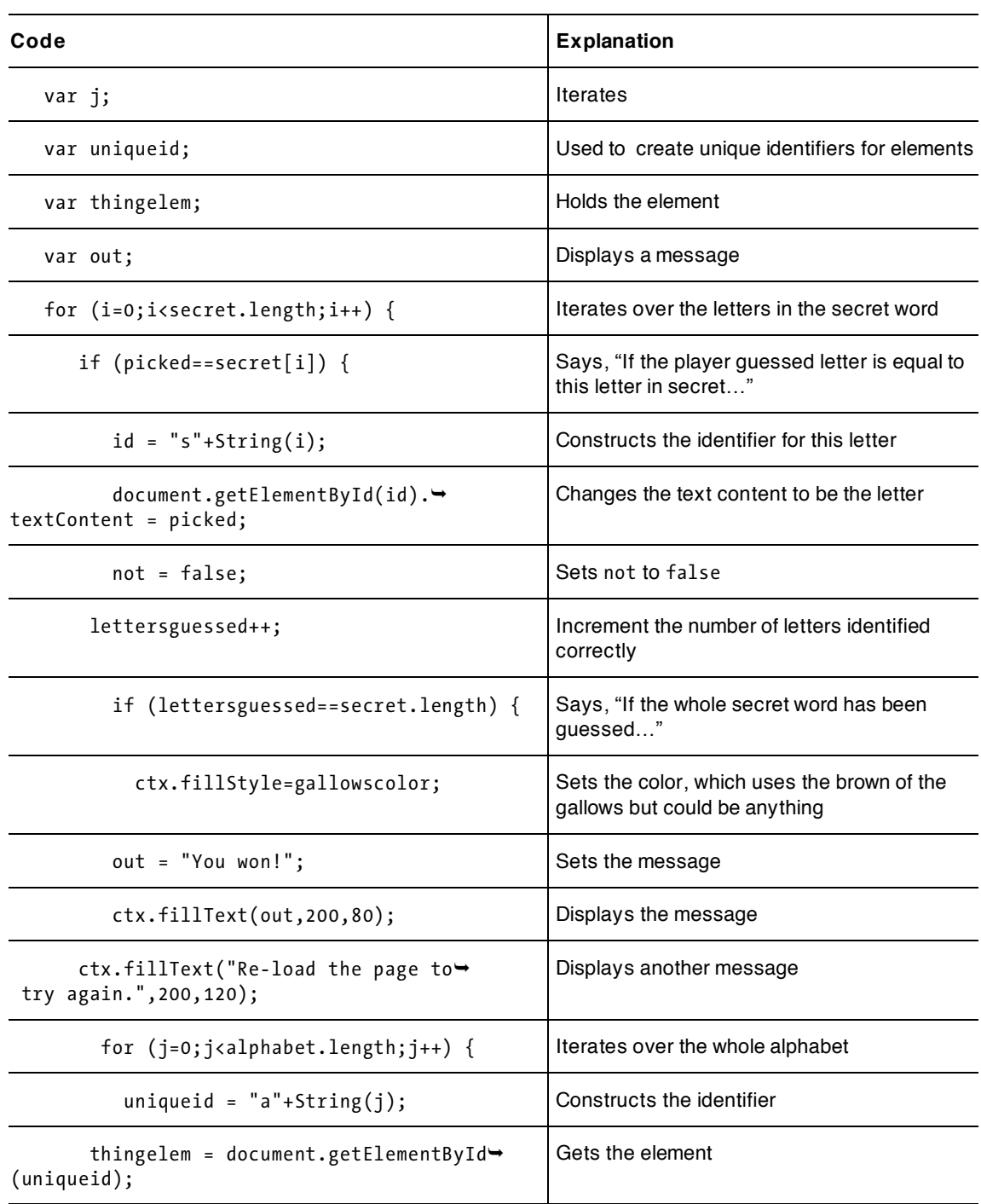

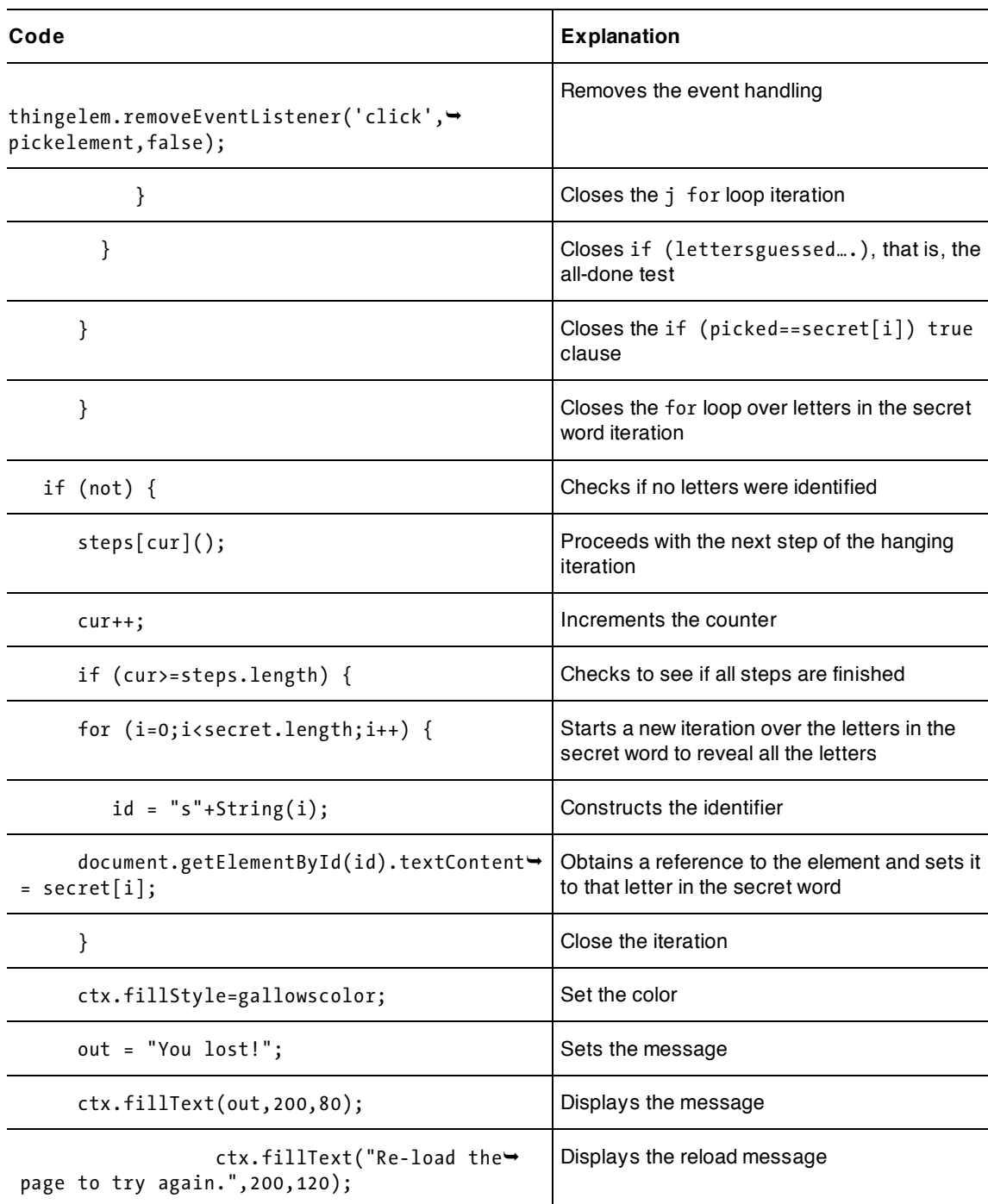

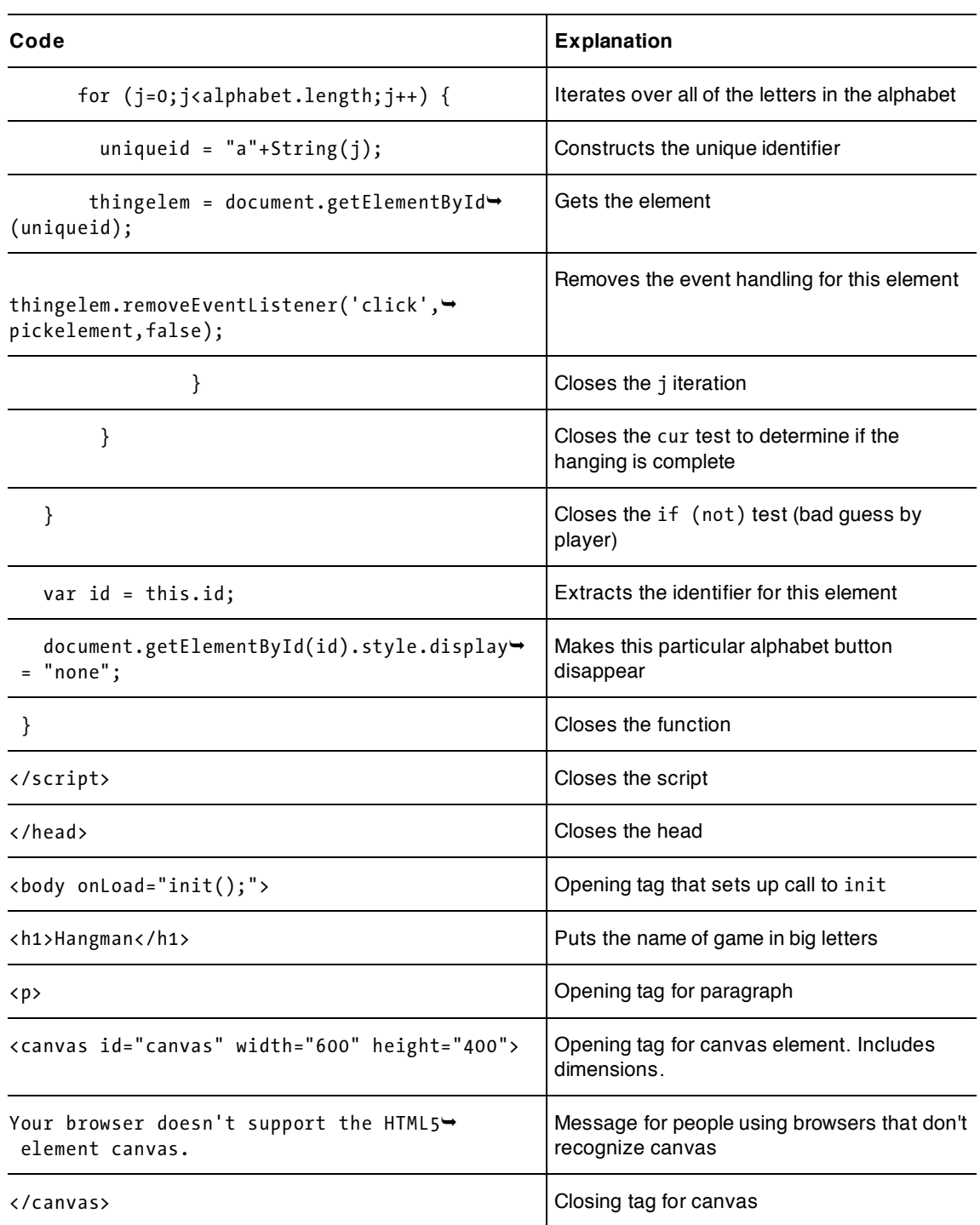

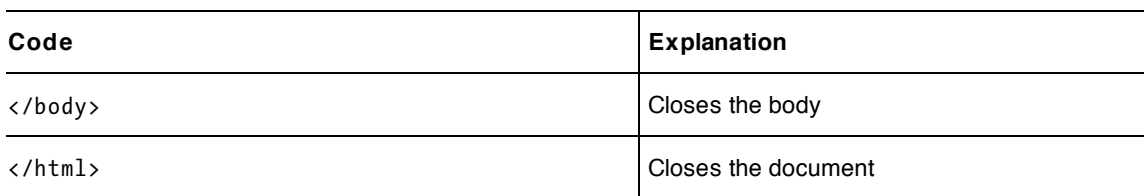

A variation of Hangman uses common sayings in place of words. Building on this game to create that one is a challenge for you. The critical steps are handling of blanks between the words and the punctuation. You probably want to reveal each instance of blanks between words and periods, commas, and question marks immediately, making these things hints to the player. This means that you need to make sure that lettersguessed starts off with the correct count. Do not be concerned that the selected letters are compared to blanks or punctuation.

Another variation would be to change the alphabet. I carefully replaced all the instances of 26 with alphabet.length. You would also need to change the language for the messages for winning and losing.

A suitable enhancement of the game is to make a New Word button. To do so, you need to split up the workings of the setupgame button into two functions: One function creates new alphabet icons and the positions for the longest possible secret word. The other makes sure all the alphabet icons are visible and set up for event handling and then selects and sets up the blanks for secret word, making sure the appropriate number are visible. If you do this, you may want to include display of a score and a number of games.

Continuing with the educational idea and assuming you use unusual words, you may want to include definitions. The definition can be revealed at the end, by writing text on the canvas. Or you can make a button to click to reveal the definition as a hint to the player. Alternatively, you could create a link to a site such as Dictionary.com.

# **Testing and uploading the application**

To test this application, you can download my word list or create your own. If you create your own, start off with a short word list prepared as plain text, giving it the name words1.js. When testing, do not always guess in the same pattern, such as choosing the vowels in order. Misbehave and try to keep guessing after the game is over. When you are satisfied with the coding, create a longer word list, and save it under the name words1.js. Both the HTML and words1.js files need to be uploaded to your server.

# **Summary**

In this chapter, you learned how to implement a familiar game using features of HTML5, JavaScript, and CSS along with general programming techniques, which included the following:

- using the scale method to change the coordinate system to draw an oval, as opposed to a circle, by saving and restoring before and after
- creating HTML markup dynamically
- setting up and removing event handling using addEventListener and removeEventListener for individual elements
- using styles to remove elements from display
- using arrays of function names to set up a progression of drawings
- manipulating variables to maintain the state of the game, with calculations to determine if there is a win or a loss
- creating an external script file to hold the word list for increased flexibility
- using CSS, including font-family for the selection of fonts, color, and display

The next and final chapter of this book will describe the implementation of the card game, blackjack, also called 21. It will build on what you have learned already and describe some new techniques in programming, elements added to HTML5, and more CSS.

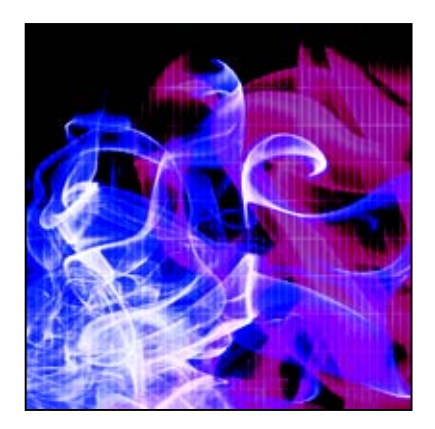

## **Chapter 10**

# **Blackjack**

In this chapter, we will be covering

- the footer and header tags, which are new to HTML5
- capturing key presses
- programmer-defined objects
- generating Image elements using a set of external image files
- shuffling a deck of cards

# **Introduction**

The objective of this chapter is to combine programming techniques and HTML5 and JavaScript features to implement the card game blackjack, also called 21. The implementation will make use of new tags introduced in HTML5, namely footer and header. We will make use of the footer to give credit to the source for the card images and the web site we are using for the shuffling algorithm. The cards are created using programmer-defined objects and Image objects, with coding to generate the names of the image files. The player makes moves using key presses.

The rules of blackjack are as follows: The player plays against the dealer (also known as the house). The player and dealer are each dealt two cards. The first card of the dealer is hidden from the player, but the other is visible. The value of a card is its face value for the numbered cards, 10 for a jack, queen, or king, and either 1 or 11 for an ace. The value of a hand is the sum of the cards. The object of the game is to have a hand with a value as close to 21 as possible without going over *and* to have a value greater than the other person. Thus an ace and a face card count as 21, a winning hand. The actions are to request another card or to hold.

Since this is a two-person game, our player will play against the computer, and as was the case with rock, paper, scissors, we have the task of generating the computer moves. However, we are guided by the practice of casinos—the dealer (house) will use a fixed strategy. Our dealer will request another card if the value of the hand is under 17 (the game strategy in casinos may be slightly more complicated and may be dependent on the presence of aces). Similarly, our game does declare a tie if the player and house have the same total if the total is under 21; some casinos may have a different practice.

An opening screenshot is shown in Figure 10-1.

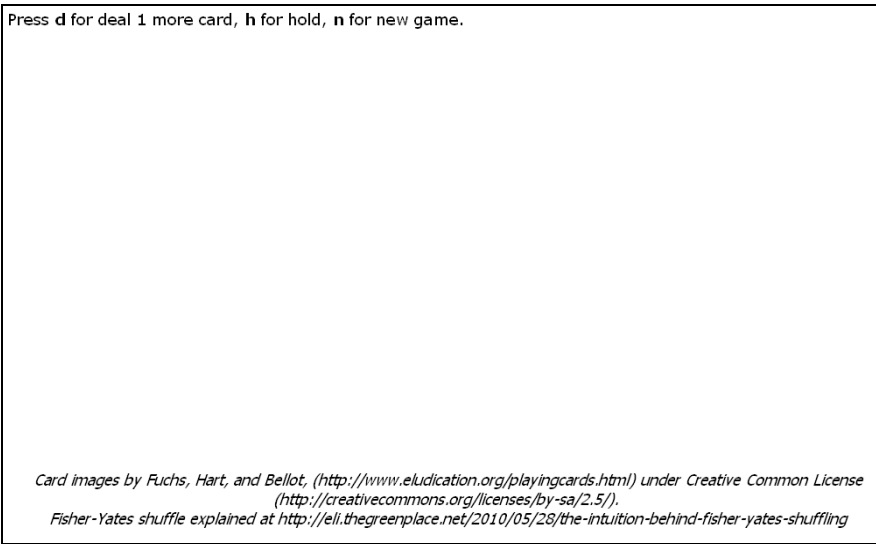

#### **Figure 10-1.** Opening screen for blackjack

After the user presses the n key, the next screen would look something like Figure 10-2. Remember that there are random processes involved, so this same set of cards is not guaranteed to appear each time.

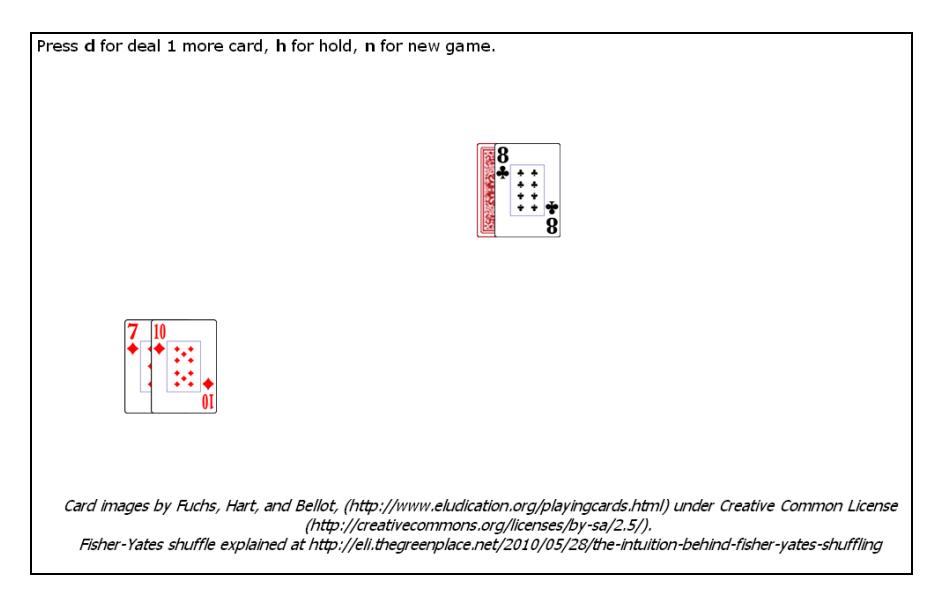

**Figure 10-2.** Cards dealt

Figure 10-2 shows what the player sees: all of his or her own hand and all but one card of the dealer's hard. The virtual dealer does not have knowledge of the player's hand. In this situation, the player's hand has a value of 7 plus 10 for a total of 17. The dealer is showing an 8. The player probably should hold, but let's be daring and press d for one more card. Figure 10-3 shows the result.

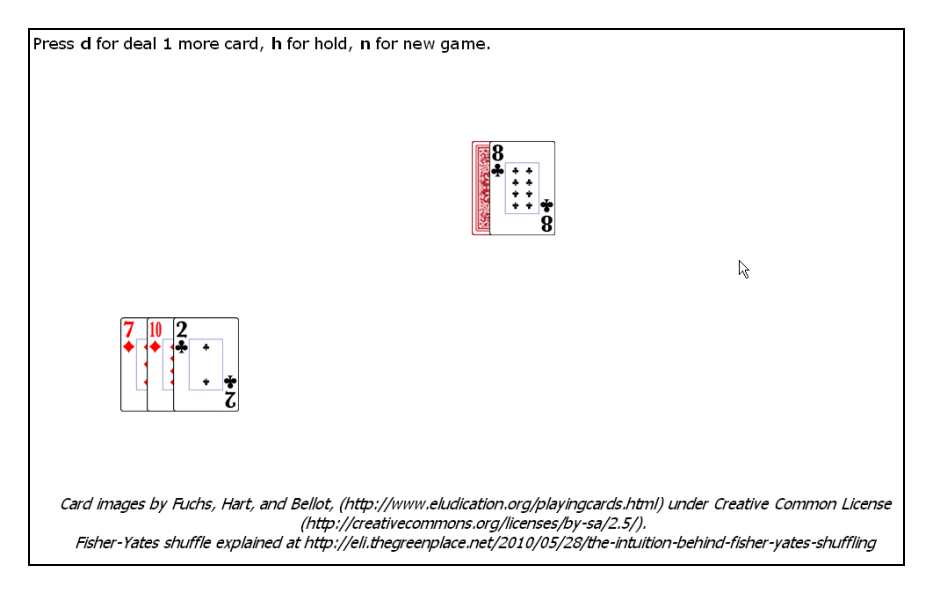

#### **Figure 10-3.** Player with 19

Now, the player clicks h to see what the dealer has. The result is shown in Figure 10-4.

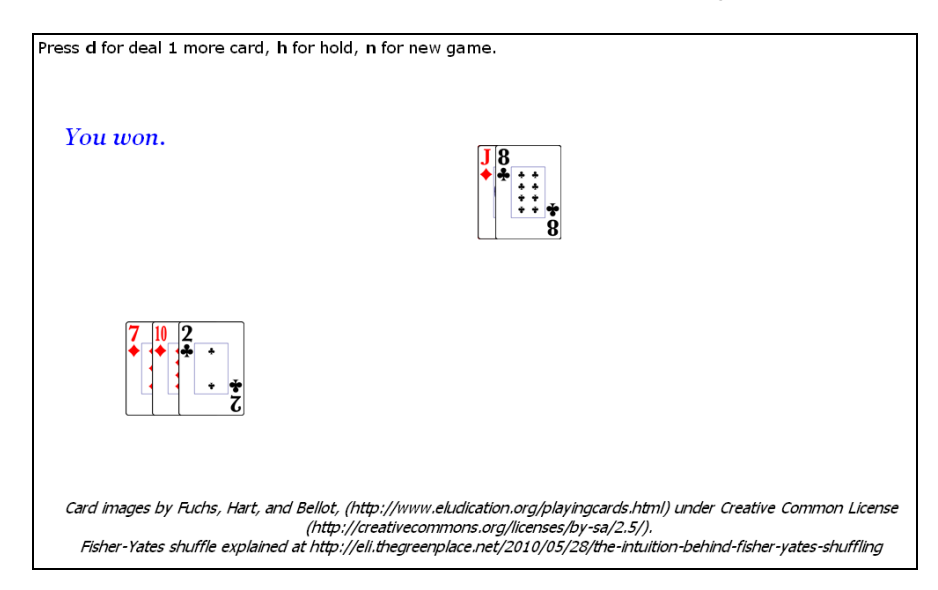

Figure 10-4. Player wins with 19 versus the dealer's 18

The player wins, since 19 is closer to 21 than 18.

The player can start a new game by pressing the n key or reloading the document. Reloading the document would mean starting with a complete, freshly shuffled deck. Pressing the n key continues with the current deck. Anyone who wants to practice **card counting**, a way of keeping track of what still is in the deck and varying your play accordingly, should opt to press the n key.

Figure 10-5 shows a new game.

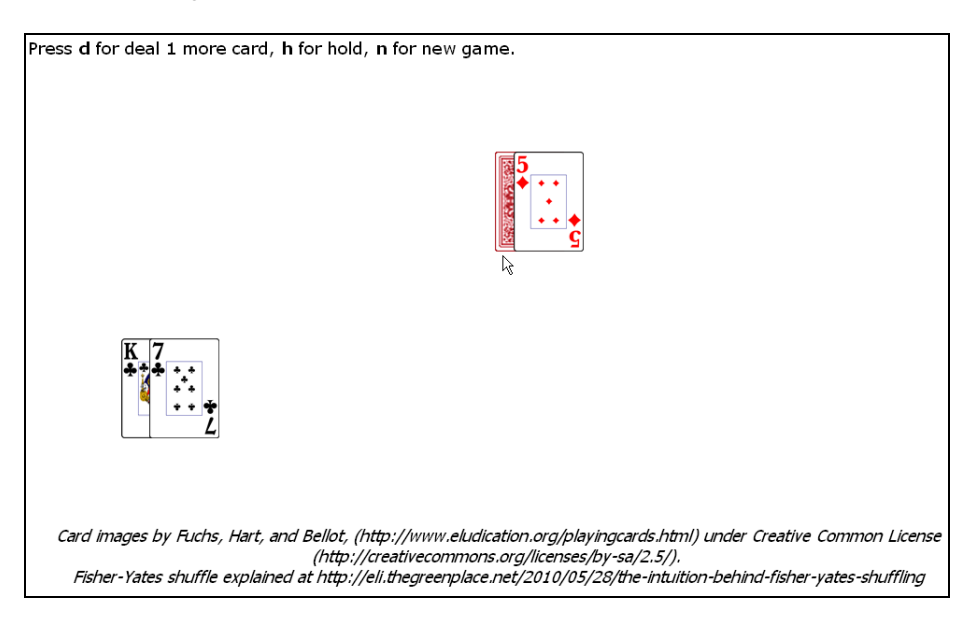

#### **Figure 10-5.** A new game

This time, the player presses h to hold, and Figure 10-6 shows the result.

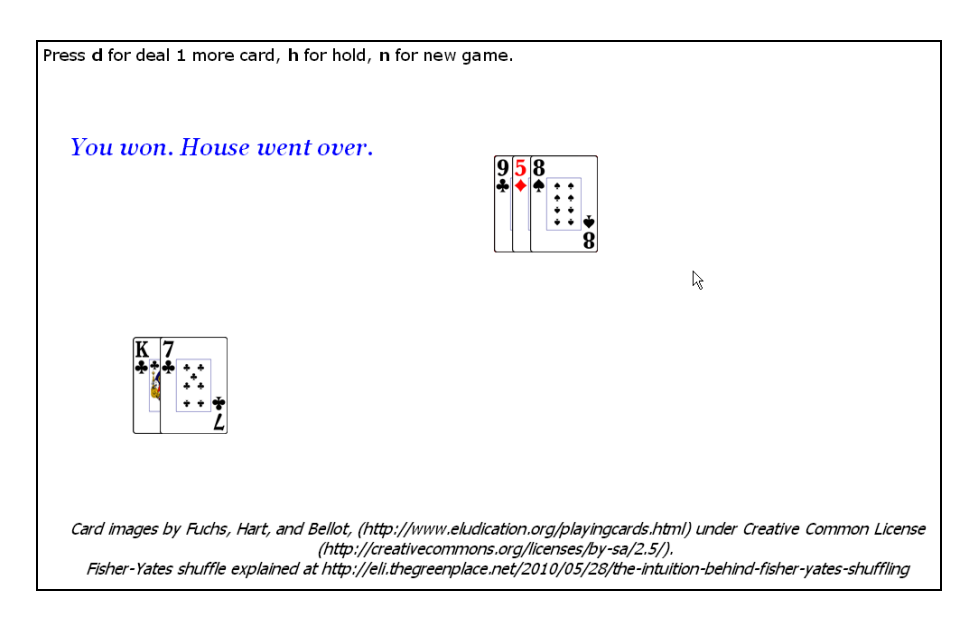

#### **Figure 10-6.** Player wins

The dealer was holding 9 plus 5 for a total of 14 and drew another card. The card drawn, an 8, took the hand over, so the player won.

Figure 10-7 shows the player being conservative by holding on 16. The dealer drew a card to add to the 10 (for the king) and 6 and then stopped with 19, beating the player.

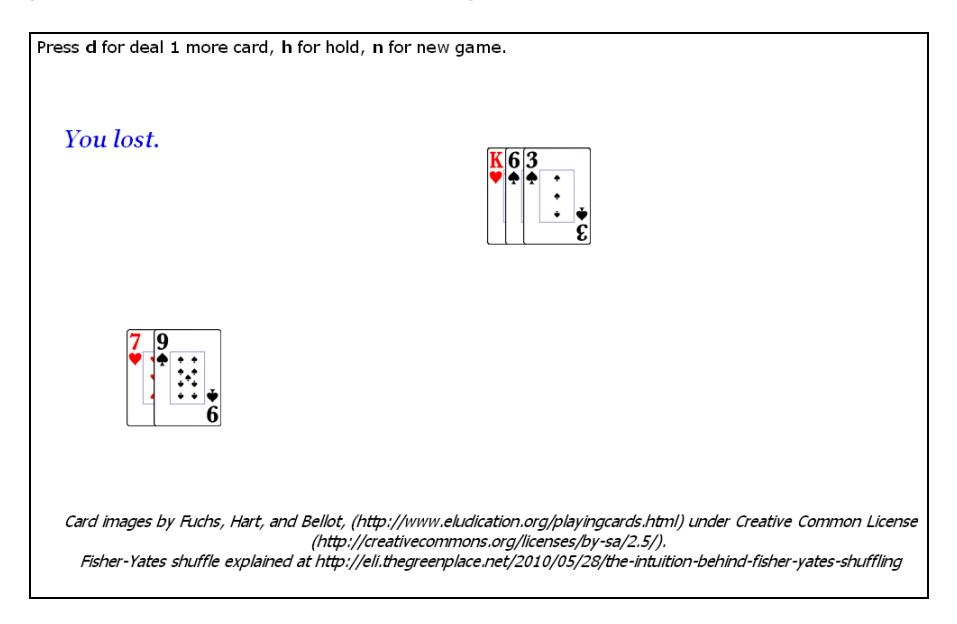

**Figure 10-7.** The house wins.

The actual practices of dealers at casinos may be different from this. This is an opportunity for research! The player also can bluff the house by going over and not revealing it. This may lead the house to request another card and go over also. The game is decided if and only if the player clicks the h key to hold, and thus stop drawing cards.

You may want to provide feedback to the player when a key that is not d, h, or n is pressed, as shown in Figure 10-8.

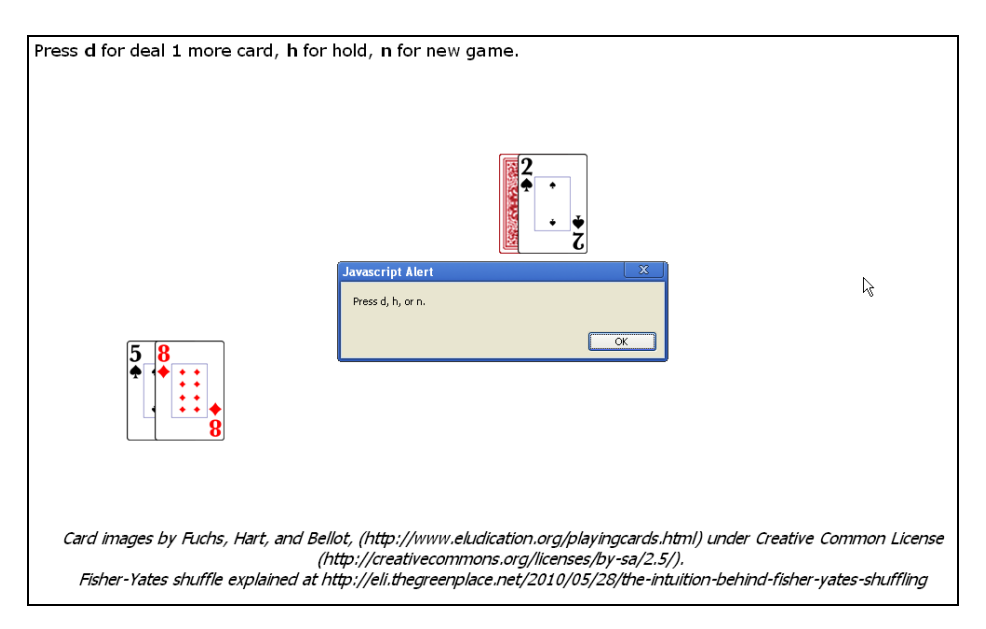

**Figure 10-8.** Feedback when a wrong key is pressed

# **Critical requirements**

The blackjack game will make use of many of the HTML5, CSS, and JavaScript features described for the previous games.

The first issue I had when starting the implementation was to find a source of images for the card faces. I knew I could make my own drawings, but I preferred something more polished than I could produce.

The next challenge was how to design what a card was in programming terms so that I could implement dealing cards, showing the back or the face. I also wanted to investigate how to shuffle the deck.

Another challenge was implementing the way a player would play the game. I chose to use key presses: d to deal, h to hold, and n to begin a new game. There are, of course, alternatives, for example, displaying buttons with words or graphics or using other keys, such as the arrow keys. The absence of a clear, intuitive interface made it necessary to display the directions on the screen.

The last challenges are the general ones of maintaining the state of the game, the visible display, and internal information; generating the computer moves, and following the rules.

### **HTML5, CSS, and JavaScript features**

Let's now look at the specific features of HTML5, CSS, and JavaScript that provide what we need to implement the blackjack card game. Except for basic HTML tags and functions and variables, the explanations here are complete. If you have read the other chapters, you will notice that much of this chapter repeats explanations given previously. Remember that you can skip ahead to the "Building the application" section to see the complete code for the game with comments and then return to this section for more explanation.

### **Source for images for card faces and setting up the Image objects**

I did find an excellent source for the card faces: [www.eludication.org/playingcards.html](http://www.eludication.org/playingcards.html). This site uses something called the Creative Common License, and the rules of the Creative Common License are described at <http://creativecommons.org/licenses/by-sa/2.5>/. It requires any user to give credit, and I will demonstrate how I chose to do this.

After copying the files to your computer, we need a way to access 53 (52 cards plus one image for the back) image files without writing 53 different file names. This can be accomplished because the file names follow a pattern. The builddeck function is the following:

```
function builddeck() { 
 var n; 
 var si; 
  var suitnames= ["clubs","hearts","spades","diamonds"]; 
 var i; 
 i=0; var picname; 
  var nums=["a","2","3","4","5","6","7","8","9","10","j","q","k"]; 
 for (si=0;si<4;si++) {
   for (n=0; n<13; n++) {
      picname=suitnames[si]+"-"+nums[n]+"-75.png"; 
      deck[i]=new MCard(n+1,suitnames[si],picname); 
      i++; 
    } 
 } 
}
```
Notice the nested for loops. A for statement is a way to program code to repeat, generally referred to as **looping**, for a specified amount of time. The three parts inside the parentheses specify an initial statement, a condition for continuing, and an increment action. These can be any expressions, but, typically, they refer to a single variable, called the **looping** or **index variable**. The first statement initializes the variable; the second indicates a comparison operation; and the third is an increment or decrement expression. for statements are common when dealing with arrays.

In this function, the outer loop manages the suits and the inner loop the cards within each suit. The picname variable will be set to the names of the files that we downloaded from the source. The MCard function is the constructor function to create a MCard object, that is, objects of the class we defined as a programmer-defined class of objects. n+1 will be used as the value of the card, and there will be some adjustment for the face cards.

```
Note: The three statements in the nested for loops could be combined into 
deck[i++]=new MCard(n+1,suitnames[si], suitnames[si]+"-"+nums[n]+"-75.png");.
```
*This is because the ++ iteration operator takes place after the value has been generated for indexing the deck array. However, I recommend that in this learning example you don't do it! Using three statements is much easier to write and to understand.* 

### **Creating the programmer-defined object for the cards**

JavaScript provides a way for programmers to create programmer-defined objects to group together data; the different pieces of data called **attributes** or **properties**, and we use dot notation to get at the different attributes. It is also possible to bundle together code into methods, but we don't need to do that in this example (recall that we did do this in other applications, such as cannonball and slingshot in Chapter 4). The function setting up the new object is called the **constructor** function. For cards, I defined MCard, which was shown in use in the previous section in the builddeck function. The definition of this function follows:

```
function MCard(n, s, picname){ 
   this.num = n; 
   if (n>10) n = 10;
    this.value = n; 
  this.suit = s;
  this.picture = new Image();
   this.picture.src = picname; 
   this.dealt = 0;
 }
```
The line of the function

if  $(n>10)$  n = 10;

will be triggered by the face cards (jack, queen, king); remember, the value of each is 10. This line corrects the value to be 10 in these cases.

Notice that this if statement is structurally different from previous if statements. There are *not* any opening and closing curly brackets setting off the if-true clause. The single-statement clause is a legitimate form of the if statement. I generally avoid this form because if I later decide to add another statement, I will need to insert the curly brackets. However, it is OK in this situation. You will see both variations when examining code. Notice that nothing special is done when n equals 1. The rule for two possible values for an ace is handled elsewhere in the program.

The properties of MCard objects include a newly created Image object with its src attribute set to the picname passed in. The last attribute, dealt, initialized to 0, will be set to 1 or 2 depending on whether the card goes to the player or the dealer.

#### **Dealing the cards**

The builddeck function constructs the deck array of MCard objects. The player's hand is kept in an array called playerhand with pi holding the index of the next position. Similarly, the dealer's hand is kept in an array called househand with hi holding the index of the next position. An example showing the syntax

(punctuation) for referencing an attribute of an MCard object when the object is an element of an array is playerhand[pi].picture.

The dealstart function has the task of dealing the first four cards: two to the player and two to the dealer. One of the dealer's cards is not shown; that is, the card's back is shown. The deal function is invoked when the player requests a new card (see later in this section). The deal function will deal a card to the player and see if the dealer is to get a new card. Both dealstart and deal accomplish the actual dealing by invoking the dealfromdeck function, adding the cards to the playerhand and househand arrays and drawing the cards on the canvas. Formally, the dealfromdeck is a function that returns a value of type MCard. Its call appears on the right side of assignment statements. If the face of the card is to show, the Image object drawn is the one referenced by the card. If the back of the card is to show, the Image object is the one held in the variable back.

Here is the dealstart function. Notice the four similar sets of statements: get the card, draw the image, increment the x position for the next time, and increase indexing variable, pi or hi.

```
function dealstart() { 
    playerhand[pi] = dealfromdeck(1); ctx.drawImage(playerhand[pi].picture,playerxp,playeryp,cardw,cardh); 
     playerxp = playerxp+30; 
     pi++; 
    househand[hi] = dealfromdeck(2); ctx.drawImage(back,housexp,houseyp,cardw,cardh); 
    housexp = housexp+20;hi++:
    playerhand[pi] = dealfromdeck(1); ctx.drawImage(playerhand[pi].picture,playerxp,playeryp,cardw,cardh); 
     playerxp = playerxp+30; 
     pi++; 
    househand[hi] = dealfromdeck(2); ctx.drawImage(househand[hi].picture,housexp,houseyp,cardw,cardh); 
    housexp = housexp+20;hi++;
  }
```
The deal function is similar. A card is added to the player's hand and to the house if more to house returns true.

```
function deal() { 
    playerhand[pi] = dealfromdeck(1); ctx.drawImage(playerhand[pi].picture,playerxp,playeryp,cardw,cardh); 
     playerxp = playerxp+30; 
     pi++; 
    if (more to house()) {
    househand[hi] = dealfromdeck(2); ctx.drawImage(househand[hi].picture,housexp,houseyp,cardw,cardh); 
    housexp = housexp+20;hi++; } 
 }
```
Note that more to house is a function that generates a true or false value. This value will be based on a calculation of the dealer's total. If the total is 17 or greater, the value returned will be false; otherwise, it will be true. The function call is used as the condition of an if statement, so if more to house returns true, the statements within the if clause will be executed. The more to house code could be put inside the deal function, but dividing up large tasks into smaller ones is good practice. It means I can keep working on the deal function and postpone temporarily writing the more to house function. If you want to refine the more\_to\_house calculation, you know exactly where to do it.

Determining the specific card from the deck is the task of the dealfromdeck function. Again, I make this well-defined task its own function. The parameter is the recipient of the card. We don't need to keep track of which recipient in this application, but we'll keep that information in the code in to prepare for building other card games. What is critical is that the card has been dealt to someone. The dealt attribute changes from 0. Notice the line return card;, which does the work of making an MCard object be the result of invoking the function.

```
function dealfromdeck(who) { 
   var card; 
  var ch = 0;
   while ((deck[ch].dealt>0)&&(ch<51)) { 
     ch++; 
   } 
  if (ch > = 51) {
     ctx.fillText("NO MORE CARDS IN DECK. Reload. ",200,200); 
    ch = 51; } 
  deck[ch].dealt = who;card = deck[ch]; return card; 
}
```
Keep in mind that the deck array is indexed from 0 to 51. A while statement is another type of looping construction. In most computer programming languages, a while loop is a control flow statement that allows code to be executed repeatedly based on a given Boolean condition; the while loop can be thought of as a repeating if statement. The statements inside the curly brackets will execute as long as the condition inside the parentheses remains true. It is up to the programmer to make sure that this will happen—that the loop won't go on forever. The while loop in our application stops when a card is identified that has not been dealt, that is, its dealt attribute is 0. This function will say there are no more cards when the last card, the fifty-first card, is available and dealt. If the player ignores the message and asks for another card again, the last card will be dealt again.

As an aside, the issue of when the dealer chooses to gather the used cards together or go to a new deck is significant for card counters attempting to figure out what cards remain. At many casinos, dealers use multiple decks of cards to impede card counting. My program does not give the house that capability. You can build on this program to simulate these effects if you want a program to practice card counting. You can put the number of decks under player control, use random processing, or wait until the count of remaining cards is under a fixed amount, or perhaps something else.

The dealer may request another card when the player requests another card or when the player decides to hold. As mentioned earlier, the function to evaluate if the dealer asks for another card is more to house. The calculation is to add up the values of the hand. If there are any aces, the function adds an extra 10 points if that will make the total 21 or less—that is, it makes 1 ace count as 11. Then, it evaluates if the

sum is less than 17. If it is, it returns true, which tells the calling function to request a new card. If the value exceeds 17, it returns false.

```
function more to house(){
  var ac = 0;
   var i; 
  var sumup = 0;
    for (i=0; i<h; i++) {
     sumup += househand[i].value; 
    if (househand[i].value == 1) {ac++;} } 
  if (ac) {
    if ((sumup+10) < 21)sumup += 10; } 
   } 
   housetotal = sumup; 
    if (sumup\langle 17 \rangle {
    return true; 
   } 
   else { 
     return false; 
   } 
}
```
If you want to experiment with a different strategy for the house, more to house is the function you change.

Starting a new game can be a challenge for programmers. First of all, it is necessary to understand what starting again means. For this implementation of blackjack, I provide an option to the player for starting a new hand, which means continuing with the same deck. To start with a fresh deck that has no cards dealt out, the player must reload the document. My name for the function that is invoked when the player presses the n key is newgame. The required actions are to clear the canvas and reset the pointers for player's and dealer's hands, as well as the variables holding the horizontal position for the next card. This function closes with a call to dealstart.

```
function newgame() { 
   ctx.clearRect(0,0,cwidth,cheight); 
  pi=0;
  hi=0;
   playerxp = 100; 
   housexp= 500; 
   dealstart(); 
}
```
#### **Shuffling the deck**

The technique for shuffling featured in the concentration game (see Chapter 5) represented an implementation of what my children and I did when playing the game: we spread out the cards and seized pairs and switched their places. For blackjack, a friend pointed me to a website by Eli Bendersky (http://eli.thegreenplace.net/2010/05/28/the-intuition-behind-fisher-yates-

shuffling/) explaining the **Fisher-Yates algorithm**. The strategy of this algorithm is to make a random determination for each position in the deck, starting from the end and working toward the start. The calculation determines a random position in the deck from 0 up to and including the current position and does a swap. The main shuffle function follows:

```
function shuffle() { 
  var i = deck.length - 1;
   var s; 
  while (i>0) {
      s = Math.float(Math.random()*(i+1)); swapindeck(s,i); 
       i--; 
   } 
   }
```
Recall that Math.random() \* N returns a number from zero up to but not including N. Taking Math.floor of the result returns an integer from zero up to N. So if we want a number from 0 to i, we need to write Math.floor(Math.random()\*(i+1)). To make the shuffle function easier to read, I made a separate function called swapindeck that swaps the two cards that are located at the positions indicated by the parameters to the function. To perform a swap, an extra place is needed and this is the variable hold. This extra place is needed because the two assignment statements cannot be accomplished at the same time.

```
 function swapindeck(j,k) { 
    var hold = new MCard(deck[j].num,deck[j].suit,deck[j].picture.src); 
   \text{deck}[i] = \text{deck}[k];deck[k] = hold; }
```
#### **Capturing key presses**

The use of the arrow keys was described in the maze game in Chapter 7. This essentially is a repeat of that explanation.

Detecting that a key on the keyboard has been pressed and determining which key is termed **capturing the key strokes**. The code must set up the response to a key event and is analogous to setting up a response to a mouse event. The coding starts with invoking the addEventListener method, this time for the window for this application.

window.addEventListener('keydown',getkey,false);

This means the getkey function will be invoked if and when a key is pressed.

*Note: There also are* keyup *and* keypress *events. The* keydown *and* keyup *fire only once. The*  keypress *event will occur again after some amount of time if the player holds down the key.* 

Now, as you may expect at this point, the coding to get the information for which key involves code for different browsers. The following code, with two ways to get the number corresponding to the key, works for Chrome, Firefox, and Safari:

```
if(event == null)
```

```
 { 
   keyCode = window.event.keyCode; 
   window.event.preventDefault(); 
 } 
 else 
 { 
   keyCode = event.keyCode; 
   event.preventDefault(); 
 }
```
The preventDefault function does what it sounds like: it prevents any default action, such as special shortcut actions associated with particular keys. The only keys of interest in this application are the three keys d, h, and n. The following switch statement determines which key is pressed and invokes the correct function: deal, playerdone, or newgame. A switch statement compares the value in the parentheses with the values after the term case and starts executing the statements with the first one that matches. The break; statement causes execution to jump out of the switch statement. The default clause is what it sounds like. It is not necessary, but if it is present, the statement or statements following default: are executed if nothing matches the case values provided.

```
 switch(keyCode)d 
 { 
   case 68: //d 
       deal(); 
       break; 
   case 72: //h 
       playerdone(); 
       break; 
   case 78: //n 
       newgame(); 
       break; 
   default: 
       alert("Press d, h, or n.); 
 }
```
Recall that you can determine the key code of any key by modifying the whole switch statement to have just the following line in the default case:

alert(" You just pressed keycode "+keyCode);

and doing the experiment of pressing on the key and writing down what number shows up.

*Caution: If, like I sometimes do, you move among different windows on your computer, you may find*  that when you return to the blackjack game and press a key, the program does not respond. You will need to click the mouse on the window holding the blackjack document. This lets the operating *system restore the focus on the blackjack document so the listening for the key press can take place.* 

### **Using header and footer element types**

HTML5 added some new built-in element types including header and footer. The rationale behind these and other new elements (for example, article and nav) was to provide elements that serve standard purposes so that search engines and other programs would know how to treat the material, though it still is necessary to specify the formatting. These are the styles we will use in this example:

```
footer { 
     display:block; 
     font-family:Tahoma, Geneva, sans-serif; 
     text-align: center; 
     font-style:oblique; 
} 
header { 
     width:100%; 
     display:block; 
}
```
The display setting can be block or inline. Setting these to block forces a line break. Note that forcing the line break may not be necessary for certain browsers, but using it does not hurt. The font-family attribute is a way to specify choices of fonts. If Tahoma is available on the user's computer, it will be used. The next font to try will be Geneva. If neither one is present, the browser will use the sans-serif font set up as the default. The text-align and font-style settings are what they appear to be. The width setting sets this element to be the whole width of the containing element, in this case the body. Feel free to experiment!

Note that you cannot assume the footer is at the bottom of the screen or surrounding element, nor the header at the top. I made that happen by using positioning in the HTML document.

I used the footer to display the sources for the card images and the shuffle algorithm. Providing credit, showing copyright, and displaying contact information are all typical uses of footer elements, but there are no restrictions on how you use any of these new elements or on where you put them in the HTML document and how you format them.

# **Building the application and making it your own**

The functions used in this game are described in Table 10-1.

| <b>Function</b> | Invoked / Called by                                         | Calls                                |
|-----------------|-------------------------------------------------------------|--------------------------------------|
| init            | Invoked by the onLoad function in the <body><br/>tag</body> | builddeck, shuffle, and<br>dealstart |
| getkey          | Invoked by the windowaddEventListener<br>call in init       | deal, playerdone, and<br>newgame     |
| dealstart       | init                                                        |                                      |

**Table 10-1.** The Blackjack Functions

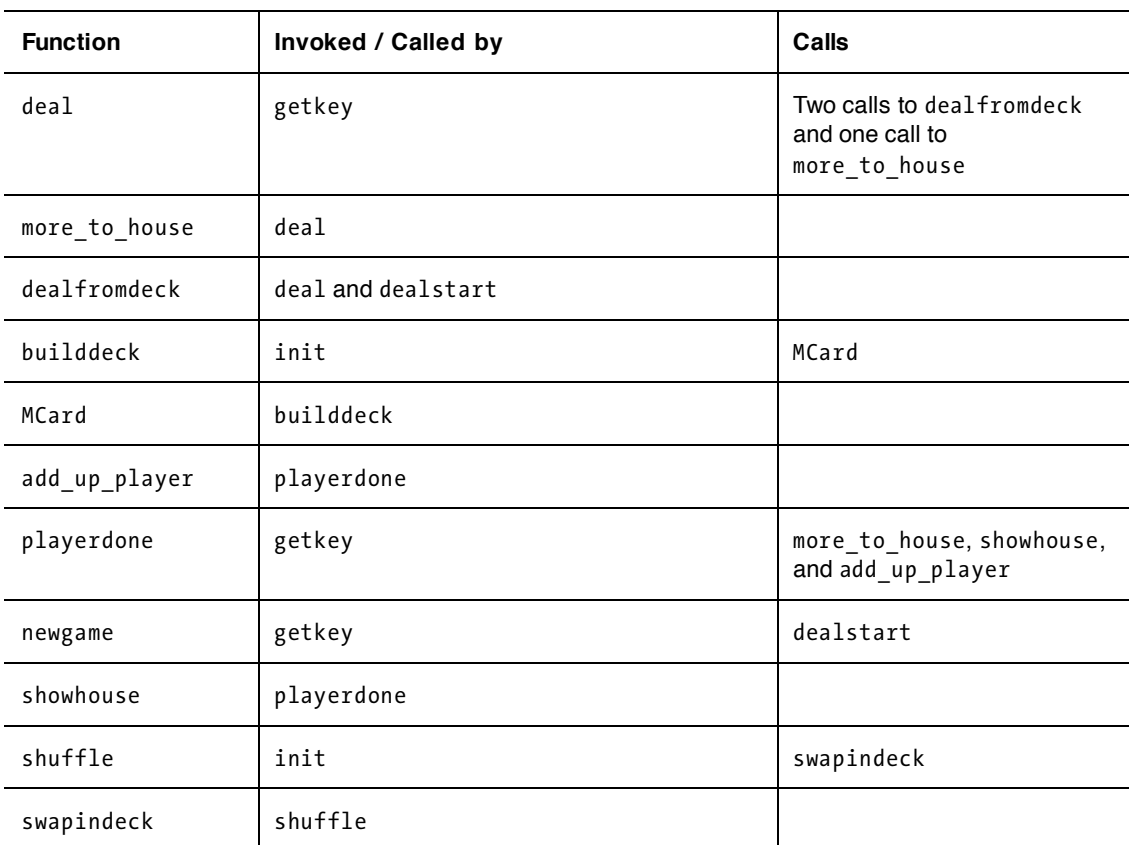

The functions in this example feature a pattern of procedural calls with only init and getkey invoked as a result of events. Please appreciate the fact that there are many ways to program an application, including the definition of functions. Generally, it is a good practice to split code up into small functions, but it is not necessary. There are many places where similar lines of codes are repeated, so there is opportunity to define more functions. The annotated document follows in Table 10-2.

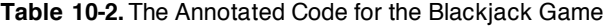

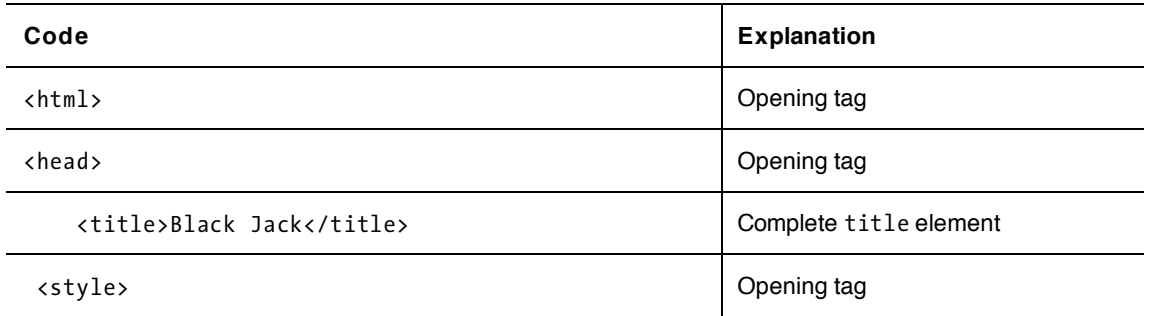

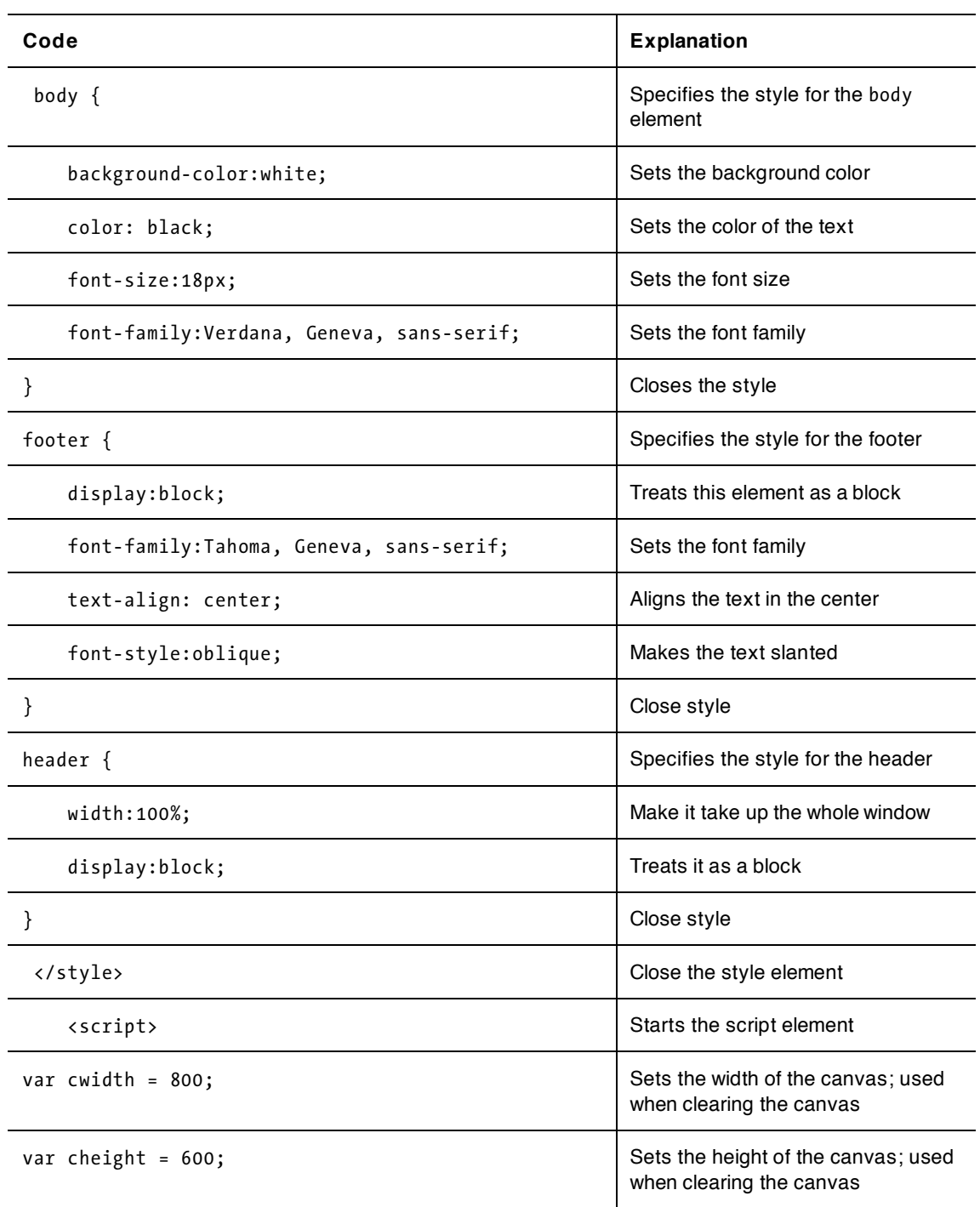

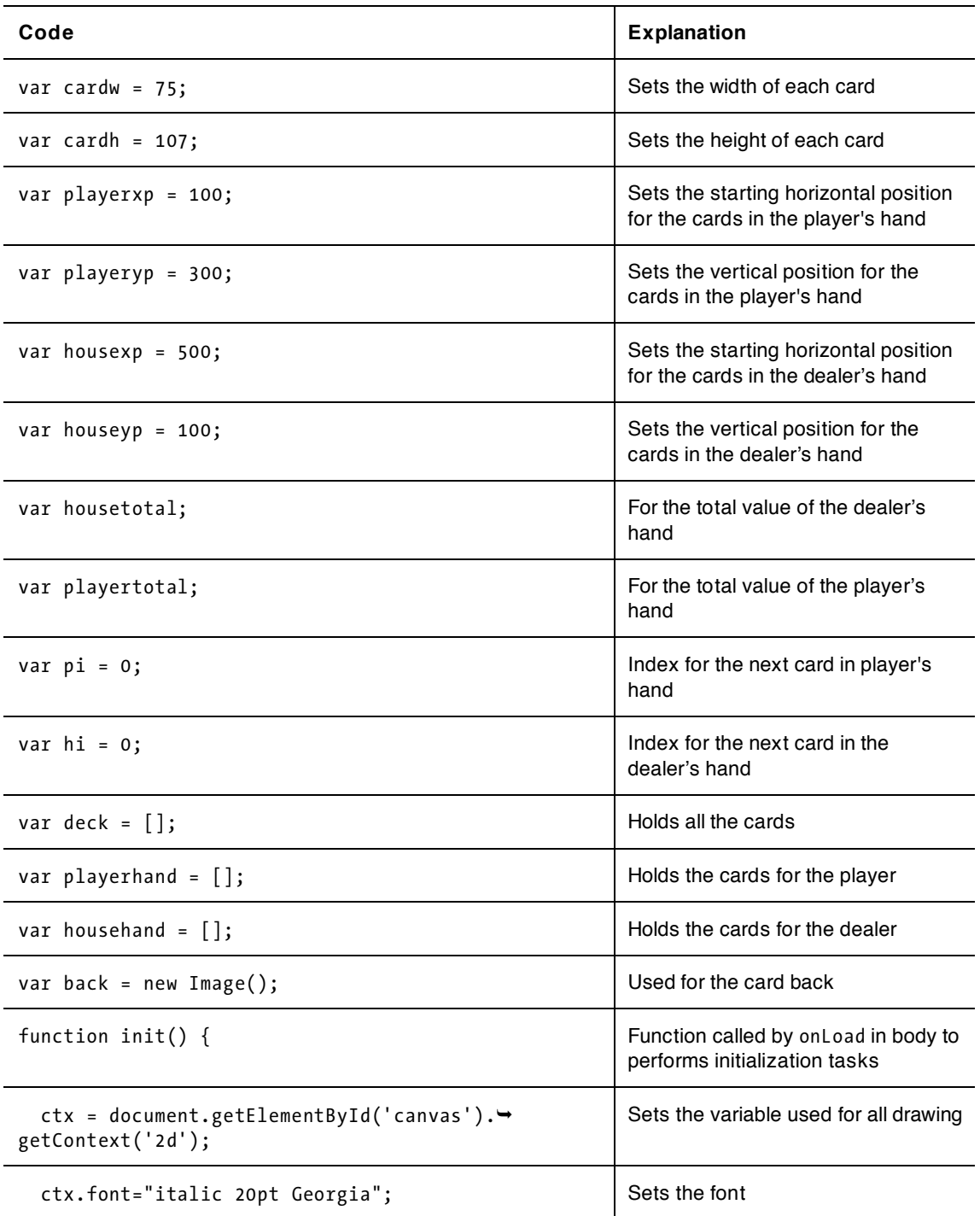

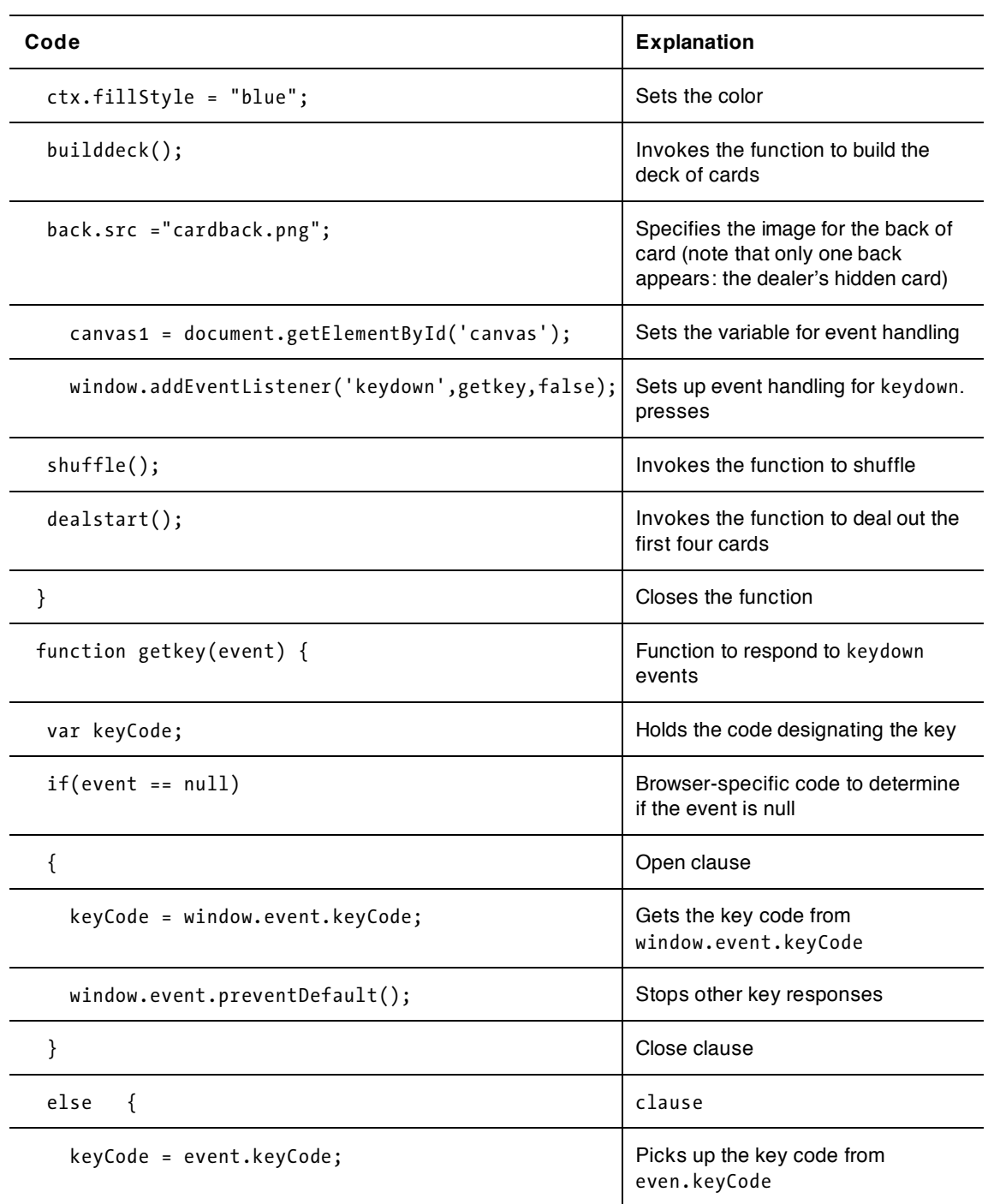

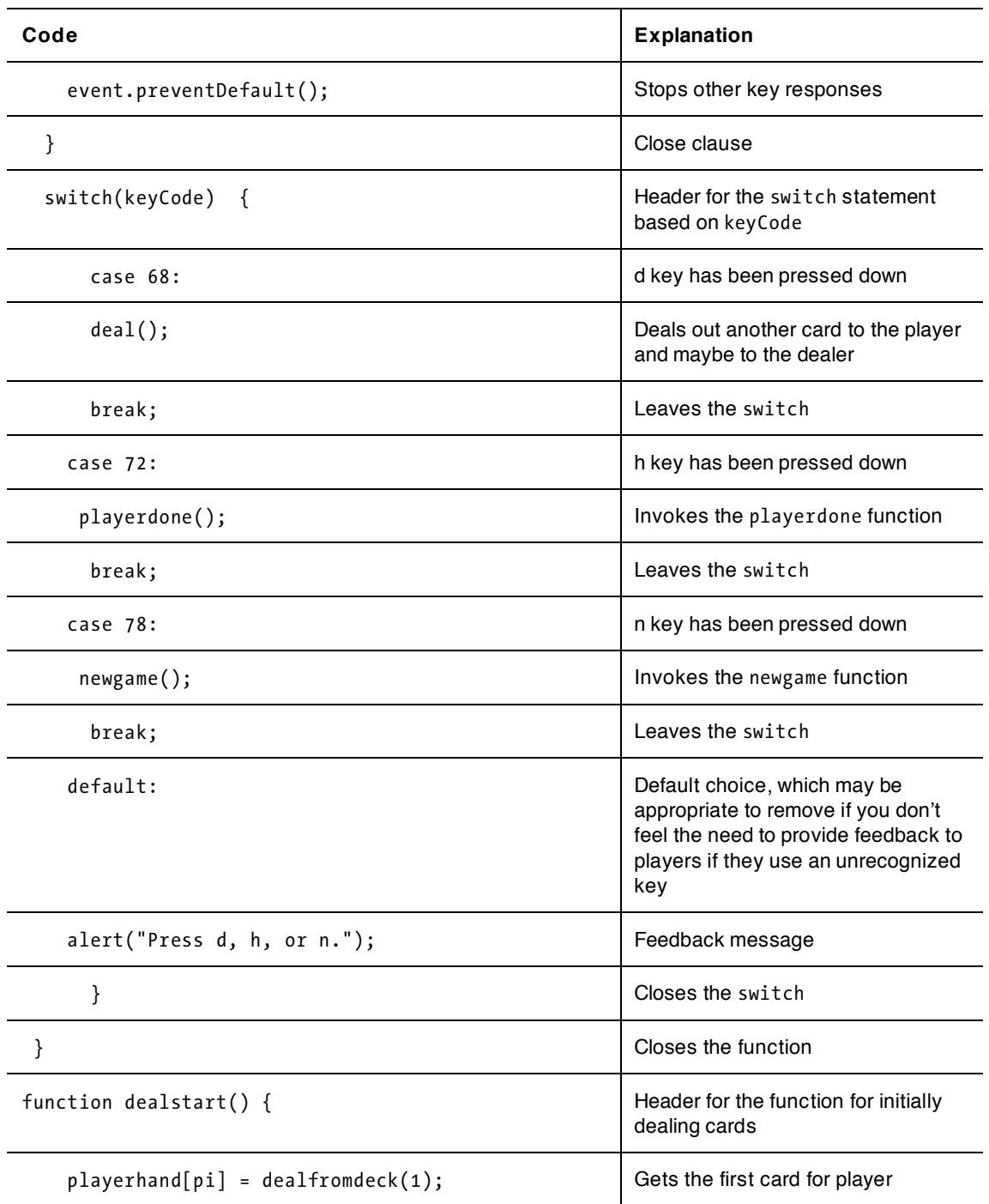

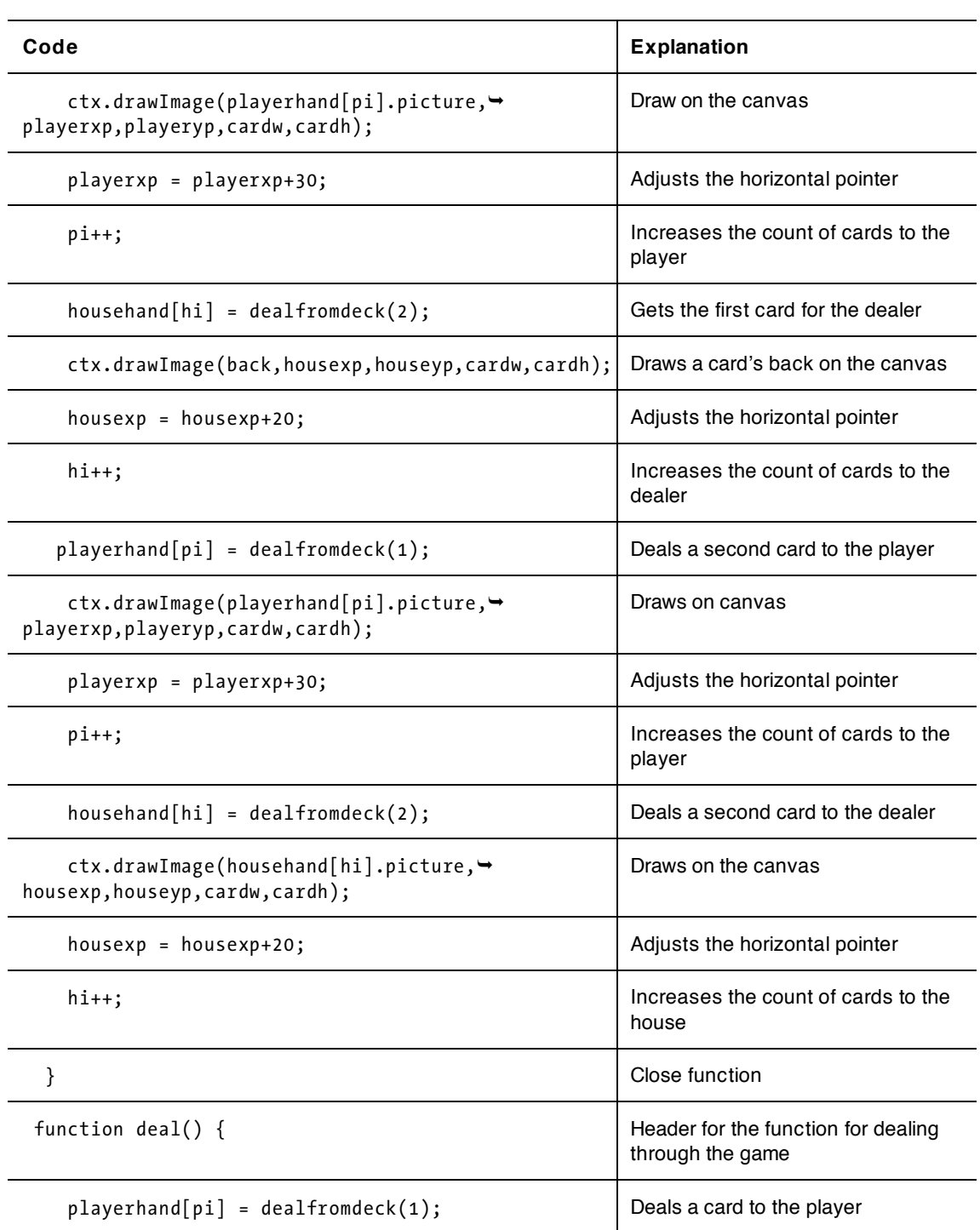

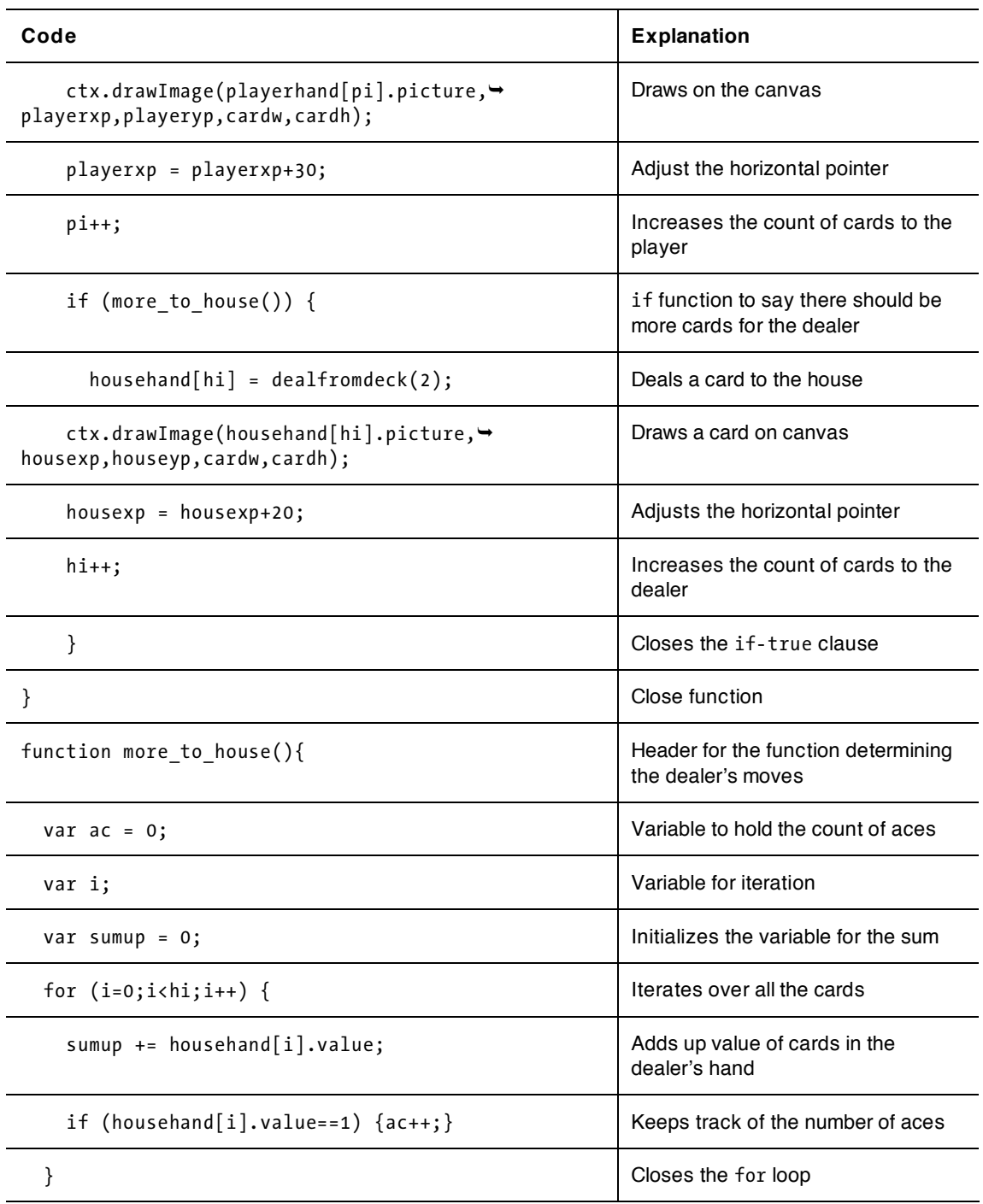

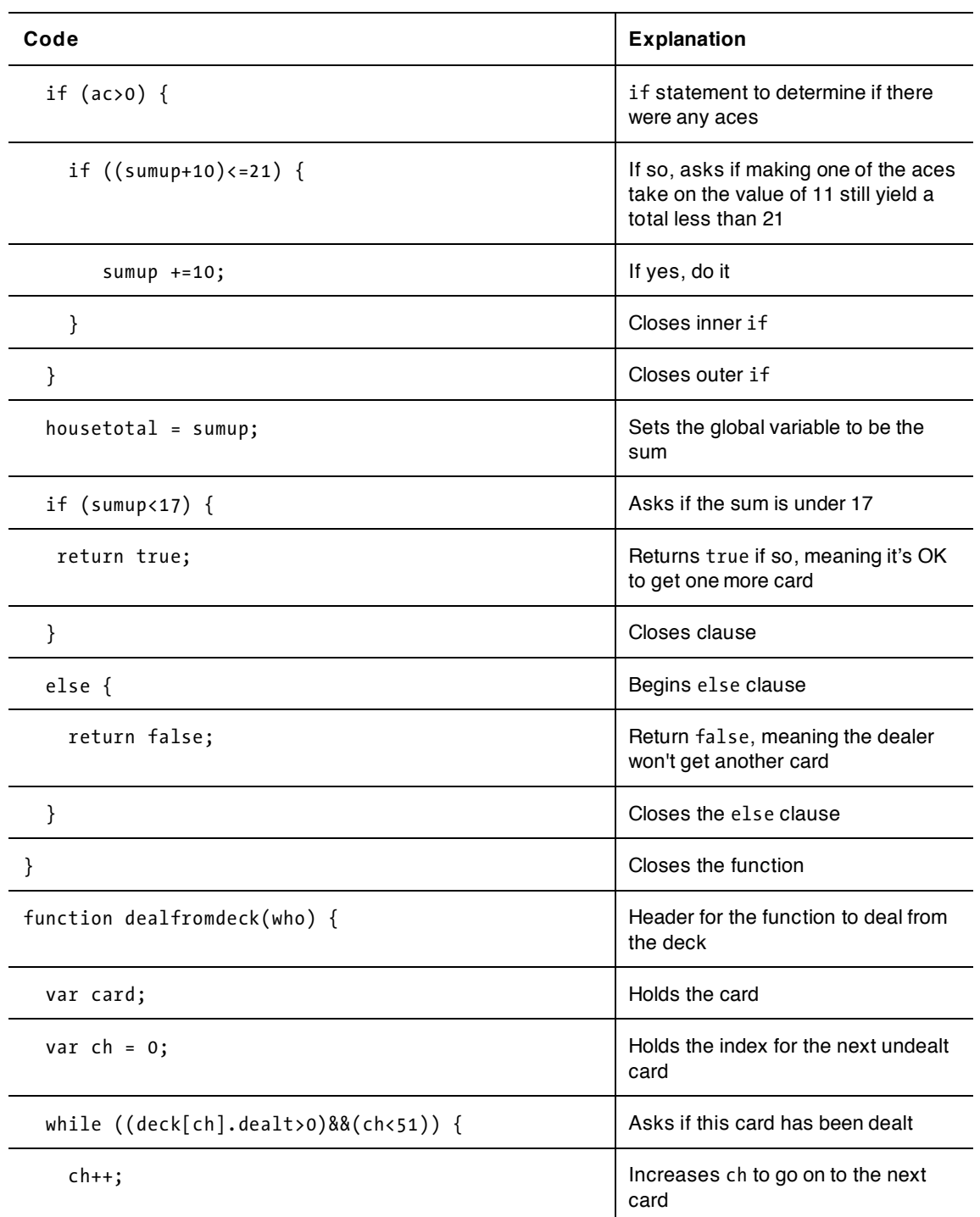

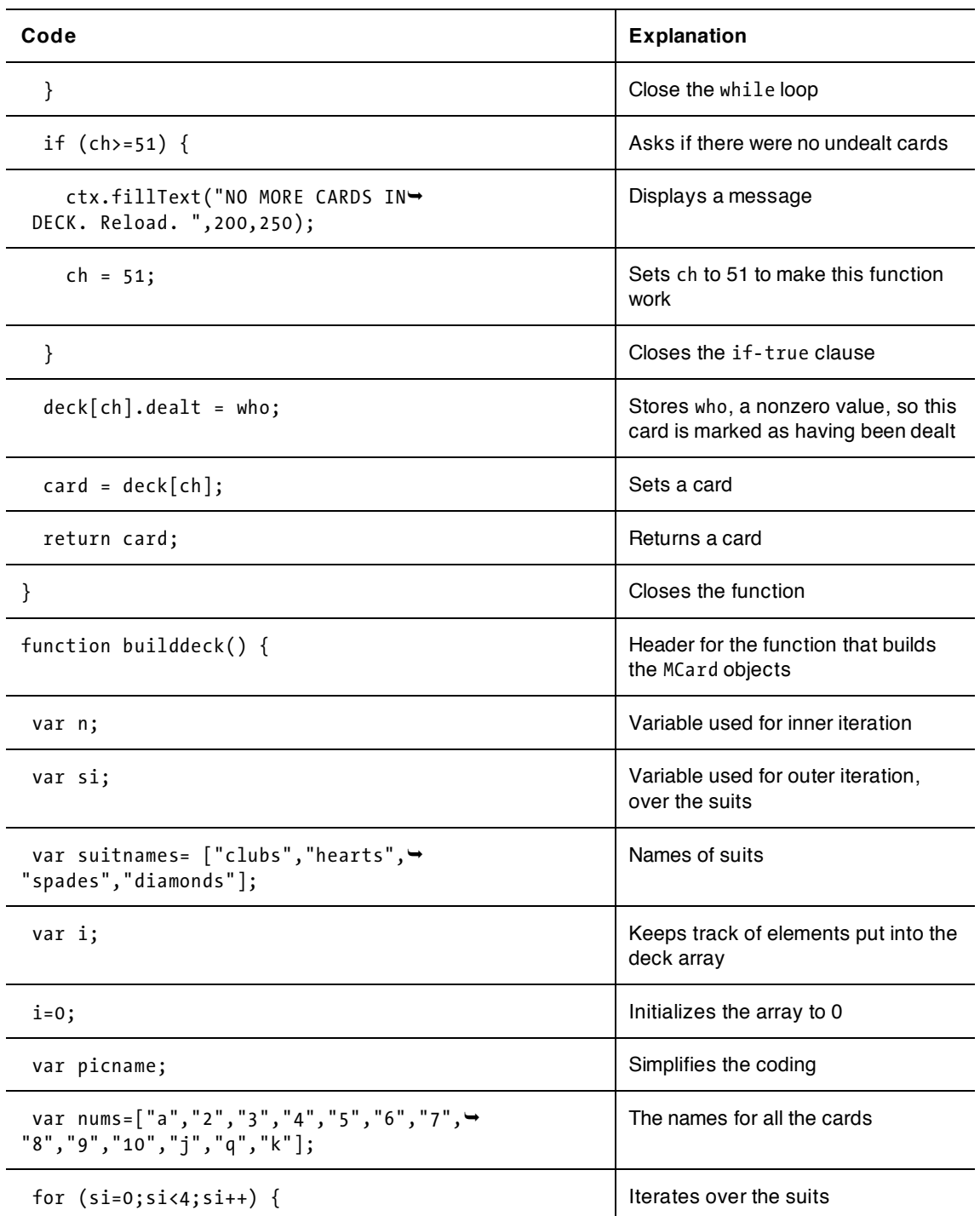

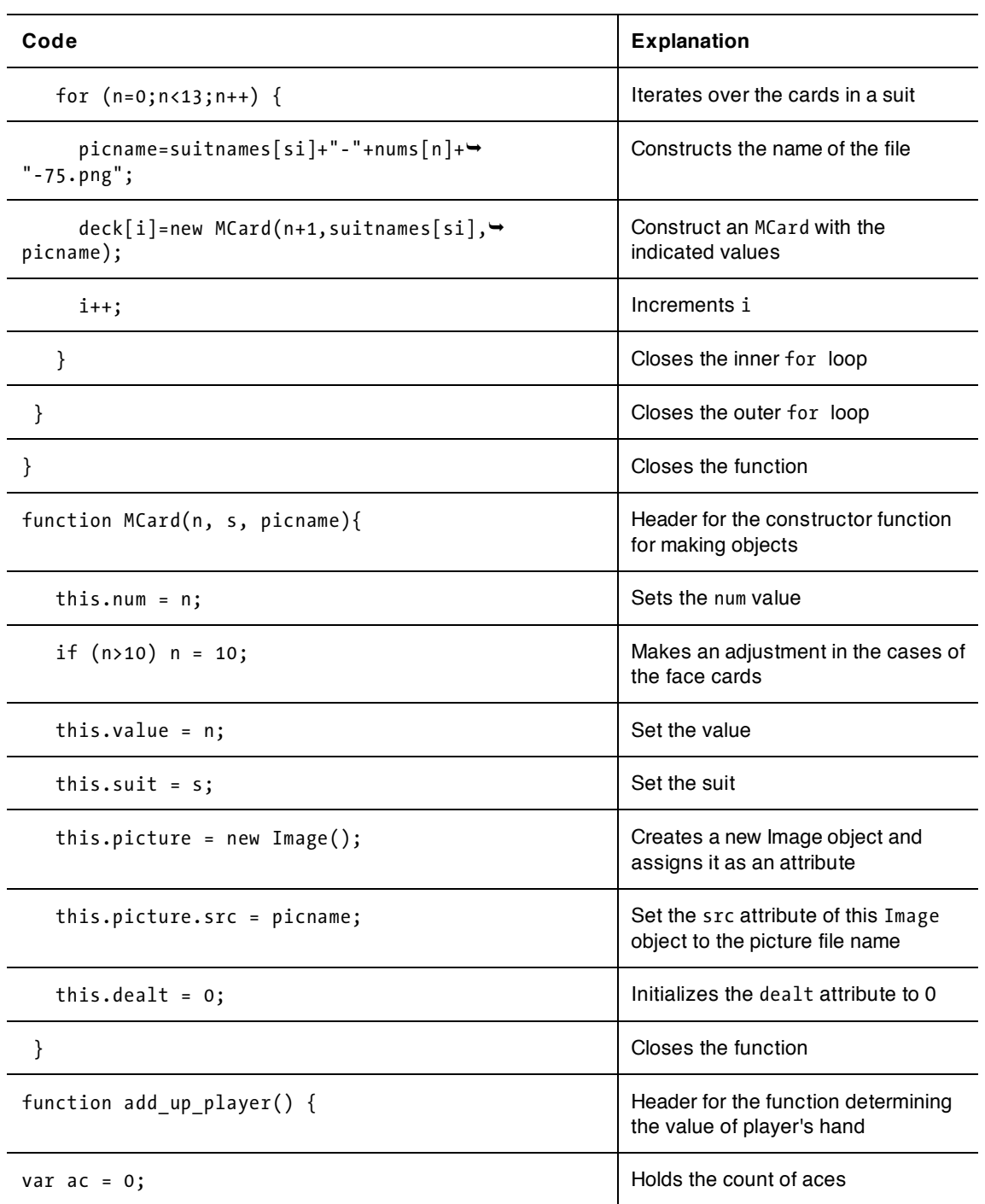

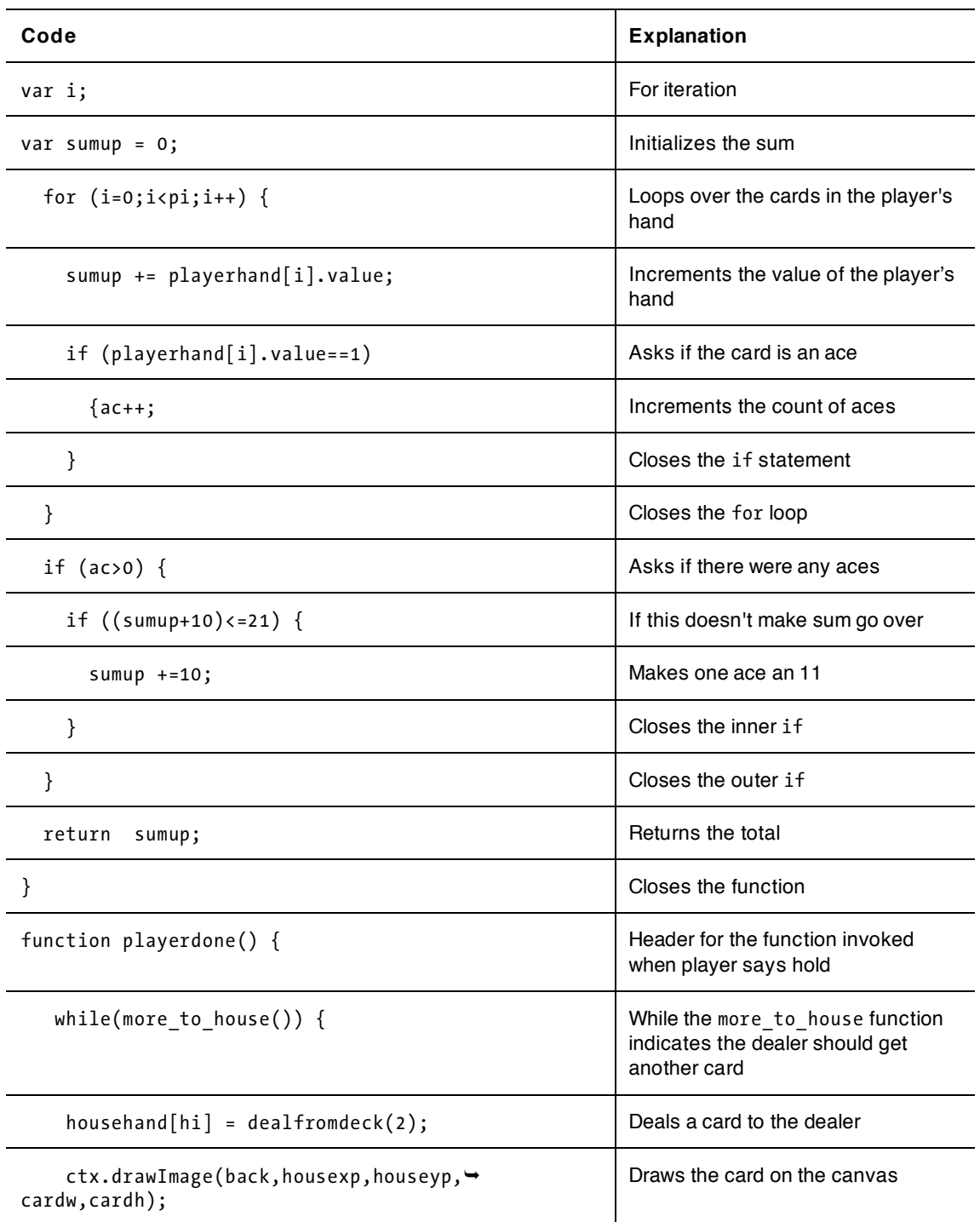

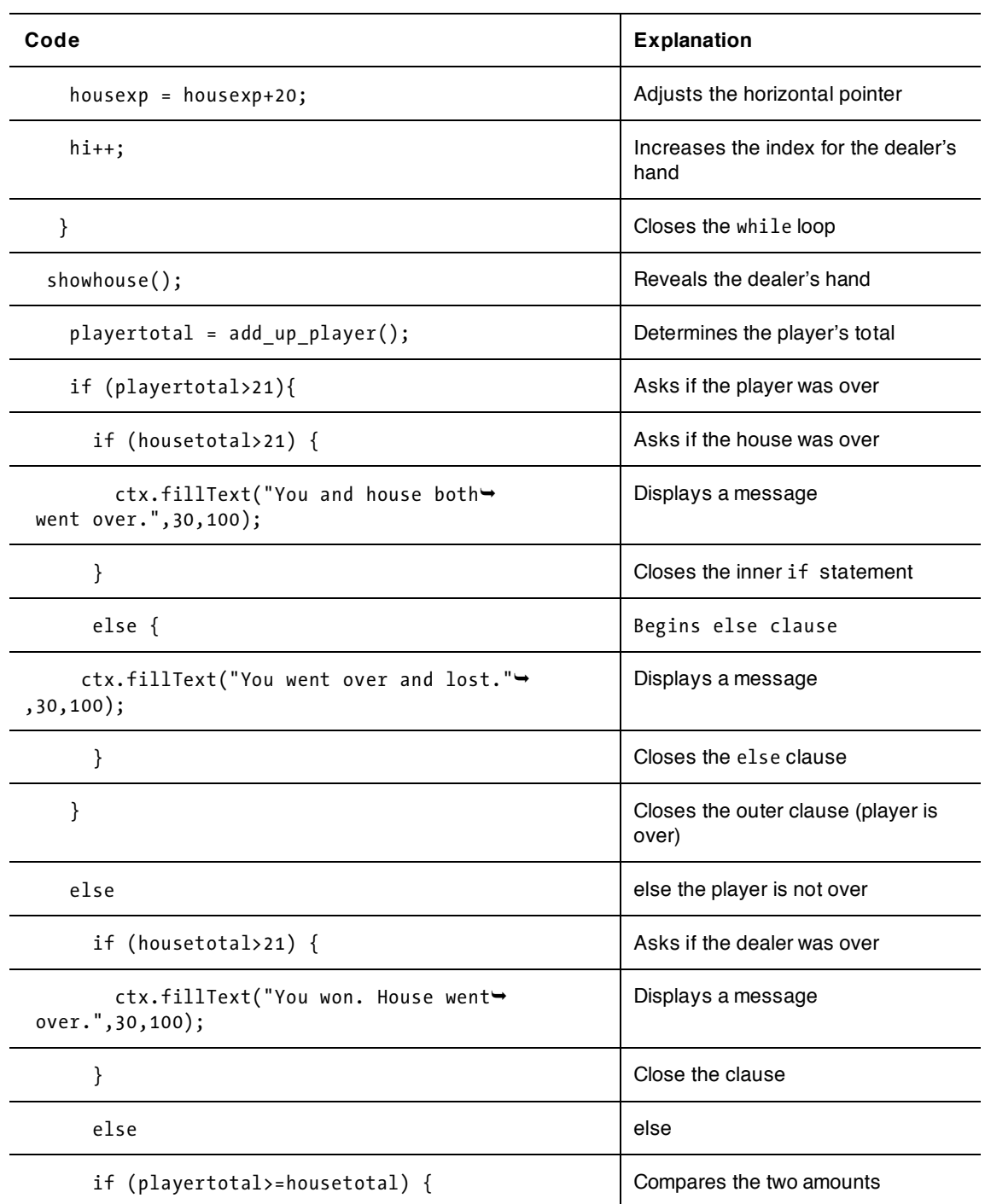

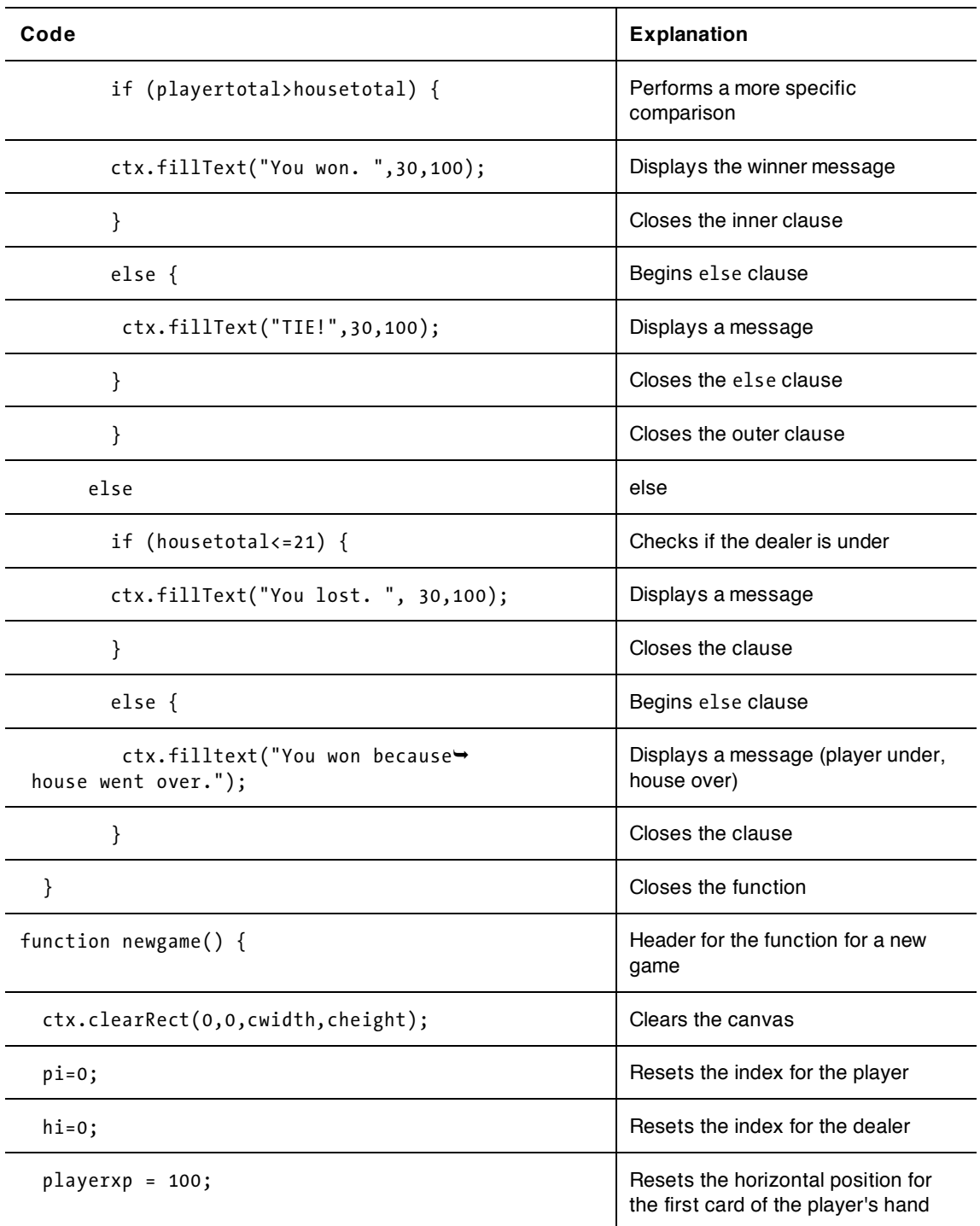

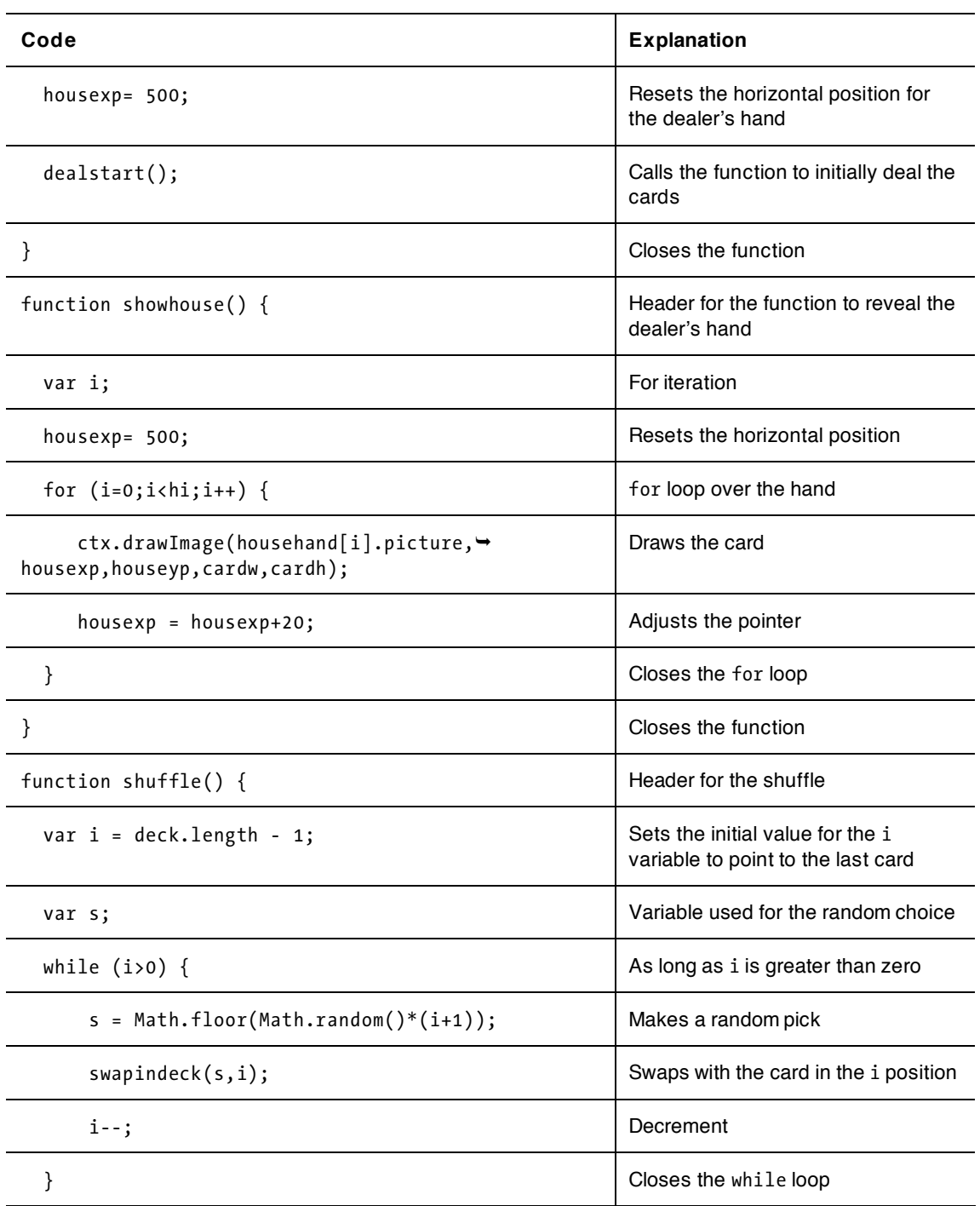
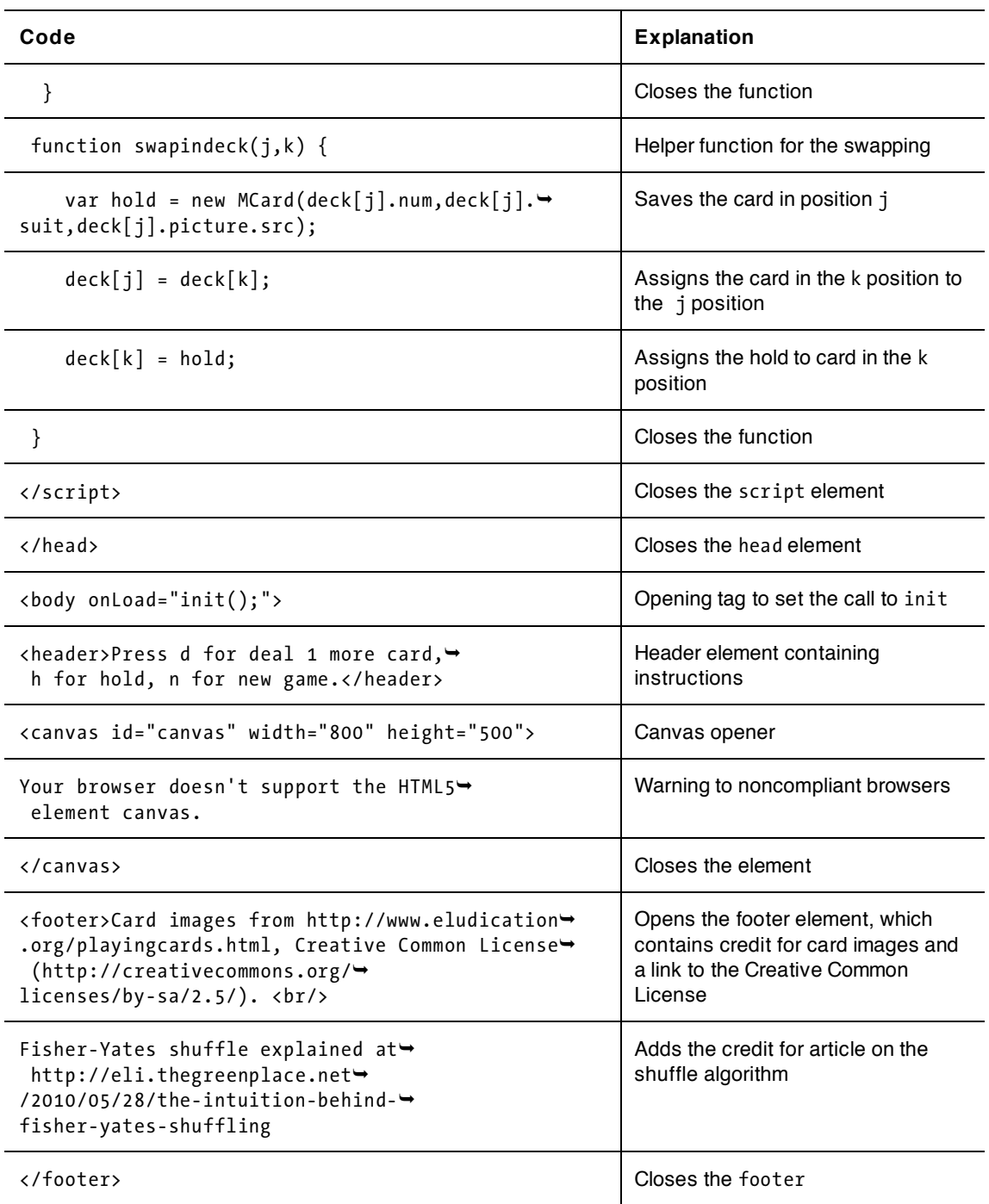

<span id="page-361-0"></span>[CHAPTER 10](http//lib.ommolketab.ir)

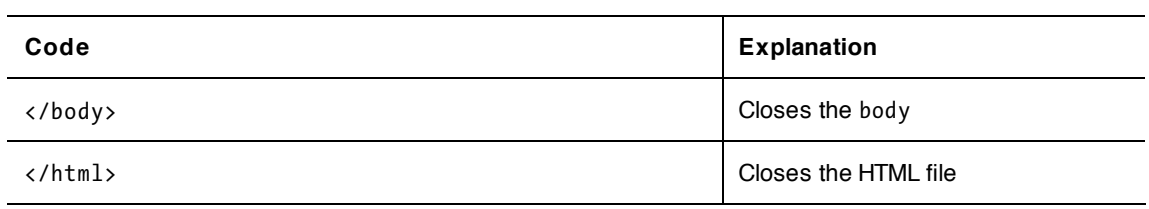

You can change the look and feel of this game in many ways, including offering different ways for the player to request to be dealt a new card, to hold with the current hand, or to request a new hand. You can create or acquire your own set of card images. Keeping score from hand to hand, perhaps including some kind of betting, would be a fine enhancement. Changing the rules for the dealer's play is possible.

# **Testing and uploading the application**

This program requires considerable testing. Remember that the testing is not finished when you, acting as tester, have won. It is finished when you have gone through many different scenarios. I did my first testing of the game with an unshuffled deck. I then put in the shuffling and kept track of the cases that the testing revealed. I pressed the d key for dealing one more card, the h for holding, and the n for a new game in different circumstances. This is definitely a situation when you want to bring in other people to test your application.

Uploading the application requires uploading all the images. You will need to change the builddeck function to construct the appropriate names for the files if you use something different than what I demonstrate here.

# **Summary**

In this chapter, you learned how to implement a card game using features of HTML5, JavaScript, and CSS along with general programming techniques. These included

- Generating a set of Image objects based on names of external files
- Designing a programmer-defined object for cards, incorporating the Images
- Drawing images and text on the screen
- Making use of for, while, and if to implement the logic of blackjack
- Using calculations and logic to generate the computer's moves
- Establishing event handling for the keydown event so that the player could indicate a request to deal a new card, hold, or start a new game and using switch to distinguish between the keys
- Using the header and footer elements, new to HTML5, for directions and giving credit to sources

This is the last chapter of this book. I hope you take what you have learned and produce enhanced versions of these games and games of your own invention. Enjoy!

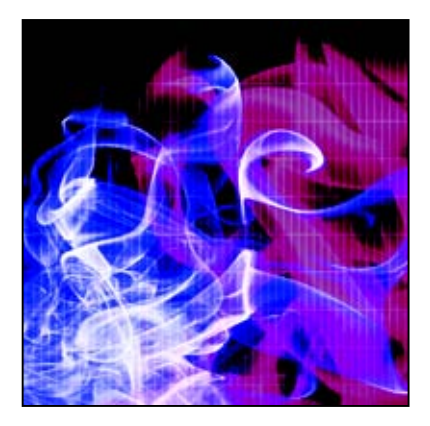

# <span id="page-362-0"></span>**Index**

# **Symbols**

< > angle brackets (pointy brackets), [270](#page-285-0)  < less than operator, [28](#page-43-0)  > greater than operator, [28](#page-43-0)  && operator, [266](#page-281-0) ( ) parentheses, [11,](#page-26-0) [26,](#page-41-0) [270](#page-285-0)  \* multiplication operator, [25](#page-40-0) . period, indicating method invocation, [11,](#page-26-0) [26](#page-41-0)  / slash. *See* slash ; semicolon, [11,](#page-26-0) [26](#page-41-0)  " " quotation marks. *See* quotation marks [ ] square brackets, [75,](#page-90-0) [184,](#page-199-0) [270](#page-285-0)  \_ underscore, [297](#page-312-0)  {} curly brackets, [154,](#page-169-0) [270,](#page-285-0) [324](#page-339-0)  + addition operator, [25,](#page-40-0) [151](#page-166-0)  + plus sign, [151](#page-166-0)  ++ operator, [74,](#page-89-0) [324](#page-339-0)   $+=$  operator, 268 = equal sign assignment operator, [26,](#page-41-0) [28](#page-43-0)  == equal signs comparison operator, [28](#page-43-0) 

# **Numbers**

[2\\*](#page-17-0)Math.PI angles and, [219](#page-234-0) polygons and, [151](#page-166-0) [21](#page-36-0) card game (sample). *See* blackjack card game

# **A**

a element, for hyperlinks, [5](#page-20-0)  absolute URL, [18](#page-33-0) acceleration, [101](#page-116-0) add\_up\_player function, for blackjack card game sample, [331](#page-346-0) addEventListener method keystroke capture and, [220,](#page-235-0) [328](#page-343-0)  mazes sample and, [232](#page-247-0)  quiz sample and, [188](#page-203-0)  rock-paper-scissors game sample and, [265](#page-280-0)  slingshot sample and, [108,](#page-123-0) [128](#page-143-0)  addition operator (+), [25,](#page-40-0) [151](#page-166-0) alert function, [28,](#page-43-0) [221](#page-236-0) alignment, [8](#page-23-0)  allw array, [230](#page-245-0) anchor, [5](#page-20-0)  angles, [32,](#page-47-0) [219](#page-234-0) animated .gif files, [68](#page-83-0)  animation, [270](#page-285-0) ballistics simulation and, [97](#page-112-0)  bouncing ball sample and. *See* bouncing ball rock-paper-scissors game sample and, [270–](#page-285-0)[272](#page-287-0) types of, [68](#page-83-0) appendChild method Hangman game sample and, [296](#page-311-0)  quiz sample and, [187](#page-202-0) 

<span id="page-363-0"></span>application state craps game sample and, [24](#page-39-0) Hangman game sample and, [295,](#page-310-0) [300](#page-315-0) applications ballistics simulation. *See* ballistics simulation building in stages, [38,](#page-53-0) [66](#page-81-0) examples of. *See* samples multilingual, [284](#page-299-0) samples in this book, downloading, [100](#page-115-0) terminology and, [214](#page-229-0) arcs, drawing, [70,](#page-85-0) [32–](#page-47-0)[38](#page-53-0)  arguments, [11,](#page-26-0) [26,](#page-41-0) [76](#page-91-0)  array of arrays audio and, [274](#page-289-0) memory game sample and, [147](#page-162-0) quiz sample and, [184–](#page-199-0)[186,](#page-201-0) [193](#page-208-0) rock-paper-scissors game rules and, [267](#page-282-0) array splice, [110](#page-125-0) arrays, [73–](#page-88-0)[75,](#page-90-0) [101](#page-116-0)  everything array and, [101,](#page-116-0) [103](#page-118-0) gradients and, [74](#page-89-0) Hangman game word list and, [295](#page-310-0) one-dimensional vs. multi-dimensional, [185](#page-200-0)  arrow keys, responding to, [218,](#page-233-0) [219,](#page-234-0) [220](#page-235-0)  article element, [7,](#page-22-0) [187](#page-202-0)  aspect ratio, [72](#page-87-0) assignment statements, [26](#page-41-0) attributes, [324](#page-339-0)  audio for rock-paper-scissors game sample, [259,](#page-274-0)  [272–](#page-287-0)[274,](#page-289-0) [283](#page-298-0)  support for, [128](#page-143-0) audio element, [272](#page-287-0) 

#### **B**

bad/invalid input, [69,](#page-84-0) [79,](#page-94-0) [96](#page-111-0)  ball (sample), illustrating ballistics simulation, [97](#page-112-0)  Ball function, [102](#page-117-0)  for cannonball sample, [103,](#page-118-0) [111,](#page-126-0) [118](#page-133-0) for slingshot sample, [129](#page-144-0) ballboundx/ballboundy variables, bouncing ball sample and, [78](#page-93-0)  ballistics simulation, [97–](#page-112-0)[140](#page-155-0)  ball sample illustrating, [97](#page-112-0)  cannonball sample and, [97,](#page-112-0) [111–](#page-126-0)[128](#page-143-0) slingshot sample and, [98,](#page-113-0) [107–](#page-122-0)[111,](#page-126-0) [128–](#page-143-0)[140](#page-155-0)

ballrad (sample) variable, [78](#page-93-0)  ballvx/ballvy variables, bouncing ball sample and, [78](#page-93-0) ballx/bally variables, bouncing ball sample and, [78](#page-93-0) beats array, rock-paper-scissors game sample and, [268,](#page-283-0) [284](#page-299-0) best practices for comments, [81,](#page-96-0) [221](#page-236-0) for functions, [80](#page-95-0) blackjack card game (sample), [317–](#page-332-0)[346](#page-361-0) building, [330–](#page-345-0)[346](#page-361-0)  cards for, [323](#page-338-0) customizing, [346](#page-361-0) d key in to deal new card, [319,](#page-334-0) [329,](#page-344-0) [346](#page-361-0)  h key in to hold, [319,](#page-334-0) [329,](#page-344-0) [346](#page-361-0)  n key in to start new game, [318,](#page-333-0) [320,](#page-335-0) [327,](#page-342-0) [329](#page-344-0) rules of the game, [317](#page-332-0)  testing/uploading, [346](#page-361-0) body element, [4,](#page-19-0) [8](#page-23-0)  canvas and, [30](#page-45-0)  for quiz sample, [189,](#page-204-0) [193](#page-208-0)  rock-paper-scissors game sample score and, [268](#page-283-0) Boolean values, [27](#page-42-0) borders, [8](#page-23-0) bouncing ball (sample), [67–](#page-82-0)[96](#page-111-0) in [2-D](#page-17-0) box, [67,](#page-82-0) [80–](#page-95-0)[85](#page-100-0) ball replaced with image, [67,](#page-82-0) [71,](#page-86-0) [85–](#page-100-0)[91](#page-106-0)  ballboundx/ballboundy variables and, [78](#page-93-0)  ballvx/ballvy variables and, [78](#page-93-0)  ballx/bally variables and, [78](#page-93-0)  customizing, [95](#page-110-0) function calls for, [80](#page-95-0) inboxboundx/inboxboundy variables and, [78](#page-93-0)  input validation for, [67,](#page-82-0) [91–](#page-106-0)[95](#page-110-0)  moveball function and, [76,](#page-91-0) [77](#page-92-0)  testing/uploading, [96](#page-111-0) br singleton tag, [6](#page-21-0) break statement, [29](#page-44-0)  browsers, [1](#page-16-0)  audio/video support and, [128,](#page-143-0) [184,](#page-199-0) [272](#page-287-0)  event handling and, [265](#page-280-0)  form input validation and, [79](#page-94-0)  keystroke capture and, [220,](#page-235-0) [328](#page-343-0)  local storage and, [224,](#page-239-0) [226](#page-241-0)  mouse event implementation and, [108,](#page-123-0) [153](#page-168-0) 

<span id="page-364-0"></span>testing web pages and, [19](#page-34-0) video display and, [191](#page-206-0) viewing web pages via, [11](#page-26-0)  builddeck function, for blackjack card game sample, [323,](#page-338-0) [331,](#page-346-0) [346](#page-361-0)  button element, [38](#page-53-0) buttons graphical, [260,](#page-275-0) [263–](#page-278-0)[266,](#page-281-0) [295](#page-310-0) for Hangman game sample, [296–](#page-311-0)[298](#page-313-0)

# **C**

cache, clearing, [80](#page-95-0)  camel case naming convention, [25](#page-40-0)  cannon variable, [103](#page-118-0)  cannonball (sample), [97](#page-112-0)  building, [111–](#page-126-0)[128](#page-143-0) cannon for, [118–](#page-133-0)[128](#page-143-0) customizing, [127](#page-142-0) testing/uploading, [140](#page-155-0)  the canvas (canvas element), [2,](#page-17-0) [21,](#page-36-0) [29–](#page-44-0)[38](#page-53-0)  erasing and, [37,](#page-52-0) [76](#page-91-0) everything array and, [101,](#page-116-0) [103](#page-118-0) object information and, [106](#page-121-0) text, drawing on, [149–](#page-164-0)[151](#page-166-0) card back, for memory game sample, [142](#page-157-0)  card counting, [320](#page-335-0)  card face, for memory game sample, [141](#page-156-0)  Card function, for memory game sample, [147,](#page-162-0)  [155,](#page-170-0) [167](#page-182-0)  cards for blackjack card game sample, [323](#page-338-0) for memory game sample, [141–](#page-156-0)[147,](#page-162-0) [152](#page-167-0) Cascading Style Sheets. *See* CSS styles case statement, [29](#page-44-0)  casts, [270](#page-285-0) cball variable, [103](#page-118-0)  cel (frame-by-frame) animation, [68](#page-83-0)  change function for bouncing ball sample, [80](#page-95-0) for cannonball sample, [111,](#page-126-0) [118](#page-133-0) for slingshot sample, [129](#page-144-0) cheating, preventing in games/applications, [153](#page-168-0)  checked attribute, [232](#page-247-0)  chicken and feathers, for slingshot sample, [100,](#page-115-0) [110,](#page-125-0) [128](#page-143-0)  choices array, rock-paper-scissors game sample and, [267](#page-282-0) 

choose function for memory game sample, [148,](#page-163-0) [153,](#page-168-0) [154,](#page-169-0) [167](#page-182-0)  for rock-paper-scissors game sample, [265,](#page-280-0) [267,](#page-282-0) [270,](#page-285-0) [272,](#page-287-0) [275](#page-290-0) Chrome, form input validation and, [79,](#page-94-0) [80](#page-95-0) circles, drawing, [32–](#page-47-0)[38,](#page-53-0) [70,](#page-85-0) [299](#page-314-0) clearInterval function, for rock-paper-scissors game sample, [270](#page-285-0) clearRect function, [37,](#page-52-0) [76](#page-91-0) click event, for memory game sample, [152](#page-167-0) clickable buttons, [265,](#page-280-0) [295](#page-310-0) closePath command, [35,](#page-50-0) [37](#page-52-0) closing tag, [4,](#page-19-0) [19](#page-34-0) code comments in, [47,](#page-62-0) [81,](#page-96-0) [155](#page-170-0)  indenting, [4](#page-19-0) pseudo-code and, [28](#page-43-0)  code fragments, [25](#page-40-0)  collision detection for bounding ball sample, [78](#page-93-0)  for mazes, [222–](#page-237-0)[224](#page-239-0) color coding, [13](#page-28-0) color variable, [75](#page-90-0)  colors, [7](#page-22-0)  invalid input and, [69](#page-84-0)  memory game sample and, [166](#page-181-0)  quiz sample and, [190,](#page-205-0) [201](#page-216-0)  rock-paper-scissors game sample and, [269](#page-284-0)  comments, [47](#page-62-0)  best practices for, [81,](#page-96-0) [221](#page-236-0)  writing, [155,](#page-170-0) [221](#page-236-0)  compch variable, [267,](#page-282-0) [268](#page-283-0) compchn variable, [267](#page-282-0)  compiled languages, [10](#page-25-0) compimg variable, [267](#page-282-0) computed animation, [68,](#page-83-0) [270](#page-285-0) computer as game player blackjack card game sample and, [317](#page-332-0)  Hangman game sample and, [287](#page-302-0)  rock-paper-scissors game sample and, [259,](#page-274-0) [267–](#page-282-0)[274](#page-289-0) concentration game. *See* memory game conditional statements, [24,](#page-39-0) [27–](#page-42-0)[29](#page-44-0)  constructor function, [102,](#page-117-0) [263,](#page-278-0) [324](#page-339-0) context, [30](#page-45-0)  cookies, [216,](#page-231-0) [224](#page-239-0) coordinate systems, [24,](#page-39-0) [30,](#page-45-0) [105](#page-120-0) countries/capital cities quiz. *See* quiz

<span id="page-365-0"></span>craps game (sample), [21–](#page-36-0)[66](#page-81-0)  building, [38–](#page-53-0)[65](#page-80-0) the complete game, [55–](#page-70-0)[65](#page-80-0) customizing, [63](#page-78-0) opening screen for, [39](#page-54-0)  rules of the game, [21–](#page-36-0)[23,](#page-38-0) [27,](#page-42-0) [55](#page-70-0) single-die throws for, [40–](#page-55-0)[47](#page-62-0) testing/uploading, [65](#page-80-0)  text output form for, [38](#page-53-0)  two-die throws for, [47–](#page-62-0)[55](#page-70-0) uploading, [65](#page-80-0) createElement method Hangman game sample and, [296](#page-311-0) quiz sample and, [187](#page-202-0) Creative Common License, [323](#page-338-0)  CSS styles, [1,](#page-16-0) [4,](#page-19-0) [8–](#page-23-0)[10](#page-25-0)  blackjack card game sample and, [323–](#page-338-0)[330](#page-345-0) bouncing ball sample and, [70–](#page-85-0)[80](#page-95-0) cannonball sample and, [101–](#page-116-0)[111](#page-126-0) craps game sample and, [24–](#page-39-0)[38](#page-53-0) curly brackets ({ }) and, [270](#page-285-0) formatting and, [7](#page-22-0) Hangman game sample and, [295–](#page-310-0)[302](#page-317-0) memory game sample and, [146–](#page-161-0)[154](#page-169-0) quiz sample and, [189–](#page-204-0)[193](#page-208-0) rock-paper-scissors game sample and, [263–](#page-278-0)[274](#page-289-0)  slingshot sample and, [101–](#page-116-0)[111](#page-126-0) ctx (sample) variable, [30](#page-45-0) bouncing ball sample and, [70](#page-85-0) Hangman game sample and, [298](#page-313-0) rock-paper-scissors game sample and, [264](#page-279-0) cur variable, [300,](#page-315-0) [301](#page-316-0)  curly brackets ({ }), [154,](#page-169-0) [270,](#page-285-0) [324](#page-339-0)  curwall variable, [220,](#page-235-0) [231](#page-246-0)  customizing blackjack card game sample, [346](#page-361-0) bouncing ball sample, [95](#page-110-0) cannonball sample, [127](#page-142-0) craps game sample, [63](#page-78-0) favorite web sites sample, [18](#page-33-0) Hangman game sample, [315](#page-330-0) mazes, [256](#page-271-0) memory game sample, [176](#page-191-0) quiz sample, [183,](#page-198-0) [201,](#page-216-0) [209](#page-224-0) rock-paper-scissors game sample, [262,](#page-277-0) [284](#page-299-0) cx property, intersection and, [222](#page-237-0)  cy property, intersection and, [222](#page-237-0) 

#### **D**

date and time measuring elapsed time and, [147,](#page-162-0) [230](#page-245-0)  quiz sample and, [201](#page-216-0)  storage/retrieval sample application for, [224–](#page-239-0)[230](#page-245-0) within head element, [10](#page-25-0) Date function, [11](#page-26-0)  date and time storage/retrieval and, [224](#page-239-0)  measuring elapsed time and, [147,](#page-162-0) [230](#page-245-0)  days in the month calculation (sample), [29](#page-44-0) deal function, for blackjack card game sample, [325,](#page-340-0) [331](#page-346-0) dealfromdeck function, for blackjack card game sample, [325,](#page-340-0) [326,](#page-341-0) [331](#page-346-0) dealing cards, in blackjack card game sample, [324–](#page-339-0)[327](#page-342-0) dealstart function, for blackjack card game sample, [325,](#page-340-0) [330](#page-345-0) dealt attribute, [324,](#page-339-0) [326](#page-341-0) deck variable, memory game sample and, [152](#page-167-0) declaration statements, [26](#page-41-0)  defer method, [296](#page-311-0)  degrees converting to radians, [106](#page-121-0) programming languages and, [106](#page-121-0)  devices, [257](#page-272-0)  dice game (sample). *See* craps game distance between points, [110](#page-125-0)  distsq function, for slingshot sample, [109,](#page-124-0) [128](#page-143-0) div element, [187,](#page-202-0) [297](#page-312-0) do-while loop, quiz sample and, [186](#page-201-0) !DOCTYPE tag, [5](#page-20-0)  dot notation, [102,](#page-117-0) [147,](#page-162-0) [324](#page-339-0) downloading audio files, [273](#page-288-0) favorite web sites sample, [8](#page-23-0) sample applications, [100](#page-115-0) drag and drop operations, mouse and, [108](#page-123-0) draw functions, for Hangman game sample, [299,](#page-314-0)  [302](#page-317-0) draw method, [102,](#page-117-0) [103,](#page-118-0) [219](#page-234-0) draw1 function for single-die throws, in craps game sample, [40](#page-55-0) for two-die throws, in craps game sample, [47](#page-62-0)  <span id="page-366-0"></span>draw2 function for single-die throws, in craps game sample, [41](#page-56-0)  for two-die throws, in craps game sample, [48](#page-63-0) draw2mid function for single-die throws, in craps game sample, [41](#page-56-0)  for two-die throws, in craps game sample, [48](#page-63-0) draw4 function for single-die throws, in craps game sample, [41](#page-56-0)  for two-die throws, in craps game sample, [48](#page-63-0) drawAline function, for mazes sample, [219,](#page-234-0) [233,](#page-248-0) [246](#page-261-0)  drawall function for cannonball sample, [111,](#page-126-0) [118](#page-133-0) for mazes sample, [232,](#page-247-0) [246](#page-261-0) for rock-paper-scissors game sample, [265,](#page-280-0)  [275](#page-290-0)  for slingshot sample, [109,](#page-124-0) [110,](#page-125-0) [128](#page-143-0) drawAnImage function for cannonball sample, [119](#page-134-0) for slingshot sample, [129](#page-144-0) drawback function, for memory game sample, [154,](#page-169-0) [167](#page-182-0)  drawball function, [102](#page-117-0)  for cannonball sample, [111,](#page-126-0) [118](#page-133-0) for slingshot sample, [129](#page-144-0) drawface function for single-die throws, in craps game sample, [40](#page-55-0)  for two-die throws, in craps game sample, [47](#page-62-0) drawImage function, [147](#page-162-0)  drawing, [2,](#page-17-0) [21,](#page-36-0) [29–](#page-44-0)[38](#page-53-0)  bouncing ball sample and, [70–](#page-85-0)[80](#page-95-0) craps game sample and, [32–](#page-47-0)[38](#page-53-0) practicing/experimenting with, [300](#page-315-0)  translations for, [103–](#page-118-0)[107](#page-122-0) drawrects function for cannonball sample, [111,](#page-126-0) [118](#page-133-0) for slingshot sample, [129](#page-144-0) drawsling function, for slingshot sample, [107,](#page-122-0)  [129](#page-144-0)  drawThrow function, for rock-paper-scissors game sample, [264,](#page-279-0) [275](#page-290-0)  drawtoken function, for mazes sample, [219,](#page-234-0) [233,](#page-248-0) [246](#page-261-0) 

drawpoly function, for memory game sample, [155](#page-170-0) dx variable, [47](#page-62-0) dy variable, [47](#page-62-0)

#### **E**

elements generated dynamically, [184,](#page-199-0) [186–](#page-201-0)[189](#page-204-0) nested, [4,](#page-19-0) [5](#page-20-0) placing on top of other elements, [192](#page-207-0) types of, [4,](#page-19-0) [7,](#page-22-0) [10](#page-25-0)  eludication.org, [323](#page-338-0)  e-mail addresses, input validation and, [79](#page-94-0) encoding, [146,](#page-161-0) [230](#page-245-0) ending tag, [4,](#page-19-0) [19](#page-34-0)  equal sign (=) assignment operator, [26,](#page-41-0) [28](#page-43-0) equal signs (==) comparison operator, [28](#page-43-0)  errors common errors and, [19,](#page-34-0) [65](#page-80-0)  HTML syntax and, [11](#page-26-0)  event-driven programming, [111](#page-126-0) event handling, [220](#page-235-0) clickable buttons and, [265](#page-280-0)  timing interval event and, [76](#page-91-0) everything array, [101,](#page-116-0) [103](#page-118-0) curwall variable and, [231](#page-246-0)  mazes sample and, [219](#page-234-0)  rock-paper-scissors game sample and, [265](#page-280-0)  rotation/translation and, [106](#page-121-0)  expressions, [25](#page-40-0)

# **F**

facts array, [184,](#page-199-0) [193](#page-208-0) fair use, linking web sites and, [18](#page-33-0) favorite web sites (sample), [2–](#page-17-0)[19](#page-34-0) building, [11–](#page-26-0)[19](#page-34-0) customizing, [18](#page-33-0) downloading, [8](#page-23-0)  testing/uploading, [19](#page-34-0) feedback, [183](#page-198-0)  craps game sample and, [24](#page-39-0)  input validation and, [80](#page-95-0)  quiz sample and, [179,](#page-194-0) [182–](#page-197-0)[184,](#page-199-0) [190,](#page-205-0) [201](#page-216-0)  when clicking outside of buttons, [266](#page-281-0)  for wrong key press, in blackjack card game, [322](#page-337-0)

<span id="page-367-0"></span>files errors and, [19](#page-34-0) saving, [12](#page-27-0)  fill method paths and, [299](#page-314-0) polygons and, [152](#page-167-0) fillRect function, [75,](#page-90-0) [150](#page-165-0)  fillStyle property, [72,](#page-87-0) [75,](#page-90-0) [150](#page-165-0)  fillText function, [149](#page-164-0)  findball function, for slingshot sample, [108,](#page-123-0) [128](#page-143-0)  finish function for mazes sample, [233](#page-248-0) for slingshot sample, [109,](#page-124-0) [128](#page-143-0) fire function, for cannonball sample, [111,](#page-126-0) [118](#page-133-0)  firstpick variable, [148,](#page-163-0) [153](#page-168-0)  Fisher-Yates algorithm, [328](#page-343-0)  flags, [153](#page-168-0)  flipback function, for memory game sample, [147,](#page-162-0) [154,](#page-169-0) [167](#page-182-0)  flyin function, for rock-paper-scissors game sample, [270,](#page-285-0) [274,](#page-289-0) [275](#page-290-0)  font-family property, [269,](#page-284-0) [298,](#page-313-0) [330](#page-345-0)  font function, [149](#page-164-0)  font-style property, [8,](#page-23-0) [330](#page-345-0)  fonts Hangman game sample and, [298](#page-313-0) memory game sample and, [149,](#page-164-0) [166](#page-181-0) safe web fonts and, [190,](#page-205-0) [269](#page-284-0) footer element, [7,](#page-22-0) [187,](#page-202-0) [317,](#page-332-0) [330](#page-345-0)  for header statement, [74](#page-89-0) for loop, [323](#page-338-0)  arrays and, [74,](#page-89-0) [185](#page-200-0) blackjack card game sample and, [323](#page-338-0) Hangman game sample and, [301](#page-316-0) preventing cheating and, [154](#page-169-0) radio buttons and, [232](#page-247-0) foreign languages, [284](#page-299-0)  form element, [27](#page-42-0)  quiz sample and, [190](#page-205-0) rock-paper-scissors game sample score and, [268](#page-283-0)  for text, [38](#page-53-0)  form validation. *See* input validation formatting, CSS styles for. *See* CSS styles frame-by-frame (cel) animation, [68](#page-83-0)  frames, [270](#page-285-0)  function keyword, [26](#page-41-0)  functions, [11](#page-26-0) 

best practices for, [80](#page-95-0) defining your own, [26](#page-41-0)  naming conventions for, [25](#page-40-0) timing events and, [76–](#page-91-0)[77](#page-92-0)  fx property, intersection and, [222,](#page-237-0) [230](#page-245-0) fy property, intersection and, [222,](#page-237-0) [230](#page-245-0)

#### **G**

G20 countries/capitals (sample) quiz. *See* quiz game design, quality assurance and, [272](#page-287-0) game state craps game sample and, [24](#page-39-0)  Hangman game sample and, [295,](#page-310-0) [300](#page-315-0)  games examples of. *See* samples history of moves and, [262](#page-277-0)  new round feature for, [210](#page-225-0)  getElementById function for Hangman game sample, [296](#page-311-0)  quiz sample and, [187](#page-202-0)  getElementsByTagname function, for rockpaper-scissors game sample, [274](#page-289-0) getkey function, for blackjack card game sample, [328,](#page-343-0) [330](#page-345-0) getkeyAndMove function, for mazes sample, [220,](#page-235-0) [233,](#page-248-0) [246](#page-261-0) getTime function for mazes sample, [230](#page-245-0)  for memory game sample, [148](#page-163-0)  getwalls function, for mazes sample, [233,](#page-248-0) [246](#page-261-0) gif files, animated, [68](#page-83-0)  global variables, [26,](#page-41-0) [55](#page-70-0) grad variable, [75](#page-90-0)  gradients, [72,](#page-87-0) [85–](#page-100-0)[91](#page-106-0) graphical buttons, [260,](#page-275-0) [263–](#page-278-0)[266,](#page-281-0) [295](#page-310-0) graphical feedback, [24](#page-39-0)  graphical user interface (GUI), [24](#page-39-0)  gravity, calculation for simulating, [100](#page-115-0) ground variable, [103](#page-118-0) GUI (graphical user interface), [24](#page-39-0) 

### **H**

h1-h6 heading elements, [7](#page-22-0)  Hangman game (sample), [287–](#page-302-0)[316](#page-331-0) building, [302–](#page-317-0)[315](#page-330-0)  checking guesses/revealing letters in, [301](#page-316-0) 

<span id="page-368-0"></span>customizing, [315](#page-330-0) rules of the game, [287](#page-302-0) shapes for, [298](#page-313-0) testing/uploading, [315](#page-330-0)  word list for stored in external script, [295](#page-310-0)  head element, [4,](#page-19-0) [7,](#page-22-0) [187,](#page-202-0) [317,](#page-332-0) [330](#page-345-0)  script element within, [10](#page-25-0)  style element within, [8](#page-23-0)  heading elements (h1-h6), [7](#page-22-0) height attribute canvas and, [30](#page-45-0) for img elements, [5](#page-20-0)  hold variable, [328](#page-343-0)  holder variable, [152](#page-167-0)  holderimg variable, [152](#page-167-0)  holderinfo variable, [152](#page-167-0)  horizontal displacement, ballistics simulation and, [100,](#page-115-0) [106](#page-121-0)  horizontal value, [31,](#page-46-0) [79](#page-94-0)  househand array, for blackjack card game sample, [324](#page-339-0)  href attribute, [19](#page-34-0) htaccess file, [210](#page-225-0)  htarget variable, [103,](#page-118-0) [110](#page-125-0)  **HTML** angle brackets  $(<)$  and, [270](#page-285-0) dynamic generation and, [184,](#page-199-0) [186–](#page-201-0)[189](#page-204-0) structure of, [4–](#page-19-0)[10,](#page-25-0) [29](#page-44-0) tags for. *See* elements html element, [4](#page-19-0)  .html files, [12](#page-27-0)  HTML5 audio/video support and, [128](#page-143-0) basic HTML structure and, [1–](#page-16-0)[10](#page-25-0) blackjack card game sample and, [323–](#page-338-0)[330](#page-345-0) bouncing ball sample and, [70–](#page-85-0)[80](#page-95-0) button element new with, [38](#page-53-0)  cannonball sample and, [101–](#page-116-0)[111](#page-126-0) canvas element new with, [21,](#page-36-0) [29](#page-44-0) craps game sample and, [24–](#page-39-0)[38](#page-53-0) element types new with, [8](#page-23-0)  features of, [2](#page-17-0)  footer element new with, [317,](#page-332-0) [330](#page-345-0) Hangman game sample and, [295–](#page-310-0)[302](#page-317-0) header element new with, [317,](#page-332-0) [330](#page-345-0) local storage and, [214,](#page-229-0) [224–](#page-239-0)[231](#page-246-0) mazes sample and, [219–](#page-234-0)[232](#page-247-0) memory game sample and, [146–](#page-161-0)[154](#page-169-0)

naming conventions and, [103](#page-118-0)  official web site of, [10](#page-25-0) quiz sample and, [184–](#page-199-0)[193](#page-208-0) regular expressions and, [80](#page-95-0)  rock-paper-scissors game sample and, [263–](#page-278-0)[274](#page-289-0) slingshot sample and, [101–](#page-116-0)[111](#page-126-0)  video and, [179,](#page-194-0) [184,](#page-199-0) [191–](#page-206-0)[193,](#page-208-0) [210](#page-225-0) hue variable, [73,](#page-88-0) [75](#page-90-0) hyperlink element, [5](#page-20-0)  hyperlinks a element for, [5](#page-20-0) favorite web sites sample illustrating, [2–](#page-17-0)[19](#page-34-0) Hypertext Markup Language. *See entries at*  HTML

## **I**

I/O (input-output), [24](#page-39-0)  id attribute, [10](#page-25-0) if statement, [24,](#page-39-0) [27](#page-42-0)  blackjack card game sample and, [324](#page-339-0)  craps game sample and, [55](#page-70-0)  Hangman game sample and, [301](#page-316-0)  preventing cheating and, [153](#page-168-0)  while loop and, [326](#page-341-0)  image files, [5,](#page-20-0) [18](#page-33-0)  Image function, [71](#page-86-0)  Image objects, [71,](#page-86-0) [110,](#page-125-0) [323](#page-338-0) images blackjack card game sample and, [323](#page-338-0)  drawing on the canvas, [71](#page-86-0) memory game and, [141,](#page-156-0) [145,](#page-160-0) [147,](#page-162-0) [166](#page-181-0)  target, replacing one with another, [99,](#page-114-0) [101,](#page-116-0) [110](#page-125-0) img element, [5,](#page-20-0) [18,](#page-33-0) [71](#page-86-0) inboxboundx/inboxboundy variables, bouncing ball sample and, [78](#page-93-0) increase function, [77](#page-92-0)  indenting code, [4](#page-19-0)  index variable, [323](#page-338-0) info property, memory game sample and, [152](#page-167-0) init function, [27](#page-42-0)  for blackjack card game sample, [330](#page-345-0)  for bouncing ball sample, [71,](#page-86-0) [76,](#page-91-0) [80](#page-95-0)  for cannonball sample, [111,](#page-126-0) [118](#page-133-0)  for Hangman game sample, [302](#page-317-0)  for mazes sample, [232,](#page-247-0) [246](#page-261-0) 

<span id="page-369-0"></span>for memory game sample, [153,](#page-168-0) [154,](#page-169-0) [167](#page-182-0) for quiz sample, [193](#page-208-0) for rock-paper-scissors game sample, [275](#page-290-0) rotations and, [104](#page-119-0) for single-die throws, in craps game sample, [40](#page-55-0)  for slingshot sample, [128](#page-143-0) initialization statements, [26](#page-41-0) inmotion variable, [108,](#page-123-0) [109,](#page-124-0) [220](#page-235-0)  innerHTML attribute, [188](#page-203-0)  input-output (I/O), [24](#page-39-0) input validation, [38,](#page-53-0) [79](#page-94-0)  for bouncing ball sample, [67,](#page-82-0) [91–](#page-106-0)[95](#page-110-0) feedback and, [80](#page-95-0) invalid/bad input and, [69,](#page-84-0) [70,](#page-85-0) [79](#page-94-0) internationalization, [284](#page-299-0) Internet Explorer, HTML5 and, [19](#page-34-0)  intersect function, [222–](#page-237-0)[224](#page-239-0)  invalid/bad input, [69,](#page-84-0) [79,](#page-94-0) [96](#page-111-0)  isNumber function, [79](#page-94-0)  italics, pseudo-code and, [28](#page-43-0) 

#### **J**

JavaScript, [1,](#page-16-0) [4,](#page-19-0) [10](#page-25-0)  blackjack card game sample and, [323–](#page-338-0)[330](#page-345-0) bouncing ball sample and, [70–](#page-85-0)[80](#page-95-0) cannonball sample and, [101–](#page-116-0)[111](#page-126-0) canvas and, [30](#page-45-0) craps game sample and, [24–](#page-39-0)[38](#page-53-0) curly brackets ({ }) and, [270](#page-285-0) declaration statements and, [26](#page-41-0) Hangman game sample and, [295–](#page-310-0)[302](#page-317-0) mazes sample and, [219–](#page-234-0)[232](#page-247-0) memory game sample and, [146–](#page-161-0)[154](#page-169-0) parentheses ( ) and, [270](#page-285-0) pseudo-random processing and, [24](#page-39-0) quiz sample and, [184–](#page-199-0)[193](#page-208-0) rock-paper-scissors game sample and, [263–](#page-278-0)[274](#page-289-0)  slingshot sample and, [101–](#page-116-0)[111](#page-126-0) square brackets ([ ]) and, [270](#page-285-0) join method, [230](#page-245-0) 

### **K**

key/value pairs, local storage and, [224](#page-239-0)  keycodes, [221,](#page-236-0) [329](#page-344-0) 

keystroke capture, [219,](#page-234-0) [220,](#page-235-0) [328](#page-343-0) knowledge base, for quiz sample, [183,](#page-198-0) [193](#page-208-0)

## **L**

left value, [31](#page-46-0) legal considerations, linking web sites and, [18](#page-33-0) length attribute, facts array and, [185](#page-200-0) lettersguessed variable, [300](#page-315-0)  level array, radio buttons and, [232](#page-247-0) line breaks, [6](#page-21-0)  line segments dice game sample and, [32](#page-47-0)  slingshot sample and, [107](#page-122-0)  linear gradients, [72](#page-87-0)  lineTo method, [107](#page-122-0) paths and, [299](#page-314-0)  polygons and, [152](#page-167-0) local storage, [214,](#page-229-0) [224–](#page-239-0)[231,](#page-246-0) [257](#page-272-0) encoding data for, [230](#page-245-0) mazes sample and, [218](#page-233-0)  measuring elapsed time and, [230](#page-245-0)  localization, [284](#page-299-0)  localStorage object, [224,](#page-239-0) [225](#page-240-0) localStorage.setItem method, [230](#page-245-0) logical values, [27](#page-42-0) logos, [18](#page-33-0)  looping variable, [323](#page-338-0) lsname variable, [231](#page-246-0)

#### **M**

makedeck function, for memory game sample, [147,](#page-162-0) [155,](#page-170-0) [167](#page-182-0) margins, [8](#page-23-0) markup, [1,](#page-16-0) [4](#page-19-0)  Math class, [24,](#page-39-0) [32](#page-47-0)  Math.atan2, [109](#page-124-0)  Math.floor method blackjack card game sample and, [328](#page-343-0)  craps game sample and, [24](#page-39-0)  rock-paper-scissors game sample and, [267](#page-282-0)  Math.max method, [185](#page-200-0)  Math.PI constant, [32,](#page-47-0) [104](#page-119-0) Math.PI\*[2,](#page-17-0) [71](#page-86-0)  Math.PI/[6,](#page-21-0) [104](#page-119-0) Math.random method blackjack card game sample and, [328](#page-343-0) 

<span id="page-370-0"></span>craps game sample and, [24](#page-39-0) quiz sample and, [186,](#page-201-0) [193](#page-208-0) rock-paper-scissors game sample and, [267](#page-282-0) mathematical expressions, [25](#page-40-0)  mazes sample, [213–](#page-228-0)[258](#page-273-0)  building, [232–](#page-247-0)[257](#page-272-0) customizing, [256](#page-271-0) difficulty levels and, [230,](#page-245-0) [231](#page-246-0) testing/uploading, [257](#page-272-0)  versions of, [214,](#page-229-0) [218,](#page-233-0) [230,](#page-245-0) [232,](#page-247-0) [246](#page-261-0) MCard function, for blackjack card game sample, [323,](#page-338-0) [326,](#page-341-0) [331](#page-346-0)  memory game (sample), [141–](#page-156-0)[177](#page-192-0)  building, [154–](#page-169-0)[176](#page-191-0) clicking on cards and, [152](#page-167-0) customizing, [176](#page-191-0) improving, [176](#page-191-0) shuffling cards and, [152](#page-167-0) testing/uploading, [176](#page-191-0)  versions of, [141](#page-156-0) methods, [11,](#page-26-0) [102,](#page-117-0) [324](#page-339-0)  milliseconds, [76,](#page-91-0) [148](#page-163-0)  Miro converter, [191,](#page-206-0) [272](#page-287-0)  more\_to\_house function, for blackjack card game sample, [325–](#page-340-0)[327,](#page-342-0) [331](#page-346-0)  mouse events browser implementations and, [153](#page-168-0) mazes sample and, [218,](#page-233-0) [219](#page-234-0) quiz sample and, [184](#page-199-0) slingshot sample and, [108](#page-123-0) moveandcheck function, [78,](#page-93-0) [80](#page-95-0)  moveball function, [102](#page-117-0)  for bouncing ball sample, [76,](#page-91-0) [77,](#page-92-0) [80](#page-95-0) for cannonball sample, [111,](#page-126-0) [119](#page-134-0) for slingshot sample, [129](#page-144-0) moveit method, [102,](#page-117-0) [103](#page-118-0)  for mazes sample, [219](#page-234-0) for slingshot sample, [109,](#page-124-0) [128](#page-143-0) moves by computer blackjack card game sample and, [317](#page-332-0) history of moves and, [262](#page-277-0) rock-paper-scissors game sample and, [267–](#page-282-0)[274](#page-289-0)  moveTo method, [107](#page-122-0)  paths and, [299](#page-314-0) polygons and, [151](#page-166-0) movetoken function, for mazes sample, [219,](#page-234-0)  [233,](#page-248-0) [246](#page-261-0) 

MP3 audio format, [272](#page-287-0)  multilingual applications, [284](#page-299-0)  multiplication operator (\*), [25](#page-40-0)  musicch variable, [274](#page-289-0) mx variable, [153,](#page-168-0) [266](#page-281-0) my variable, [153,](#page-168-0) [266](#page-281-0) mypent variable, [219](#page-234-0)  Myrectangle function, [102,](#page-117-0) [103](#page-118-0) for cannonball sample, [111,](#page-126-0) [118](#page-133-0)  for slingshot sample, [129](#page-144-0) 

### **N**

naming conventions, [103](#page-118-0) for functions, [25,](#page-40-0) [103](#page-118-0)  for variables, [25](#page-40-0) natural languages, vs. programming languages, [11](#page-26-0) nested elements, [4,](#page-19-0) [5](#page-20-0)  nested expressions, [25](#page-40-0) nested for loops, [323](#page-338-0)  new operator, [71,](#page-86-0) [102,](#page-117-0) [263](#page-278-0) new round feature, for games, [210](#page-225-0)  newgame function, for blackjack card game sample, [331](#page-346-0) newscore variable, for rock-paper-scissors game sample, [268,](#page-283-0) [270](#page-285-0) notation, [11](#page-26-0) Notepad, [12](#page-27-0)  nq variable, [186](#page-201-0) number of days in the month calculation (sample), [29](#page-44-0) "Number of matches so far: " expression, [151](#page-166-0)  numbers, [27](#page-42-0)  form input and, [79](#page-94-0)  vs. strings, [77](#page-92-0)

# **O**

object-oriented programming, [111](#page-126-0) objects, [102](#page-117-0)  defining, [102](#page-117-0) programmer-defined, [101,](#page-116-0) [324](#page-339-0)  OGG audio format, [272](#page-287-0) onLoad method mazes sample and, [232](#page-247-0)  rock-paper-scissors game sample and, [274](#page-289-0)  onSubmit method, mazes sample and, [232](#page-247-0)

<span id="page-371-0"></span>opening tag, [4,](#page-19-0) [19](#page-34-0)  operator overloading, [151,](#page-166-0) [269](#page-284-0)  operators, [25](#page-40-0)  origin (registration) point, [31](#page-46-0)  ovals, drawing, [299](#page-314-0) 

#### **P**

p element, for paragraphs, [8](#page-23-0)  padding, [8](#page-23-0)  page reloading, disabling, [27,](#page-42-0) [80](#page-95-0)  pairs array, [147](#page-162-0)  parentheses ( ), [11,](#page-26-0) [26,](#page-41-0) [270](#page-285-0)  paths, drawing bouncing ball sample and, [70](#page-85-0) dice game sample and, [30,](#page-45-0) [32–](#page-47-0)[38](#page-53-0) Hangman game sample and, [298](#page-313-0) pausing, [146,](#page-161-0) [148](#page-163-0)  period (.), indicating method invocation, [11,](#page-26-0) [26](#page-41-0)  pi radians, [32,](#page-47-0) [104](#page-119-0)  picked variable, [300,](#page-315-0) [301](#page-316-0)  pickelement function for Hangman game sample, [298,](#page-313-0) [300,](#page-315-0) [302](#page-317-0) for quiz sample, [188,](#page-203-0) [194](#page-209-0) picname variable, [323,](#page-338-0) [324](#page-339-0)  Picture function, [102,](#page-117-0) [103](#page-118-0)  for cannonball sample, [119](#page-134-0) for slingshot sample, [129](#page-144-0) pixels, [30](#page-45-0) border thickness and, [8](#page-23-0) image width and, [5](#page-20-0) play method, [193,](#page-208-0) [274](#page-289-0)  playerdone function, for blackjack card game sample, [331](#page-346-0)  playerhand array, for blackjack card game sample and, [324](#page-339-0)  plus sign (+), [151](#page-166-0)  points array, for rock-paper-scissors game sample, [268](#page-283-0)  Polycard function, for memory game sample, [155](#page-170-0)  Polygon function, for memory game sample, [147](#page-162-0)  polygons drawing, [151](#page-166-0) for memory game cards, [141,](#page-156-0) [147,](#page-162-0) [151](#page-166-0) pop method, [110](#page-125-0)  positions, calculating for new, [78](#page-93-0)  preventDefault method, [221,](#page-236-0) [329](#page-344-0) 

prices array, [185](#page-200-0)  programmer-defined objects, [101,](#page-116-0) [324](#page-339-0) programming languages, [10](#page-25-0)  HTML. *See entries at* HTML JavaScript. *See* JavaScript vs. natural languages, [11](#page-26-0) radians/degrees and, [106](#page-121-0)  projectile motion. *See* ballistics simulation properties, [102,](#page-117-0) [324](#page-339-0) pseudo-code, [28](#page-43-0)  pseudo-random processing, [24](#page-39-0)  push method, [103](#page-118-0) 

### **Q**

quality assurance, [272](#page-287-0)  quiz (sample), [179–](#page-194-0)[211](#page-226-0) building, [193–](#page-208-0)[209](#page-224-0)  customizing, [183,](#page-198-0) [201,](#page-216-0) [209](#page-224-0)  second version of, [182,](#page-197-0) [190,](#page-205-0) [201–](#page-216-0)[209](#page-224-0) testing/uploading, [210](#page-225-0) video feedback in, [179,](#page-194-0) [182,](#page-197-0) [191–](#page-206-0)[193,](#page-208-0) [201,](#page-216-0) [210](#page-225-0) quotation marks (" ") code errors and, [19](#page-34-0)  omitted from HTML syntax, [5](#page-20-0) string definitions and, [28,](#page-43-0) [75](#page-90-0) 

# **R**

radial gradients, [72](#page-87-0)  radians, [104](#page-119-0)  circles and, [32,](#page-47-0) [299](#page-314-0)  programming languages and, [106](#page-121-0)  radio buttons, mazes sample and, [218,](#page-233-0) [230,](#page-245-0) [246](#page-261-0) random processing, [24](#page-39-0)  rectangles, [27](#page-42-0)  drawing, [30,](#page-45-0) [71,](#page-86-0) [75](#page-90-0)  rectangle for cannonball sample's cannon, [118](#page-133-0) rotating, [103–](#page-118-0)[107](#page-122-0)  ref attribute, [5](#page-20-0)  registration (origin) point, [31](#page-46-0)  regular expressions, input validation and, [79](#page-94-0) relative URL, [18](#page-33-0) reload/refresh button, disabling, [27,](#page-42-0) [80](#page-95-0)  resources for further reading CSS styles, [189](#page-204-0)

<span id="page-372-0"></span>HTML5 video, [191](#page-206-0) JavaScript, [10](#page-25-0)  restore operation, coordinate systems and, [105](#page-120-0)  result variable, rock-paper-scissors game sample and, [268,](#page-283-0) [270](#page-285-0)  return keyword, [27](#page-42-0)  RGB values, [8,](#page-23-0) [74](#page-89-0)  rock-paper-scissors game (sample), [259–](#page-274-0)[285](#page-300-0)  building, [275–](#page-290-0)[284](#page-299-0) customizing, [262,](#page-277-0) [284](#page-299-0) displaying results for using animation, [270–](#page-285-0)[272](#page-287-0)  graphical buttons for, [260,](#page-275-0) [263–](#page-278-0)[266](#page-281-0) rules of the game, [259,](#page-274-0) [267](#page-282-0) testing/uploading, [284](#page-299-0)  versions of, [259](#page-274-0) rotations, for drawings, [103–](#page-118-0)[107](#page-122-0) 

# **S**

safe web fonts, [190,](#page-205-0) [269](#page-284-0)  samples ball, illustrating ballistics simulation, [97](#page-112-0)  blackjack card game, [317–](#page-332-0)[346](#page-361-0) bouncing ball, [67–](#page-82-0)[96](#page-111-0) cannonball, [97,](#page-112-0) [111–](#page-126-0)[128,](#page-143-0) [140](#page-155-0) craps game, [21–](#page-36-0)[66](#page-81-0) date and time storage/retrieval application, [224–](#page-239-0)[230](#page-245-0)  favorite web sites, [2–](#page-17-0)[19](#page-34-0)  Hangman game, [287–](#page-302-0)[316](#page-331-0) mazes, [213–](#page-228-0)[258](#page-273-0) memory game, [141–](#page-156-0)[177](#page-192-0) number of days in the month calculation, [29](#page-44-0) quiz, [179–](#page-194-0)[211](#page-226-0) rock-paper-scissors game, [259–](#page-274-0)[285](#page-300-0) slingshot, [98,](#page-113-0) [107–](#page-122-0)[111,](#page-126-0) [128–](#page-143-0)[140](#page-155-0) in this book, downloading, [100](#page-115-0) sans-serif fonts, [150](#page-165-0)  save operation, coordinate systems and, [105](#page-120-0)  savewalls function, for mazes sample, [233](#page-248-0)  saving your work, [12,](#page-27-0) [40](#page-55-0)  Score label, for rock-paper-scissors game sample, [260](#page-275-0)  scores local storage and, [257](#page-272-0) rock-paper-scissors game sample and, [262,](#page-277-0)  [268](#page-283-0) 

script element, [10,](#page-25-0) [30,](#page-45-0) [187](#page-202-0) scripting languages, [10](#page-25-0) scripts for Hangman game word list, [295](#page-310-0) terminology and, [214](#page-229-0)  seconds, [76,](#page-91-0) [77](#page-92-0) secret variable, [300,](#page-315-0) [301](#page-316-0) secs element, [77](#page-92-0)  section element, [7,](#page-22-0) [8,](#page-23-0) [187](#page-202-0) semicolon (;), terminating statements, [11,](#page-26-0) [26](#page-41-0)  setInterval function bouncing ball sample and, [76,](#page-91-0) [77](#page-92-0)  rock-paper-scissors game sample and, [270](#page-285-0)  slingshot sample and, [110](#page-125-0)  setTimeout function bouncing ball sample and, [76,](#page-91-0) [77](#page-92-0)  memory game sample and, [148](#page-163-0)  quiz sample and, [201](#page-216-0)  setupgame function for Hangman game sample, [302](#page-317-0)  for quiz sample, [193](#page-208-0) showhouse function, for blackjack card game sample, [331](#page-346-0) shuffle function for blackjack card game sample, [328,](#page-343-0) [331](#page-346-0)  for memory game sample, [152,](#page-167-0) [155,](#page-170-0) [167](#page-182-0)  singleton tags, [5,](#page-20-0) [6](#page-21-0) site logo, [18](#page-33-0) size variable, [270](#page-285-0) slash (/) in ending HTML tag, [4](#page-19-0) indicating comments, [47,](#page-62-0) [155,](#page-170-0) [221](#page-236-0)  omitted, [5](#page-20-0) for singleton tag, [5](#page-20-0) Sling function, for slingshot sample, [102,](#page-117-0) [103,](#page-118-0)  [107,](#page-122-0) [129](#page-144-0) slingshot (sample), [98,](#page-113-0) [107–](#page-122-0)[111](#page-126-0) building, [111,](#page-126-0) [128–](#page-143-0)[139](#page-154-0) chicken and feathers for, [100,](#page-115-0) [110,](#page-125-0) [128](#page-143-0)  drawing the slingshot, [107](#page-122-0) pulling the slingshot, [108](#page-123-0) testing/uploading, [140](#page-155-0) slots array, [186](#page-201-0)  source element, [191,](#page-206-0) [273](#page-288-0) splice method, [110](#page-125-0) split method, [231](#page-246-0) square brackets ([ ]), [75,](#page-90-0) [184,](#page-199-0) [270](#page-285-0) square of the distance, [110](#page-125-0) 

<span id="page-373-0"></span>src attribute, [5,](#page-20-0) [18](#page-33-0)  starting tag, [4,](#page-19-0) [19](#page-34-0)  starttime variable, [148,](#page-163-0) [176](#page-191-0)  startwall function, for mazes sample, [220,](#page-235-0) [233](#page-248-0)  statements, [11](#page-26-0) steps array, for Hangman game sample, [300](#page-315-0)  storage/retrieval (sample) application, [224–](#page-239-0)[230](#page-245-0) stretchwall function, for mazes sample, [233](#page-248-0)  string values, [27](#page-42-0)  strings character, vs. numbers, [77](#page-92-0)  quotation marks (" ") and, [5,](#page-20-0) [28,](#page-43-0) [75](#page-90-0) stroke method, paths and, [299](#page-314-0)  strokeRect function, [71](#page-86-0)  style element, [8,](#page-23-0) [189](#page-204-0)  submit element, [38](#page-53-0)  substr method, [188](#page-203-0)  substring method, [187](#page-202-0)  sw string variable, [230](#page-245-0)  swalls variable, [231](#page-246-0)  swapindeck function, for blackjack card game sample, [328,](#page-343-0) [331](#page-346-0)  switch statement, [24,](#page-39-0) [28](#page-43-0)  blackjack card game sample and, [329](#page-344-0) craps game sample and, [55](#page-70-0) sx property intersection and, [222,](#page-237-0) [230](#page-245-0) position and, [102,](#page-117-0) [147,](#page-162-0) [154](#page-169-0) sy property intersection and, [222,](#page-237-0) [230](#page-245-0) position and, [102,](#page-117-0) [147](#page-162-0) syntax, [5,](#page-20-0) [11](#page-26-0) 

# **T**

tablecolor variable, [150](#page-165-0)  tags, [1,](#page-16-0) [4–](#page-19-0)[10,](#page-25-0) [19.](#page-34-0) *See also* elements target variable, [103,](#page-118-0) [110](#page-125-0)  tev variable, [77](#page-92-0) text drawing, [149–](#page-164-0)[151,](#page-166-0) [167](#page-182-0) form input and, [79](#page-94-0) output, form element for, [38](#page-53-0)  text-align property, [8,](#page-23-0) [330](#page-345-0) text editors, [11,](#page-26-0) [95](#page-110-0)  text feedback, quiz sample and, [190](#page-205-0)  textContent, [300,](#page-315-0) [301](#page-316-0)  TextPad text editor (for the PC), [11](#page-26-0) 

TextWrangler text editor (for the Mac), [11](#page-26-0)  this keyword, [102,](#page-117-0) [188](#page-203-0) Hangman game letters and, [301](#page-316-0)  rock-paper-scissors game throws and, [263](#page-278-0)  throw function for rock-paper-scissors game sample, [263,](#page-278-0) [264,](#page-279-0) [275](#page-290-0) throwdice function for complete craps game sample, [55](#page-70-0)  for two-die throws, in craps game sample, [47](#page-62-0)  tid variable, [270](#page-285-0) time. *See* date and time timing events, [76–](#page-91-0)[77](#page-92-0)  title element, [4](#page-19-0) toggles, [153](#page-168-0)  token, for mazes collision detection and, [222–](#page-237-0)[224](#page-239-0)  defining, [219](#page-234-0) token function for, [219,](#page-234-0) [232,](#page-247-0) [246](#page-261-0)  top value, [31](#page-46-0) translations, for drawings, [103–](#page-118-0)[107](#page-122-0) triangles, polygons and, [151](#page-166-0) try… catch statement, errors and, [226,](#page-241-0) [230](#page-245-0)

### **U**

underscore (\_), [297](#page-312-0) URLs (Universal Resource Locators), [5](#page-20-0)  absolute/relative, [18](#page-33-0) input validation and, [79](#page-94-0) 

#### **V**

validation, for form input. *See* input validation value, local storage and, [224](#page-239-0) values, types of, [27](#page-42-0)  var statements, [25,](#page-40-0) [71](#page-86-0)  variables, [25](#page-40-0)  global, [26](#page-41-0) naming conventions for, [25](#page-40-0) vertical displacement, ballistics simulation and, [100](#page-115-0) vertical value, [31,](#page-46-0) [79](#page-94-0)  video HTML5 and, [179,](#page-194-0) [184,](#page-199-0) [191–](#page-206-0)[193,](#page-208-0) [210](#page-225-0) in quiz sample, [179,](#page-194-0) [182,](#page-197-0) [191–](#page-206-0)[193,](#page-208-0) [201,](#page-216-0) [210](#page-225-0) support for, [128](#page-143-0) upload considerations for, [210](#page-225-0) video element, for quiz sample, [189,](#page-204-0) [191–](#page-206-0)[193](#page-208-0)

### <span id="page-374-0"></span>**W**

wall function, for mazes sample, [219,](#page-234-0) [232,](#page-247-0) [246](#page-261-0)  walls for mazes, [219,](#page-234-0) [231](#page-246-0)  WAV audio format, [272](#page-287-0)  Web addresses. *See* URLs web pages fundamental requirements for, [3](#page-18-0)  viewing via a browser, [11](#page-26-0) Web-safe fonts, [190](#page-205-0) [269](#page-284-0)  web sites, favorite web sites sample and. *See* favorite web sites while loop, blackjack card game sample and, [326](#page-341-0)  whitespace, [4,](#page-19-0) [6,](#page-21-0) [81,](#page-96-0) [155](#page-170-0)  width attribute canvas and, [30](#page-45-0) for img elements, [5](#page-20-0)  word bank, for Hangman game sample, [295](#page-310-0) 

word dashes, for Hangman game sample, [296–](#page-311-0)[298](#page-313-0) word wrap, [13](#page-28-0) word-processing programs, [11](#page-26-0)  write method, [11](#page-26-0) 

# **X**

[x](#page-10-0) value, [31,](#page-46-0) [79](#page-94-0)

# **Y**

y value, [31,](#page-46-0) [79](#page-94-0)

## **Z**

z-index (CSS), [192](#page-207-0) zIndex (JavaScript), [193](#page-208-0) downloaded from: lib.ommolketab.ir

downloaded from: lib.ommolketab.ir